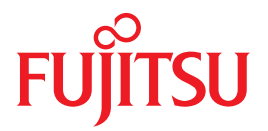

# **SPARC Enterprise** M3000/M4000/M5000/M8000/M9000 Servers

## **XSCF Reference Manual**

### XSCF Control Package (XCP) 109x

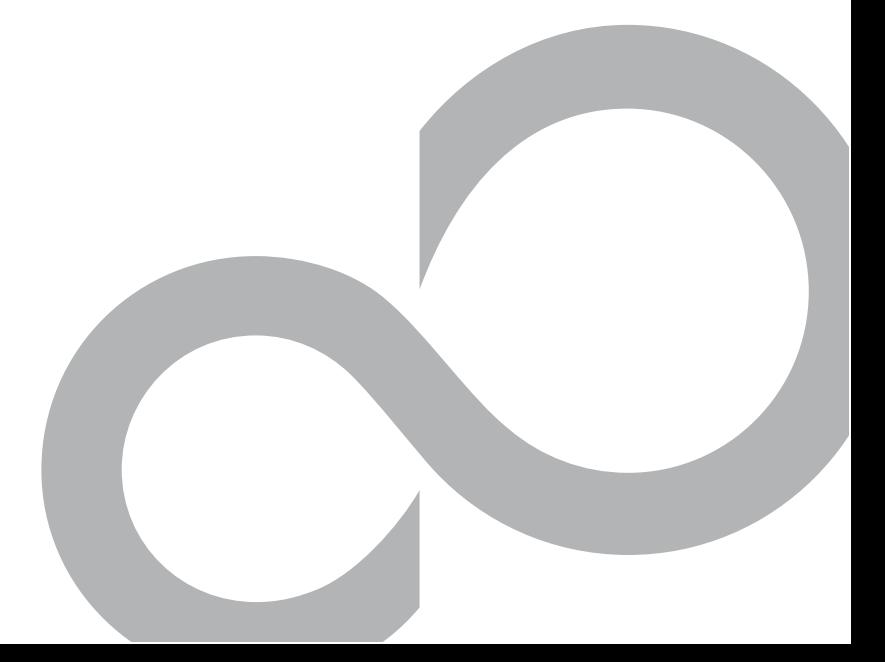

C120-E606-02EN

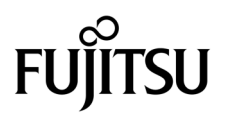

### SPARC Enterprise<sup>™</sup> M3000/M4000/M5000/M8000/M9000 Servers XSCF Reference Manual

XSCF Control Package (XCP) 109*x*

Manual Code C120-E606-02EN Part No. 875-4584-11 July 2010, Revision A

2009, 2010, Oracle and/or its affiliates and FUJITSU LIMITED. All rights reserved.

Oracle and/or its affiliates and Fujitsu Limited each own or control intellectual property rights relating to products and technology described in this document, and such products, technology and this document are protected by copyright laws, patents, and other intellectual property laws and international treaties.

This document and the product and technology to which it pertains are distributed under licenses restricting their use, copying, distribution, written authorization of Oracle and / or its affiliates and Fujitsu Limited, and their applicable licensors, if any. The furnishings of this document<br>to you does not give you any rights or licenses, express or implied, wit document does not contain or represent any commitment of any kind on the part of Oracle or Fujitsu Limited, or any affiliate of either of them.

This document and the product and technology described in this document may incorporate third-party intellectual property copyrighted by and/or licensed from the suppliers to Oracle and/or its affiliates and Fujitsu Limite

Per the terms of the GPL or LGPL, a copy of the source code governed by the GPL or LGPL, as applicable, is available upon request by the End User. Please contact Oracle and/or its affiliates or Fujitsu Limited.

This distribution may include materials developed by third parties.

Parts of the product may be derived from Berkeley BSD systems, licensed from the University of California. UNIX is a registered trademark in the U.S. and in other countries, exclusively licensed through X/Open Company, Ltd.

Oracle and Java are registered trademarks of Oracle and/or its affiliates. Fujitsu and the Fujitsu logo are registered trademarks of Fujitsu Limited.

All SPARC trademarks are used under license and are registered trademarks of SPARC International, Inc. in the U.S. and other countries. Products bearing SPARC trademarks are based upon architectures developed by Oracle and/or its affiliates. SPARC64 is a trademark of SPARC<br>international, Inc., used under license by Fujitsu Microelectronics, Inc. and Fujits

United States Government Rights - Commercial use. U.S. Government users are subject to the standard government user license agreements of Oracle and/or its affiliates and Fujitsu Limited and the applicable provisions of the FAR and its supplements.

Disclaimer: The only warranties granted by Oracle and Fujitsu Limited, and/or any affiliate of either of them in connection with this document or any product or technology described herein are those expressly set forth in the license agreement pursuant to which the product or technology is provided. EXCEPT AS EXPRESSLY SET FORTH IN SUCH AGREEMENT, ORACLE OR FUJITSU LIMITED, AND/OR THEIR AFFILIATES MAKE NO REPRESENTATIONS OR WARRANTIES OF ANY KIND (EXPRESS OR IMPLIED) REGARDING SUCH PRODUCT OR TECHNOLOGY OR THIS DOCUMENT, WHICH ARE ALL PROVIDED AS IS, AND ALL EXPRESS OR IMPLIED CONDITIONS, REPRESENTATIONS AND WARRANTIES, INCLUDING WITHOUT LIMITATION ANY IMPLIED WARRANTY OF MERCHANTABILITY, FITNESS FOR A PARTICULAR PURPOSE OR NON-INFRINGEMENT, ARE DISCLAIMED, EXCEPT TO THE EXTENT THAT SUCH DISCLAIMERS ARE HELD TO BE LEGALLY INVALID. Unless otherwise expressly set forth in such agreement, to the extent allowed by applicable law, in no event shall Oracle or Fujitsu Limited, and/or any of their affiliates have any liability to any third party under any legal theory for any loss of revenues or profits, loss of use or data, or business interruptions, or for any indirect, special, incidental or consequential damages, even if advised of the possibility of such damages.

DOCUMENTATION IS PROVIDED "AS IS" AND ALL EXPRESS OR IMPLIED CONDITIONS, REPRESENTATIONS AND WARRANTIES, INCLUDING ANY IMPLIED WARRANTY OF MERCHANTABILITY, FITNESS FOR A PARTICULAR PURPOSE OR NON-INFRINGEMENT, ARE DISCLAIMED, EXCEPT TO THE EXTENT THAT SUCH DISCLAIMERS ARE HELD TO BE LEGALLY INVALID.

Copyright © 2009, 2010, Oracle et/ou ses sociétés affiliées et FUJITSU LIMITED. Tous droits réservés.

Oracle et/ou ses sociétés affiliées et Fujitsu Limited détiennent et contrôlent chacune des droits de propriété intellectuelle relatifs aux produits et technologies décrits dans ce document. De même, ces produits, technologies et ce document sont protégés par des lois sur le copyright, des brevets, d'autres lois sur la propriété intellectuelle et des traités internationaux.

Ce document, le produit et les technologies afférents sont exclusivement distribués avec des licences qui en restreignent l'utilisation, la copie, la distribution et la décompilation. Aucune partie de ce produit, de ces technologies ou de ce document ne peut être reproduite sous quelque forme que ce soit, par quelque moyen que ce soit, sans l'autorisation écrite préalable d'Oracle et/ou ses sociétés affiliées et de Fujitsu Limited, et de leurs éventuels bailleurs de licence. Ce document, bien qu'il vous ait été fourni, ne vous confère aucun droit et aucune licence, expresses ou tacites, concernant le produit ou la technologie auxquels il se rapporte. Par ailleurs, il ne contient ni ne représente aucun engagement, de quelque type que ce soit, de la part d'Oracle ou de Fujitsu Limited, ou des sociétés affiliées de l'une ou l'autre entité.

Ce document, ainsi que les produits et technologies qu'il décrit, peuvent inclure des droits de propriété intellectuelle de parties tierces protégés par copyright et/ou cédés sous licence par des fournisseurs à Oracle et/o

Conformément aux conditions de la licence GPL ou LGPL, une copie du code source régi par la licence GPL ou LGPL, selon le cas, est disponible sur demande par l'Utilisateur final. Veuillez contacter Oracle et/ou ses sociétés affiliées ou Fujitsu Limited.

Cette distribution peut comprendre des composants développés par des parties tierces.

Des parties de ce produit peuvent être dérivées des systèmes Berkeley BSD, distribués sous licence par l'Université de Californie. UNIX est une marque déposée aux États-Unis et dans d'autres pays, distribuée exclusivement sous licence par X/Open Company, Ltd.

Oracle et Java sont des marques déposées d'Oracle Corporation et/ou de ses sociétés affiliées. Fujitsu et le logo Fujitsu sont des marques<br>déposées de Fujitsu Limited.

Toutes les marques SPARC sont utilisées sous licence et sont des marques déposées de SPARC International, Inc., aux États-Unis et dans d'autres pays. Les produits portant la marque SPARC reposent sur des architectures développées par Oracle et/ou ses sociétés affiliées. SPARC64 est une marque de SPARC International, Inc., utilisée sous licence par Fujitsu Microelectronics, Inc. et Fujitsu Limited. Tout autre nom mentionné peut correspondre à des marques appartenant à d'autres propriétaires.

United States Government Rights - Commercial use. U.S. Government users are subject to the standard government user license agreements of Oracle and/or its affiliates and Fujitsu Limited and the applicable provisions of the FAR and its supplements.

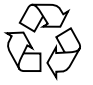

Please Recycle

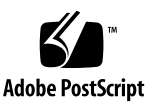

Avis de non-responsabilité : les seules garanties octroyées par Oracle et Fujitsu Limited et/ou toute société affiliée de l'une ou l'autre entité en dans le contrat de licence régissant le produit ou la technologie fournis. SAUF MENTION CONTRAIRE EXPRESSÉMENT STIPULÉE DANS CE<br>CONTRAT, ORACLE OU FUJITSU LIMITED ET LES SOCIÉTÉS AFFILIÉES À L'UNE OU L'AUTRE ENTITÉ REJETTE PRODUIT, CETTE TECHNOLOGIE OU CE DOCUMENT, LESQUELS SONT LA NATURE (EXPRESSE OU IMPLICITE) CONCERNANT CETAT. EN OUTRE, TOUTES LES CONDITIONS, REPRÉSENTATIONS ET GARANTIES EXPRESSES OU TACITES, Y COMPRIS NOTAMMENT TOUTE GAR EXCLUES, DANS LA MESURE AUTORISÉE PAR LA LOI APPLICABLE. Sauf mention contraire expressément stipulée dans ce contrat, dans la<br>mesure autorisée par la loi applicable, en aucun cas Oracle ou Fujitsu Limited et/ou l'une ou l profit, de problèmes d'utilisation ou de perte de données, ou d'interruptions d'activités, ou de tout dommage indirect, spécial, secondaire ou consécutif, même si ces entités ont été préalablement informées d'une telle éventualité.

LA DOCUMENTATION EST FOURNIE « EN L'ÉTAT » ET TOUTE AUTRE CONDITION, DÉCLARATION ET GARANTIE, EXPRESSE OU TACITE, EST FORMELLEMENT EXCLUE, DANS LA MESURE AUTORISÉE PAR LA LOI EN VIGUEUR, Y COMPRIS NOTAMMENT TOUTE GARANTIE IMPLICITE RELATIVE À LA QUALITÉ MARCHANDE, À L'APTITUDE À UNE UTILISATION PARTICULIÈRE OU À L'ABSENCE DE CONTREFAÇON.

#### Contents

#### **[Preface](#page-12-0) vii**

[Intro](#page-24-0) 1 [addboard](#page-32-0) 9 [addcodactivation](#page-36-0) 13 [addcodlicense](#page-38-0) 15 [addfru](#page-40-0) 17 [adduser](#page-42-0) 19 [applynetwork](#page-44-0) 21 [cfgdevice](#page-52-0) 29 [clockboard](#page-58-0) 35 [console](#page-60-0) 37 [deleteboard](#page-62-0) 39 [deletecodactivation](#page-66-0) 43 [deletecodlicense](#page-68-0) 45 [deletefru](#page-70-0) 47 [deleteuser](#page-72-0) 49 [disableuser](#page-74-0) 51 [dumpconfig](#page-76-0) 53 [enableuser](#page-82-0) 59 [exit](#page-84-0) 61 [flashupdate](#page-86-0) 63 [fmadm](#page-90-0) 67 [fmdump](#page-92-0) 69

[fmstat](#page-100-0) 77 [getflashimage](#page-104-0) 81 [ioxadm](#page-110-0) 87 [man](#page-120-0) 97 [moveboard](#page-122-0) 99 [nslookup](#page-126-0) 103 [password](#page-128-0) 105 [ping](#page-132-0) 109 [poweroff](#page-134-0) 111 [poweron](#page-138-0) 115 [prtfru](#page-142-0) 119 [rebootxscf](#page-146-0) 123 [replacefru](#page-148-0) 125 [reset](#page-150-0) 127 [resetdateoffset](#page-154-0) 131 [restoreconfig](#page-156-0) 133 [restoredefaults](#page-164-0) 141 [sendbreak](#page-170-0) 147 [setad](#page-172-0) 149 [setaltitude](#page-180-0) 157 [setarchiving](#page-182-0) 159 [setaudit](#page-186-0) 163 [setautologout](#page-192-0) 169 [setcod](#page-194-0) 171 [setdate](#page-198-0) 175 [setdcl](#page-202-0) 179 [setdomainmode](#page-208-0) 185 [setdomparam](#page-216-0) 193 [setdscp](#page-220-0) 197 [setdualpowerfeed](#page-224-0) 201 [setemailreport](#page-226-0) 203 [sethostname](#page-230-0) 207 [sethttps](#page-234-0) 211 [setldap](#page-240-0) 217

[setldapssl](#page-244-0) 221 [setlocale](#page-252-0) 229 [setlocator](#page-254-0) 231 [setloginlockout](#page-256-0) 233 [setlookup](#page-258-0) 235 [setnameserver](#page-260-0) 237 [setnetwork](#page-264-0) 241 [setntp](#page-270-0) 247 [setpacketfilters](#page-274-0) 251 [setpasswordpolicy](#page-280-0) 257 [setpowerupdelay](#page-284-0) 261 [setprivileges](#page-286-0) 263 [setroute](#page-290-0) 267 [setshutdowndelay](#page-296-0) 273 [setsmtp](#page-298-0) 275 [setsnmp](#page-302-0) 279 [setsnmpusm](#page-308-0) 285 [setsnmpvacm](#page-312-0) 289 [setssh](#page-316-0) 293 [setsunmc](#page-322-0) 299 [settelnet](#page-324-0) 301 [settimezone](#page-326-0) 303 [setupfru](#page-334-0) 311 [setupplatform](#page-336-0) 313 [showad](#page-342-0) 319 [showaltitude](#page-346-0) 323 [showarchiving](#page-348-0) 325 [showaudit](#page-352-0) 329 [showautologout](#page-356-0) 333 [showboards](#page-358-0) 335 [showcod](#page-364-0) 341 [showcodactivation](#page-366-0) 343 [showcodlicense](#page-368-0) 345 [showcodusage](#page-370-0) 347

[showconsolepath](#page-376-0) 353 [showdate](#page-378-0) 355 [showdateoffset](#page-380-0) 357 [showdcl](#page-384-0) 361 [showdevices](#page-390-0) 367 [showdomainmode](#page-396-0) 373 [showdomainstatus](#page-400-0) 377 [showdscp](#page-402-0) 379 [showdualpowerfeed](#page-406-0) 383 [showemailreport](#page-408-0) 385 [showenvironment](#page-410-0) 387 [showfru](#page-416-0) 393 [showhardconf](#page-418-0) 395 [showhostname](#page-432-0) 409 [showhttps](#page-434-0) 411 [showldap](#page-436-0) 413 [showldapssl](#page-438-0) 415 [showlocale](#page-442-0) 419 [showlocator](#page-444-0) 421 [showloginlockout](#page-446-0) 423 [showlogs](#page-448-0) 425 [showlookup](#page-464-0) 441 [showmonitorlog](#page-466-0) 443 [shownameserver](#page-468-0) 445 [shownetwork](#page-470-0) 447 [shownotice](#page-476-0) 453 [showntp](#page-478-0) 455 [showpacketfilters](#page-482-0) 459 [showpasswordpolicy](#page-484-0) 461 [showpowerupdelay](#page-486-0) 463 [showresult](#page-488-0) 465 [showroute](#page-490-0) 467 [showshutdowndelay](#page-494-0) 471 [showsmtp](#page-496-0) 473

[showsnmp](#page-498-0) 475 [showsnmpusm](#page-502-0) 479 [showsnmpvacm](#page-504-0) 481 [showssh](#page-506-0) 483 [showstatus](#page-510-0) 487 [showsunmc](#page-512-0) 489 [showtelnet](#page-514-0) 491 [showtimezone](#page-516-0) 493 [showuser](#page-520-0) 497 [snapshot](#page-522-0) 499 [switchscf](#page-530-0) 507 [testsb](#page-532-0) 509 [traceroute](#page-538-0) 515 [unlockmaintenance](#page-542-0) 519 [version](#page-544-0) 521 [viewaudit](#page-548-0) 525 [who](#page-556-0) 533

#### <span id="page-12-0"></span>Preface

This manual describes how to use the shell command which can be executed in the XSCF environment in SPARC Enterprise M3000/M4000/M5000/M8000/M9000 servers. The shell command is hereinafter referred to as XSCF shell command.

XSCF is a system monitoring facility to conduct monitoring, control, operation, or maintenance of main unit and domains of M3000/M4000/M5000/M8000/M9000 servers. It is mounted as a firmware on the service processor which is independent from the processor of the system. For each command, this manual describes how to use and the execution examples, available in XSCF environment.

This manual is provided as a manual to study the point which you can't understand or would like to check on, while using XSCF shell command. Instead of reading from the start as you do so when reading a tutorial, it is recommended to use this manual as you come across a point you would like to check on.

The description of XSCF shell command written in this manual is the same as the manual page which appears as a result of man command executed in XSCF environment. For how to use the man command, please refer to man(1) in this manual.

In addition, for the detail content of XSCF, please refer to SPARC Enterprise M3000/ M4000/M5000/M8000/M9000 Servers XSCF User's Guide.

**Note –** Once an XCP version newer than the XCP version supported by this manual is released, only the manuals related to the new XCP version are subsequently updated. You must therefore check the manuals for the latest XCP version in addition to those related to the XCP version you are using.

Global Site http://www.fujitsu.com/sparcenterprise/manual/ Japanese Site http://primeserver.fujitsu.com/sparcenterprise/manual/ North American Site https://download.computers.us.fujitsu.com/

This section includes:

- ["Audience" on page viii](#page-13-0)
- ["Notation of This Manual" on page viii](#page-13-1)
- ["SPARC Enterprise Mx000 Servers Documentation" on page x](#page-15-0)
- ["Glossary" on page xiv](#page-19-0)
- ["Abbreviated References to Other Documents" on page xv](#page-20-0)
- ["Models" on page xvi](#page-21-0)
- ["Prompt Notations" on page xvi](#page-21-1)
- ["Software License" on page xvii](#page-22-0)
- ["Fujitsu Welcomes Your Comments" on page xvii](#page-22-1)

#### <span id="page-13-0"></span>Audience

This manual is intended for users, who administrate M3000/M4000/M5000/M8000/ M9000 servers (hereinafter referred to as XSCF user). The XSCF user is required to have the following knowledge:

- Oracle Solaris Operating System (Solaris OS) and UNIX commands
- M3000/M4000/M5000/M8000/M9000 servers and basic knowledge of XSCF

#### <span id="page-13-1"></span>Notation of This Manual

Here describes the notation used in this manual.

Intro(8) provides the XSCF shell commands and the brief description of them in the alphabetical order.

Each XSCF shell command is described in the order of sections below. When there's no relevant description provided, the section itself is omitted.

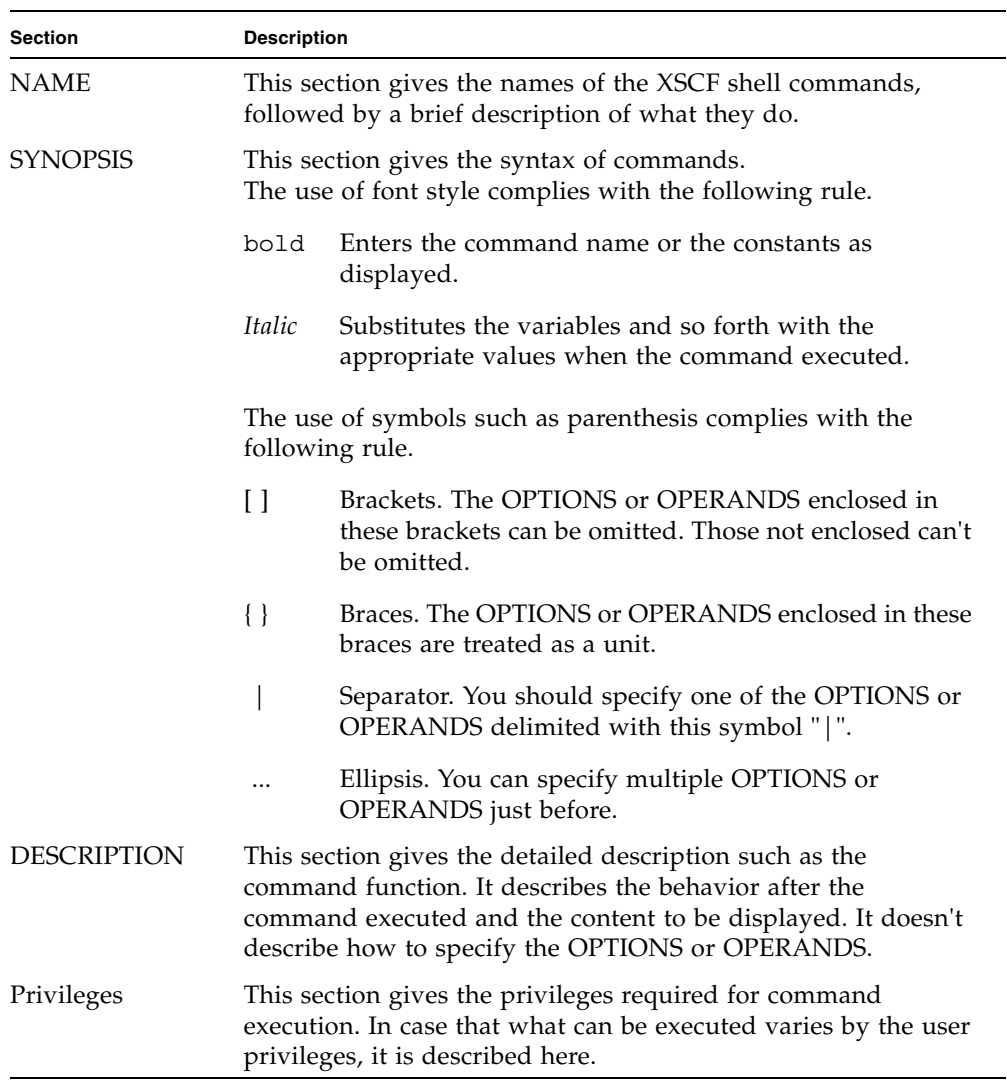

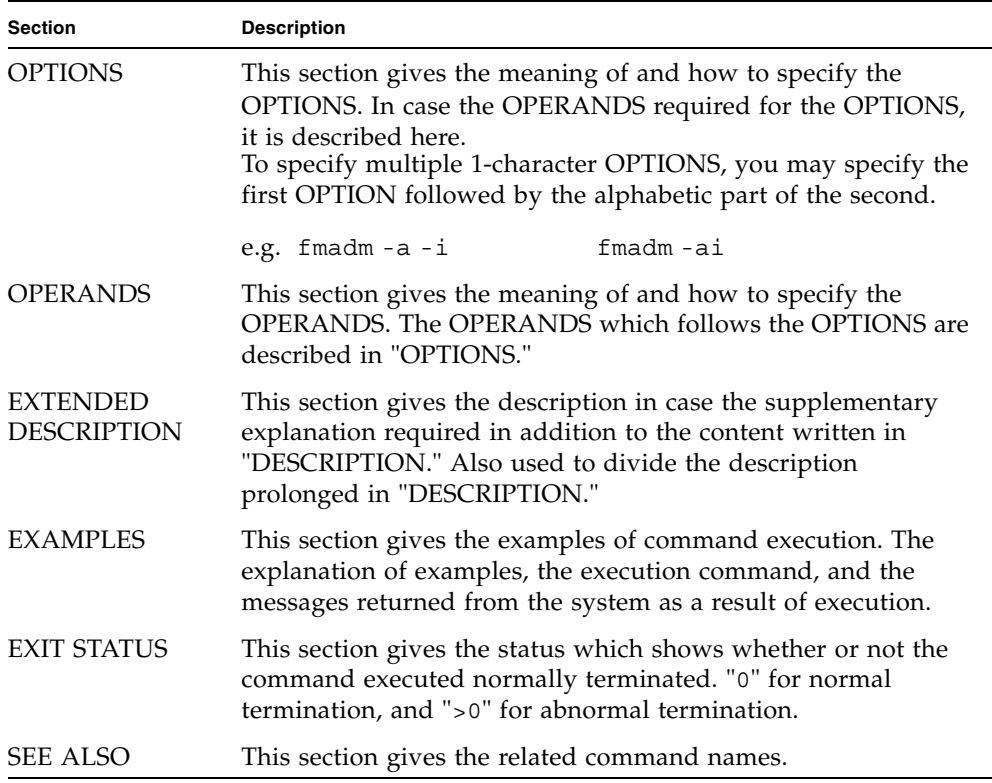

### <span id="page-15-0"></span>SPARC Enterprise M*x*000 Servers Documentation

The manuals listed below are provided for reference.

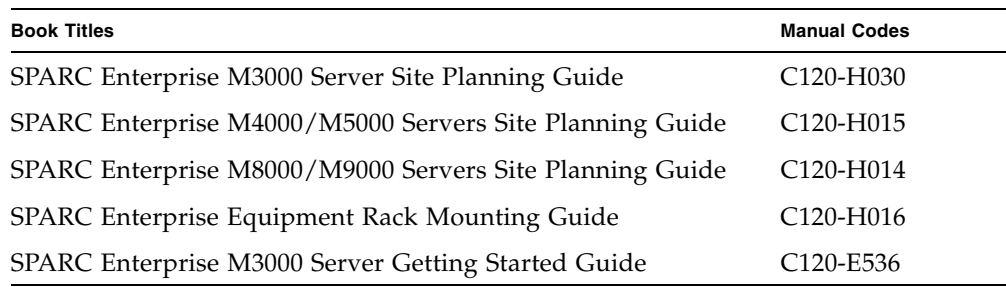

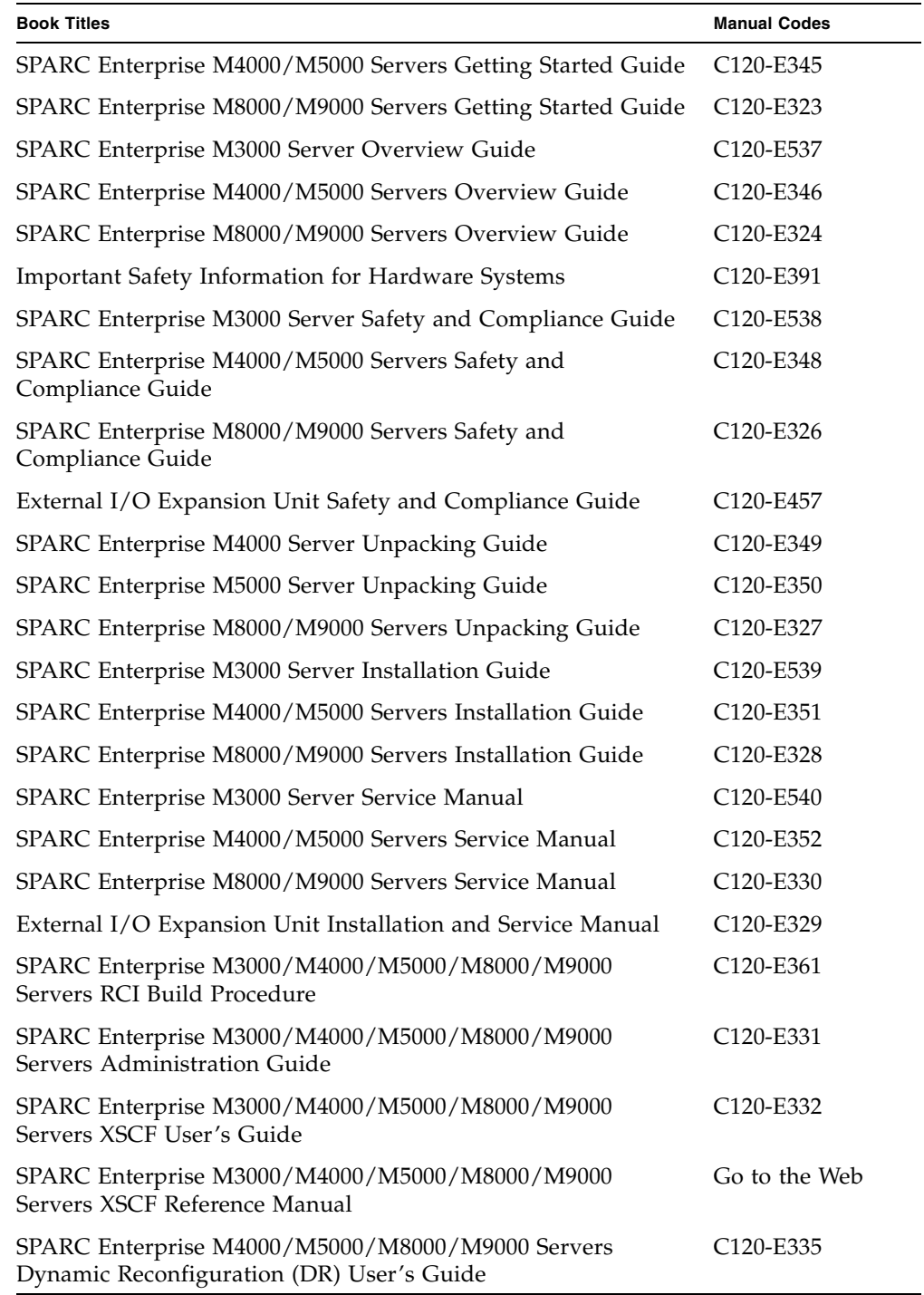

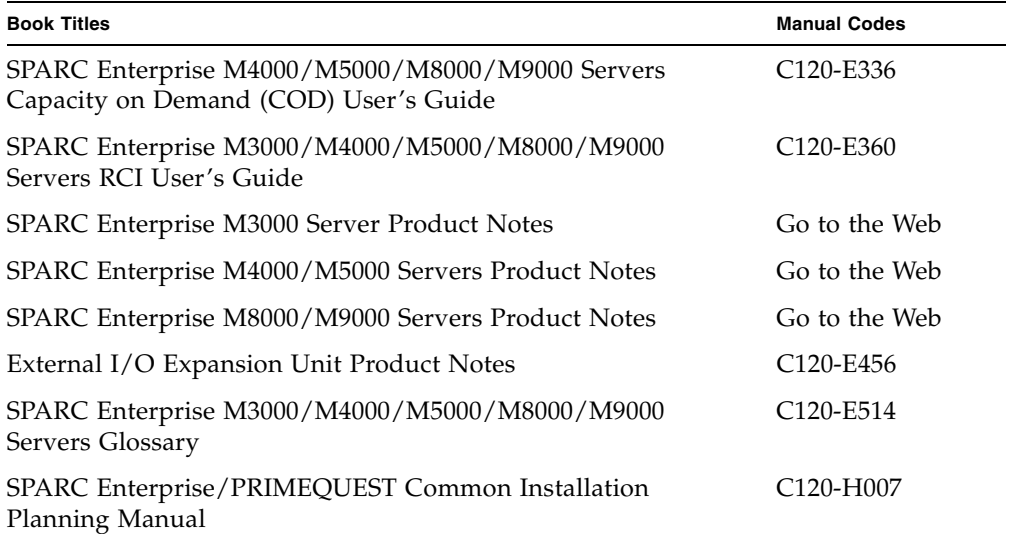

1. Manuals on the Web

The latest versions of all the SPARC Enterprise series manuals are available at the following websites.

Global Site

http://www.fujitsu.com/sparcenterprise/manual/

Japanese Site

http://primeserver.fujitsu.com/sparcenterprise/manual/

**Note –** Product Notes are available on the website only. Please check for the most recent update on your product.

2. Documentation CD

For the Documentation CD, please contact your local sales representative.

- SPARC Enterprise M3000 Server Documentation CD (C120-E541)
- SPARC Enterprise M4000/M5000 Servers Documentation CD (C120-E365)
- SPARC Enterprise M8000/M9000 Servers Documentation CD (C120-E364)
- 3. Manual on the Enhanced Support Facility x.x CD-ROM disk

■ Remote maintenance Service

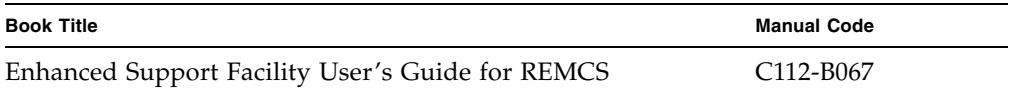

4. Manual (man page) provided in the system

XSCF man page

**Note –** The man page can be referenced on the XSCF Shell, and it provides the same content as the *SPARC Enterprise M3000/M4000/M5000/M8000/M9000 Servers XSCF Reference Manual*.

5. Documentation and Support on the Web

The latest information about other documents and the support for your server are provided on the websites.

a. Message

Global Site

http://www.fujitsu.com/sparcenterprise/msg/

Japanese Site

http://primeserver.fujitsu.com/sparcenterprise/msg/

b. Firmware program

You can download the latest files of firmware at the following websites.

Global Site

https://updatesite.jp.fujitsu.com/unix/en/download/firmware/

Japanese Site

https://updatesite.jp.fujitsu.com/unix/jp/download/firmware/

The following files or document are provided.

- i. Firmware program file (XSCF Control Package (XCP) file)
- ii. XSCF extension MIB (OPL-SP-MIB) definition file

**Note –** XSCF Control Package (XCP) : XCP is a package which has the control programs of hardware that configures a computing system. The XSCF firmware and the OpenBoot PROM firmware are included in the XCP file.

c. Fault Management MIB (SUN-FM-MIB) definition file

http://src.opensolaris.org/source/xref/onnv/onnvgate/usr/src/lib/fm/libfmd\_snmp/mibs/

6. Sun Oracle Software (for Oracle Solaris OS, and so on) Related Manuals

http://docs.sun.com

- 7. Provided in firmware program CD (For maintenance service <for FEs>)
	- a. Firmware program file (XSCF Control Package (XCP) file)
	- b. XSCF extension MIB (OPL-SP-MIB) definition file
- 8. Information on Using the RCI function

The manual does not contain an explanation of the RCI build procedure. For information on using the RCI function, refer to the *SPARC Enterprise M3000/M4000/ M5000/M8000/M9000 Servers RCI Build Procedure* and *SPARC Enterprise M3000/ M4000/M5000/M8000/M9000 Servers RCI User's Guide* available on the website.

#### <span id="page-19-0"></span>Glossary

For the terms used in the ["SPARC Enterprise Mx000 Servers Documentation" on page](#page-15-0)  [x,](#page-15-0) refer to the *SPARC Enterprise M3000/M4000/M5000/M8000/M9000 Servers Glossary*.

### <span id="page-20-0"></span>Abbreviated References to Other Documents

In this manual, the following abbreviated titles may be used when referring to a systems manual. The following table lists the abbreviations used in this manual.

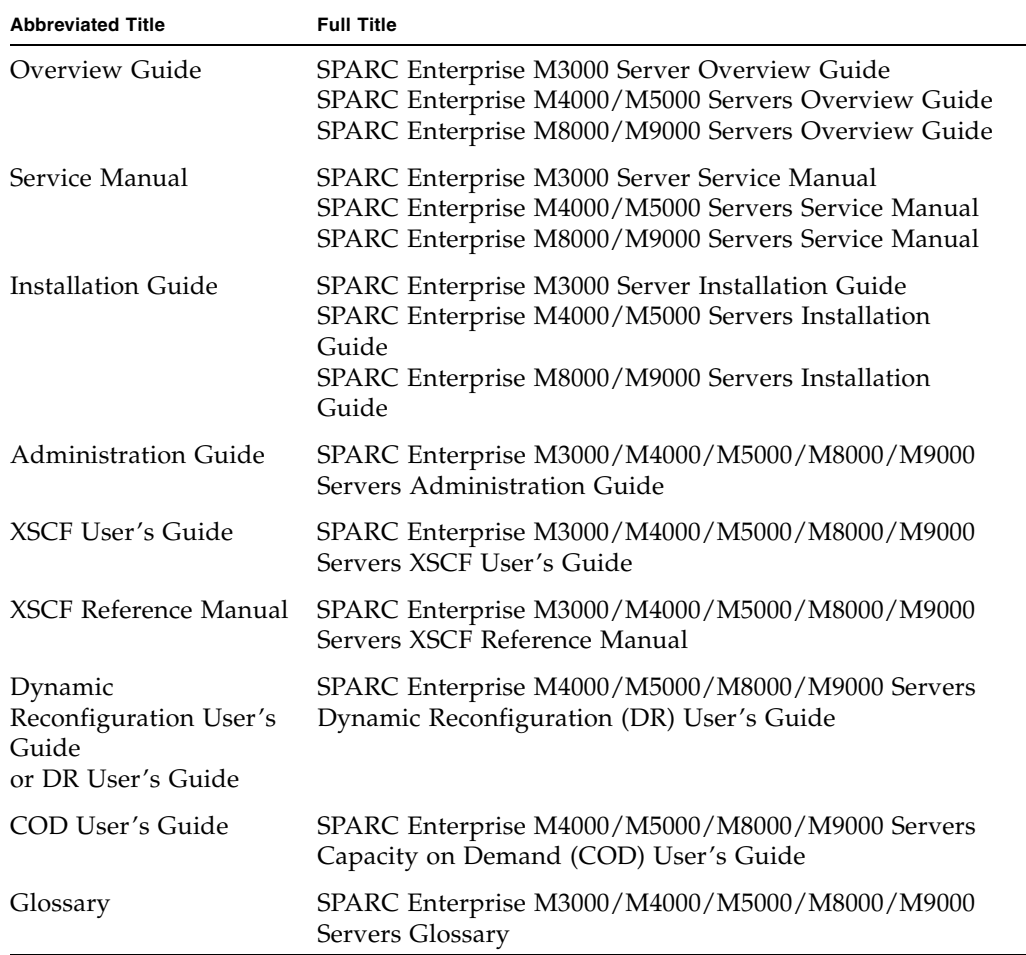

### <span id="page-21-0"></span>Models

<span id="page-21-1"></span>

The model names used in this manual are as follows.

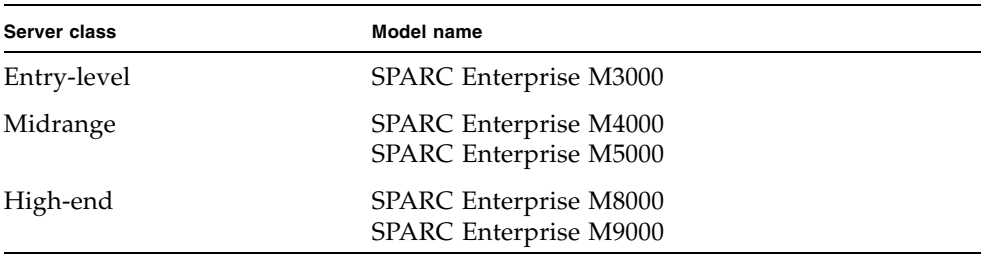

#### Prompt Notations

The following prompt notations are used in the manual.

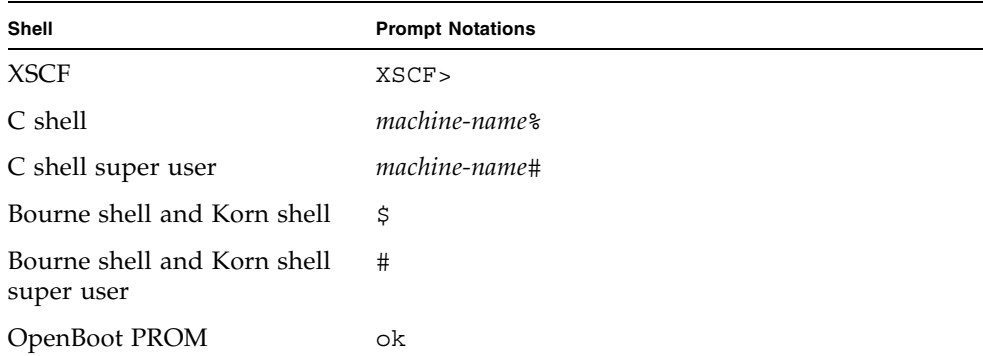

#### <span id="page-22-0"></span>Software License

Some software functions explained in this manual are licensed under public licenses (GNU Public License (GPL), GNU Lesser Public License (LGPL), and others). See Appendix E, "Software License Condition" in *SPARC Enterprise M3000/M4000/M5000/ M8000/M9000 Servers XSCF User's Guide.*

### <span id="page-22-1"></span>Fujitsu Welcomes Your Comments

If you have any comments or requests regarding this document, or if you find any unclear statements in the document, please state your points specifically on the form at the following URL.

[For Users in U.S.A., Canada, and Mexico:](http://www.computers.us.fujitsu.com/www/support_servers.shtml?support/servers) [h](http://www.computers.us.fujitsu.com/www/support_servers.shtml?support/servers)ttp://www.computers.us.fujitsu.com/www/ support servers.shtml?support/servers

For Users in Other Countries: http://www.fujitsu.com/global/contact/computing/sparce\_index.html

#### <span id="page-24-0"></span>**NAME** | Intro - list the commands provided by the XSCF firmware **DESCRIPTION** Intro(8) command lists the commands provided by the XSCF firmware of the SPARC Enterprise M3000/M4000/M5000/M8000/M9000 servers. Some commands are used in a different way or not supported on your server. For details, refer to the pages of each command. **LIST OF COMMANDS** In XSCF, the following commands are provided: Intro, intro list the commands provided by the XSCF firmware addboard configure an eXtended System Board(XSB) into the domain configuration or assigns it to the domain configuration addcodactivation add a Capacity on Demand (COD) activation key to the COD Hardware Activation database addcodlicense add a Capacity on Demand (COD) right-to-use (RTU) license key to the COD license database addfru add a Field Replaceable Unit (FRU) adduser create an XSCF user account applynetwork apply XSCF network information to the XSCF cfgdevice connect a CD-RW/DVD-RW and TAPE drive unit to the port, disconnect it from the port, or display the status of the drive clockboard set or display the clock control unit used at system startup console connect to a domain console deleteboard disconnect an eXtended System Board (XSB) from the domain configuration deletecodactivatio remove a Capacity on Demand (COD) activation key from n the COD Hardware Activation database deletecodlicense remove a Capacity on Demand (COD) right-to-use (RTU) license key from the COD license database deletefru delete a Field Replaceable Unit (FRU) deleteuser delete an XSCF user account disableuser disable an XSCF user account dumpconfig save system configuration information to a file enableuser enable an XSCF user account

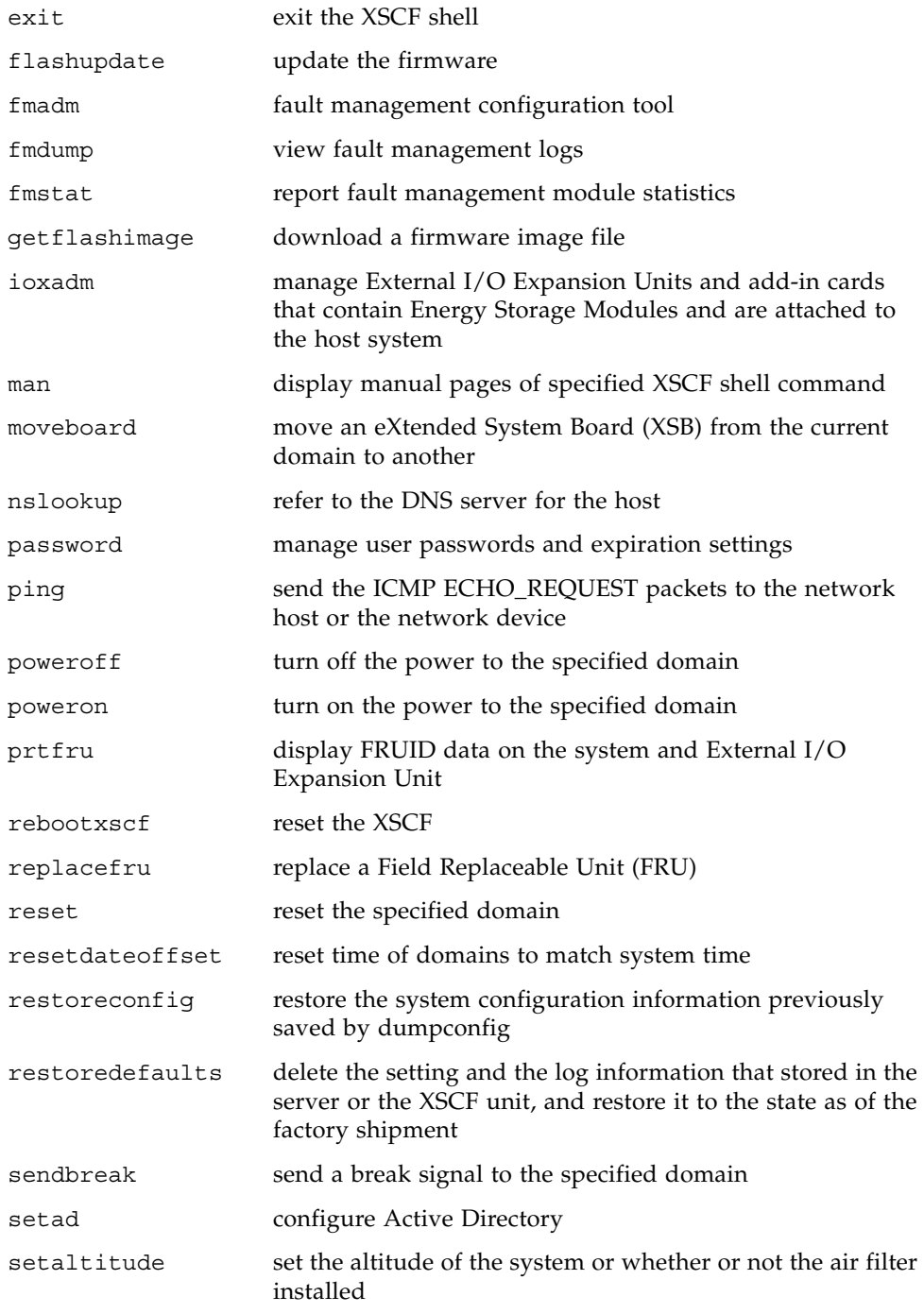

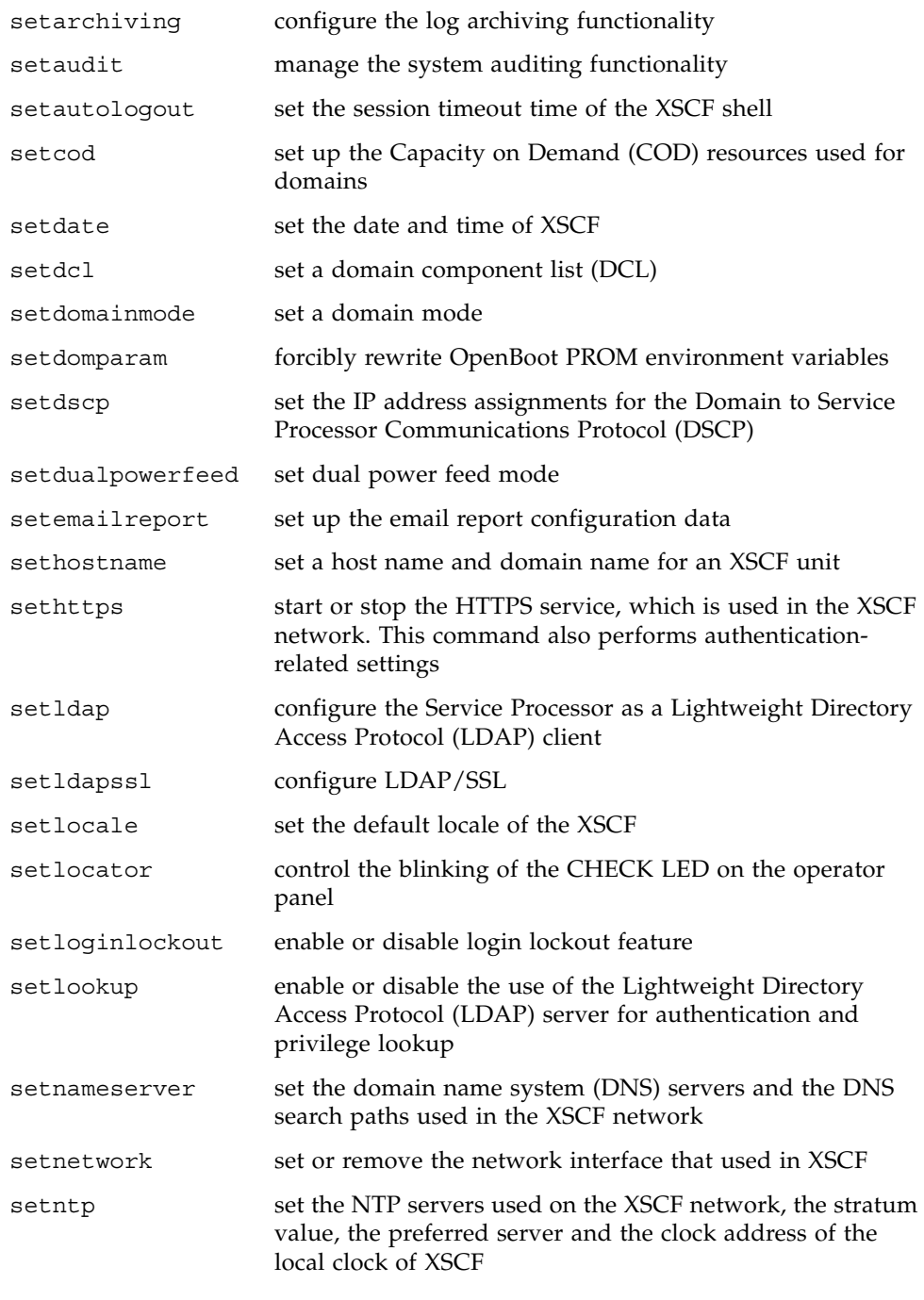

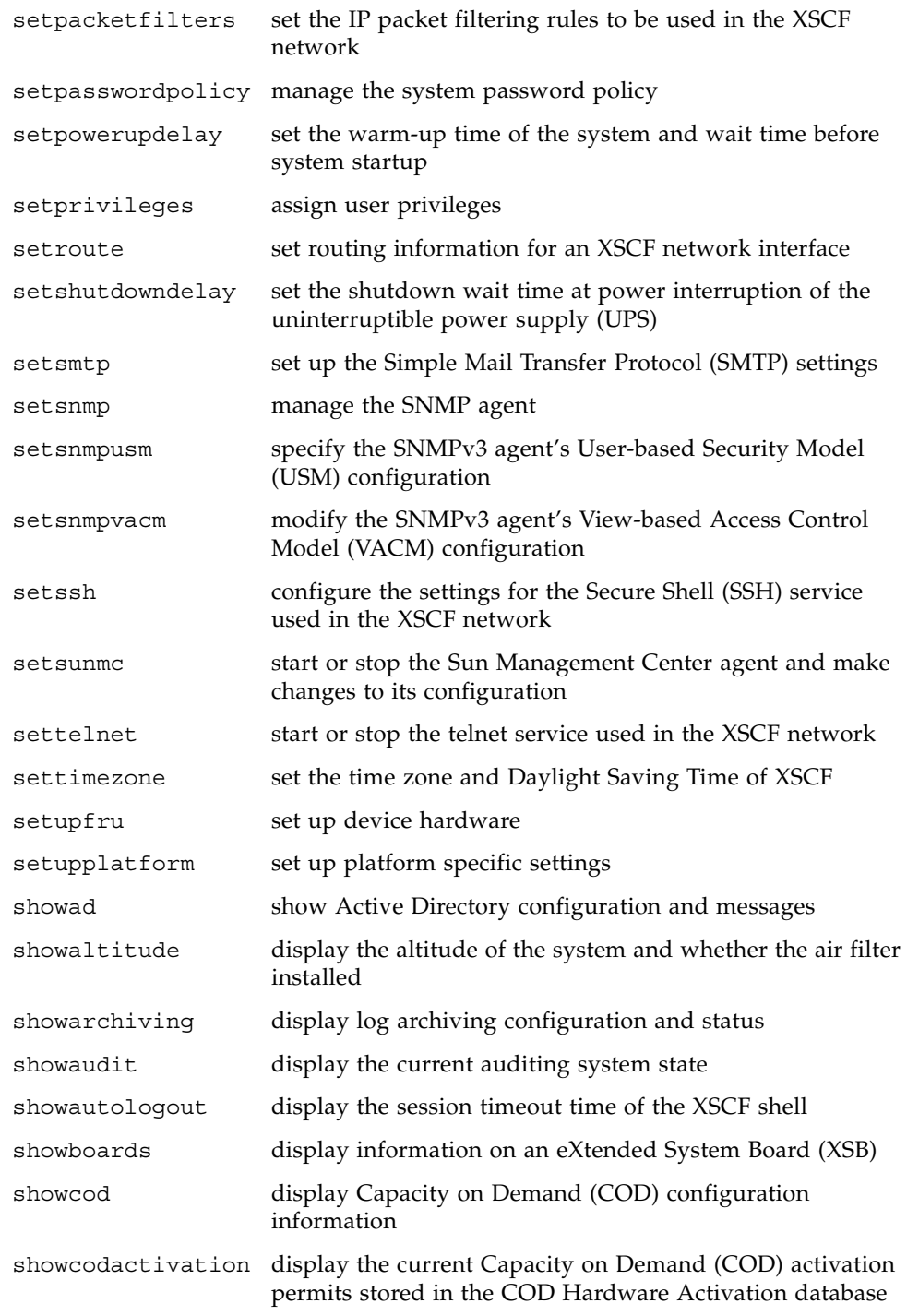

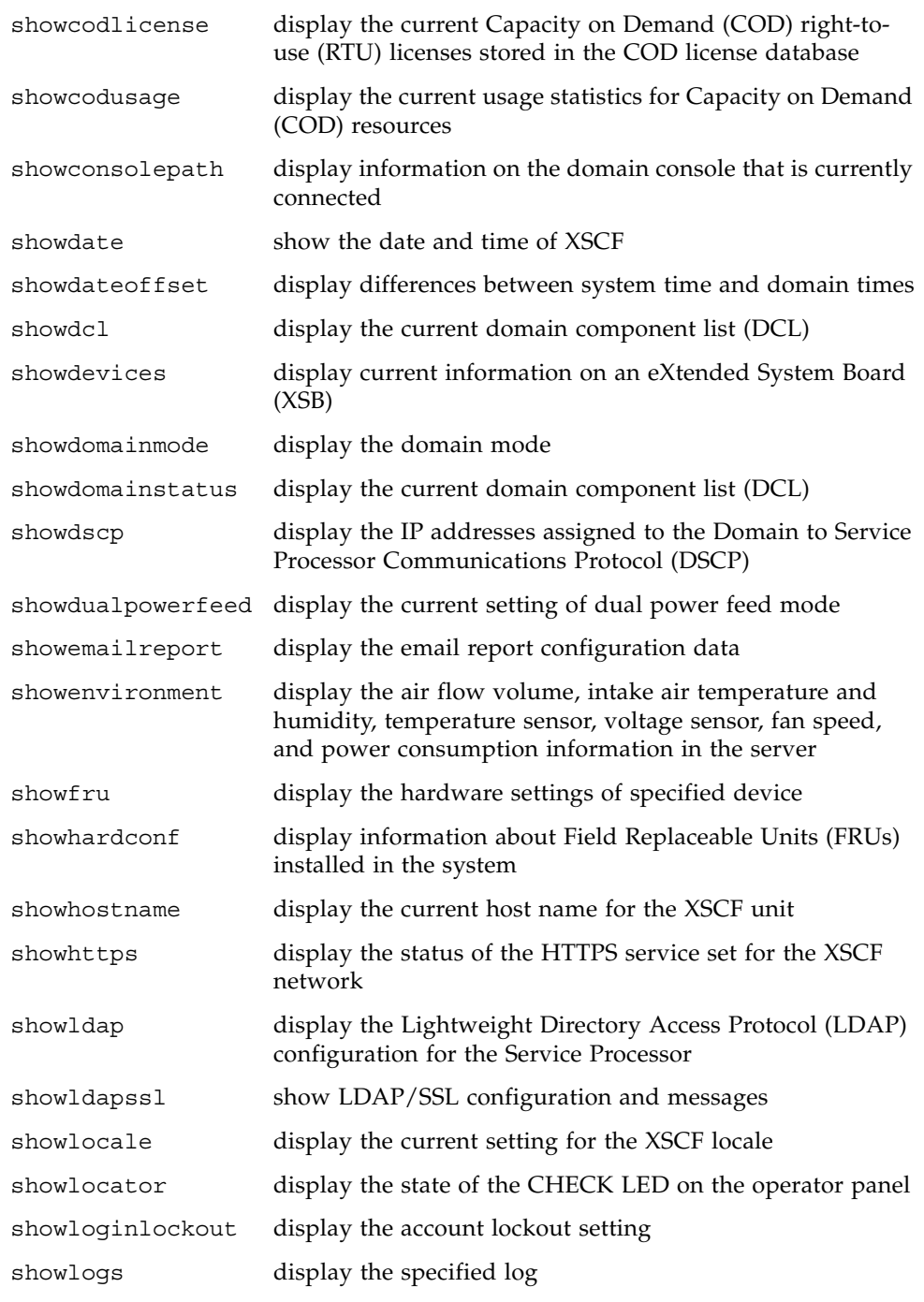

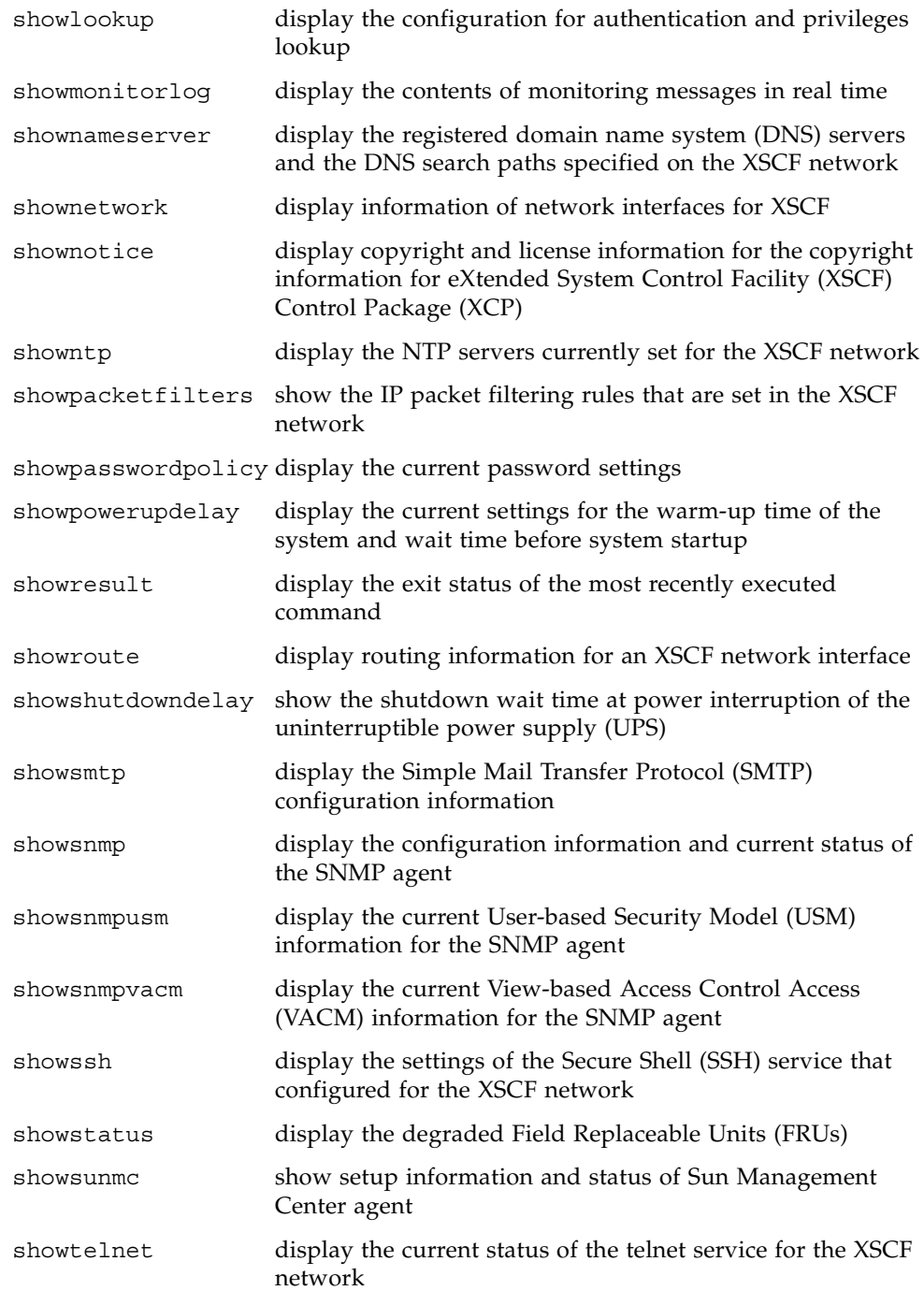

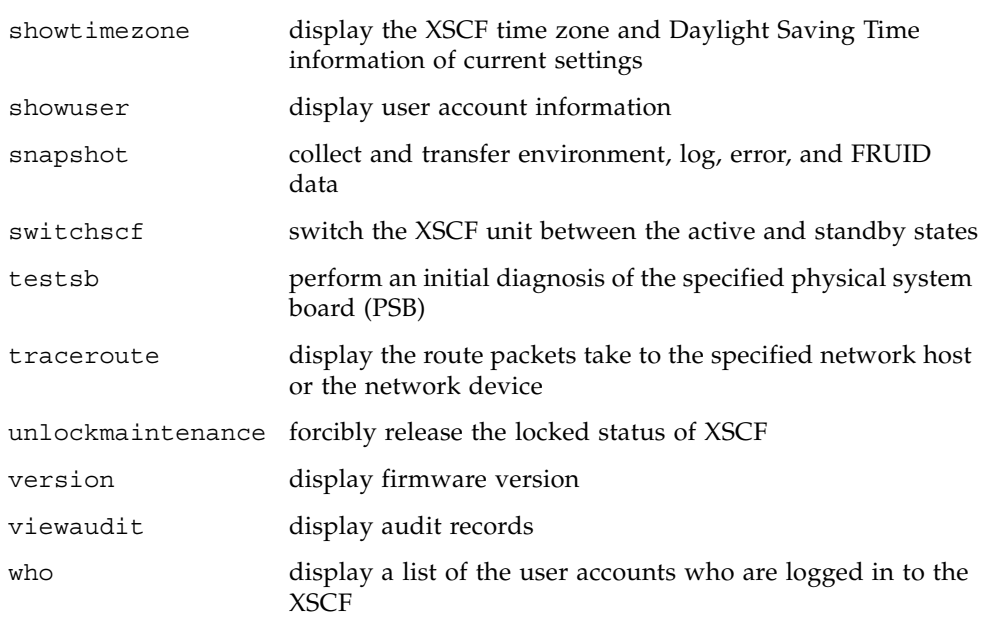

<span id="page-32-0"></span>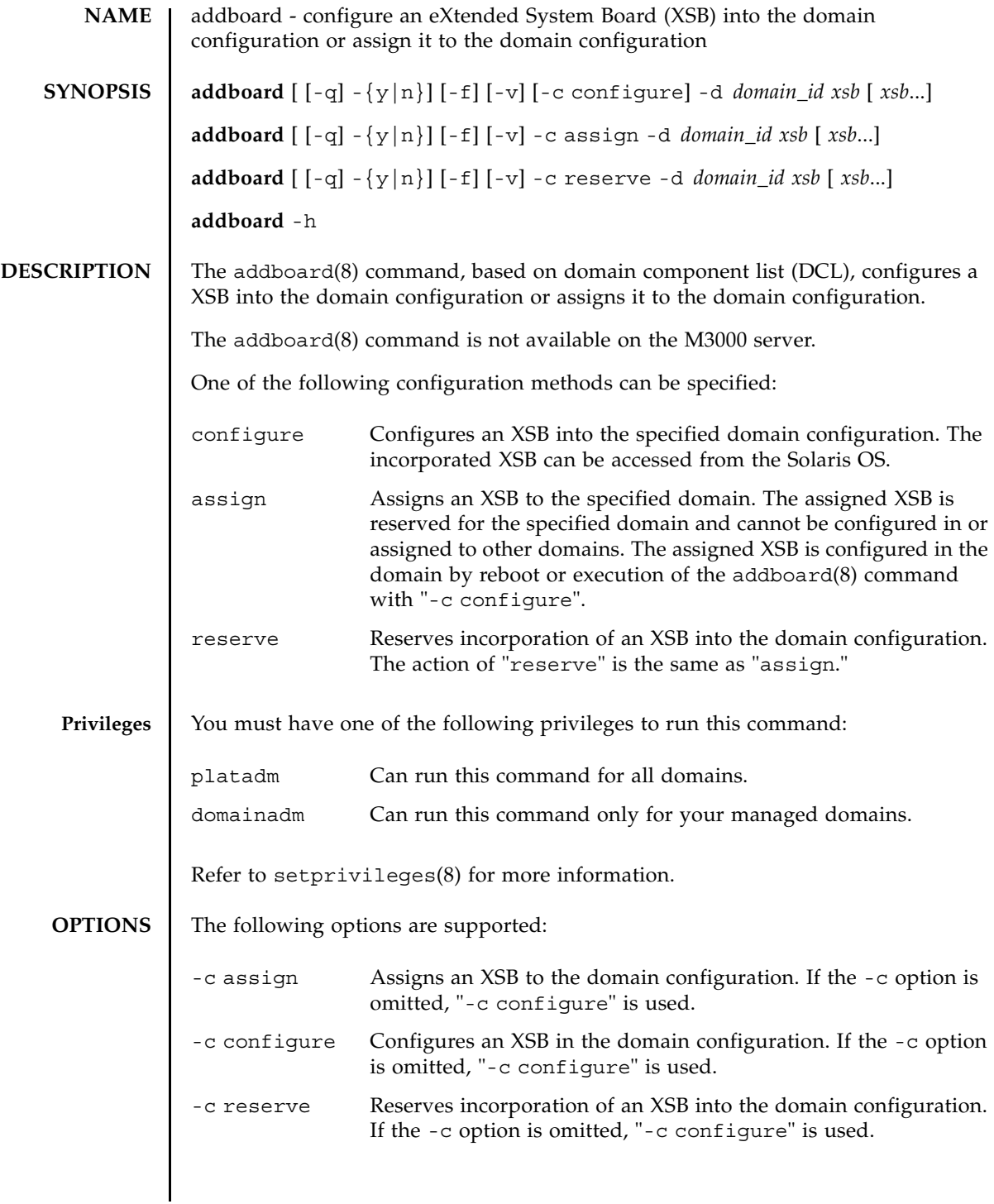

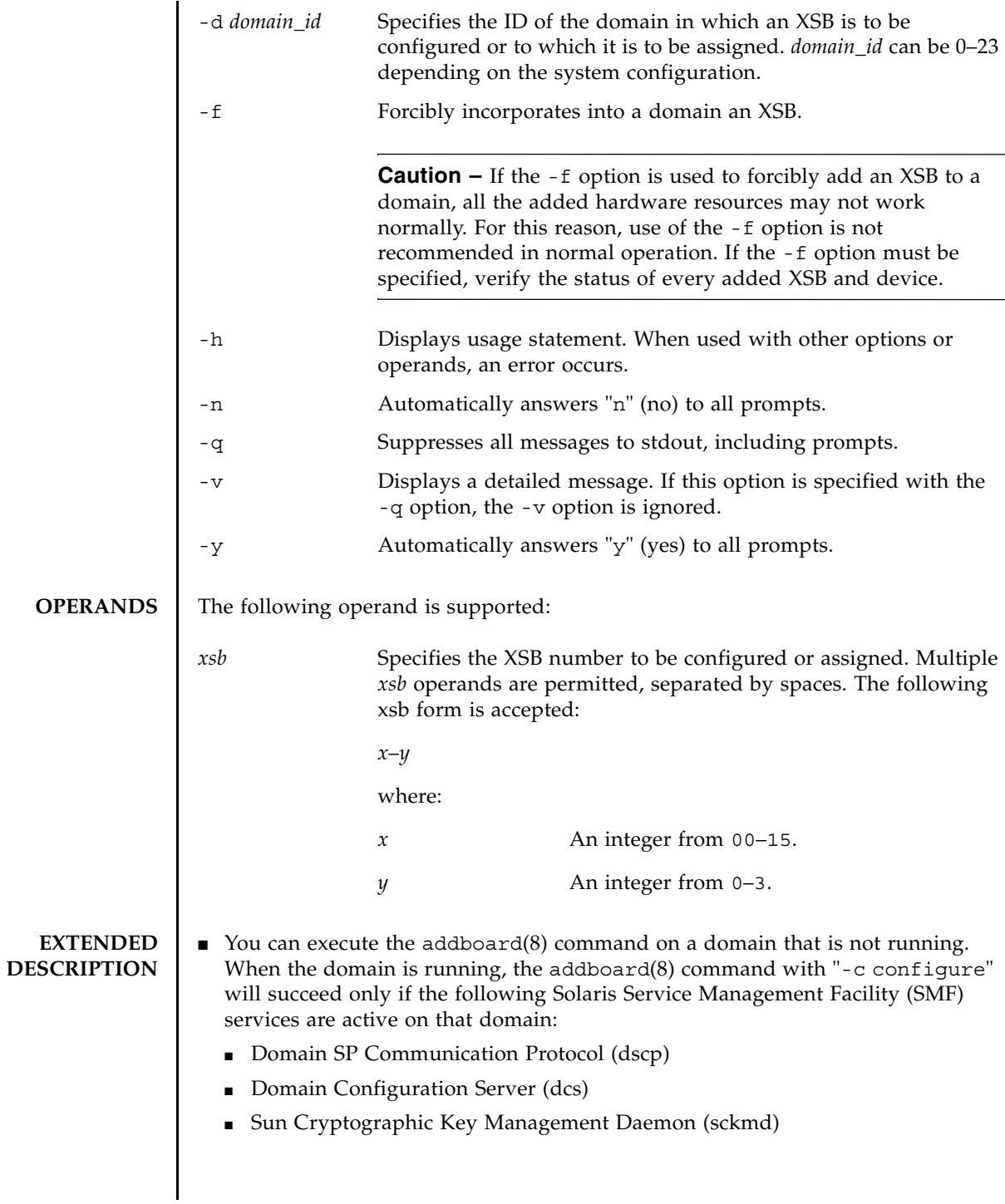

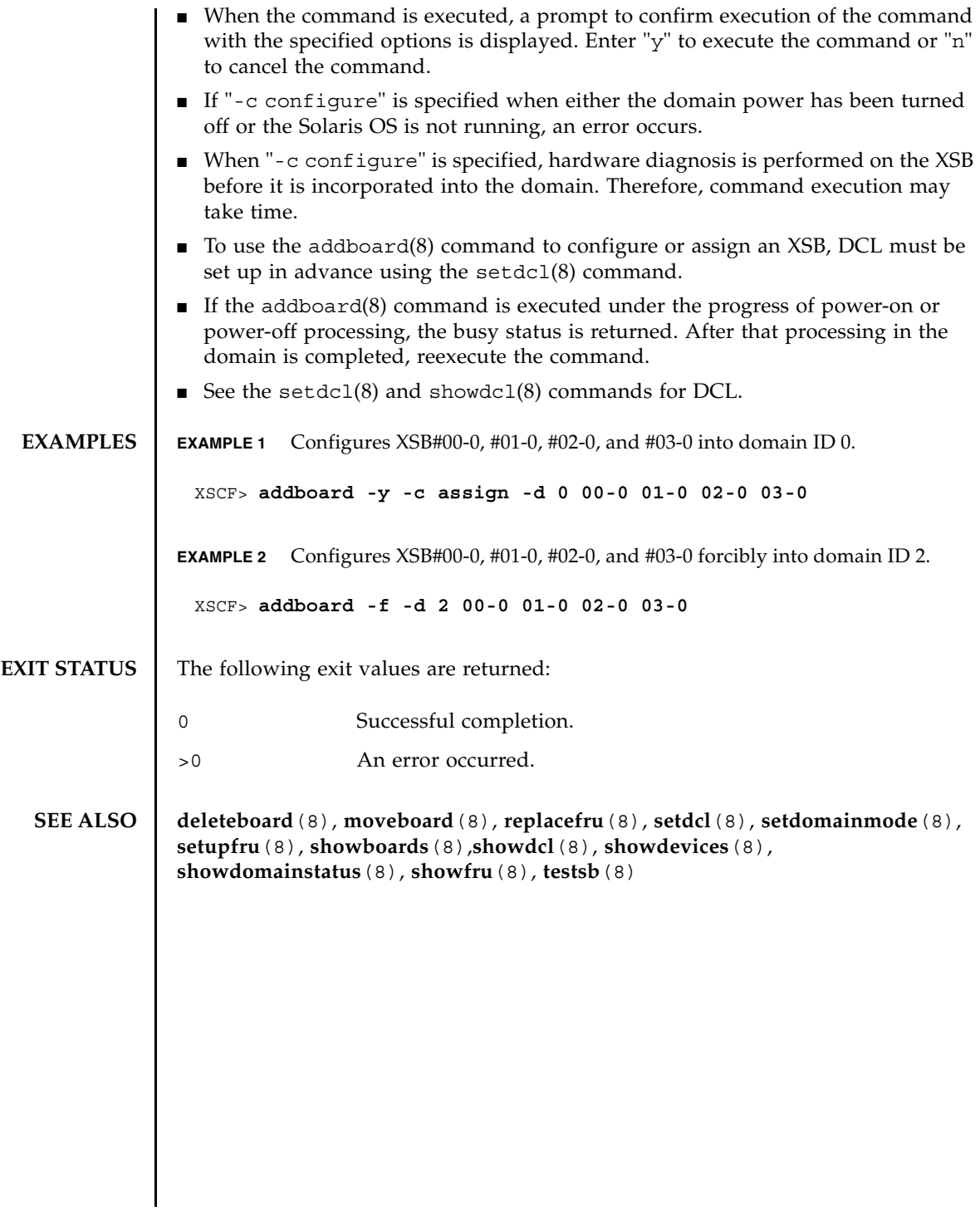

addboard(8)
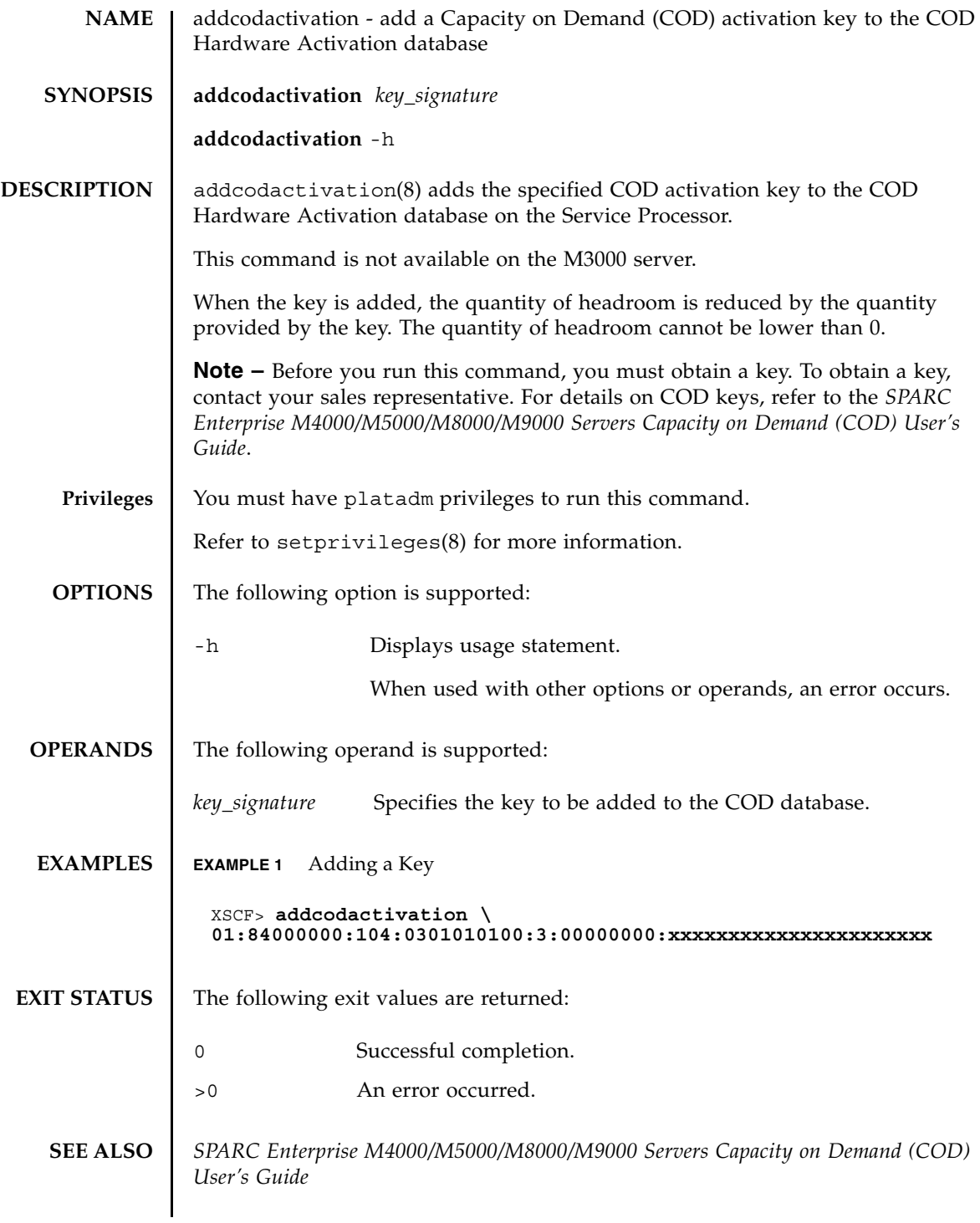

addcodactivation(8)

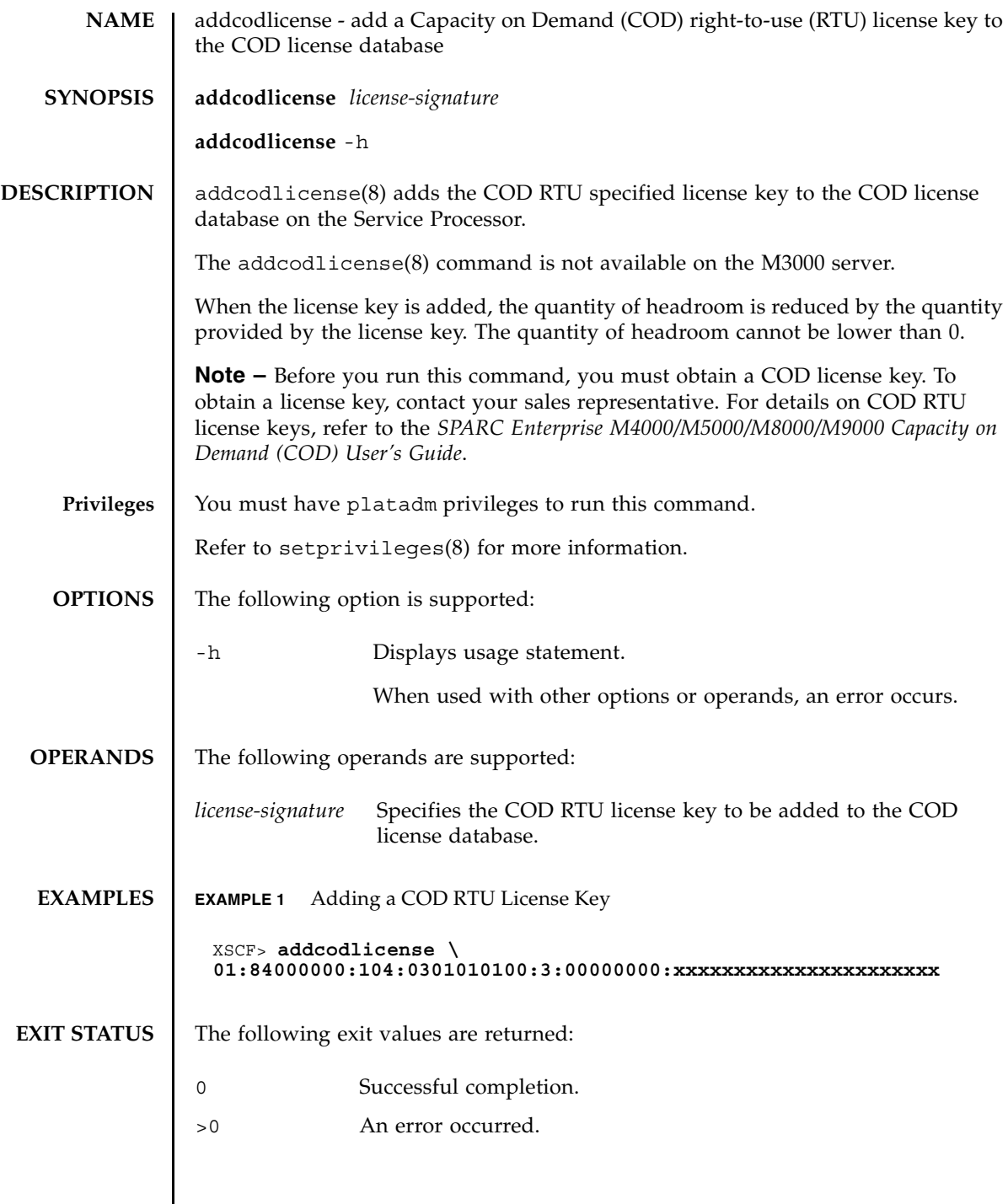

 $\mathsf{l}$ 

**SEE ALSO** *SPARC Enterprise M4000/M5000/M8000/M9000 Servers Capacity on Demand (COD) User's Guide*

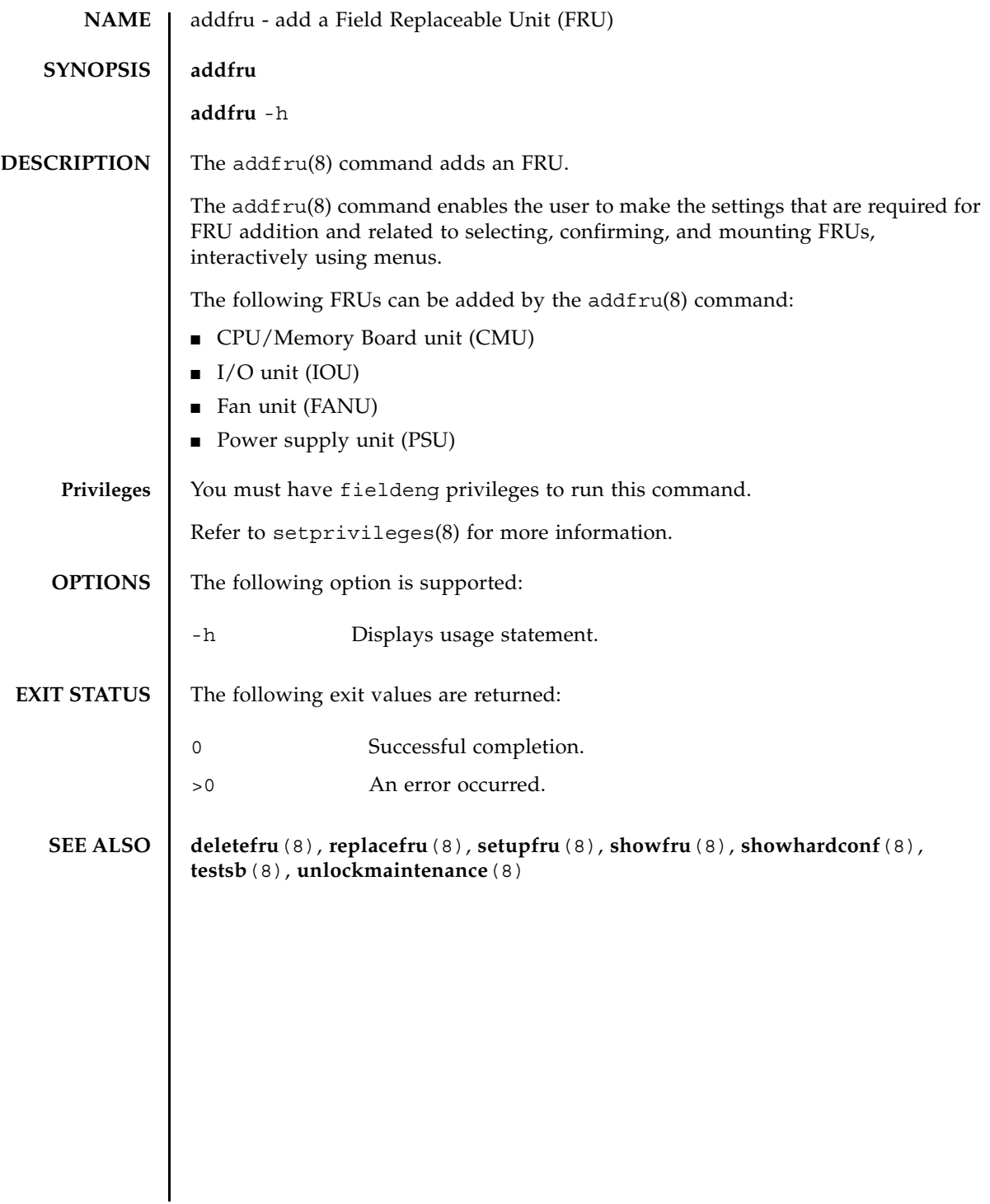

addfru(8)

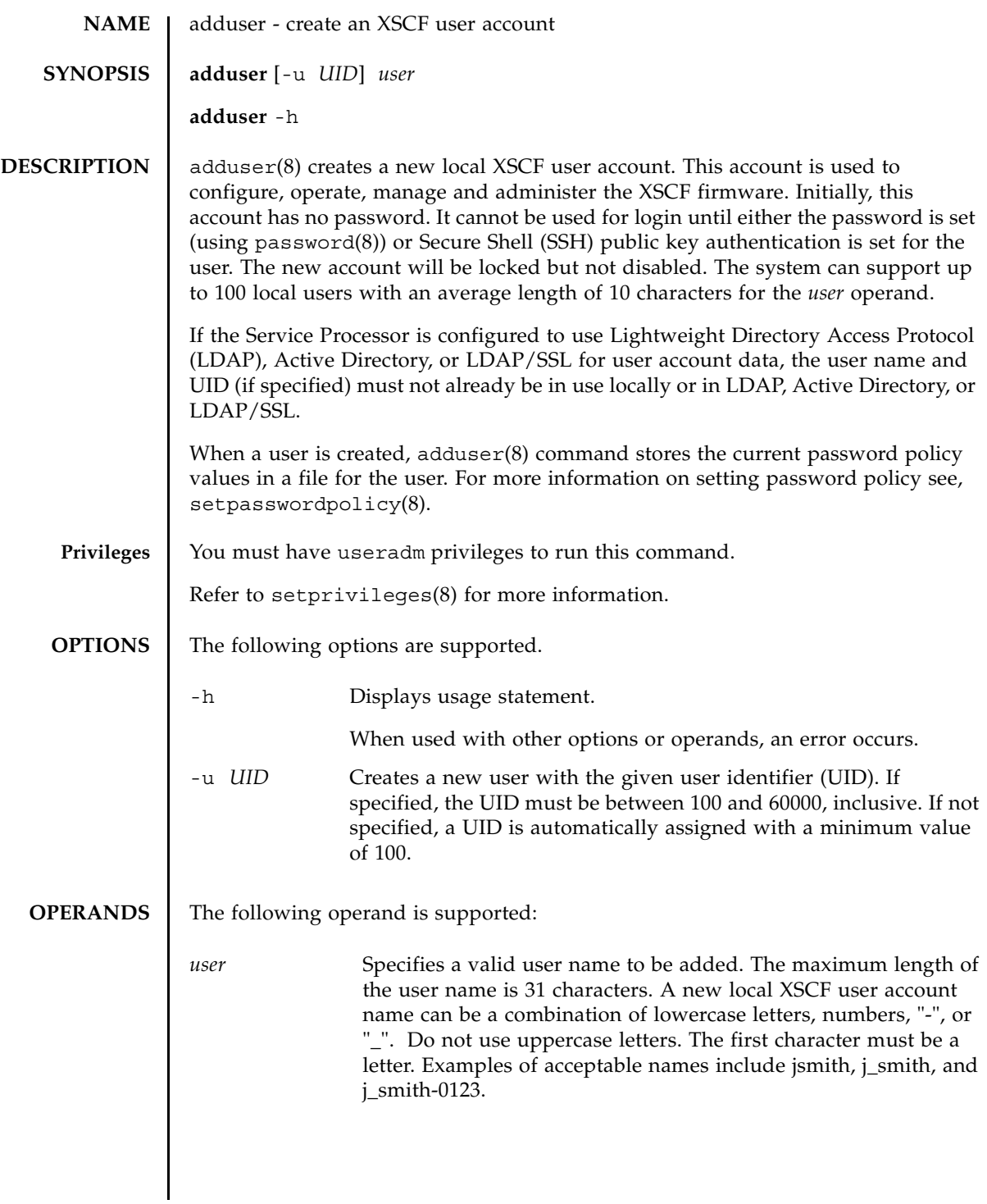

## adduser(8)

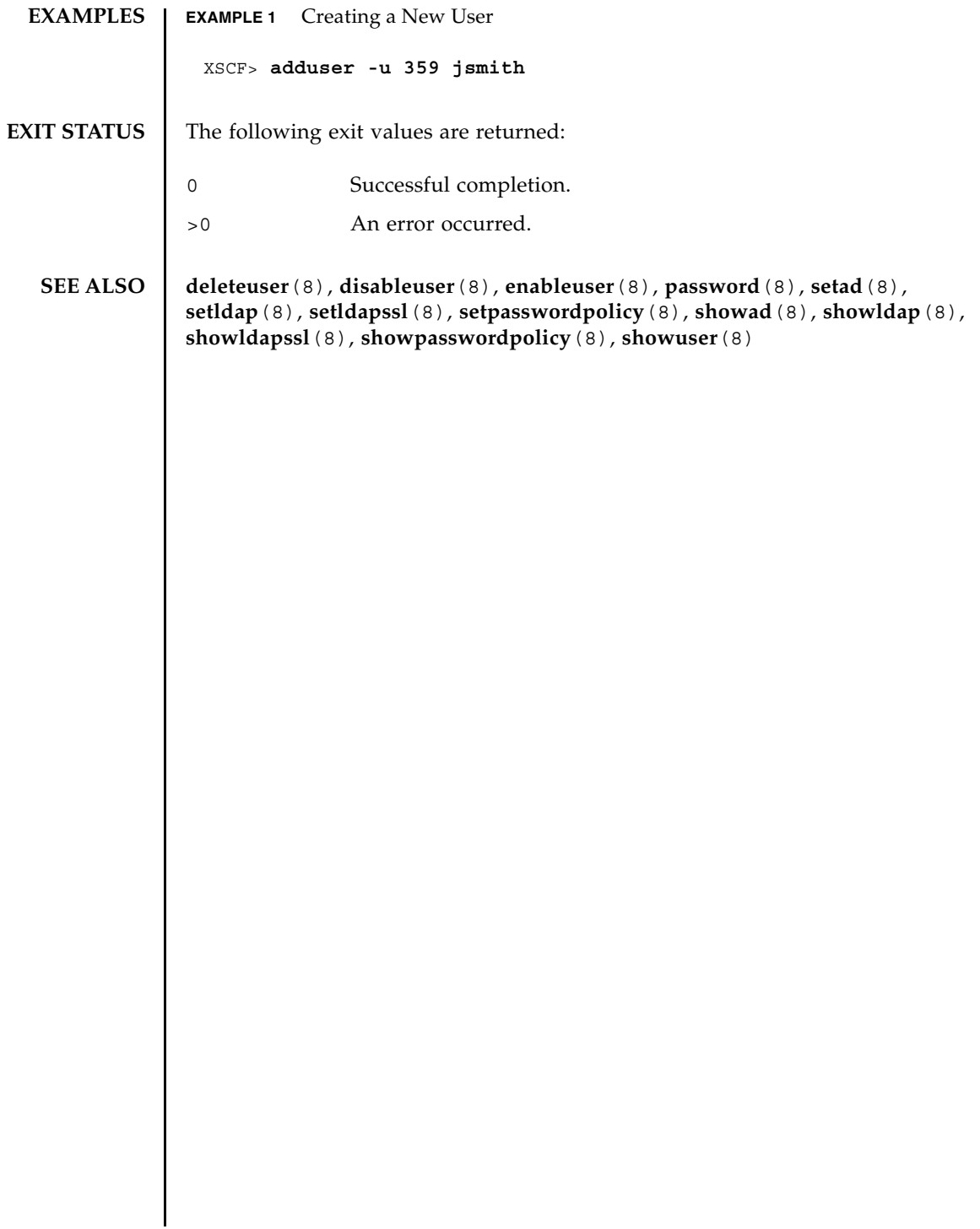

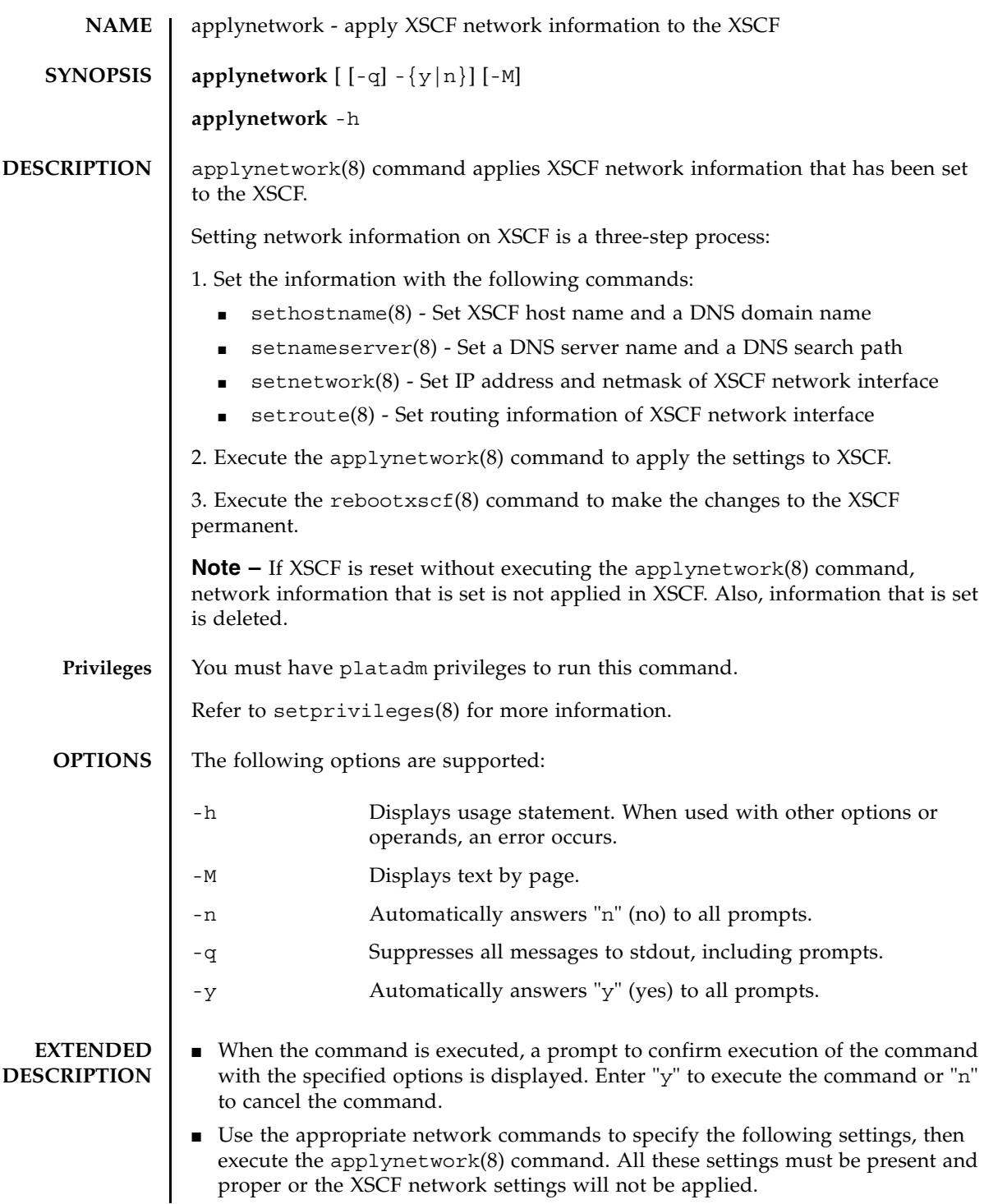

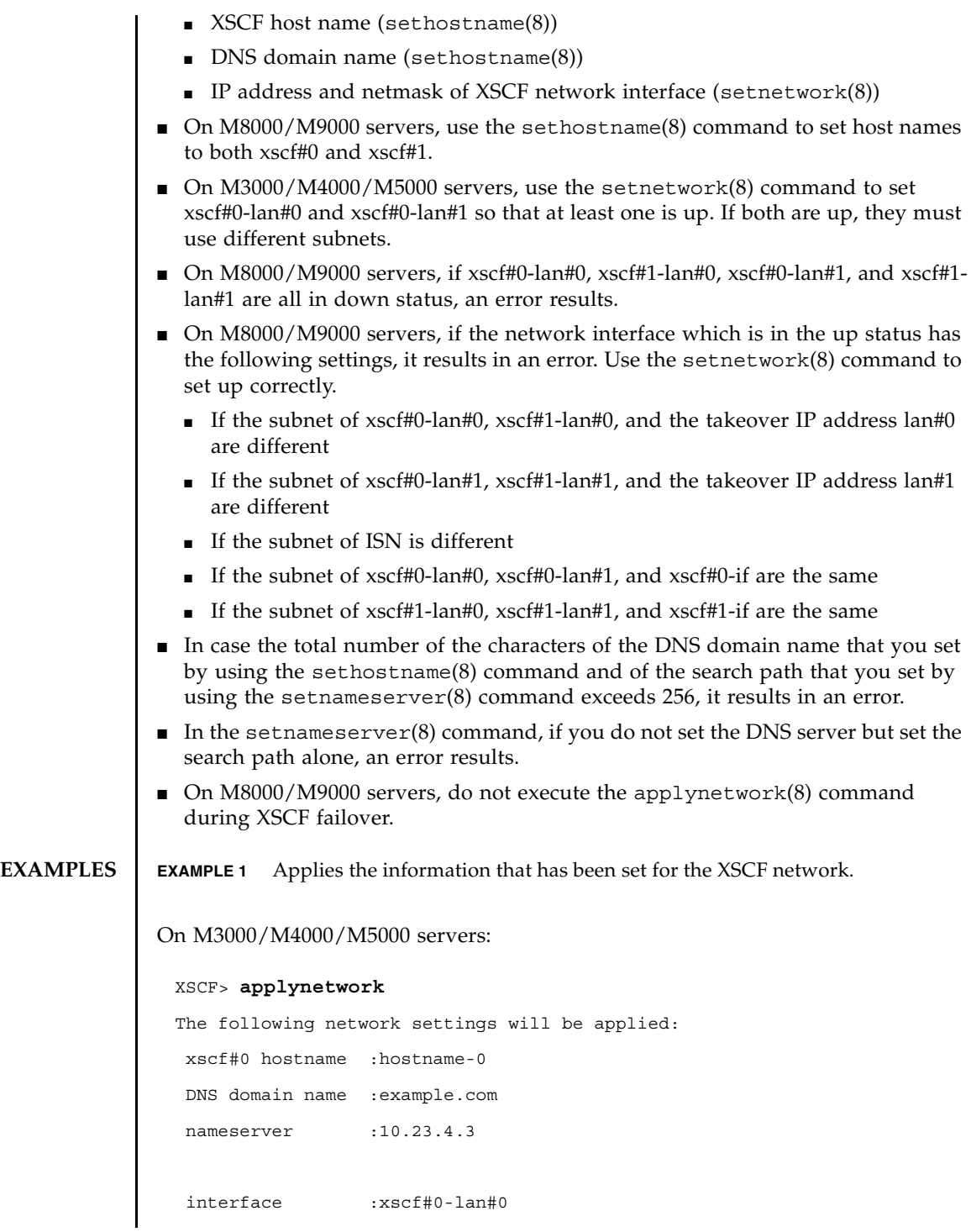

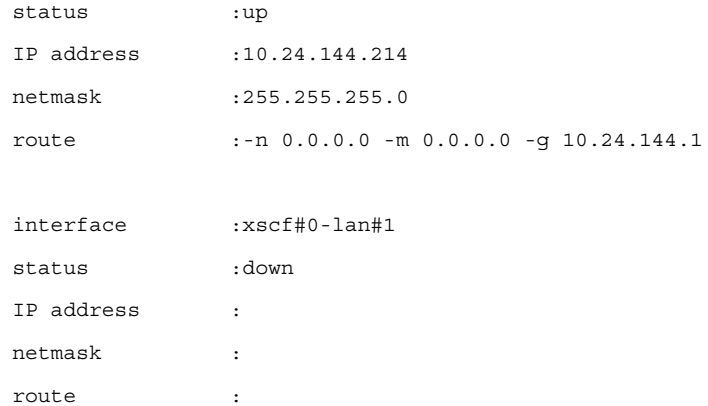

```
Continue? [y|n] :y
```
Please reset the XSCF by rebootxscf to apply the network settings. Please confirm that the settings have been applied by executing showhostname, shownetwork, showroute and shownameserver after rebooting the XSCF.

### On M8000/M9000 servers:

#### XSCF> **applynetwork**

The following network settings will be applied:

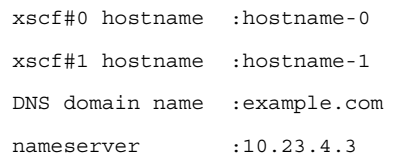

status :down

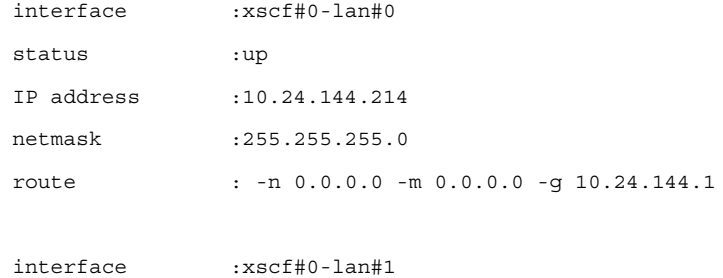

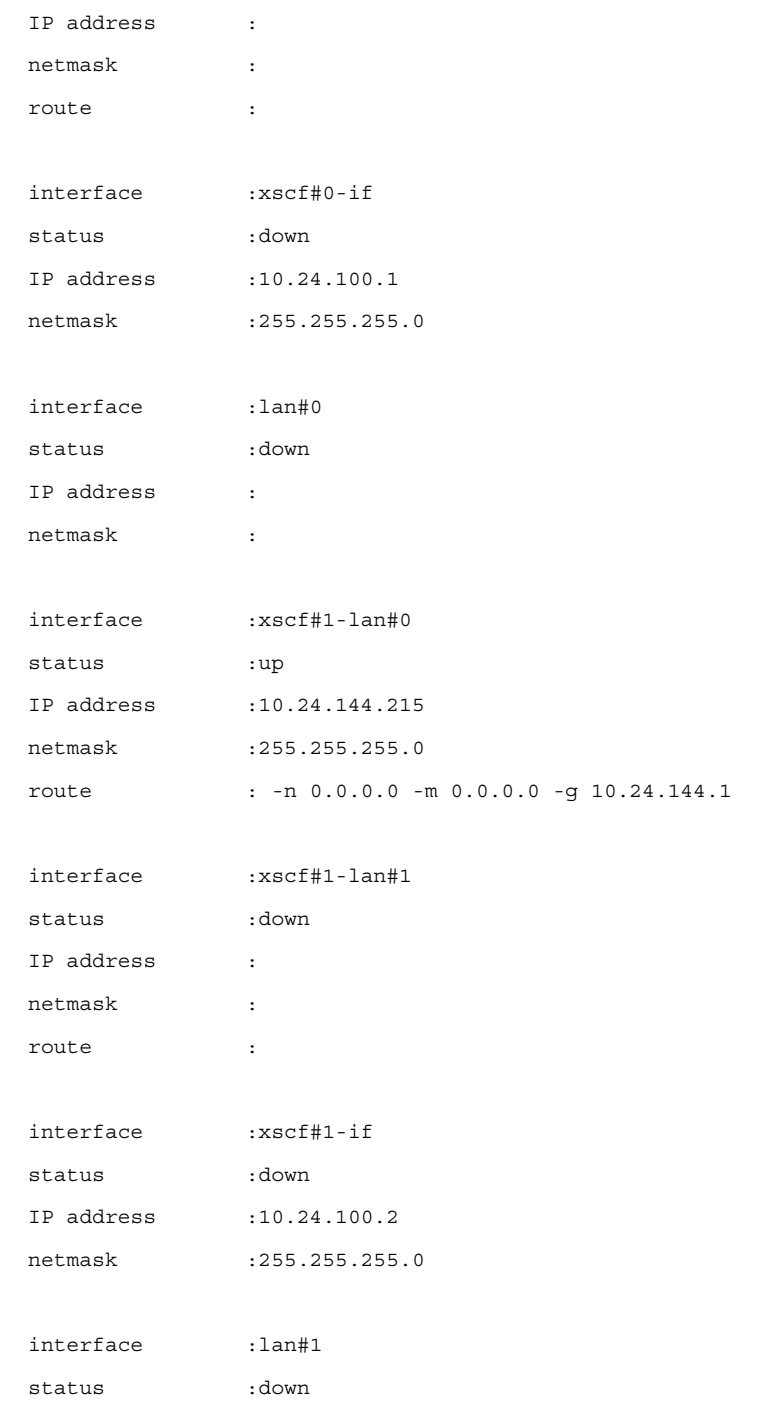

```
EXAMPLE 2 Applies the information that has been set for the XSCF network, on M3000/
   IP address :
   netmask :
 Continue? [y|n] :y
 Please reset the XSCF by rebootxscf to apply the network settings.
 Please confirm that the settings have been applied by executing
 showhostname, shownetwork, showroute and shownameserver after rebooting
 the XSCF.
```
M4000/M5000 servers. Automatically answers "y" to all prompts.

#### XSCF> **applynetwork -y**

The following network settings will be applied:

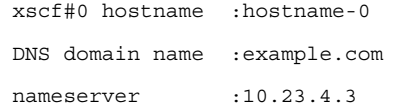

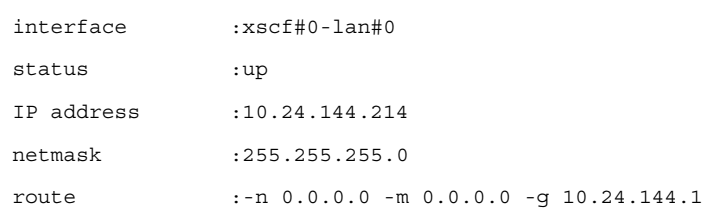

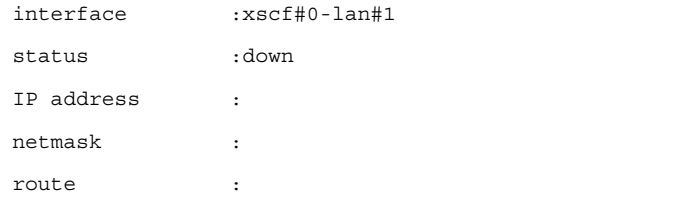

Continue?  $[y|n]$  :y

Please reset the XSCF by rebootxscf to apply the network settings.

```
EXAMPLE 3 Applies the information that has been set for the XSCF network. Suppresses 
         prompts, and automatically answers "y" to all prompts.
EXAMPLE 4 Sets the name server and the search path and then applies the XSCF network
         settings.
 Please confirm that the settings have been applied by executing
 showhostname, shownetwork, showroute and shownameserver after rebooting
 the XSCF.
 XSCF> applynetwork -q -y
 XSCF> applynetwork 
 The following network settings will be applied:
   xscf#0 hostname :hostname-0
   DNS domain name :example.com
  nameserver :10.23.4.3
  nameserver :10.24.144.3
  nameserver :10.24.131.7
  search :example1.com
  search :example2.com
   search :example3.com
   search :example4.com
  search :example5.com
   interface :xscf#0-lan#0
   status :up
   IP address :10.24.144.214
   netmask :255.255.255.0
   route :-n 0.0.0.0 -m 0.0.0.0 -g 10.24.144.1
   interface :xscf#0-lan#1
   status :down
  IP address :
   netmask :
   route :
```
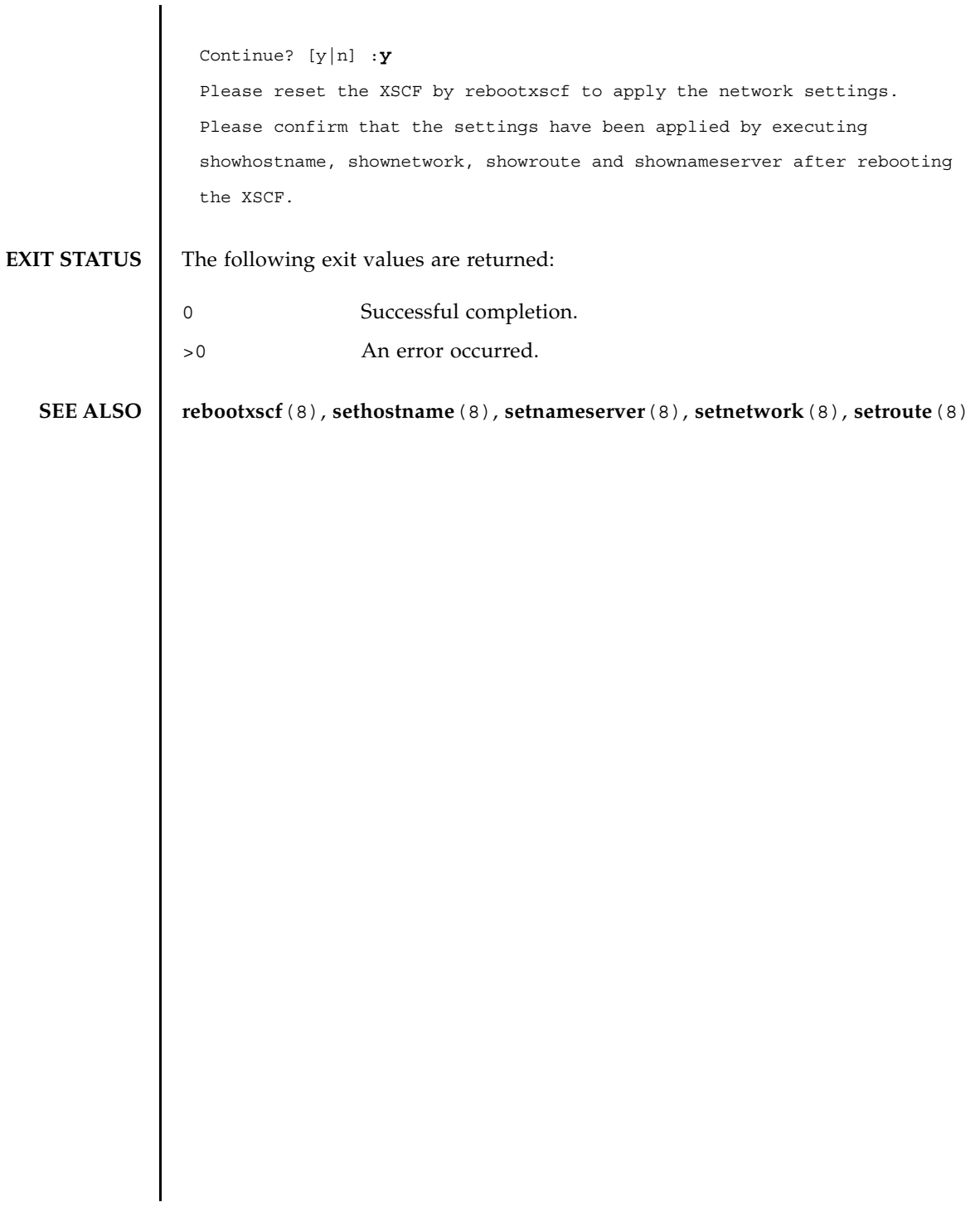

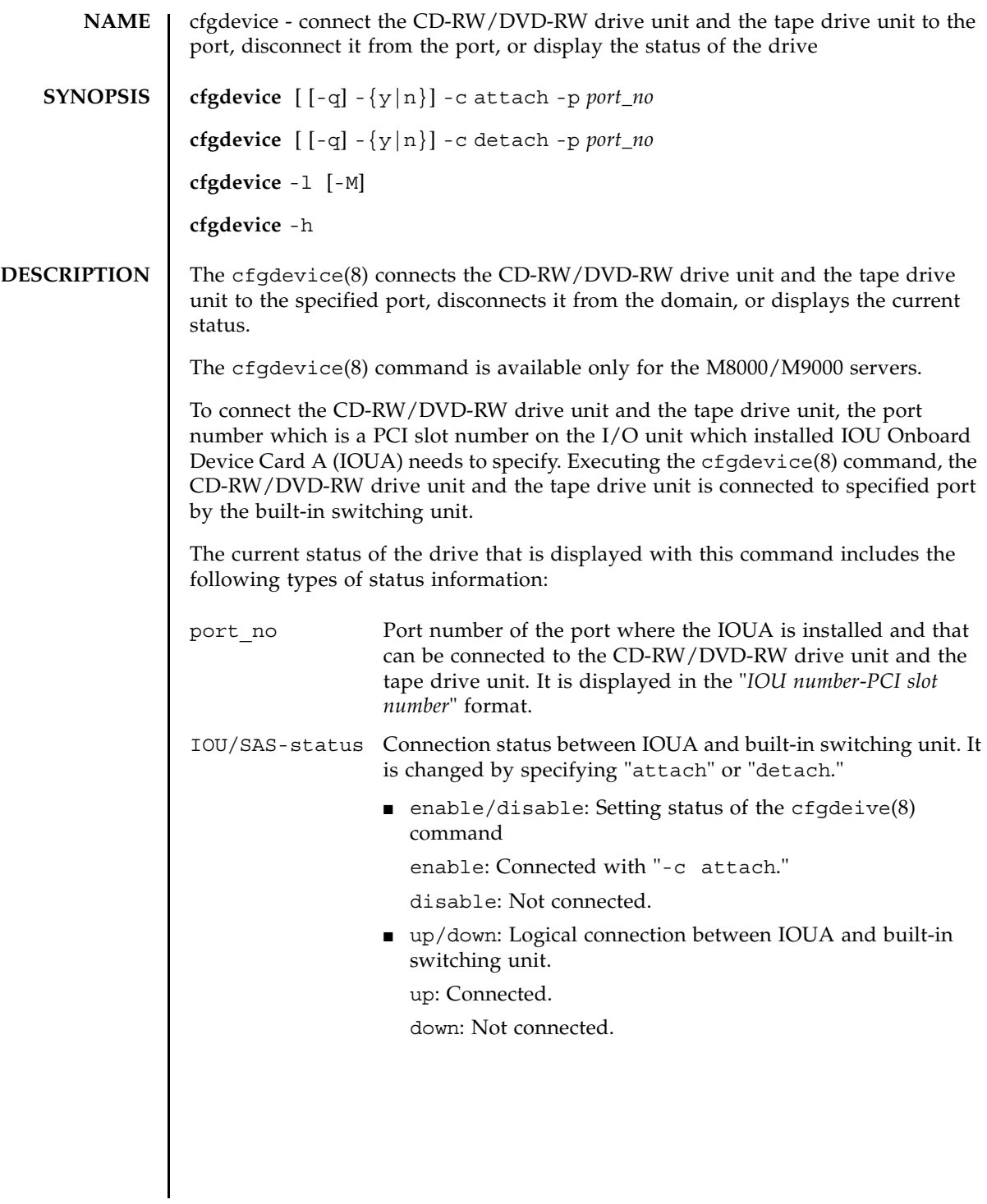

# cfgdevice(8)

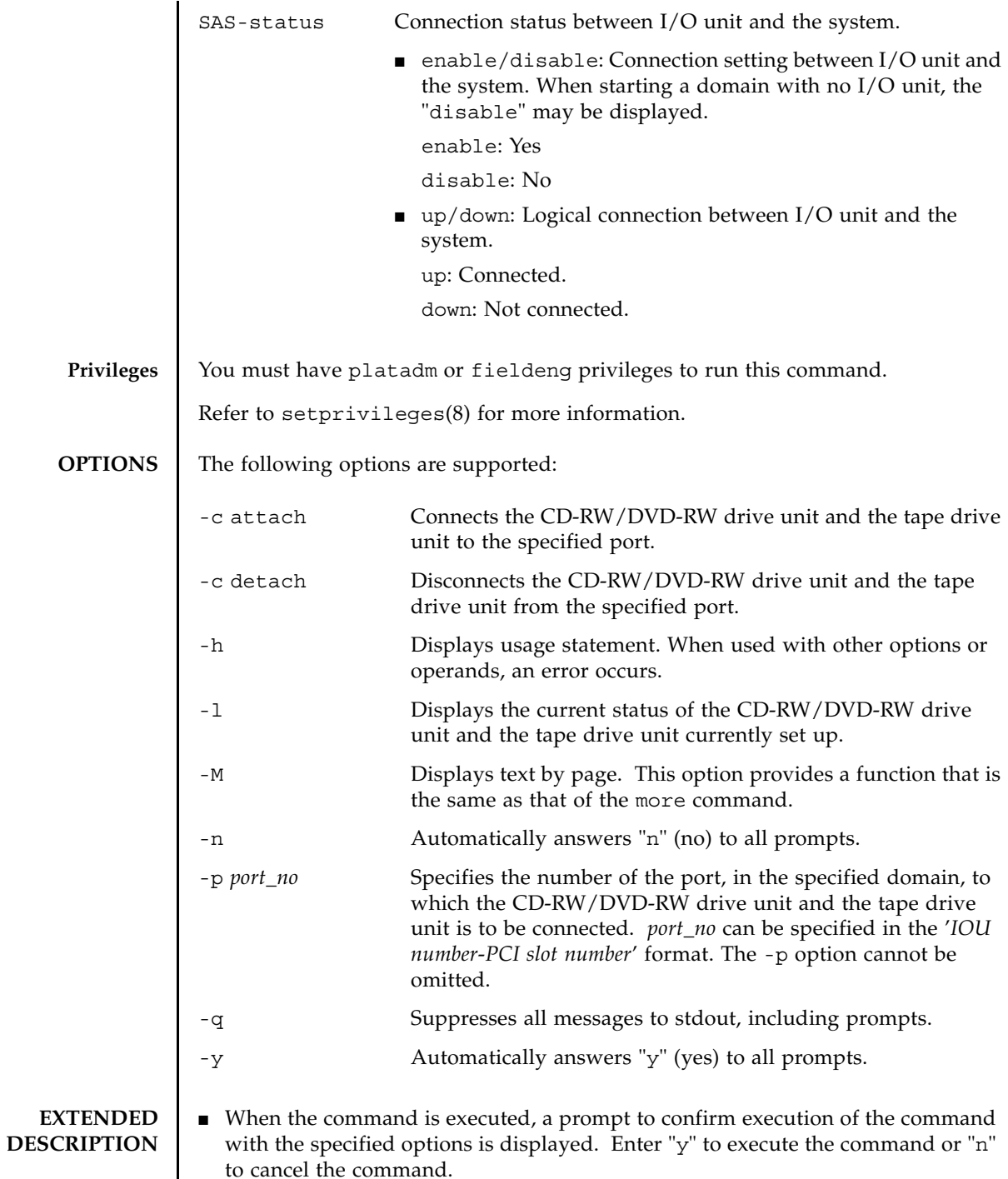

- If connection or disconnection is made when the power supply of the system is ON, settings are made immediately after cfgdevice(8) command execution. When the power supply of the system is OFF, connection or disconnection is reserved and settings are made after the power supply is turned on.
- The CD-RW/DVD-RW and the tape connection is maintained even if the domain configuration is changed, or a CPU/Memory Board unit (CMU) or I/O unit (IOU) is replaced with a connected CD-RW/DVD-RW drive unit and the tape drive unit.
- The CD-RW/DVD-RW and the tape connection is maintained even if the domain power is turned off or the system is rebooted.
- The CD-RW/DVD-RW drive unit and the tape drive unit is mounted in each of the base and expansion cabinets in the M9000 server that has the expansion cabinet. In such cases, each CD-RW/DVD-RW drive unit and the tape drive unit can be connected only to a domain within the cabinet in which the drive is mounted. Settings for connection must be made for both the base cabinet and expansion cabinet.

```
XSCF> cfgdevice -l
Current connection for DVD/DAT:
 Main chassis: port 0-0
  Expansion chassis: port 8-0
Expander status 
Port No. IOU/SAS-status SAS-status
-----------------------------------
 0-0 enable up enable up
 0-2 disable down enable up
 0-4 disable down enable up
  0-6 disable down enable up
 1-0 disable down enable up
 1-2 disable down enable up
 1-4 disable down enable up
 1-6 disable down enable up
 2-0 disable down enable up
 2-2 disable down enable up
 2-4 disable down enable up
 2-6 disable down enable up
  8-0 enable up enable up
```
# cfgdevice(8)

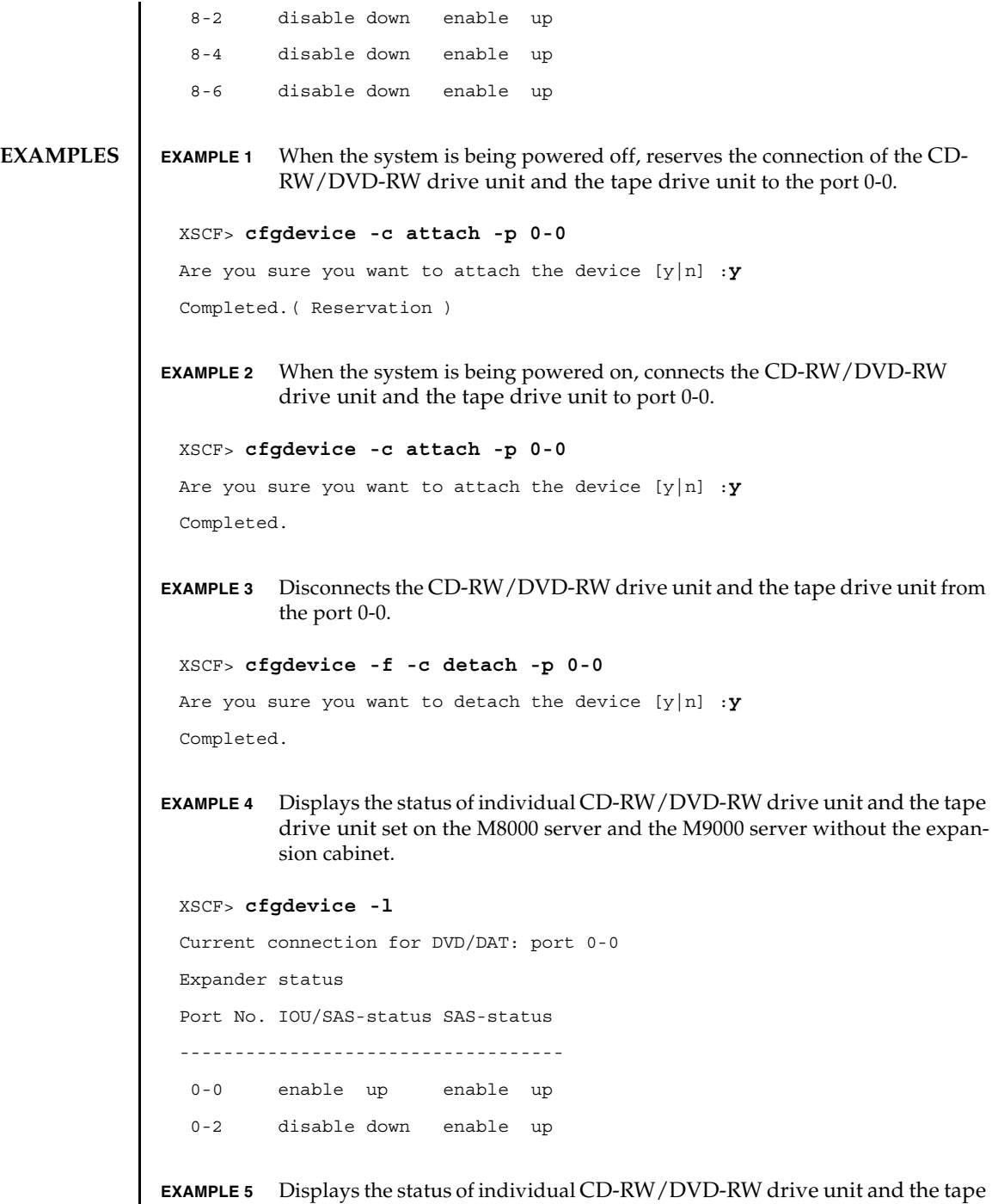

drive unit set on the M9000 server with the expansion cabinet.

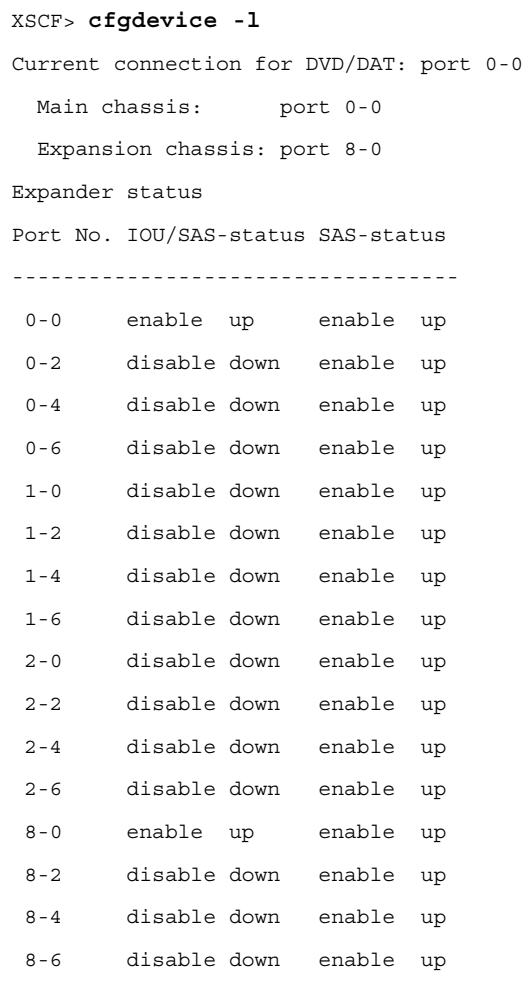

**EXAMPLE 6** Connects the CD-RW/DVD-RW drive unit and the tape drive unit to port 0-0 when the system is being powered on. Automatically answers "y" to all prompts.

XSCF> **cfgdevice -y -c attach -p 0-0**

Are you sure you want to attach the device [y|n] :**y**

Completed.

**EXAMPLE 7** Connects the CD-RW/DVD-RW drive unit and the tape drive unit to port 0-0 when the system is being powered on. Automatically answers "y" to all

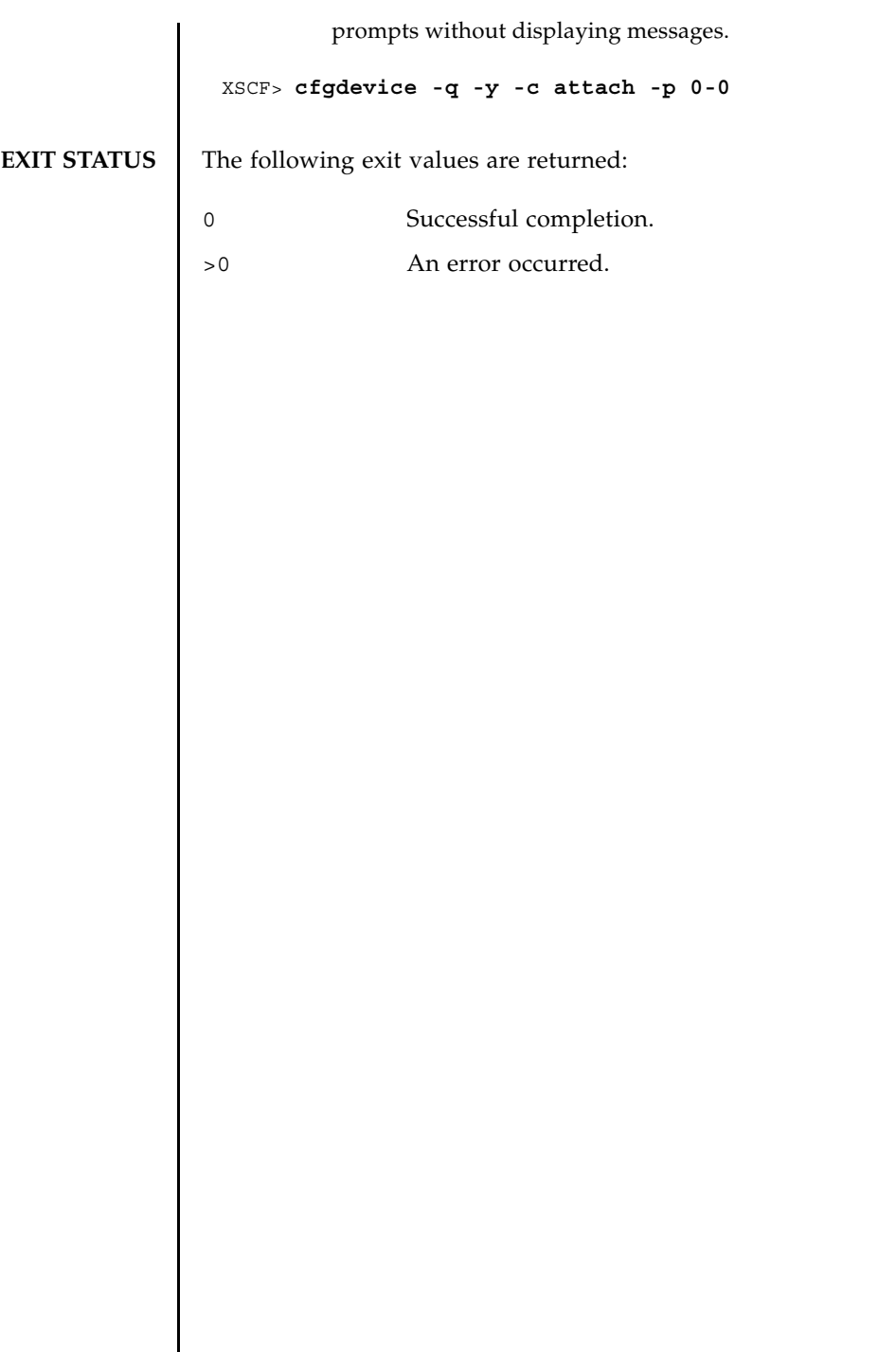

I

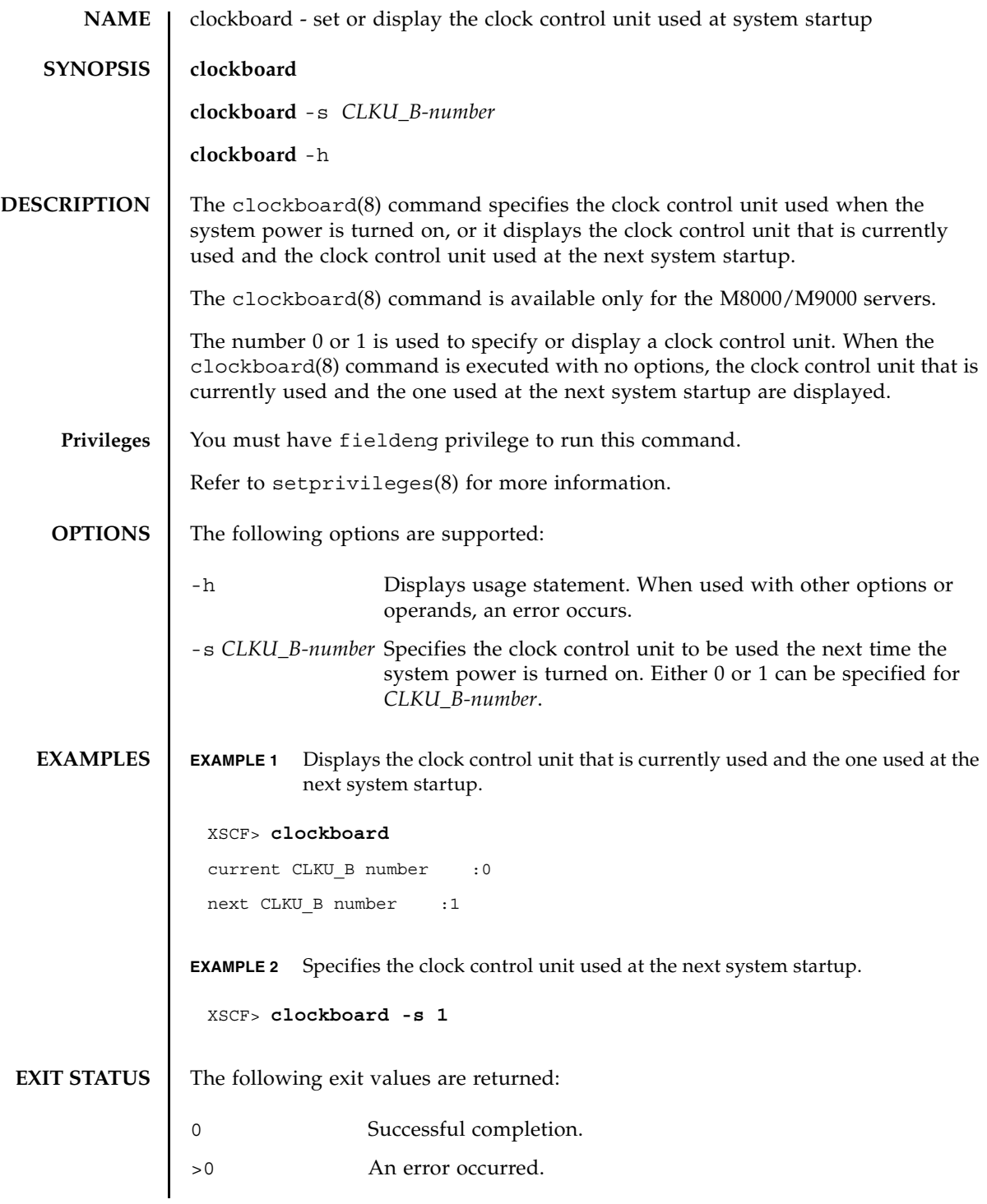

clockboard(8)

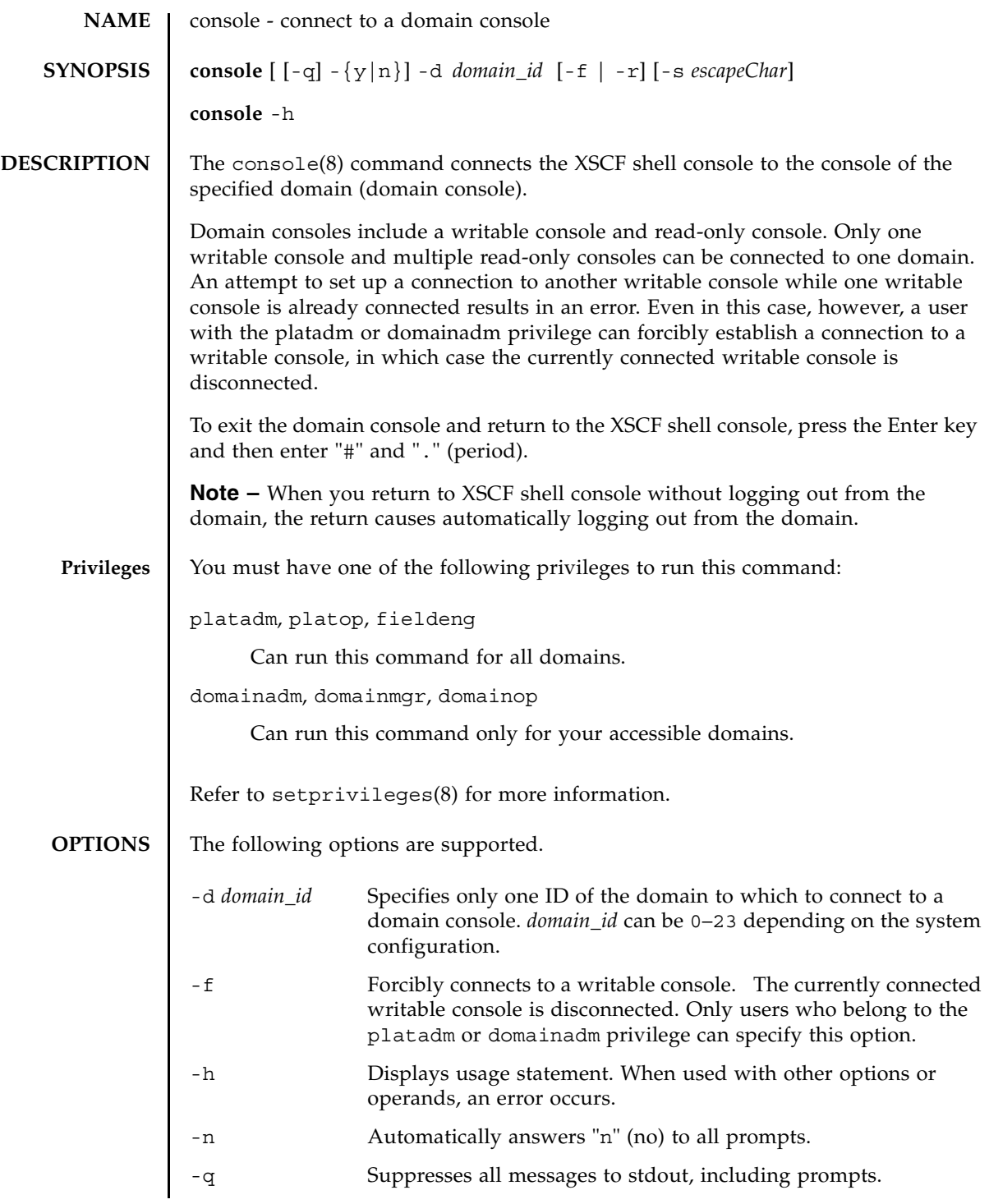

## console(8)

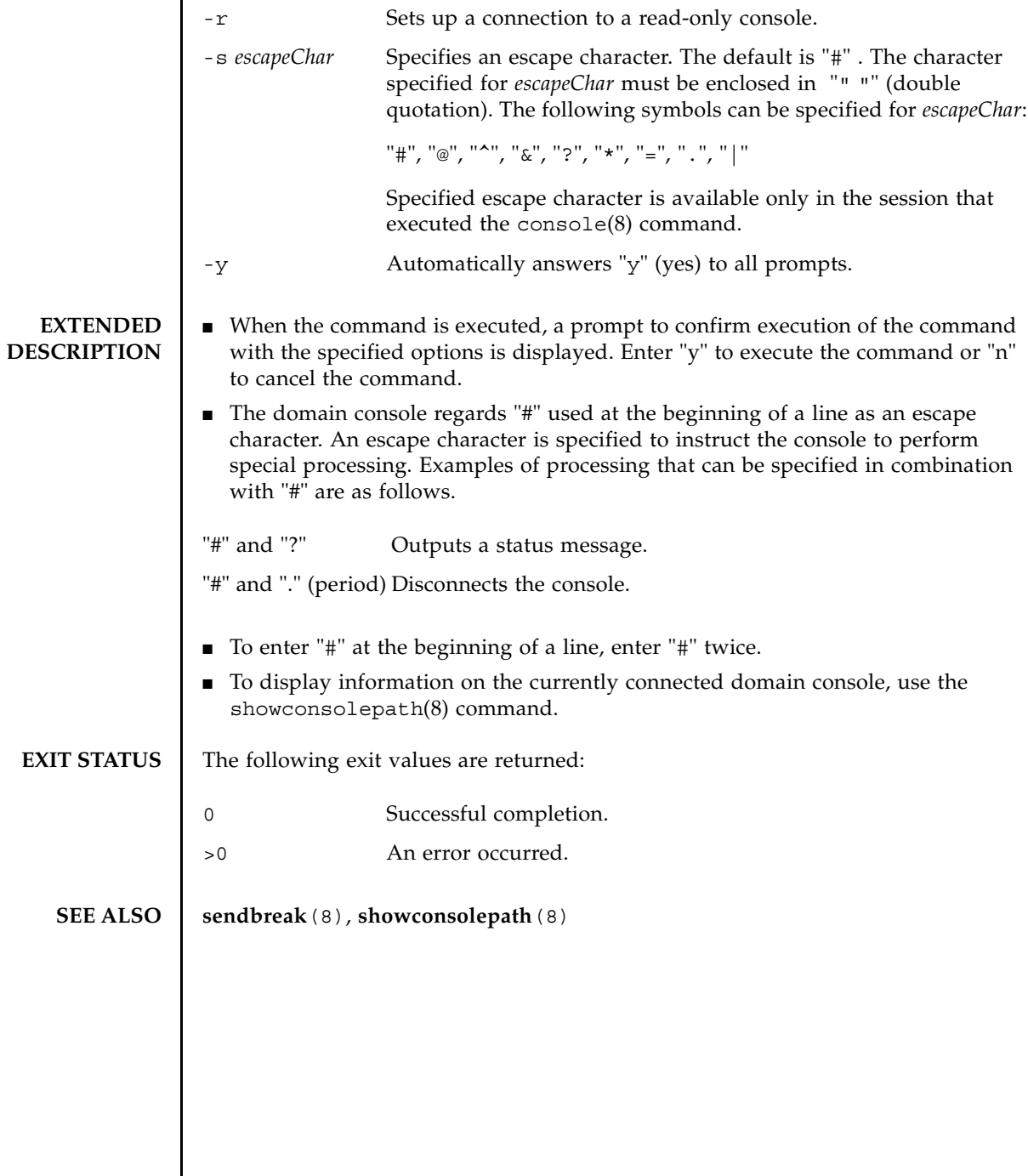

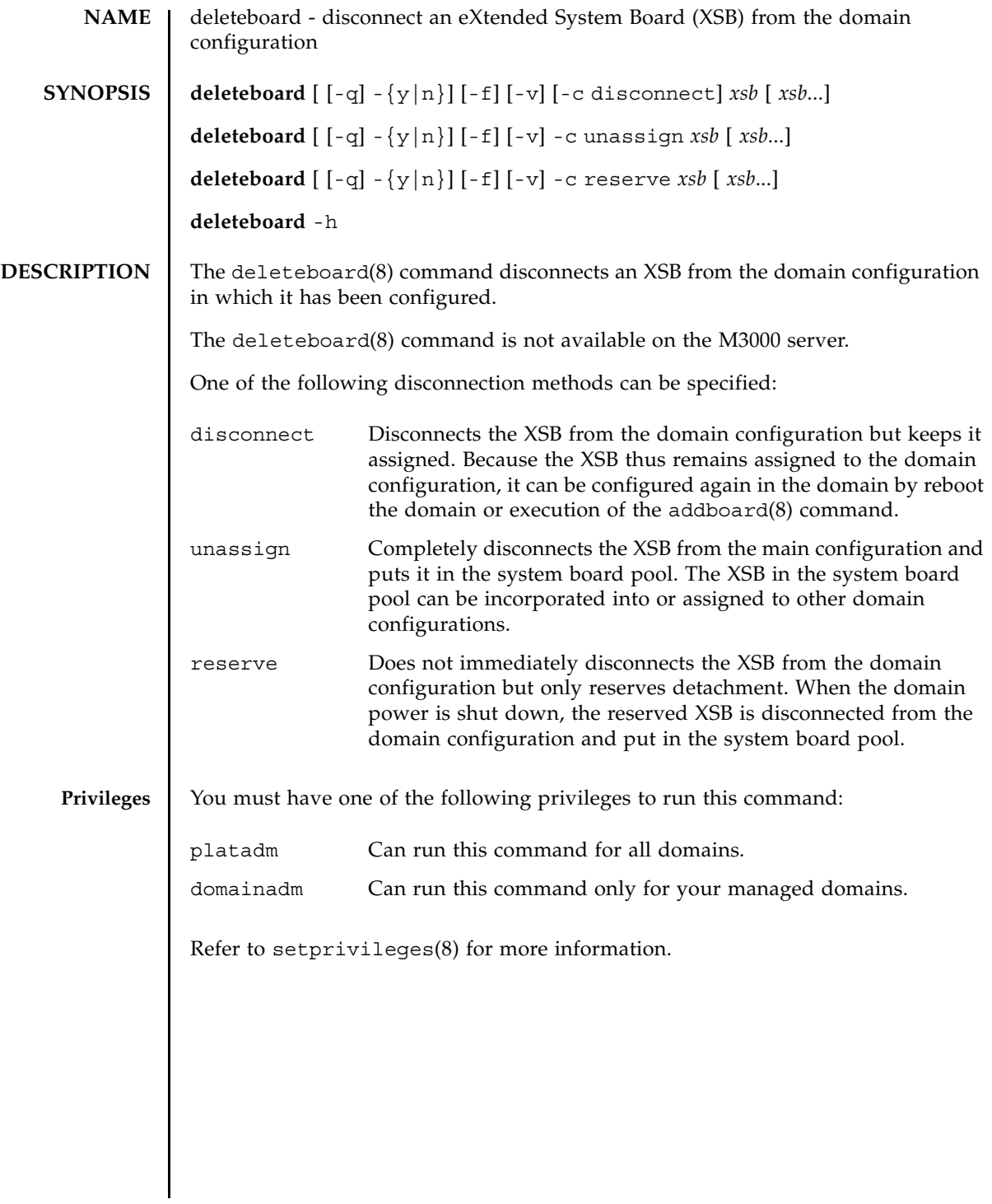

## deleteboard(8)

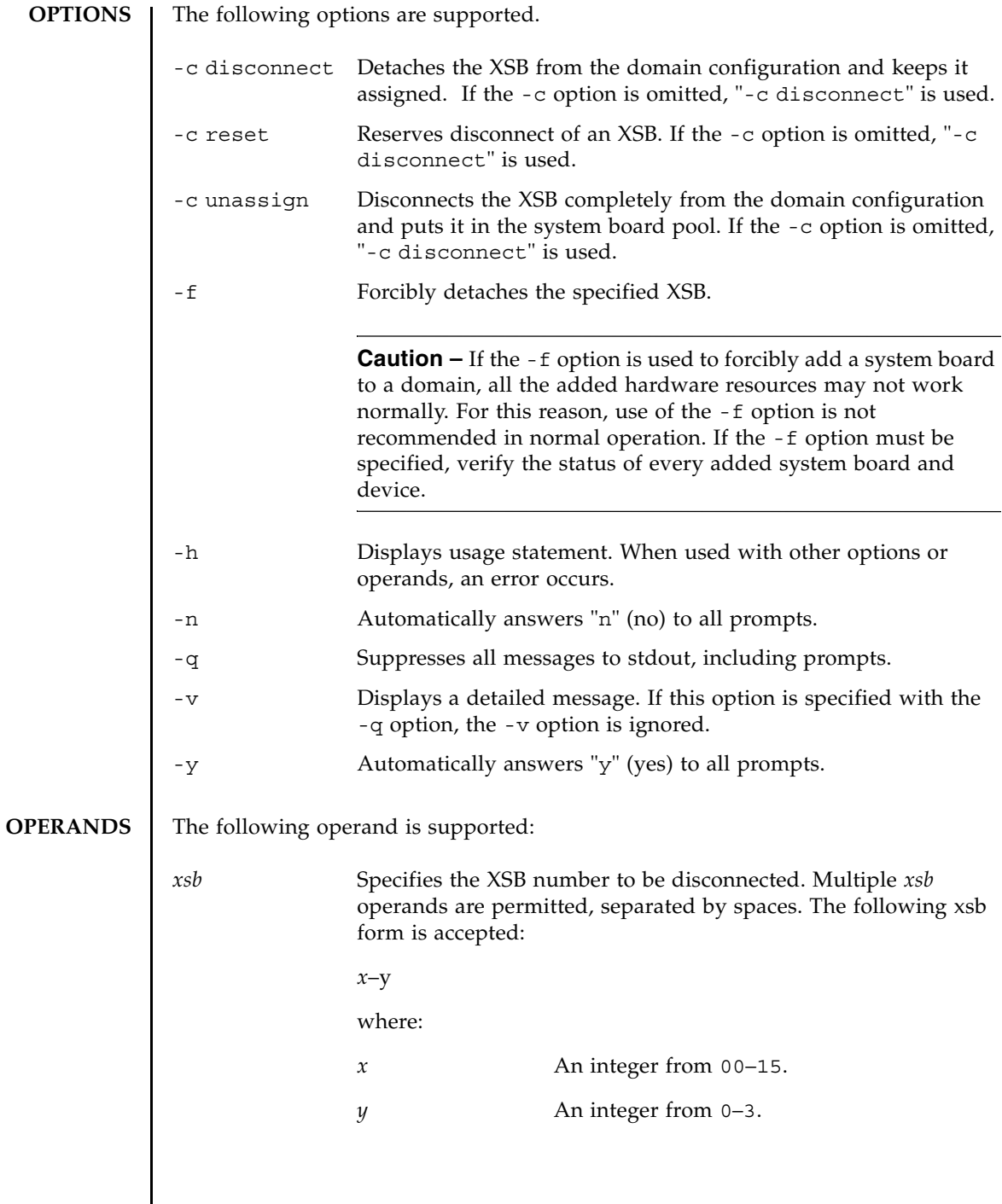

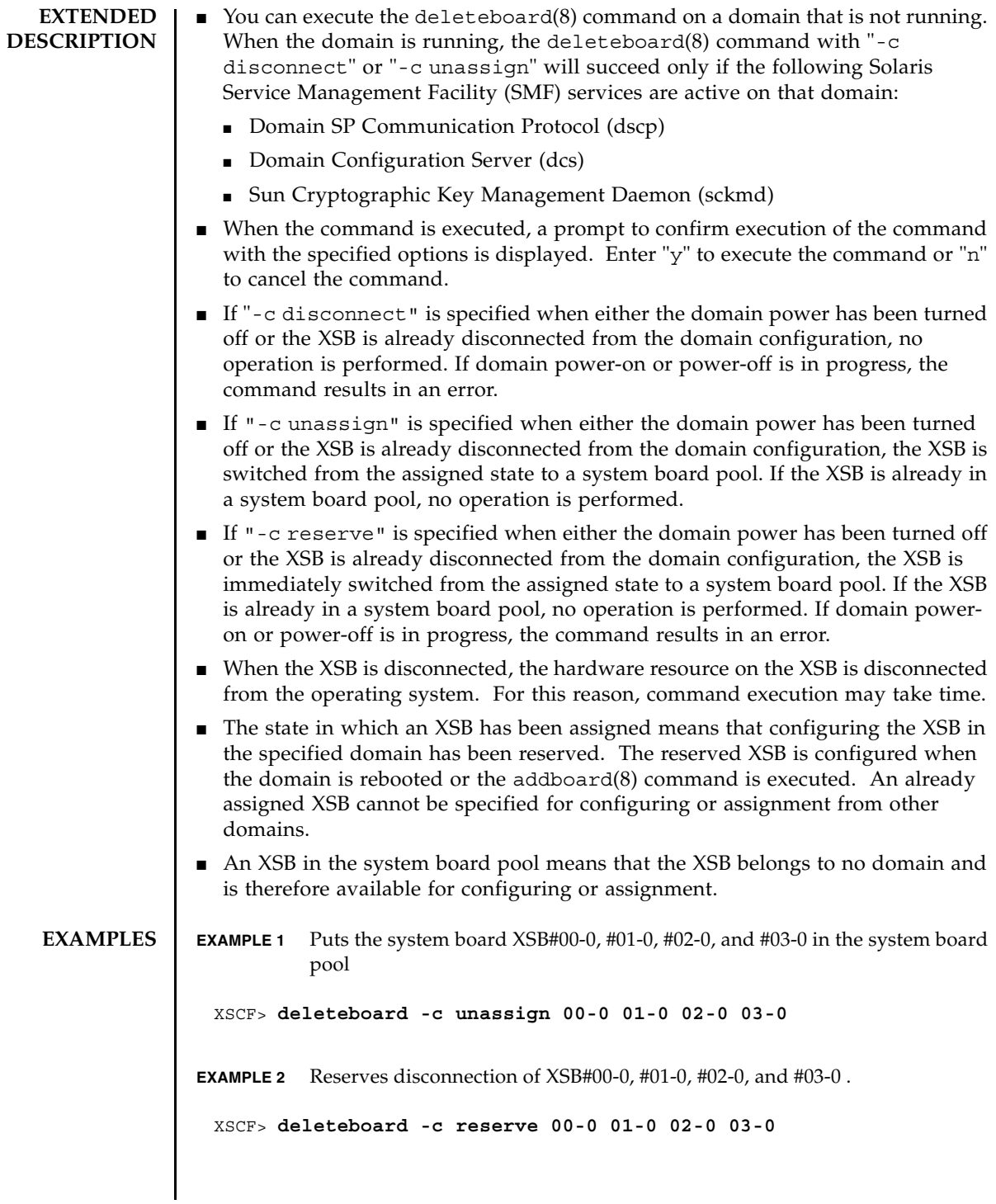

## deleteboard(8)

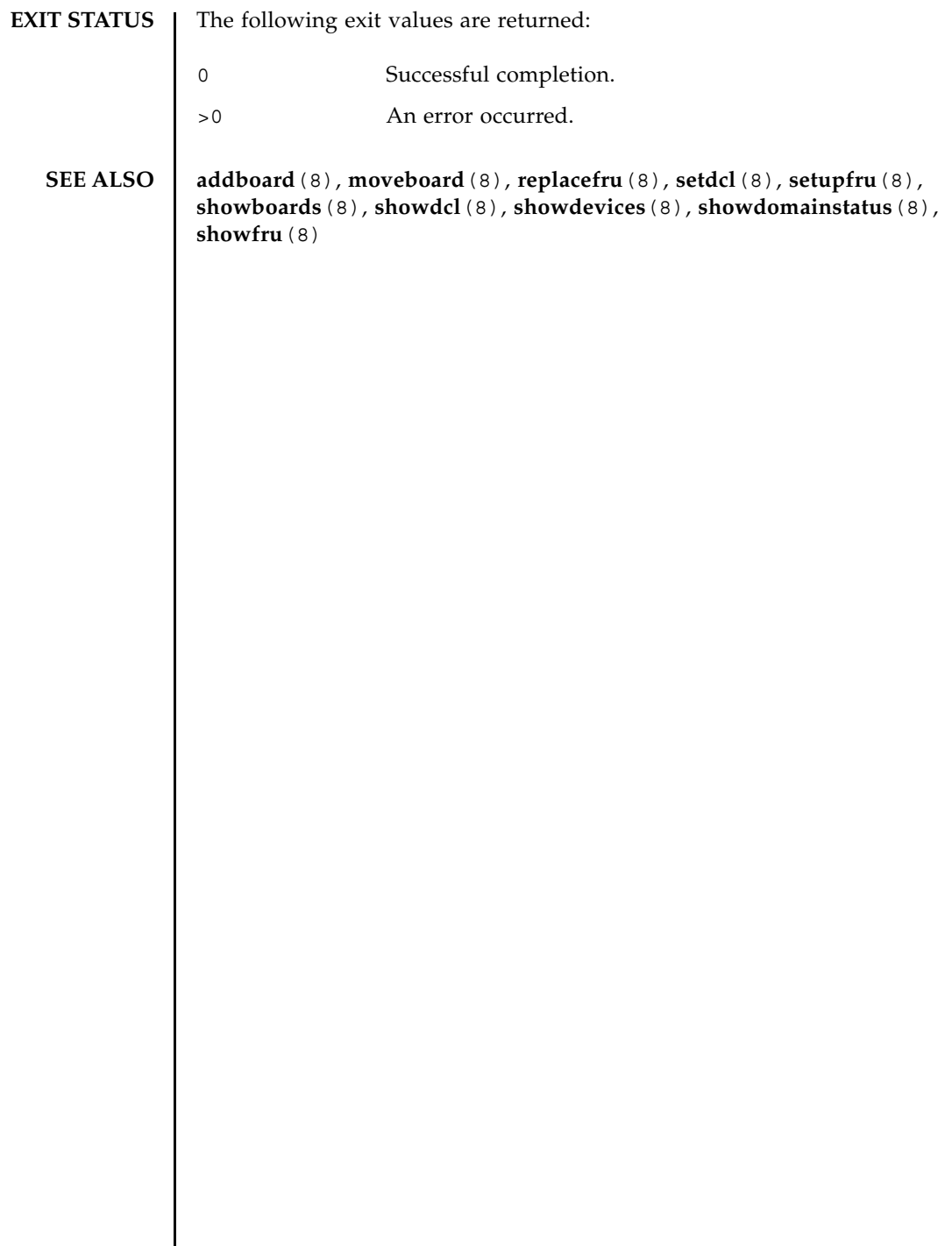

┃

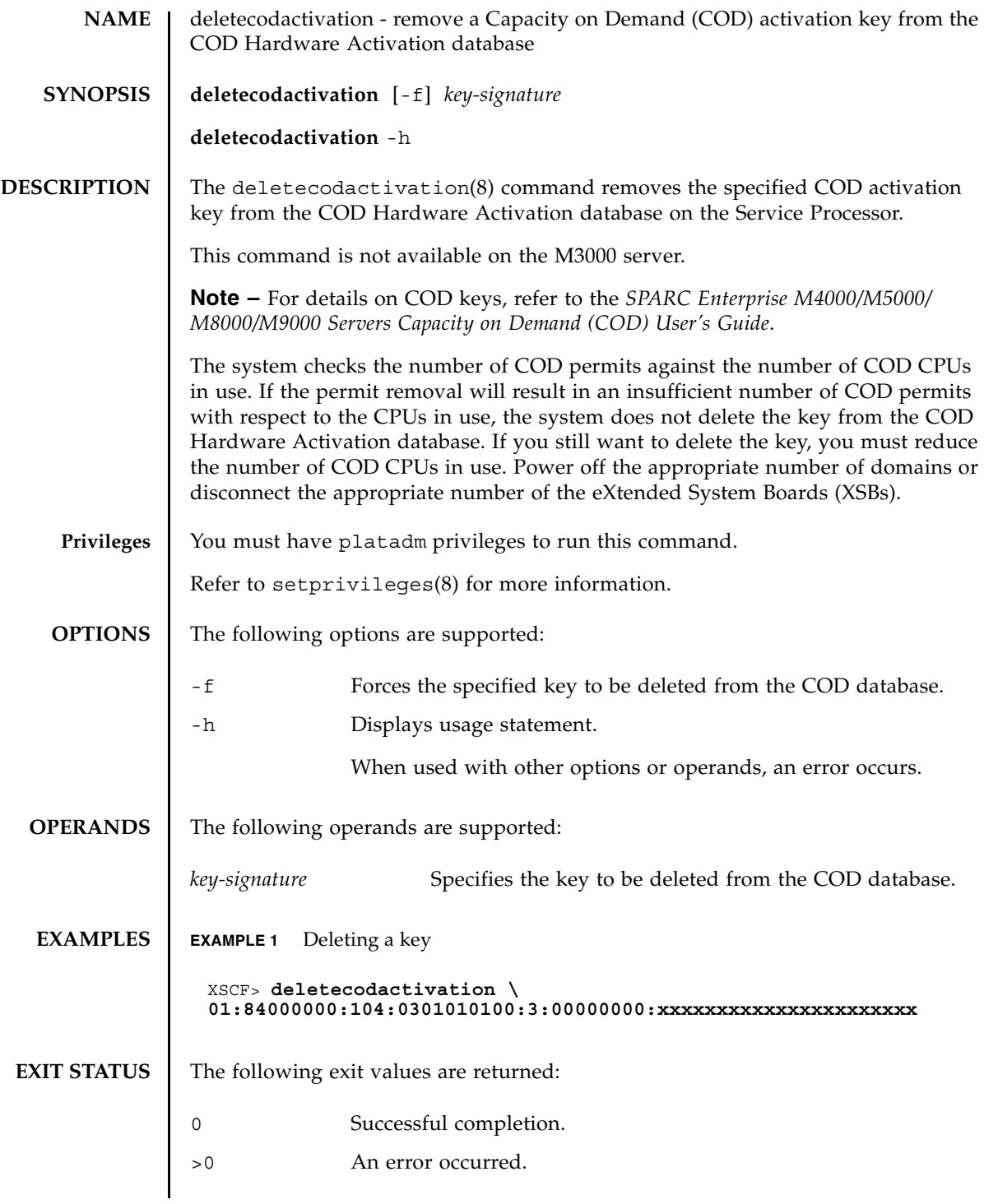

**SEE ALSO** *SPARC Enterprise M4000/M5000/M8000/M9000 Servers Capacity on Demand (COD) User's Guide*

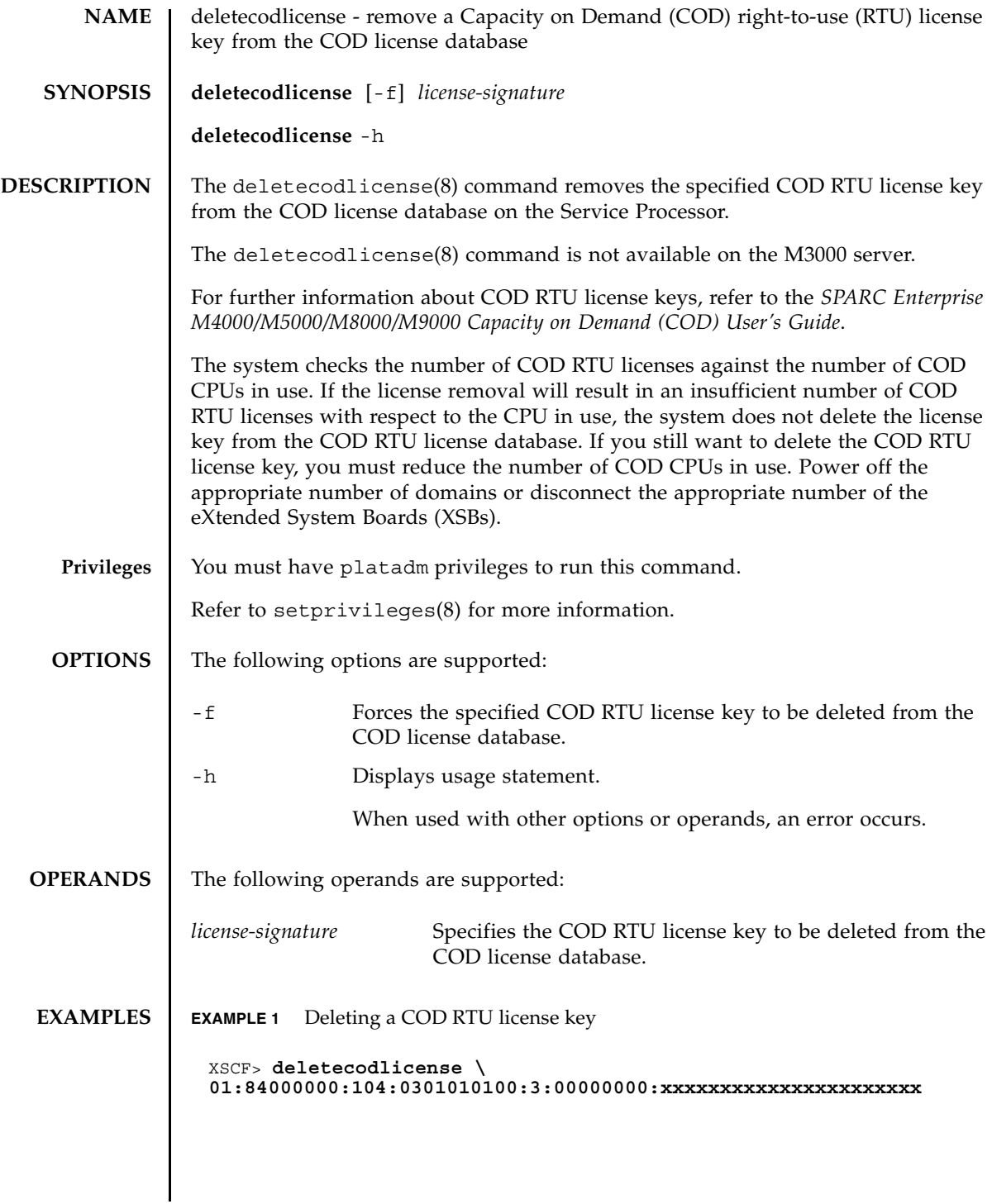

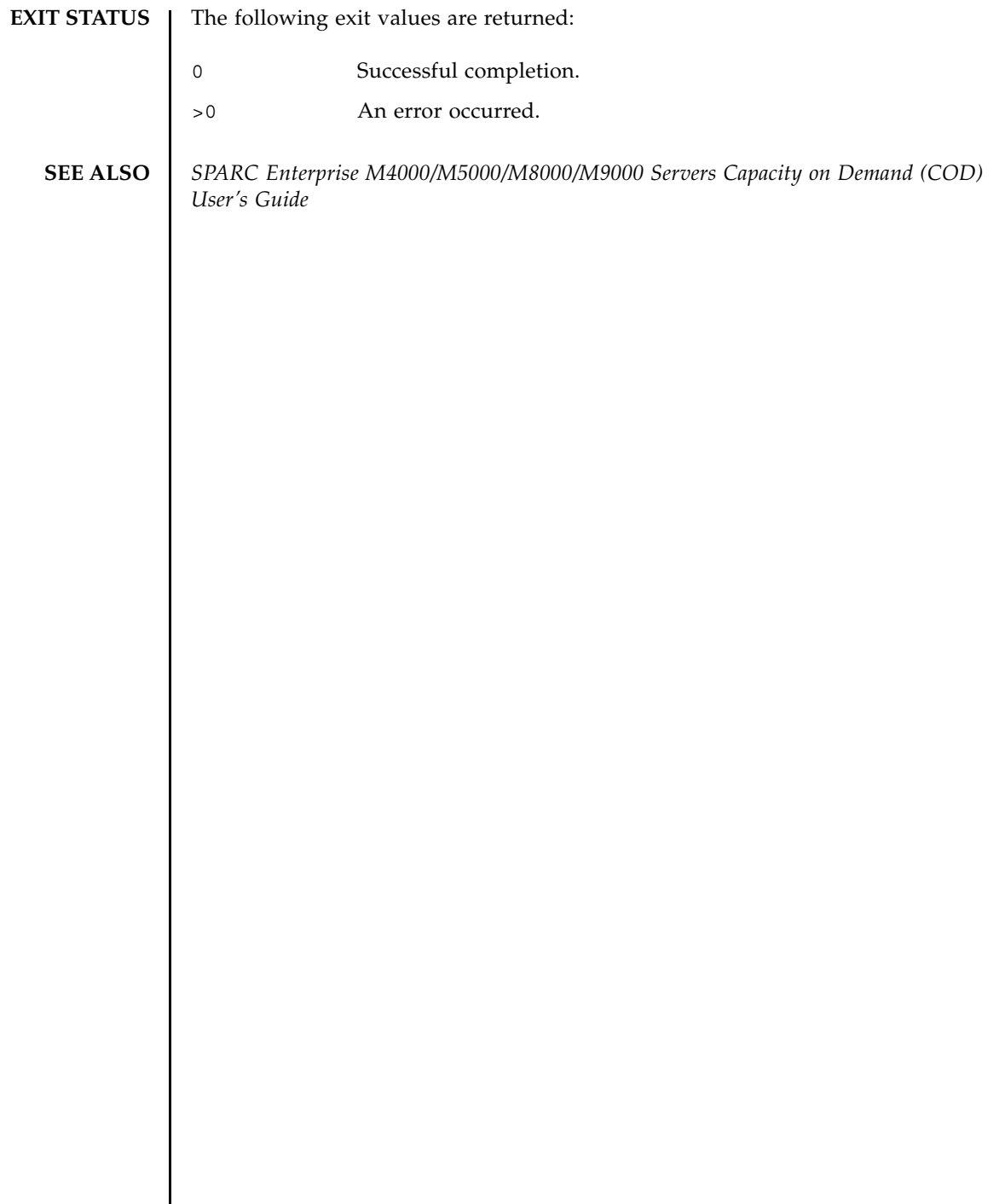

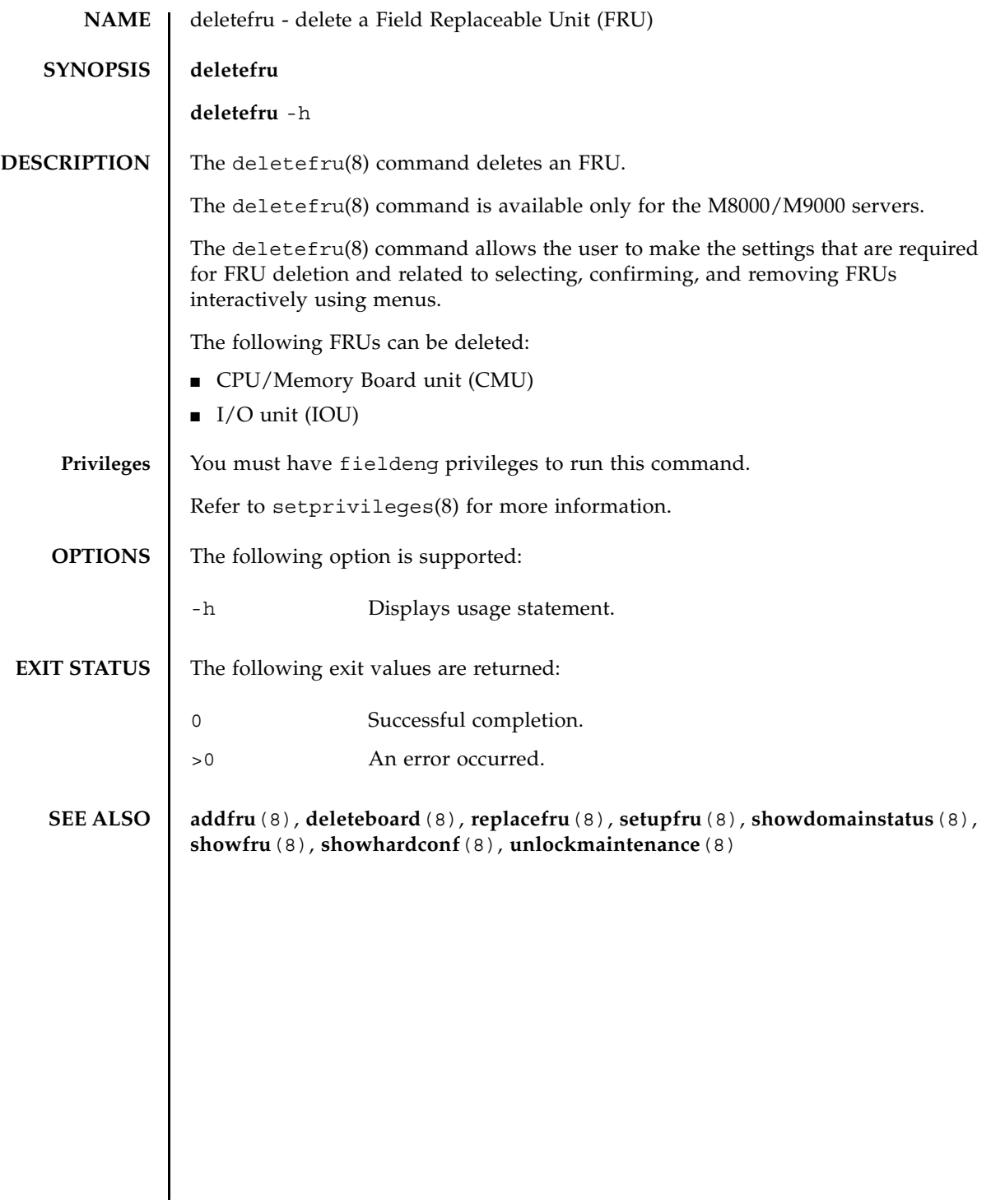

deletefru(8)
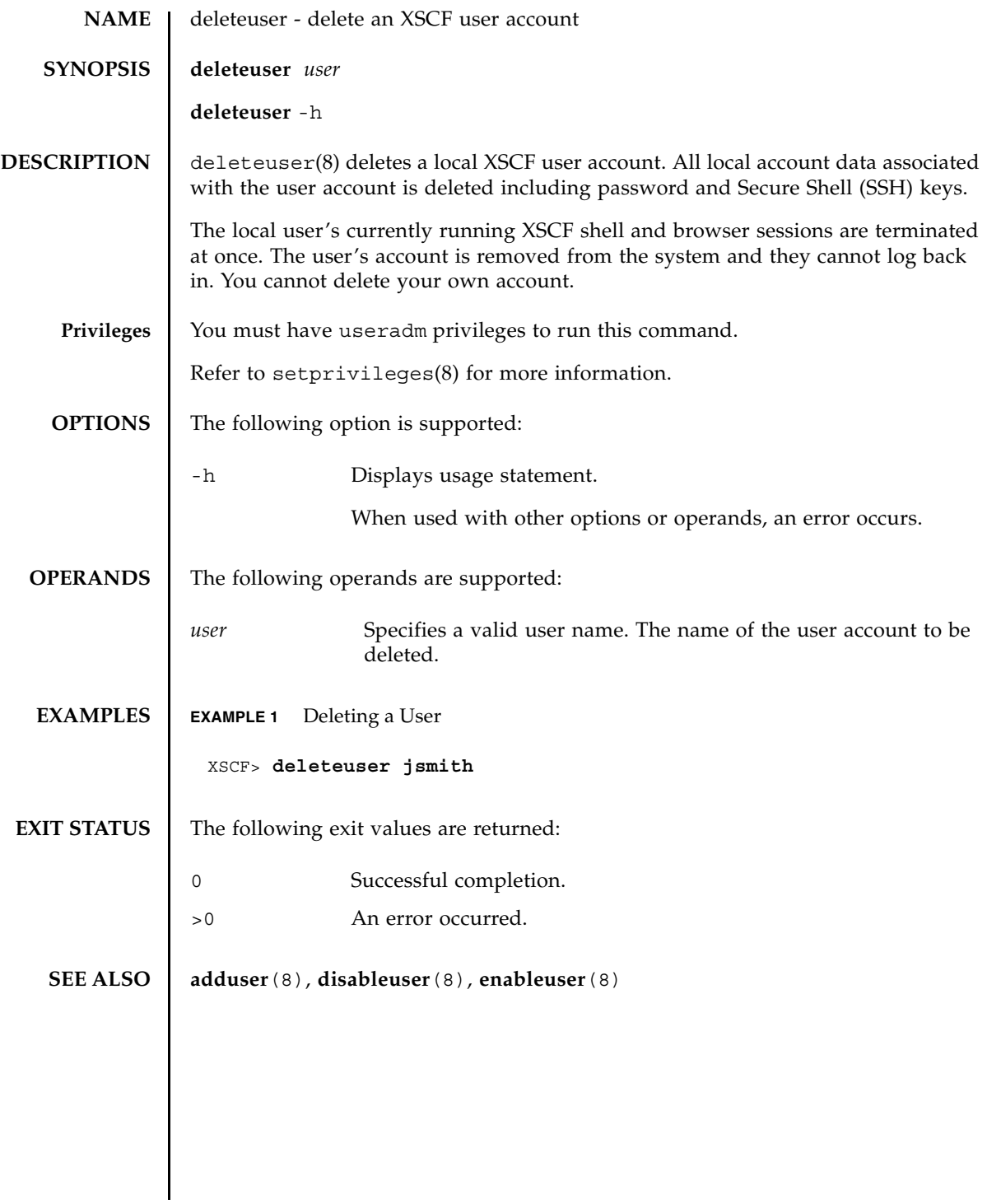

deleteuser(8)

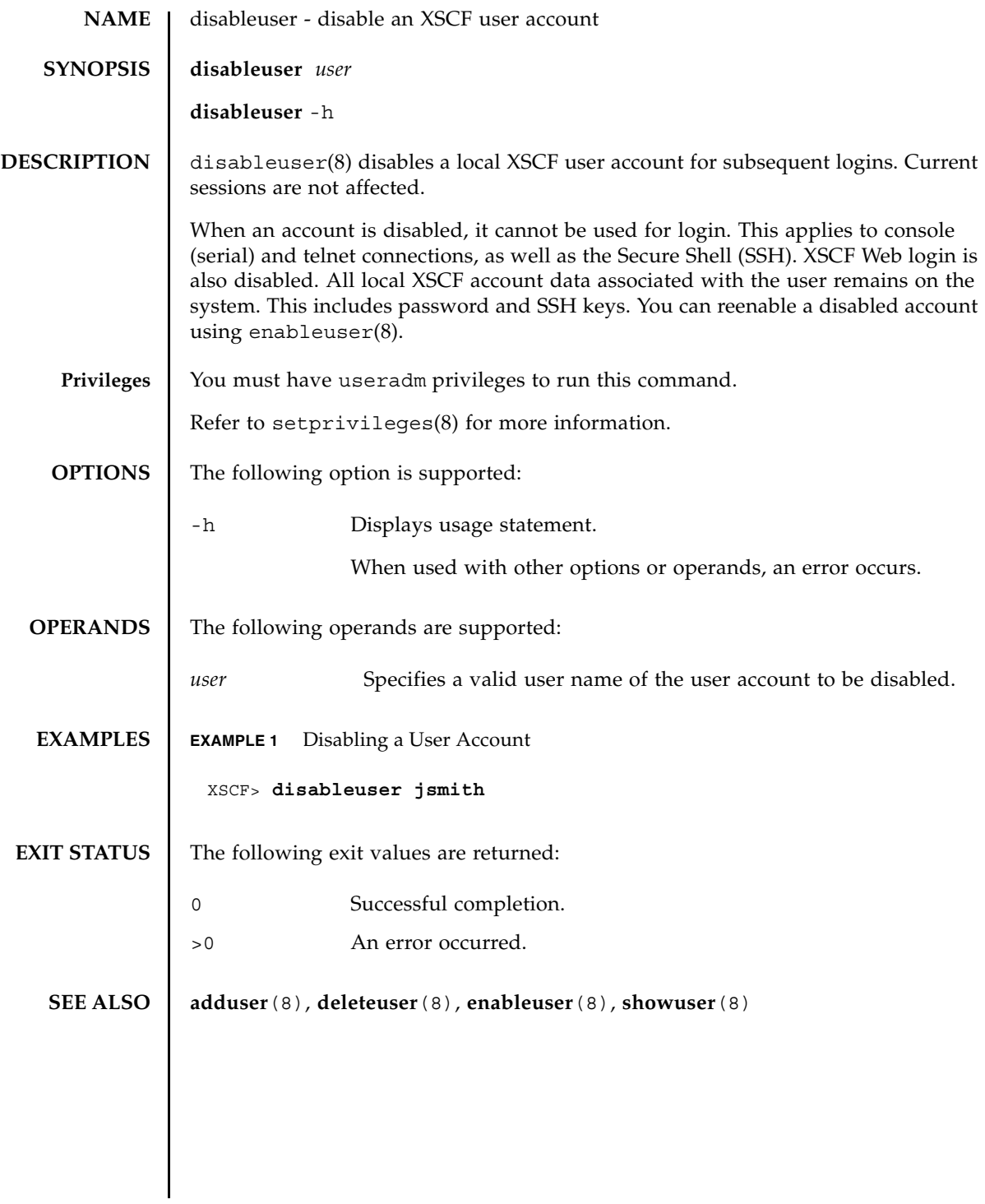

disableuser(8)

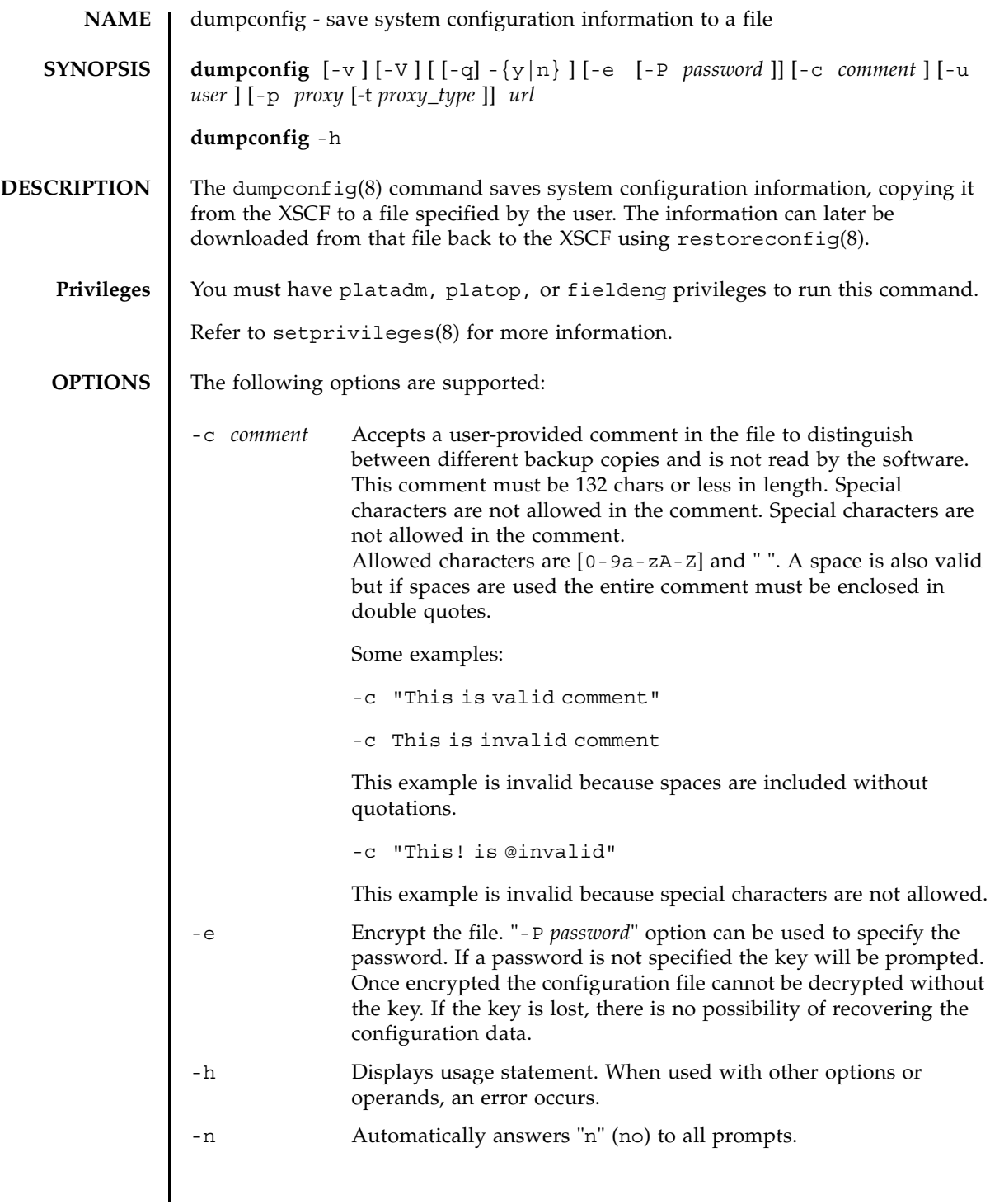

# dumpconfig(8)

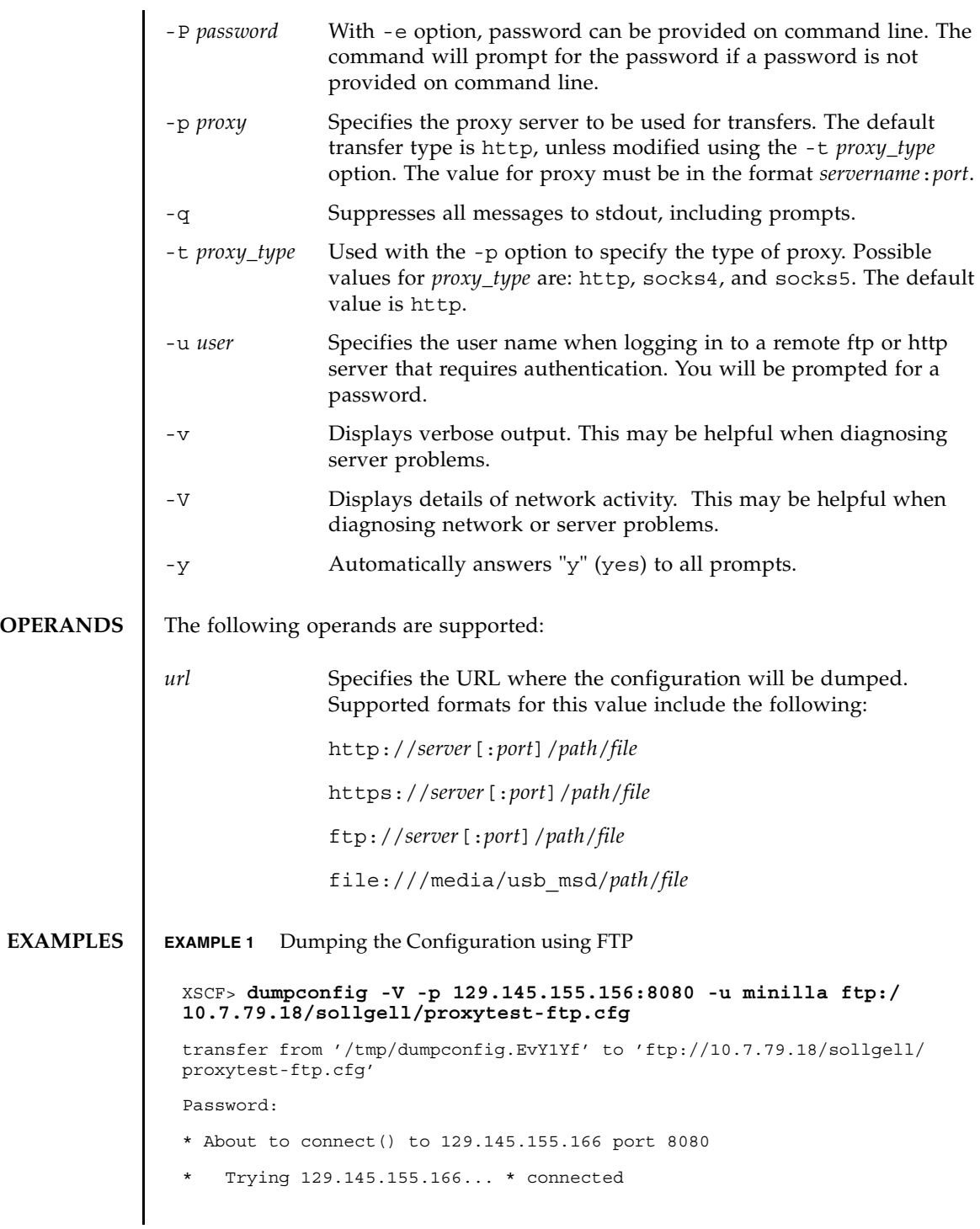

```
EXAMPLE 2 Dumping the Configuration Using http
 * Connected to 129.145.155.166 (129.145.155.166) port 8080
 * Proxy auth using (nil) with user ''
 * Server auth using Basic with user 'minilla'
 > PUT ftp://10.7.79.18/iktest/proxytest-ftp.cfg HTTP/1.1
 Authorization: Basic bHdhbmc6bHdhbmc=
 User-Agent: dumpconfig
 Host: 10.7.79.18:21
 Pragma: no-cache
 Accept: */*
 Content-Length: 24720
 Expect: 100-continue
 < HTTP/1.1 100 Continue
 < HTTP/1.1 200 OK
 < Server: Sun-Java-System-Web-Proxy-Server/4.0
 < Date: Mon, 04 Aug 2008 16:46:11 GMT
 < Transfer-encoding: chunked
 * Connection #0 to host 129.145.155.166 left intact
 * Closing connection #0
 operation completed
 XSCF>
 XSCF> dumpconfig -v -p 129.145.155.166:8080 http://10.7.79.18/
 sollgell/proxytest.cfg
 reading database ... ..............*done
 creating temporary file ... done
 starting file transfer ...done
 removing temporary file ... done
 operation completed
 XSCF>
```

```
EXAMPLE 3 Dumping the Configuration Using Https
EXAMPLE 4 Dumping the Configuration Using USB
 XSCF> dumpconfig -V -p 129.145.155.166:8080 http://10.7.79.18/
 sollgell/proxytest-https.cfg
 transfer from '/tmp/dumpconfig.ZMCI3d' to 'http://10.7.79.18/iktest/
 proxytest-https.cfg'
 * About to connect() to 129.145.155.166 port 8080
    * Trying 129.145.155.166... * connected
 * Connected to 129.145.155.166 (129.145.155.166) port 8080
 > > PUT http://10.7.79.18/iktest/proxytest-https.cfg HTTP/1.1
 User-Agent: dumpconfig
 Host: 10.7.79.18
 Pragma: no-cache
 Accept: */*
 Content-Length: 24720
 Expect: 100-continue
 < HTTP/1.1 100 Continue
 < HTTP/1.1 204 No Content
 < Content-type: text/html
 < Date: Mon, 04 Aug 2008 16:42:46 GMT
 < Server: Apache/1.3.36 (Unix) mod_perl/1.29 mod_ssl/2.8.27 OpenSSL/0.9.7d
 < Via: 1.1 proxy-proxy
 < Proxy-agent: Sun-Java-System-Web-Proxy-Server/4.0
 * Connection #0 to host 129.145.155.166 left intact
 * Closing connection #0
 operation completed
 XSCF>
 XSCF> dumpconfig -v -V file:///media/usb_msd/proxytest.cfg
 Making sure mount point is clear
 Trying to mount USB device /dev/sda1 as /media/usb_msd
 Mounted USB device
 file '/media/usb_msd/proxytest.cfg' already exists
 Do you want to overwrite this file? [y|n]: y
```

```
EXAMPLE 5 Encrypting and Password Protecting the Configuration
EXIT STATUS The following exit values are returned:
   SEE ALSO restoreconfig (8)
                 removing file 'file:///media/usb_msd/proxytest.cfg' ... done
                 reading database ... ..............*done
                 creating temporary file ... done
                 starting file transfer ...transfer from '/tmp/dumpconfig.HE1RZa' to 
                 'file:///media/usb_msd/san-ff1-54.cfg'
                 done
                 removing temporary file ... done
                 operation completed
                 Unmounted USB device
                 XSCF>
                 XSCF> dumpconfig -v -e -P kamacuras -p 129.145.155.166:8080 http:/
                 /10.7.79.18/sollgell/proxytest.cfg
                 reading database ... ..............*done
                 creating temporary file ... done
                 starting file transfer ...done
                 removing temporary file ... done
                 operation completed
                 XSCF>
                0 Successful completion.
                >0 An error occurred.
```
dumpconfig(8)

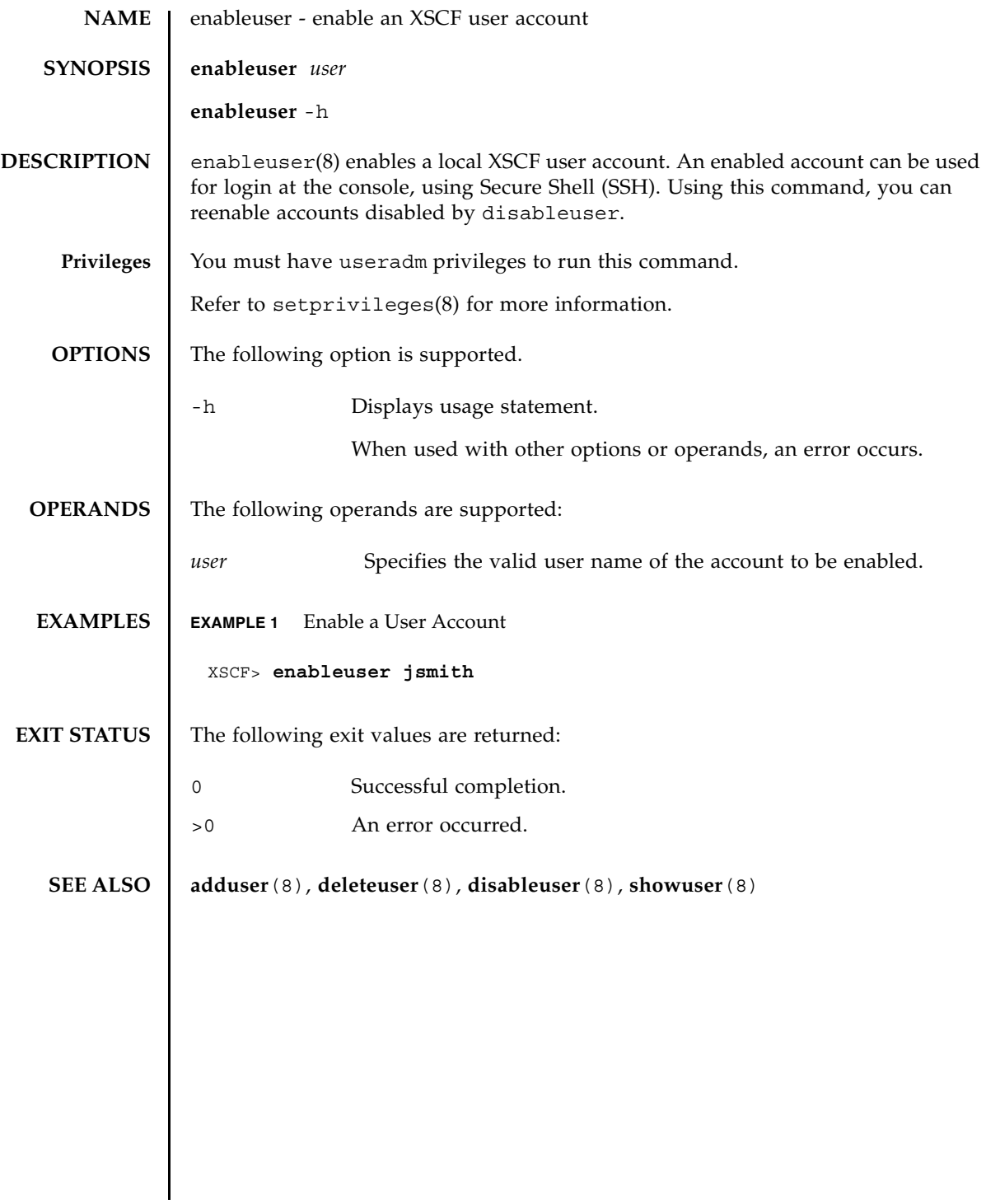

enableuser(8)

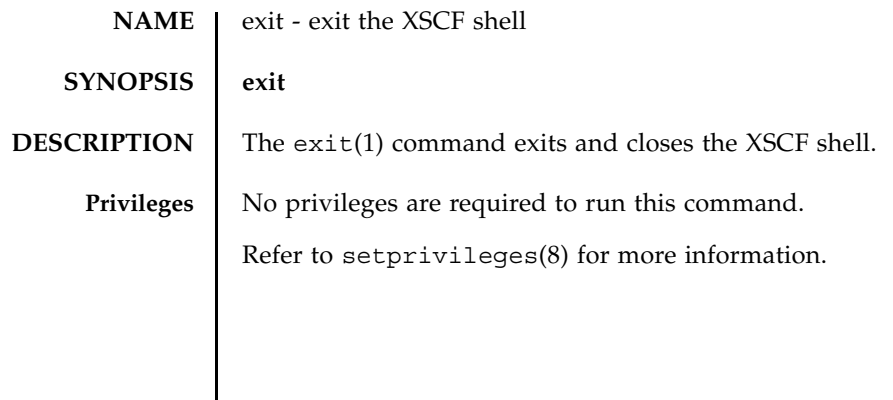

exit(1)

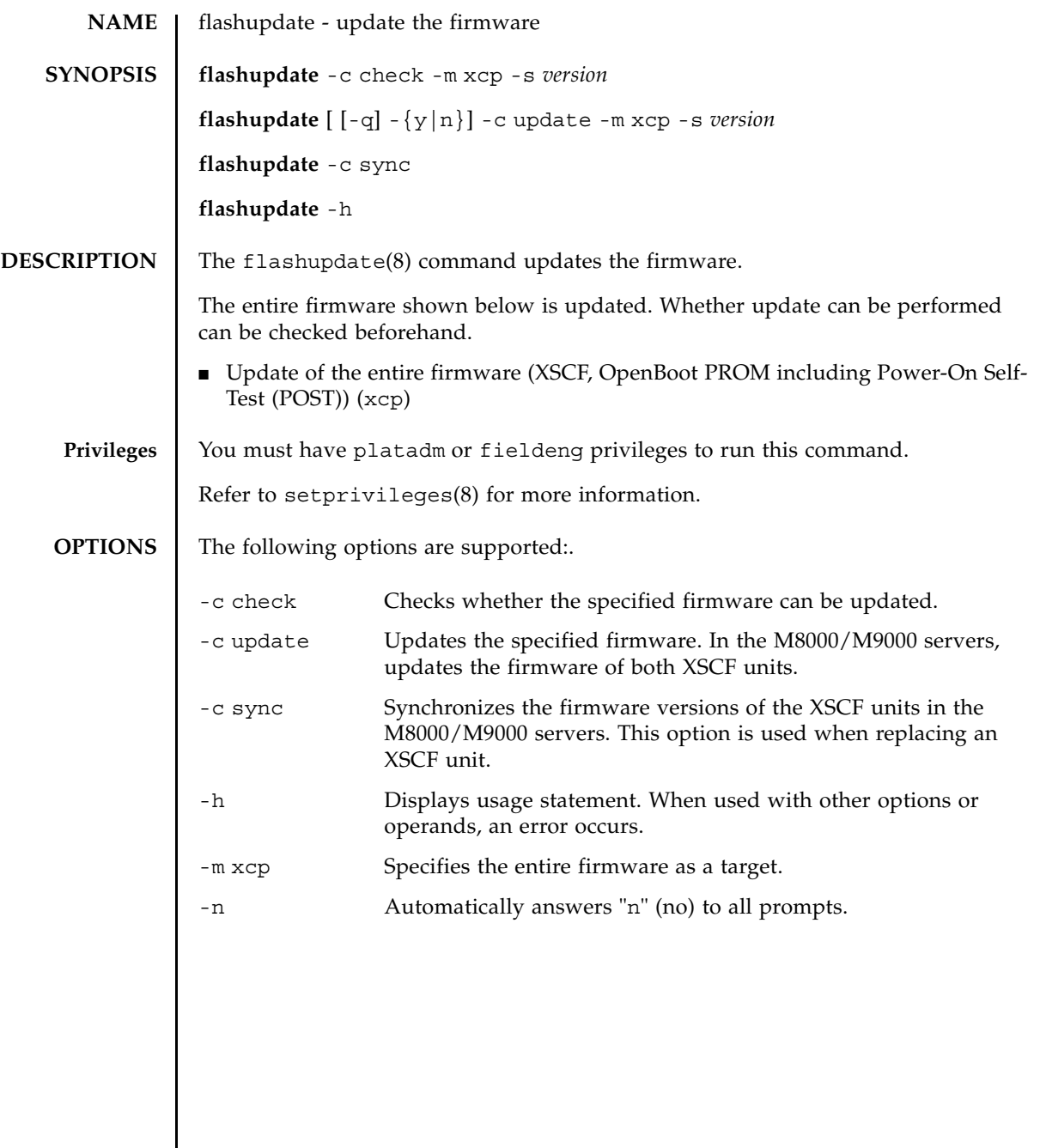

 $\mathsf{l}$ 

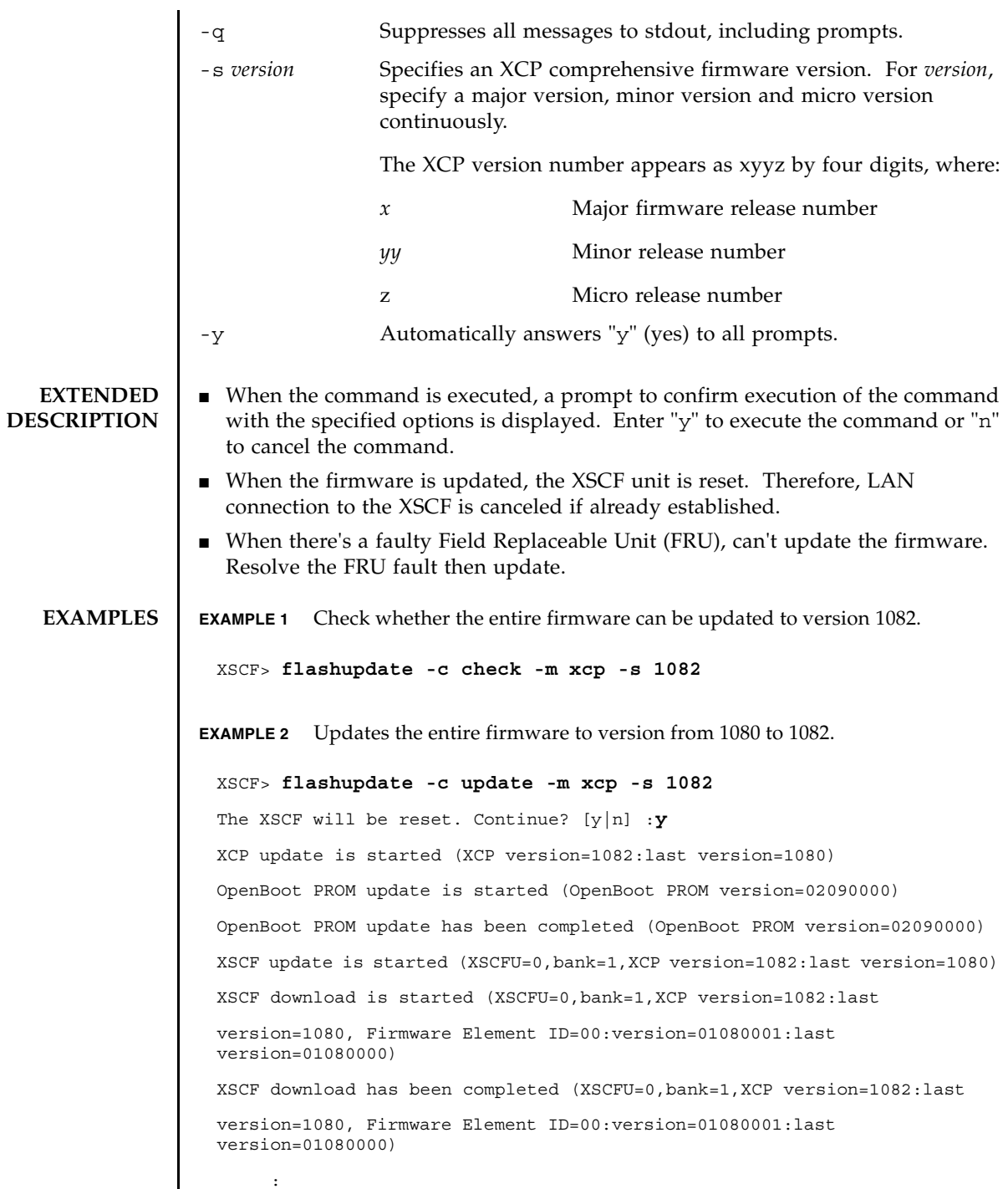

I

flashupdate(8)

**EXAMPLE 3** Synchronizes the firmware version of the replaced XSCF units in the M8000/ M9000 servers. : XSCF download is started (XSCFU=0,bank=1,XCP version=1082:last version=1080, Firmware Element ID=07:version=01080004:last version=01080000) XSCF download has been completed (XSCFU=0,bank=1,XCP version=1082:last version=1080, Firmware Element ID=07:version=01080004:last version=01080000) XSCF update has been completed (XSCFU=0,bank=1,XCP version=1082:last version=1080) XCP update is started (XCP version=1082:last version=1080) OpenBoot PROM update is started (OpenBoot PROM version=02090000) OpenBoot PROM update has been completed (OpenBoot PROM version=02090000) XSCF update is started (XSCFU=0,bank=0,XCP version=1082:last version=1080) XSCF download is started (XSCFU=0,bank=0,XCP version=1082:last version=1080, Firmware Element ID=00:version=01080001:last version=01080000) XSCF download has been completed (XSCFU=0,bank=0,XCP version=1082:last version=1080, Firmware Element ID=00:version=01080001:last version=01080000) : : XSCF download is started (XSCFU=0,bank=0,XCP version=1082:last version=1080, Firmware Element ID=07:version=01080004:last version=01080000) XSCF download has been completed (XSCFU=0,bank=0,XCP version=1082:last version=1080, Firmware Element ID=07:version=01080004:last version=01080000) XSCF update has been completed (XSCFU=0,bank=0,XCP version=1082:last version=1080) XSCF is rebooting to update the reserve bank XSCF> **flashupdate -c sync**

## flashupdate(8)

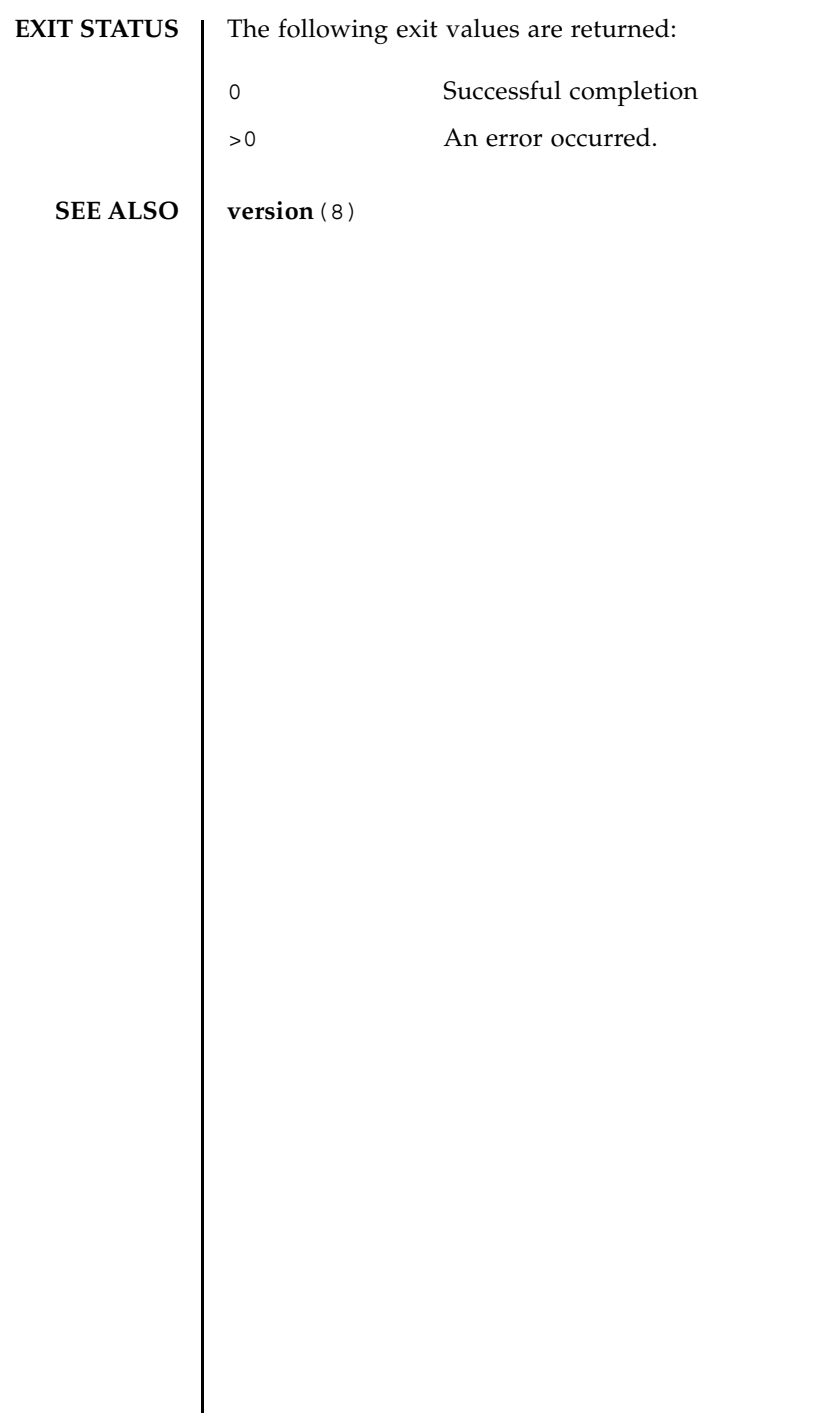

#### fmadm(8)

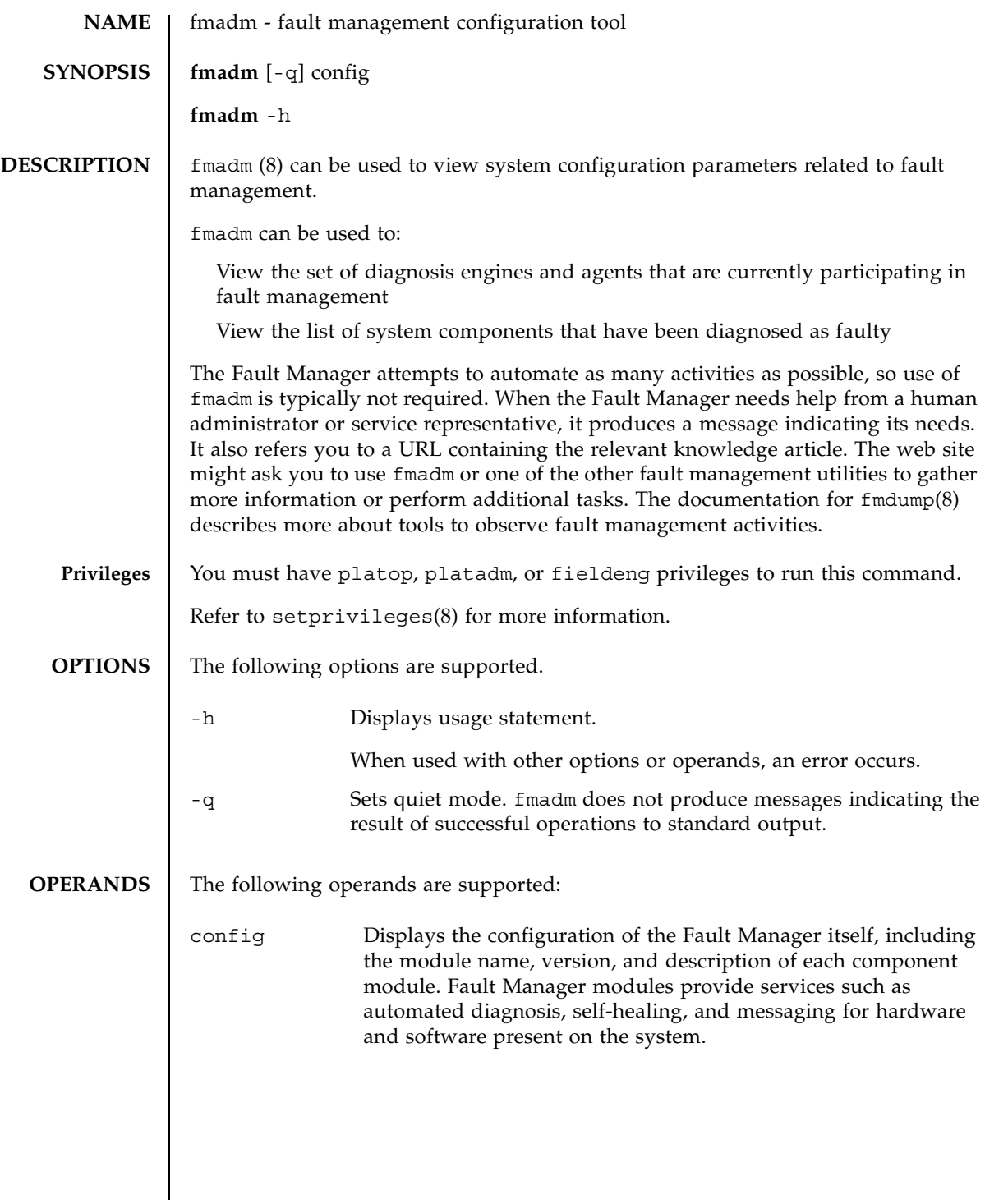

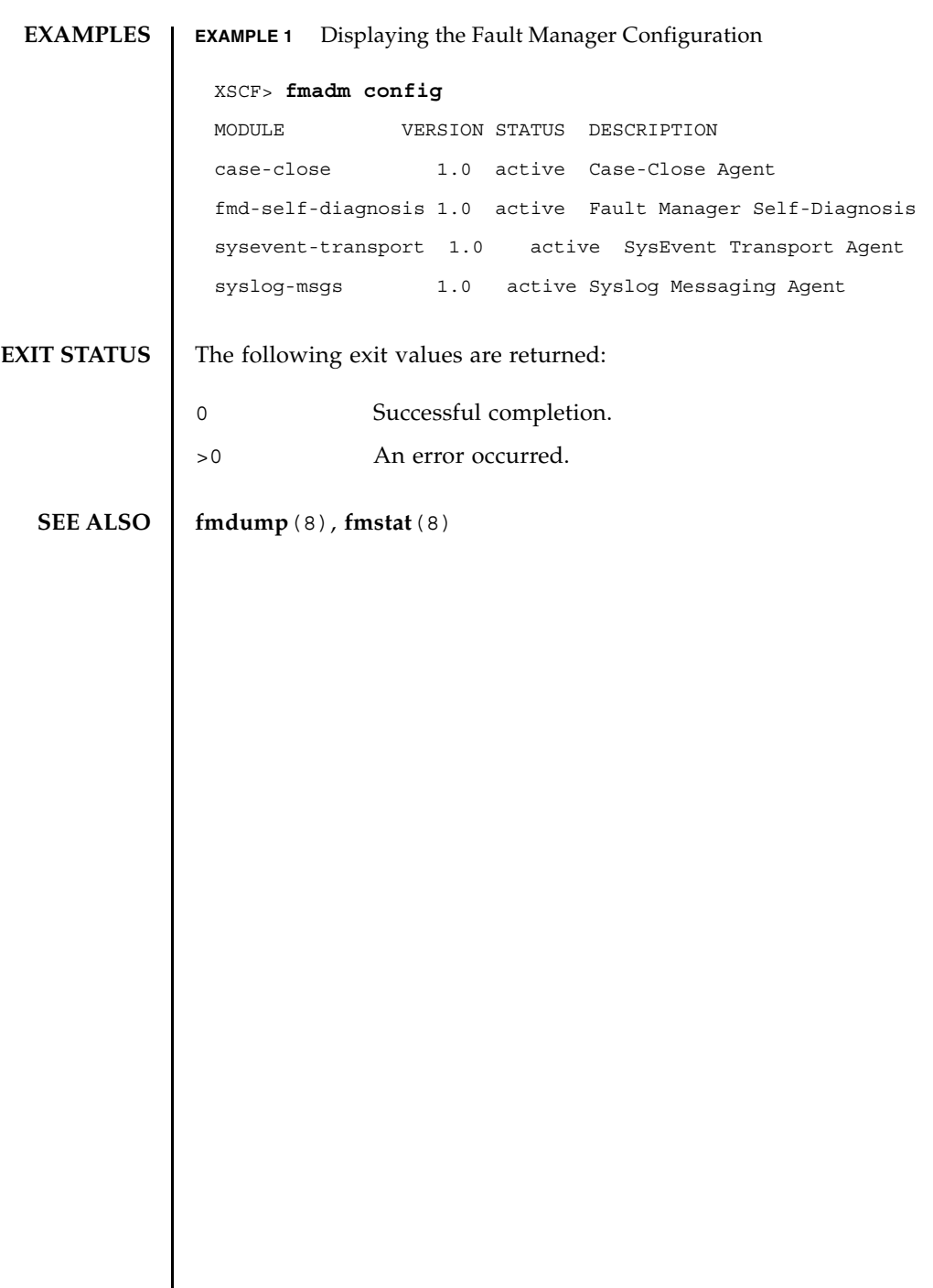

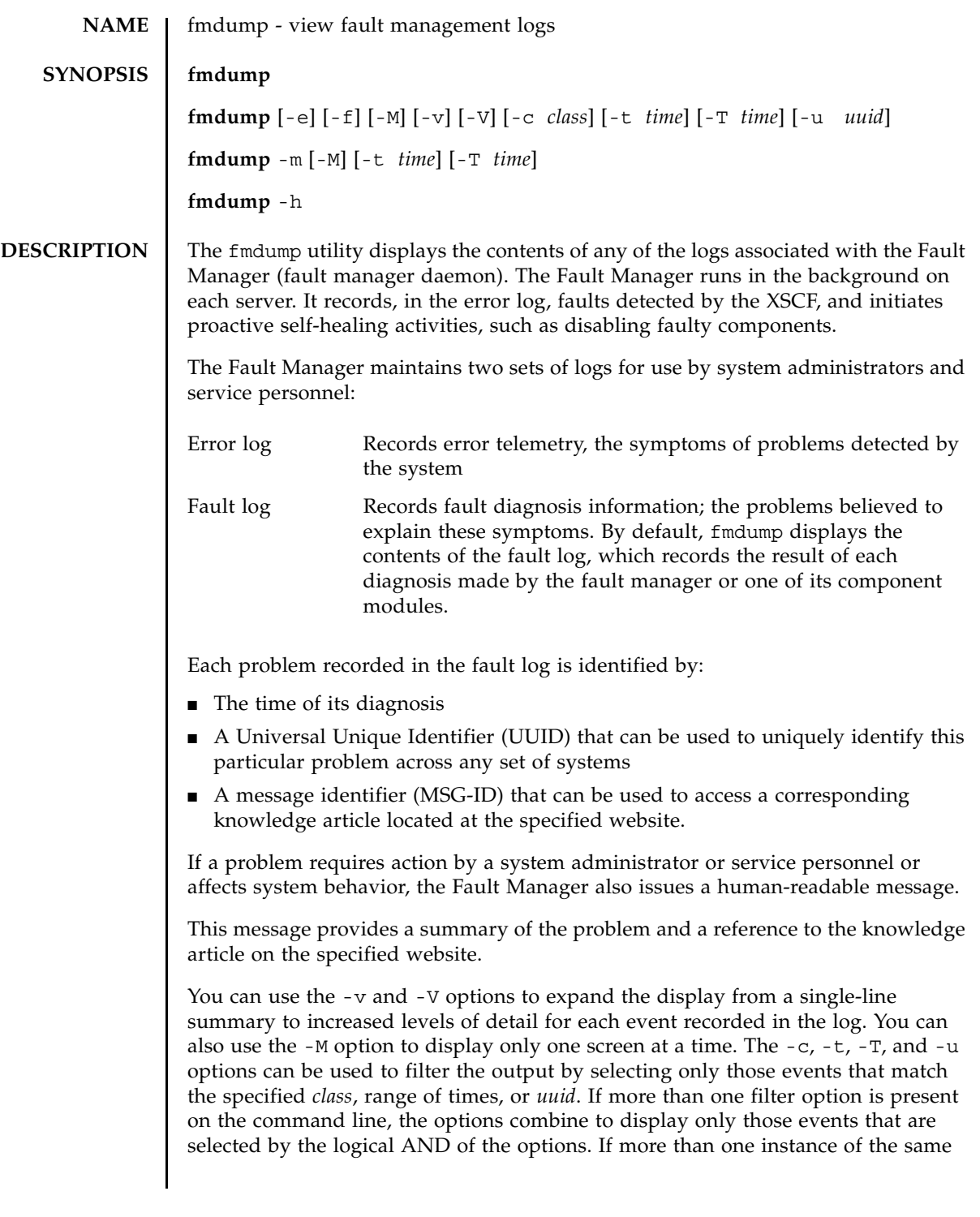

## fmdump(8)

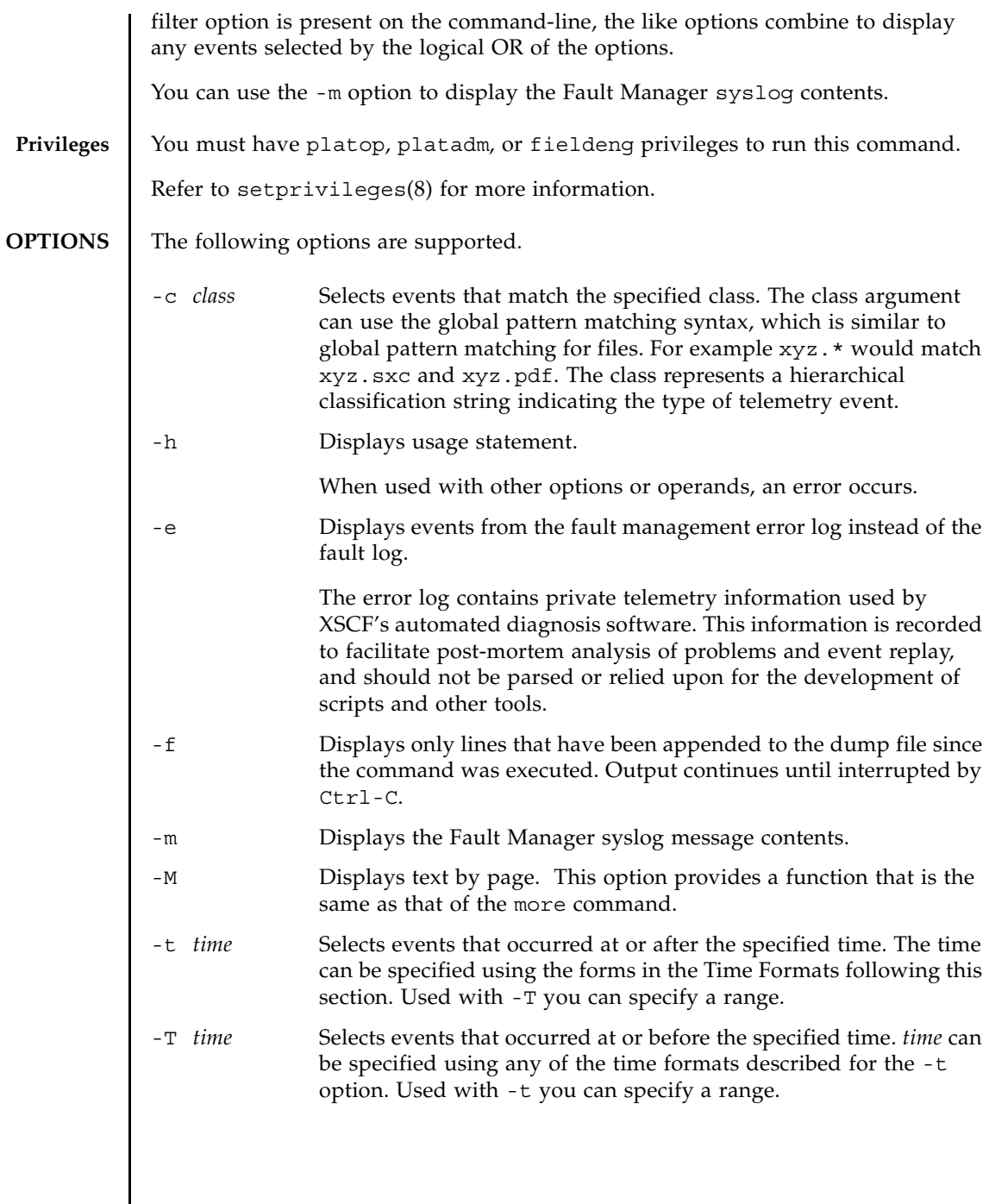

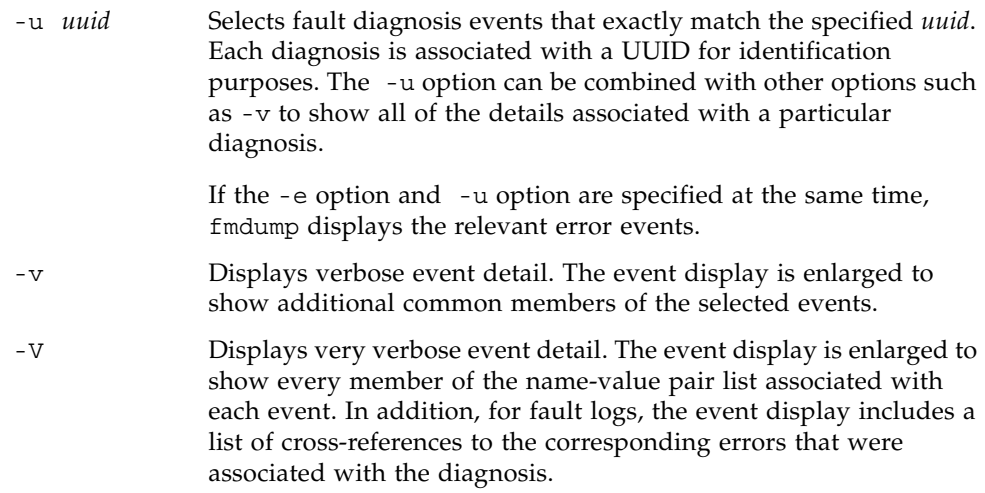

The following are the Time Formats:

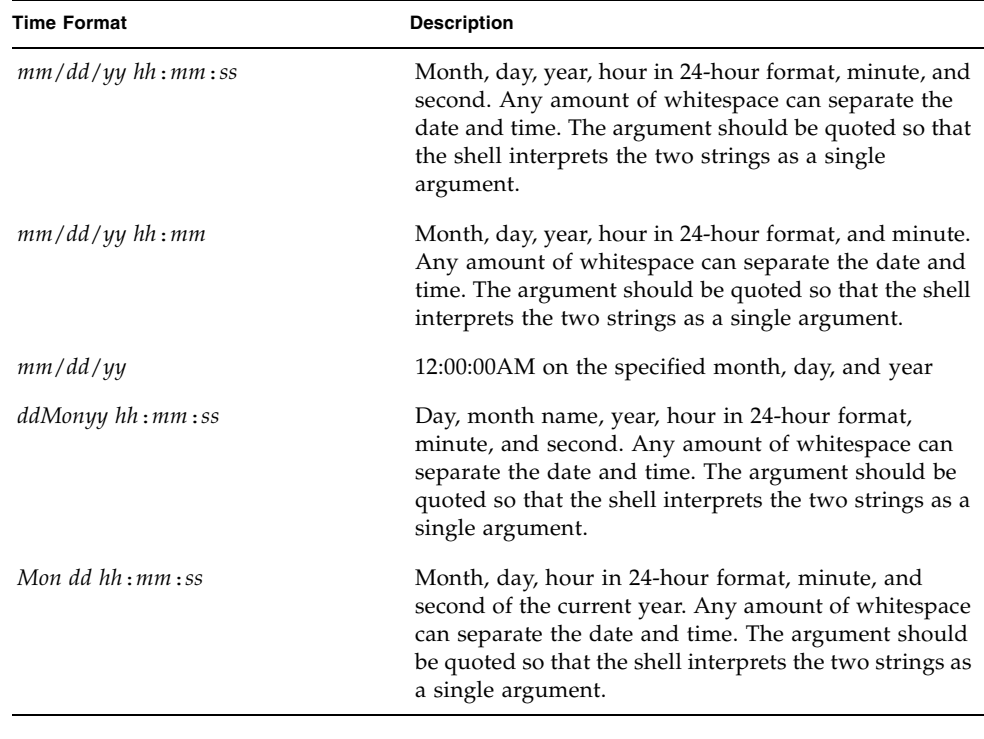

#### fmdump(8)

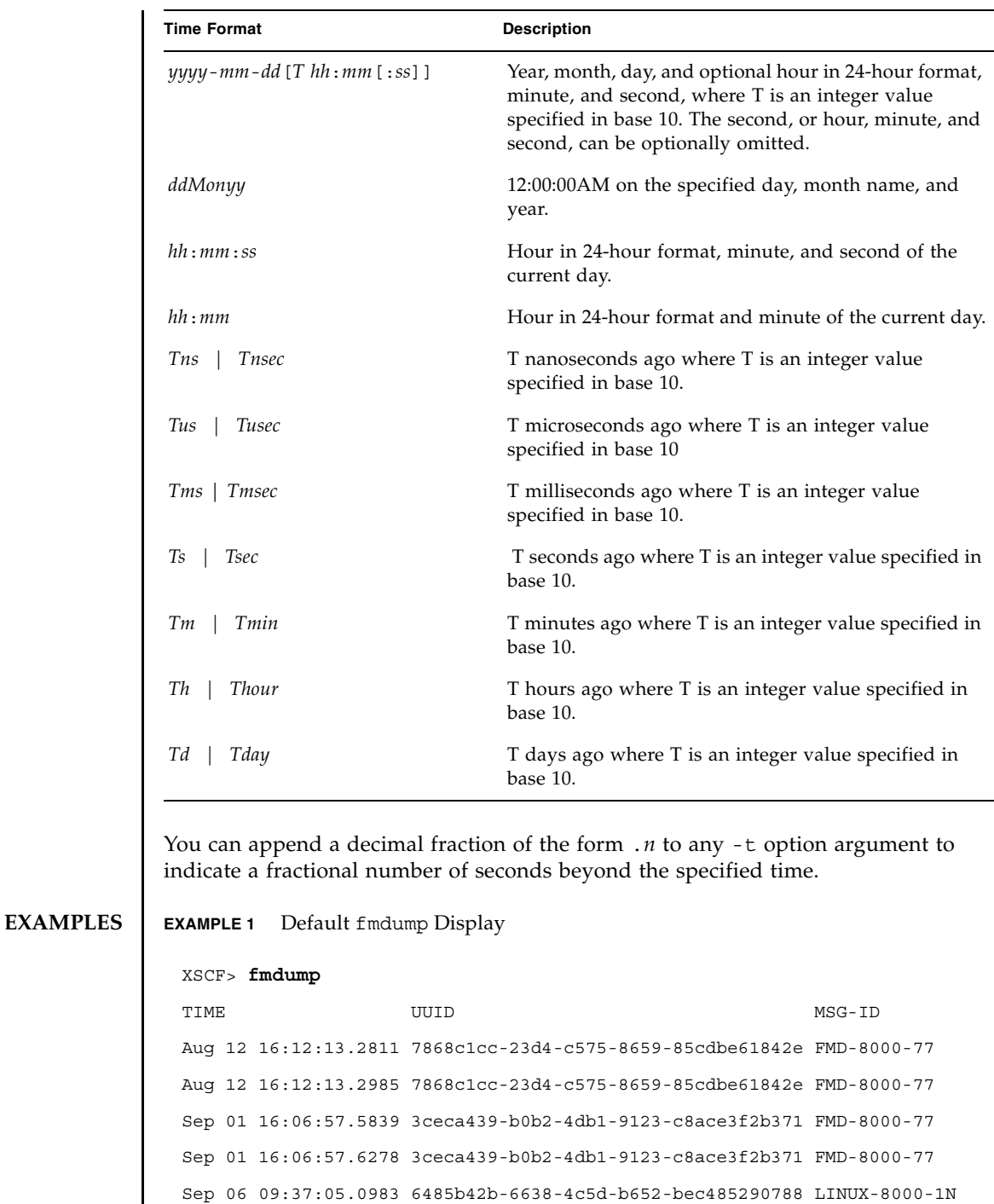

```
Sep 06 09:38:10.8584 77435994-5b99-4db8-bdcd-985c7d3ae3e4 LINUX-8000-1N
Sep 06 09:57:44.6502 0087d58c-e5b9-415d-91bc-adf7c41dd316 LINUX-8000-1N
Sep 06 12:40:59.2801 97de2cef-8ea1-407a-8a53-c7a67e61987a LINUX-8000-1N
Sep 06 12:41:10.1076 fa7304f9-c9e8-4cd1-9ca5-e35f57d53b2c LINUX-8000-1N
Sep 06 13:01:49.1462 ce550611-4308-4336-8a9a-19676f828515 LINUX-8000-1N
Sep 06 15:42:56.6132 0f4b429f-c048-47cd-9d9f-a2f7b6d4c957 LINUX-8000-1N
Sep 06 16:07:14.4652 7d5fb282-e01b-476a-b7e1-1a0f8de80758 LINUX-8000-1N
Sep 06 16:08:16.3755 41379237-9750-4fd6-bce3-b5131d864d34 LINUX-8000-1N
Sep 29 14:49:27.8452 0455ceaa-e226-424a-9b34-27603ca603f1 FMD-8000-58
Sep 29 15:02:00.3039 fb550ebc-80e9-41c8-8afc-ac680b9eb613 FMD-8000-58
Sep 29 15:09:25.4335 8cec9a83-e2a3-4dc3-a7cd-de01caef5c63 FMD-8000-4M
Sep 29 15:10:09.6151 5f88d7d5-a107-4435-99c9-7c59479d22ed FMD-8000-58
```
**EXAMPLE 2** Display in Verbose Mode

:

```
XSCF> fmdump -v
TIME UUID MSG-ID
Nov 30 20:44:55.1283 9f773e33-e46f-466c-be86-fd3fcc449935 FMD-8000-0W 
 100% defect.sunos.fmd.nosub
```
**EXAMPLE 3** Display Very Verbose Event Detail for the Last UUID

XSCF> **fmdump -e -V -u 5f88d7d5-a107-4435-99c9-7c59479d22ed** TIME CLASS Sep 29 2005 15:10:09.565220864 ereport.io.iox.cp.seeprom0.nresp nvlist version: 0 detector = (embedded nvlist) nvlist version: 0 scheme = hc version = 0  $hc$ -root =  $/$  $hc$ -list  $sz = 0x1$  hc-list = (array of embedded nvlists) (start hc-list[0])

```
EXAMPLE 4 Displaying the Full Fault Report for the Specified UUID
                 nvlist version: 0
                        scheme = hc
                         hc-name = iox
                        hc-id = 0 (end hc-list[0])
          (end detector)
          IOXserial_no = 123456
          class = ereport.io.iox.cp.seeprom0.nresp
          ena = 0x921b650000000001
 XSCF> fmdump -V -u 5f88d7d5-a107-4435-99c9-7c59479d22ed
  TIME UUID MSG-ID
 Sep 29 15:10:09.6151 5f88d7d5-a107-4435-99c9-7c59479d22ed FMD-8000-58
  TIME CLASS CONSTANTS CONSUMING TIME
    Sep 29 15:10:09.5652 ereport.io.iox.cp.seeprom0.nresp 
 0x921b650000000001
 nvlist version: 0
         version = 0x0
         class = list.suspect
          uuid = 5f88d7d5-a107-4435-99c9-7c59479d22ed
          code = FMD-8000-58
          diag-time = 1128021009 615016
          de = (embedded nvlist)
          nvlist version: 0
                 version = 0x0
                 scheme = fmd
                 authority = (embedded nvlist)
                 nvlist version: 0
                         version = 0x0
                         product-id = SUNW,SPARC-Enterprise
                        chassis-id = BF0000001V server-id = localhost
                  (end authority)
```

```
EXAMPLE 5 Displaying Contents of the Fault Manager syslog Message 
                  mod-name = sde
                   mod-version = 1.13
           (end de)
           fault-list-sz = 0x1
           fault-list = (array of embedded nvlists)
           (start fault-list[0])
          nvlist version: 0
                   version = 0x0
                   class = fault.io.iox.cp.seeprom
                  certainty = 0x64 fru = (embedded nvlist)
                   nvlist version: 0
                           scheme = hc
                           version = 0x0
                          hc-root =
                          hc-list-sz = 0x1 hc-list = (array of embedded nvlists)
                           (start hc-list[0])
                           nvlist version: 0
                                   hc-name = iox
                                  hc-id = 0 (end hc-list[0])
                   (end fru)
           (end fault-list[0])
 XSCF> fmdump -m -M
 MSG-ID: FMD-8000-11, TYPE: Defect, VER: 1, SEVERITY: Minor
 EVENT-TIME: Tue Nov 7 07:01:44 PST 2006
 PLATFORM: SUNW,SPARC-Enterprise, CSN: 7860000764, HOSTNAME: san-ff2-20-0
 SOURCE: sde, REV: 1.5
 EVENT-ID: 2daddee0-2f42-47ee-b5b2-57ae6a41bfc0
```
## fmdump(8)

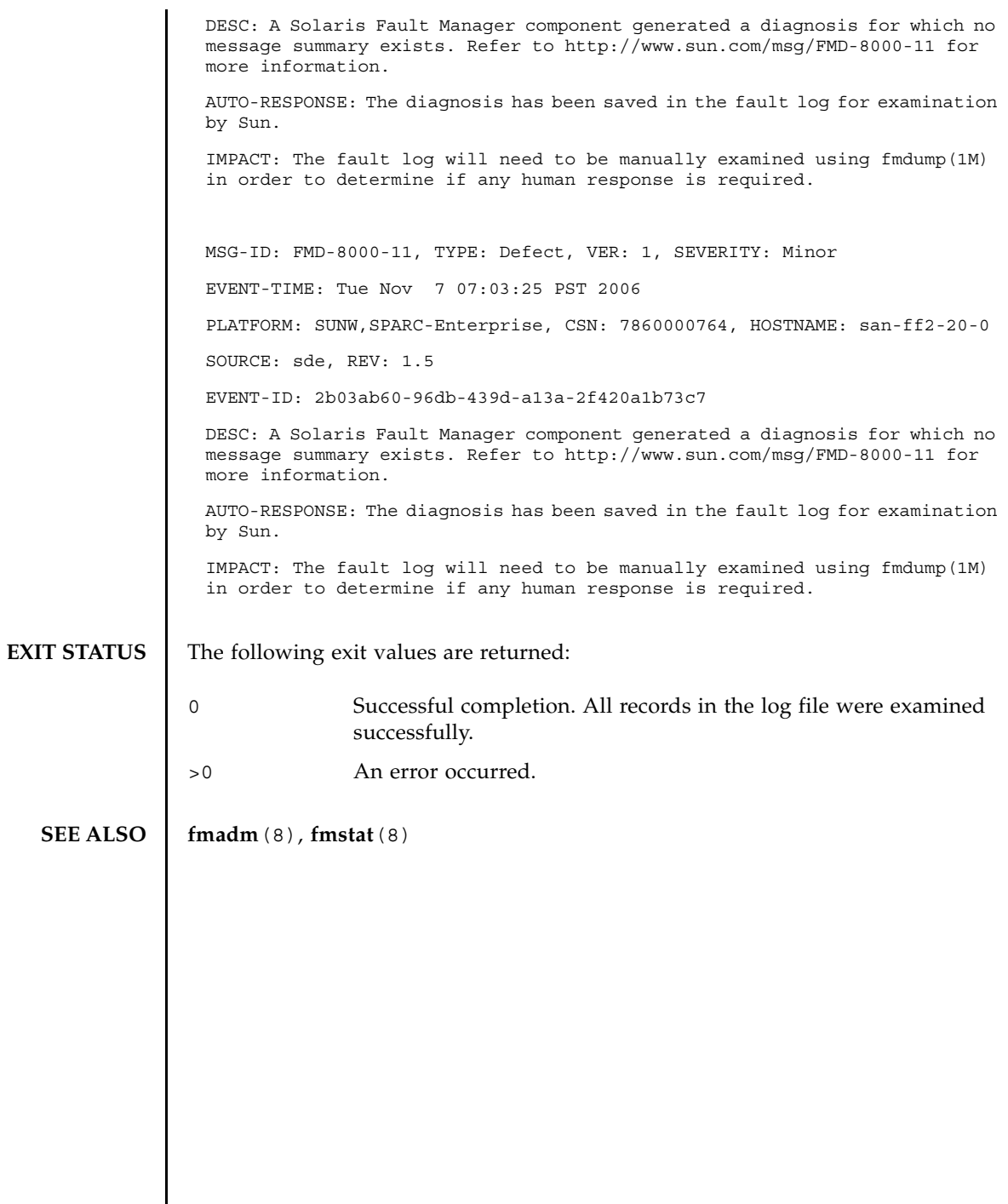

#### **NAME** | fmstat - report fault management module statistics

**SYNOPSIS fmstat** [-a] [ [-s] [-z] [-m *module*]] [ *interval* [ *count*]]

**fmstat** -h

**DESCRIPTION** The fmstat utility can be used by system administrators and service personnel to report statistics associated with the Fault Manager (fault manager daemon), and its associated set of modules. The Fault Manager runs in the background on each system. It receives telemetry information relating to problems detected by the system software, diagnoses these problems, and initiates proactive self-healing activities such as disabling faulty components.

> You can use fmstat to view statistics for diagnosis engines and agents that are currently participating in fault management. The fmadm(8), and fmdump(8) man pages describe more about tools to observe fault management activities.

If the -m option is present, fmstat reports any statistics kept by the specified fault management module. The module list can be obtained using fmadm config.

If the -m option is not present, fmstat reports the following statistics for each of its client modules:

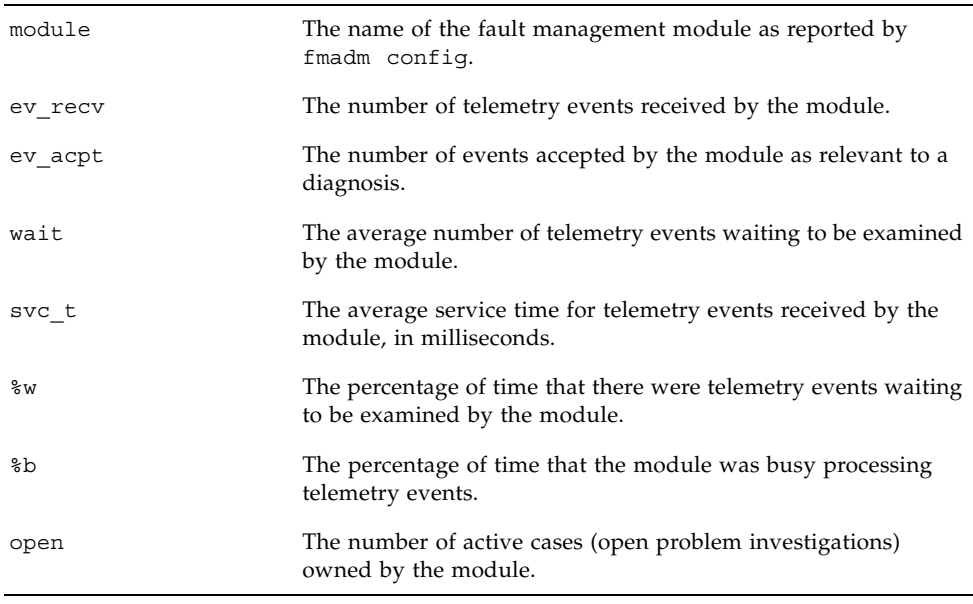

#### fmstat(8)

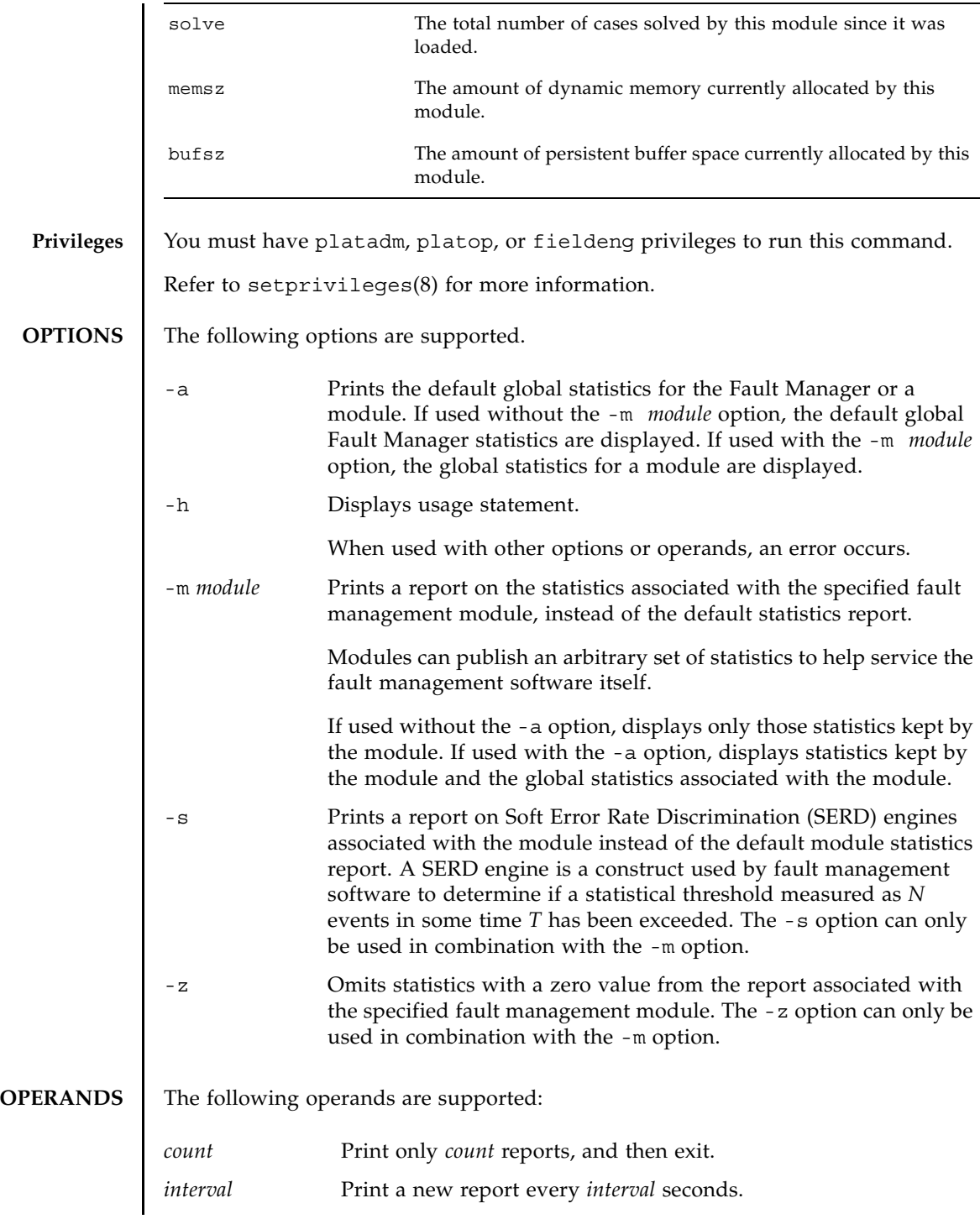

fmstat(8)

If neither *count* nor *interval* is specified, a single report is printed and fmstat exits.

If an *interval* is specified but no *count* is specified, fmstat prints reports every *interval* seconds indefinitely until the command is interrupted by Ctrl-C.

**EXAMPLES** EXAMPLE 1 Displaying FM Statistics for the Syslog Module

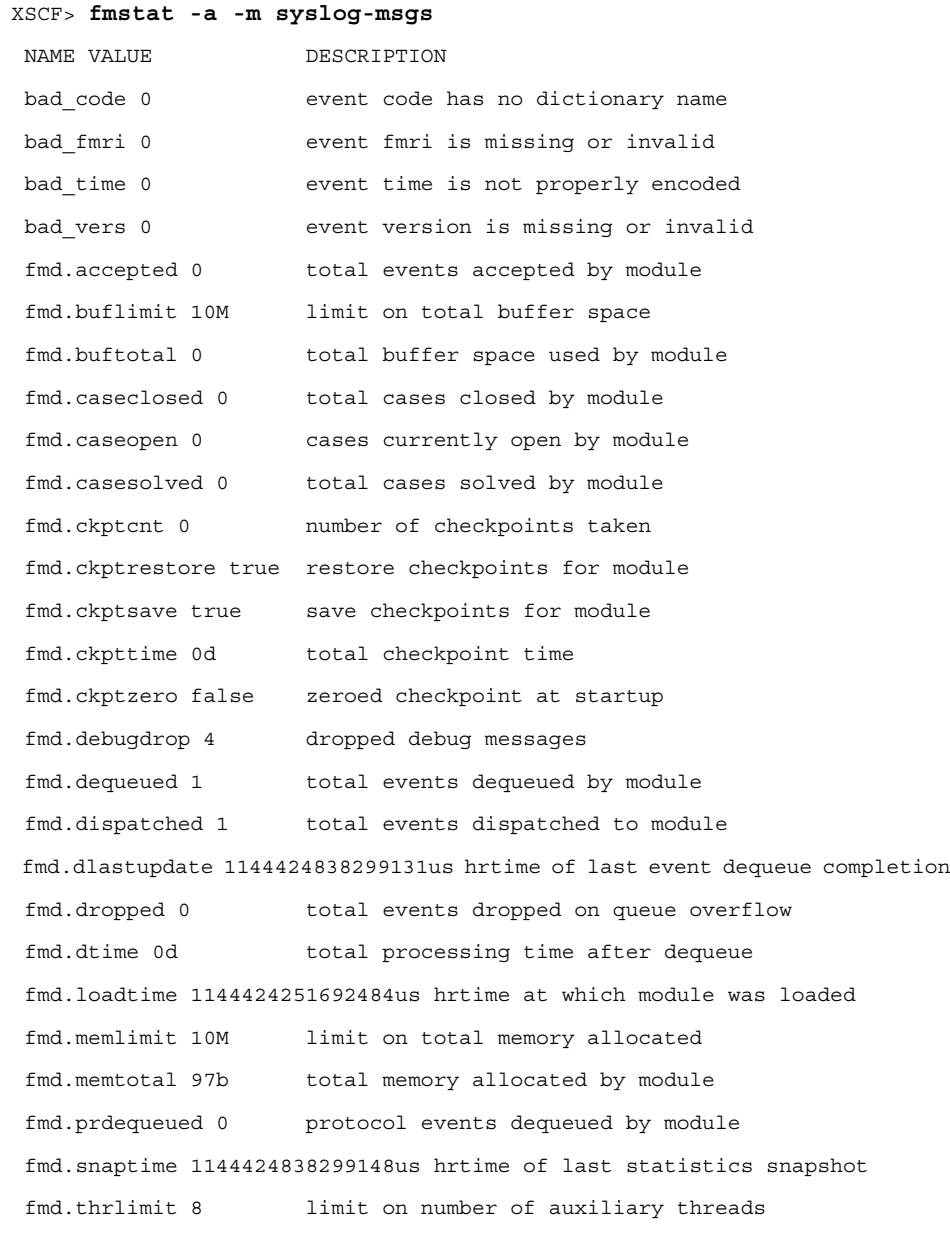

fmstat(8)

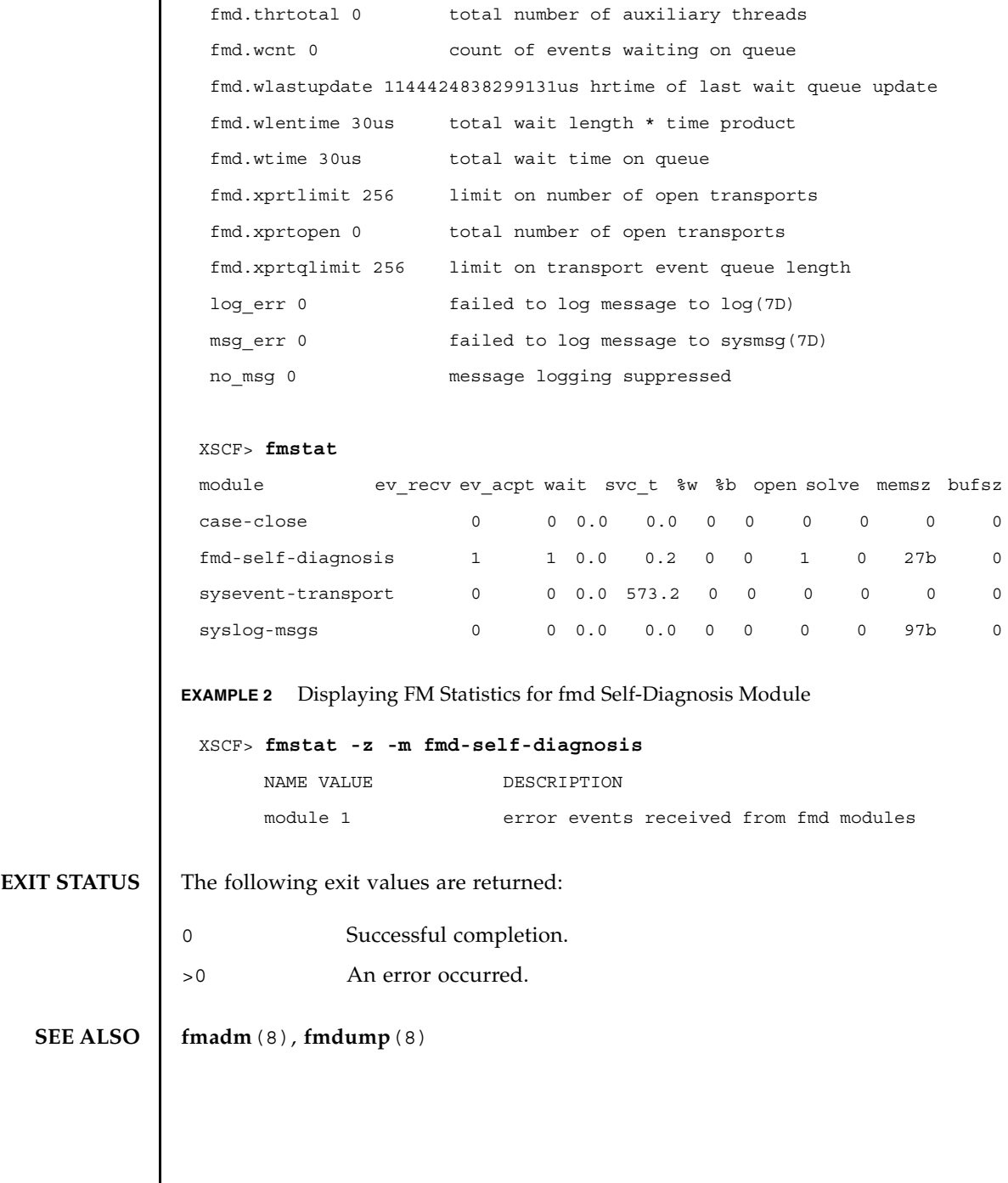

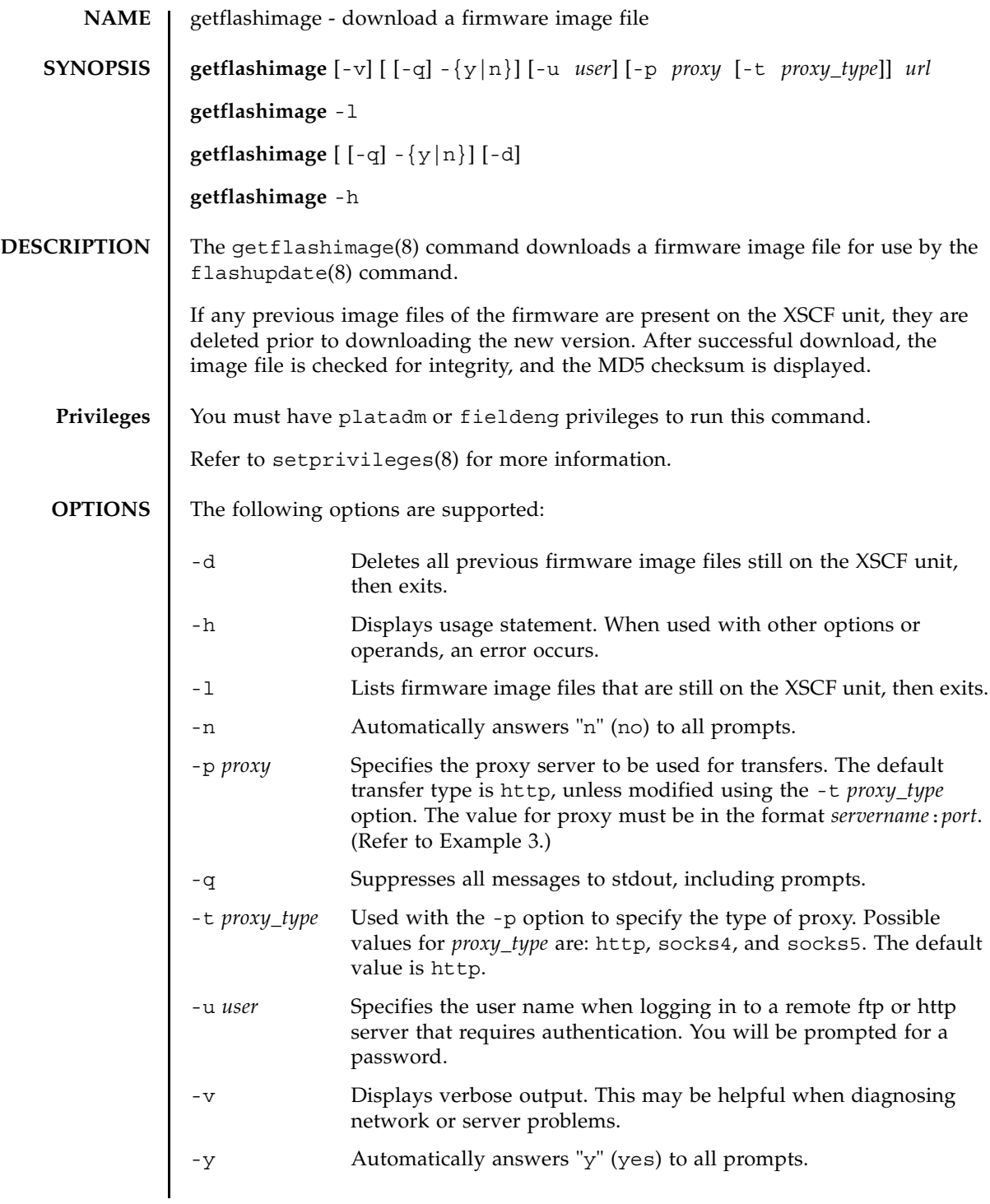

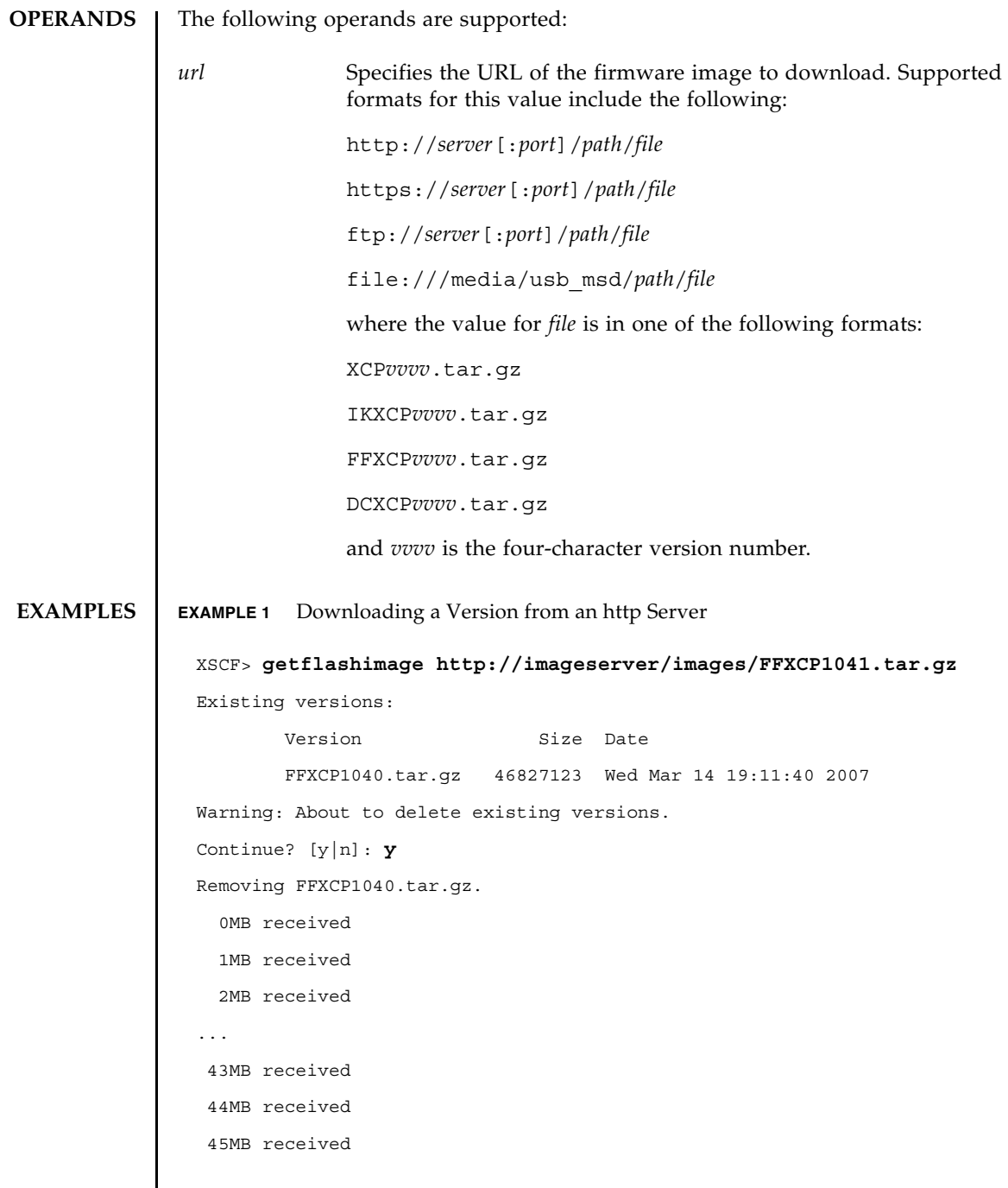

```
EXAMPLE 2 Downloading a Version from an ftp Server 
EXAMPLE 3 Downloading Using an http Proxy Server With Port 8080 
 Download successful: 46827KB at 1016.857KB/s
 Checking file...
 MD5: e619e6dd367c888507427e58cdb8e0a0
 XSCF> getflashimage ftp://imageserver/images/FFXCP1041.tar.gz
 Existing versions: 
         Version Size Date
          FFXCP1040.tar.gz 46827123 Wed Mar 14 19:11:40 2007
 Warning: About to delete existing versions.
 Continue? [y|n]: y
 Removing FFXCP1040.tar.gz.
    0MB received
    1MB received
    2MB received
 ...
    43MB received
    44MB received 
    45MB received
 Download successful: 46827KB at 1016.857KB/s
 Checking file...
 MD5: e619e6dd367c888507427e58cdb8e0a1
 XSCF> getflashimage -p webproxy.sun.com:8080 \ 
 http://imageserver/images/FFXCP1041.tar.gz
 Existing versions: 
         Version Size Date
          FFXCP1040.tar.gz 46827123 Wed Mar 14 19:11:40 2007
 Warning: About to delete existing versions.
 Continue? [y|n]: y
 Removing FFXCP1040.tar.gz.
    0MB received
```

```
EXAMPLE 4 Downloading Using a User Name and Password 
    1MB received
    2MB received
  ...
    43MB received
    44MB received 
    45MB received
 Download successful: 46827KB at 1016.857KB/s
 Checking file...
 MD5: e619e6dd367c888507427e58cdb8e0a2
 XSCF> getflashimage -u jsmith \
 http://imageserver/images/FFXCP1041.tar.gz
 Existing versions: 
         Version Size Date
          FFXCP1040.tar.gz 46827123 Wed Mar 14 19:11:40 2007
 Warning: About to delete existing versions.
 Continue? [y|n]: y
 Removing FFXCP1040.tar.gz.
 Password: [not echoed]
    0MB received
    1MB received
    2MB received
  ...
    43MB received
    44MB received 
    45MB received
 Download successful: 46827KB at 1016.857KB/s
 Checking file...
 MD5: e619e6dd367c888507427e58cdb8e0a3
```
**EXAMPLE 5** Downloading From a USB Memory Stick **EXIT STATUS** The following exit values are returned: **SEE ALSO** flashupdate (8) XSCF> **getflashimage file:///media/usb\_msd/images/FFXCP1041.tar.gz** Existing versions: Version Size Date FFXCP1040.tar.gz 46827123 Wed Mar 14 19:11:40 2007 Warning: About to delete existing versions. Continue? [y|n]: **y** Removing FFXCP1040.tar.gz. Mounted USB device 0MB received 1MB received ... 44MB received 45MB received Download successful: 46827 Kbytes in 109 secs (430.094 Kbytes/sec) Checking file... MD5: e619e6dd367c888507427e58cdb8e0a4 0 Successful completion. >0 An error occurred.

getflashimage(8)

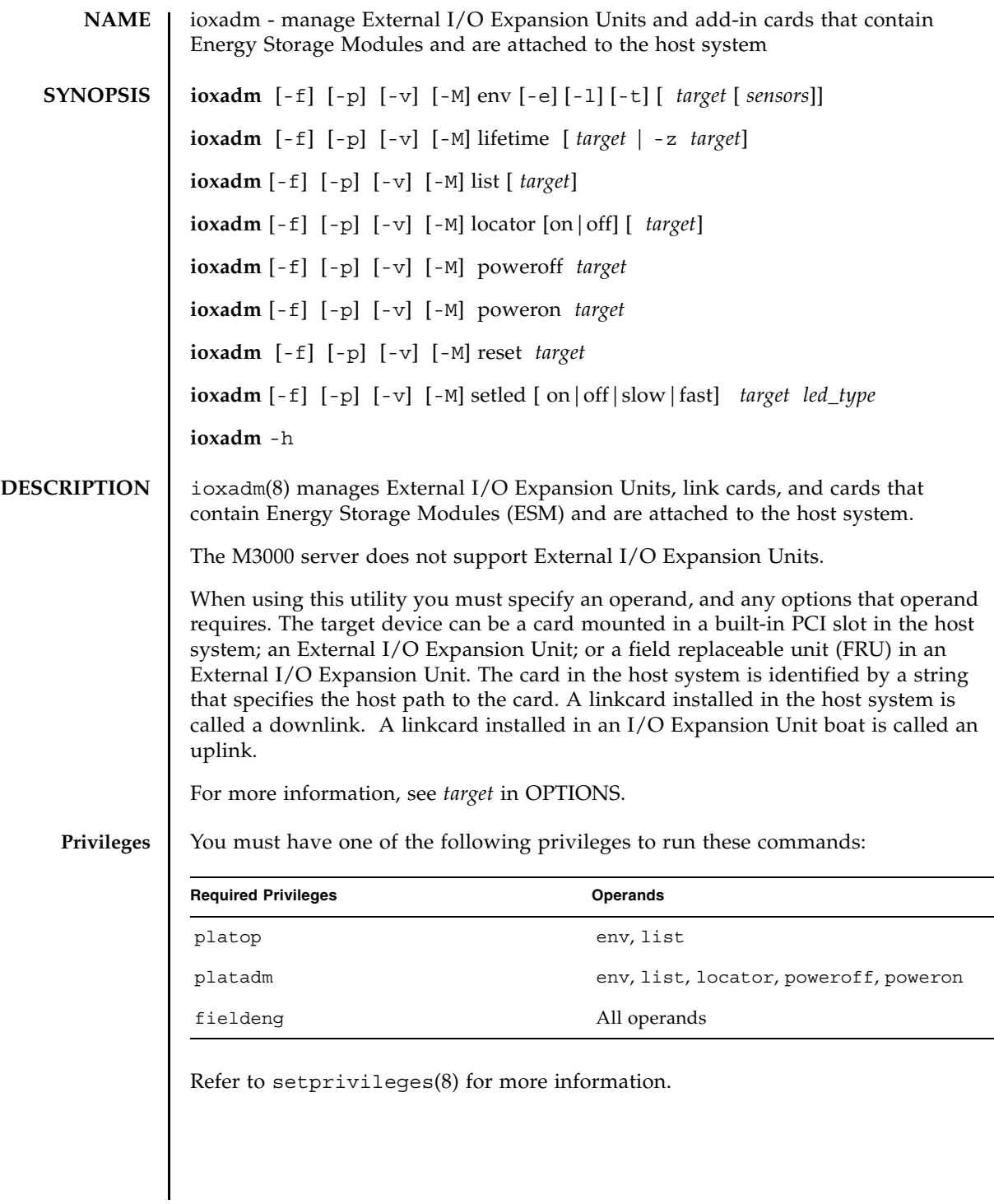

## ioxadm(8)

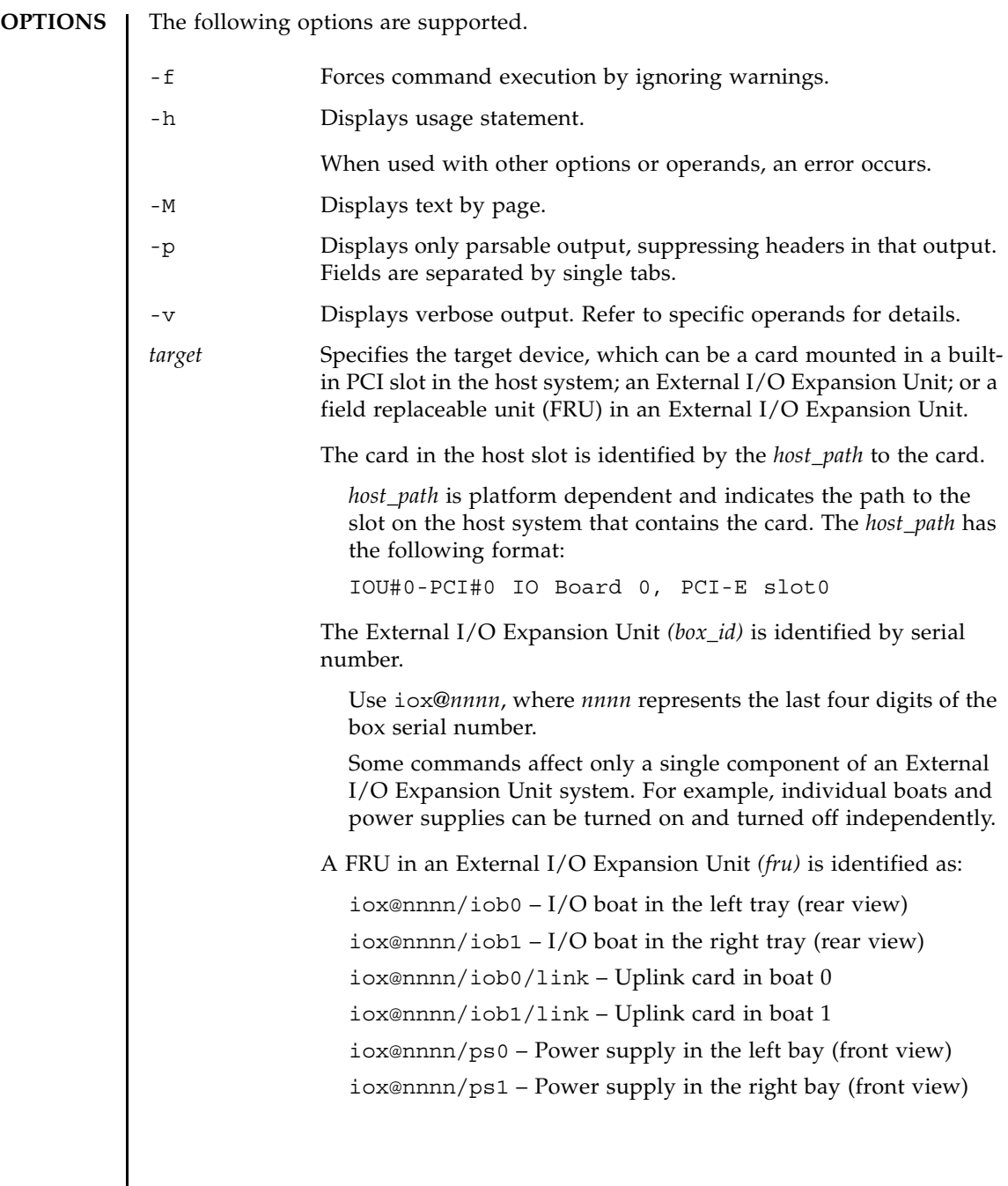

## **OPERANDS** | The following operands are supported:

env [-elt] [*target* [*sensors*]]

Displays a summary of an External I/O Expansion Unit or link card's environmental state.

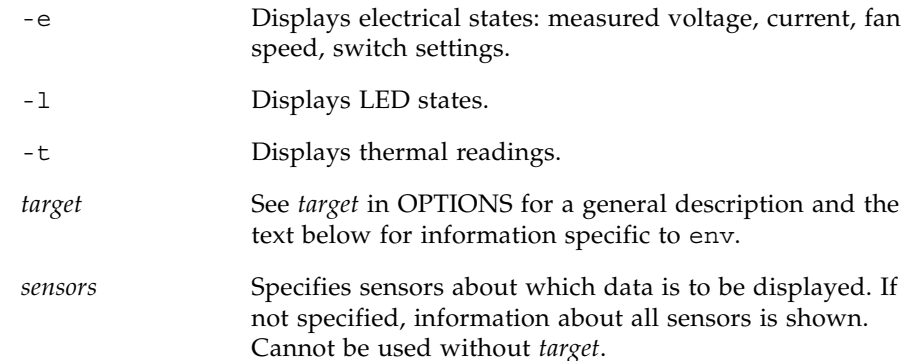

If no -e, -l, or -t option is specified, the command displays all sensor information. If no sensors are specified, the command displays information about all sensors. If no target is specified, information about all External I/O Expansion Units is displayed.

If you specify a *box\_id* as the target, env displays a list of sensor readings for all FRUs in the specified External I/O Expansion Unit and the attached cards in the host slot.

If you specify a FRU in an I/O Expansion Unit or a card in a host slot as the target, env only displays environmentals about that FRU.

The options for env can be used in any combination.

The following information also applies to env and its display:

- Results are displayed in tabular format. Each FRU sensor is listed in the first column. The second column shows the sensor name, such as T\_AMBIENT for ambient temperature, or V\_12V\_0V for the voltage reading of the 12V rail. The third, fourth, and fifth columns display the sensor reading (Value), sensor resolution (Res), and Units, respectively. See EXAMPLE 1.
- Each FRU can have a variety of different sensors. When specifying multiple values for *sensors,* use spaces to separate the values. Possible values for *sensors* can be seen in the Sensor column of EXAMPLE 1. Units are given in Celsius degrees, Volts, Amperes, SWITCH and RPM.
- The *sensors* names are FRU-dependent and may change from FRU type to FRU type and even among individual FRUs.
- If the -v option is set, verbose output is displayed. In addition to the regular output, the output also includes: the maximum and minimum values supported by the sensors (Max and Min), along with the low and high warning thresholds (Min Alarm and Max Alarm).
- LED indicators do not support these fields.
- Fields containing a "-" indicate an unsupported setting. For example, there may be no minimum temperature alarm threshold.

#### *led\_type*

Used with the setled operand, specifies a software-controlled FRU LED. The following table indicates which LED states can be controlled using the setled operand with the off, on, fast, and slow LED state settings. Y (yes) indicates that the LED can be controlled, N (no) indicates that it cannot be controlled.

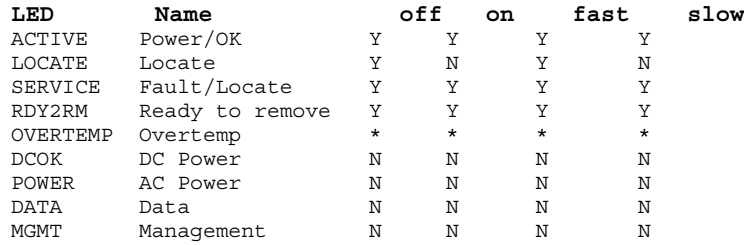

\* The OVERTEMP LED and chassis ACTIVE LED may be set to each state. However, the hardware frequently updates the LED state so changes to the LED state may not be visible.

**Note –** Other LEDs are not under software control. A list of LEDs present in the system can be displayed by using the "env -l" operand.

```
lifetime [target | -z target]
```
Clears or queries the runtime of cards that contain an energy storage module (ESM). Used without options, lifetime displays a list of cards with an ESM, one card per line, and shows, in minutes, each card's runtime and remaining lifespan. Runtime is updated at four-hour intervals.

If *target* is specified, the command lists only the specified ESM card.

If -z is specified, the command zeroes the runtime for the specified *target* and clears fault status for the the card. You must specify target with the -z option. See EXAMPLES 6, 7 and 8.

list [*target*]

Lists the External I/O Expansion Units under system management.

If no *target* is specified, list displays a list of External I/O Expansion Units, one per line. Each line contains the unique identifier for that box and the host-specific name(s) for its downlink card(s). See EXAMPLE 3.

If an External I/O Expansion Unit argument or downlink card path is specified, the command displays a single line with the indicated FRU. If a *host path* is specified, only the downlink card information is displayed. If the verbose option [-v] is set, the output includes detailed FRU information. See EXAMPLEs 4 and 5.

```
locator [on |off] [target]
```
Sets or queries the state of the locator indicator (LED).

Without options, locator reports the current state of the LED on the specified FRU.

A *target* argument is required when using the on or off field:

on Turns the LED on.

off Turns the LED off.

The chassis locator is a white LED. If a FRU is specified, the FRU yellow service LED is used along with the chassis (locator) LED.

Only one FRU can have a location indicator enabled at a time in an External I/O Expansion Unit chassis. Turning off the chassis (locator) LED will also turn off the blinking (service) FRU LED. See EXAMPLEs 10, 11 and 12.

```
poweroff target
```
Powers down the given FRU and lights appropriate LEDs to indicate the FRU is ready to remove. Must be used with the  $- f$  option. Be aware that using  $- f$ can crash the domain.

Do not remove both power supply units (PSUs) in the same External I/O Expansion Unit. If both PSUs are powered down in this way, then the External I/O Expansion Unit cannot be turned back on from the command line. It must be powered on physically.

**Note –** When a power supply is powered off, the LEDs and fan may still run since they receive power from both supplies.

# **EXAMPLES** EXAMPLE 1 Display temperature, voltage, current, and fan-speed sensor readings poweron *target* Restores full power to an I/O boat or reenables output from the power supply (PS) that has previously been marked ready-to-remove. When a PSU is newly installed and the power switch is in the on position, or a boat is connected to a powered link card, they automatically power themselves on. However, this command can be used to power a PSU or I/O boat back on that previously had been powered down for removal as long as the power switch is in the on position. reset *target* Reinitializes FRU components used to monitor External I/O Expansion Unit environmentals. If a boat or link card is specified, the bridge controllers in the link cards are reset and re-initialized. If a box is specified, the fan controller and demux in the box are reset and re-initialized along with all bridge controllers associated with the External I/O Expansion Unit. setled [on|off|slow|fast] *target led\_type* Sets LED state: off Off. on On. fast Fast blink. slow Slow blink. Refer to the entry for *led\_type* in this section for detailed information about LED types. XSCF> **ioxadm env -te iox@A3B5** Location Sensor Value Res Units IOX@A3B5/PS0 T\_AMBIENT 28.000 1.000 C

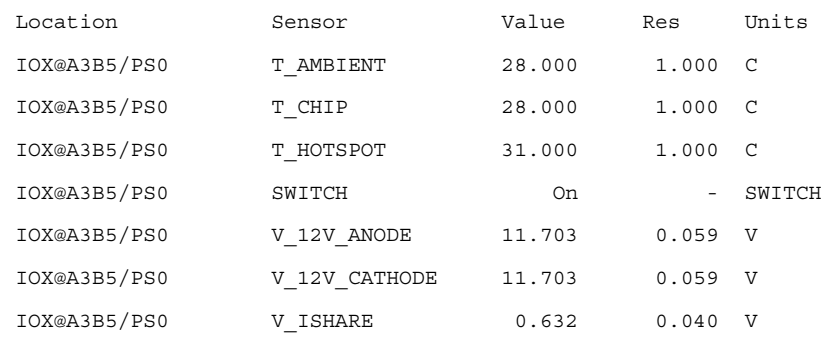

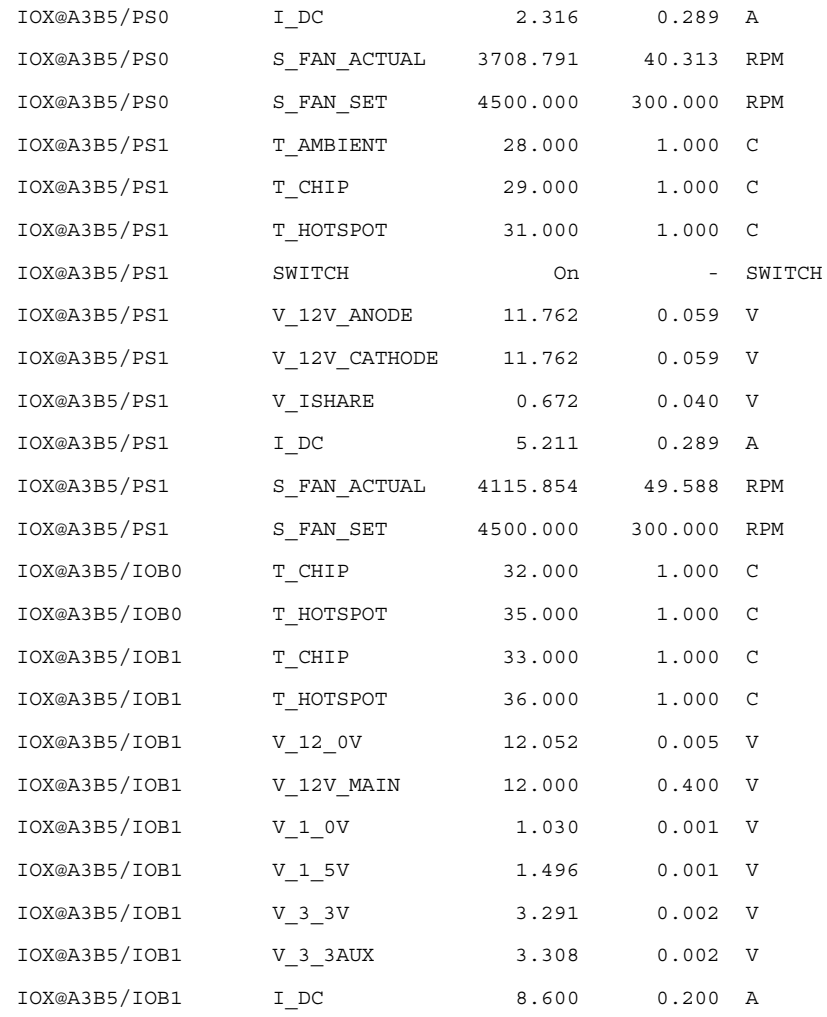

## **EXAMPLE 2** Display all sensor readings on a link and suppress headers

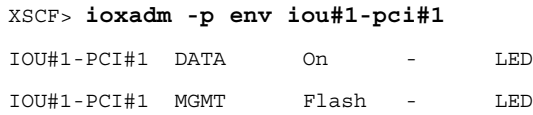

**EXAMPLE 3** Display all External I/O Expansion Units or downlink card paths

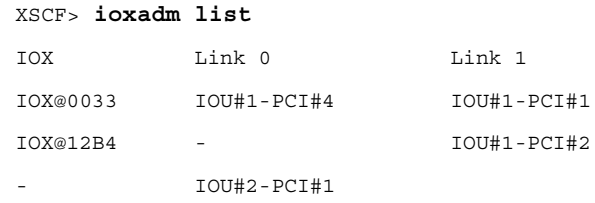

In this example the list command is used to display the connections between External I/O Expansion Units and downlink cards in the host. IOX@0033 (which includes boats, uplink cards, and power supplies) is connected to the host through two downlink cards. The Link 0 column shows which host downlink card is attached to boat0. The Link 1 column shows which host downlink card is attached to boat1. IOX@12B4 is connected to the host through one downlink card. This card is connected to boat1. A "–" shows that there is no host link connection to the box. It may have a boat and uplink card installed in the bay, or the bay could be empty. If the boat is installed, either it is not connected to the host, or the host downlink card slot is powered off.

**EXAMPLE 4** Display a single External I/O Expansion Unit

XSCF> **ioxadm list iox@12B4** IOX Link 0 Link 1

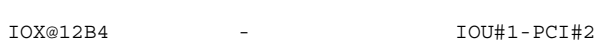

**EXAMPLE 5** Display a card using host\_path in verbose mode with headers suppressed

XSCF> **ioxadm -p -v list IOU#0-PCI#1**

IOU#0-PCI#1 F20 - 000004 5111500-01 On

**EXAMPLE 6** Show runtime of card with ESM

```
XSCF> ioxadm lifetime IOU#0-PCI#1
NAC Total Time On (% of life)
IOU#0-PCI#1 1052370 100
```
**EXAMPLE 7** Show runtime of card with ESM using verbose output

## XSCF> **ioxadm -v lifetime IOU#0-PCI#1** NAC Total Time On (% of life) Warning Time Fault Time IOU#0-PCI#1 1052370 100 1041120 1051200

**EXAMPLE 8** Clear runtime of card with ESM, show runtime is cleared

```
XSCF> ioxadm lifetime -z IOU#0-PCI#1
XSCF> ioxadm lifetime IOU#0-PCI#1
NAC Total Time On (% of life)
IOU#0-PCI#1 0 0
```
**EXAMPLE 9** Show card with ESM after runtime has been cleared, using verbose output

XSCF> **ioxadm -v lifetime IOU#0-PCI#1**

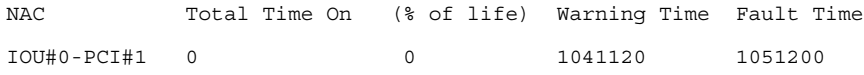

**EXAMPLE 10** Display locator LED status for the External I/O Expansion Unit

XSCF> **ioxadm locator iox@12B4**

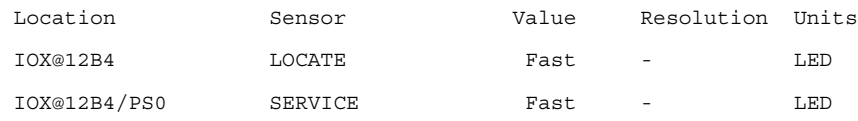

If the FRU service indicator is already on due to a detected fault condition, only the box locator LED will be set to fast.

**EXAMPLE 11** Power-on the locator LED for power supply 0 in External I/O Expansion Unit 12B4

XSCF> **ioxadm locator on iox@12B4/ps0**

**EXAMPLE 12** Enable the indicator for power supply 1 when power supply 1 has a fault indication

XSCF> **ioxadm locator on iox@x031/ps1**

XSCF> **ioxadm locator**

Location Sensor Value Resolution Units

#### ioxadm(8)

IOX@X031 LOCATE Fast - LED XSCF> **ioxadm env -1 iox@x031/ps1 SERVICE** Location Sensor Value Resolution Units IOX@X031/PS1 SERVICE On - LED

The External I/O Expansion Unit chassis white LED has an integrated push button. The button can be used to toggle the state of the chassis white locator LED between off and fast. If the push button is used to turn off the locator LED, fast blink FRU service LEDs are cleared.

**EXIT STATUS** The following exit values are returned:

- 0 Successful completion.
- >0 An error occurred.

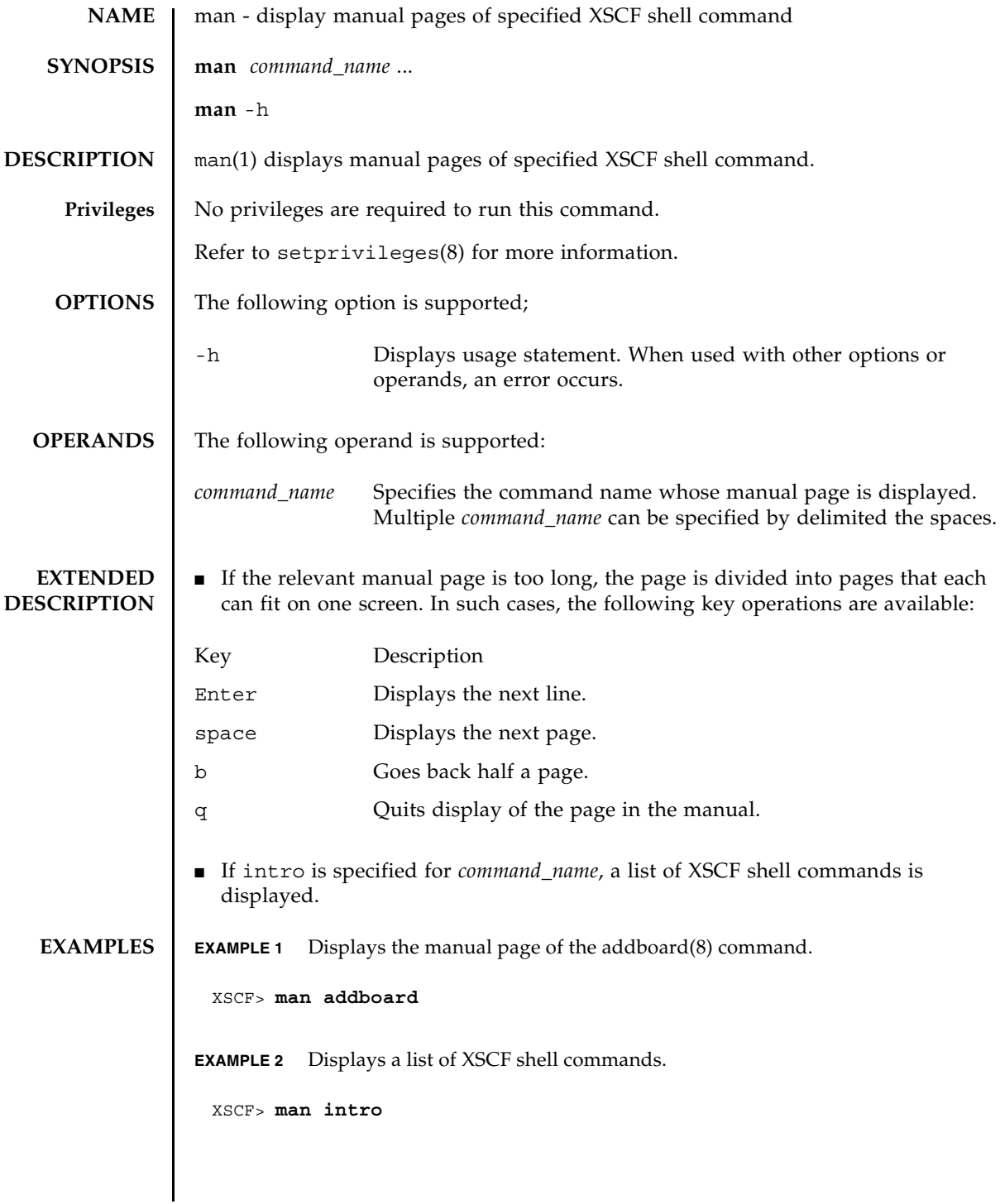

## **EXIT STATUS** | The following exit values are returned:

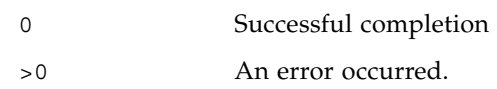

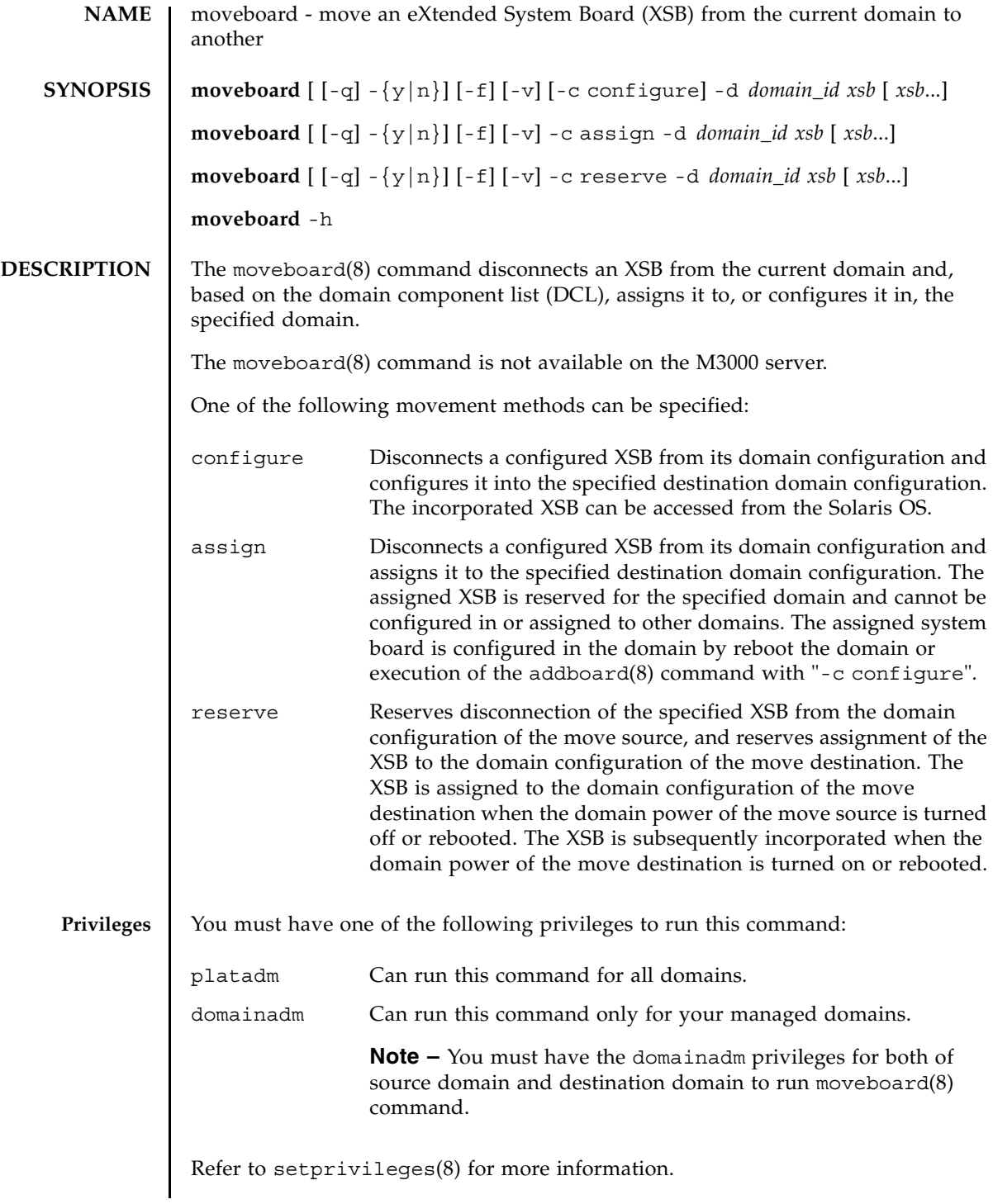

## moveboard(8)

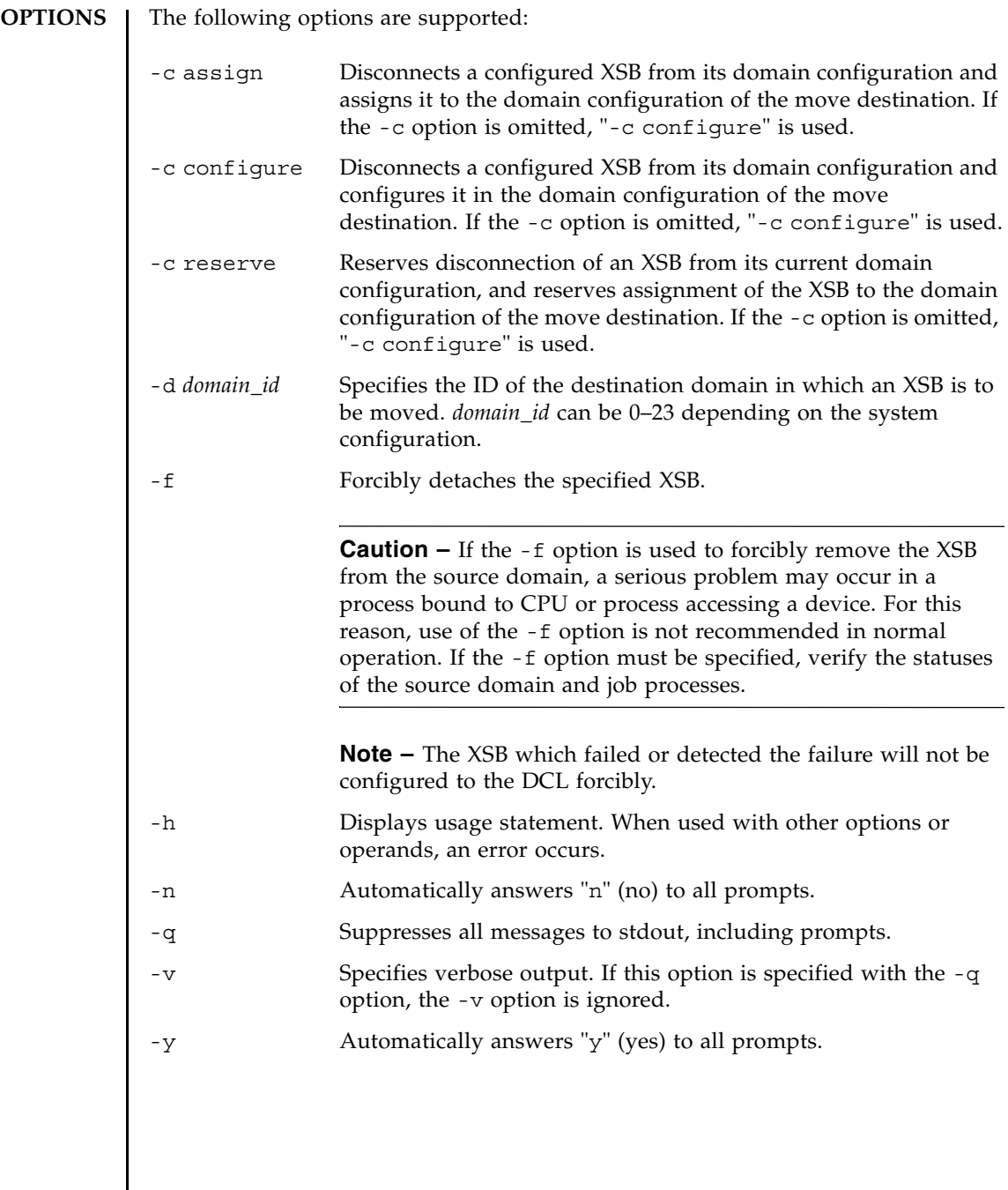

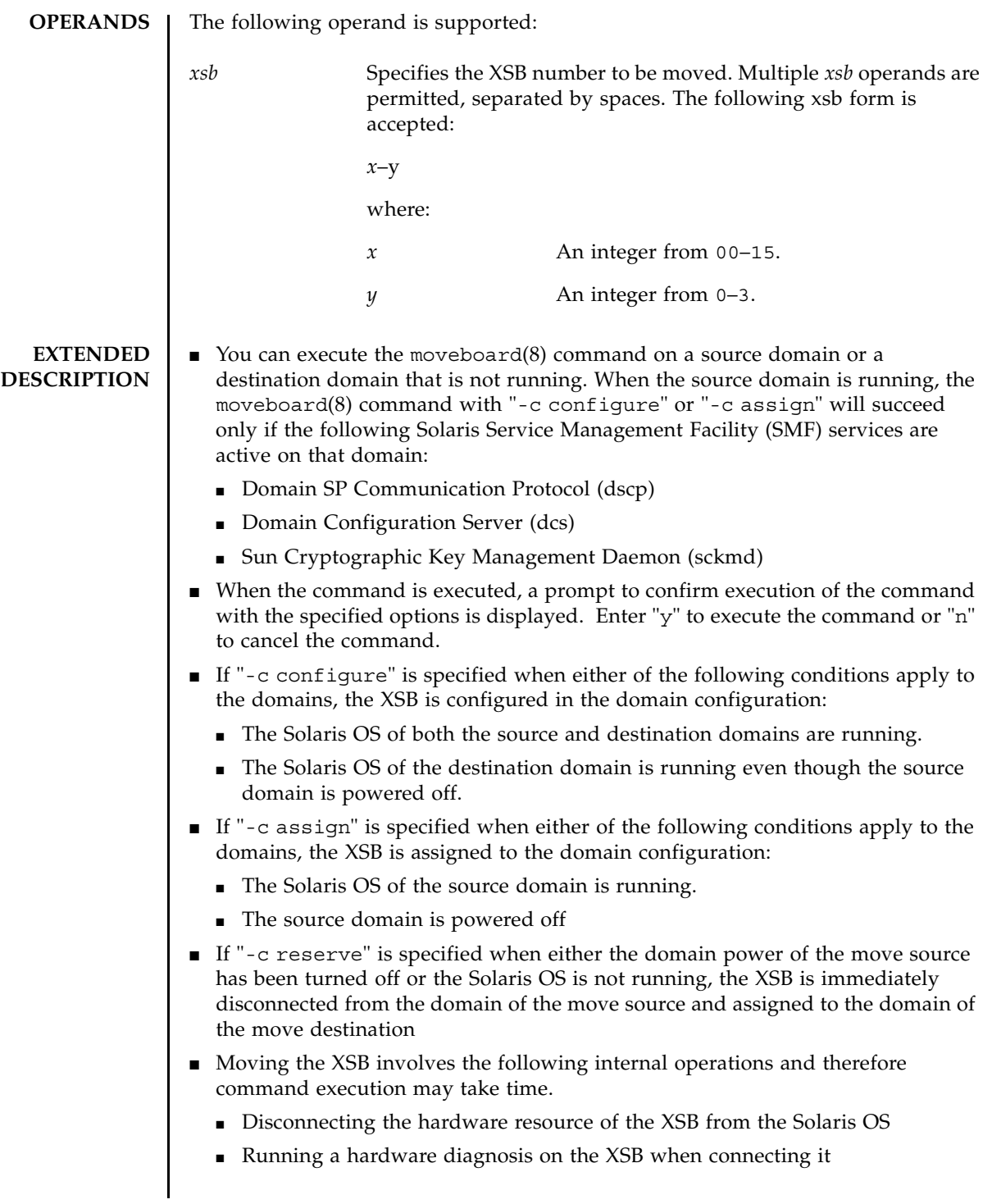

## moveboard(8)

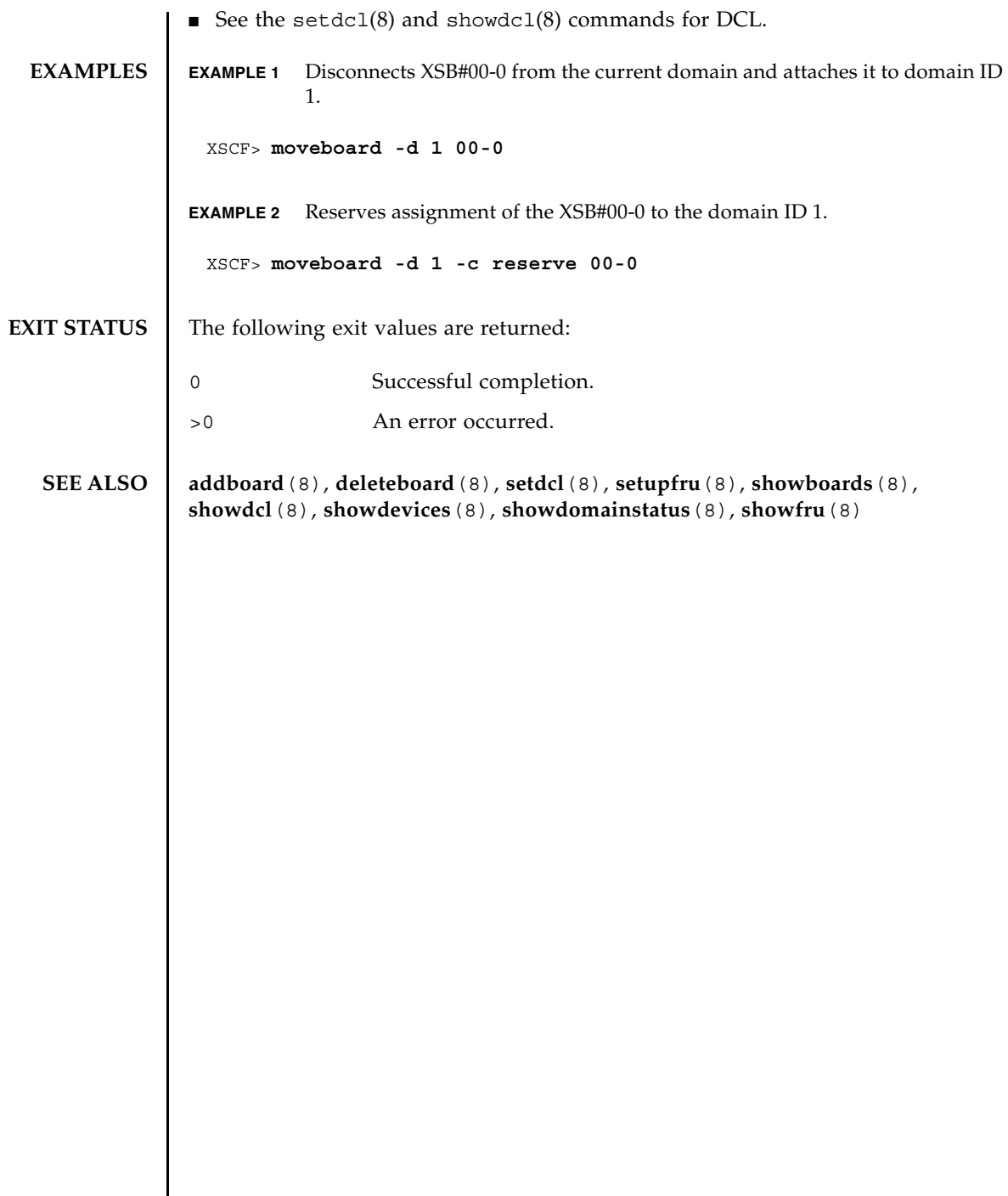

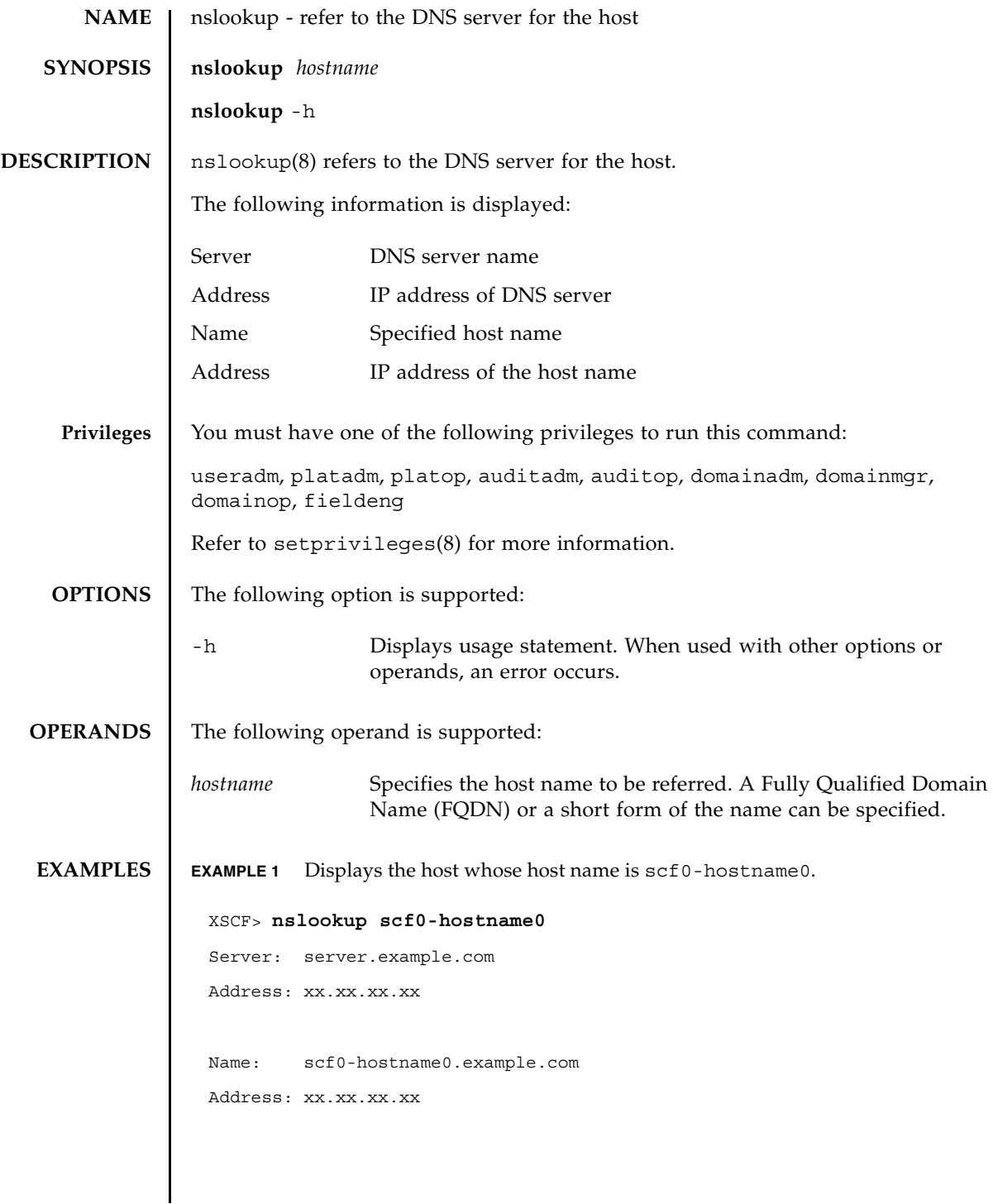

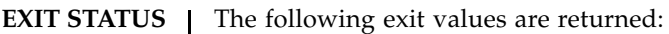

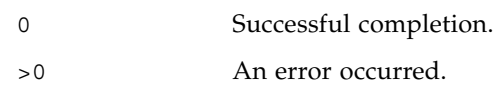

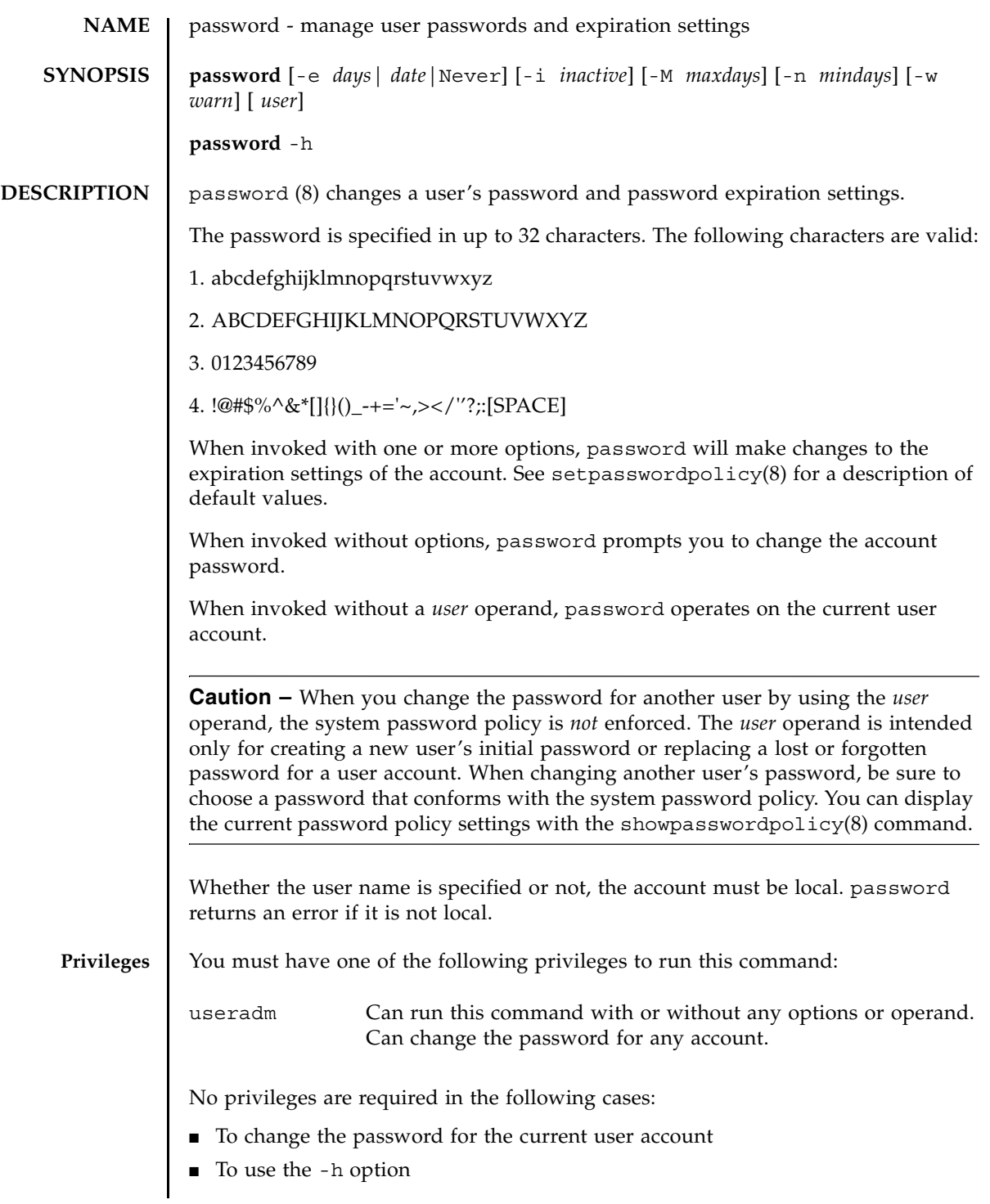

## password(8)

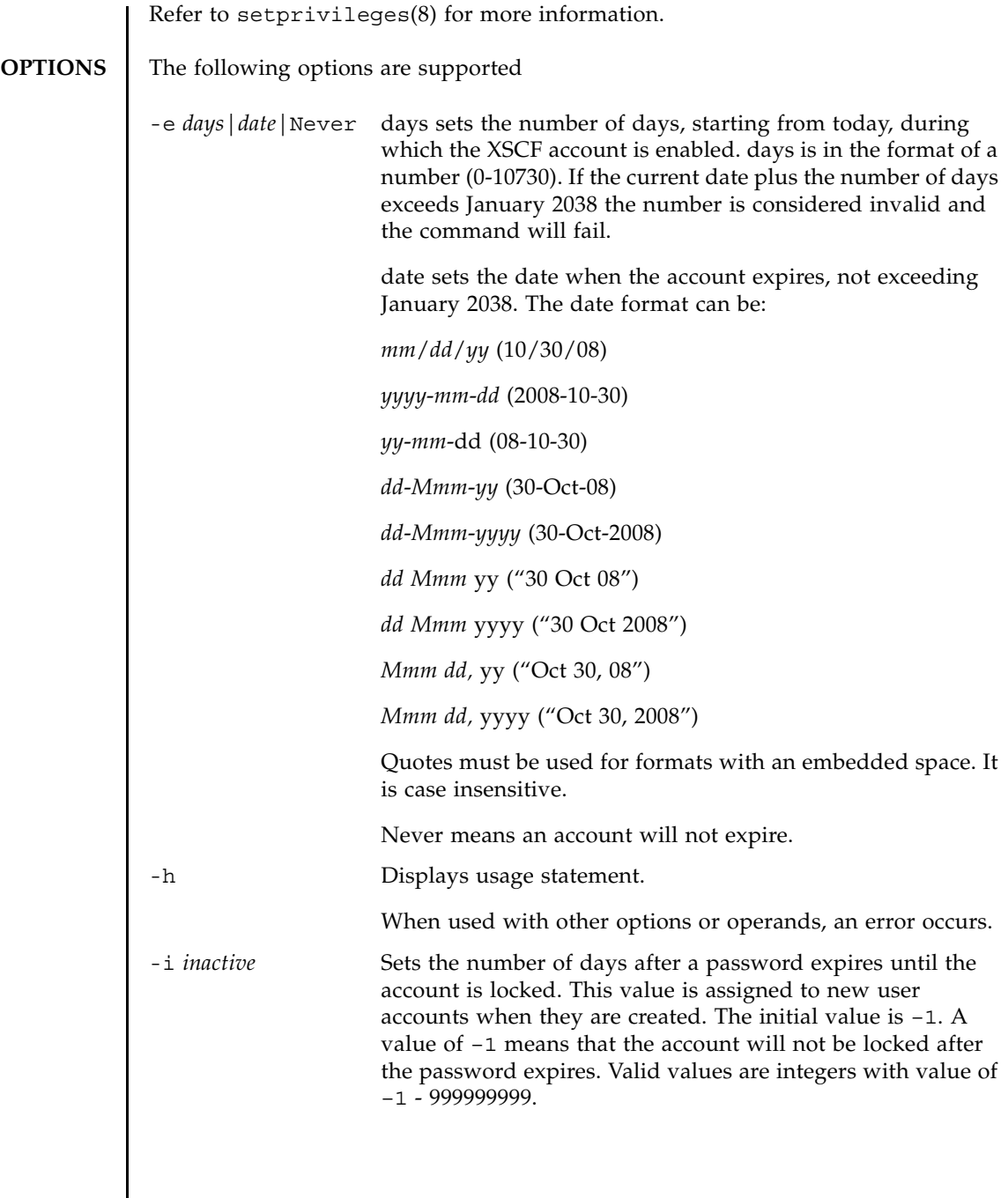

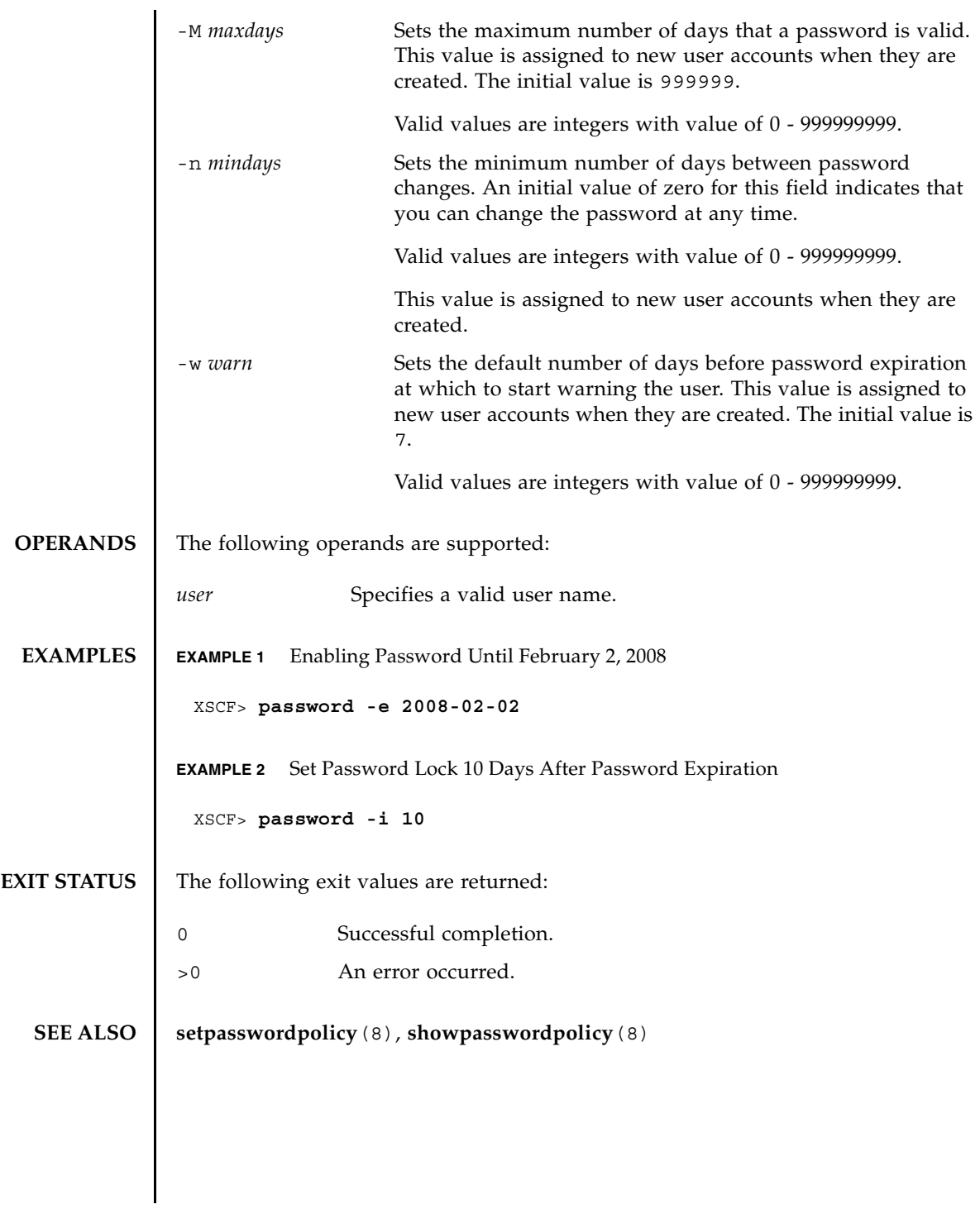

password(8)

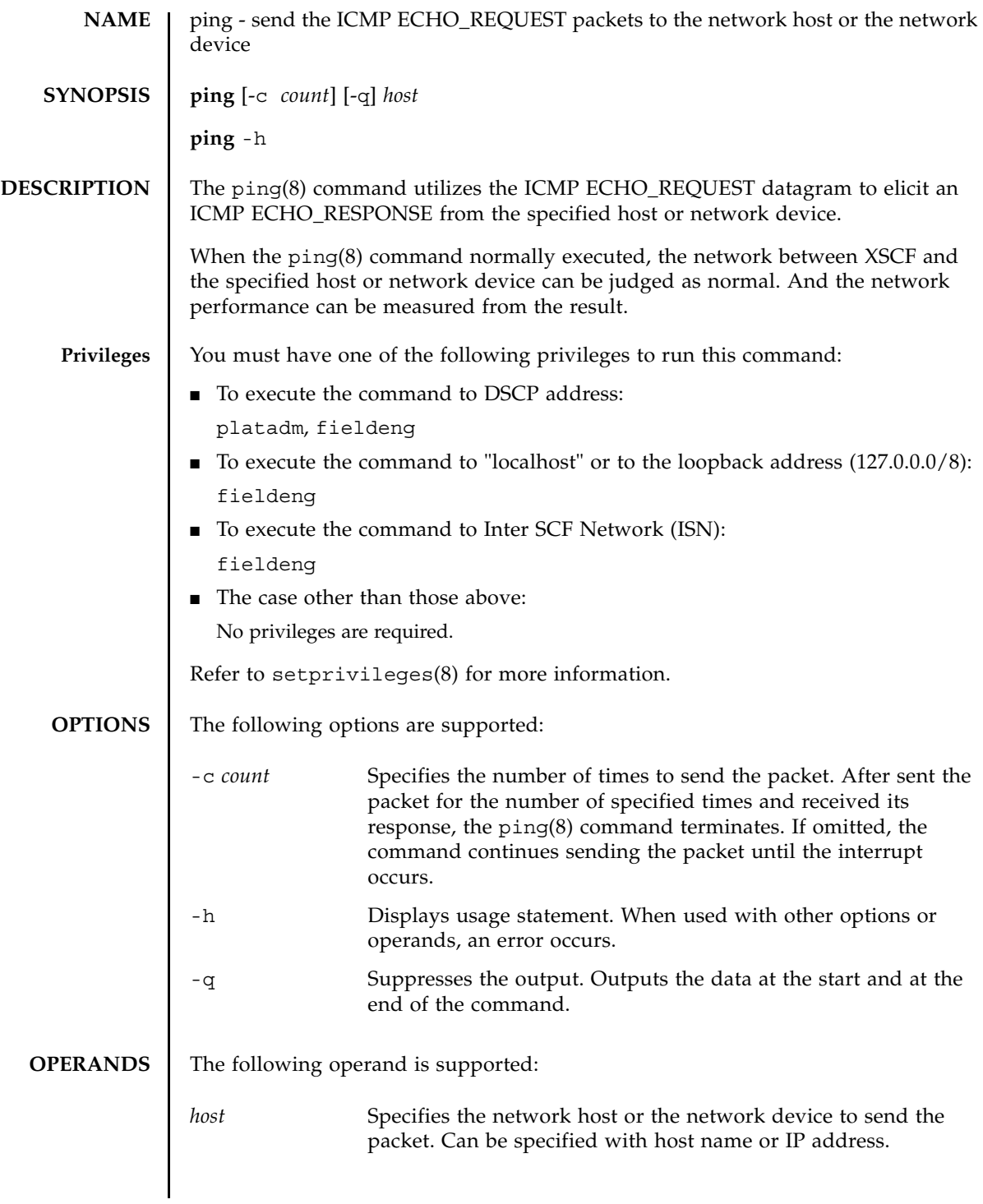

```
ping(8)
```
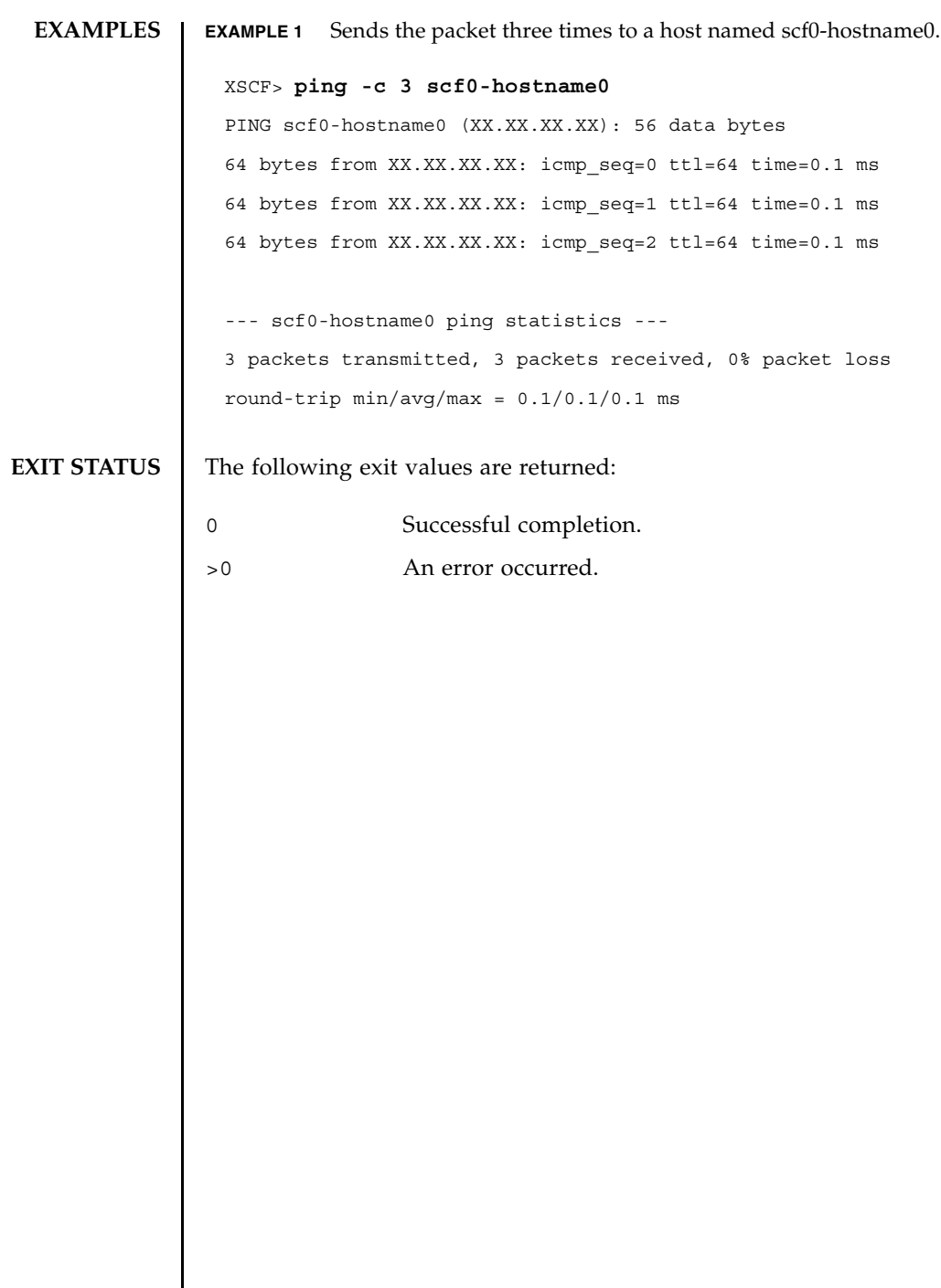

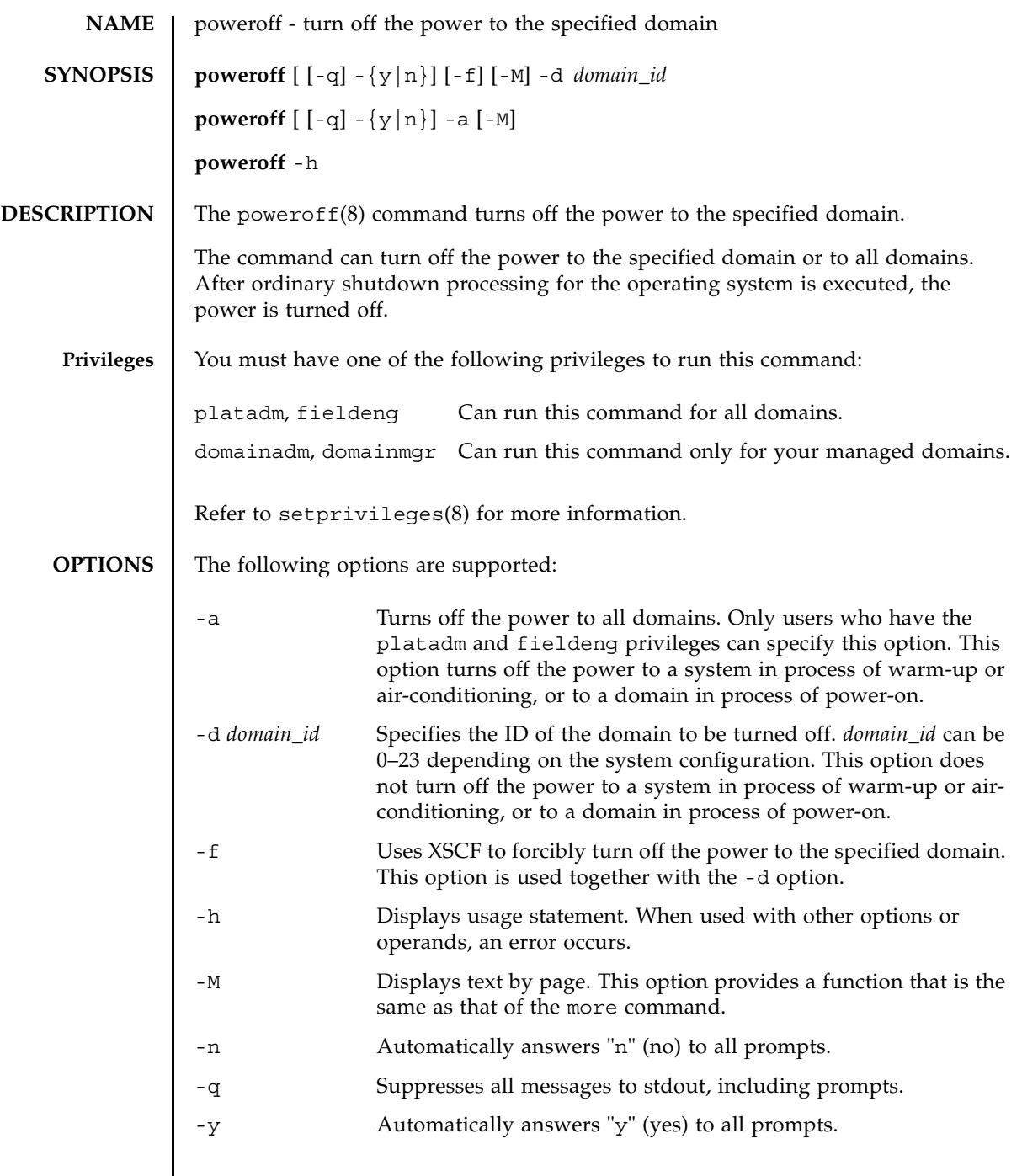

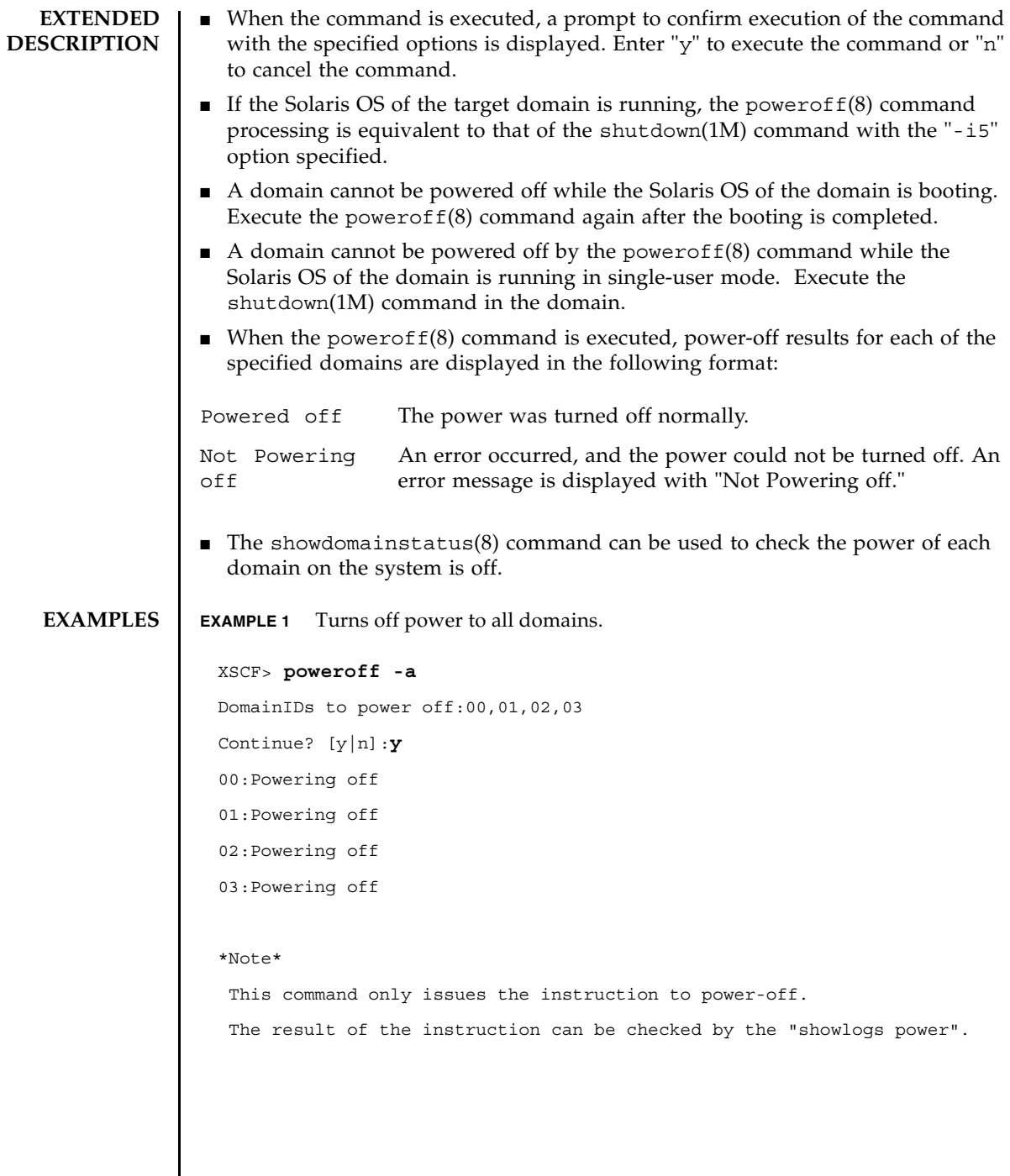

#### poweroff(8)

```
EXAMPLE 2 Turns off power to domains with domain IDs 0.
EXAMPLE 3 Forcibly turns off power to domains with domain IDs 0.
EXAMPLE 4 Turns off power to domains with domain IDs 2. Automatically replies with 
           "y" to the prompt.
EXAMPLE 5 Turns off power to domains with domain IDs 2. Automatically replies with 
 XSCF> poweroff -d 0
 DomainIDs to power off:00
 Continue? [y|n]:y
 00:Powering off
 *Note*
   This command only issues the instruction to power-off.
   The result of the instruction can be checked by the "showlogs power".
 XSCF> poweroff -f -d 0
 DomainIDs to power off:00
 The -f option will cause domains to be immediately resets.
 Continue? [y|n]:y
 00:Powering off
 *Note*
   This command only issues the instruction to power-off.
   The result of the instruction can be checked by the "showlogs power".
 XSCF> poweroff -y -d 2
 DomainIDs to power off:02
 Continue? [y|n]:y
 02:Powering off
 *Note*
   This command only issues the instruction to power-off.
   The result of the instruction can be checked by the "showlogs power".
```
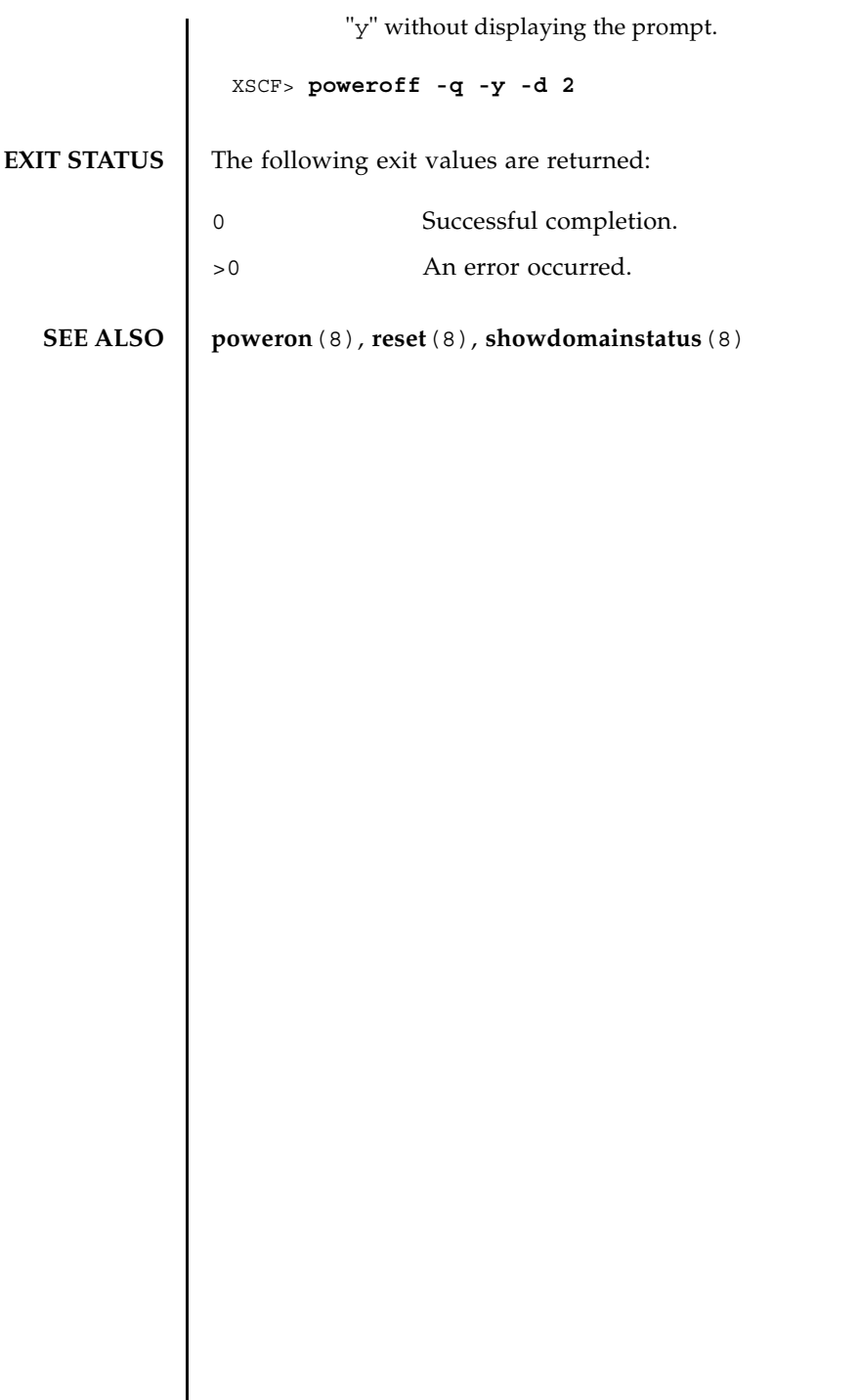

 $\overline{\phantom{a}}$ 

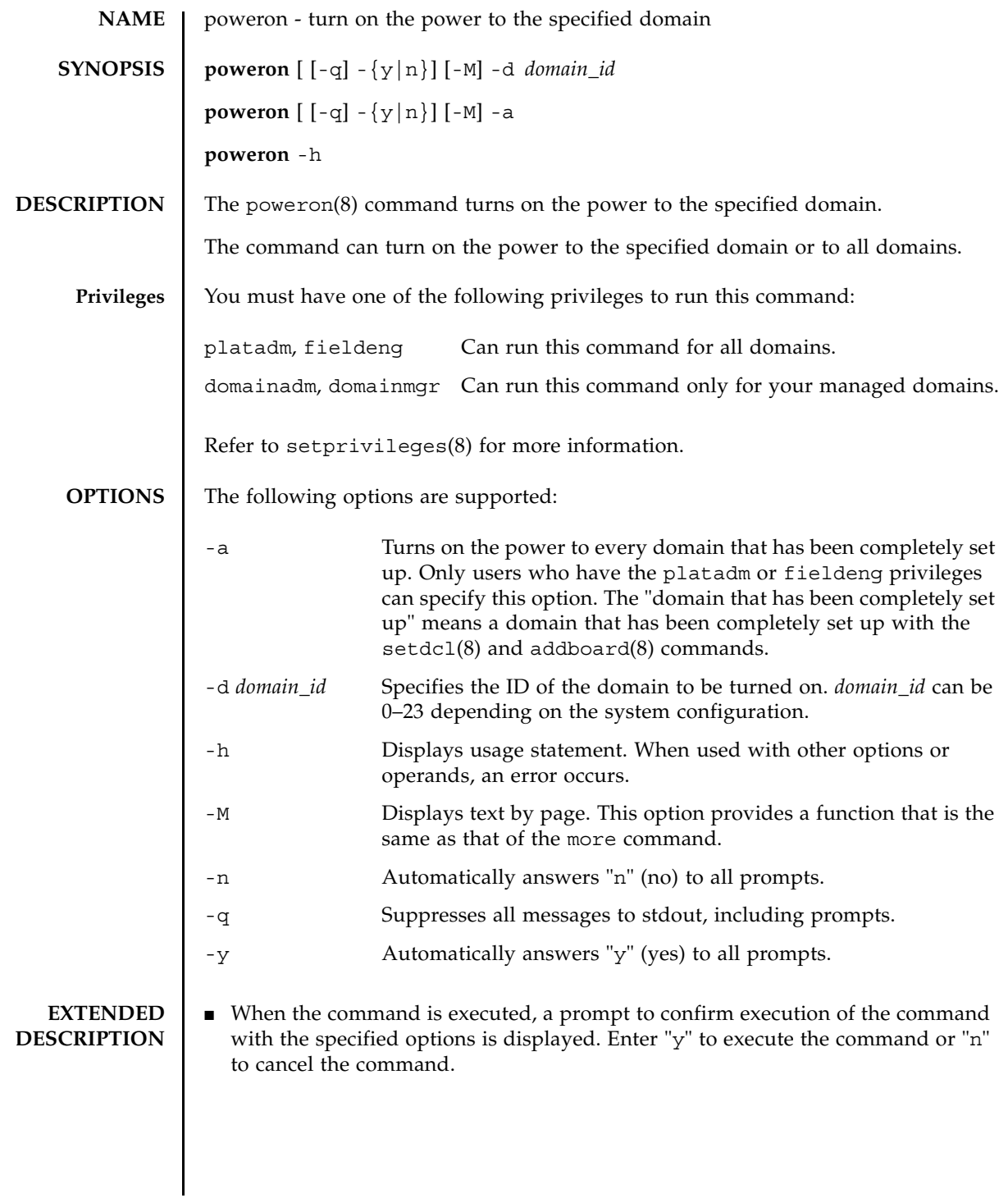

#### poweron(8)

```
■ When the poweron(8) command is executed, power-on results for each of the
                 specified domains are displayed in the following format:
              ■ The showdomainstatus(8) command can be used to check whether the power
                 of each domain on the system is on.
EXAMPLES EXAMPLE 1 Turns on power to all domains.
              EXAMPLE 2 Turns on power to domains with domain IDs 0.
              EXAMPLE 3 Turns on power to domains with domain IDs 0. Automatically replies with 
              Powering on The power was turned on normally.
              Not Powering on An error occurred, and the power could not be turned on. An 
                                 error message is displayed with Not Powering on.
                XSCF> poweron -a
                DomainIDs to power on:00,01,02,03
                Continue? [y|n]:y
                00:Powering on
                01:Powering on
                02:Powering on
                03:Powering on
                *Note*
                  This command only issues the instruction to power-on.
                  The result of the instruction can be checked by the "showlogs power".
                XSCF> poweron -d 0
                DomainIDs to power on:00
                Continue? [y|n]:y
                00:Powering on
                *Note*
                  This command only issues the instruction to power-on.
                  The result of the instruction can be checked by the "showlogs power".
```

```
"y" to the prompt.
                EXAMPLE 4 Turns on power to domains with domain IDs 1. Automatically replies with 
                          "y" without displaying the prompt.
EXIT STATUS The following exit values are returned:
  SEE ALSO poweroff(8), reset(8), showdomainstatus(8)
                 XSCF> poweron -y -d 0
                 DomainIDs to power on:00
                 Continue? [y|n]:y
                 00:Powering on
                 *Note*
                   This command only issues the instruction to power-on.
                   The result of the instruction can be checked by the "showlogs power".
                 XSCF>
                 XSCF> poweron -q -y -d 1
                0 Successful completion.
                >0 An error occurred.
```
poweron(8)

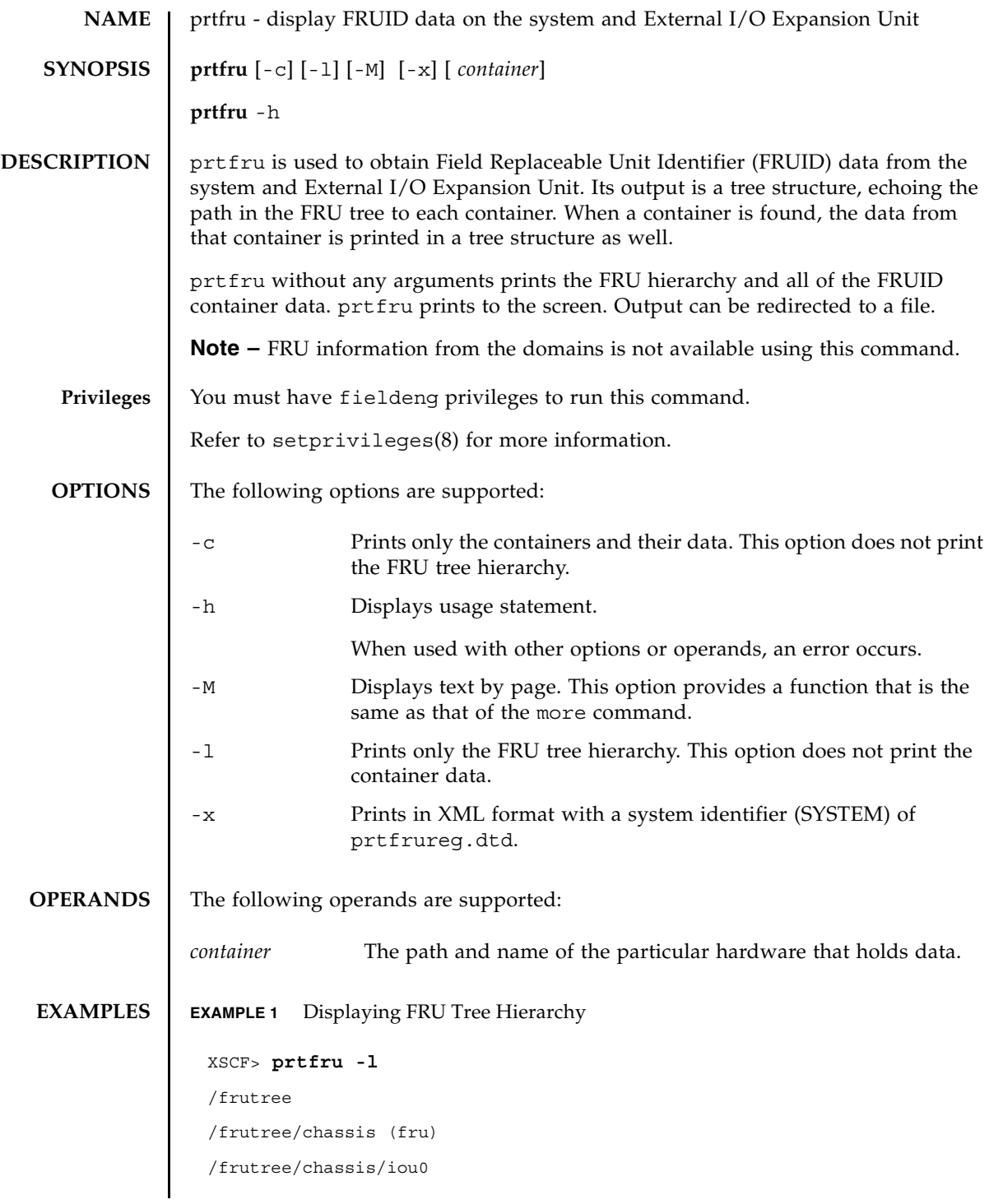

#### prtfru(8)

/frutree/chassis/iou0/IOU (fru) /frutree/chassis/iou0/IOU/slot3 /frutree/chassis/iou0/IOU/slot3/LINK (container) /frutree/chassis/iou0/IOU/slot3/LINK/iox983392.IOX.iob1.PCIX.LINK (fru) /frutree/chassis/iox983392?Label=IOX@XCX031 /frutree/chassis/iox983392?Label=IOX@XCX031/IOX (container) /frutree/chassis/iox983392?Label=IOX@XCX031/IOX/ps0 /frutree/chassis/iox983392?Label=IOX@XCX031/IOX/ps0/A195 (container) /frutree/chassis/iox983392?Label=IOX@XCX031/IOX/ps1 /frutree/chassis/iox983392?Label=IOX@XCX031/IOX/ps1/A195 (container) /frutree/chassis/iox983392?Label=IOX@XCX031/IOX/iob1 /frutree/chassis/iox983392?Label=IOX@XCX031/IOX/iob1/PCIX (container) /frutree/chassis/iox983392?Label=IOX@XCX031/IOX/iob1/PCIX/LINK (container) /frutree/chassis/iox983392?Label=IOX@XCX031/IOX/iob1/PCIX/LINK/ iou0.IOU.slot3.LINK (fru) /frutree/chassis/MBU\_B (container) /frutree/chassis/MBU\_B/CPUM#0/CPUM (container) /frutree/chassis/MBU\_B/CPUM#1/CPUM (container) /frutree/chassis/MBU\_B/MEMB#0 (fru) /frutree/chassis/MBU\_B/CPUM#1/CPUM (container) /frutree/chassis/MBU\_B/MEMB#0 (fru) /frutree/chassis/MBU\_B/MEMB#0/MEMB (container) /frutree/chassis/MBU\_B/MEMB#0/MEMB/MEM#0/MEM (container) /frutree/chassis/MBU\_B/MEMB#0/MEMB/MEM#1/MEM (container) /frutree/chassis/MBU\_B/MEMB#0/MEMB/MEM#2/MEM (container) /frutree/chassis/MBU\_B/MEMB#0/MEMB/MEM#3/MEM (container) /frutree/chassis/MBU\_B/MEMB#0/MEMB/MEM#4/MEM (container) /frutree/chassis/MBU\_B/MEMB#0/MEMB/MEM#5/MEM (container) /frutree/chassis/MBU\_B/MEMB#0/MEMB/MEM#6/MEM (container) /frutree/chassis/MBU\_B/MEMB#0/MEMB/MEM#7/MEM (container) /frutree/chassis/MBU\_B/MEMB#1 (fru) /frutree/chassis/MBU\_B/MEMB#1/MEMB (container) /frutree/chassis/MBU\_B/MEMB#1/MEMB/MEM#8/MEM (container)
## prtfru(8)

/frutree/chassis/MBU\_B/MEMB#1/MEMB/MEM#9/MEM (container) /frutree/chassis/MBU\_B/MEMB#1/MEMB/MEM#10/MEM (container) /frutree/chassis/MBU\_B/MEMB#1/MEMB/MEM#11/MEM (container) /frutree/chassis/MBU\_B/MEMB#1/MEMB/MEM#12/MEM (container) /frutree/chassis/MBU\_B/MEMB#1/MEMB/MEM#13/MEM (container) /frutree/chassis/MBU\_B/MEMB#1/MEMB/MEM#14/MEM (container) /frutree/chassis/MBU\_B/MEMB#1/MEMB/MEM#15/MEM (container) /frutree/chassis/XSCFU (container) /frutree/chassis/OPNL (container) /frutree/chassis/PSU#0 (fru) /frutree/chassis/PSU#0/PSU (container) /frutree/chassis/PSU#2 (fru) /frutree/chassis/PSU#2/PSU (container) /frutree/chassis/IOU#0 (fru) /frutree/chassis/IOU#0/IOU (container) /frutree/chassis/IOU#0/IOU/DDCR#0/DDCR (container) /frutree/chassis/FANBP\_C#0 (fru) /frutree/chassis/FANBP\_C#0/FANBP\_C (container)

### **EXAMPLE 2** Displaying A list of Containers

#### XSCF> **prtfru -lc**

/frutree/chassis/iou0/IOU/slot3/LINK (container) /frutree/chassis/iox983392?Label=IOX@XCX031/IOX (container) /frutree/chassis/iox983392?Label=IOX@XCX031/IOX/ps0/A195 (container) /frutree/chassis/iox983392?Label=IOX@XCX031/IOX/ps1/A195 (container) /frutree/chassis/iox983392?Label=IOX@XCX031/IOX/iob1/PCIX (container) /frutree/chassis/iox983392?Label=IOX@XCX031/IOX/iob1/PCIX/LINK (container) /frutree/chassis/MBU\_B (container) /frutree/chassis/MBU\_B/CPUM#0/CPUM (container) /frutree/chassis/MBU\_B/CPUM#1/CPUM (container) /frutree/chassis/MBU\_B/MEMB#0/MEMB (container) /frutree/chassis/MBU\_B/MEMB#0/MEMB/MEM#0/MEM (container) /frutree/chassis/MBU\_B/MEMB#0/MEMB/MEM#1/MEM (container)

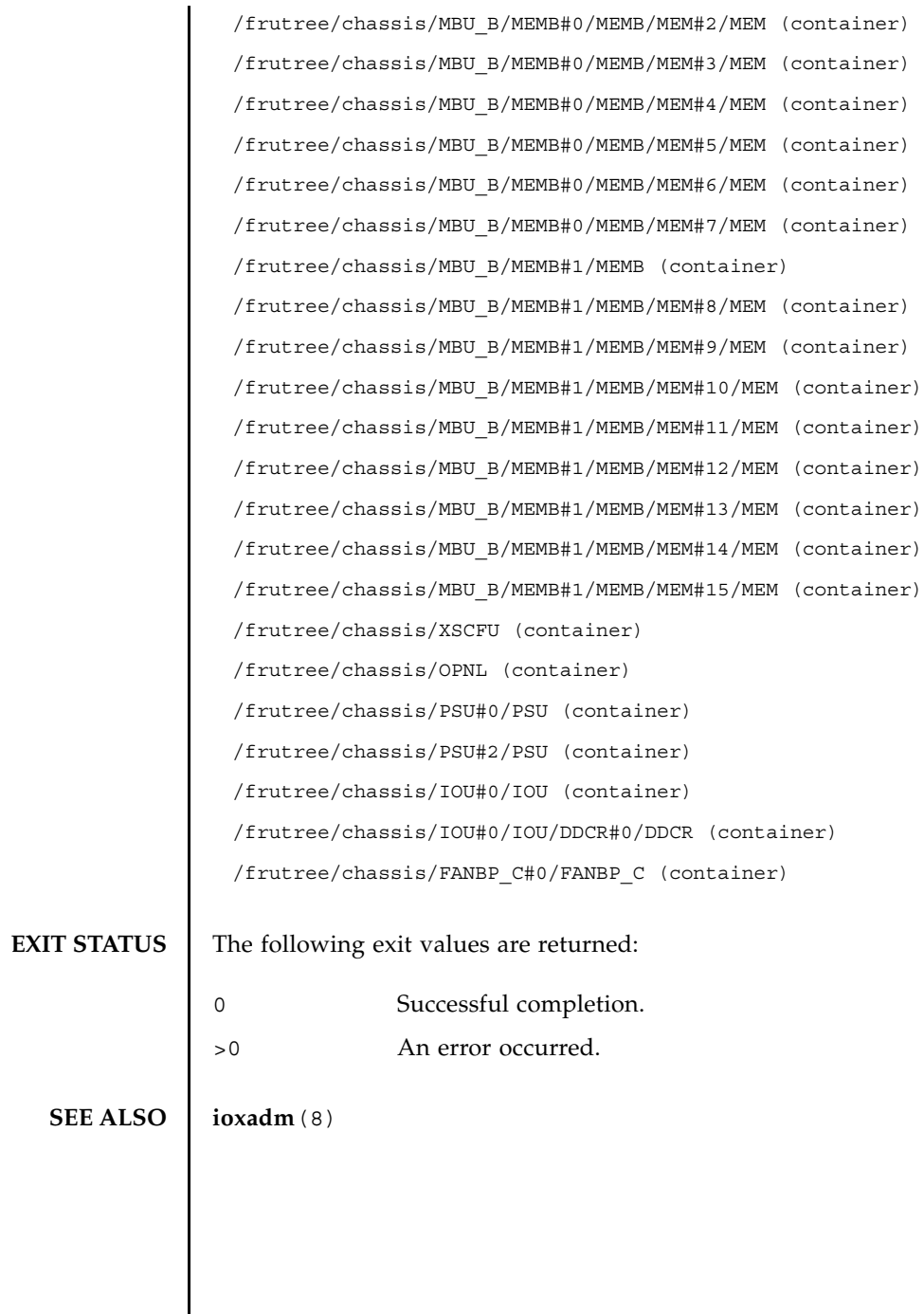

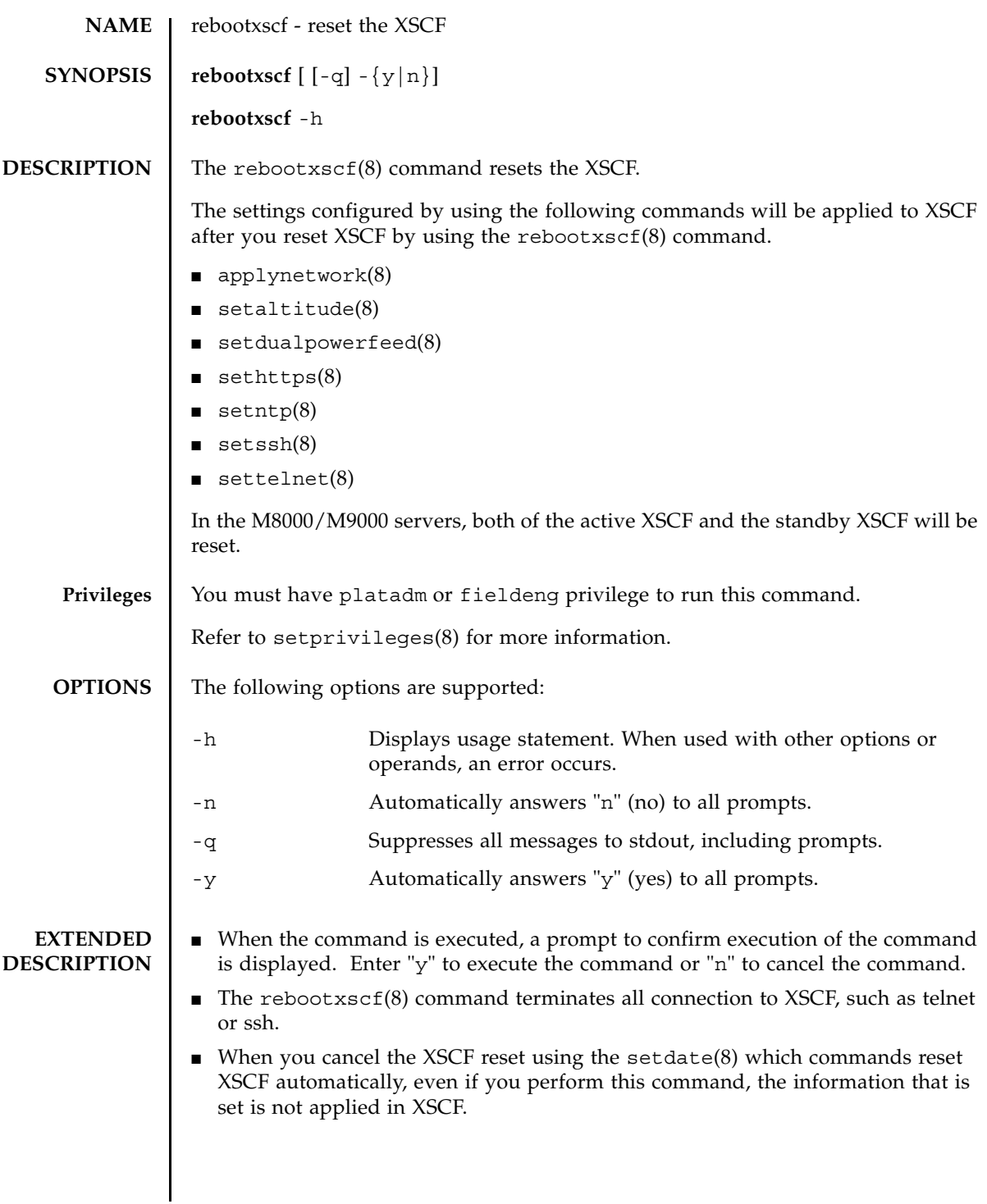

 $\blacksquare$  By using the rebootxscf(8) command, you can reset XSCF while the domain is in operation. However, if you set up XSCF to serve as the upper NTP server of the domain, time lag may arise between XSCF and the domain. In such a case, adjust the domain time so that XSCF and the domain will be synchronized. **EXAMPLES EXAMPLE 1** Resets the XSCF. **EXAMPLE 2** Resets the XSCF. Automatically replies with "y" to the prompt. **EXAMPLE 3** Resets the XSCF. Automatically replies with "y" without displaying the prompt. **EXAMPLE 4** Cancels the rebootxscf(8) command execution that is in progress. **EXIT STATUS** The following exit values are returned: **SEE ALSO applynetwork**(8), **setaltitude**(8), **setdualpowerfeed**(8), **sethttps**(8), **setntp**(8), **setssh**(8), **settelnet**(8) XSCF> **rebootxscf** The XSCF will be reset. Continue? [y|n]:**y** XSCF> **rebootxscf -y**  The XSCF will be reset. Continue? [y|n]:**y** XSCF> **rebootxscf -q -y** XSCF> **rebootxscf** The XSCF will be reset. Continue? [y|n]:**n** XSCF> 0 Successful completion. >0 An error occurred.

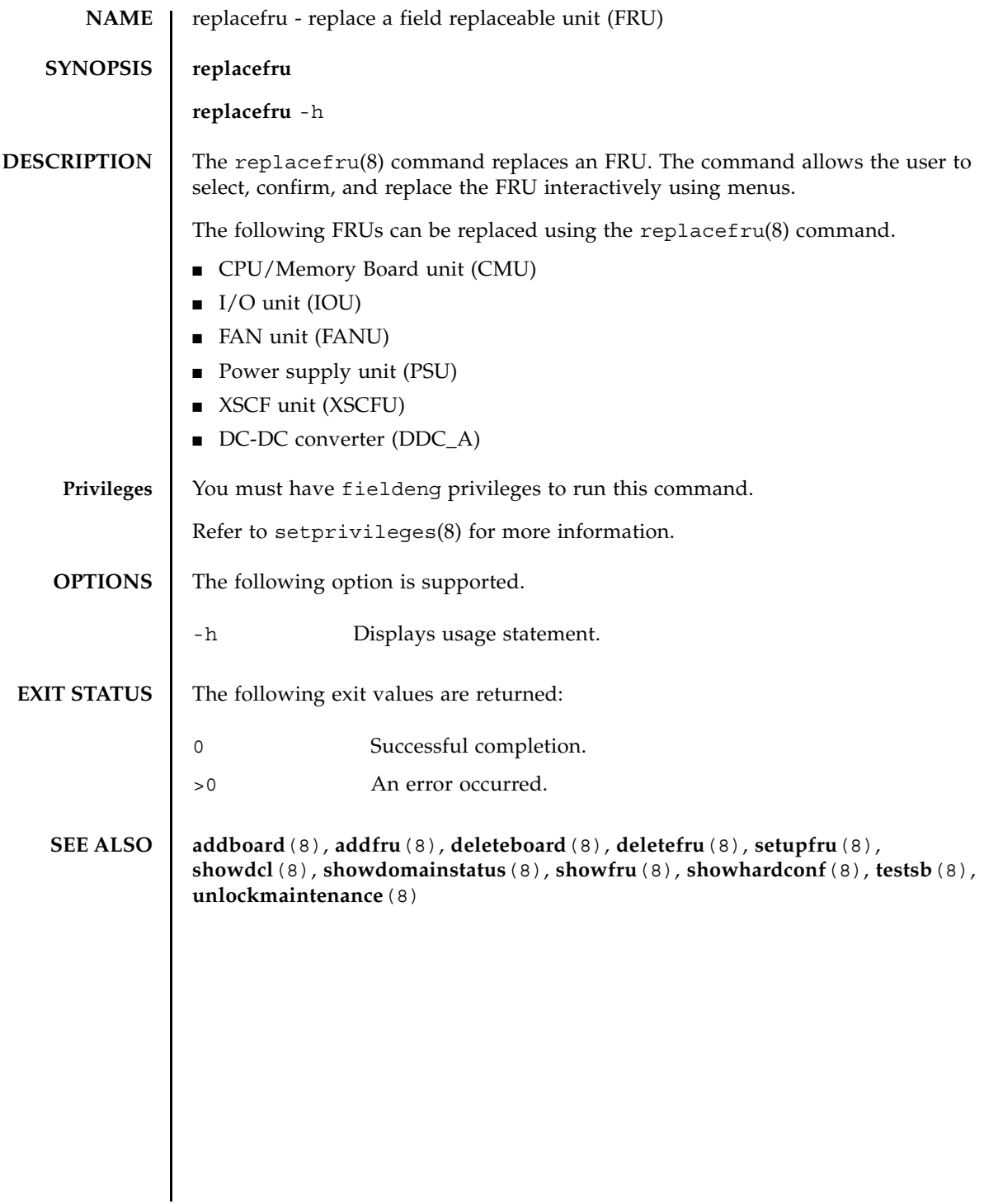

replacefru(8)

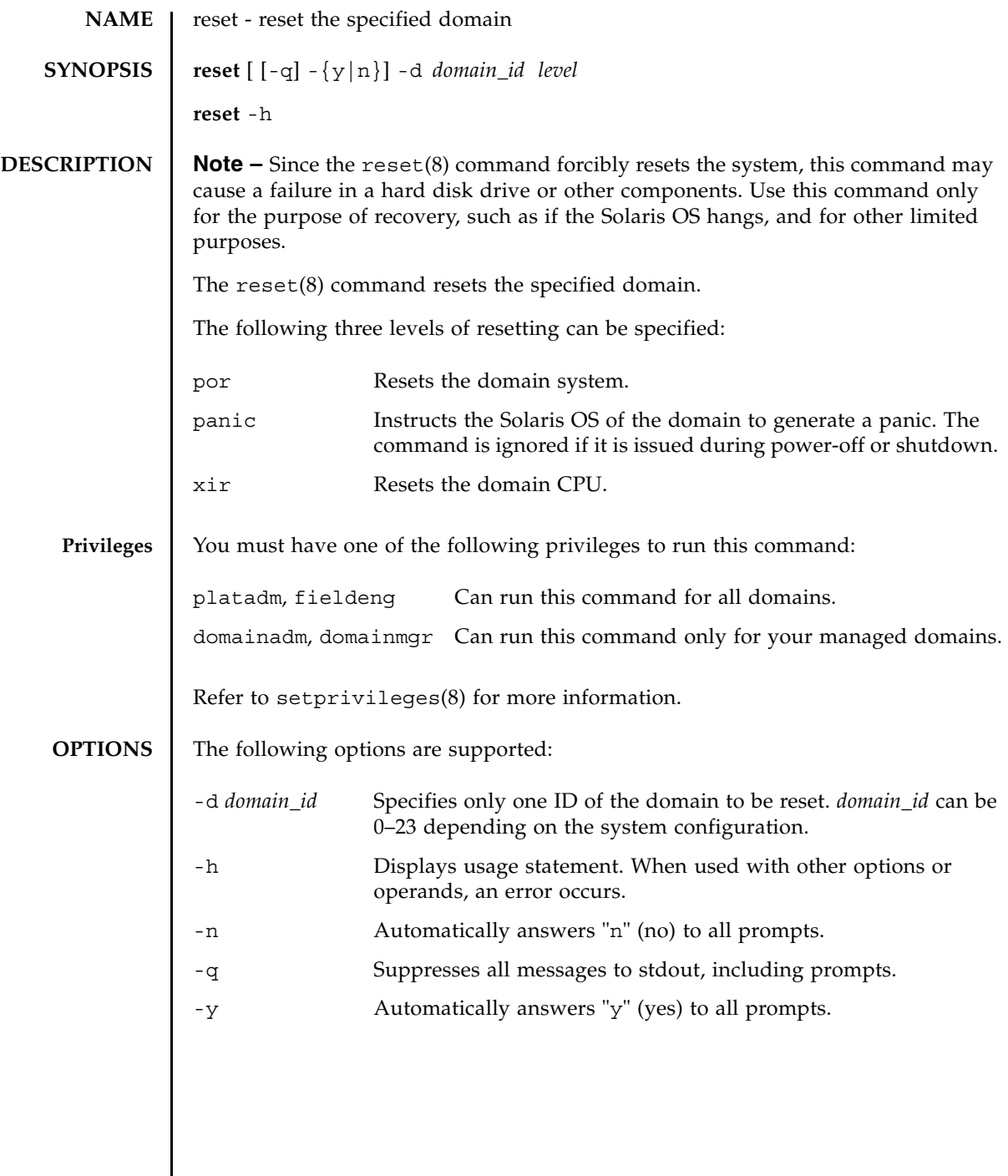

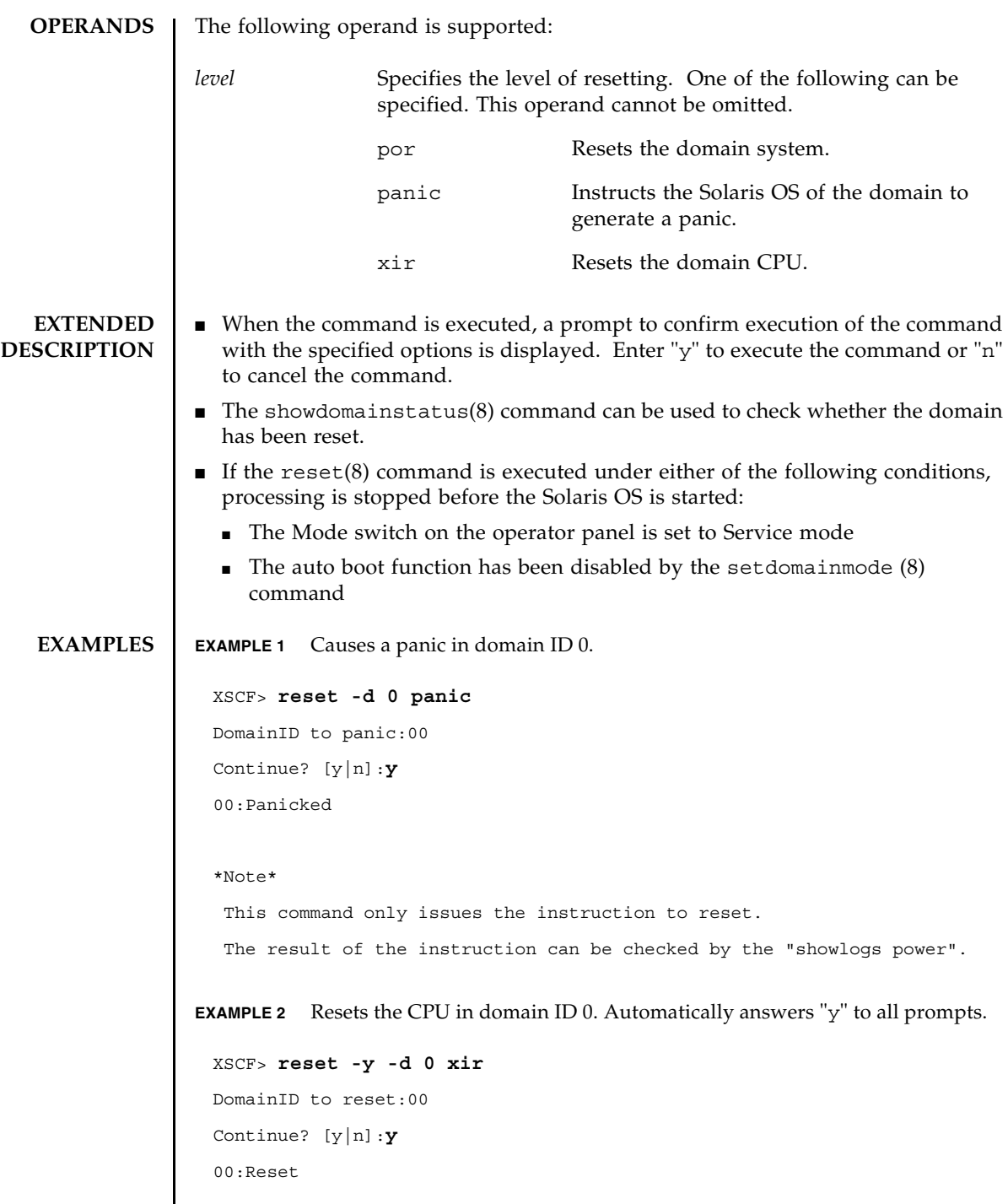

I

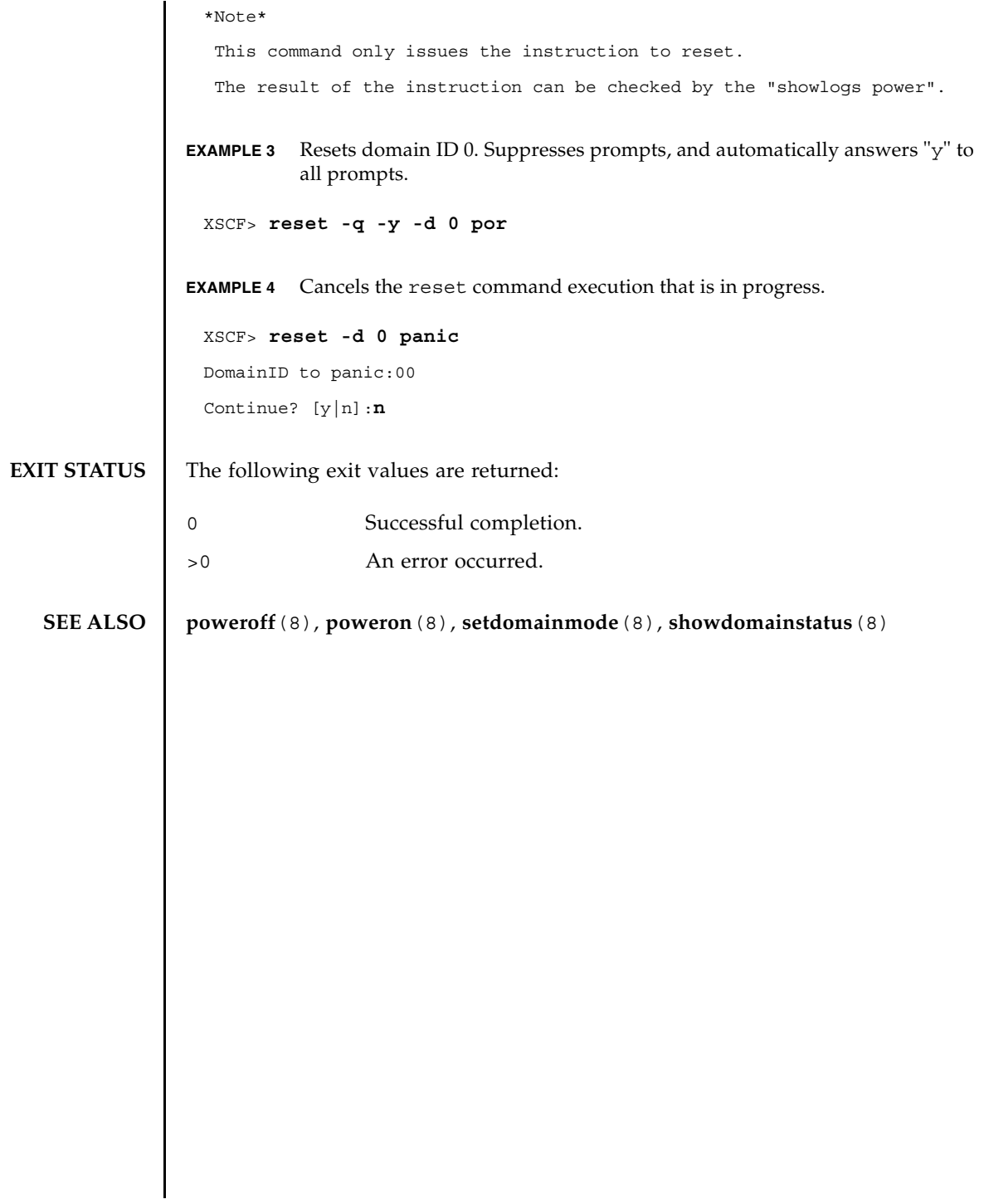

reset(8)

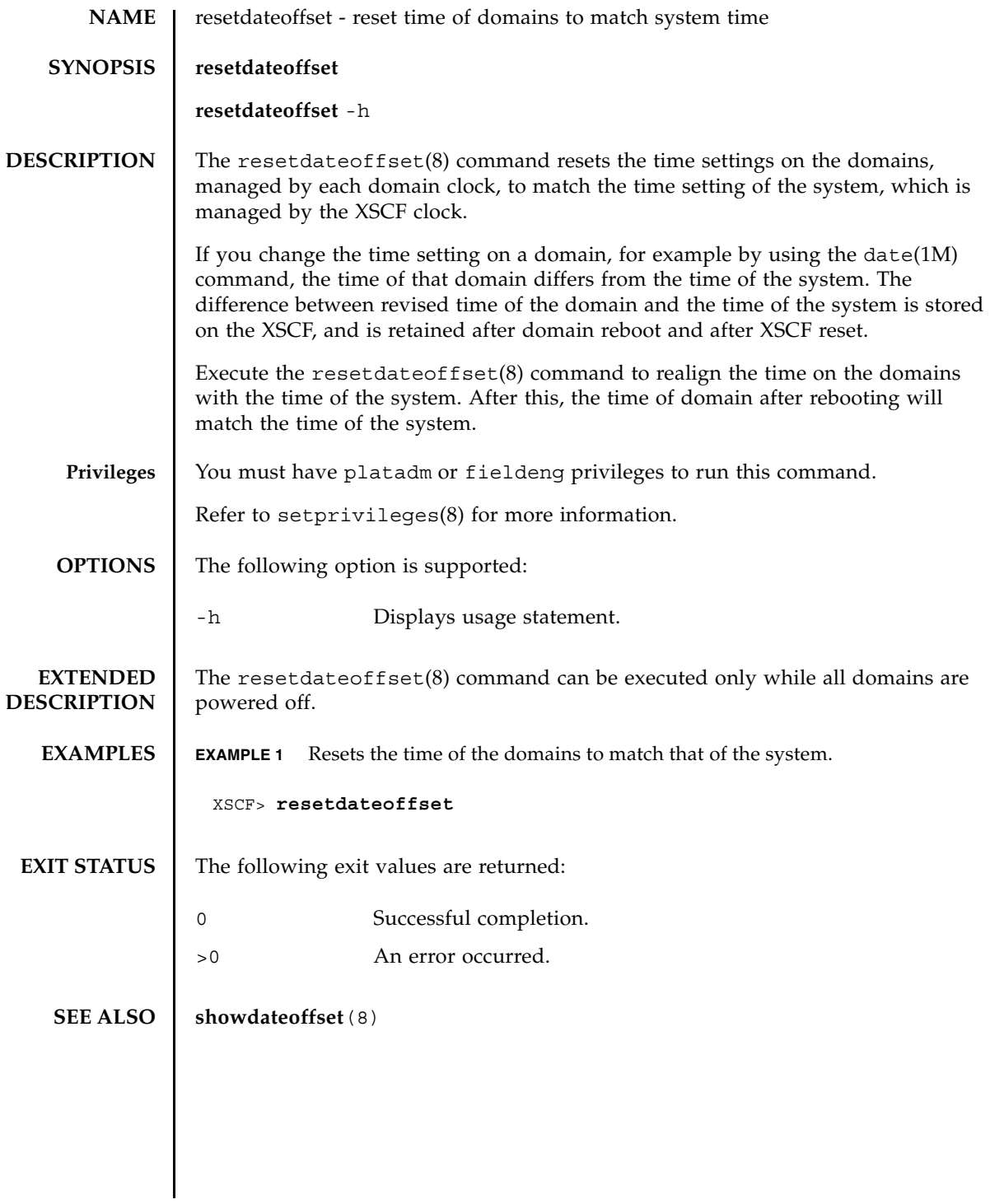

resetdateoffset(8)

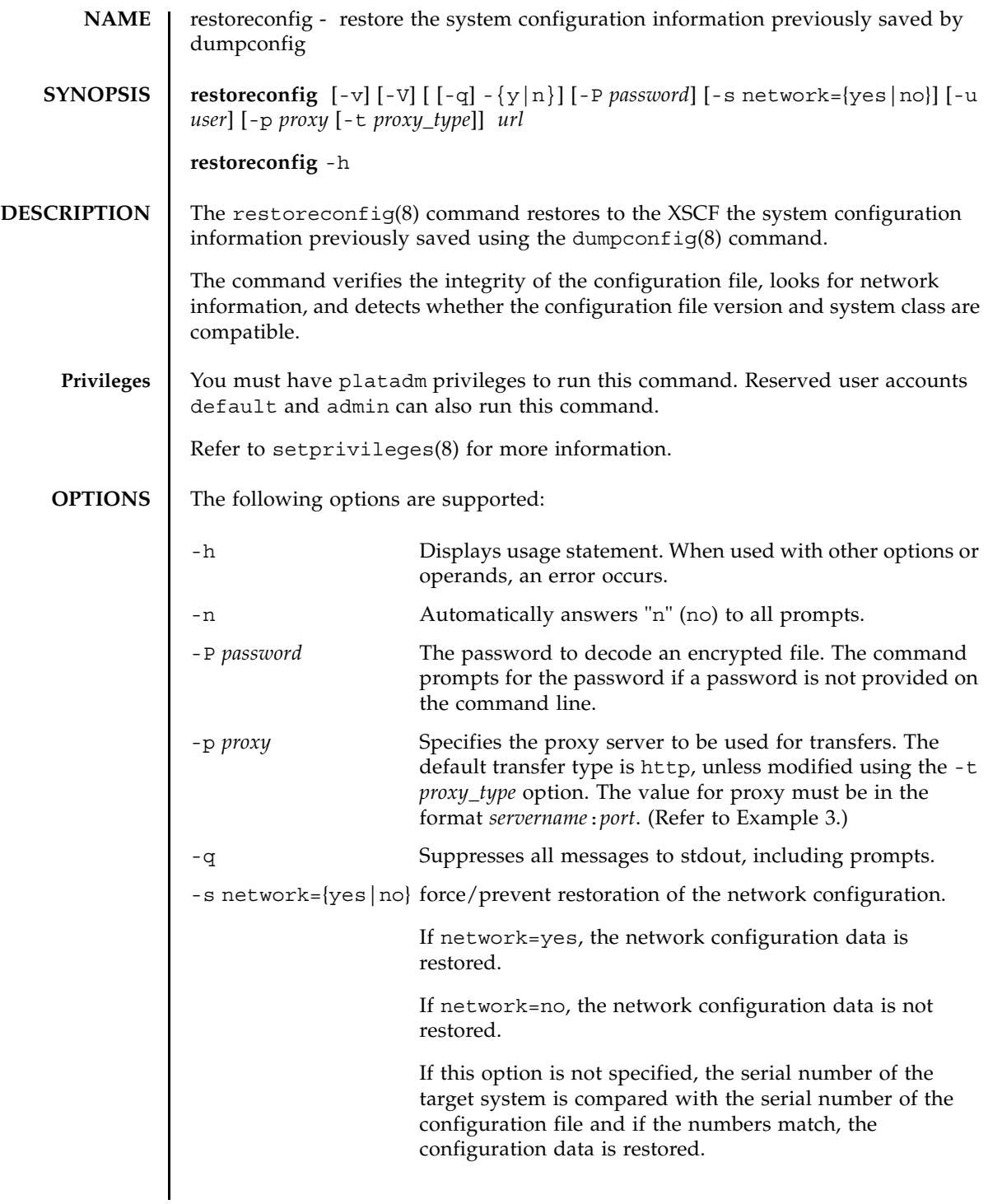

# restoreconfig(8)

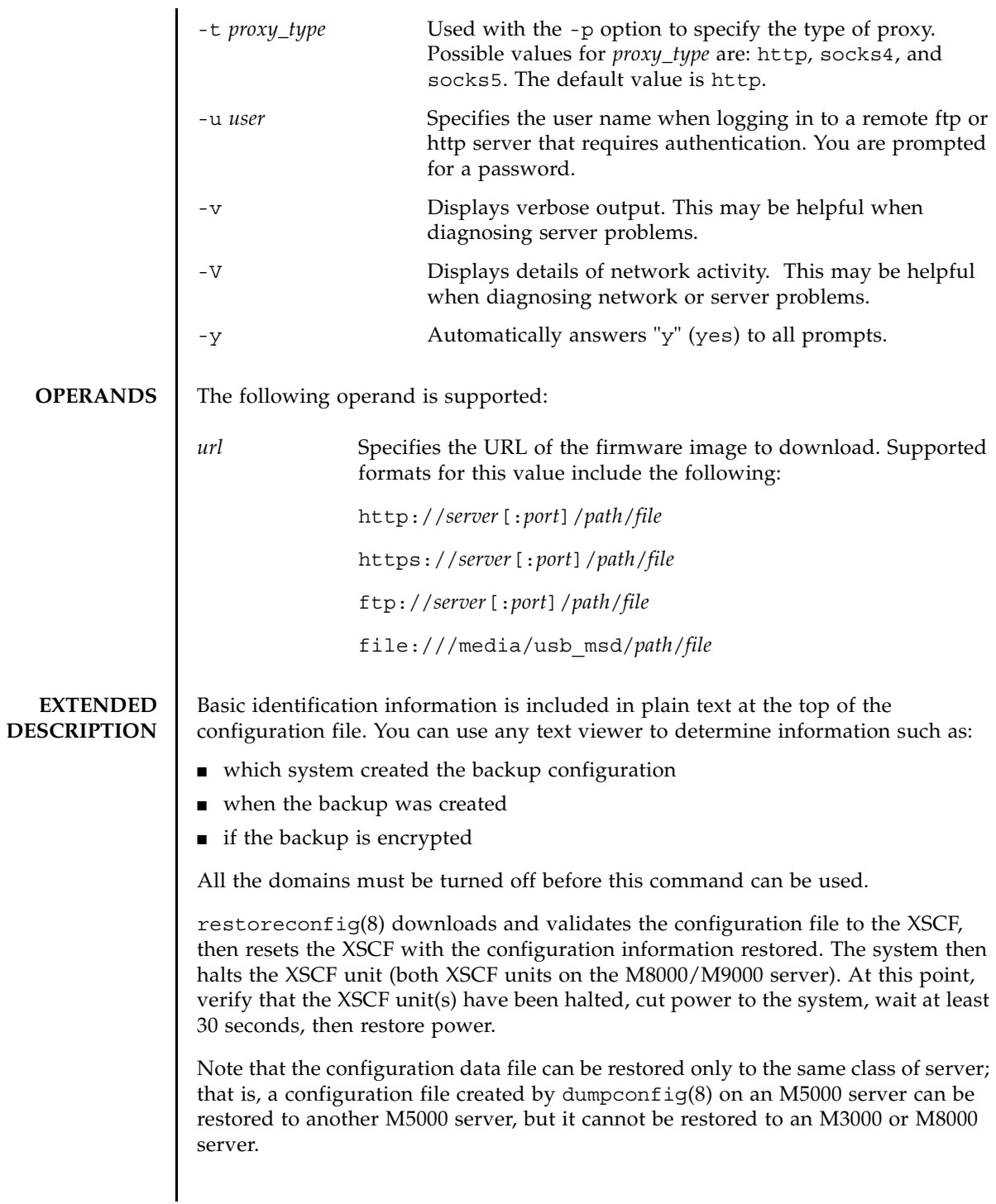

### **EXAMPLES EXAMPLE 1** Restoring the Configuration using FTP

```
XSCF> restoreconfig -V -u manilla 129.145.155.156:8080 ftp:/
10.7.79.18/sollgell/proxytest-ftp.cfg
transfer from '/tmp/dumpconfig.EvY1Yf' to 'ftp://10.7.79.18/sollgell/
proxytest-ftp.cfg'
Password:
* About to connect() to 129.145.155.166 port 8080
   * Trying 129.145.155.166... * connected
* Connected to 129.145.155.166 (129.145.155.166) port 8080
* Proxy auth using (nil) with user ''
* Server auth using Basic with user 'minilla'
> GET ftp://10.7.79.18/sollgell/proxytest-ftp.cfg HTTP/1.1
Authorization: Basic bHdhbmc6bHdhbmc=
User-Agent: restoreconfig
Host: 10.7.79.18:21
Pragma: no-cache
Accept: */*
< HTTP/1.1 200 OK
< Server: Sun-Java-System-Web-Proxy-Server/4.0
< Date: Thu, 07 Aug 2008 18:01:00 GMT
< Proxy-agent: Sun-Java-System-Web-Proxy-Server/4.0
< Via: 1.1 proxy-proxy
< Transfer-encoding: chunked
* Connection #0 to host 129.145.155.166 left intact
* Closing connection #0
Configuration backup created on Mon Aug 4 12:58:19 2008
 from system 'M3000' with serial number 'IKS08220xx', version '19830000'
*** You will need to power-cycle the entire system after this operation is 
completed
*** Do you want to restore this configuration to your system? [y|n]: y
requesting XSCF reboot to perform restore ... requested
Connection to ghidorah.com closed by foreign host.
```

```
EXAMPLE 2 Restoring the Configuration Using http
 XSCF> restoreconfig -V -p 129.145.155.166:8080 http://10.7.79.18/
 sollgell/proxytest.cfg
 transfer from '/scf/firmtmp/hcp/config/config_file.bin' to 
 'http://10.7.79.18/sollgell/proxytest.cfg'
 * About to connect() to 129.145.155.166 port 8080
     * Trying 129.145.155.166... * connected
 * Connected to 129.145.155.166 (129.145.155.166) port 8080
 GET http://10.7.79.18/sollgell/proxytest.cfg HTTP/1.1
 User-Agent: restoreconfig
 Host: 10.7.79.18
 Pragma: no-cache
 Accept: */*
 < HTTP/1.1 200 OK
 < Content-length: 24603
 < Content-type: text/plain
 < Date: Thu, 07 Aug 2008 17:07:43 GMT
 < Server: Apache/1.3.36 (Unix) mod_perl/1.29 mod_ssl/2.8.27 OpenSSL/0.9.7d
 < Last-modified: Mon, 04 Aug 2008 20:01:51 GMT
 < Etag: "4fa2a-601b-4897602f"
 < Accept-ranges: bytes
 < Via: 1.1 proxy-proxy
 < Proxy-agent: Sun-Java-System-Web-Proxy-Server/4.0
 * Connection #0 to host 129.145.155.166 left intact
 * Closing connection #0
 Configuration backup created on Mon Aug 4 12:58:19 2008
   from system 'M3000' with serial number 'IKS08220xx', version '19830000'
 *** You will need to power-cycle the entire system after this operation is 
 completed
 *** Do you want to restore this configuration to your system? [y|n]: y
 requesting XSCF reboot to perform restore ... requested
 Connection to ghidorah.com closed by foreign host.
```

```
EXAMPLE 3 Restoring the Configuration Using https
 XSCF> restoreconfig -v -V https://10.7.79.18/sollgell/
 proxytest.cfg
 obtaining lock ... done 
 initiating file transfer from 'https://10.7.79.18/sollgell/proxytest.cfg' 
 ... transfer from
 '/scf/firmtmp/hcp/config/config_file.bin' to 'https://10.7.79.18/
 sollgell/proxytest.cfg' 
 * About to connect() to 10.7.79.18 port 443 
     * Trying 10.7.79.18... * connected 
 * Connected to 10.7.79.18 (10.7.79.18) port 443 
 * error setting certificate verify locations, continuing anyway: 
     CAfile: /home/ares/cross/fje/pwrqcc3/target_root/usr/share/ssl/certs/
 ca-bundle.crt 
   CApath: none 
 * SSL connection using EDH-RSA-DES-CBC3-SHA 
 * Server certificate: 
          subject:
 /C=US/ST=California/L=SanDiego/O=toho/OU=QT/CN=10.7.79.18/
 emailAddress=minilla.zilla@toho.com
          start date: 2008-07-22 18:32:49 GMT
          expire date: 2009-07-22 18:32:49 GMT
          common name: 10.7.79.18 (matched)
          issuer:
 /C=US/ST=California/L=SanDiego/O=toho/OU=QT/CN=Lwang/
 emailAddress=minilla.zilla@toho.com
 * SSL certificate verify result: error number 1 (20), continuing anyway. 
 > GET /sollgell/proxytest.cfg HTTP/1.1 
 User-Agent: restoreconfig 
 Host: 10.7.79.18 
 Pragma: no-cache 
 Accept: */* 
 < HTTP/1.1 200 OK 
 < Date: Tue, 12 Aug 2008 22:02:12 GMT
 < Server: Apache/1.3.36 (Unix) mod_perl/1.29 mod_ssl/2.8.27 OpenSSL/0.9.7d 
 < Last-Modified: Mon, 04 Aug 2008 20:01:51 GMT
```

```
< ETag: "4fa2a-601b-4897602f"
```
- < Accept-Ranges: bytes
- < Content-Length: 24603
- < Content-Type: text/plain
- \* Connection #0 to host 10.7.79.18 left intact
- \* Closing connection #0

done

file decoding done.

Configuration backup created on Mon Aug 4 12:58:19 2008

from system 'M3000' with serial number 'IKS08220xx', version '19830000'

validating backup configuration data

\*\*\* You will need to power-cycle the entire system after this operation is completed

\*\*\* Do you want to restore this configuration to your system? [y|n]: **y**

requesting XSCF reboot to perform restore ... requested

Connection to ghidorah.com closed by foreign host.

#### **EXAMPLE 4** Restoring the Configuration Using USB

#### XSCF> **restoreconfig -V -p 129.145.155.166:8080 file:///media/ usb\_msd/proxytest.cfg**

transfer from '/scf/firmtmp/hcp/config/config\_file.bin' to 'file:///media/ usb\_msd/proxytest.cfg'

Configuration backup created on Mon Aug 4 14:38:27 2008

from system 'M3000' with serial number 'IKS08220xx', version '19830000'

\*\*\* You will need to power-cycle the entire system after this operation is completed

\*\*\* Do you want to restore this configuration to your system? [y|n]: **y**

requesting XSCF reboot to perform restore ... requested

Connection to ghidorah.com closed by foreign host.

# **EXAMPLE 5** Restoring An Encrypted Configuration

XSCF> **restoreconfig -v -V -P encryption http://10.7.79.18/sollgell/ proxytest.cfg** obtaining lock ... done initiating file transfer from 'http://10.7.79.18/sollgell/proxytest.cfg'

```
... transfer from '/scf/firmtmp/hcp/config/config file.bin' to
'http://10.7.79.18/sollgell/proxytest.cfg'
* About to connect() to 10.7.79.18 port 80
 * Trying 10.7.79.18... * connected
* Connected to 10.7.79.18 (10.7.79.18) port 80
GET /sollgell/proxytest.cfg HTTP/1.1
User-Agent: restoreconfig
Host: 10.7.79.18
Pragma: no-cache
Accept: */*
< HTTP/1.1 200 OK
< Date: Wed, 13 Aug 2008 23:29:42 GMT
< Server: Apache/1.3.36 (Unix) mod_perl/1.29 mod_ssl/2.8.27 
OpenSSL/0.9.7d
< Last-Modified: Wed, 13 Aug 2008 23:25:16 GMT
< ETag: "4fa55-501b-48a36d5c"
< Accept-Ranges: bytes
< Content-Length: 20507
< Content-Type: text/plain
* Connection #0 to host 10.7.79.18 left intact
* Closing connection #0
done
file decoding done.
Configuration backup created on Wed Aug 13 16:21:01 2008
 from system 'M3000' with serial number 'IKS08220xx', version 
'19830000'
validating backup configuration data
File decryption completed
*** You will need to power-cycle the entire system after this operation 
is completed
*** Do you want to restore this configuration to your system? [y|n]: y
requesting XSCF reboot to perform restore ... requested
Connection to ghidorah.com closed by foreign host.
```
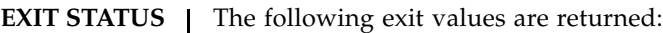

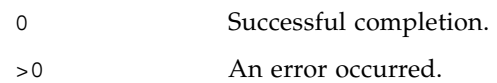

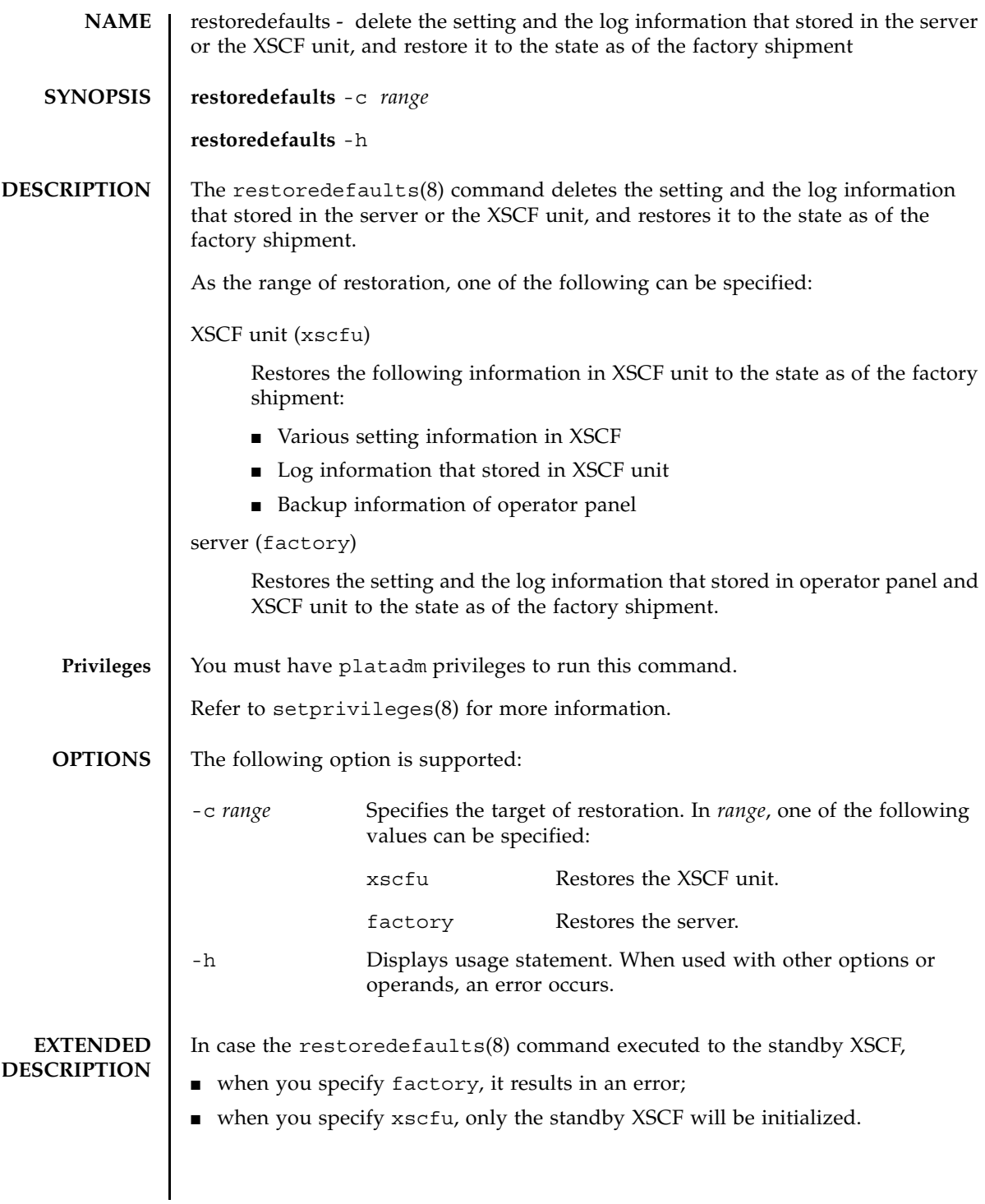

```
EXAMPLES | EXAMPLE 1 Restores the XSCF unit to the state as of the factory shipment.
                XSCF> restoredefaults -c xscfu
                WARNING:
                  If this system does not have OPNL, this command will set all the user
                  settable XSCF configuration parameters to their default value as they
                  were set when the system was shipped out.
                  Furthemore, this command will delete all logs on both XSCFUs.
                  Check the man page of this command before you run it.
                Continue?[yes/no](default no):yes
                You must check the following points.
                  1. Have the ability to powercycle the system.
                  2. Have access to the serial console and hold the serial console of the
                     XSCFU to confirm the completion of the command.
                If you answer "yes" this command will HALT the XSCFU when it compltetes.
                You will need to powercycle the system after the XSCF BOOT STOP.
                Do you really want to continue?
                Continue?[yes/no](default no):yes
                The initialization of XSCFU will be started.
                  XSCFU : all data clear
                  OPNL : not clear
                XSCF will be automatically rebooted. Afterwards, XSCFU will be 
                initialized.
                Continue?[yes/no](default no):yes
                The NVRAM setting of XSCFU#0 was completed.
                XSCF shutdown request was completed.
                    <snip>....XSCF reboot..<snip>
                ***** WARNING *****
                XSCF initialization terminate for XSCF data clear.
                execute "setdefaults xscf" (AUTO)
                setdefaults : XSCF clear : start
                setdefaults : XSCF clear : DBS start
                setdefaults : XSCF clear : wait 20s for DBS initialization
                setdefaults : XSCF clear : common database clear complete
                setdefaults : XSCF clear : /bin/rm /var/log/lastlog >/dev/null 2>&1
                setdefaults : XSCF clear : /bin/rm /var/log/boot.log >/dev/null 2>&1
                ...
                setdefaults : XSCF clear : /bin/rm /hcpcommon/tmp/panel_up_to_date_fail >/
                dev/null 2>&1
                setdefaults : XSCF clear : log data clear complete
                setdefaults : XSCF clear : NVRAM(PAGE#0) clear complete
                ...
                setdefaults : XSCF clear : NVRAM(PAGE#7) clear complete
                setdefaults : XSCF clear : NVRAM reset complete
                ...
```

```
EXAMPLE 2 Restores the server to the state as of the factory shipment.
 setdefaults : XSCF clear : unmount filesystem start
 dbs[282]: NOTICE: received signal: 15
 setdefaults : XSCF clear : unmount /hcp0/linux
 ...
 setdefaults : XSCF clear : unmount /hcpcommon/firmtmp -- complete
 setdefaults : XSCF clear : unmount filesystem complete
 setdefaults : XSCF clear : end
 setdefaults : complete
 Please turn off the breaker after XSCF halt.
 The system is going down NOW !!
 Please stand by while rebooting the system.
 Restarting system.
 XSCF uboot 01950000 (Apr 15 2007 - 11:08:18)
 XSCF uboot 01950000 (Apr 15 2007 - 11:08:18)
 SCF board boot factor = a040
   DDR Real size: 512 MB
   DDR: 480 MB
 XSCF BOOT STOP (recover by NFB-OFF/ON)
 XSCF> restoredefaults -c factory
 WARNING:
  If this system does not have OPNL, this command will set all the user
   settable XSCF configuration parameters to their default value as they
   were set when the system was shipped out.
   Furthemore, this command will delete all logs on both XSCFUs.
   Check the man page of this command before you run it.
 Continue?[yes/no](default no):yes
 You must check the following points.
   1. Have the ability to powercycle the system.
   2. Have access to the serial console and hold the serial console of the
      XSCFU to confirm the completion of the command.
 If you answer "yes" this command will HALT the XSCFU when it compltetes.
 You will need to powercycle the system after the XSCF BOOT STOP.
 Do you really want to continue?
 Continue?[yes/no](default no):yes
 The initialization of XSCFU will be started.
   XSCFU : all data clear
   OPNL : all data clear (exclude SYSTEM ID data)
```
#### restoredefaults(8)

```
XSCF will be automatically rebooted. Afterwards, XSCFU will be 
initialized.
Continue?[yes/no](default no):yes
The NVRAM setting of XSCFU#0 was completed.
XSCF shutdown request was completed.
    <snip>....XSCF reboot..<snip>
***** WARNING *****
XSCF initialization terminate for XSCF/OPNL data clear.
execute "setdefaults factory" (AUTO)
setdefaults : FACTORY mode clear : start
setdefaults : FACTORY mode clear : DBS start
setdefaults : FACTORY mode clear : wait 20s for DBS initialization
initialize OPNL SEEPROM 1/6 -- complete
...
initialize OPNL SEEPROM 6/6 -- complete
setdefaults : FACTORY mode clear : OPNL reset complete
setdefaults : FACTORY mode clear : restore SYSTEM-ID data complete
setdefaults : FACTORY mode clear : /bin/rm /var/log/lastlog >/dev/null 
2 > 61setdefaults : FACTORY mode clear : /bin/rm /var/log/boot.log >/dev/null 
2 > 21...
setdefaults : FACTORY mode clear : /bin/rm /hcpcommon/tmp/
panel_up_to_date_fail >/dev...
setdefaults : FACTORY mode clear : log data clear complete
setdefaults : FACTORY mode clear : NVRAM(PAGE#0) clear complete
...
setdefaults : FACTORY mode clear : NVRAM(PAGE#7) clear complete
setdefaults : FACTORY mode clear : NVRAM reset complete
...
setdefaults : FACTORY mode clear : unmount filesystem start
dbs[283]: NOTICE: received signal: 15
setdefaults : FACTORY mode clear : unmount /hcp0/linux
...
setdefaults : FACTORY mode clear : unmount /hcpcommon/firmtmp -- complete
setdefaults : FACTORY mode clear : unmount filesystem complete
Please stand by while rebooting the system.
Restarting system.
XSCF uboot 01950000 (Apr 15 2007 - 11:08:18)
XSCF uboot 01950000 (Apr 15 2007 - 11:08:18)
SCF board boot factor = 4040
 DDR Real size: 512 MB
 DDR: 480 MB
XSCF BOOT STOP (recover by NFB-OFF/ON)
```
# **EXIT STATUS** | The following exit values are returned:

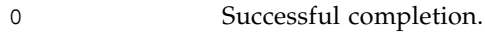

>0 An error occurred.

restoredefaults(8)

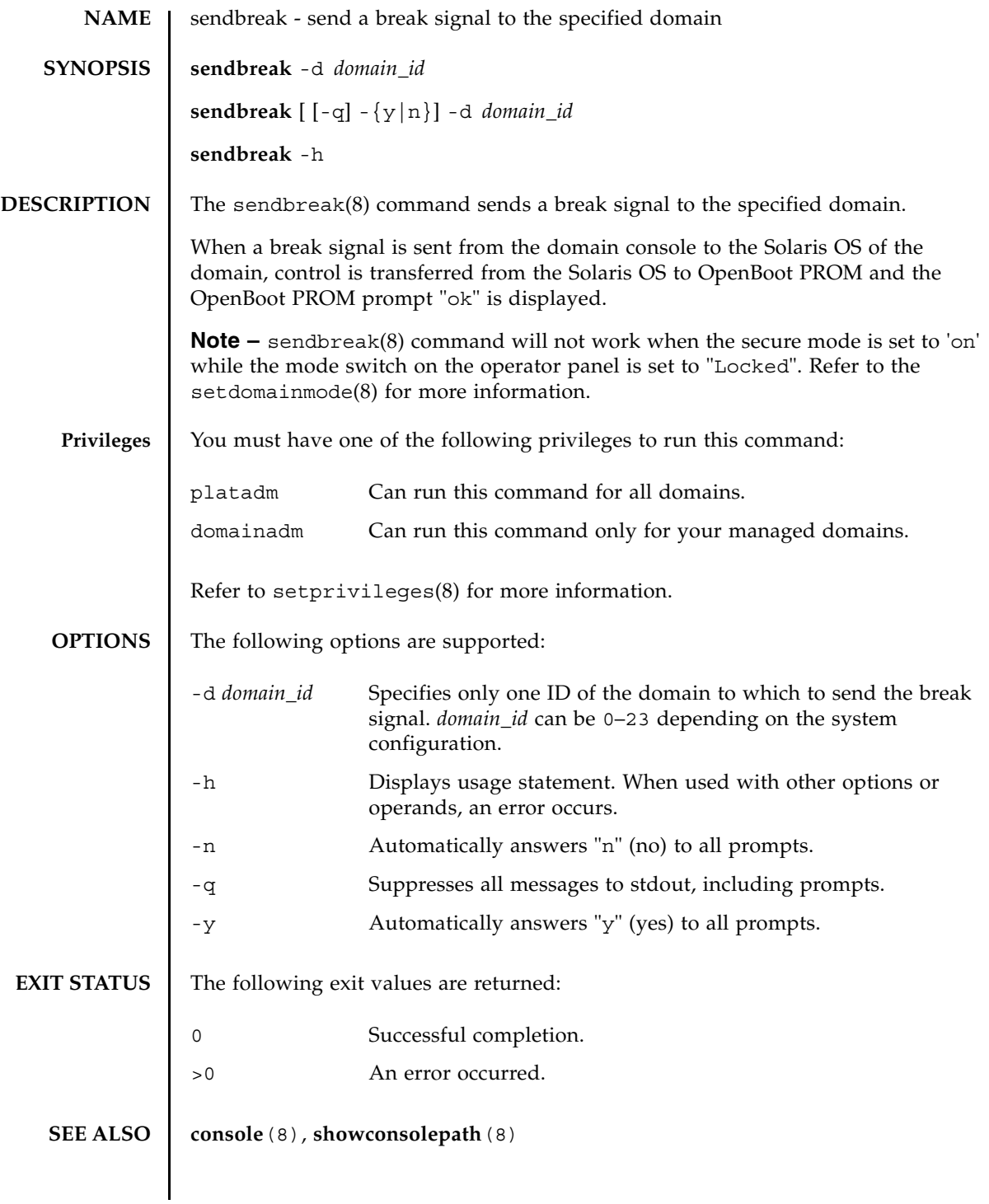

sendbreak(8)

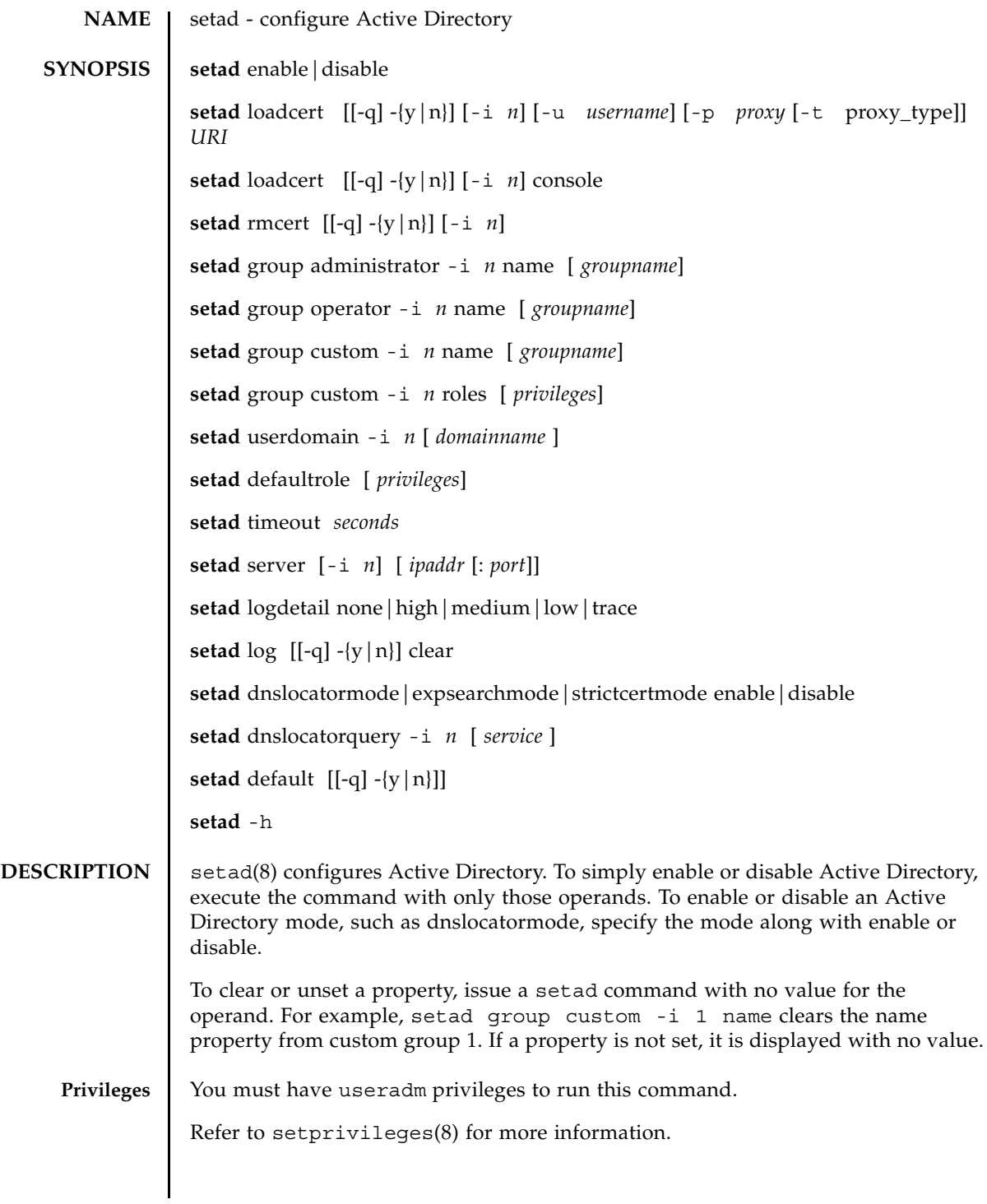

# setad(8)

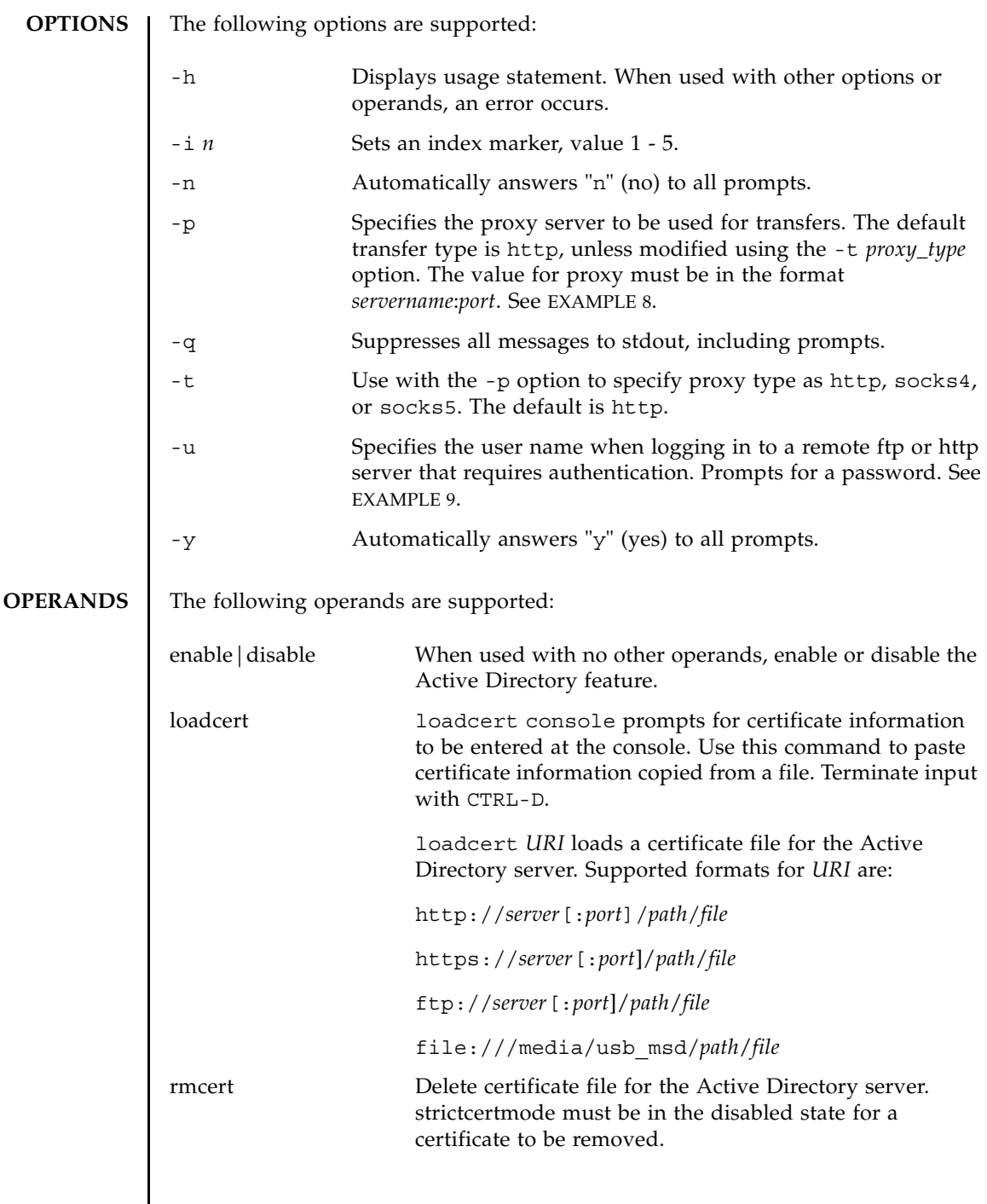

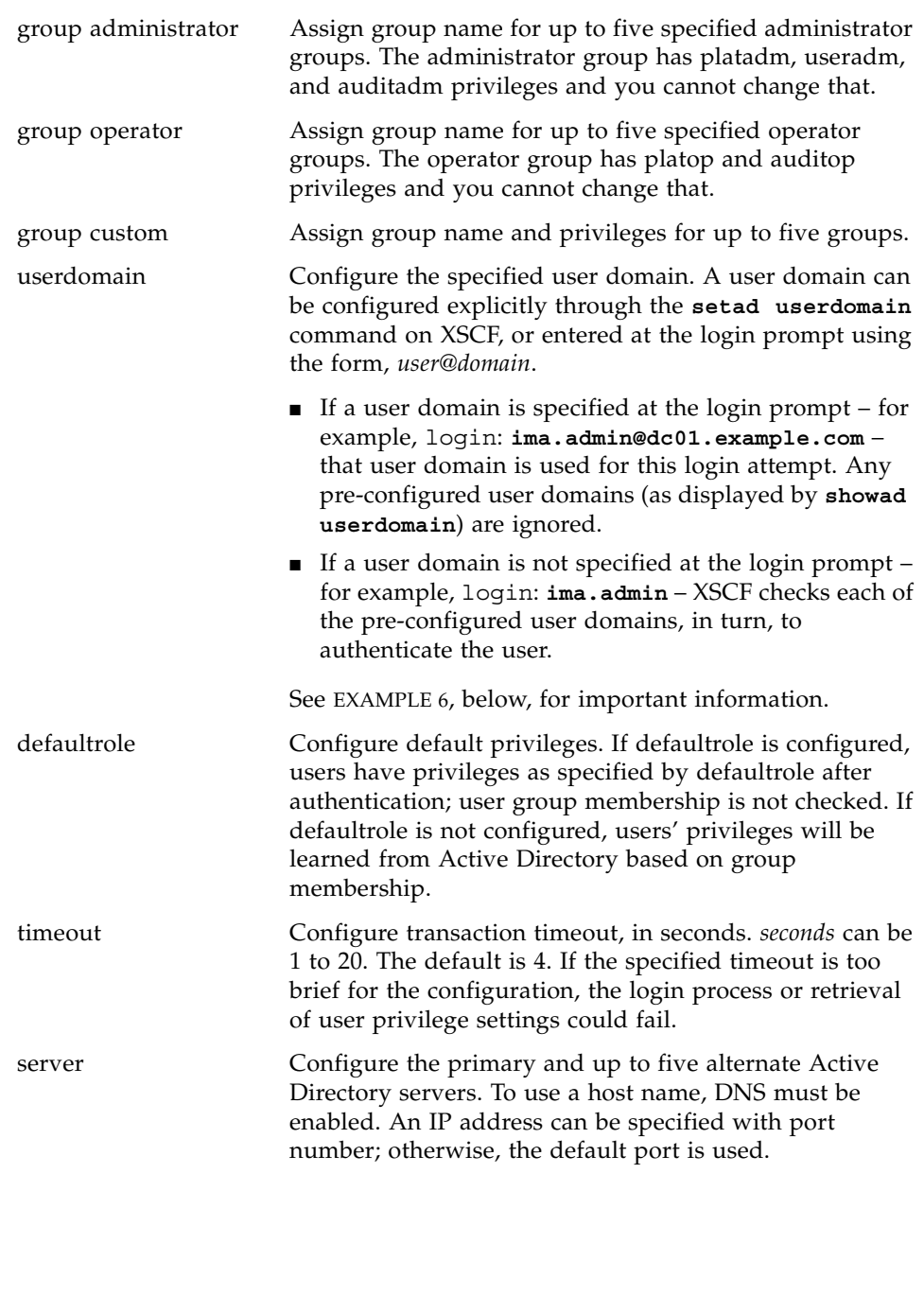

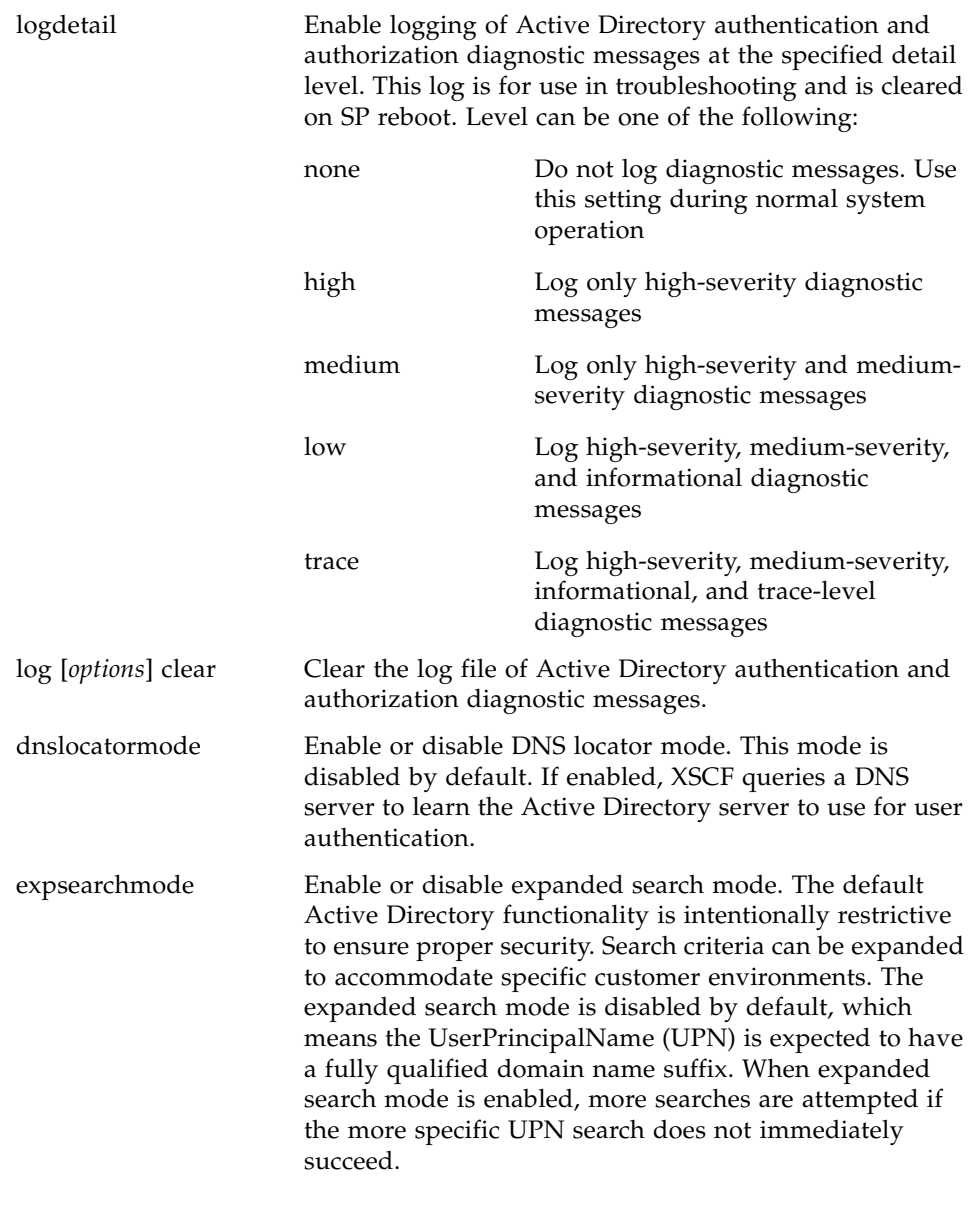

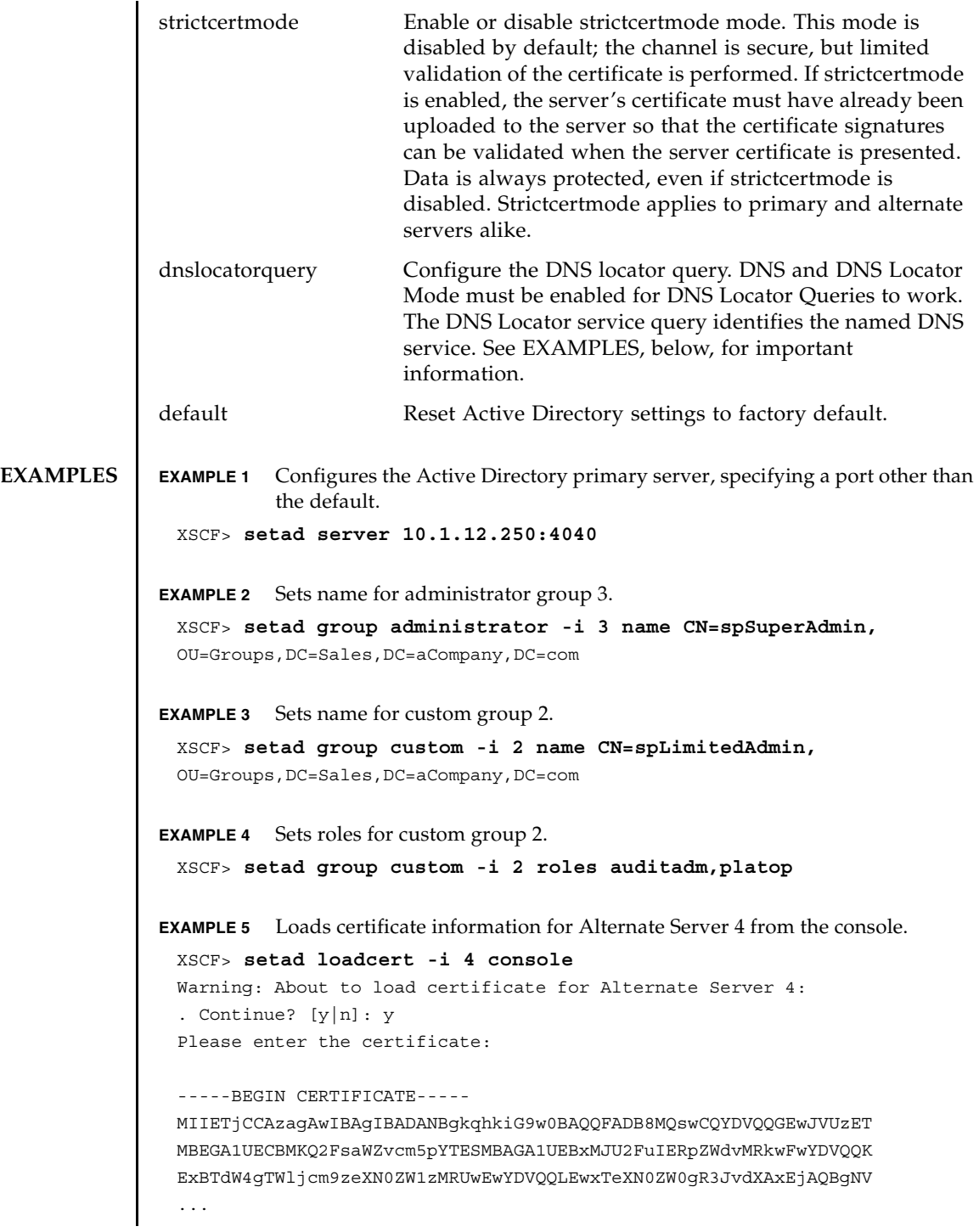

```
EXAMPLE 6 Configures user domain 2. <USERNAME> is a template that must be entered 
           exactly as shown. During authentication the user's login name replaces 
           <USERNAME>. userdomain can take the form of UPN or Distinguished 
           Name (DN).
EXAMPLE 7 Loads a server certificate for Active Directory using the specified URI.
EXAMPLE 8 Loads a server certificate for Active Directory using an http Proxy Server with 
           port 8080 .
EXAMPLE 9 Loads a server certificate for Active Directory using a username and pass-
           word.
EXAMPLE 10 Removes the certificate for alternate server 3.
EXAMPLE 11 Sets logging of high-severity diagnostic messages. 
EXAMPLE 12 Clears diagnostic messages from the log file, answering Yes to all prompts.
EXAMPLE 13 Enables strictcertmode. 
EXAMPLE 14 Configures the dnslocatorquery configuration. service represents the DNS 
           query to be performed. The port ID is generally part of the record, but you can 
           override it by using the format <PORT:portnumber>. Also, named services 
           specific for the domain being authenticated can be specified by using the 
 -----END CERTIFICATE-----
 CTRL-D
 XSCF>
 XSCF> setad userdomain -i 2
  '<USERNAME>@yoshi.example.aCompany.com'
 XSCF> setad loadcert http://domain_2/UID_2333/testcert
 XSCF> setad loadcert -p webproxy.aCompany.com:8080
 http://domain_2/UID_2333/testcert
 XSCF> setad loadcert -u yoshi 
 http://domain_2/UID_2333/testcert
 XSCF> setad rmcert -i 3
 XSCF> setad logdetail high
 XSCF> setad log -y clear
 XSCF> setad strictcertmode enable
```
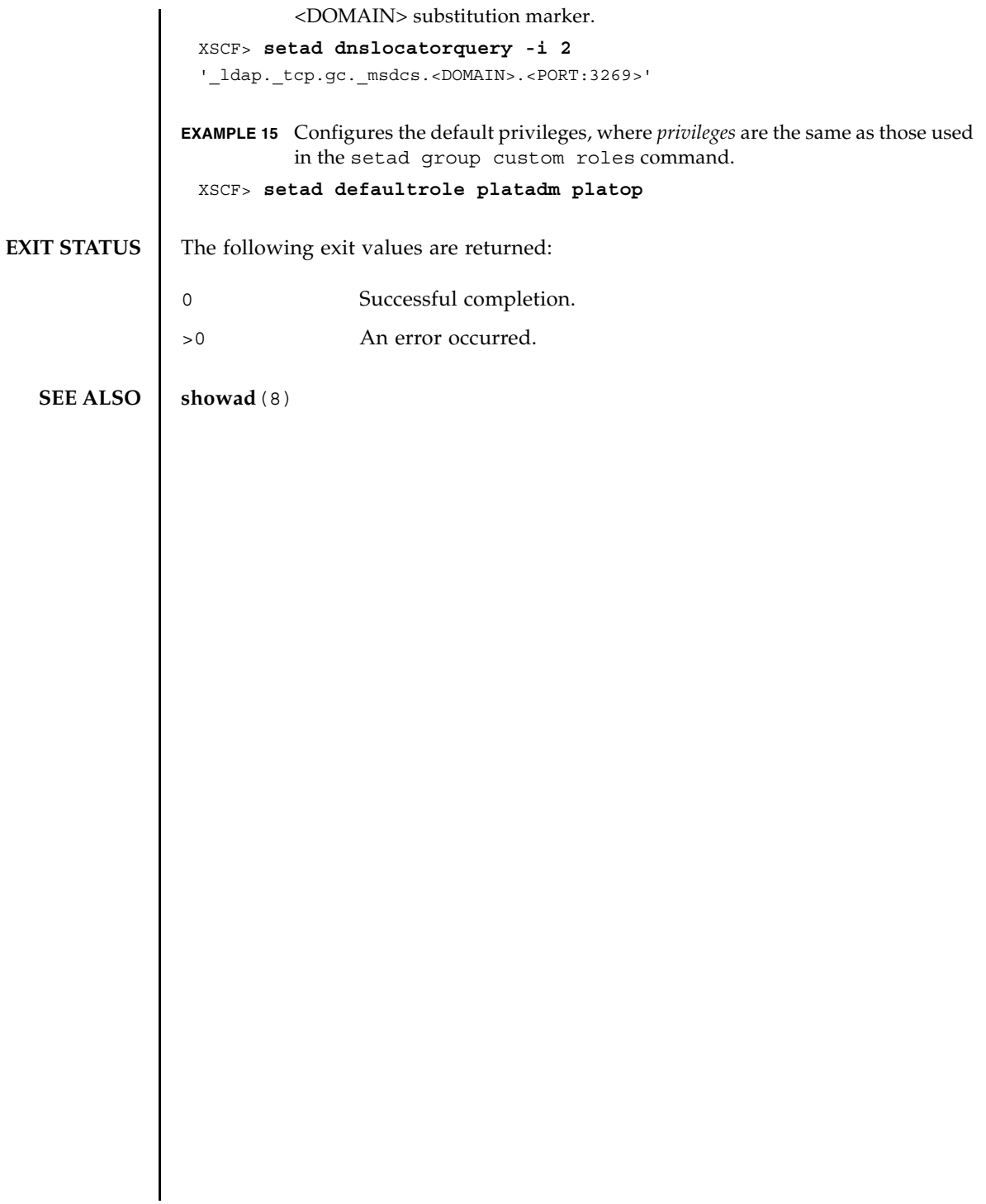

setad(8)
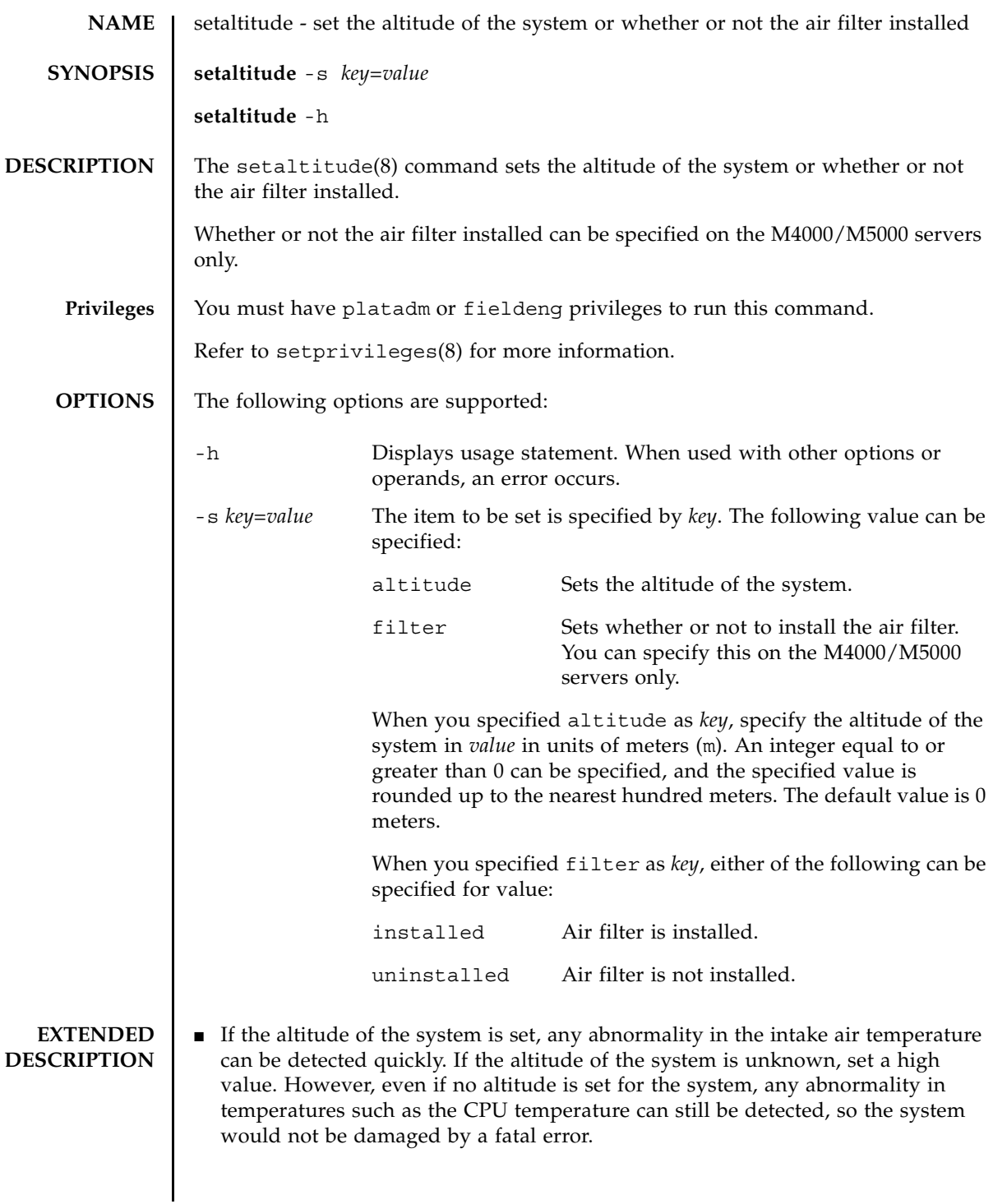

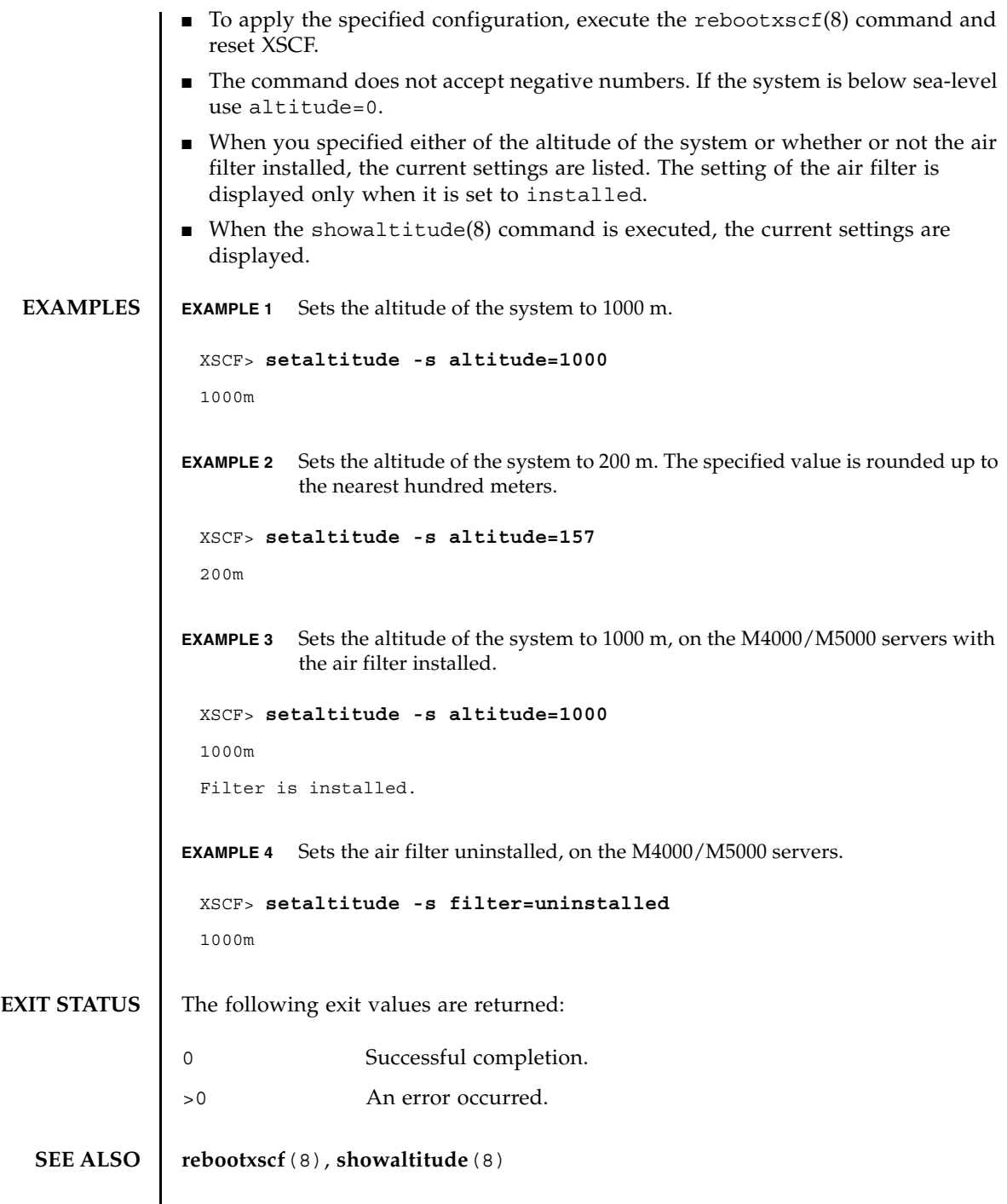

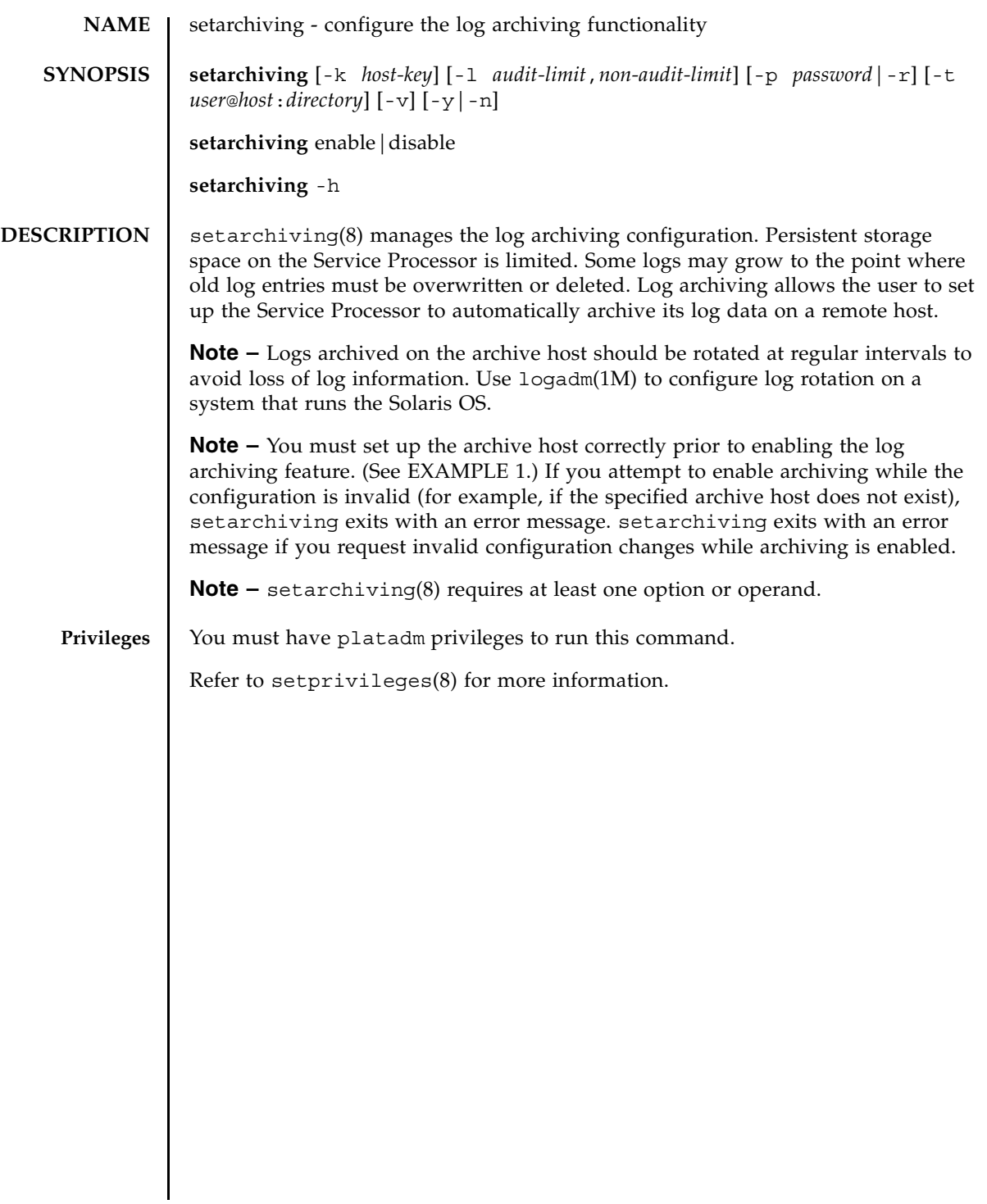

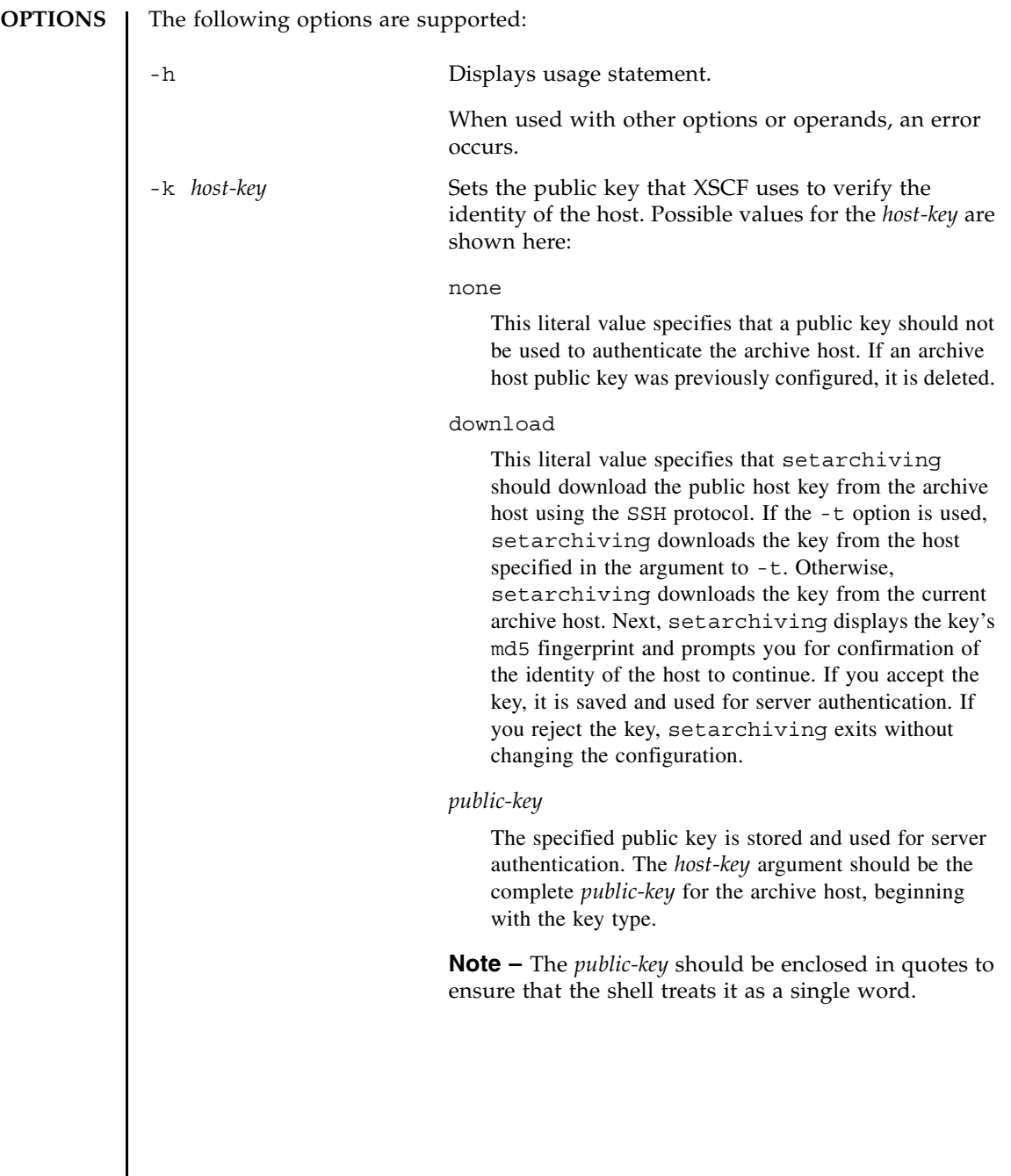

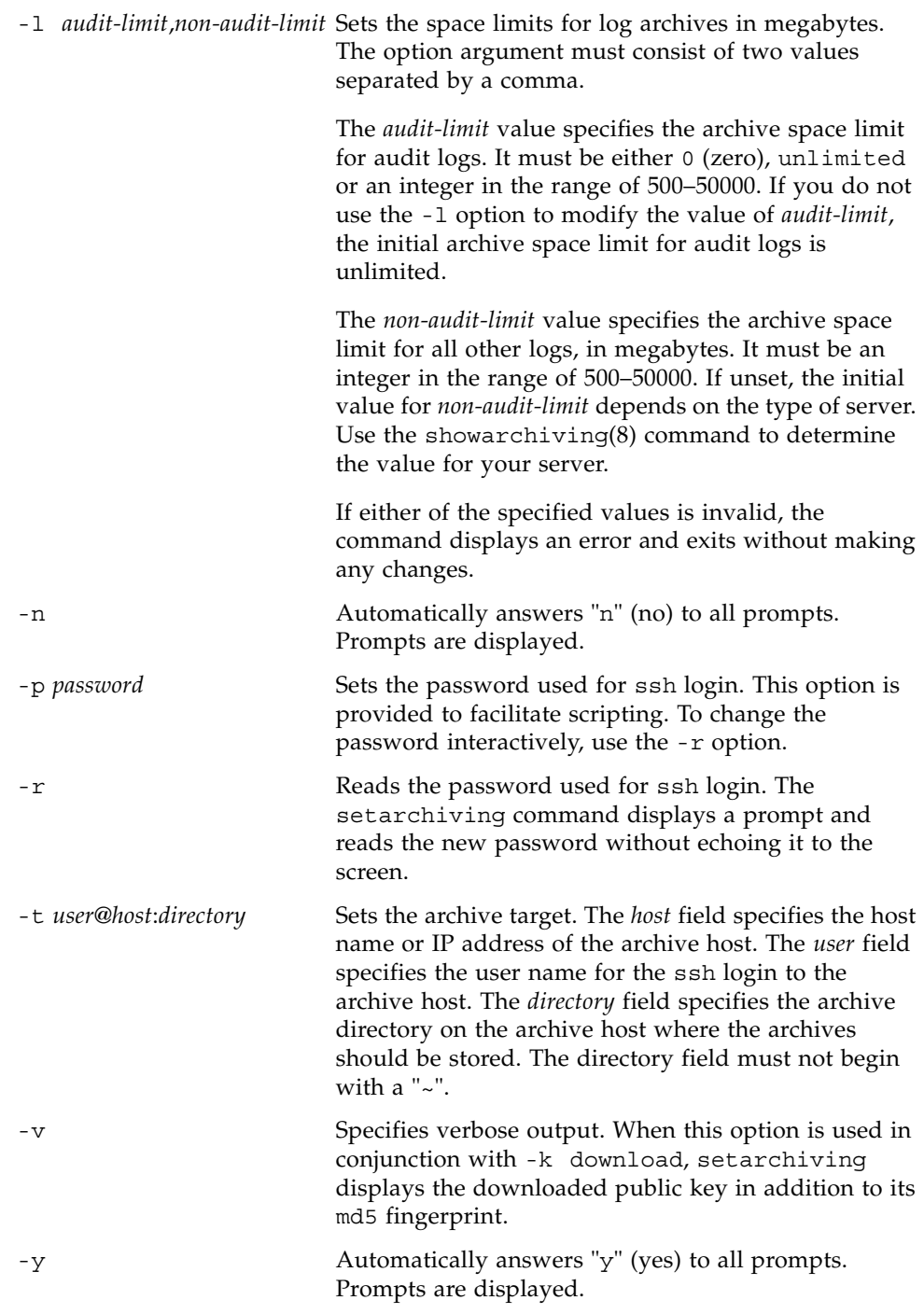

### setarchiving(8)

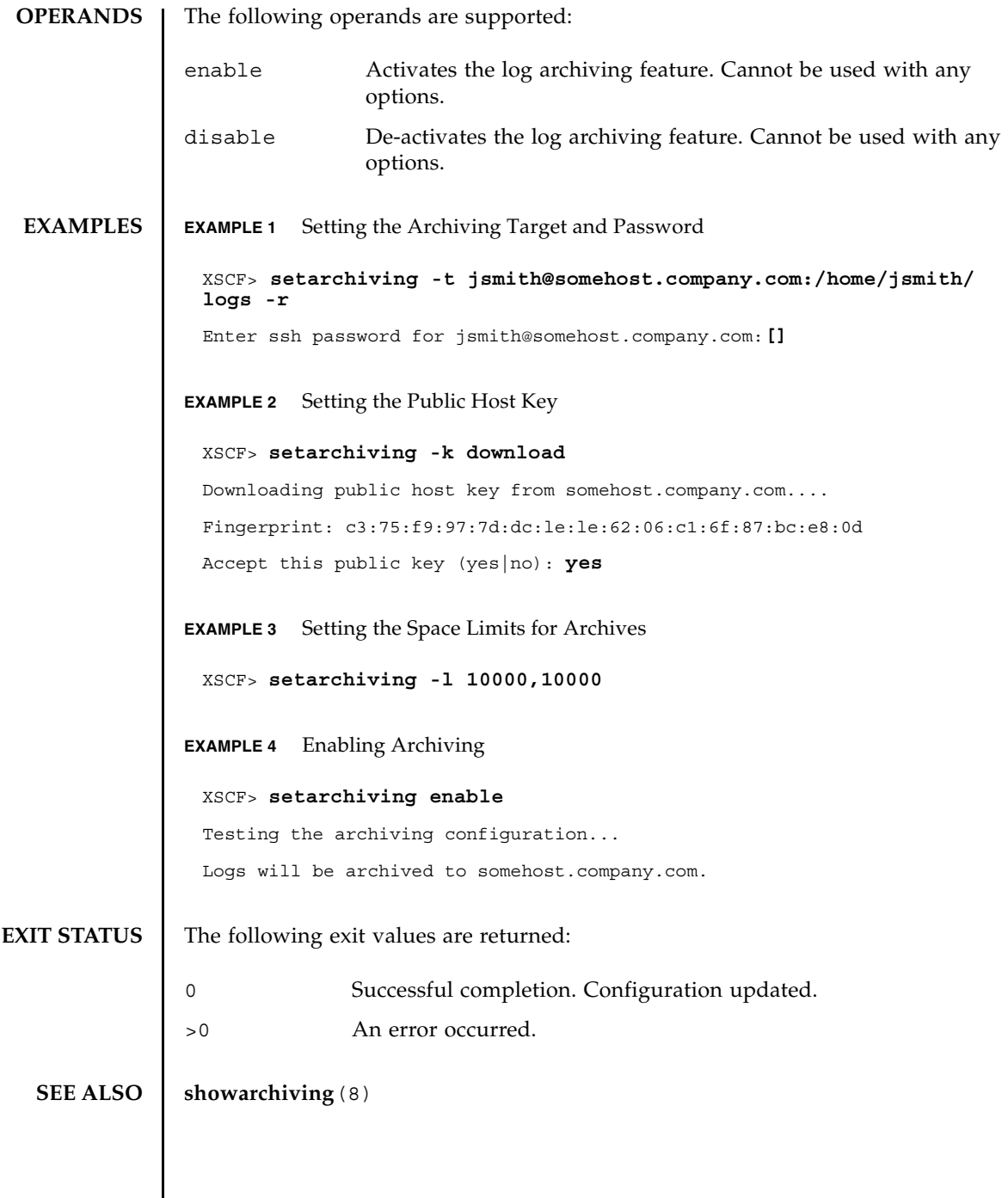

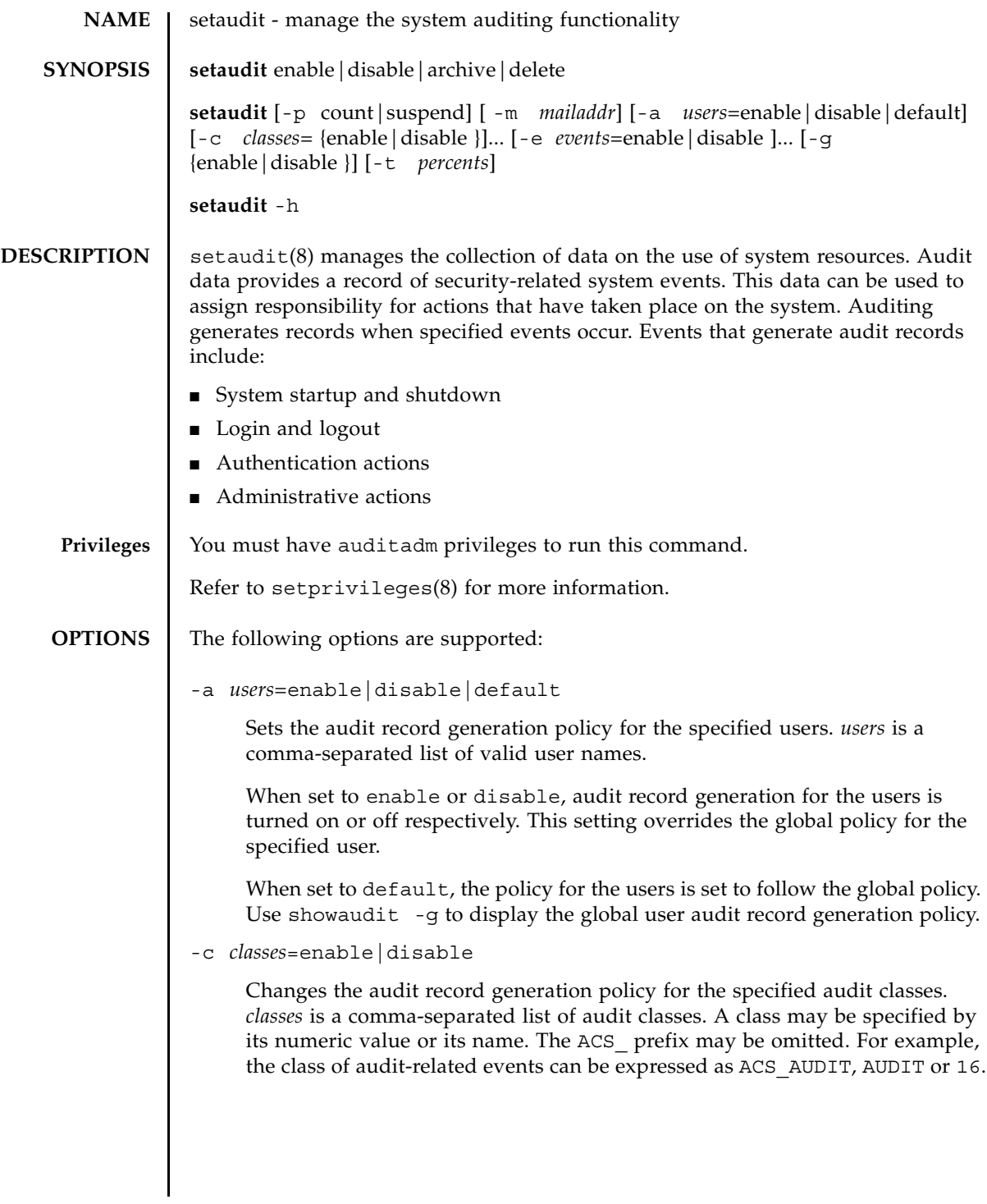

The following are valid classes:

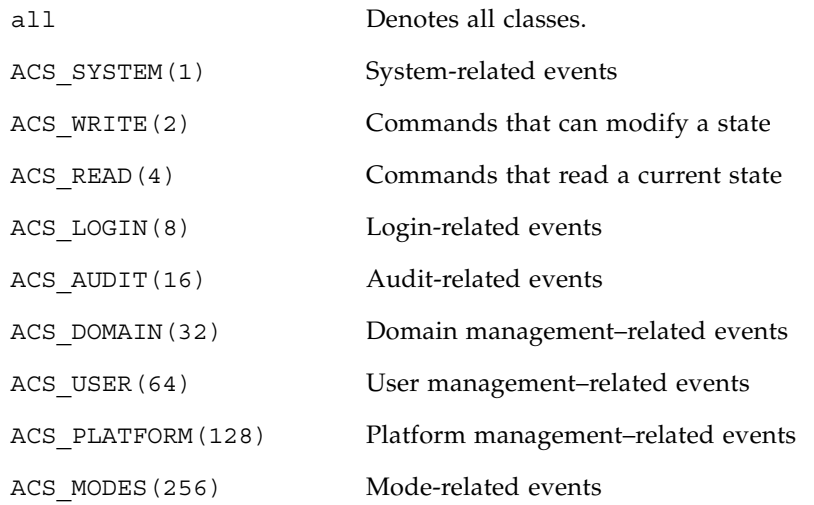

This option may be specified multiple times. Multiple specification are processed together with an -e options in the order listed. See EXAMPLE 1.

When set to enable or disable, audit record generation for the classes is turned on or off respectively. This setting overrides the global policy. When set to default, the policy for the users is set to follow the global policy. Use showaudit -g to display the global user audit record generation policy.

```
-e events=enable|disable
```
Changes the audit record generation policy for the specified audit events. *events* is a comma-separated list of audit events. An event may be specified by its numeric value or its name. The AEV\_ prefix may be omitted. For example, the event for SSH login can be expressed as AEV\_LOGIN\_SSH, LOGIN\_SSH or 0.

See showaudit -e all for a list of valid events.

This option may be specified multiple times. Multiple specification are processed together with an -c options in the order listed. See EXAMPLE 3.

When set to enable or disable, audit record generation for the events is turned on or off respectively. This setting overrides the global policy. When set to default, the policy for the users is set to follow the global policy. Use showaudit -g to display the global user audit record generation policy.

-g enable|disable

Sets the global user audit record generation policy.

When set to disable, no audit record which can be attributed to any user account is generated. These settings can be overridden on an individual user basis using the -a option.

-h

Displays usage statement.

When used with other options or operands, an error occurs.

-m *mailaddr*

Sets the mail address to which email is sent when the local audit storage space usage reaches a threshold (see option  $-t$ ). Email addresses must be a valid email address of the form *user@company.com.* Specifying none for *mailaddr* turns off email notification.

-p suspend|count

Sets the policy to follow when the audit trail becomes full. The following are valid values:

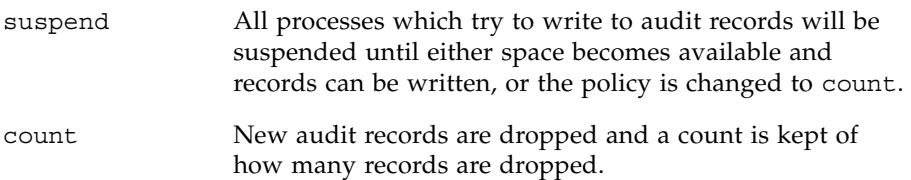

-t *percents*

Sets thresholds at which to issue a warning about local audit storage usage. *percents* is a comma-separated list of percentages of available space used. At most four values may be set. For example, values of 50, 75, 80, 90 would cause warnings to be issued when 50%, 75%, 80% and 90% respectively, of the available storage for audit records is consumed. The default value is 80%.

Warnings are issued as a message to the console and optionally to an administrator using email. See -m *mailaddr*.

### setaudit(8)

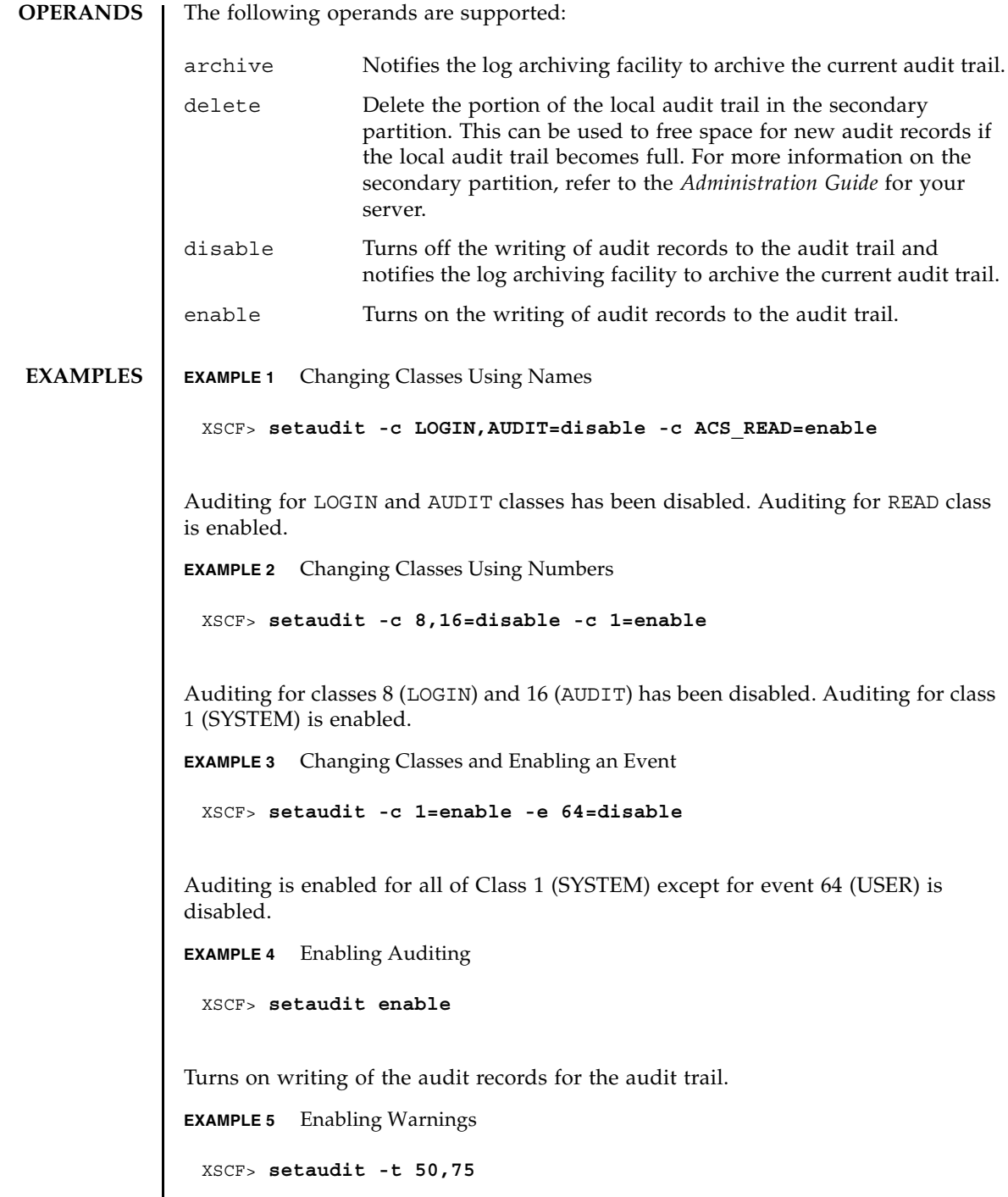

Warnings will be sent at 50% capacity and 75% capacity.

**EXIT STATUS** The following exit values are returned:

- 0 Successful completion.
- >0 An error occurred.

# **SEE ALSO** showaudit(8)

setaudit(8)

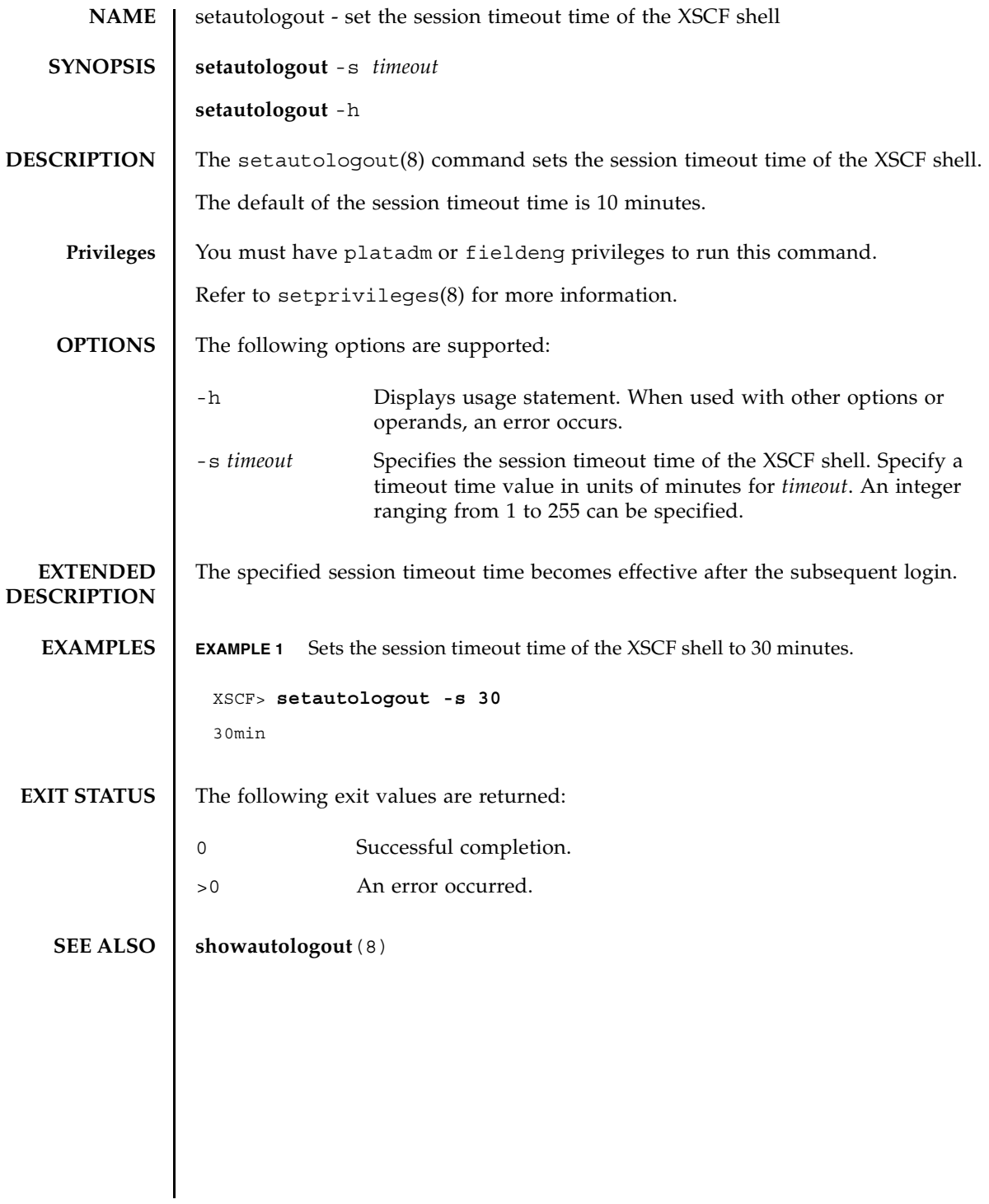

setautologout(8)

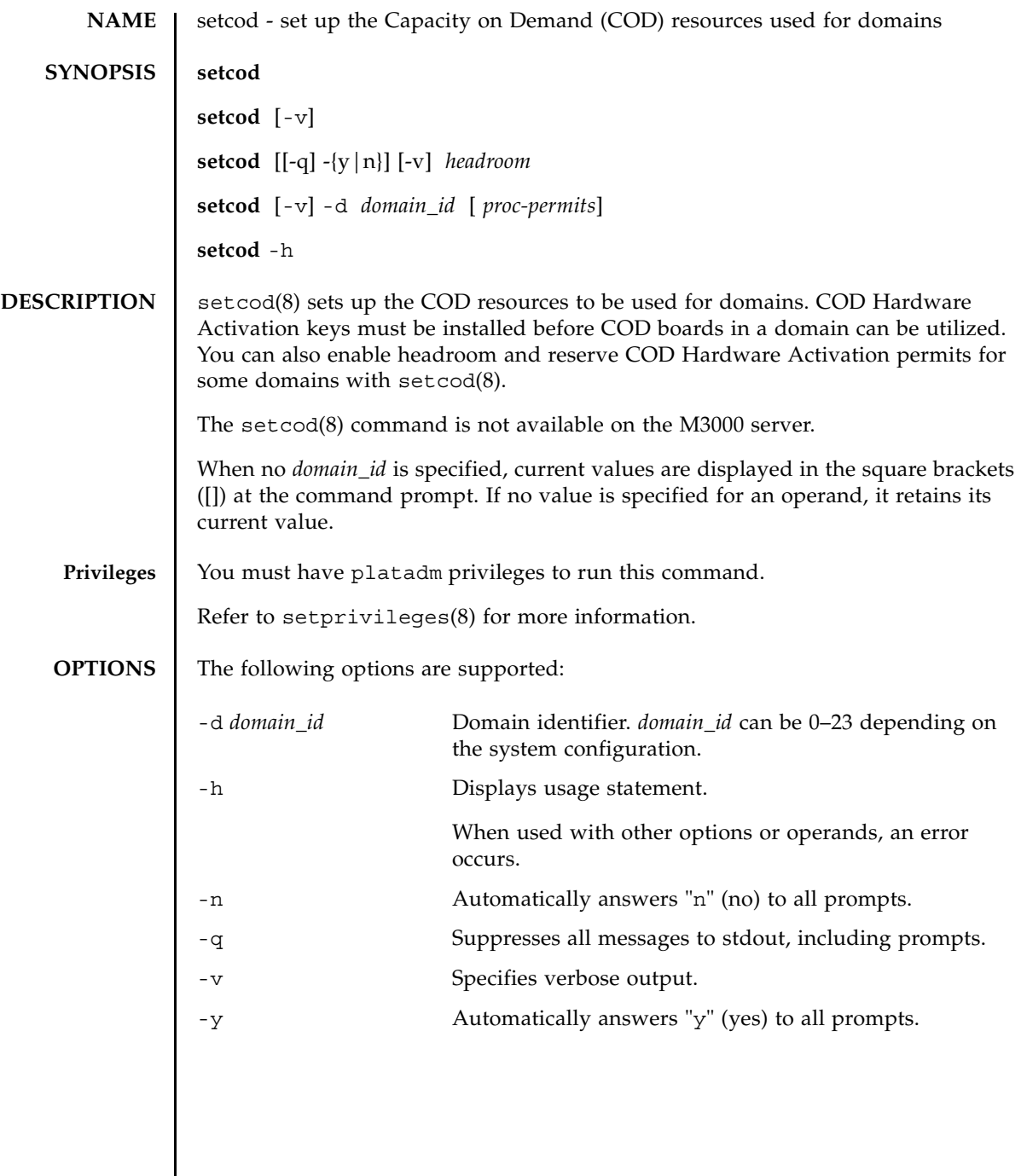

## setcod(8)

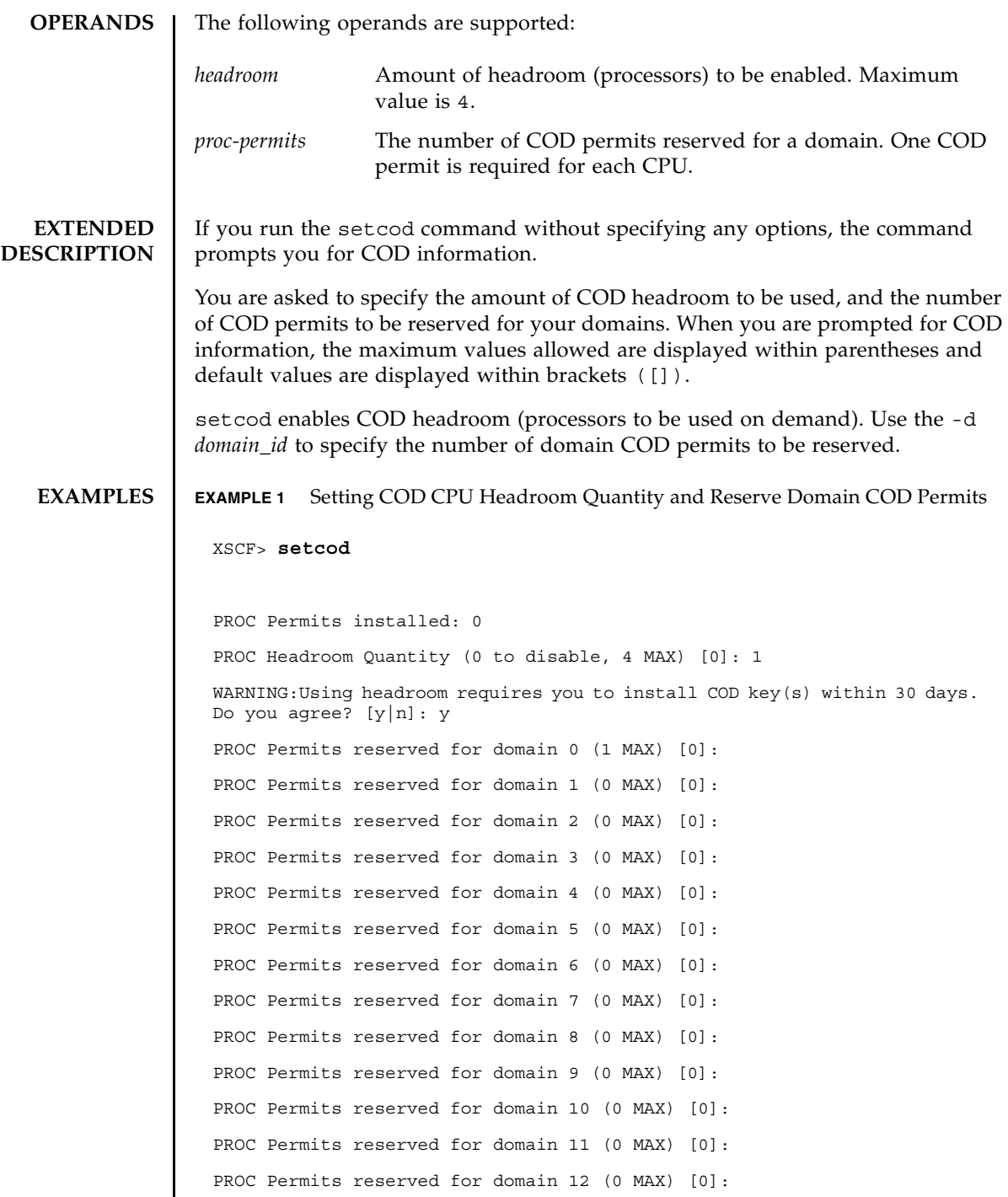

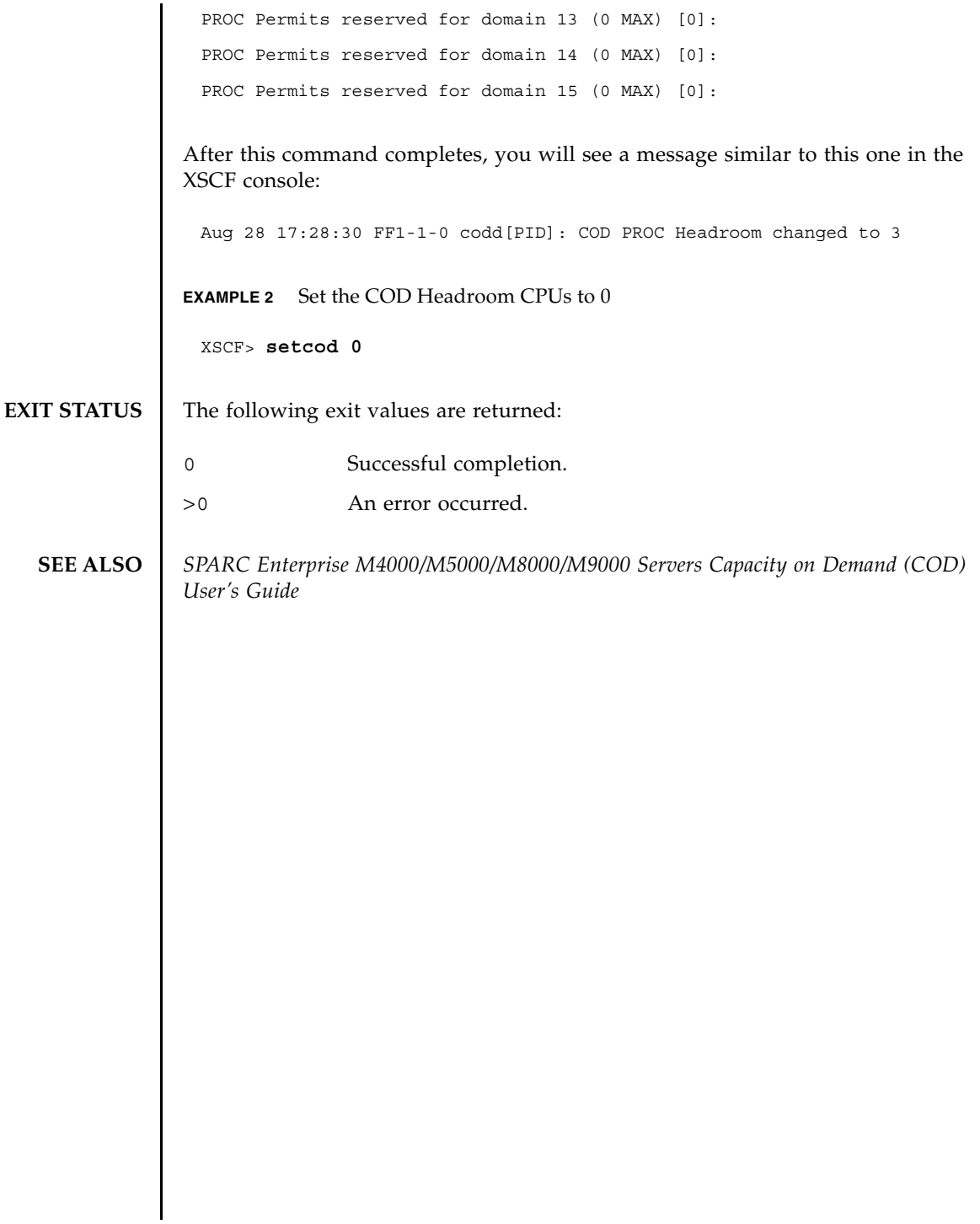

setcod(8)

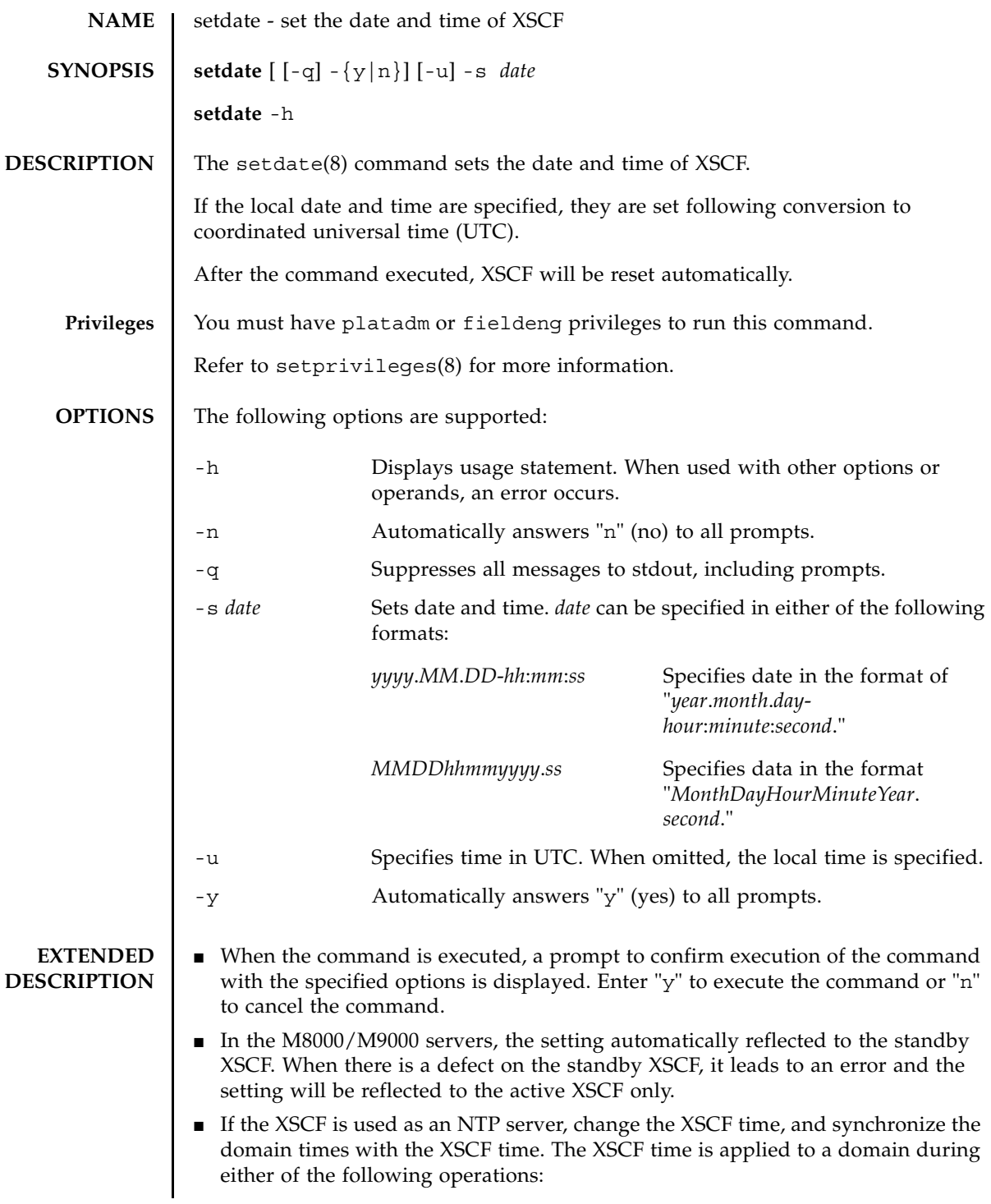

```
\blacksquare The ntpdate(1M) command is executed in the domain.
                  ■ Rebooting the domain
               ■ The setdate(8) command can be executed only while all domains are powered
                  off.
               ■ When an NTP server has been set to XSCF, the setdate(8) command results in
                  an error. Whether an NTP server set to XSCF or not can be checked by using the 
                  showntp(8) command.
               \blacksquare To check the currently set XSCF date and time, execute the showdate(8)
                  command.
EXAMPLES EXAMPLE 1 Sets "January 27 16:59:00 2006" of the local time (JST) as the current time.
               EXAMPLE 2 Sets "January 27 07:59:00 2006" of UTC as the current time.
               EXAMPLE 3 Sets "January 27 16:59:00 2006" of the local time (JST) as the current time. Au-
                          tomatically replies with "y" to the prompt.
                 XSCF> setdate -s 012716592006.00
                 Fri Jan 27 16:59:00 JST 2006
                The XSCF will be reset. Continue? [y|n] :y
                 Fri Jan 27 07:59:00 UTC 2006
                XSCF>
                 The reset continues after this point.
                 XSCF> setdate -u -s 012707592006.00
                 Fri Jan 27 07:59:00 UTC 2006
                The XSCF will be reset. Continue? [y|n] :y
                 Fri Jan 27 07:59:00 UTC 2006
                 XSCF>
                 The reset continues after this point.
                 XSCF> setdate -y -s 012716592006.00
                 Fri Jan 27 16:59:00 JST 2006
                 The XSCF will be reset. Continue? [y|n] :y
                 Fri Jan 27 07:59:00 UTC 2006
                 XSCF>
                 The reset continues after this point.
```
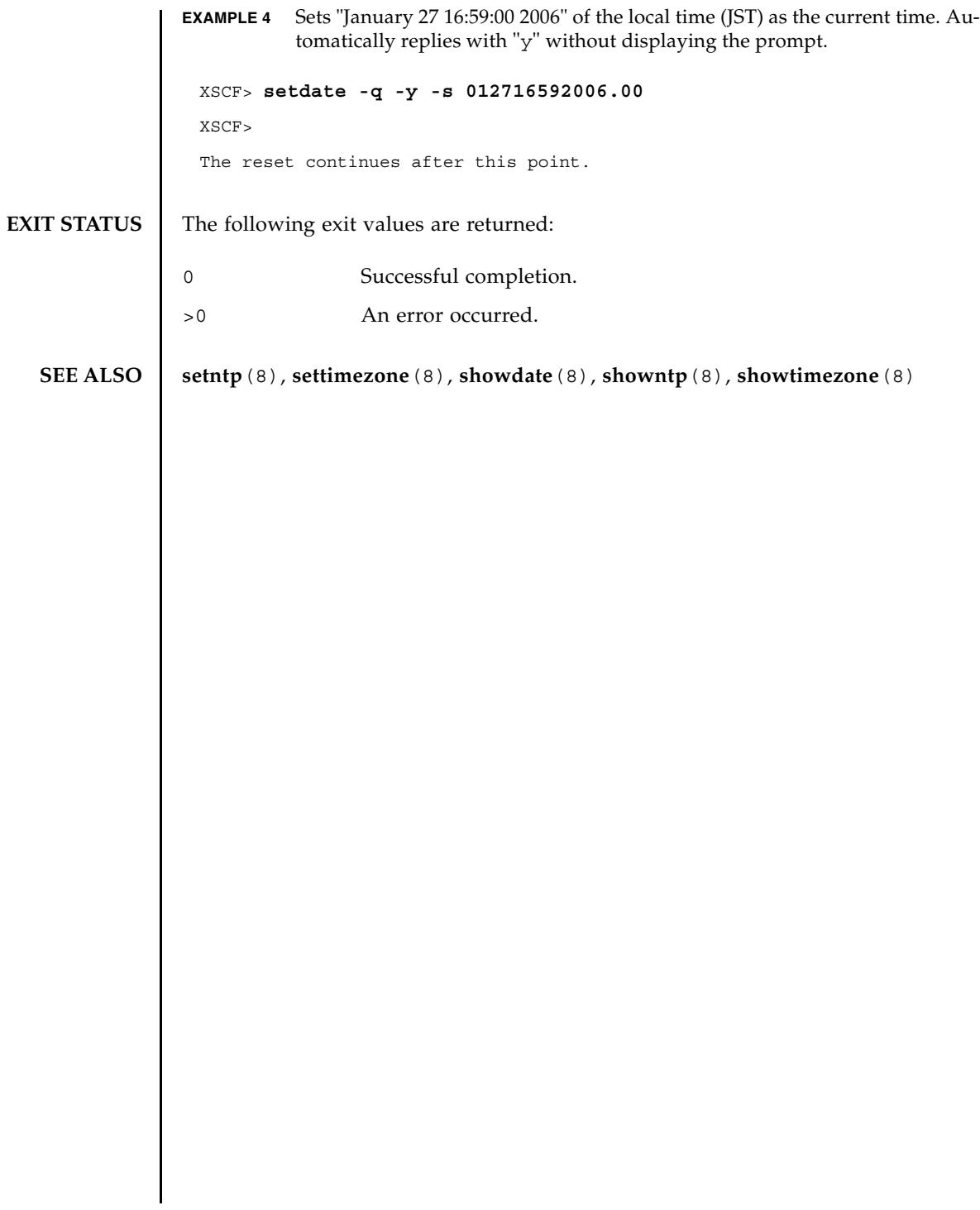

setdate(8)

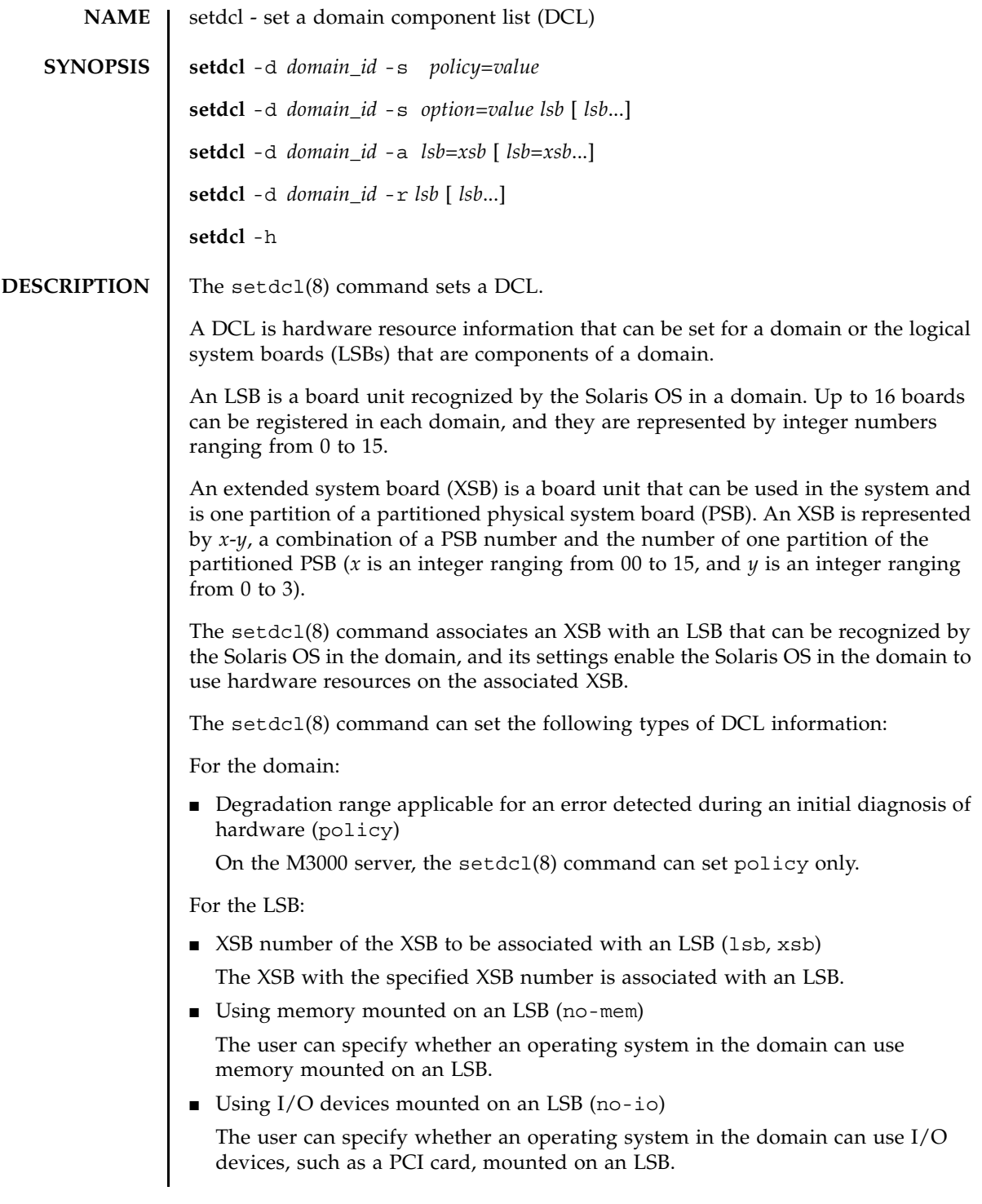

## setdcl(8)

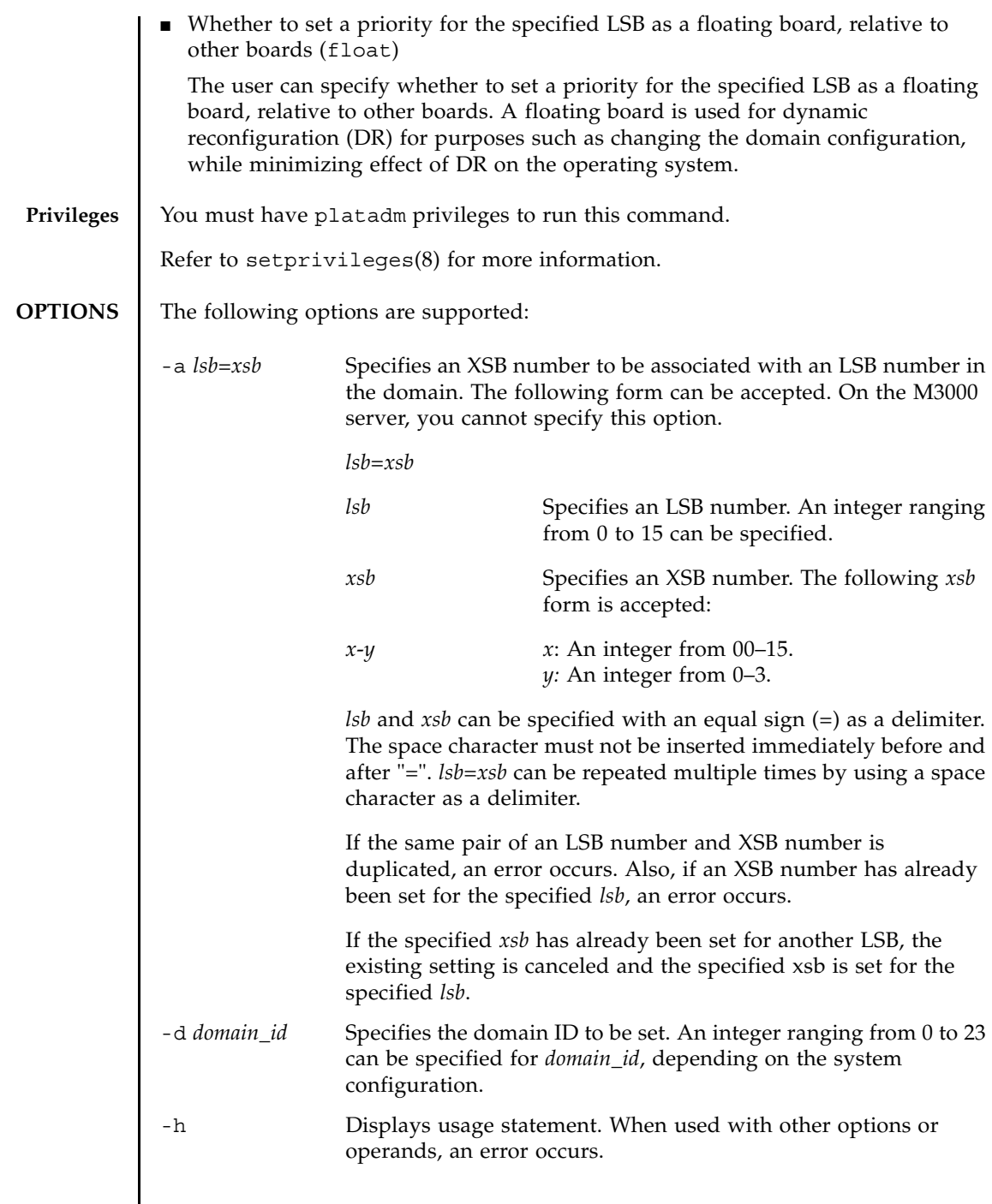

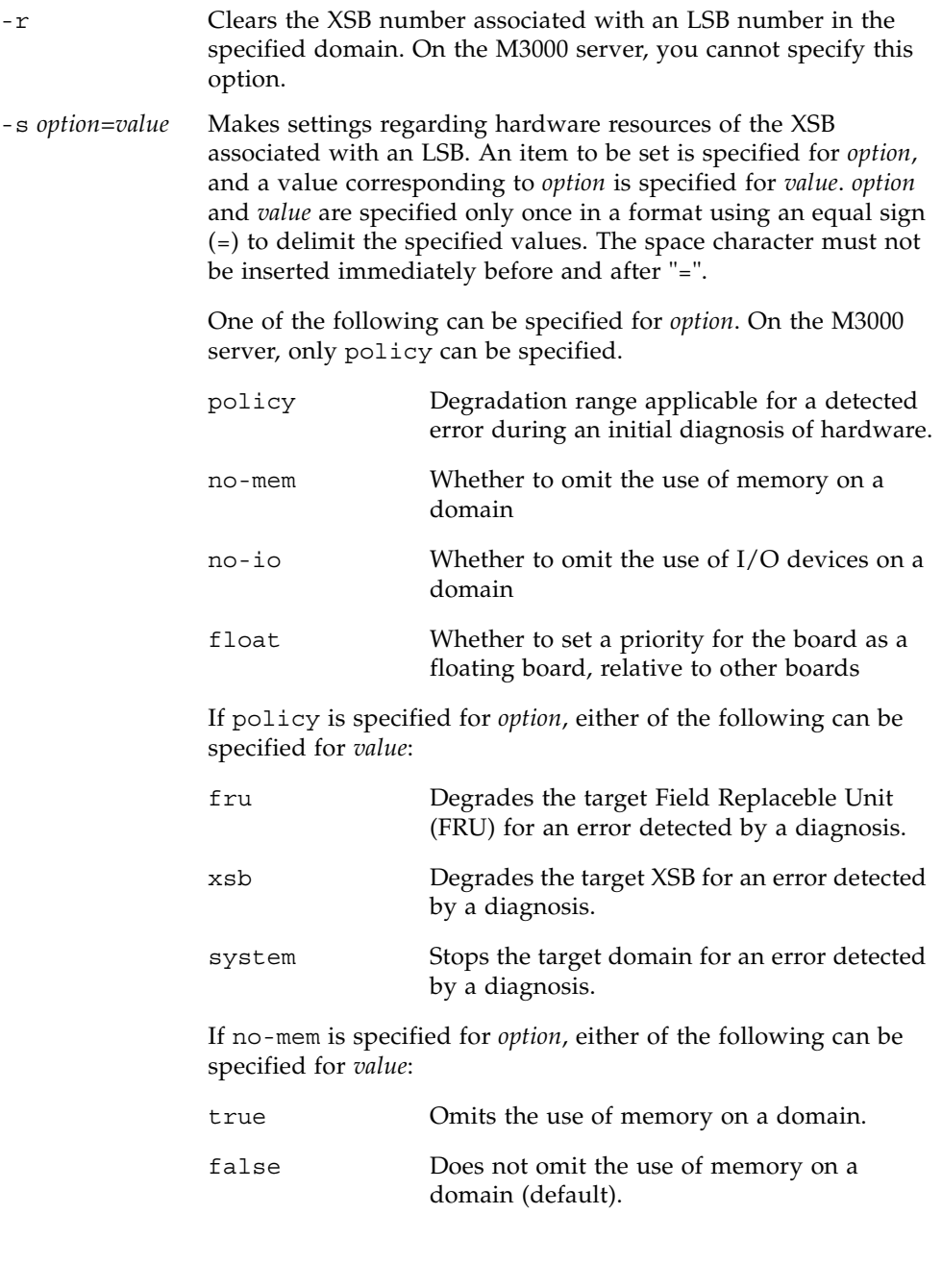

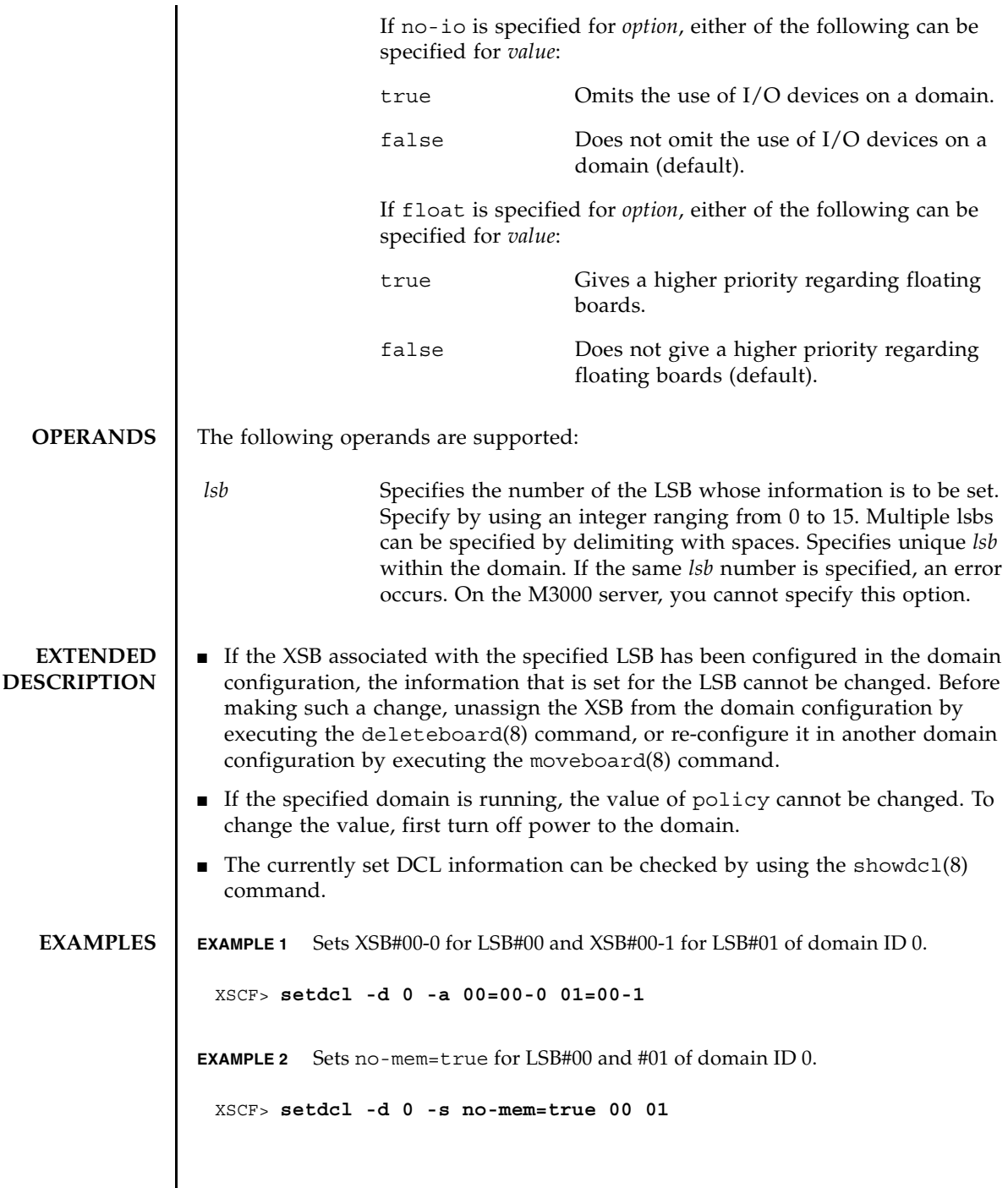

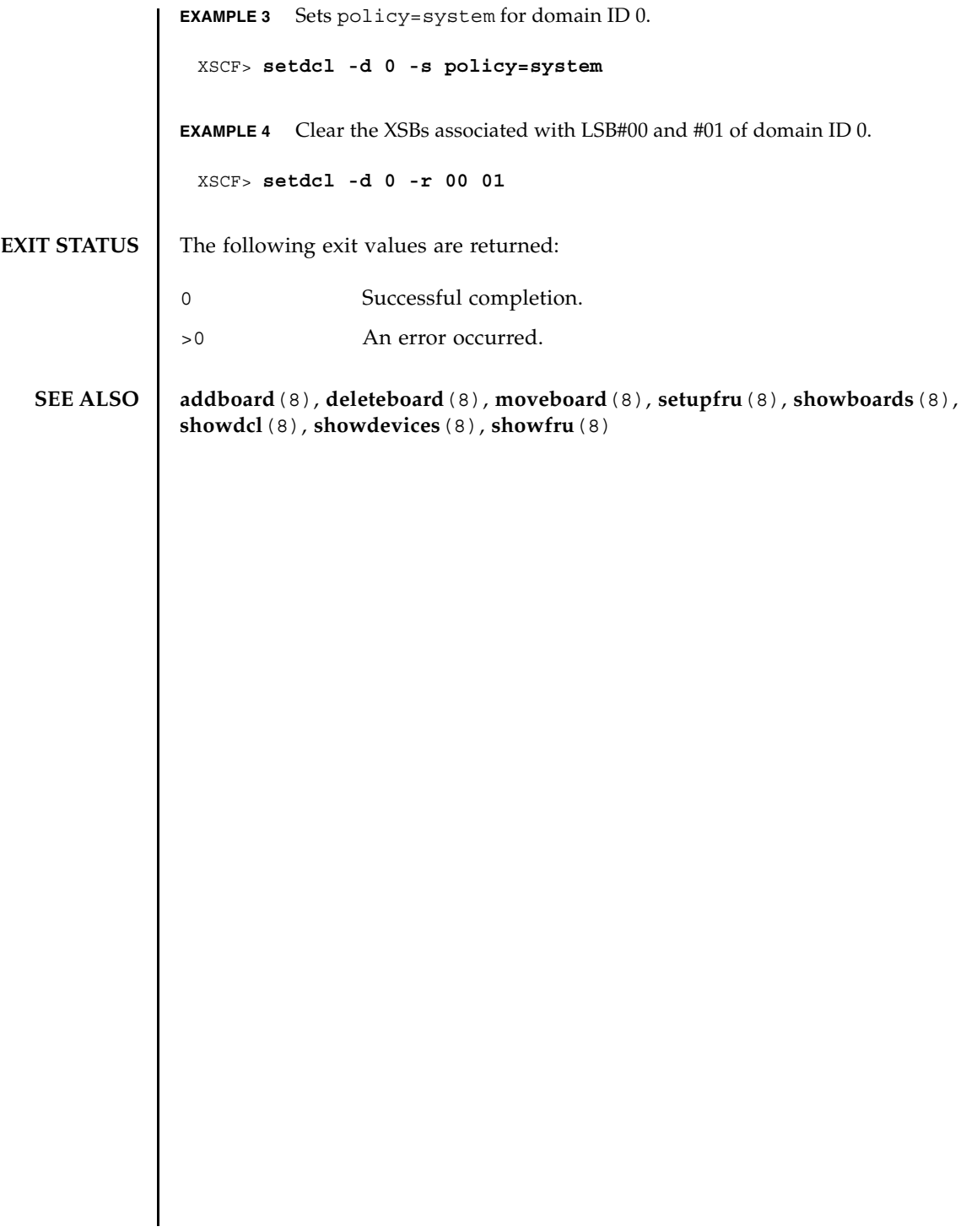

setdcl(8)

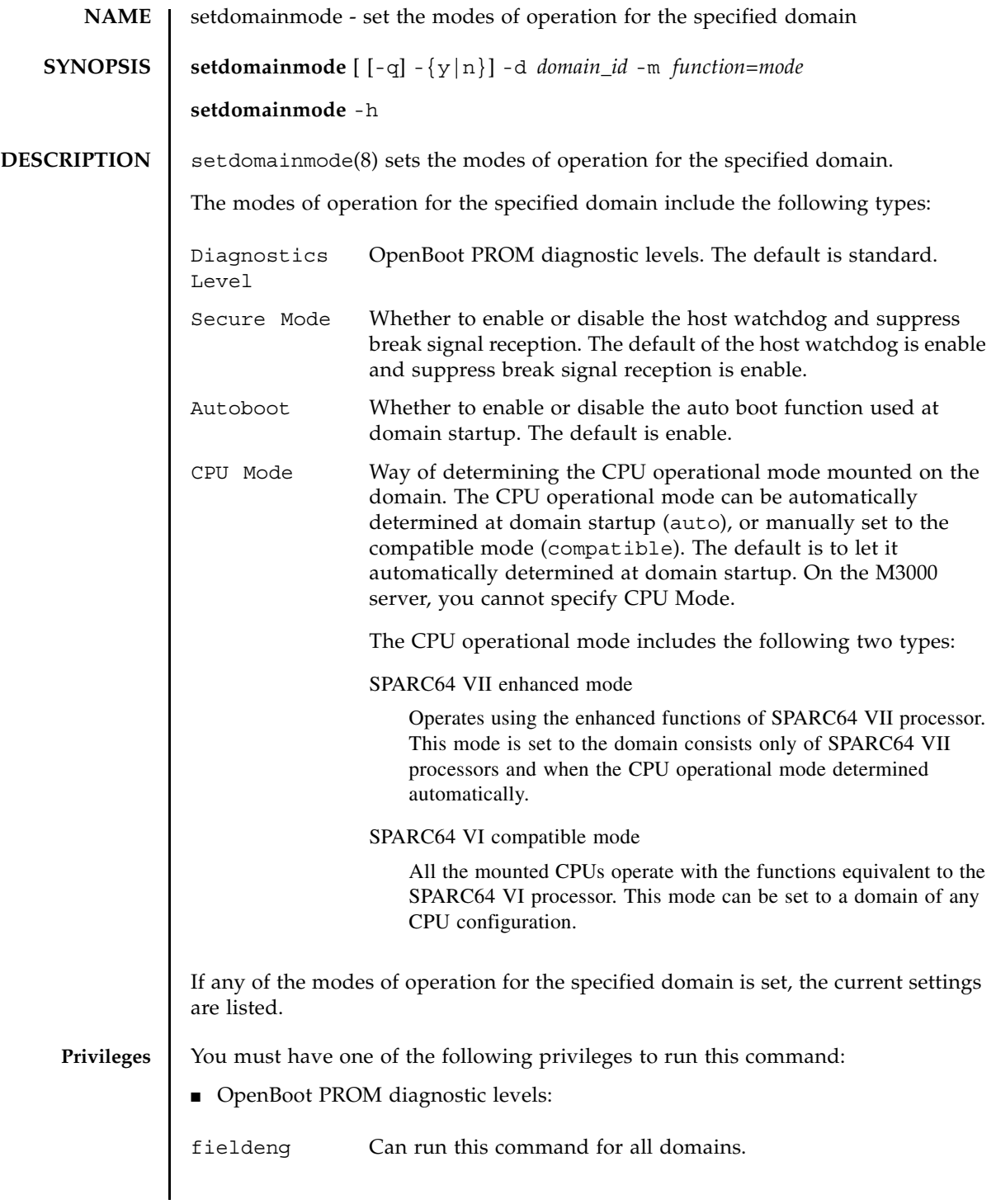

#### setdomainmode(8)

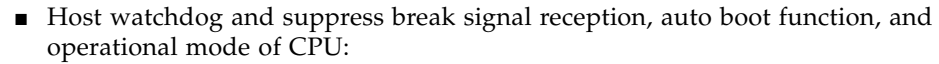

platadm Can run this command for all domains.

domainadm Can run this command only for your managed domains.

Refer to setprivileges(8) for more information.

### **OPTIONS** The following options are supported:

- -d *domain\_id* Specifies the domain ID to be set. *domain\_id* can be 0–23 depending on the system configuration.
- -h Displays usage statement. When used with other options or operands, an error occurs.

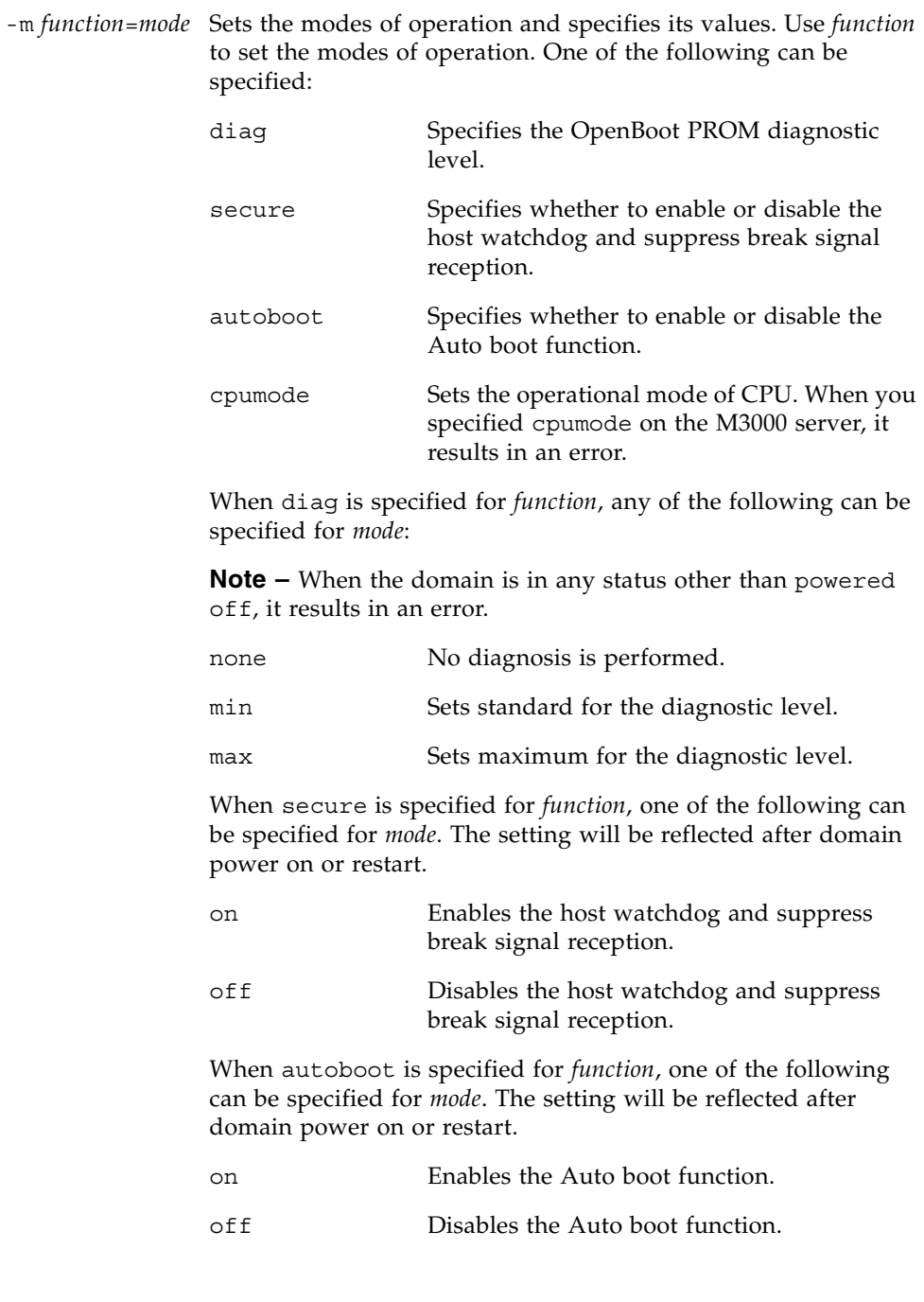

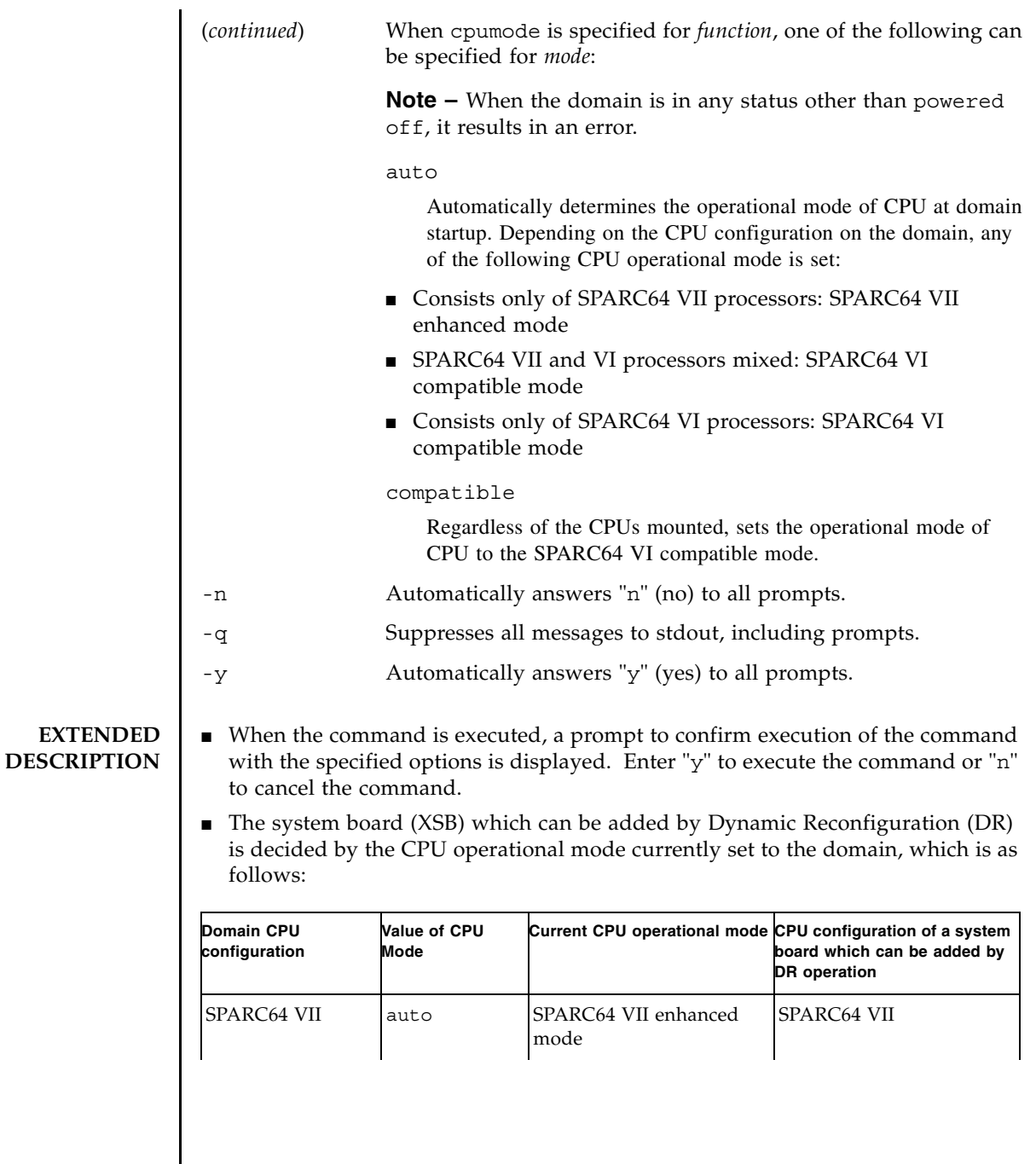

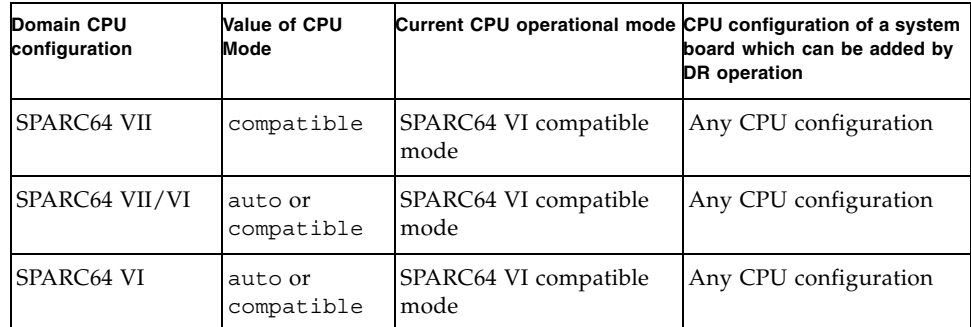

For details of the CPU operational mode and the DR operation, see the *DR User's Guide*.

- To add the XSB other than those above, you need to perform the domain reconfiguration accompanied by the domain power off/on or reboot.
- When the operational mode of CPU has been automatically determined, if a situation as described below occurred, the CPU operational mode changes at the domain restart, from the SPARC64 VI compatible mode to the SPARC64 VII enhanced mode. In the SPARC64 VII enhanced mode, an XSB mounted with the SPARC64 VI processors cannot be added by DR operation.
	- When the SPARC64 VII and VI processors are mixed, after the restart due to the SPARC64 VI processor failure, there is no SPARC64 VI processor on a domain.

When the SPARC64 VI processors mounted, or planned to be mounted on the domain, set the operational mode of CPU to the SPARC64 VI compatible mode.

- To check the mode of CPUs which currently set to the domain, execute the prtdiag(1M) command on Solaris OS. For the prtdiag(1M) command, see the manual page of Solaris OS.
- If the Mode switch of the operator panel is set to Service, the settings of the modes of operation for the specified domain have the following values, regardless of the settings of the setdomainmode(8) command:
	- OpenBoot PROM diagnostic level (Diagnostic Level), operational mode of CPU (CPU Mode): operates as the setdomainmode(8) command setting
	- Host watchdog and suppress break signal reception (Secure Mode), auto boot function (Autoboot): off
- When the OpenBoot PROM environmental variable 'auto-boot?' has been set to false, the auto boot function is disabled.
- The diagnostics level of OpenBoot PROM is applied to the diag level of the addboard(8) command and moveboard(8) command.

#### setdomainmode(8)

■ The settings of the current modes of operation for the specified domain can be checked by using the showdomainmode(8) command. When you use the showdomainmode(8) command after the setdomainmode(8) command, it will display the pending modifications performed by the setdomainmode(8), which might not yet be effective.

**EXAMPLES** EXAMPLE 1 Sets the OpenBoot PROM diagnostic level for domain ID 0 to none.

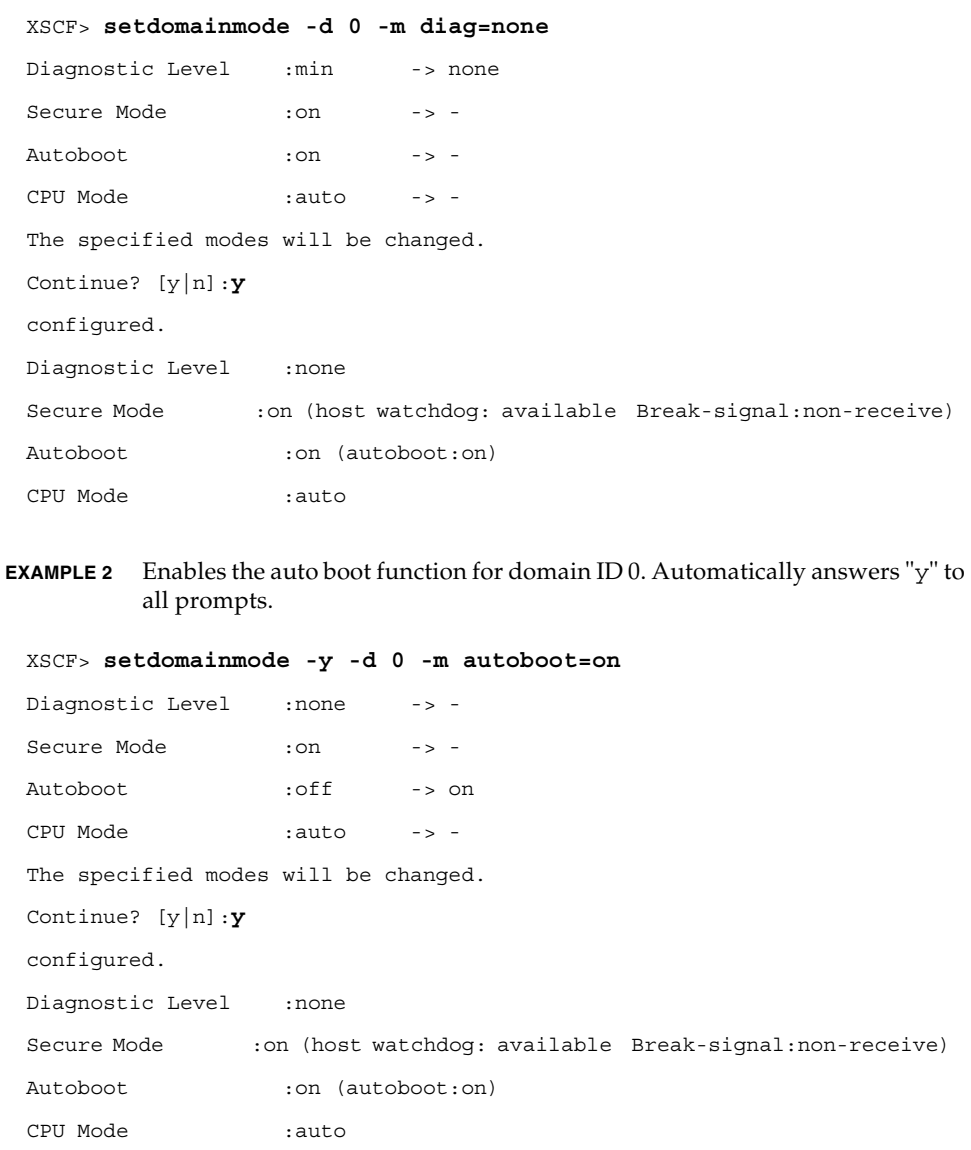

**EXAMPLE 3** Cancels the setdomainmode(8) command execution that is in progress. **EXAMPLE 4** Enables the auto boot function for domain ID 0. Suppresses prompts, and automatically answers "y" to all prompts **EXIT STATUS** The following exit values are returned: **SEE ALSO** showdomainmode(8), showdomainstatus(8) XSCF> **setdomainmode -d 0 -m diag=none** Diagnostic Level : min -> none Secure Mode :on -> - Autoboot : on -> -CPU Mode :auto -> - The specified modes will be changed. Continue? [y|n]:**n** XSCF> **setdomainmode -q -y -d 0 -m autoboot=on** 0 Successful completion. >0 An error occurred.

setdomainmode(8)
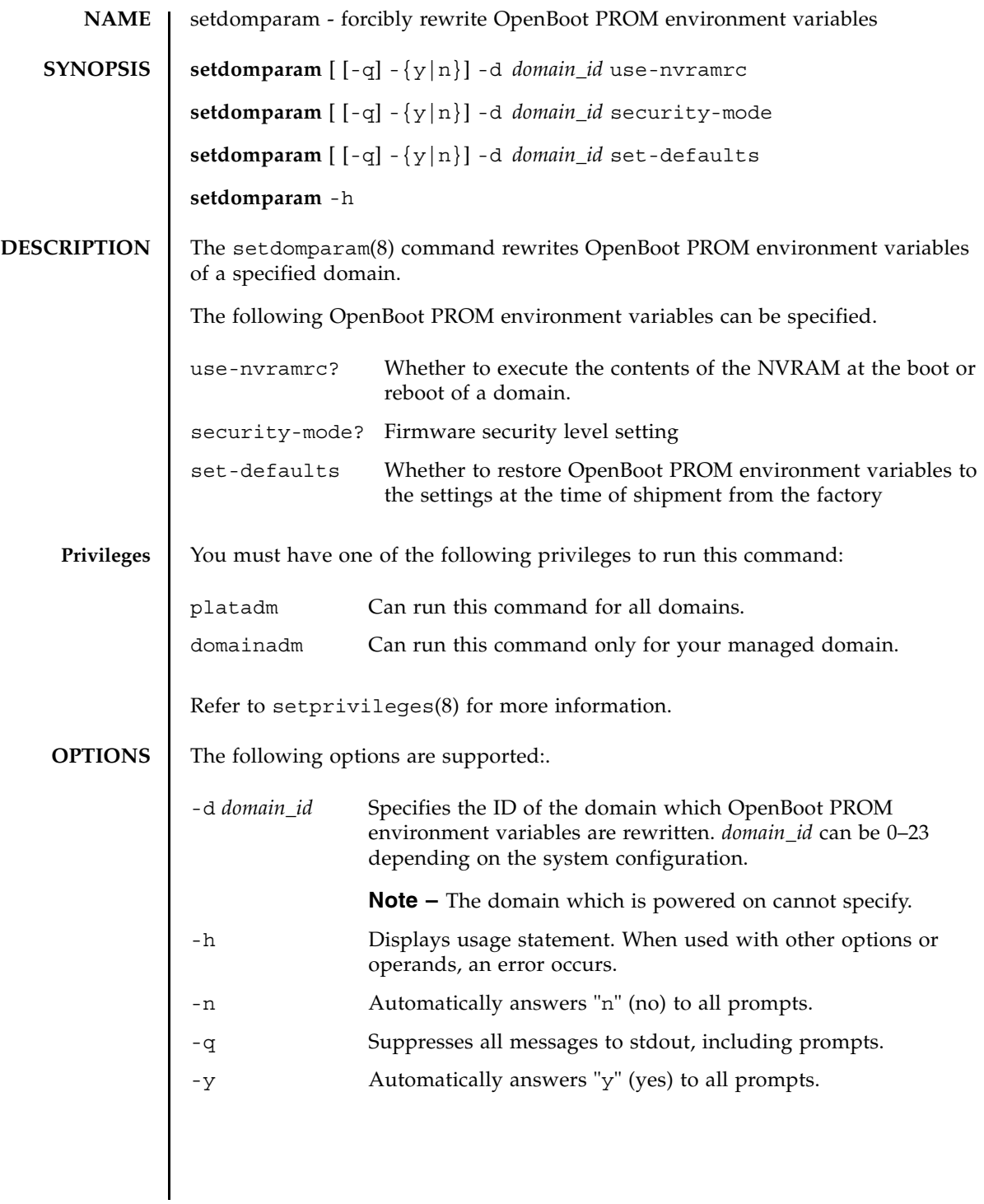

# setdomparam(8)

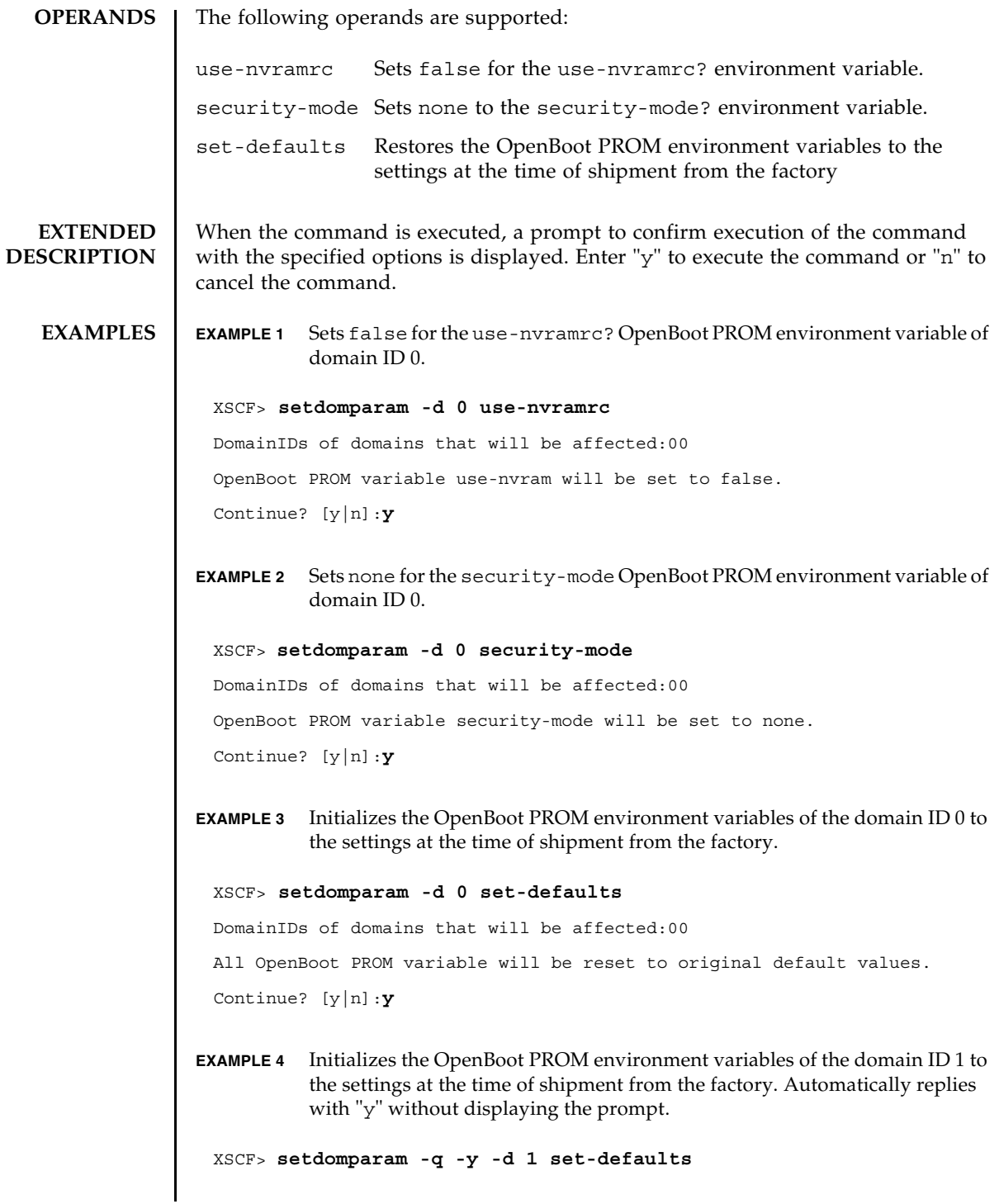

# **EXIT STATUS** | The following exit values are returned:

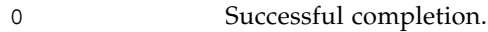

>0 An error occurred.

setdomparam(8)

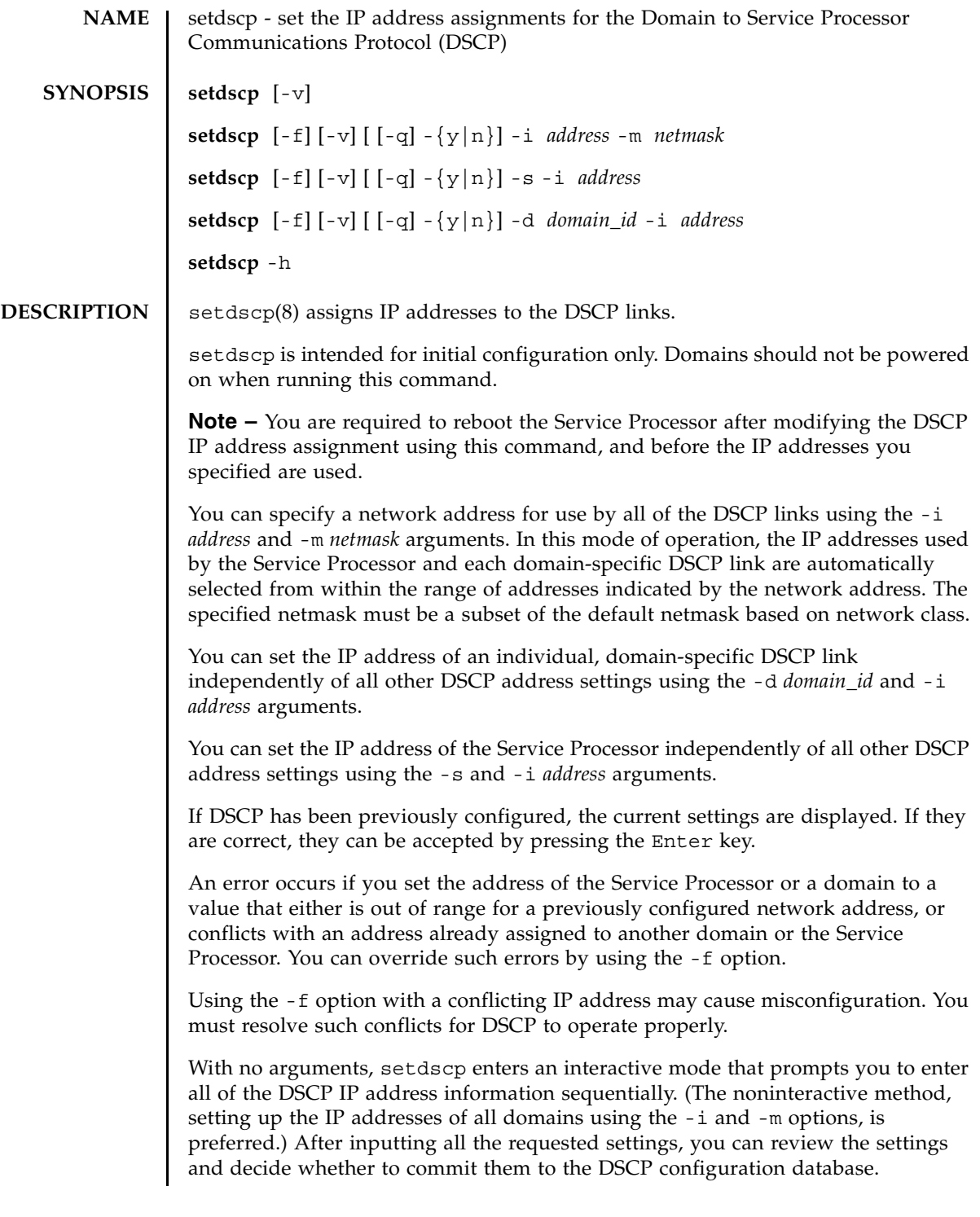

# setdscp(8)

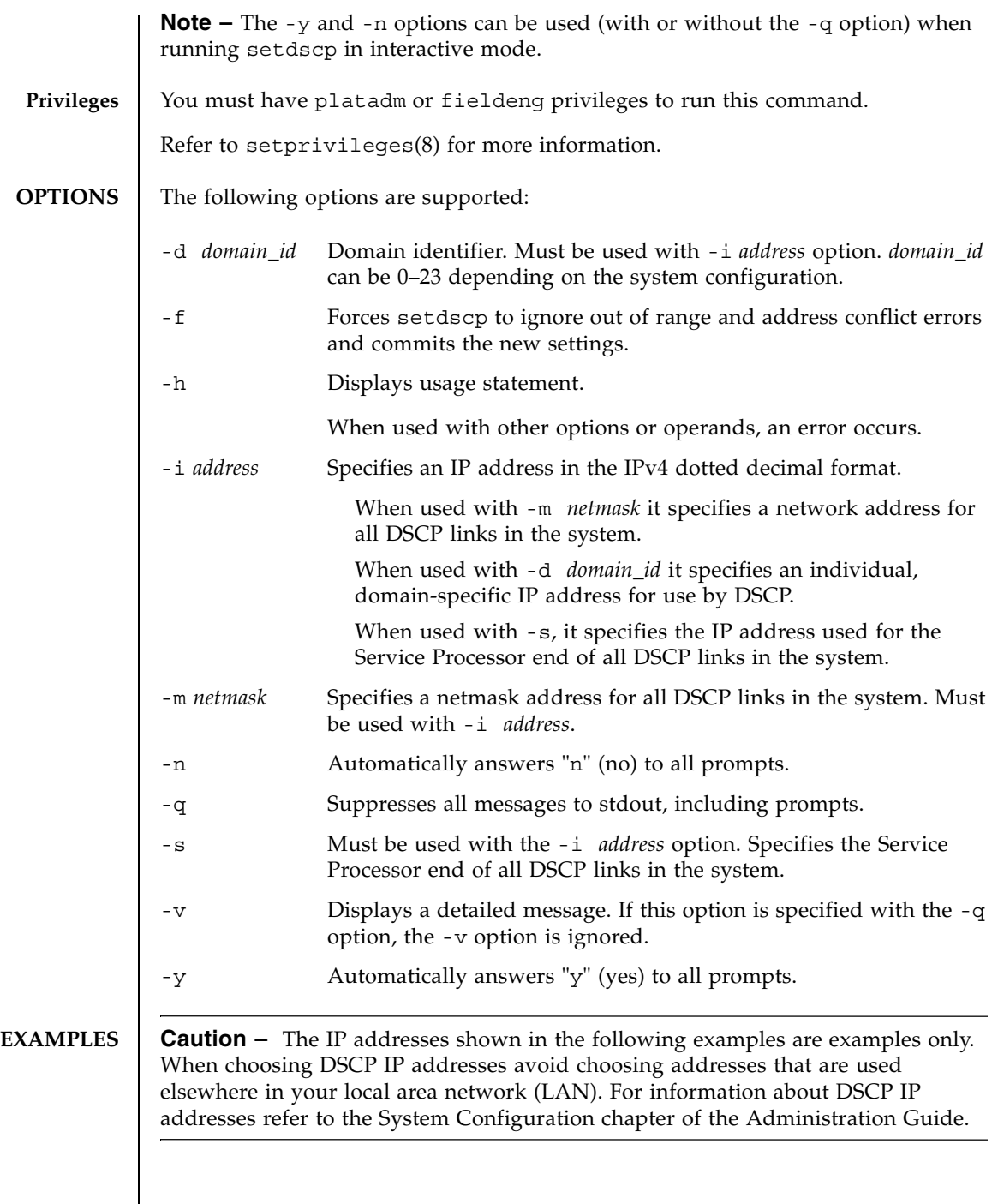

**EXAMPLE 1** Assigning All DSCP Addresses **EXAMPLE 2** Assigning an Alternative IP address to Domain 1 **EXAMPLE 3** Specifying a Netmask Address With -q and -y Options **EXAMPLE 4** Setting DSCP Addresses Using Interactive Mode XSCF> **setdscp -y -i 10.1.1.0 -m 255.255.255.0** Commit these changes to the database?  $[y|n] : y$ XSCF> **setdscp -d 1 -i 10.1.1.26** Commit these changes to the database? [y|n] : **y** XSCF> **setdscp -q -y -i 10.1.1.0 -m 255.255.255.0**

The default value displayed by each prompt in interactive mode matches the previous configuration. This makes it possible to interactively review and modify DSCP configuration. In this example you only input the network address portion and then press the Enter key to accept all subsequent settings.

XSCF> **setdscp**  DSCP network [0.0.0.0 ] > **10.1.1.0** DSCP netmask [255.0.0.0 ] > **255.255.255.0** XSCF address [10.1.1.1 ] > **[Enter]** Domain #00 address [10.1.1.2 ] > **[Enter]** Domain #01 address [10.1.1.3 ] > **[Enter]** Domain #02 address [10.1.1.4 ] > **[Enter]** Domain #03 address [10.1.1.5 ] > **[Enter]** Domain #04 address [10.1.1.6 ] > **[Enter]** Domain #05 address [10.1.1.7 ] > **[Enter]** Domain #06 address [10.1.1.8 ] > **[Enter]** Domain #07 address [10.1.1.9 ] > **[Enter]** Domain #08 address [10.1.1.10 ] > **[Enter]** Domain #09 address [10.1.1.11 ] > **[Enter]** Domain #10 address [10.1.1.12 ] > **[Enter]**

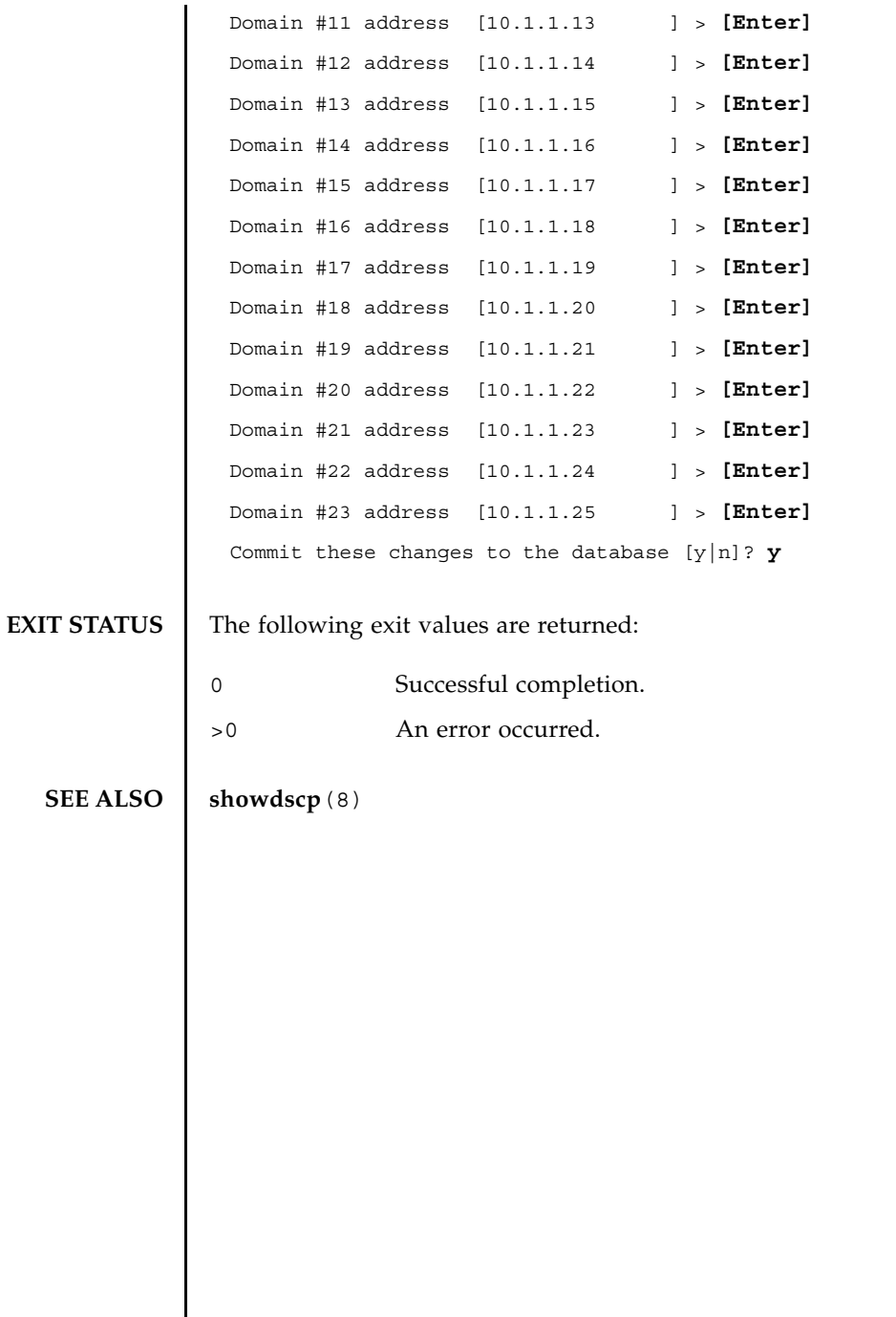

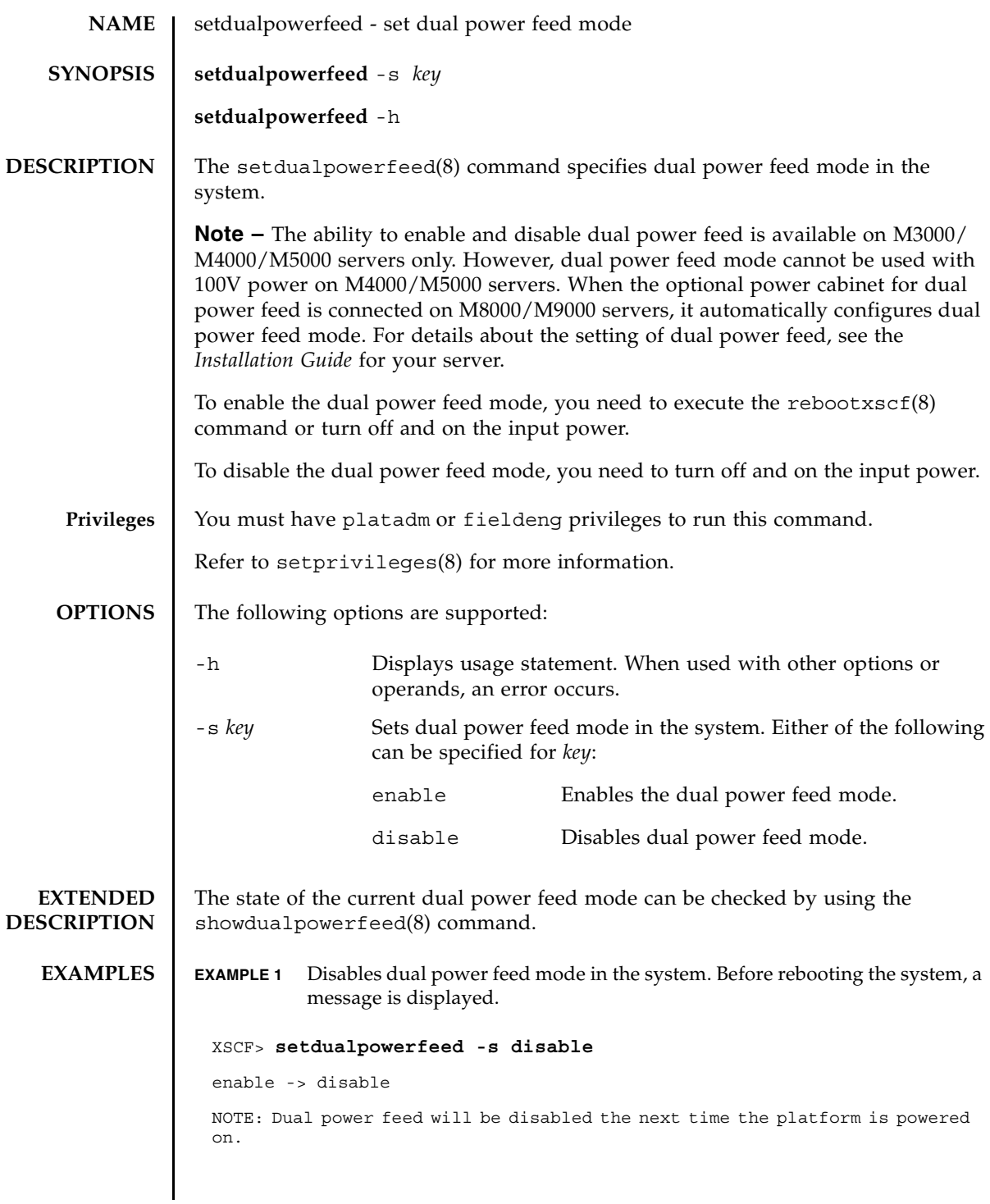

#### setdualpowerfeed(8)

**EXAMPLE 2** Enables dual power feed mode in the system. Before rebooting the system, a message is displayed. **EXIT STATUS** The following exit values are returned: **SEE ALSO** rebootxscf(8), showdualpowerfeed (8) XSCF> **setdualpowerfeed -s enable** disable -> enable NOTE: Dual power feed will be enabled the next time the platform is powered on. 0 Successful completion. >0 An error occurred.

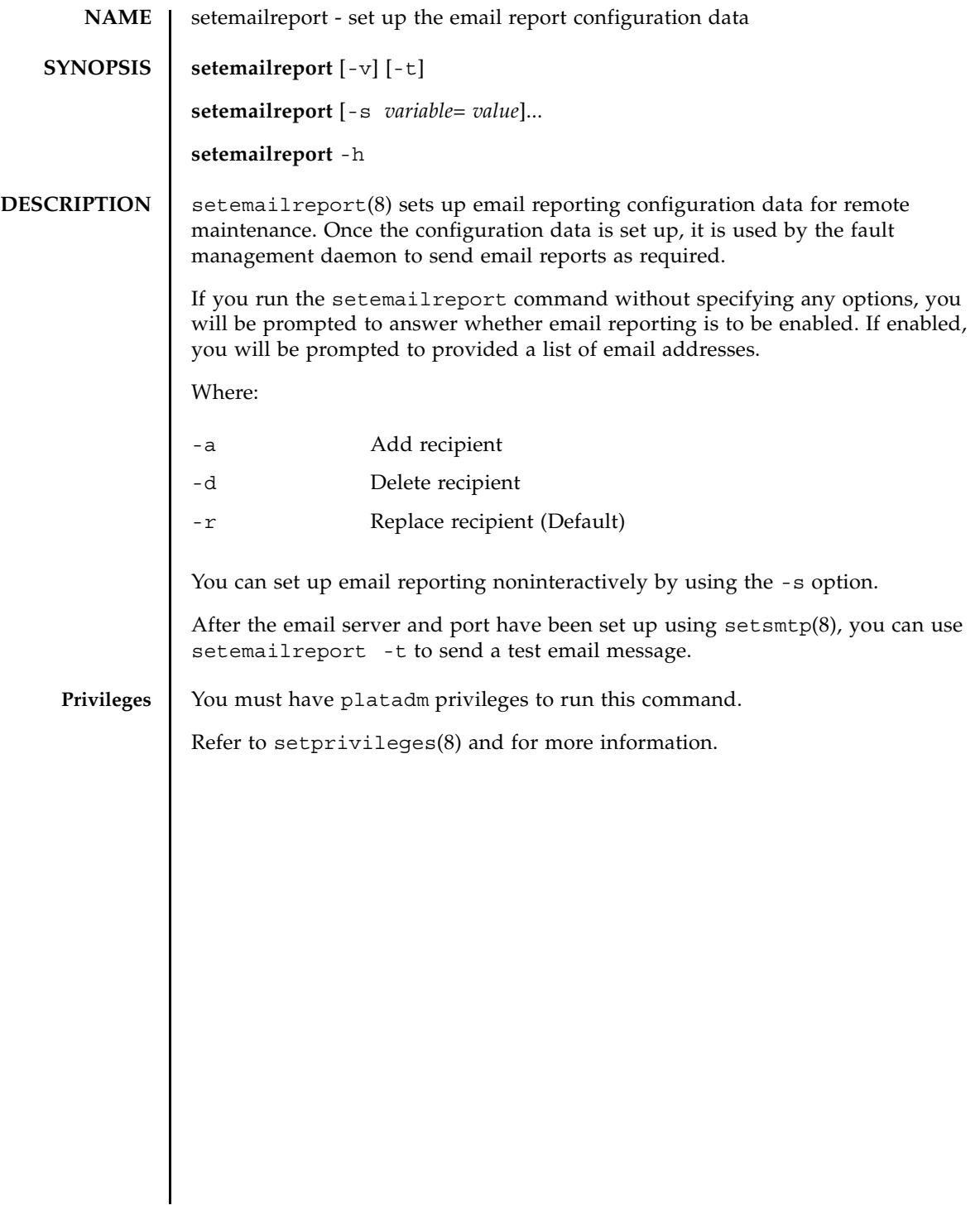

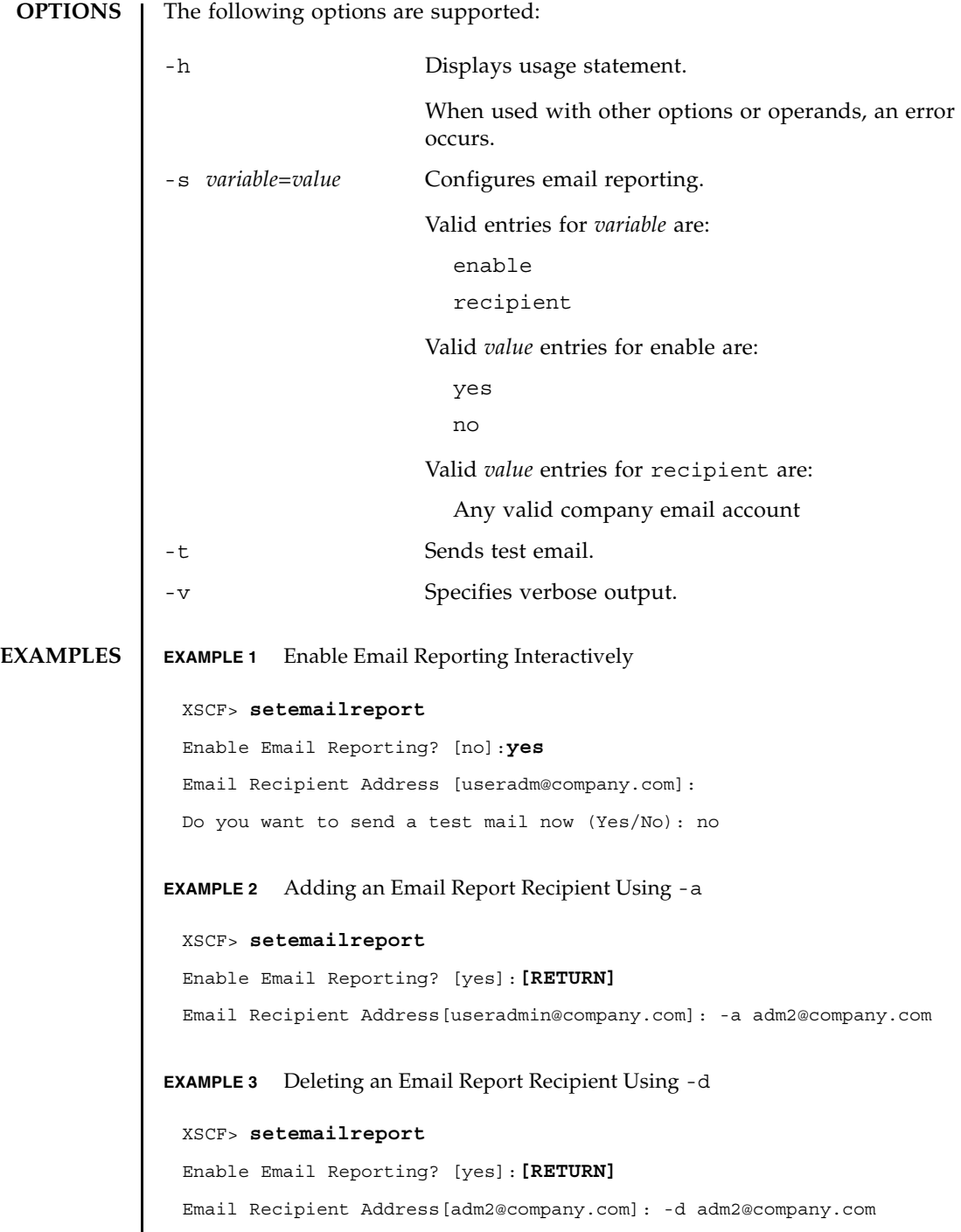

I

```
EXAMPLE 4 Enable Email Reporting Noninteractively
               EXAMPLE 5 Sending Test Email
EXIT STATUS The following exit values are returned:
  SEE ALSO setsmtp (8), showemailreport (8)
                 XSCF> setemailreport -s enable=yes -s 
                 recipient="useradm@company.com, adm2@company.com"
                 XSCF> setemailreport -t 
                 ....Sending test email to useradm@company.com
                 [Email contents shown below]
                 Host Name: jupiter
                 Send Timestamp: 04-20-2006 16:31:45 PST
                 Mail Server: 10.4.1.1
               0 Successful completion.
               >0 An error occurred.
```
setemailreport(8)

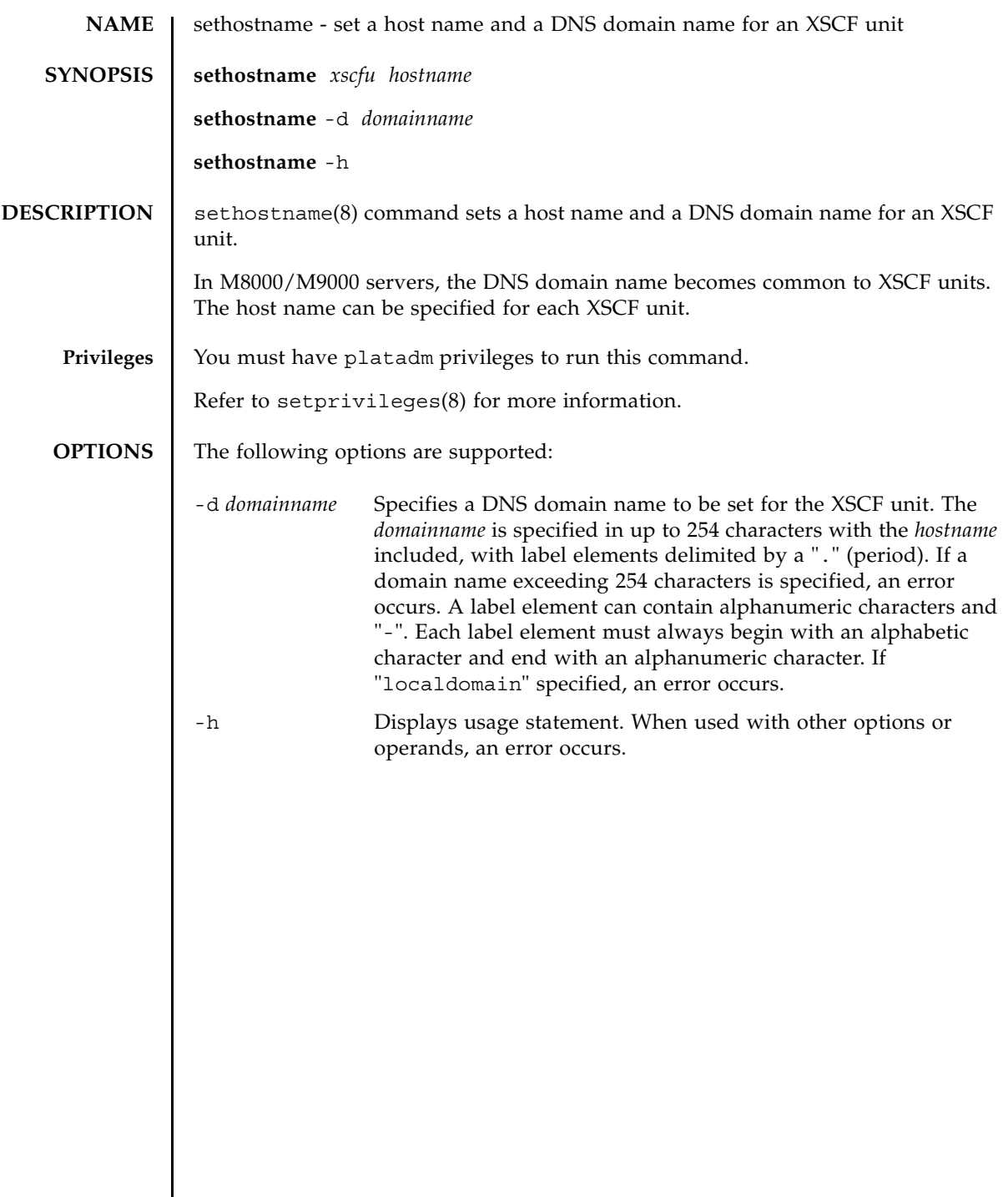

 $\mathsf{l}$ 

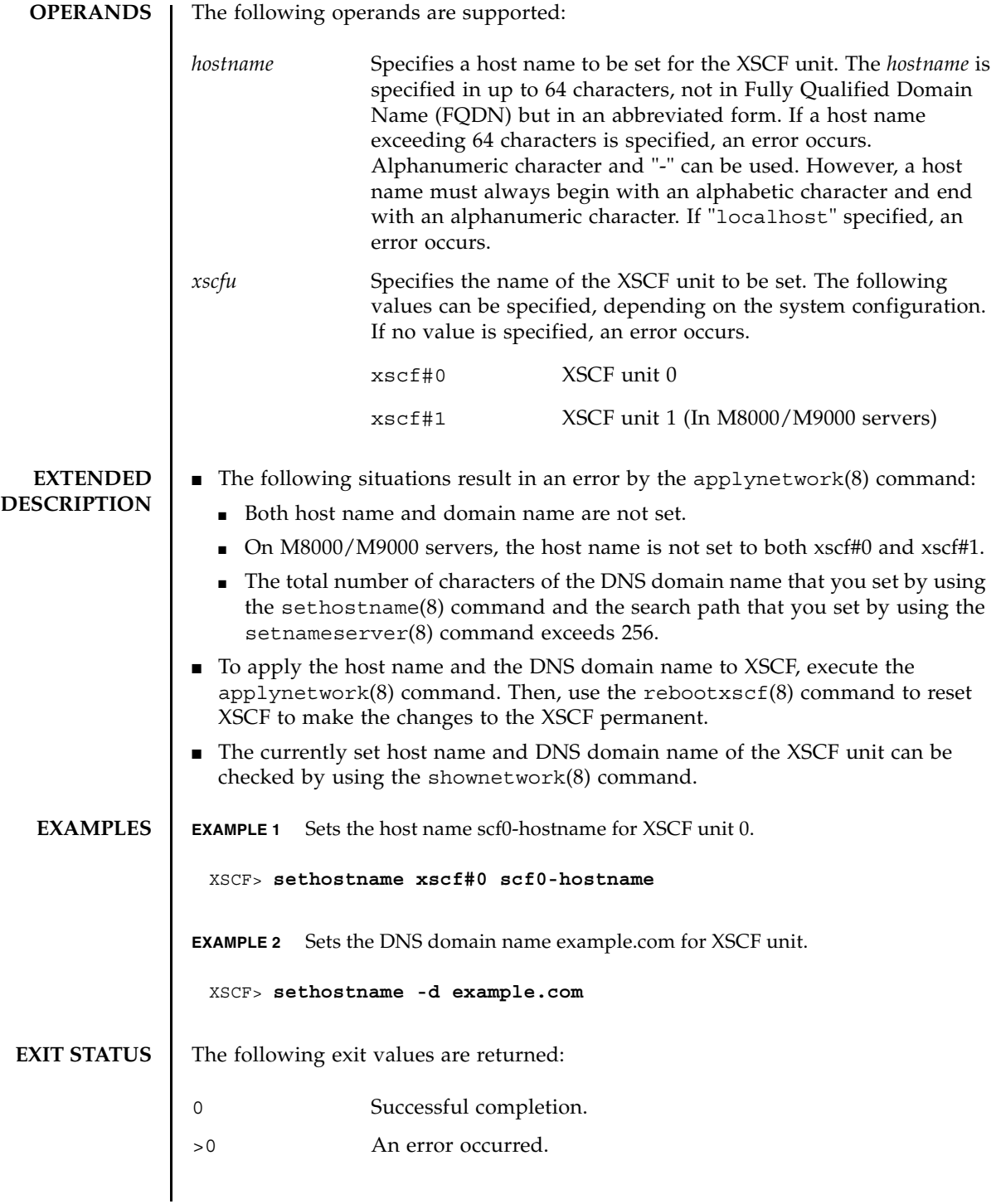

**SEE ALSO** | applynetwork (8), setnameserver (8), showhostname (8)

sethostname(8)

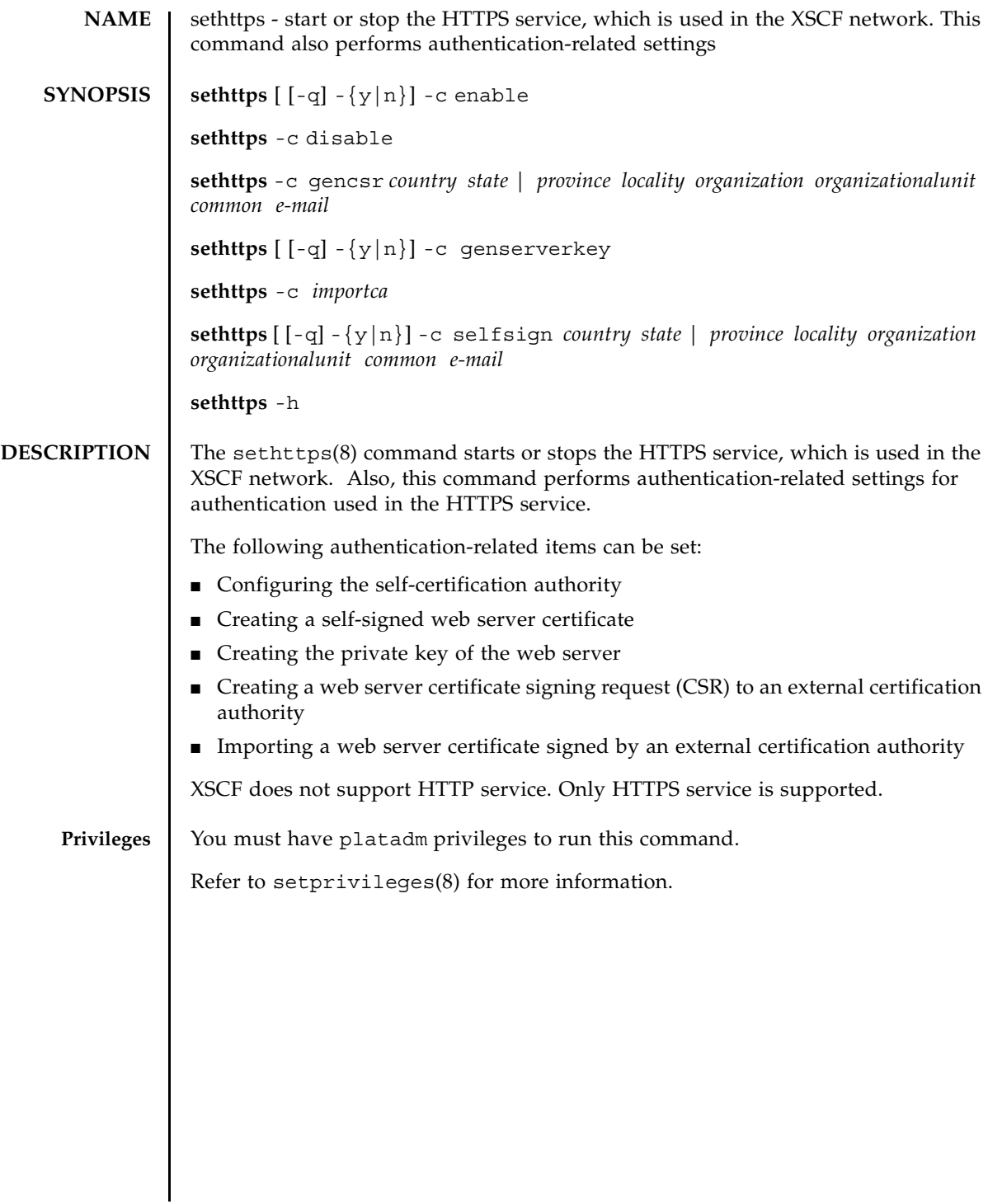

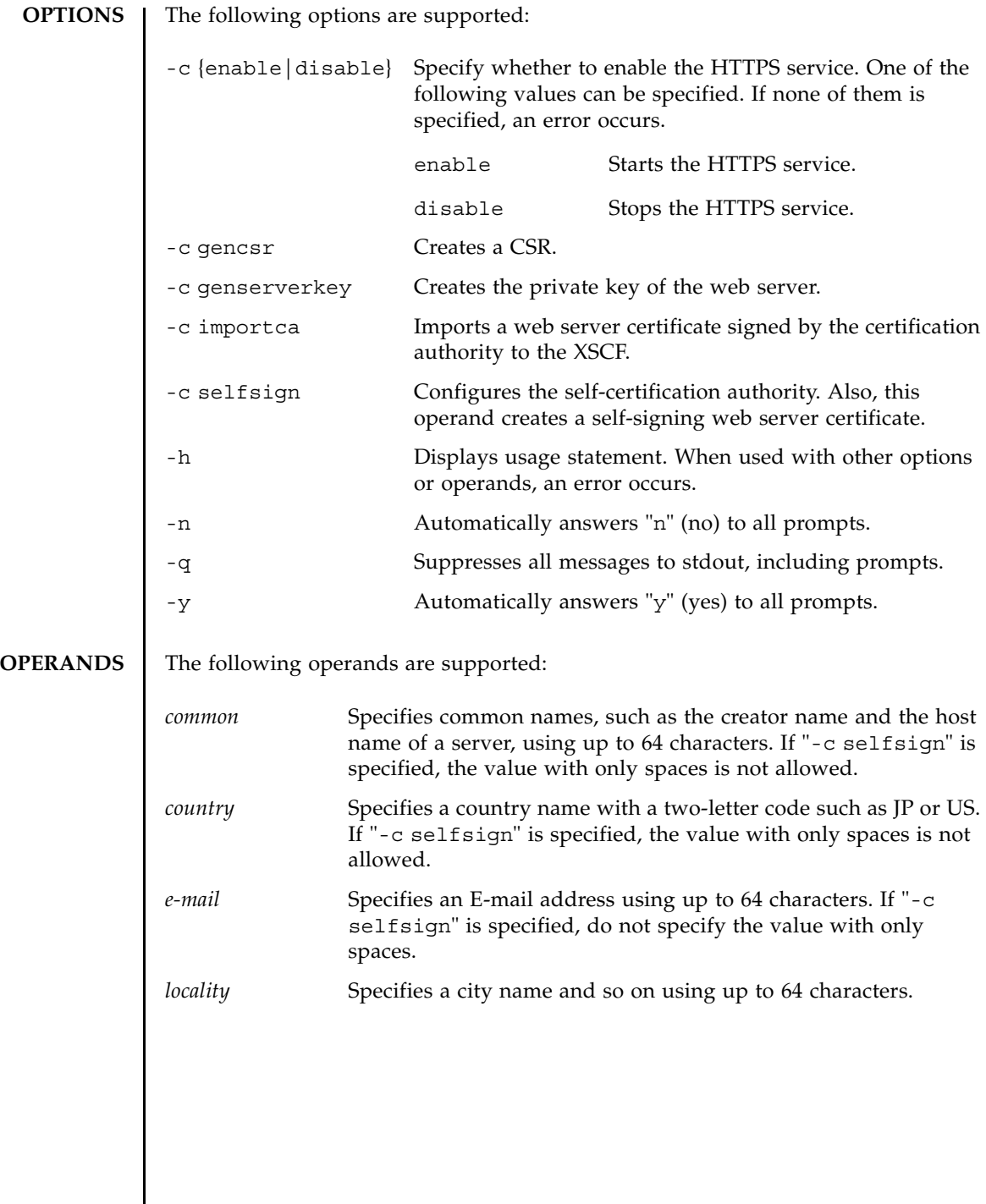

 $\overline{\phantom{a}}$ 

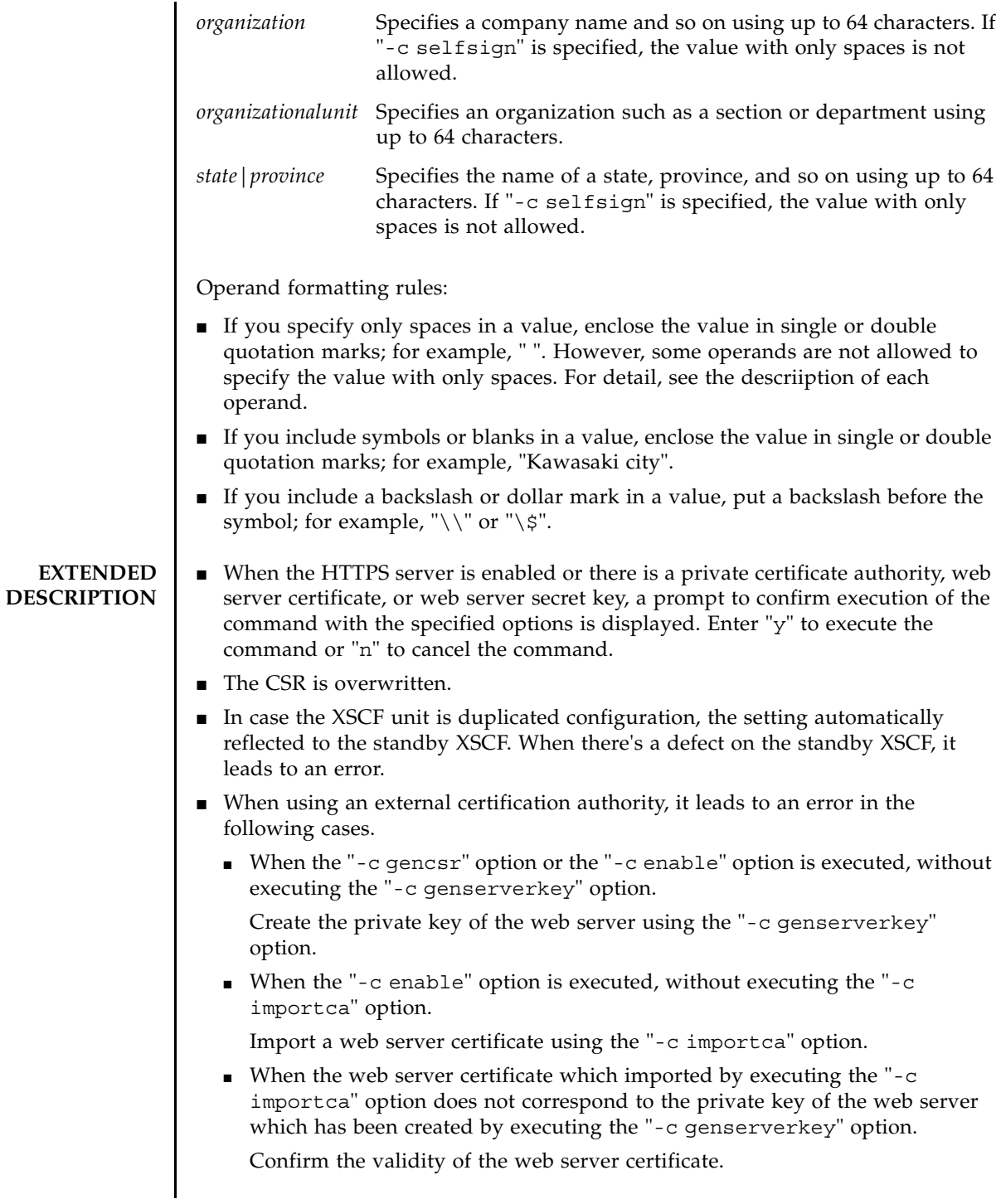

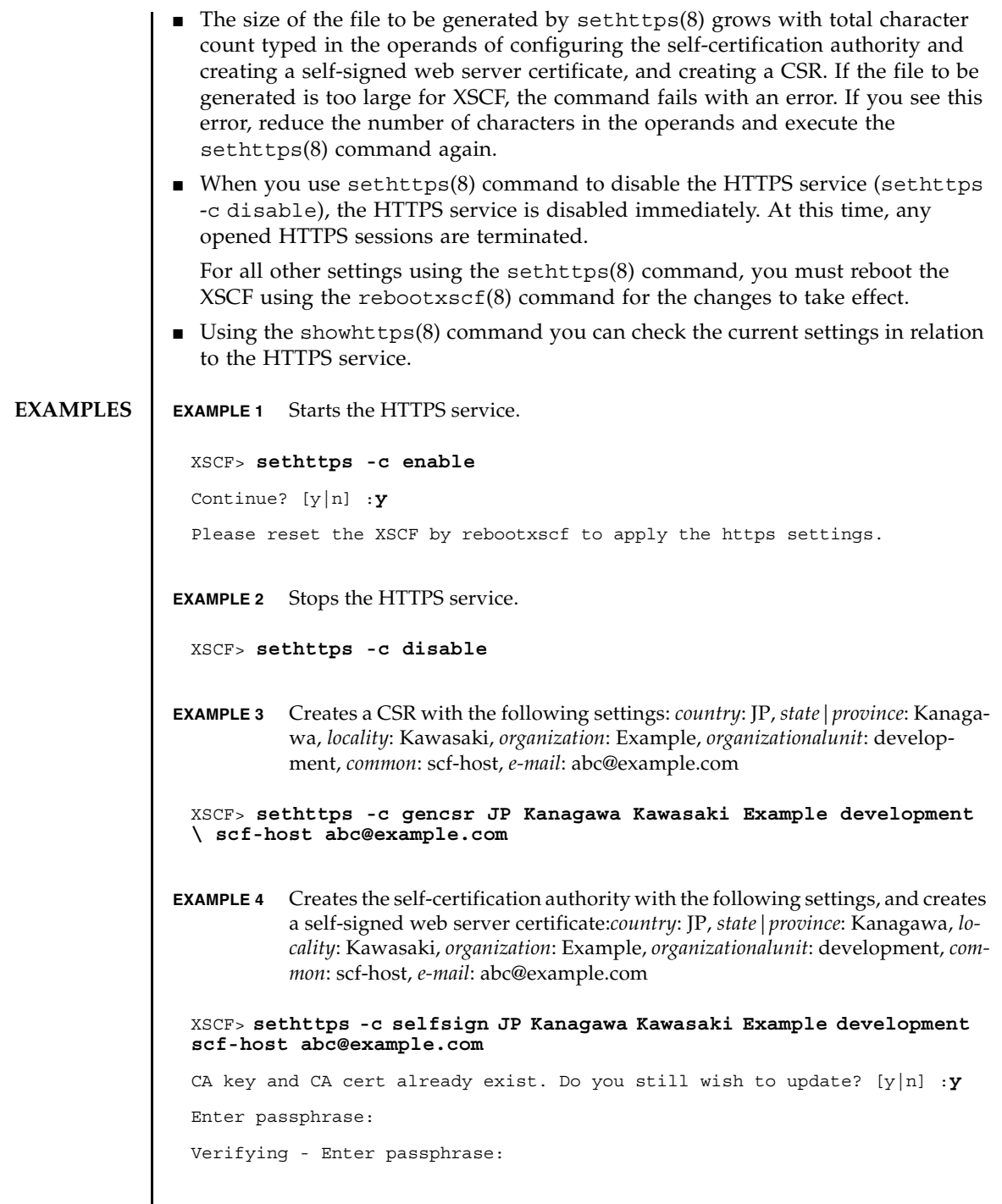

I

**EXAMPLE 5** Creates the private key of the web server.

XSCF> **sethttps -c genserverkey** Server key already exists. Do you still wish to update? [y|n] :**y** Enter passphrase: Verifying - Enter passphrase:

**EXAMPLE 6** Creates the private key of the web server. Automatically replies with "y" to the prompt.

XSCF> **sethttps -c genserverkey -y** Server key already exists. Do you still wish to update?  $[y|n] : y$ Enter passphrase:

Verifying - Enter passphrase:

**EXAMPLE 7** Creates the private key of the web server. Automatically replies with "y" without displaying the prompt.

XSCF> **sethttps -c genserverkey -q -y** Enter passphrase: Verifying - Enter passphrase:

**EXAMPLE 8** Imports the web server certificate. To exit, press the Enter key and then press "Ctrl" and "D".

XSCF> **sethttps -c importca**

Please import a certificate:

-----BEGIN CERTIFICATE-----

MIIDdTCCAt6gAwIBAgIBATANBgkqhkiG9w0BAQQFADCBgTELMAkGA1UEBhMCamox DjAMBgNVBAgTBXN0YXRlMREwDwYDVQQHEwhsb2NhbGl0eTEVMBMGA1UEChMMb3Jn YW5pemF0aW9uMQ8wDQYDVQQLEwZvcmdhbmkxDzANBgNVBAMTBmNvbW1vbjEWMBQG CSqGSIb3DQEJARYHZWUubWFpbDAeFw0wNjA1MzAwNTI5MTVaFw0xNjA1MjcwNTI5 MTVaMG4xCzAJBgNVBAYTAmpqMQ4wDAYDVQQIEwVzdGF0ZTEVMBMGA1UEChMMb3Jn YW5pemF0aW9uMQ8wDQYDVQQLEwZvcmdhbmkxDzANBgNVBAMTBmNvbW1vbjEWMBQG CSqGSIb3DQEJARYHZWUubWFpbDCBnzANBgkqhkiG9w0BAQEFAAOBjQAwgYkCgYEA nkPntf+TjYtyKlNYFbO/YavFpUzkYTLHdt0Fbz/tZmGd3e6Jn34A2W9EC7D9hjLs j+kAP41Al6wFwGO7KP3H4iImX0Uysjl9Hyk4jLBU51sw8JqvT2utTjltV5mFPKL6

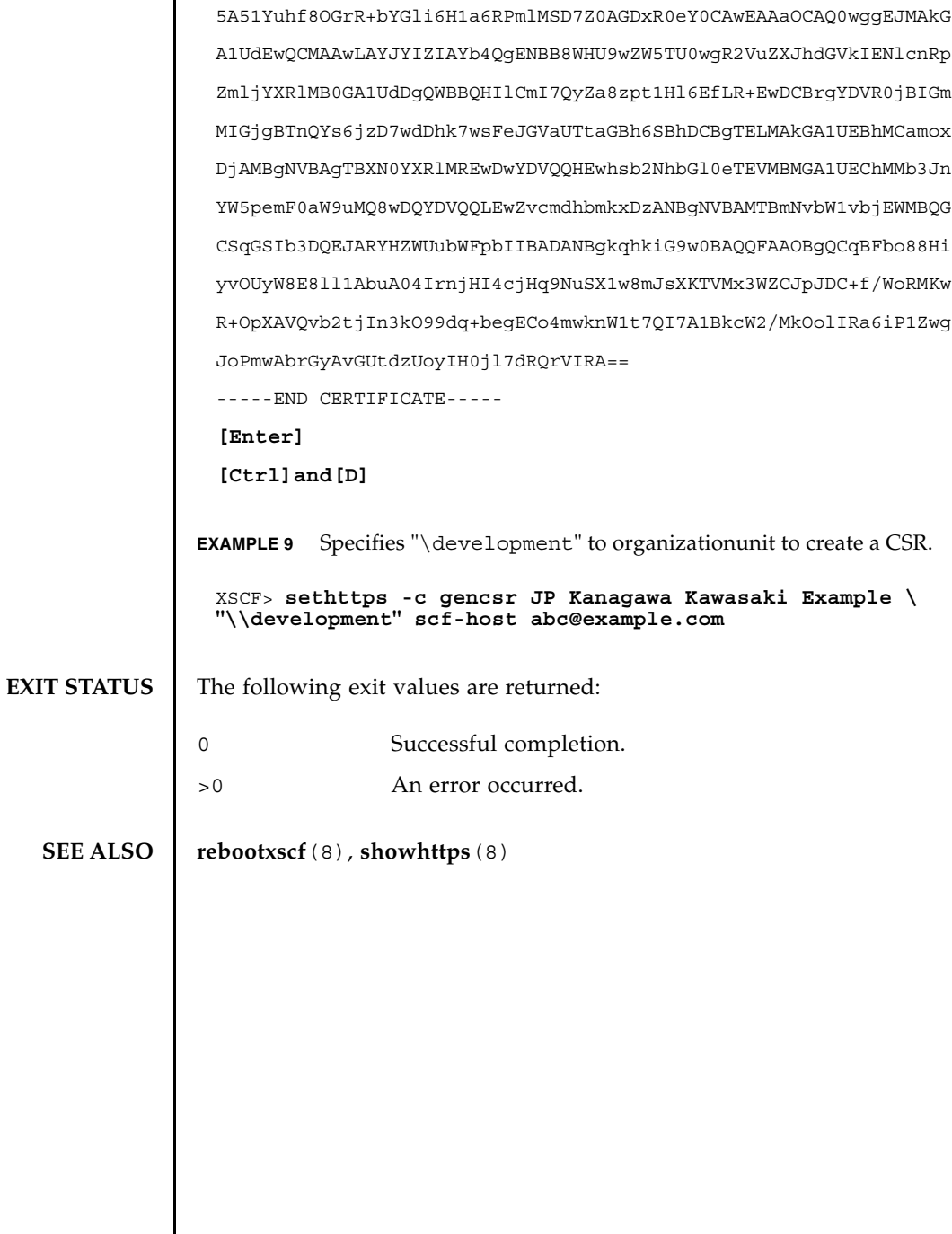

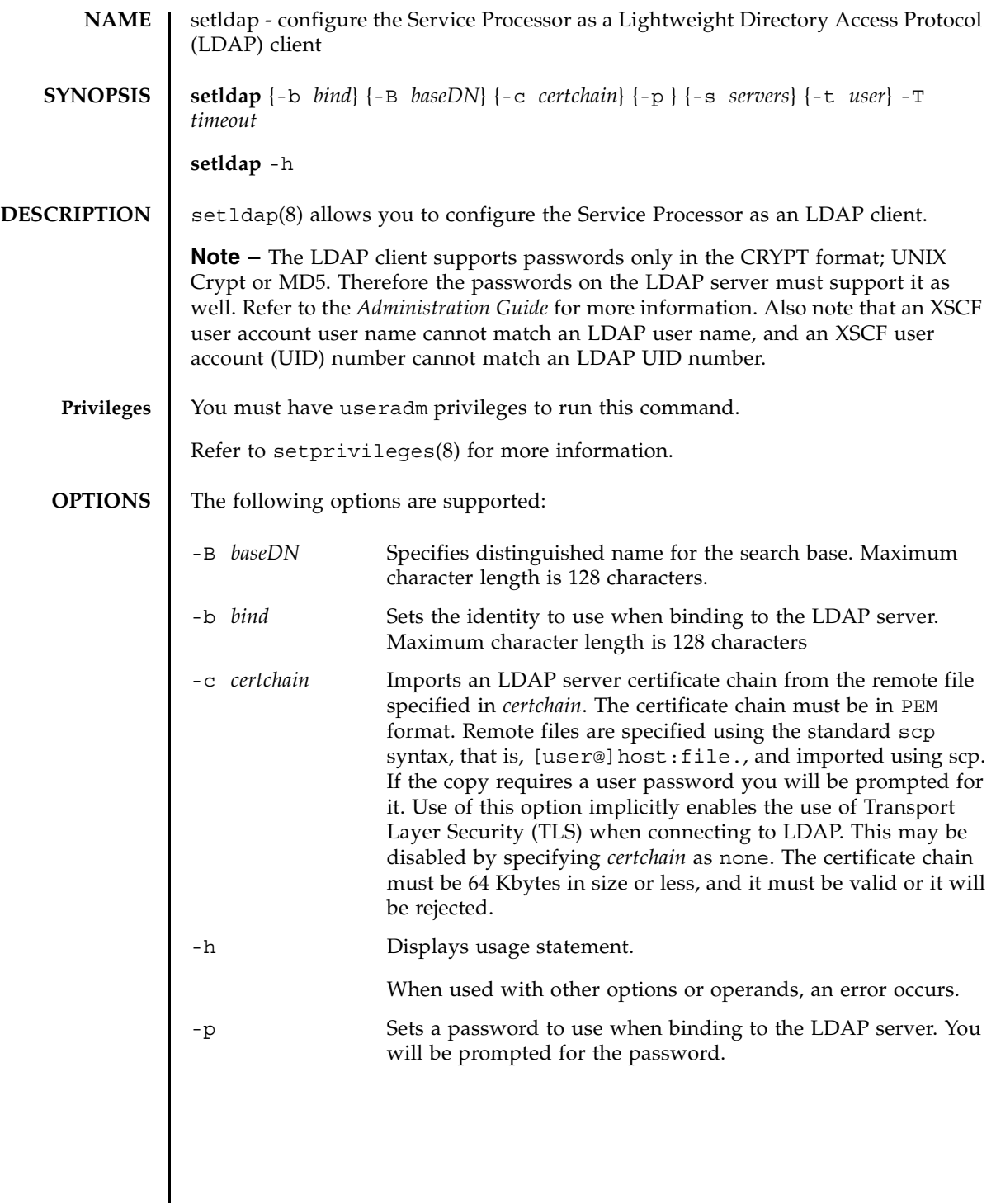

# setldap(8)

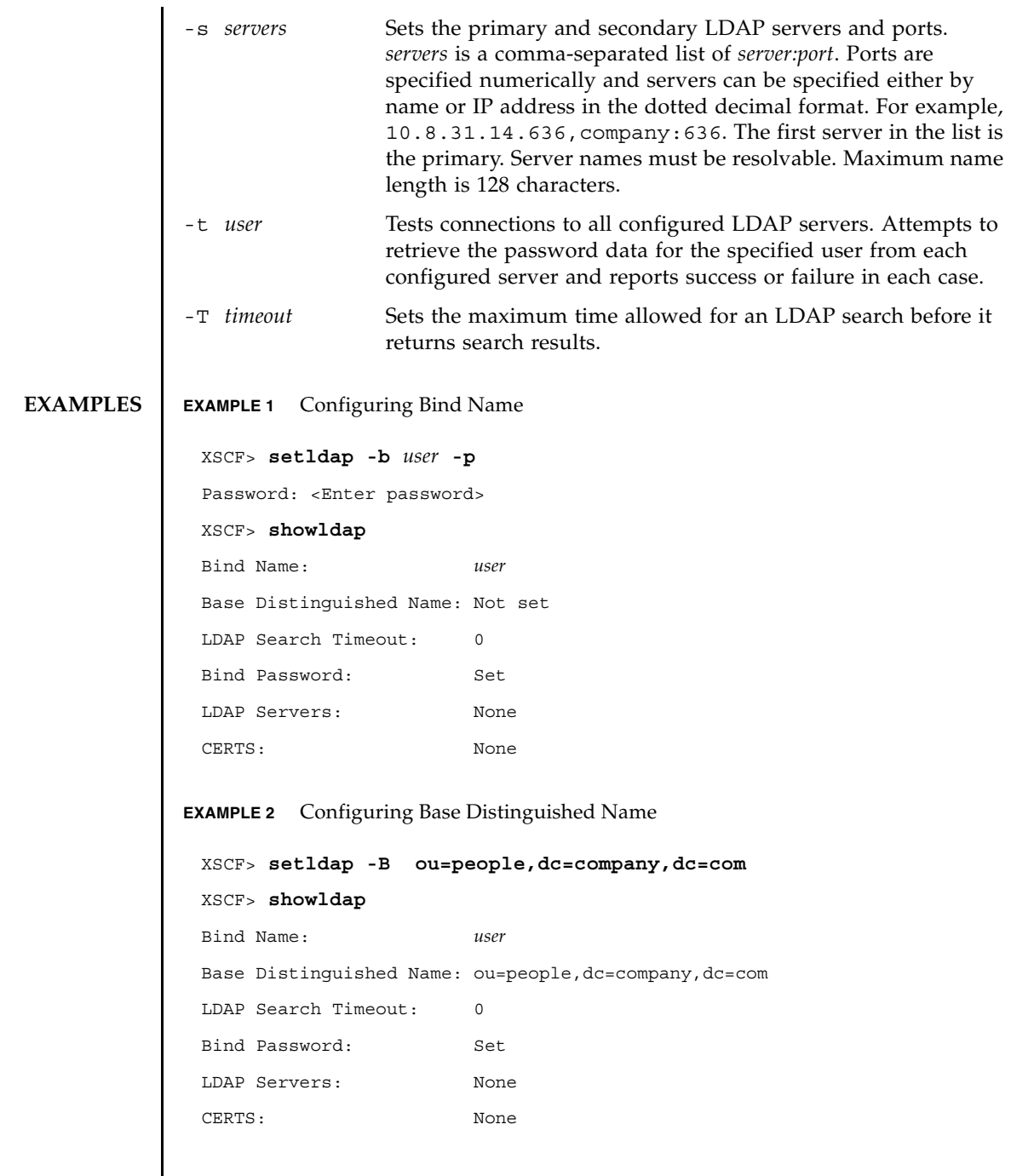

```
EXAMPLE 3 Setting the LDAP Timeout
EXAMPLE 4 Setting the LDAP Server
EXAMPLE 5 Importing a Certificate
EXAMPLE 6 Testing the LDAP connection
 XSCF> setldap -T 60
 XSCF> showldap
 Bind Name: user
 Base Distinguished Name: ou=people,dc=company,dc=com
 LDAP Search Timeout: 60
 Bind Password: Set
 LDAP Servers: None
 CERTS: None 
 XSCF> setldap -s ldap://company.com,ldaps://company2.com
 XSCF> showldap
 Bind Name: user
 Base Distinguished Name: ou=people,dc=company,dc=com
 LDAP Search Timeout: 60
 Bind Password: Set
 LDAP Servers: ldap://company.com:389 ldaps://company2.com:636
 CERTS: None 
 XSCF> setldap -c user@remote.machine:/path/to/cacert.pem
 XSCF> showldap
 Bind Name: user
 Base Distinguished Name: ou=people,dc=company,dc=com
 LDAP Search Timeout: 60
 Bind Password: Set
 LDAP Servers: ldap://company.com:389 ldaps://company2.com:636
 CERTS: cacert.pem 
 XSCF> setldap -t jsmith
 company.com:389 PASSED
```
# setldap(8)

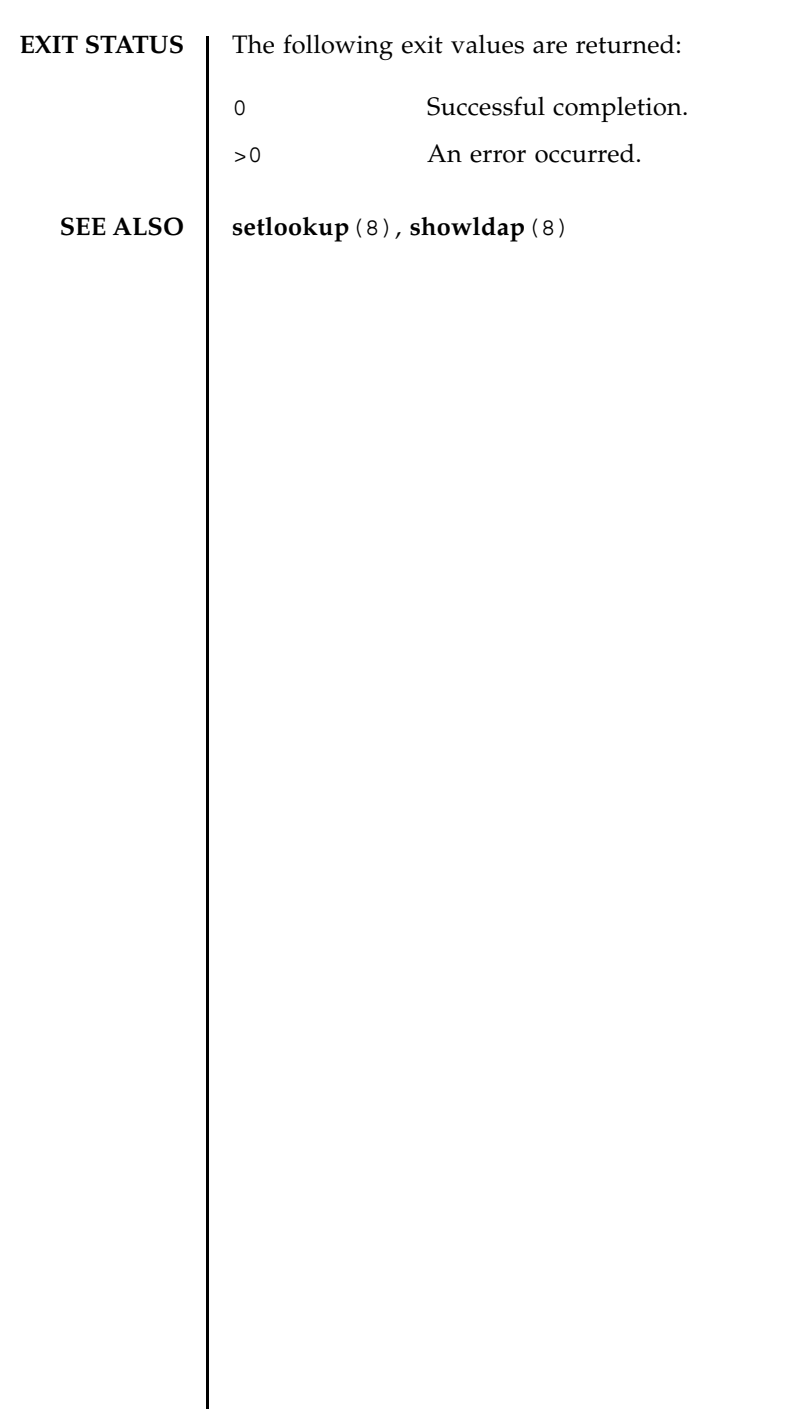

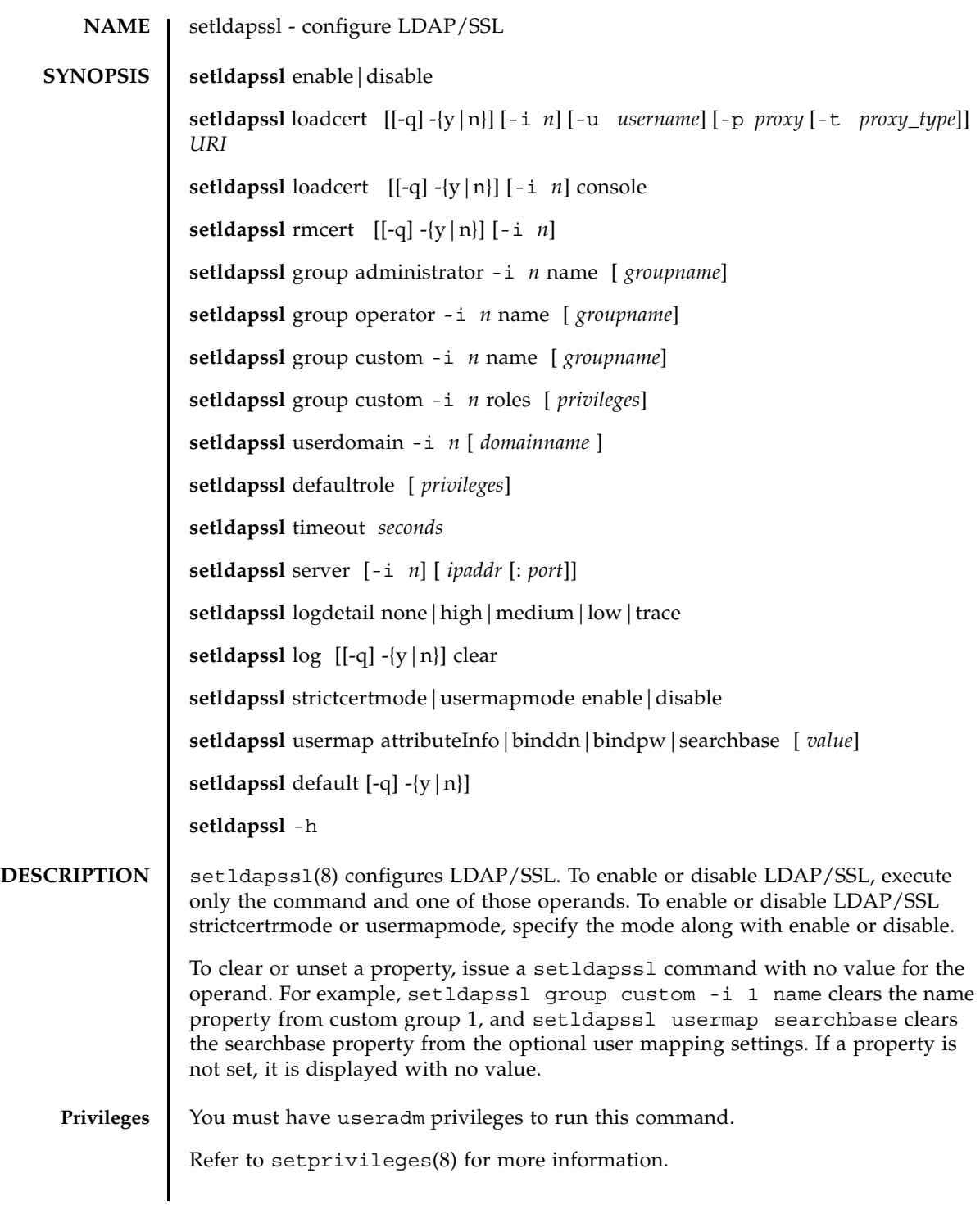

# setldapssl(8)

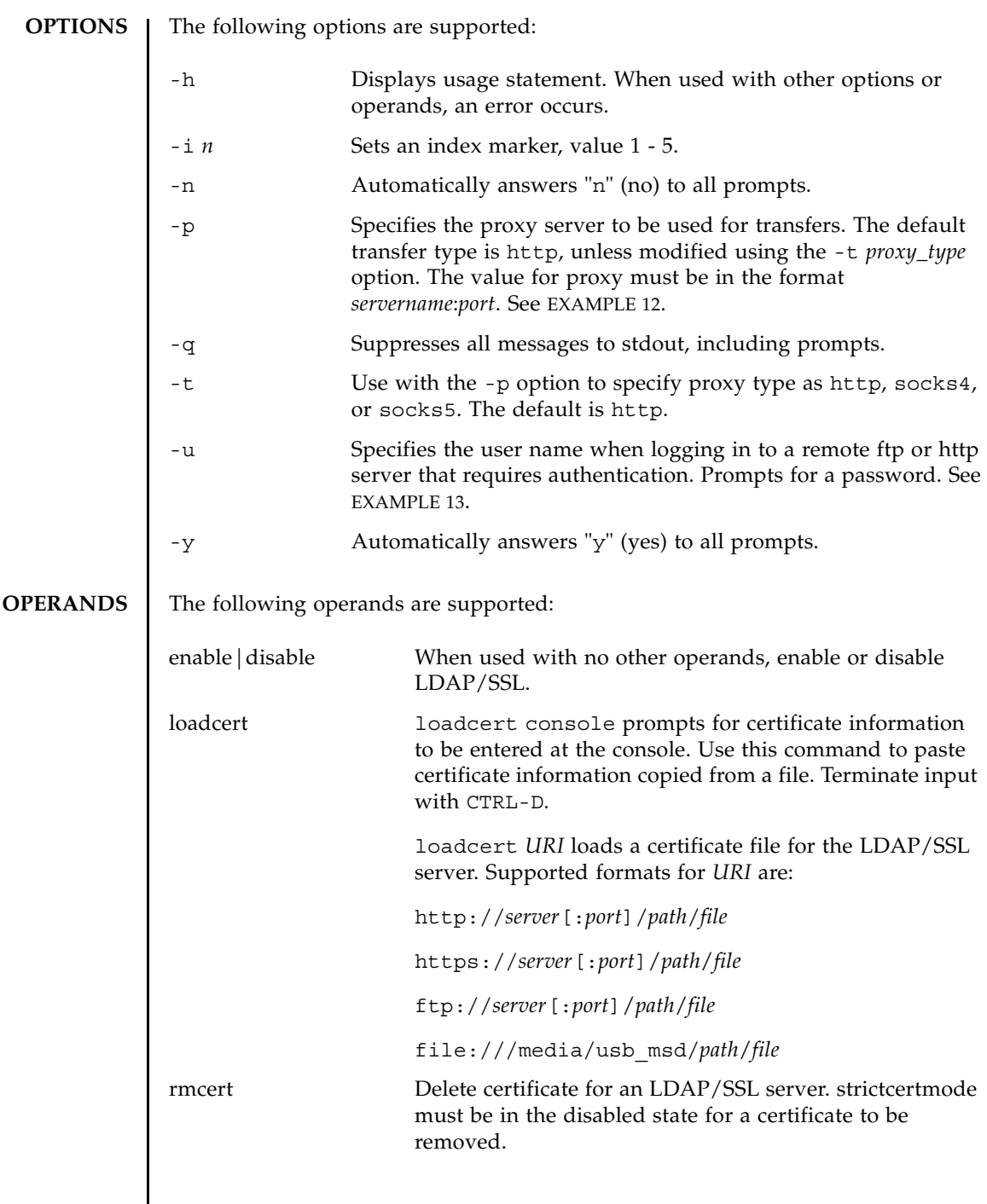

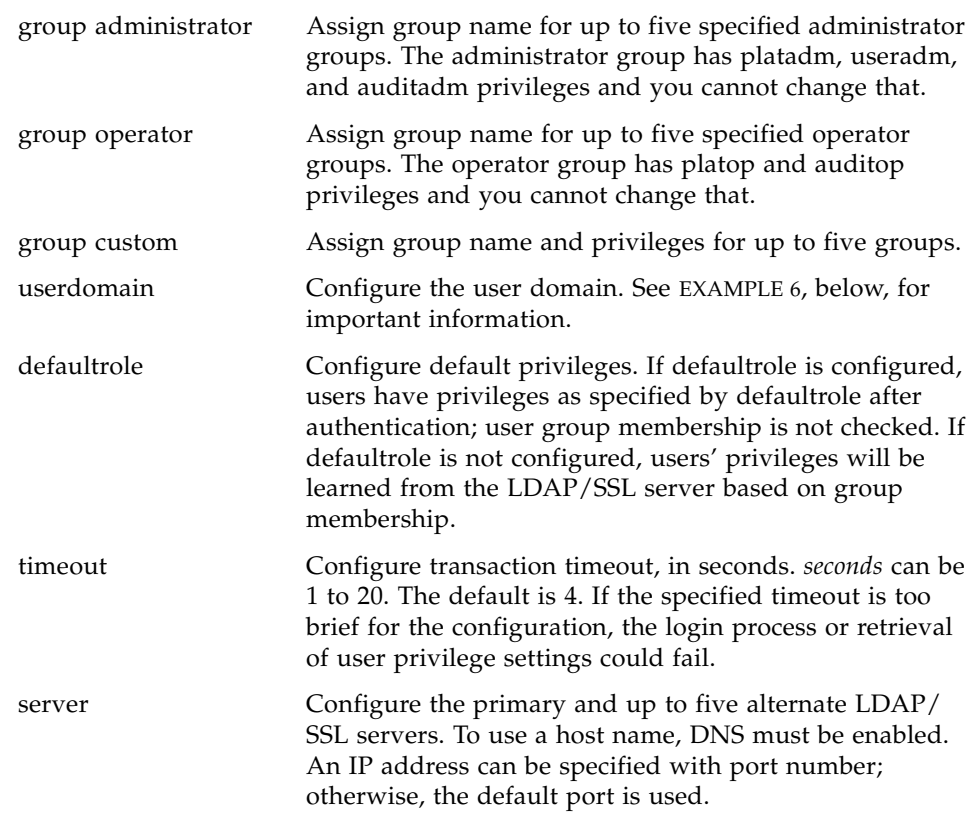

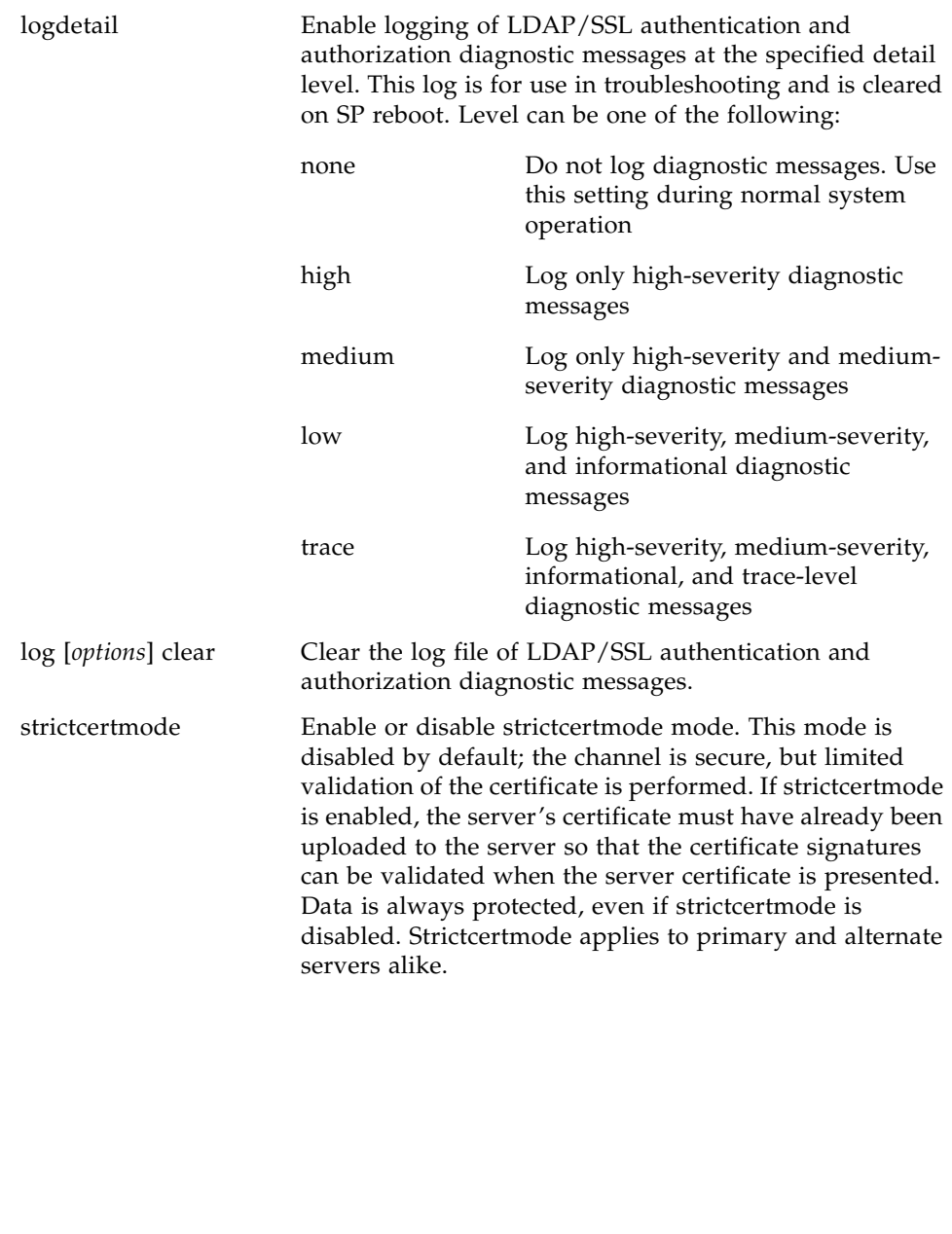

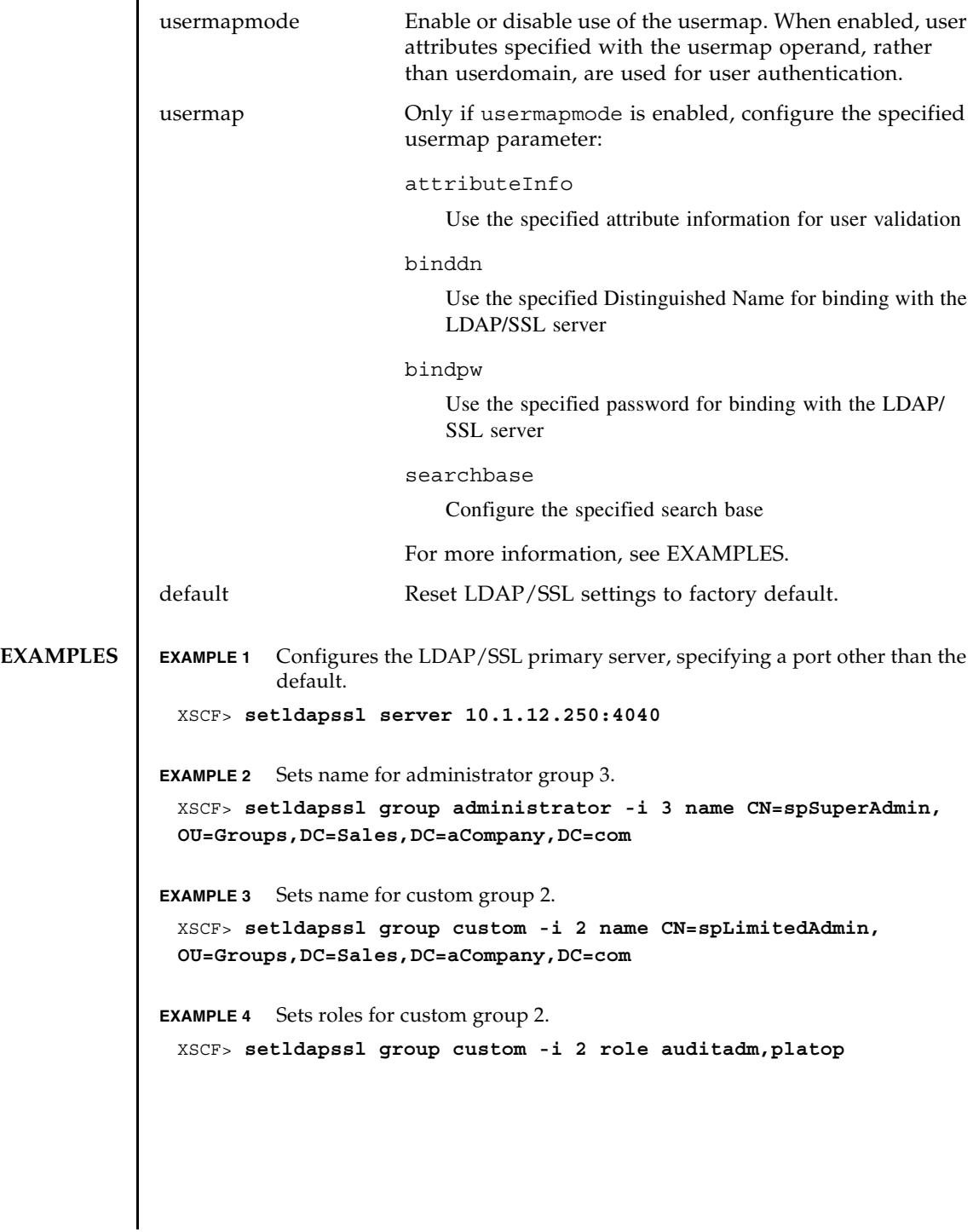

```
EXAMPLE 5 Loads certificate information for Alternate Server 4 from the console.
EXAMPLE 6 Configures user domain 2. <USERNAME> is a template that must be entered 
           exactly as shown. During authentication the user's login name replaces 
           <USERNAME>. userdomain can only take the form of Distinguished Name 
           (DN).
EXAMPLE 7 Configures the optional user mapping attribute info setting.
EXAMPLE 8 Configures the optional user mapping bind distinguished name setting.
EXAMPLE 9 Configures the optional user mapping bind password setting.
EXAMPLE 10 Configures the optional user mapping search base setting.
EXAMPLE 11 Loads a server certificate for LDAP/SSL using the specified URI.
EXAMPLE 12 Loads a server certificate for LDAP/SSL using an http Proxy Server with port 
 XSCF> setldapssl loadcert -i 4 console
 Warning: About to load certificate for Alternate Server 4:
 . Continue? [y|n]: y
 Please enter the certificate:
 -----BEGIN CERTIFICATE----- 
 MIIETjCCAzagAwIBAgIBADANBgkqhkiG9w0BAQQFADB8MQswCQYDVQQGEwJVUzET
 MBEGA1UECBMKQ2FsaWZvcm5pYTESMBAGA1UEBxMJU2FuIERpZWdvMRkwFwYDVQQK
 ExBTdW4gTWljcm9zeXN0ZW1zMRUwEwYDVQQLEwxTeXN0ZW0gR3JvdXAxEjAQBgNV
 ...
 -----END CERTIFICATE-----
 CTRL-D
 XSCF>
 XSCF> setldapssl userdomain -i 2
 'UID=<USERNAME>,OU=people,DC=aCompany,DC=com'
 XSCF> setldapssl usermap attributeInfo
 '(&(objectclass=person)(uid=<USERNAME>))'
 XSCF> setldapssl usermap binddn CN=SuperAdmin,DC=aCompany,DC=com
 XSCF> setldapssl usermap bindpw b.e9s#n
 XSCF> setldapssl usermap searchbase OU=yoshi,DC=aCompany,DC=com
 XSCF> setldapssl loadcert http://domain_2/UID_2333/testcert
```
<span id="page-250-0"></span>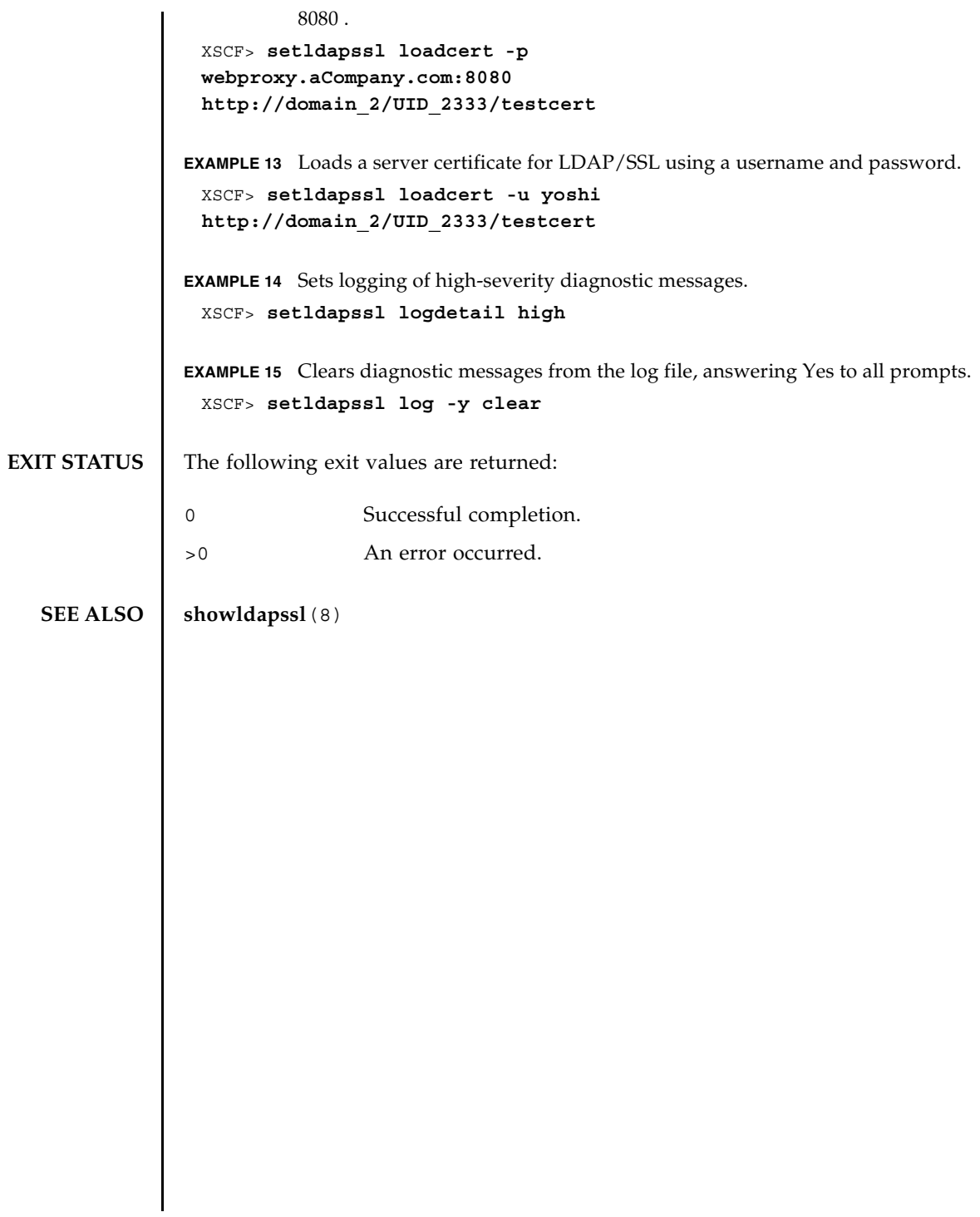

setldapssl(8)
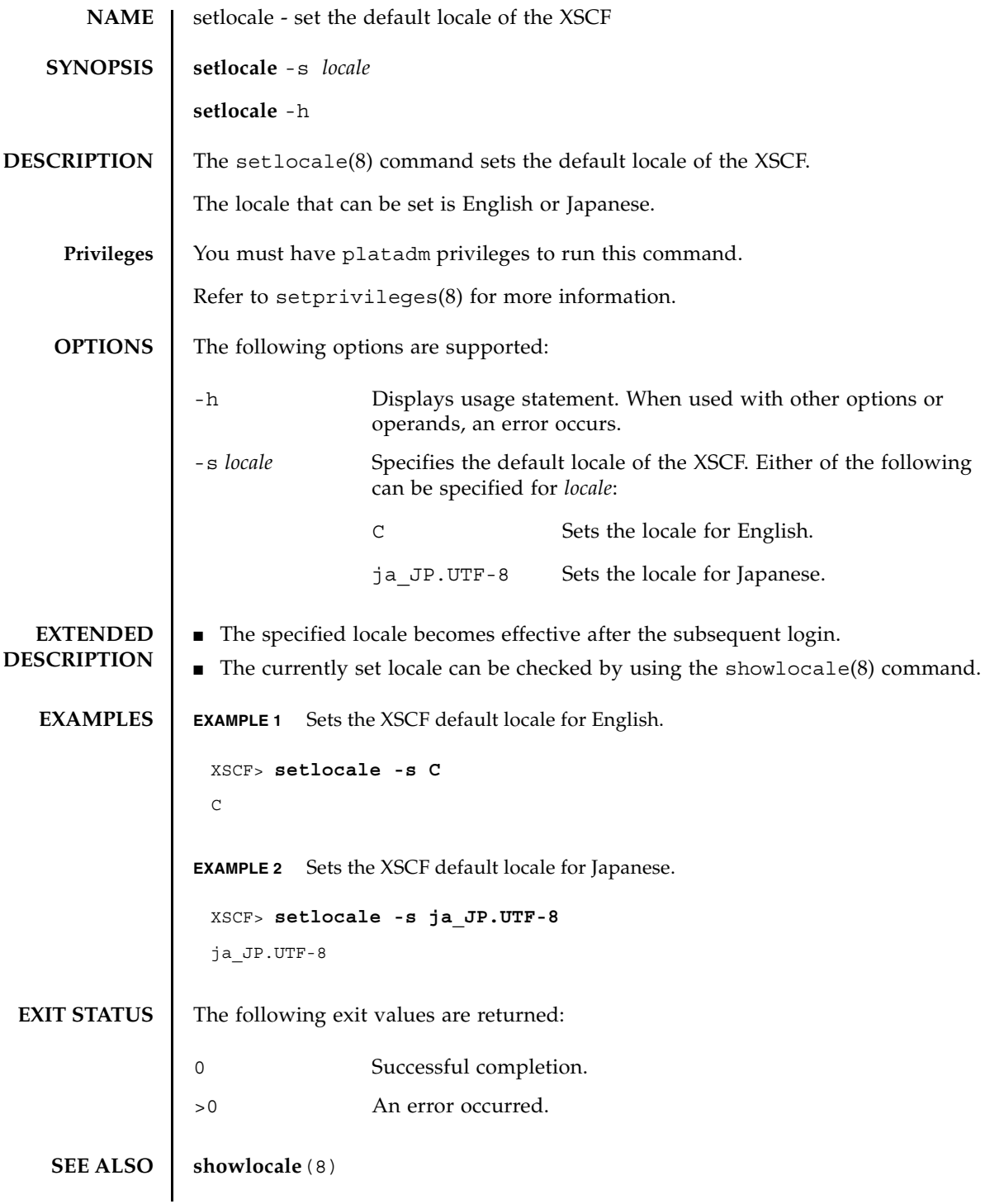

setlocale(8)

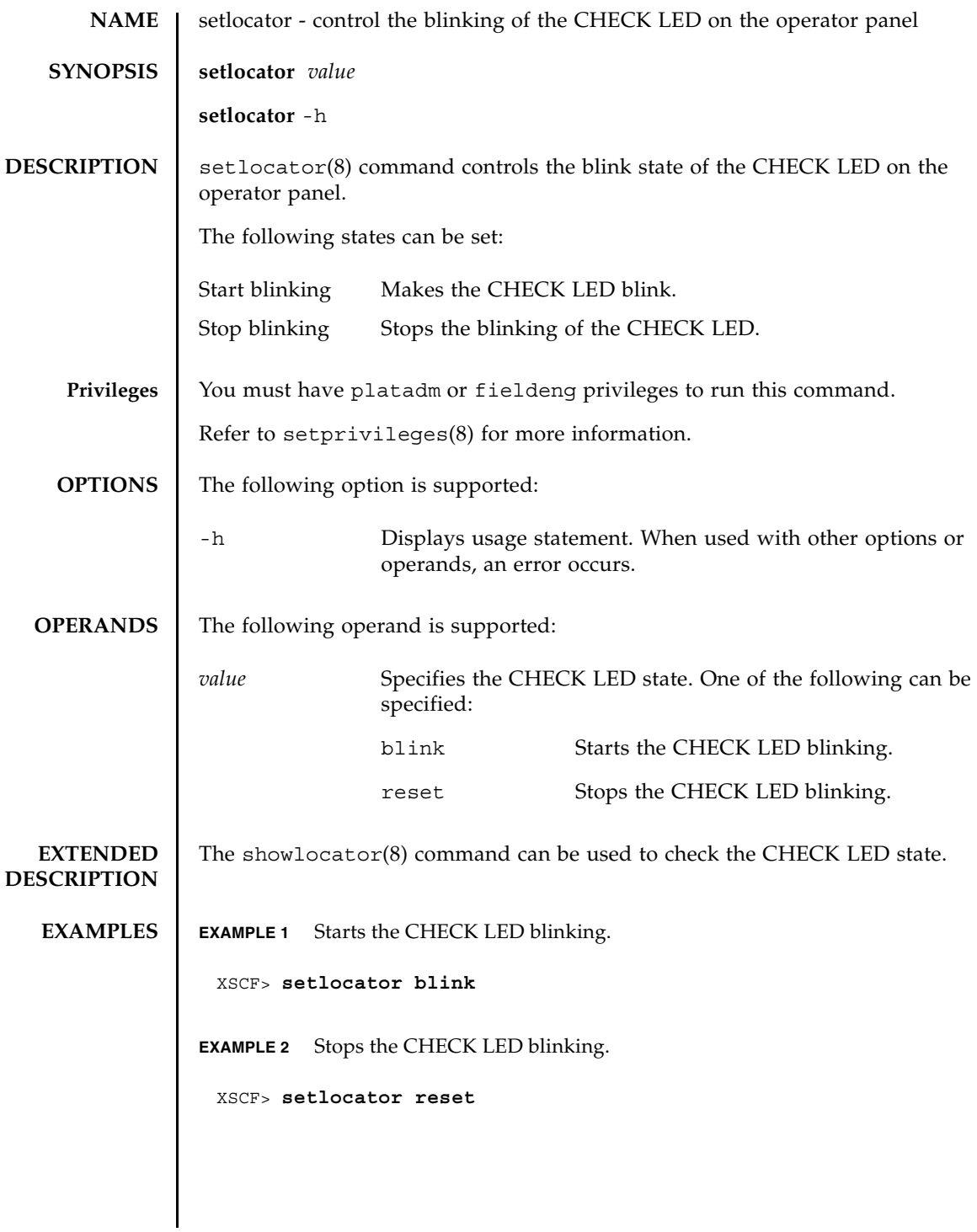

### setlocator(8)

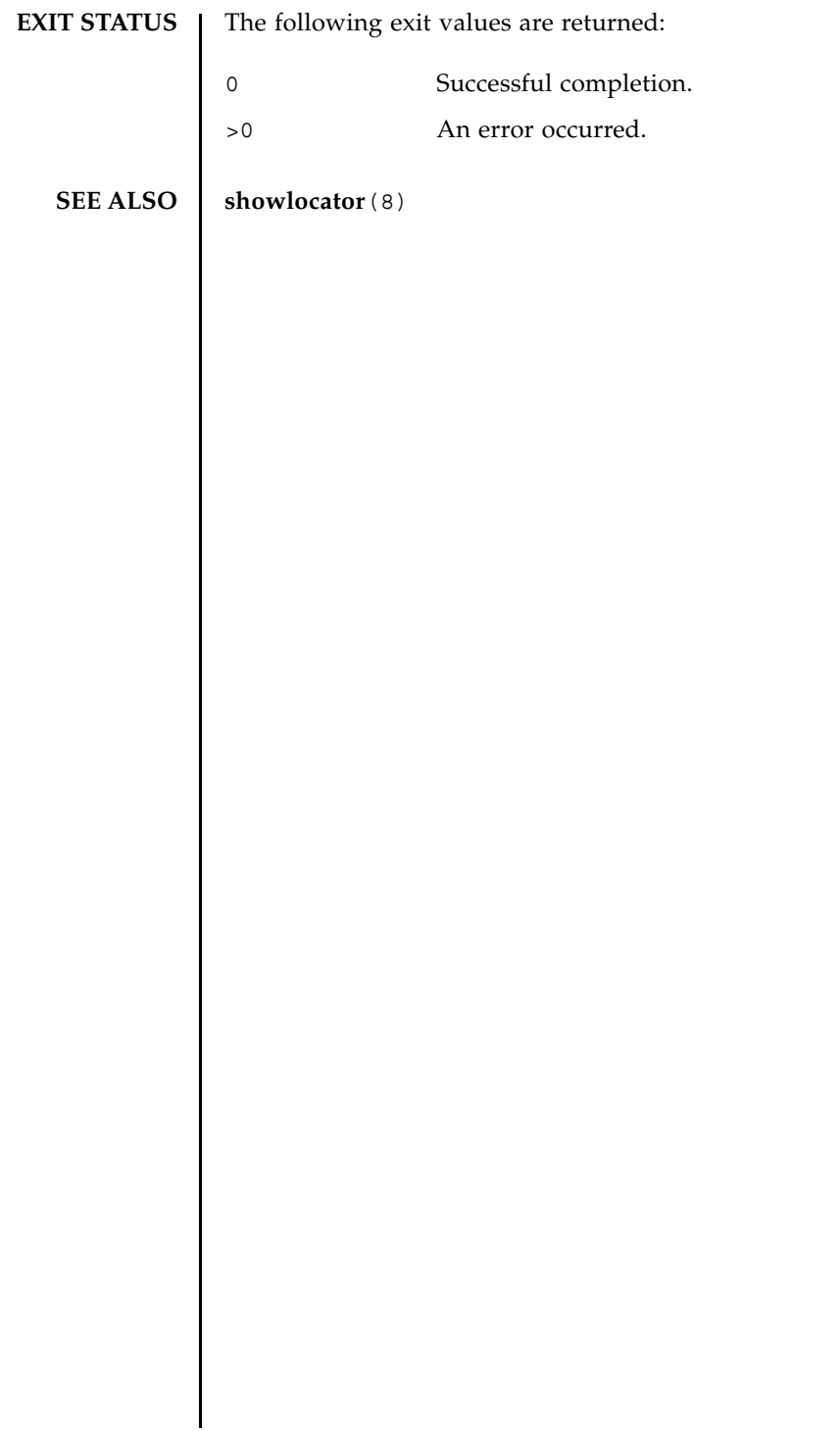

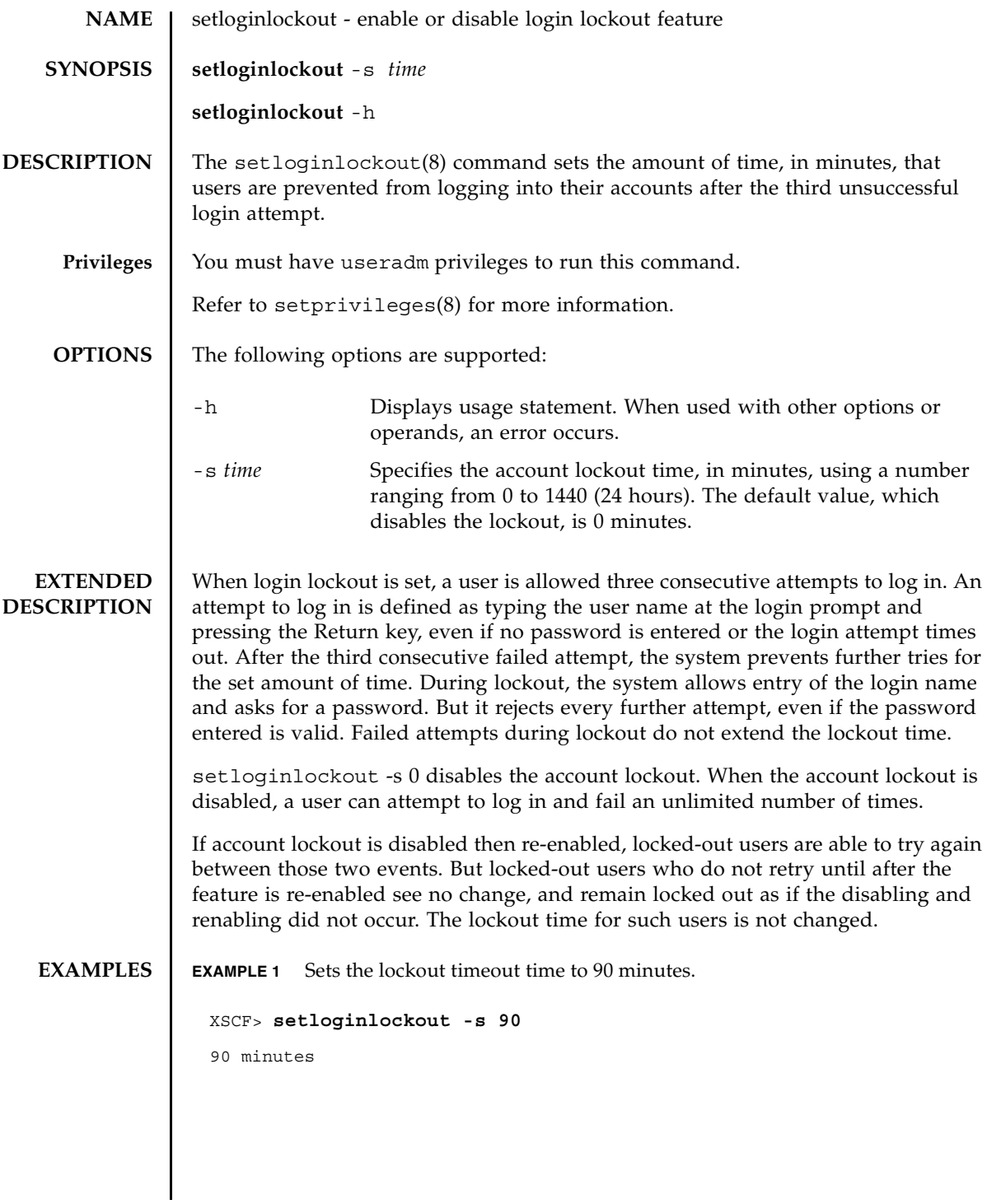

### setloginlockout(8)

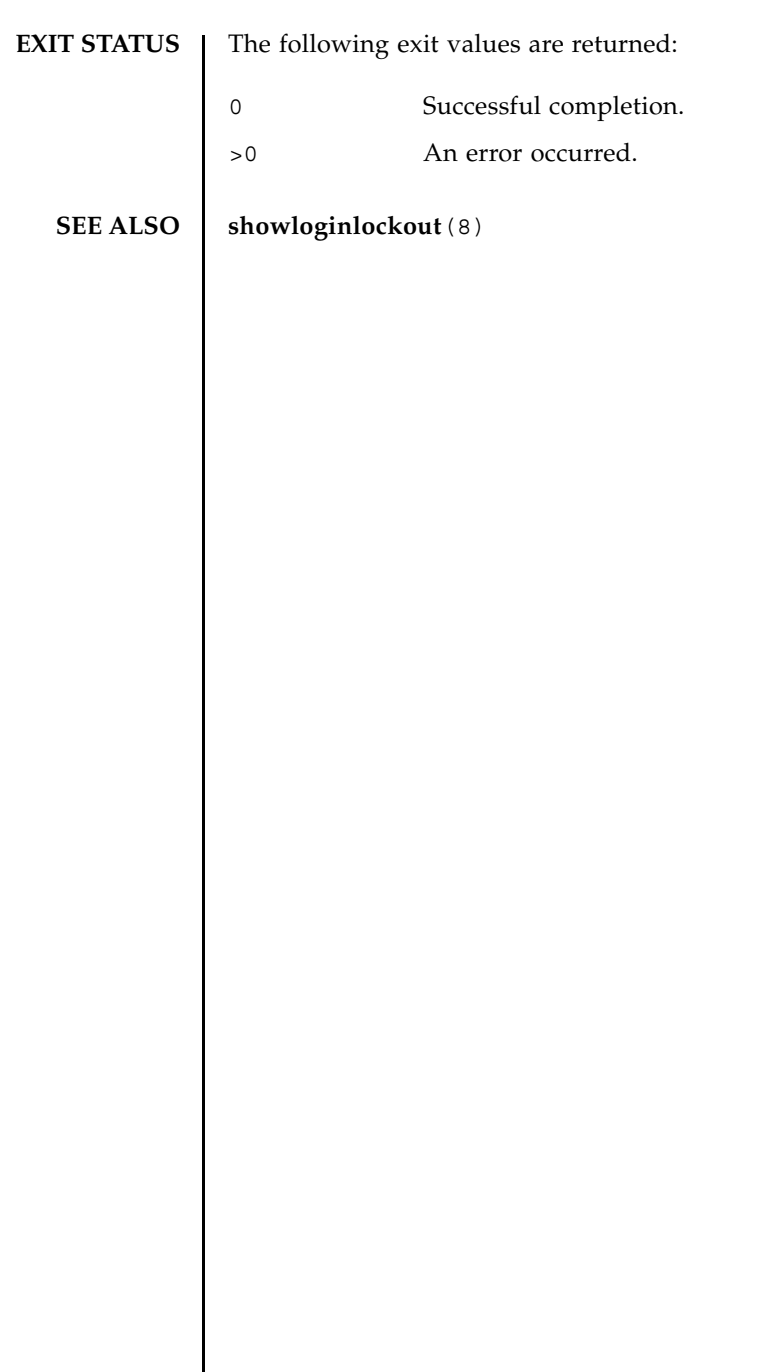

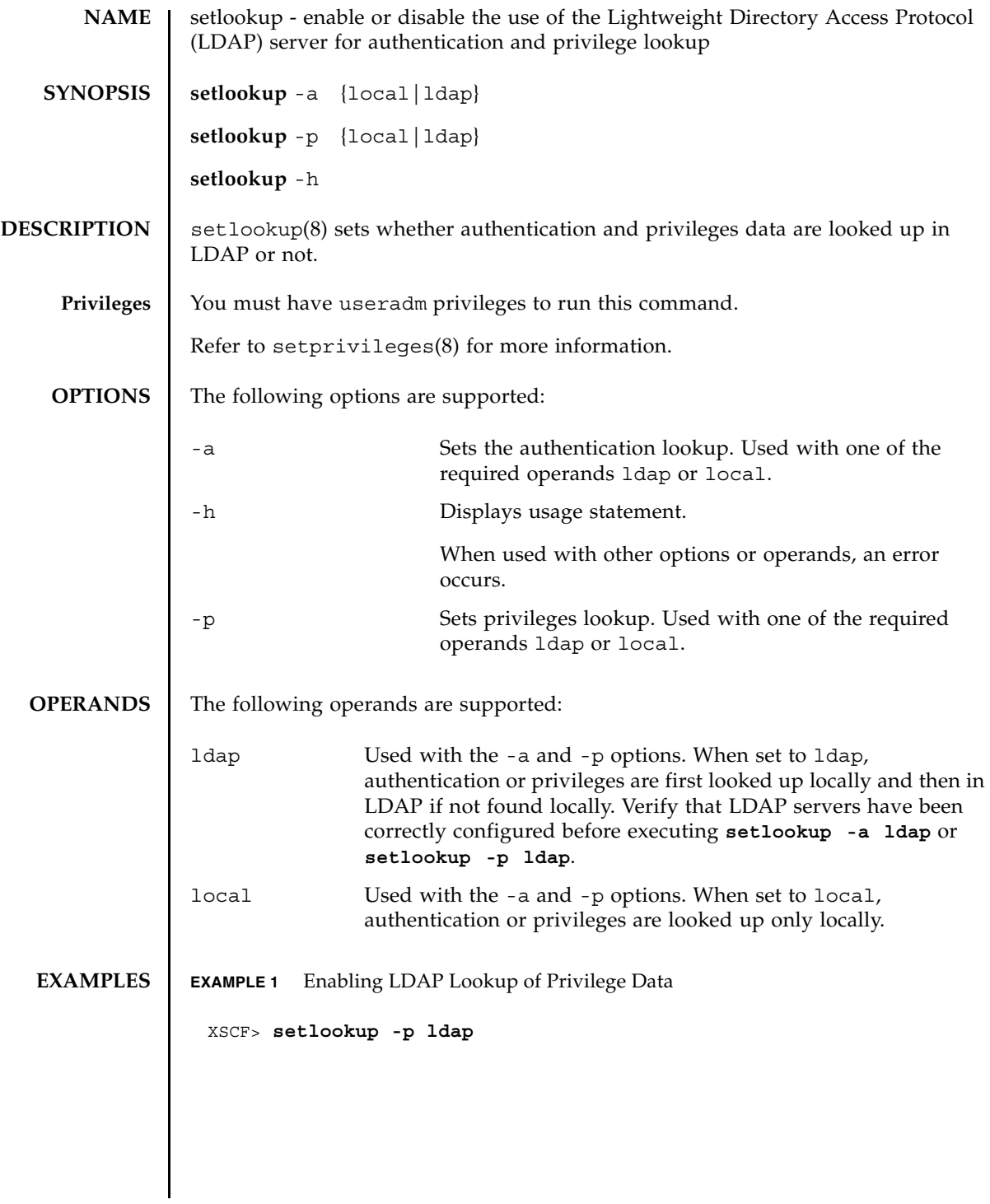

## setlookup(8)

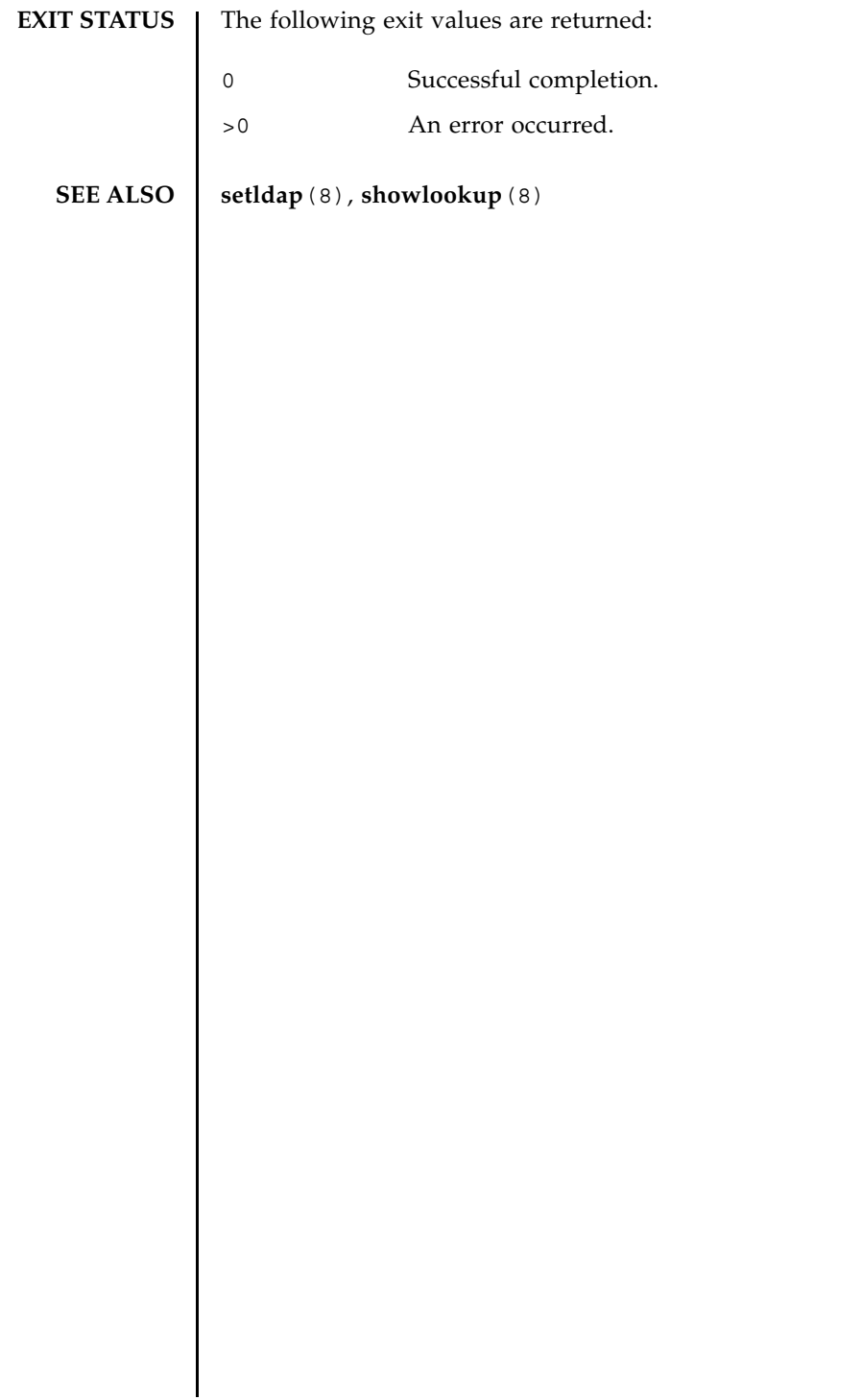

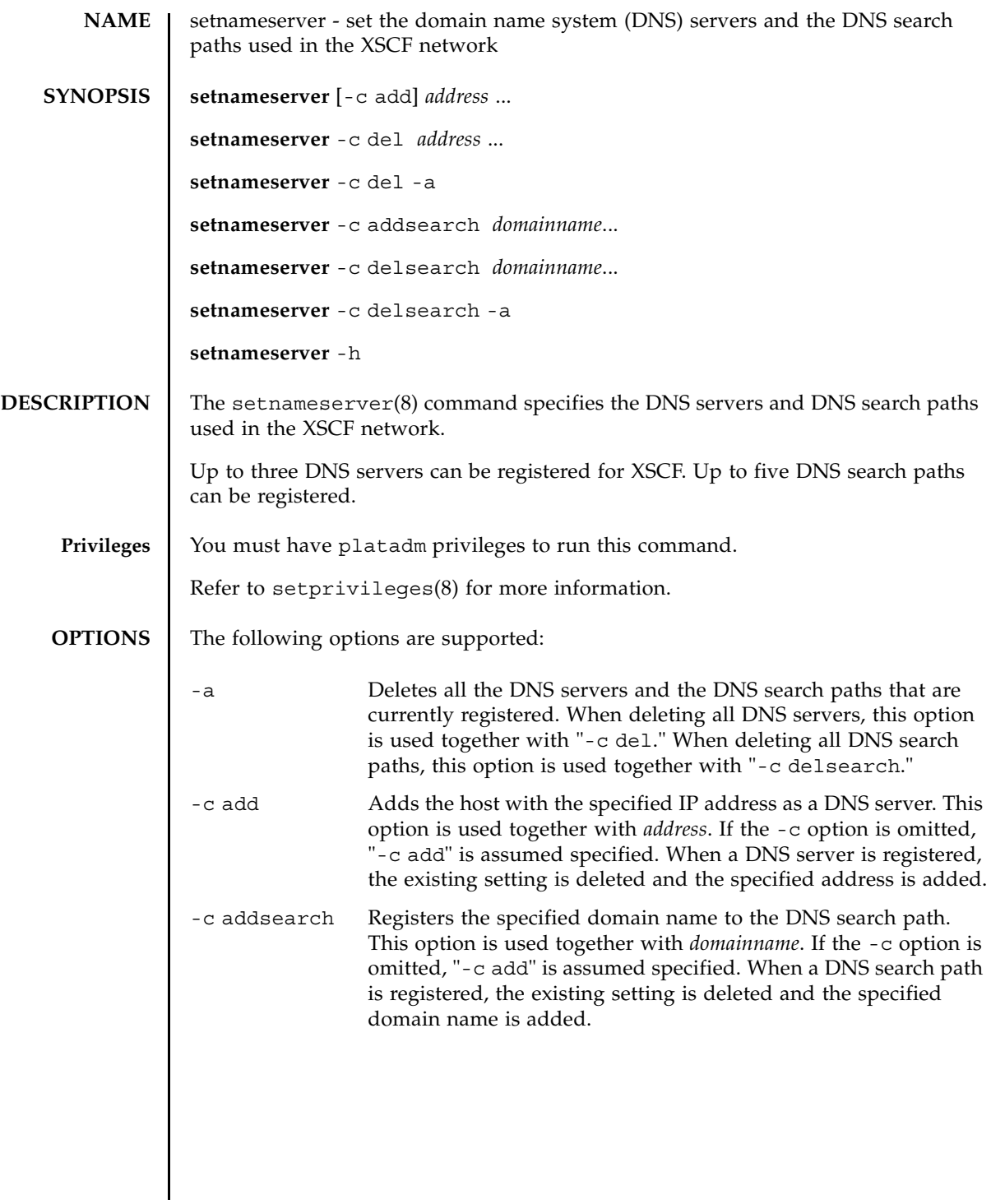

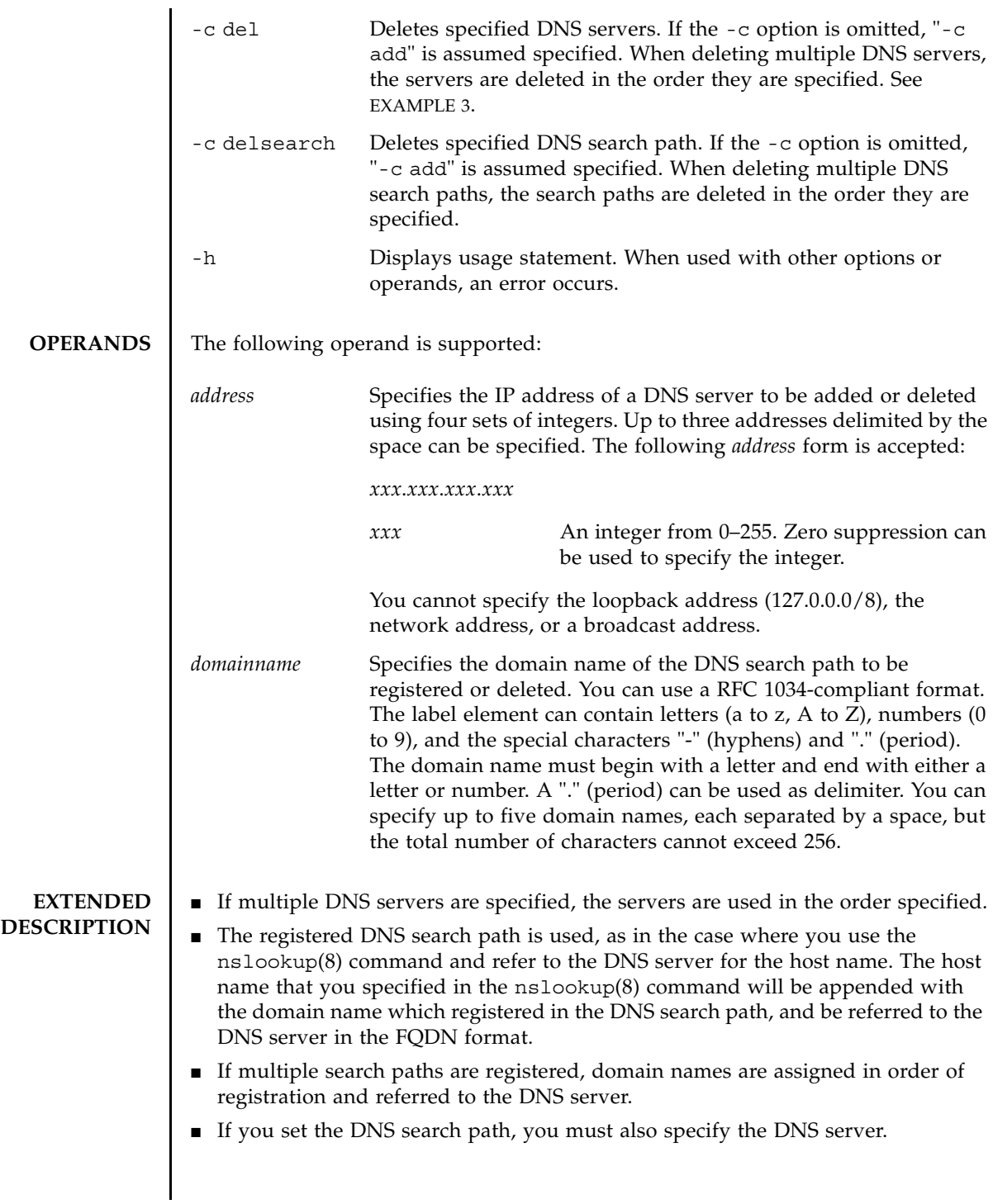

<span id="page-262-0"></span>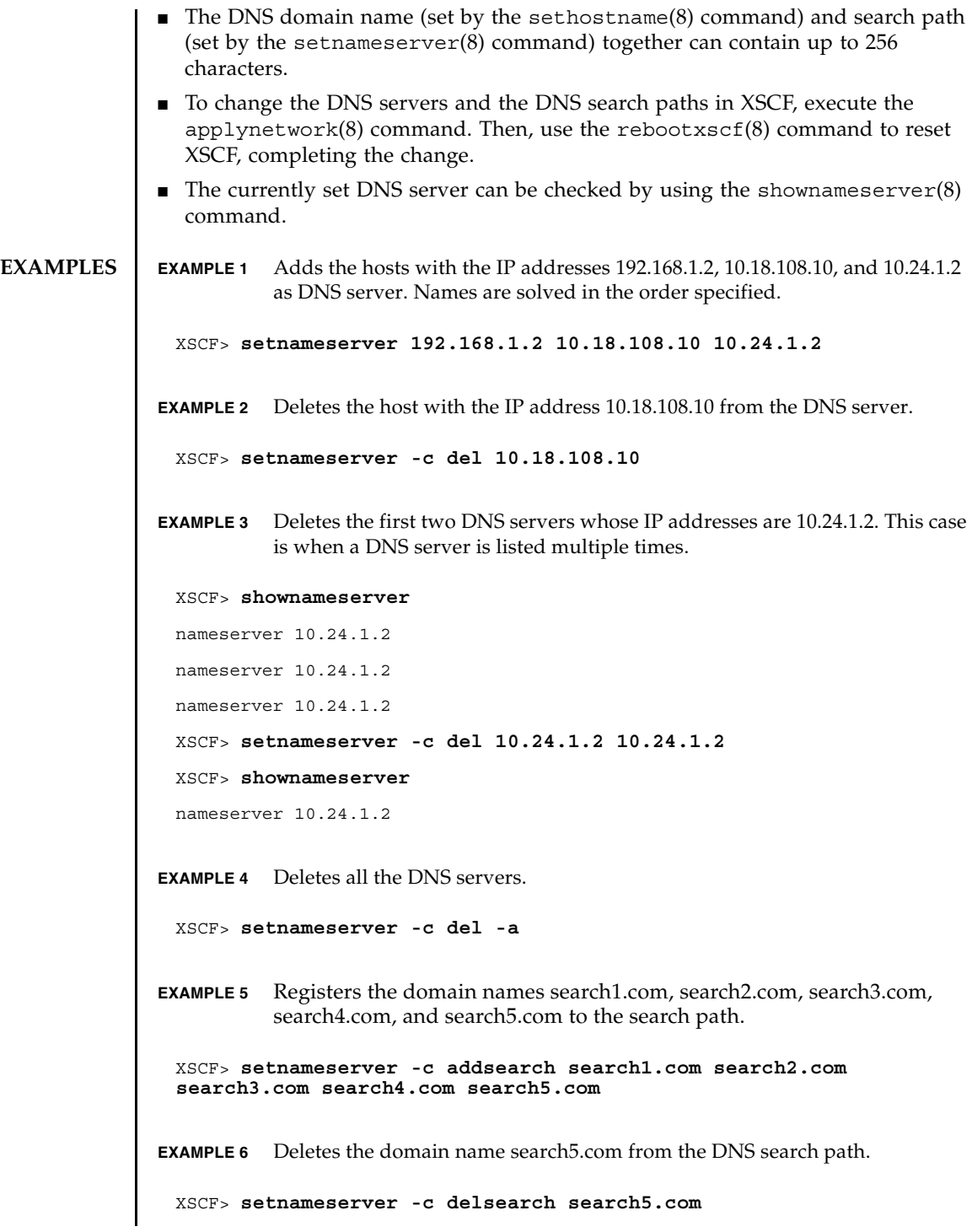

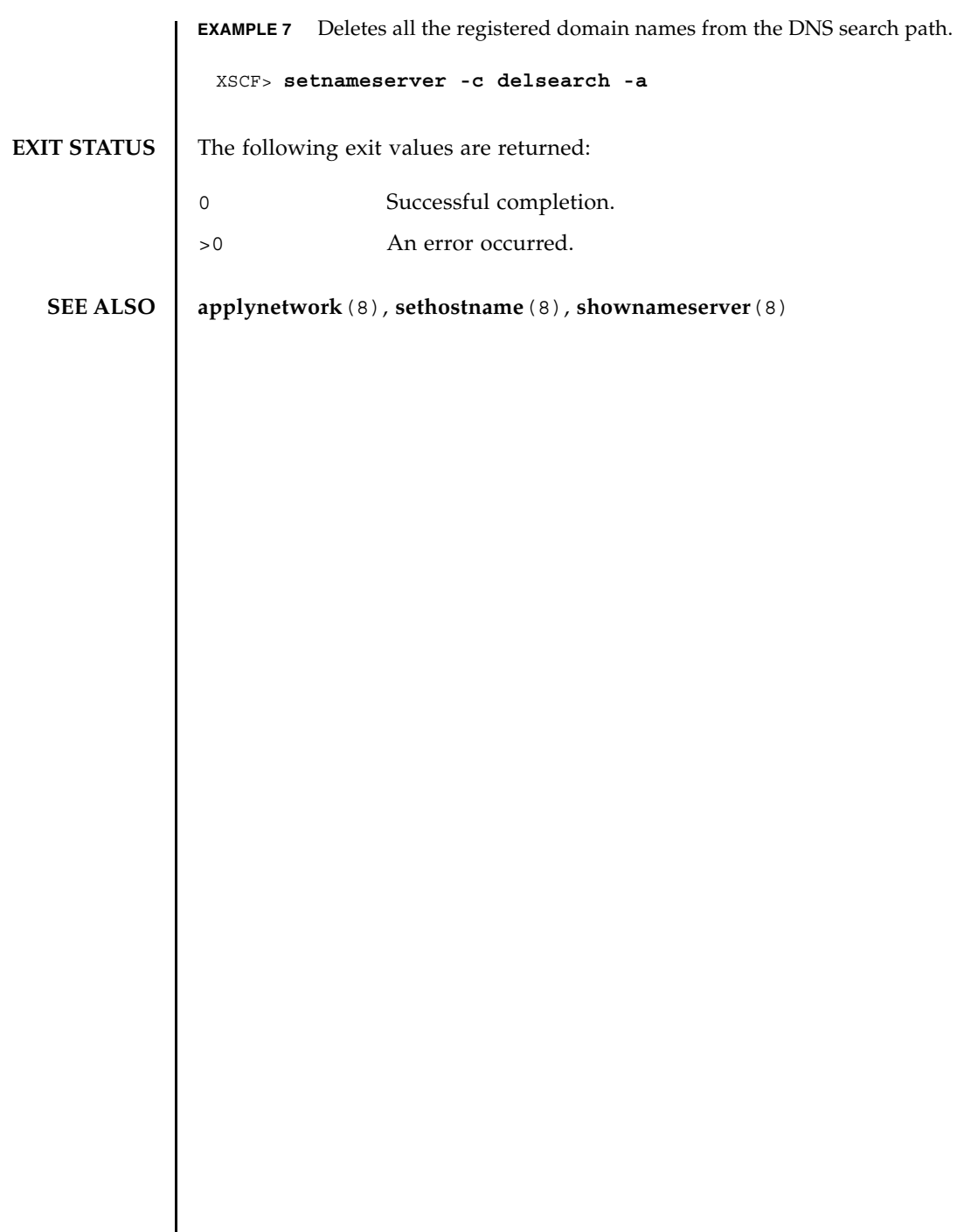

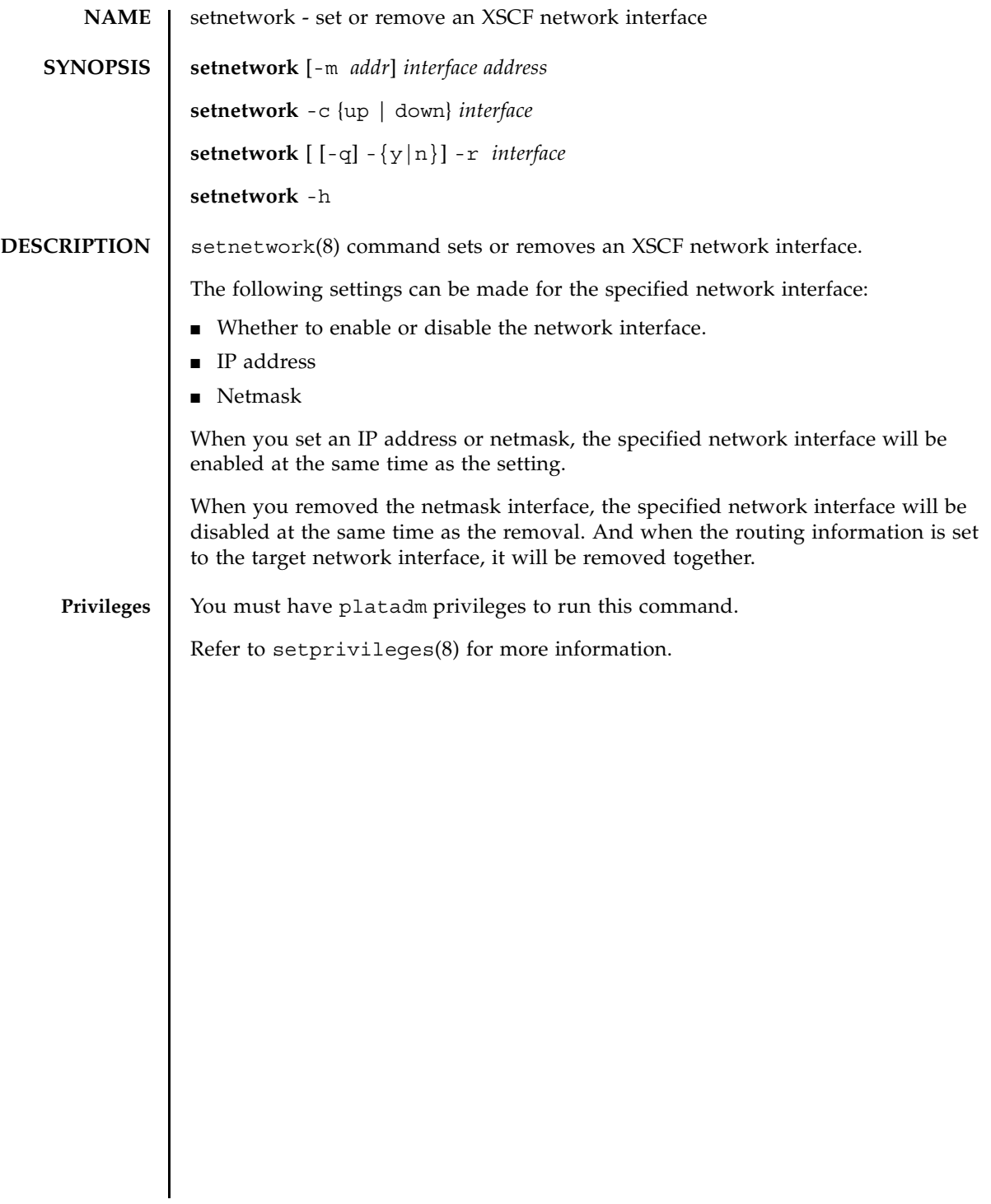

### setnetwork(8)

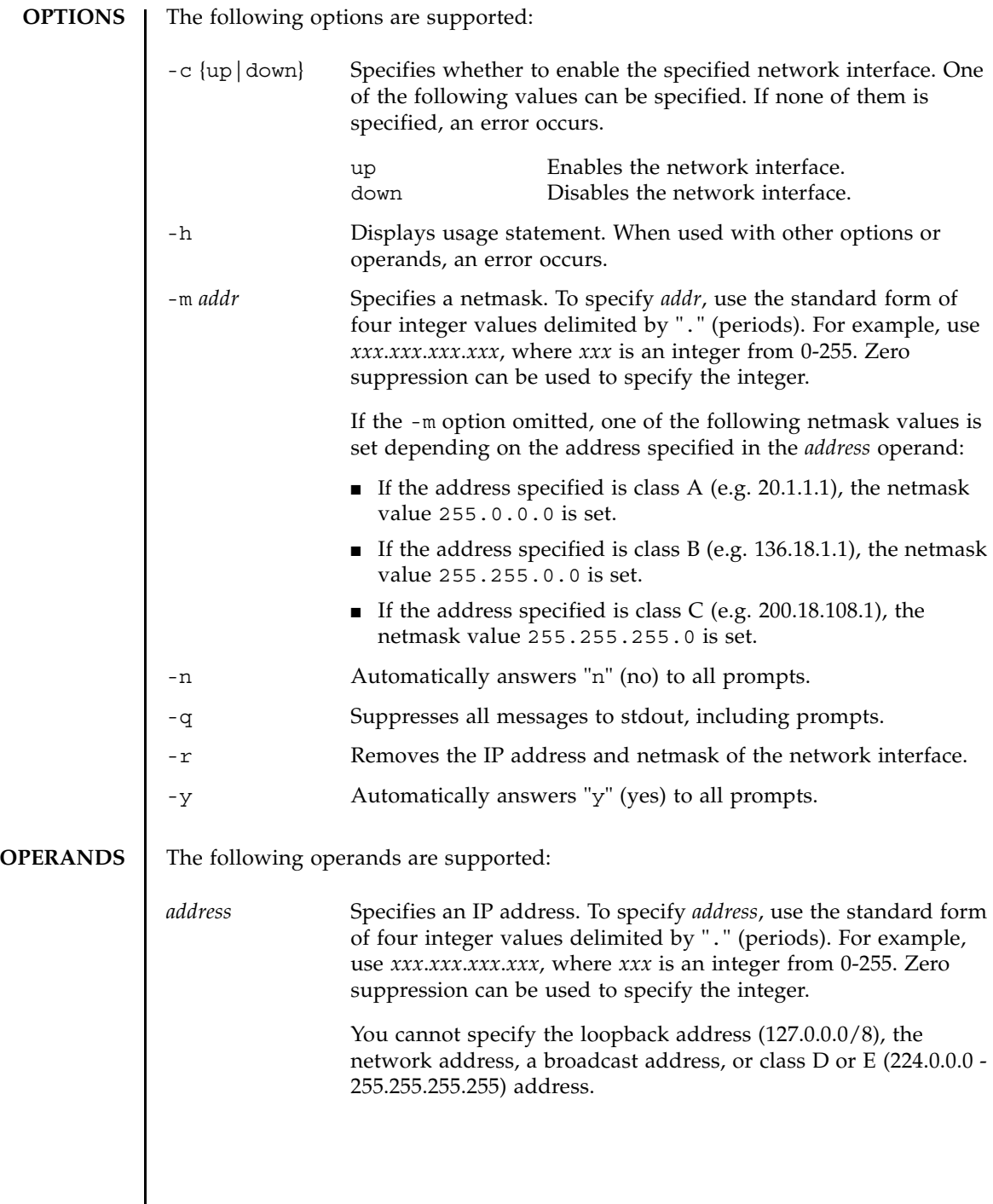

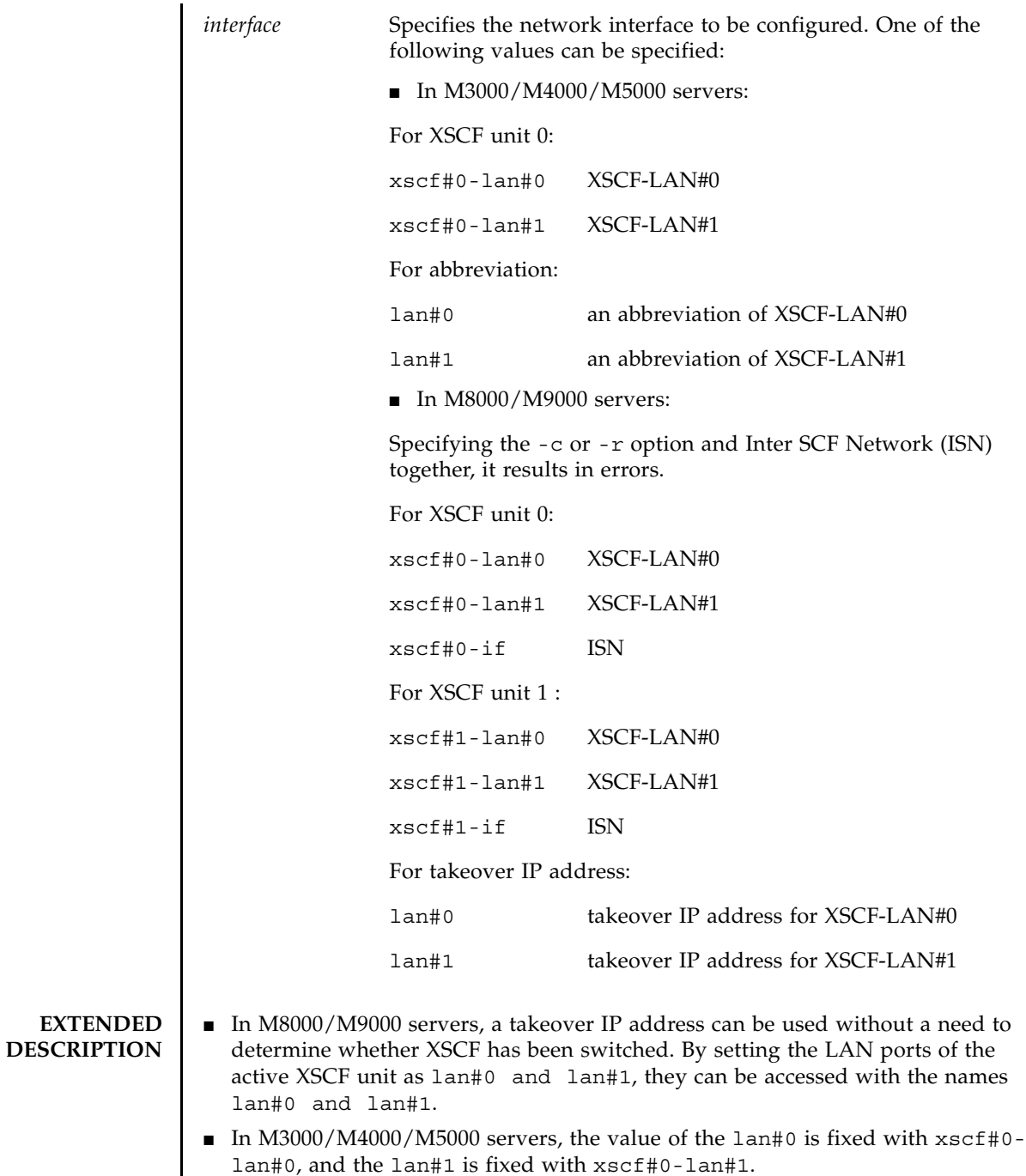

- After you set the network interface, if you disable that network interface and execute the applynetwork $(8)$  command, the setting data of IP address and netmask will be stored in XSCF. When you enable the network interface, the setting of IP address and netmask will be used.
- $\blacksquare$  In the following cases, the setnetwork(8) command results in an error:
	- When specified the same IP address as an existing IP address
	- When specified a subnet which is the same with DSCP
	- When specified the same subnets in ISN and in other network interface
	- When specified the -c or -r option and ISN together
	- When the netmask that specified by using the -m *addr* option does not correspond to either of the cases below:

Only the most significant bit is 1

Repeated 1 from the most significant bit

- If M3000/M4000/M5000 servers corresponds to the cases below, the applynetwork(8) command results in an error.
	- If xscf#0-lan#0 and xscf#0-lan#1 are in the down status
	- If xscf#0-lan#0 and xscf#0-lan#1 are in the up status and the same subnets have been set
- On M8000/M9000 servers, if xscf#0-lan#0, xscf#1-lan#0, xscf#0-lan#1, and xscf#1lan#1 are all in the down status, the applynetwork(8) command results in an error.
- On M8000/M9000 servers, if the network interface which is in the up status has the following settings, the applynetwork(8) command results in an error.
	- **If the subnet of xscf#0-lan#0, xscf#1-lan#0, and the takeover IP address lan#0** are different
	- **If the subnet of xscf#0-lan#1, xscf#1-lan#1, and the takeover IP address lan#1** are different
	- If the subnet of ISN is different
	- If the subnet of xscf#0-lan#0 and xscf#0-lan#1 are the same
	- If the subnet of xscf#1-lan#0 and xscf#1-lan#1 are the same
- In case you specified the IP address and the netmask to the interfaces other than ISN and when the ISN is not configured, the following default value will be set:
	- xscf#0-if:

IP address: 192.168.1.1 Netmask: 255.255.255.0

■ xscf#1-if:

IP address: 192.168.1.2 Netmask: 255.255.255.0

■ The shownetwork(8) command can display current information on a network interface configured for XSCF.

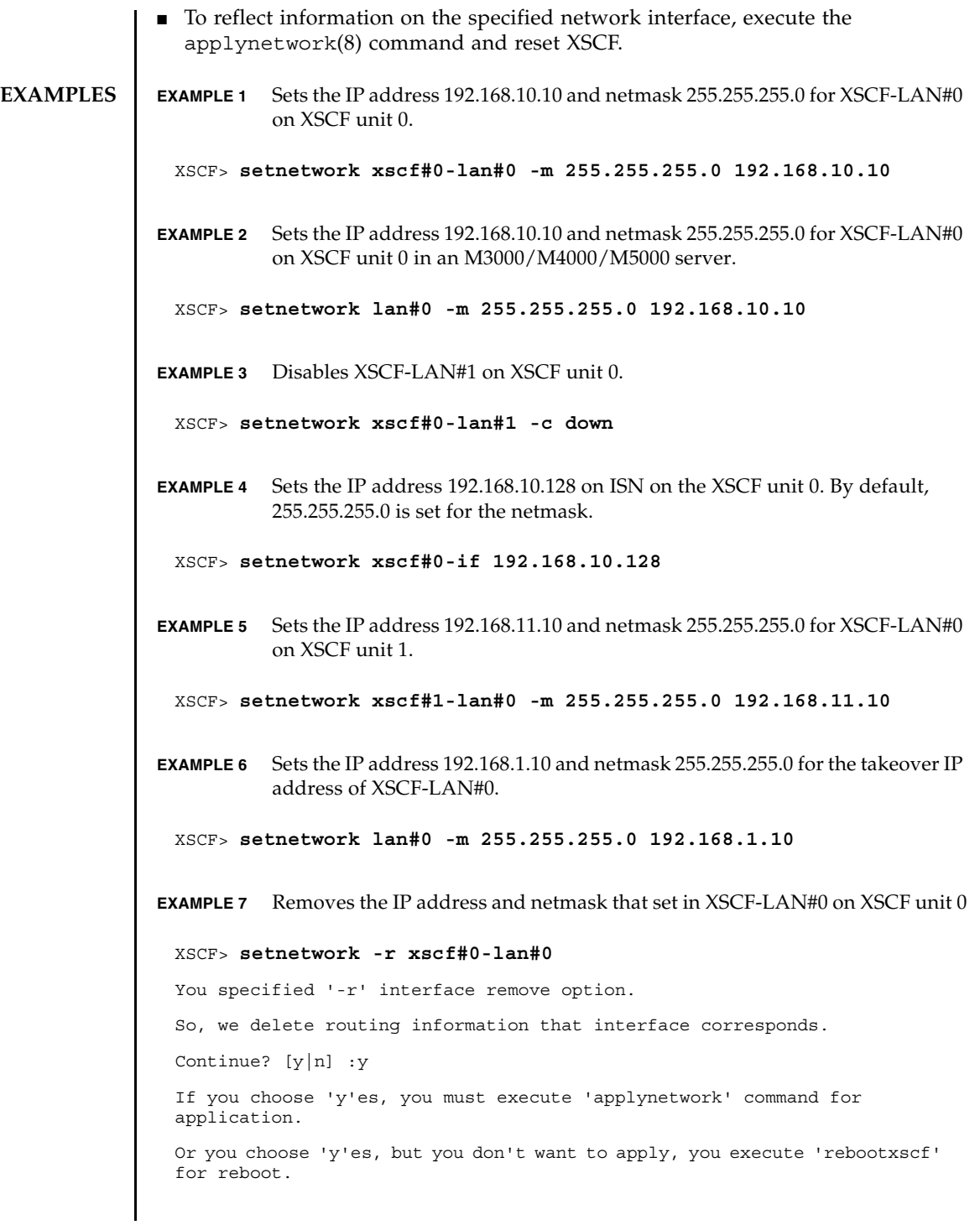

### setnetwork(8)

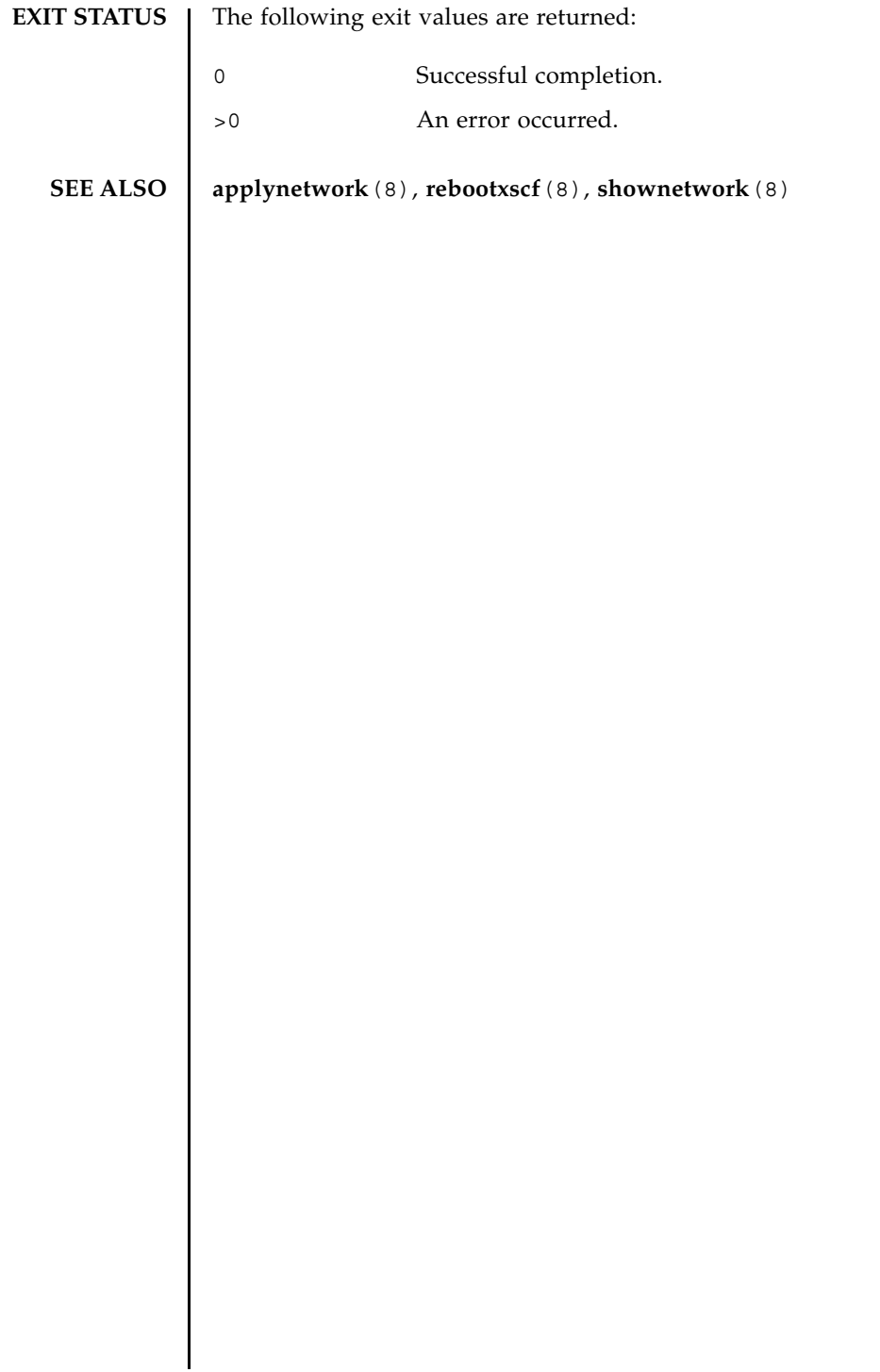

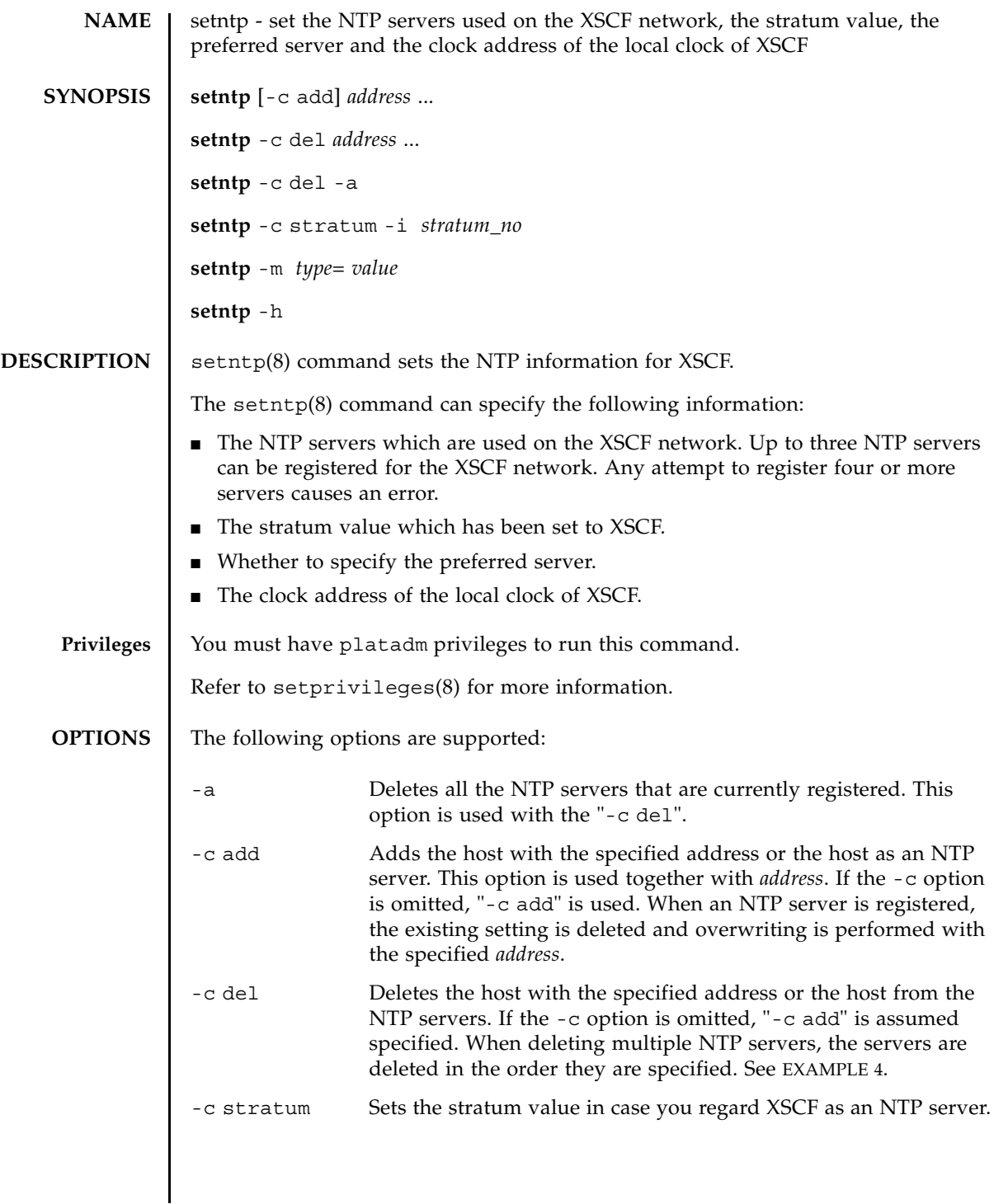

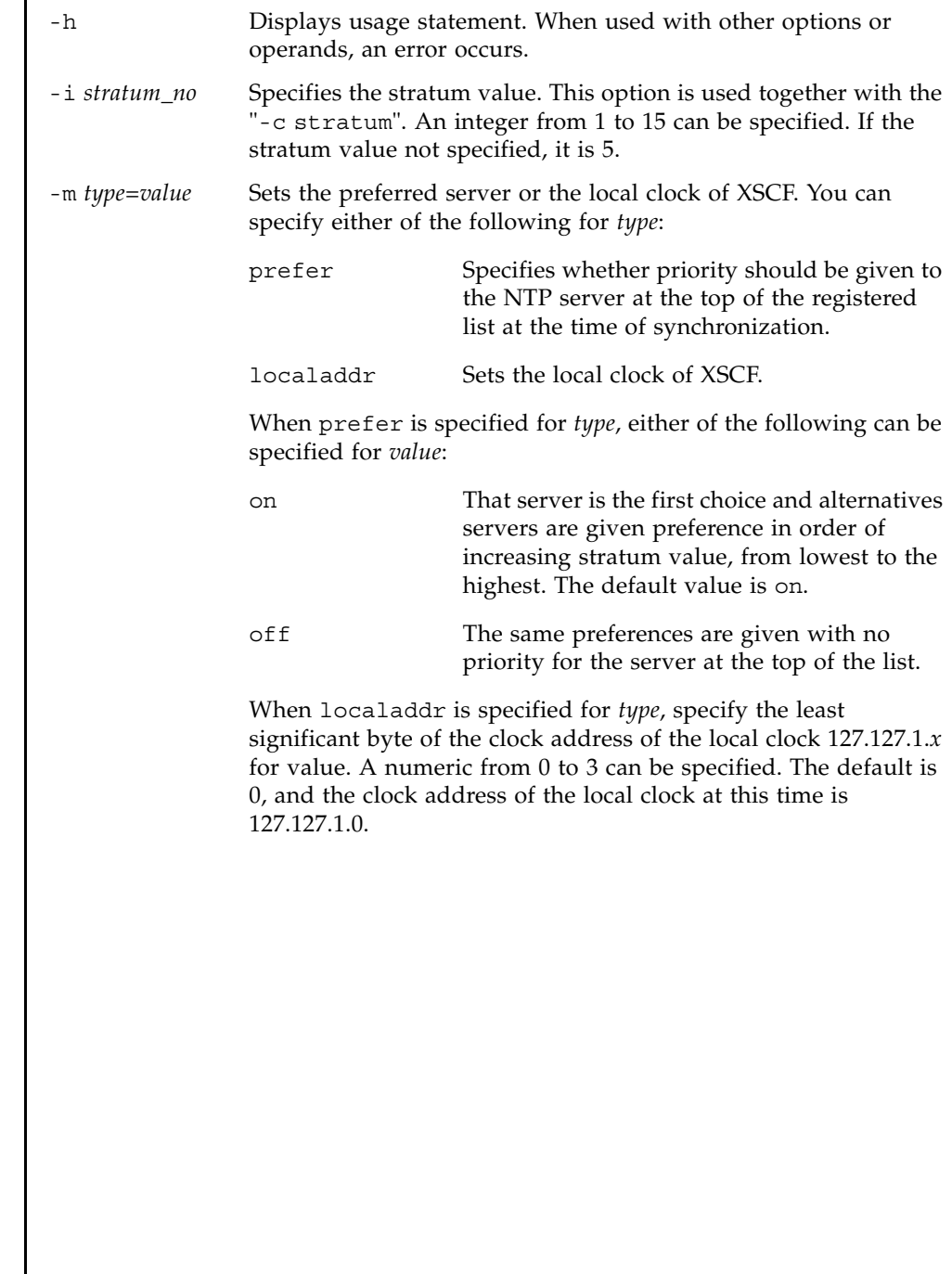

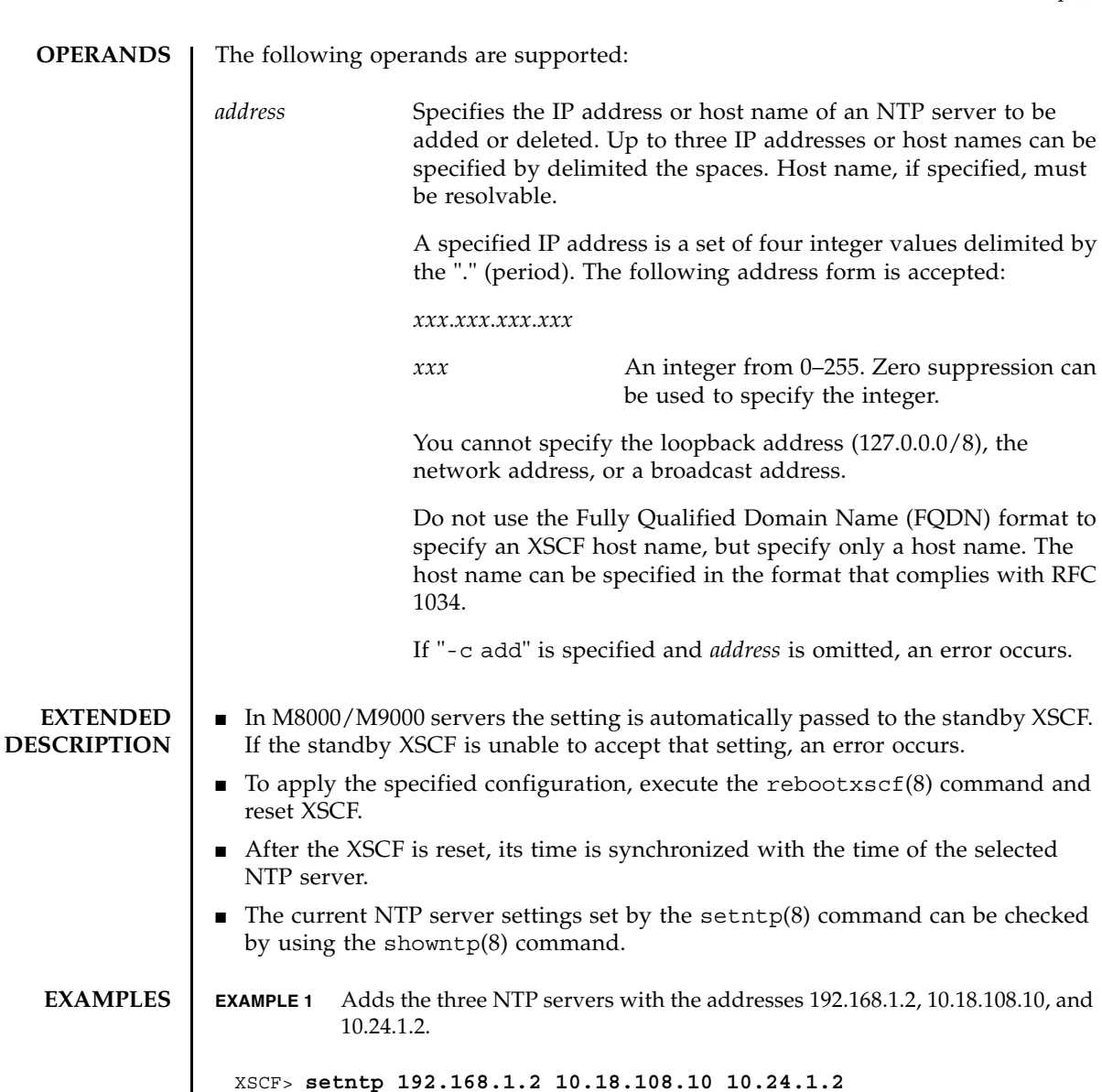

Please reset the XSCF by rebootxscf to apply the ntp settings.

**EXAMPLE 2** Deletes the NTP server 10.18.108.10.

XSCF> **setntp -c del 10.18.108.10**

Please reset the XSCF by rebootxscf to apply the ntp settings.

```
EXAMPLE 3 Adds the two NTP servers ntp1.examples.com and ntp2.example.com.
                EXAMPLE 4 Deletes the first NTP server whose IP address is 192.168.1.2. This case is when 
                           a NTP server is listed multiple times.
                EXAMPLE 5 Sets the stratum value to 7.
                EXAMPLE 6 Cancels the designation of preferred server of the NTP server.
                EXAMPLE 7 Sets the clock address of the local clock of XSCF.
EXIT STATUS The following exit values are returned:
   SEE ALSO rebootxscf(8), setnameserver(8), showntp(8)
                  XSCF> setntp ntp1.example.com ntp2.example.com
                  Please reset the XSCF by rebootxscf to apply the ntp settings.
                 XSCF> showntp -a
                  server 192.168.1.2
                  server 10.18.108.10
                 server 192.168.1.2
                 XSCF> setntp -c del 192.168.1.2
                 XSCF> showntp -a
                 server 10.18.108.10
                  server 192.168.1.2
                 XSCF> setntp -c stratum -i 7
                  Please reset the XSCF by rebootxscf to apply the ntp settings.
                  XSCF> setntp -m prefer=off
                  Please reset the XSCF by rebootxscf to apply the ntp settings.
                 XSCF> setntp -m localaddr=3
                  Please reset the XSCF by rebootxscf to apply the ntp settings.
                0 Successful completion.
                >0 An error occurred.
```
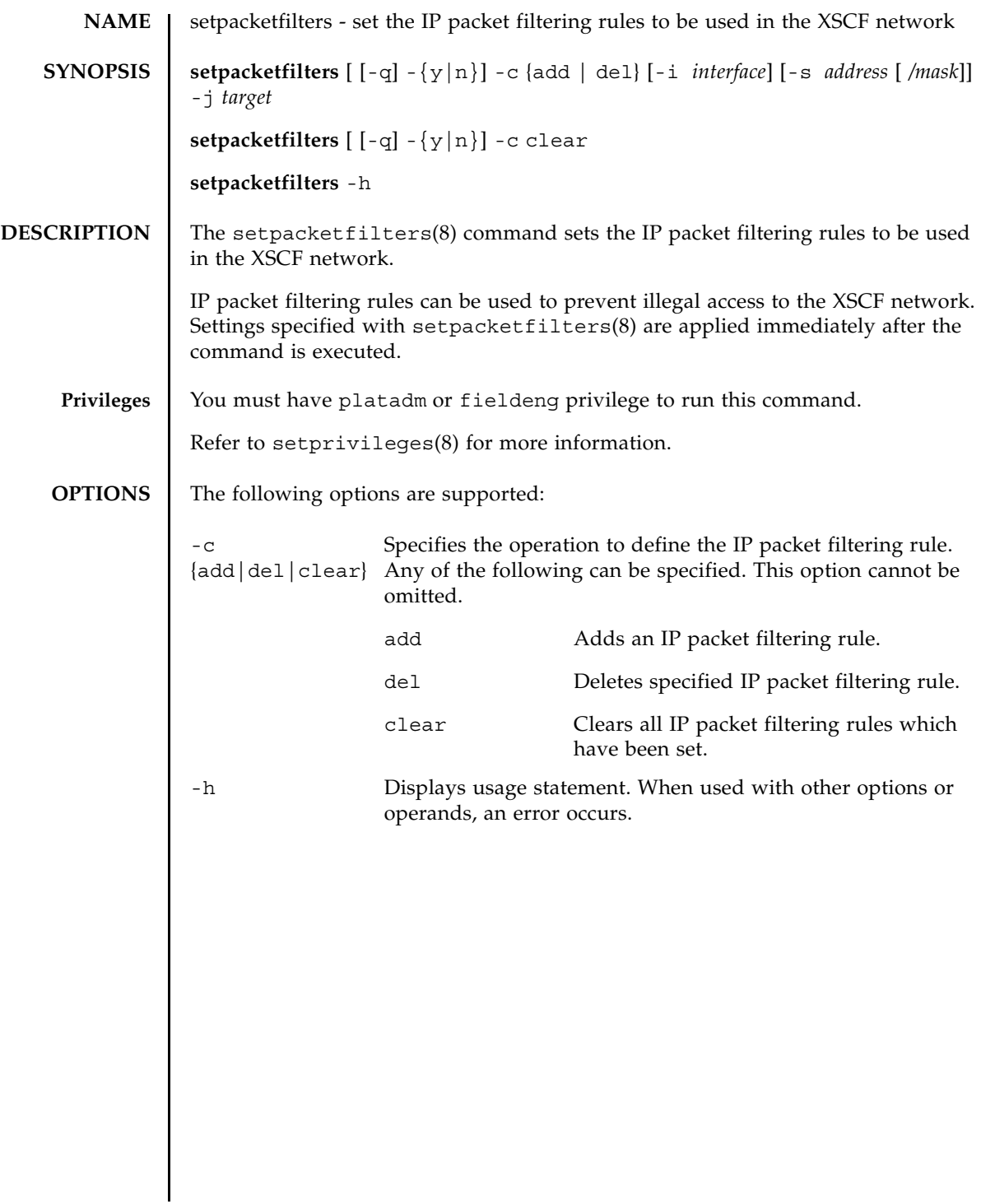

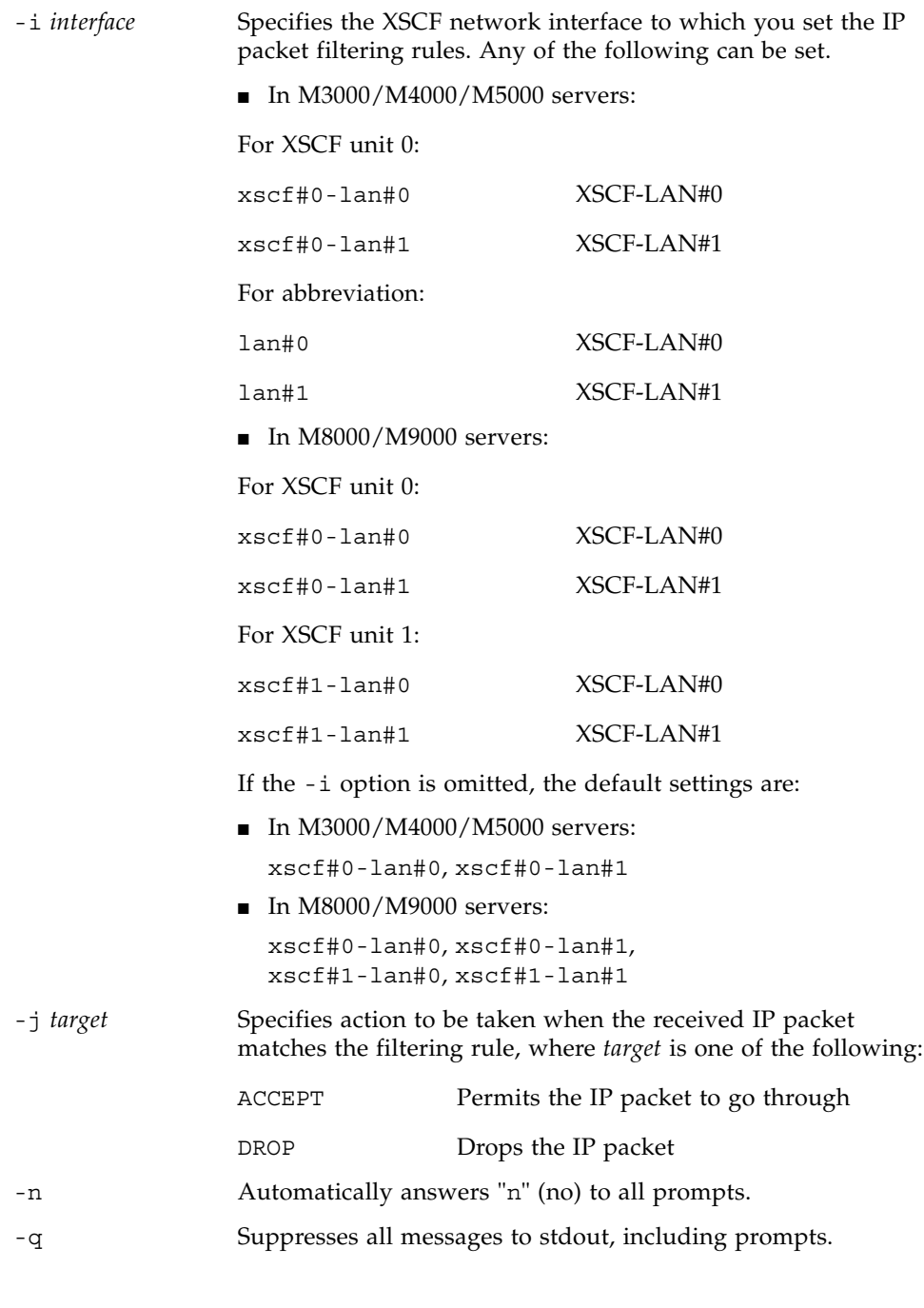

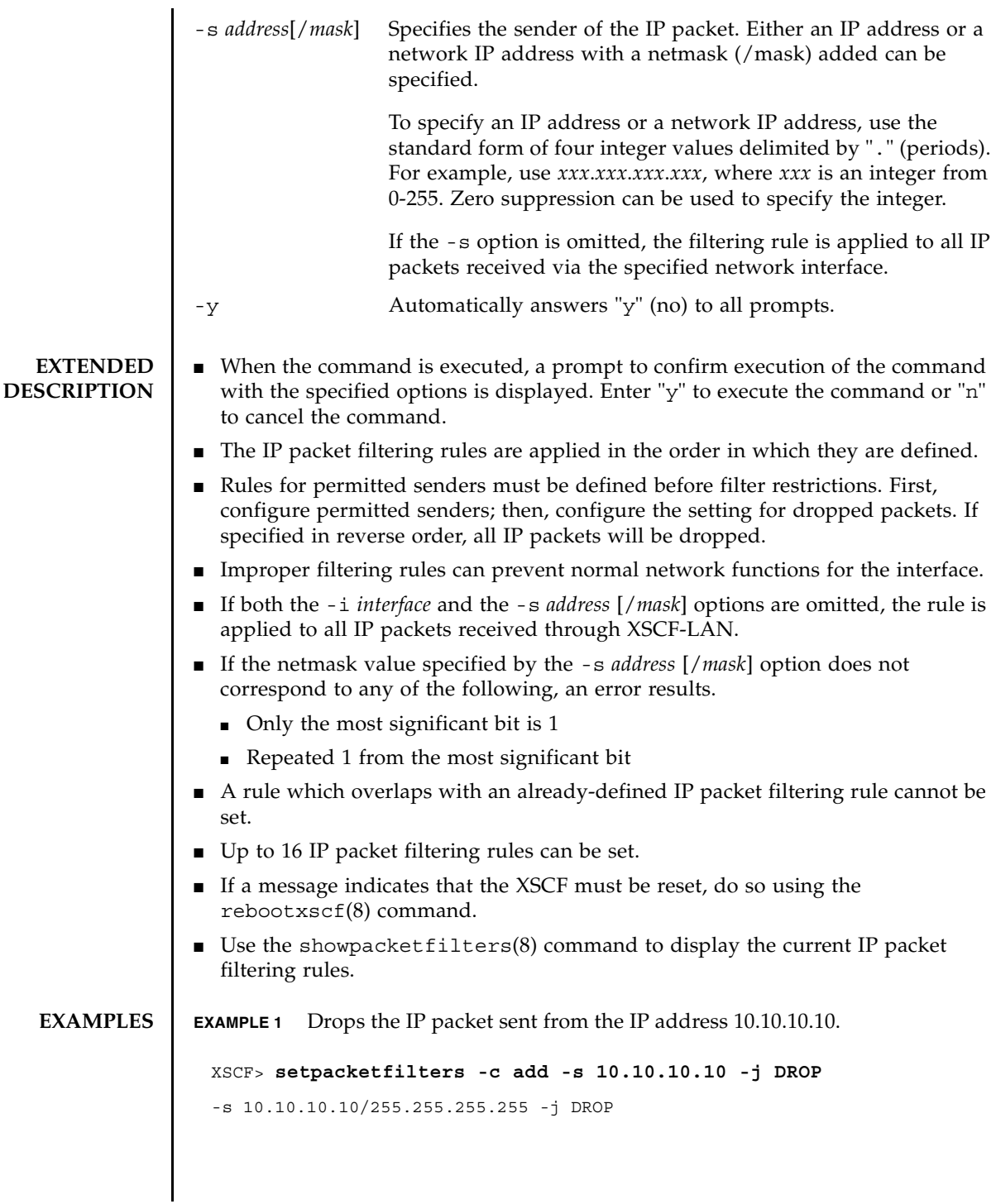

```
EXAMPLE 2 On M3000/M4000/M5000 servers, communication to xscf#0-lan#0 exclu-
          sively accepts those IP packets sent from the 192.168.100.0/255.255.255.0 
          network.
EXAMPLE 3 Deletes the IP packet drop setting which has been set in the IP address 
          10.10.10.10..
 NOTE: applied IP packet filtering rules.
 Continue? [y|n] :y
 XSCF>
 XSCF> setpacketfilters -c add -s 192.168.100.0/255.255.255.0 -i 
 xscf#0-lan#0 -j ACCEPT
 -s 192.168.100.0/255.255.255.0 -i xscf#0-lan#0 -j ACCEPT
 NOTE: applied IP packet filtering rules.
 Continue? [y|n] :y
 XSCF> setpacketfilters -c add -i xscf#0-lan#0 -j DROP
 -s 192.168.100.0/255.255.255.0 -i xscf#0-lan#0 -j ACCEPT
 -i xscf#0-lan#0 -j DROP
 NOTE: applied IP packet filtering rules.
 Continue? [y|n] :y
 XSCF>
 XSCF> showpacketfilters -a
 -s 172.16.0.0/255.255.0.0 -i xscf#0-lan#0 -j DROP
 -s 10.10.10.10/255.255.255.255 -j DROP
 XSCF>
 XSCF> setpacketfilters -c del -s 10.10.10.10 -j DROP
 -s 172.16.0.0/255.255.0.0 -i xscf#0-lan#0 -j DROP
 NOTE: applied IP packet filtering rules.
 Continue? [y|n] :y
 XSCF>
```
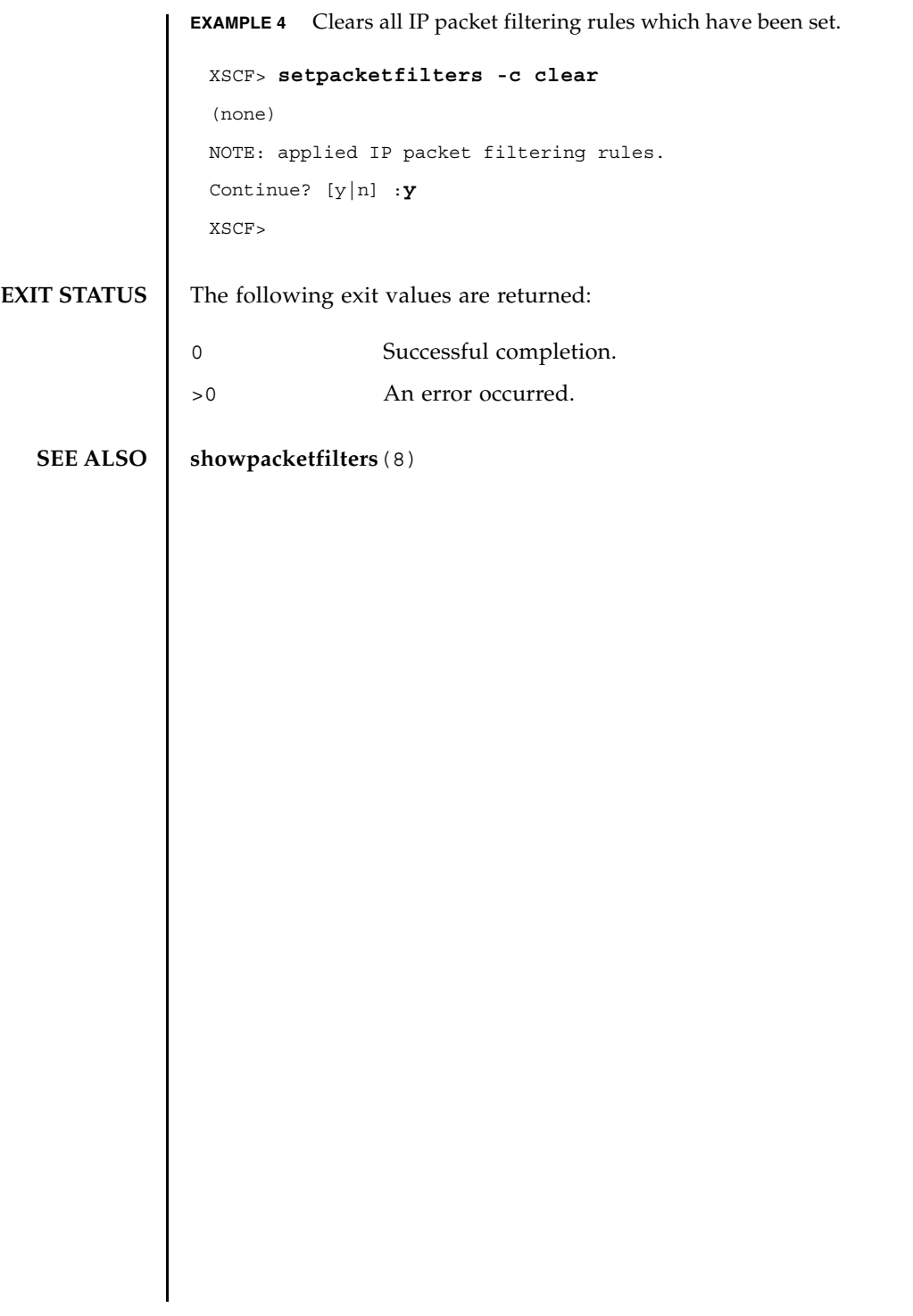

setpacketfilters(8)

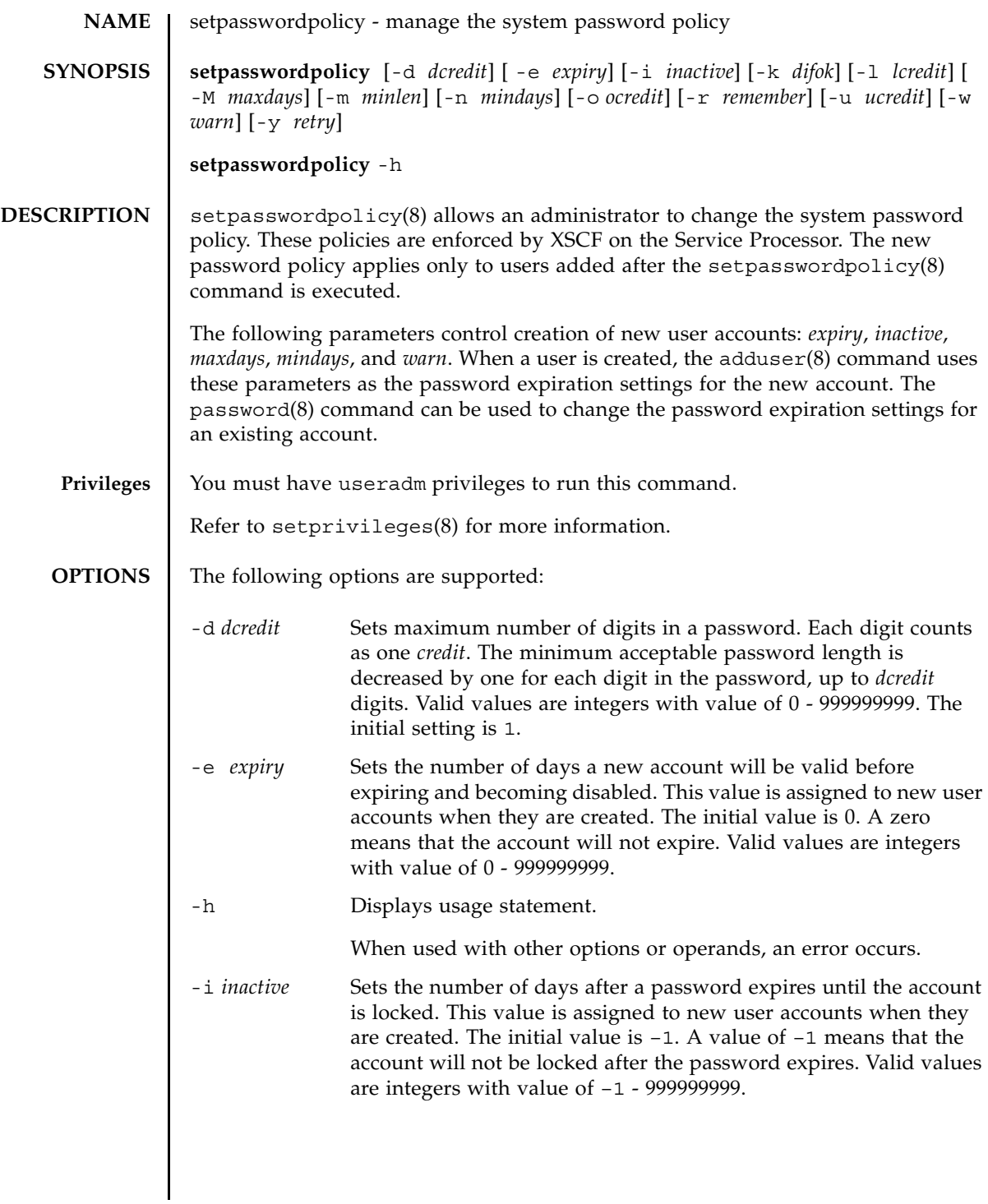

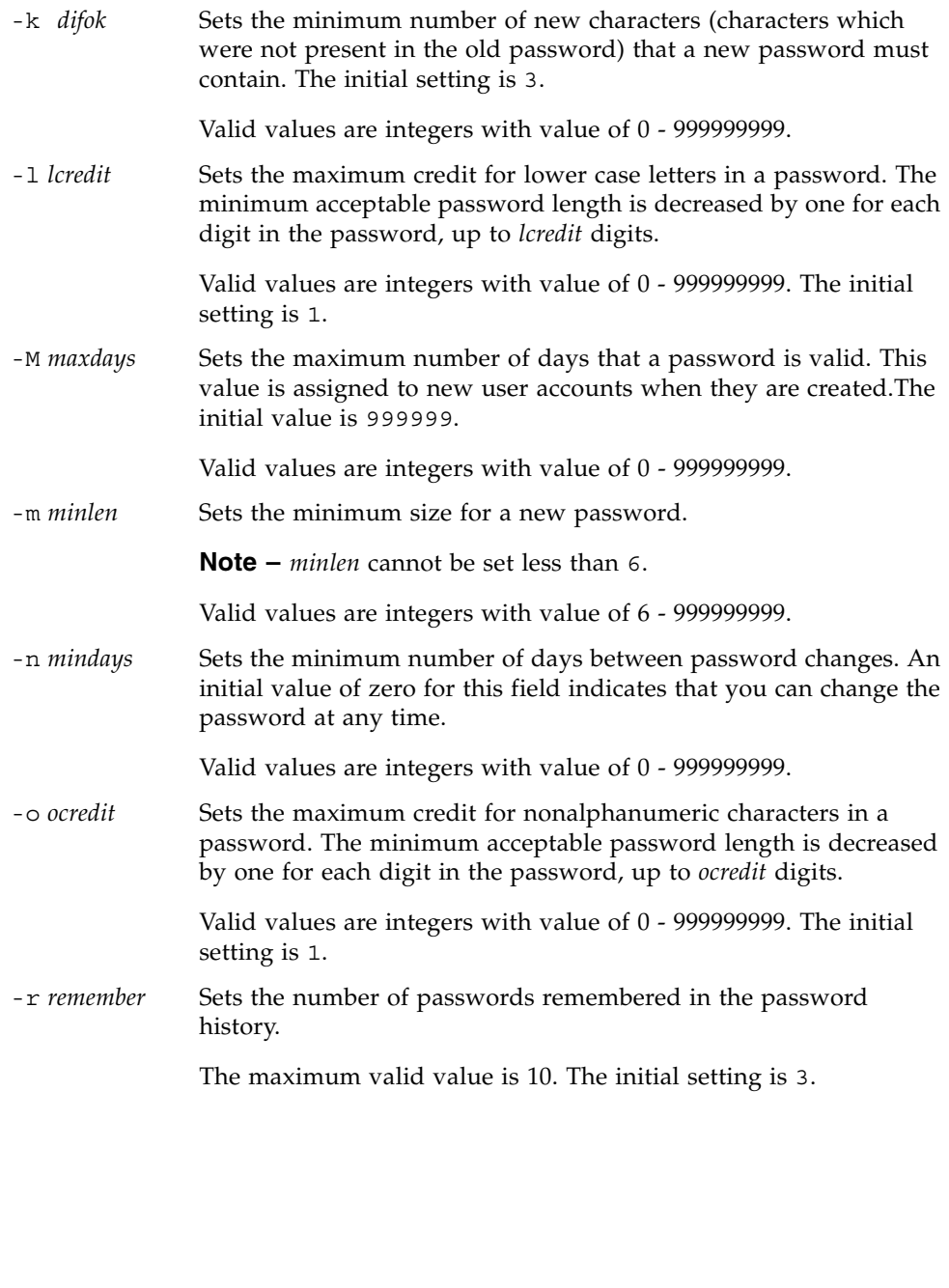

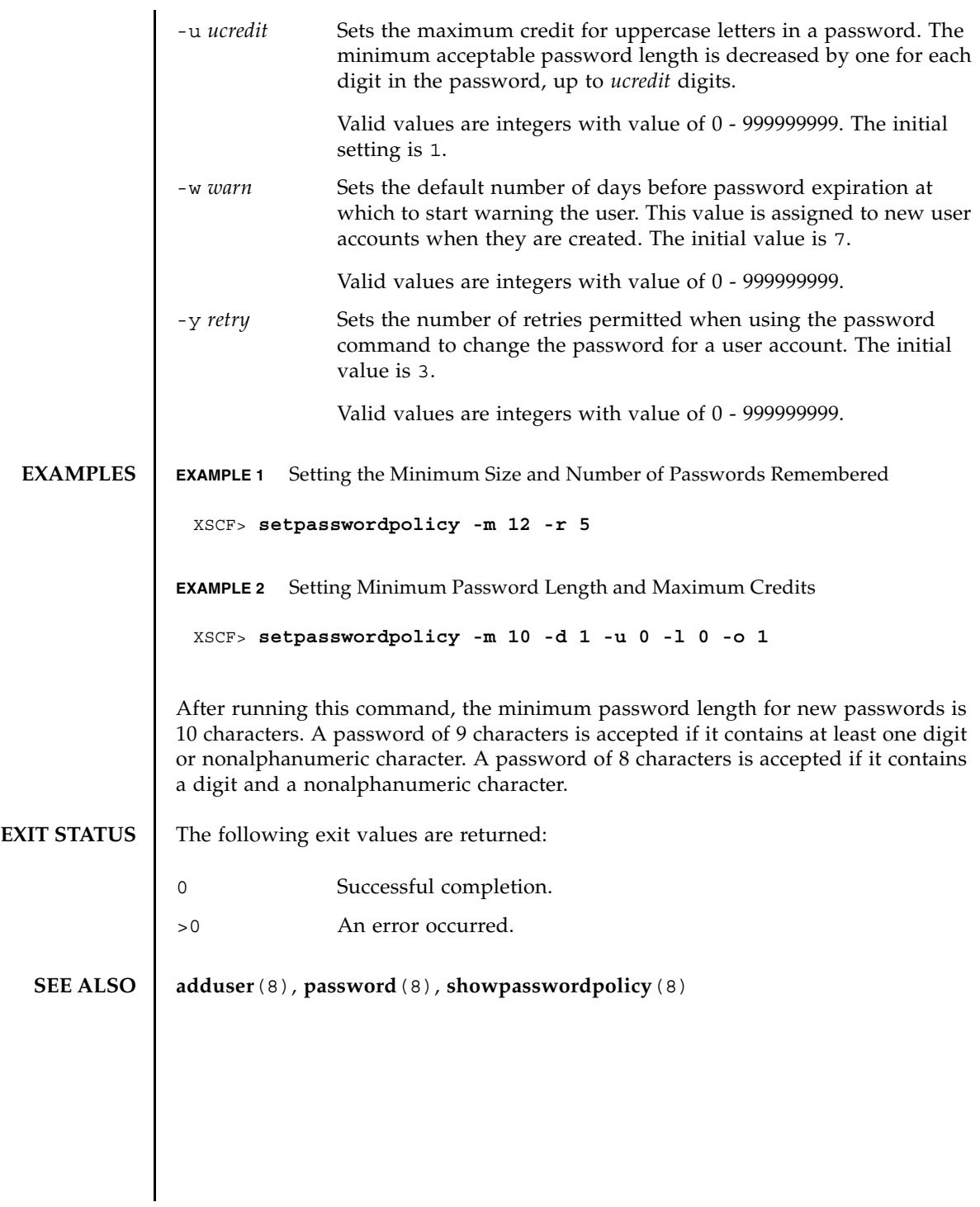

setpasswordpolicy(8)

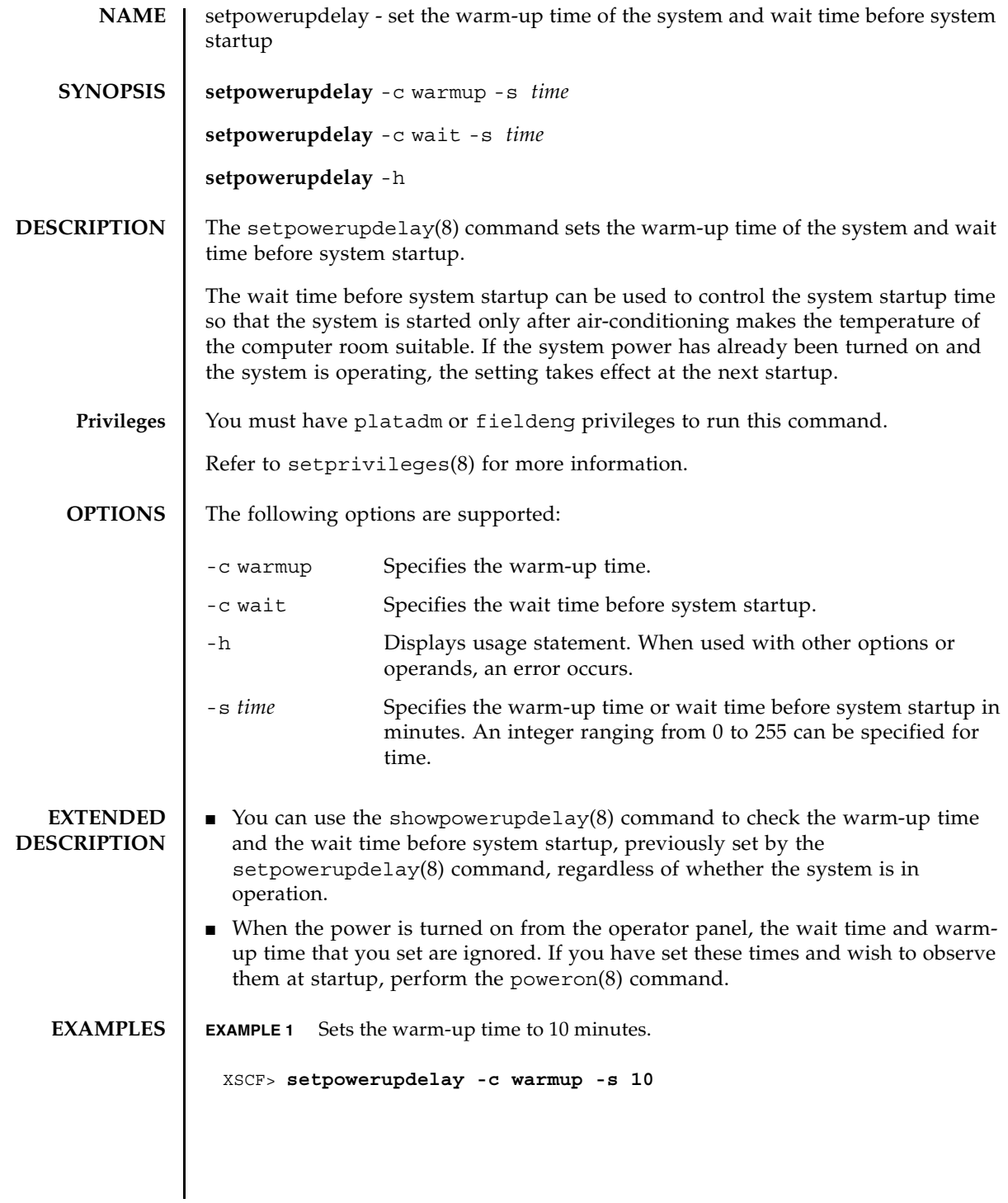

# setpowerupdelay(8)

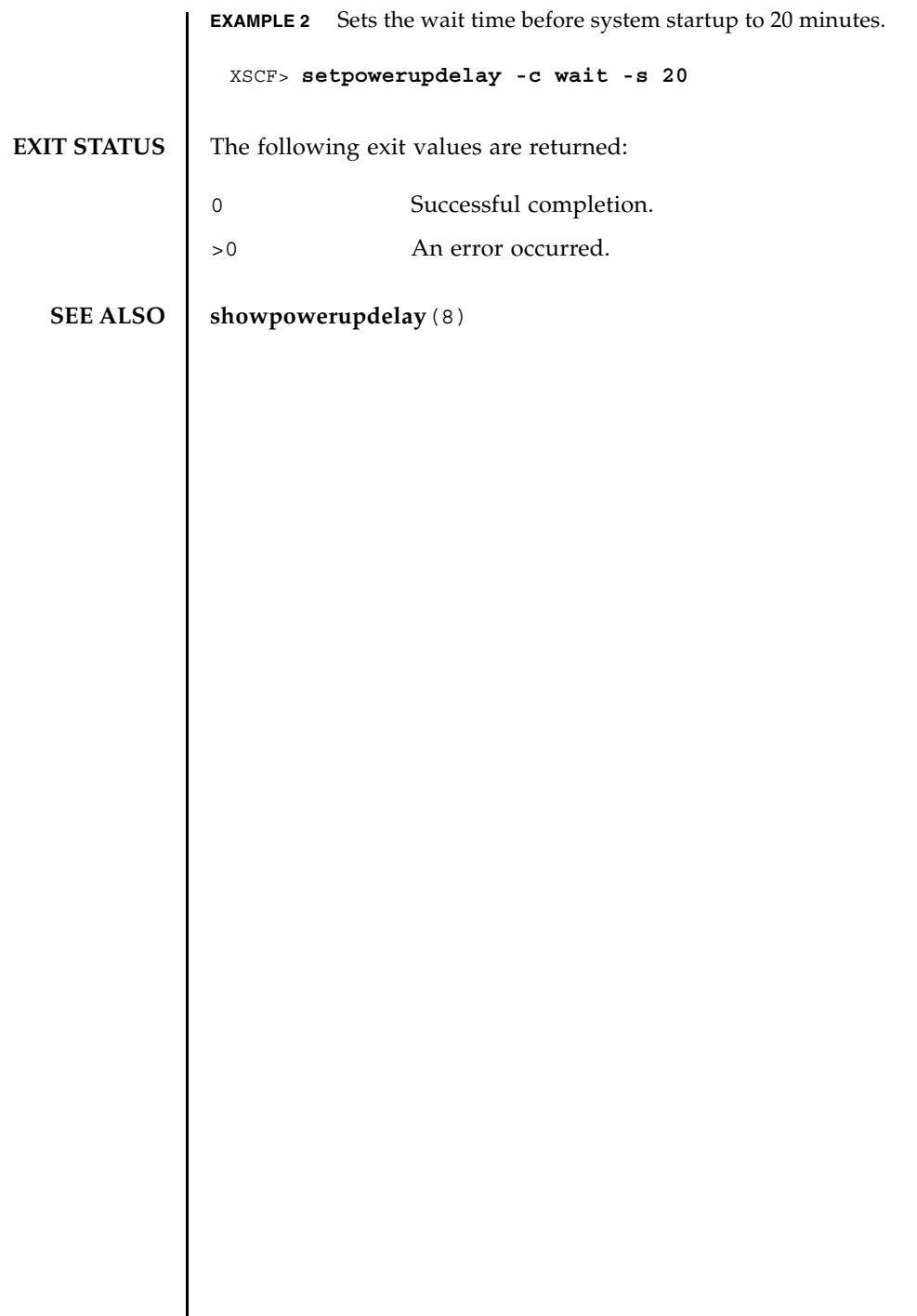

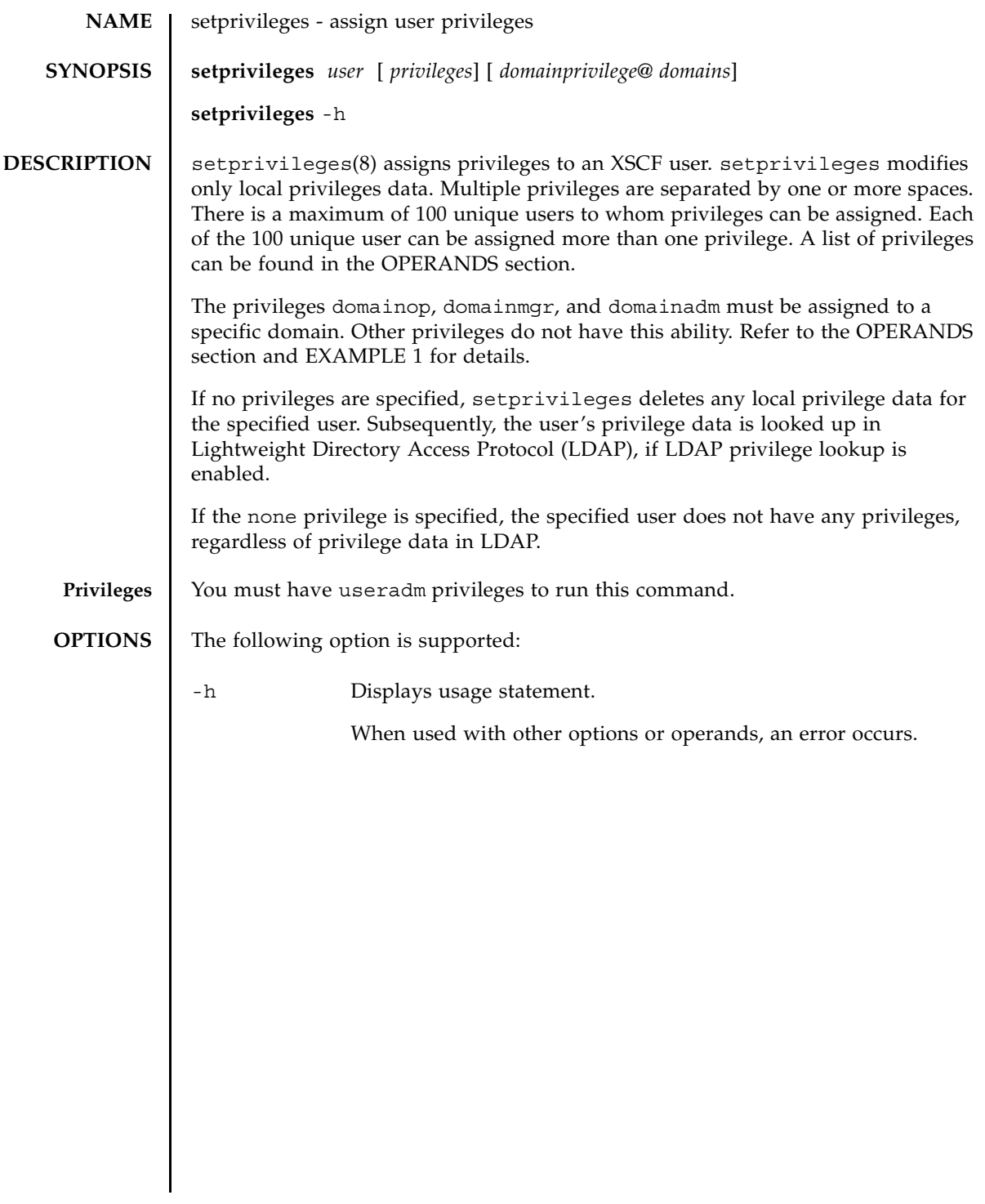

#### **OPERANDS** | The following operands are supported:

#### *domainprivilege*@*domains*

Specifies domainadm, domainmgr, or domainop privileges for a specific domain or domains.

The following are valid values for *domainprivilege*, each of which must be used with @*domains*:

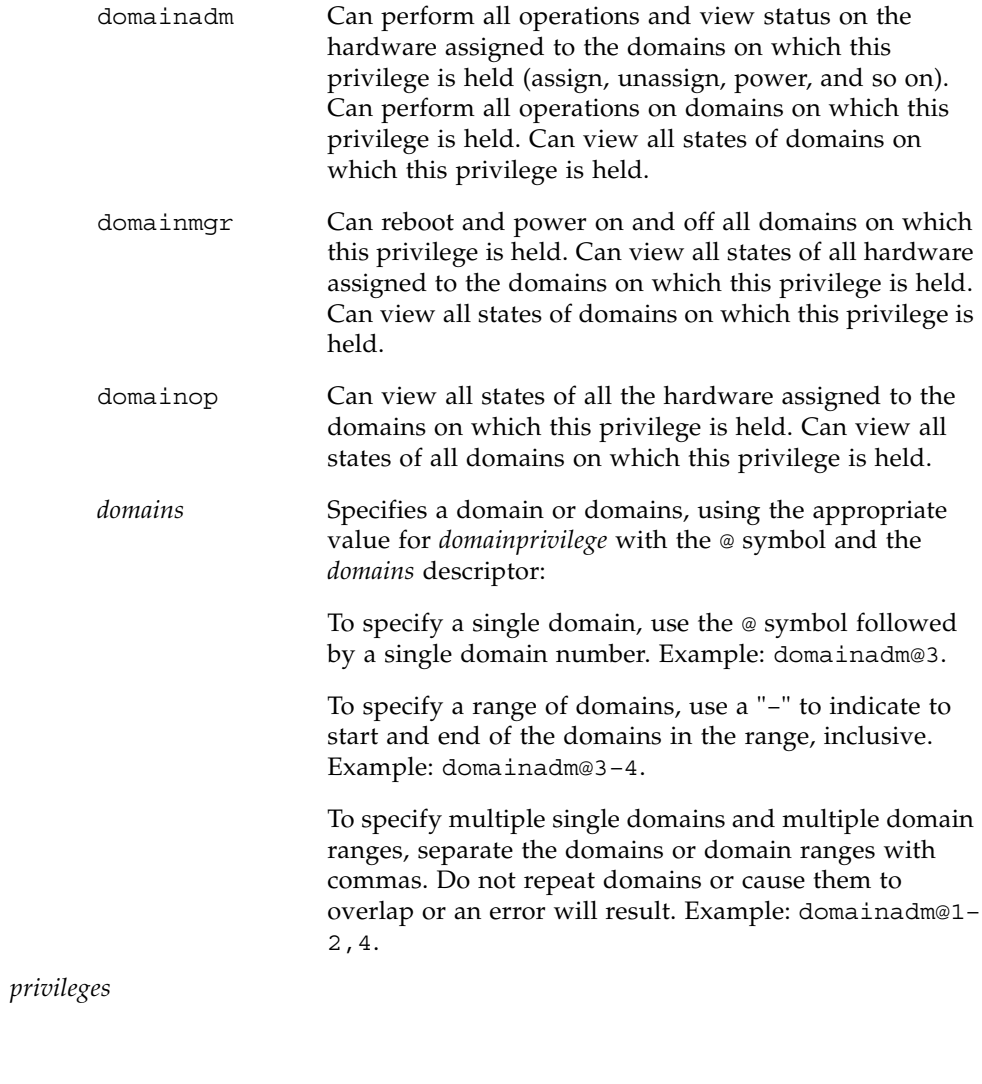
The following are valid values for *privileges*:

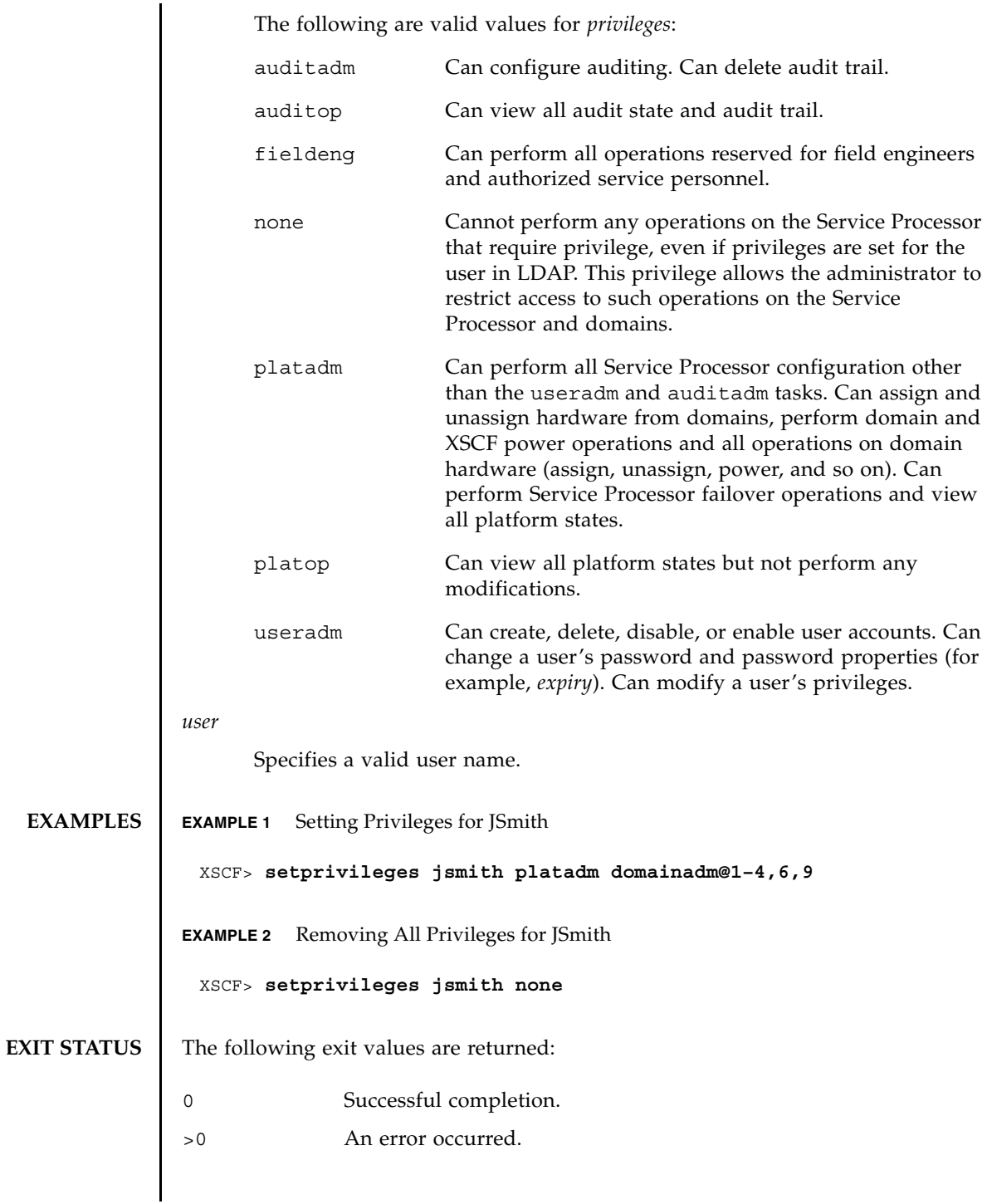

**SEE ALSO** | **setpasswordpolicy**(8), **showuser**(8)

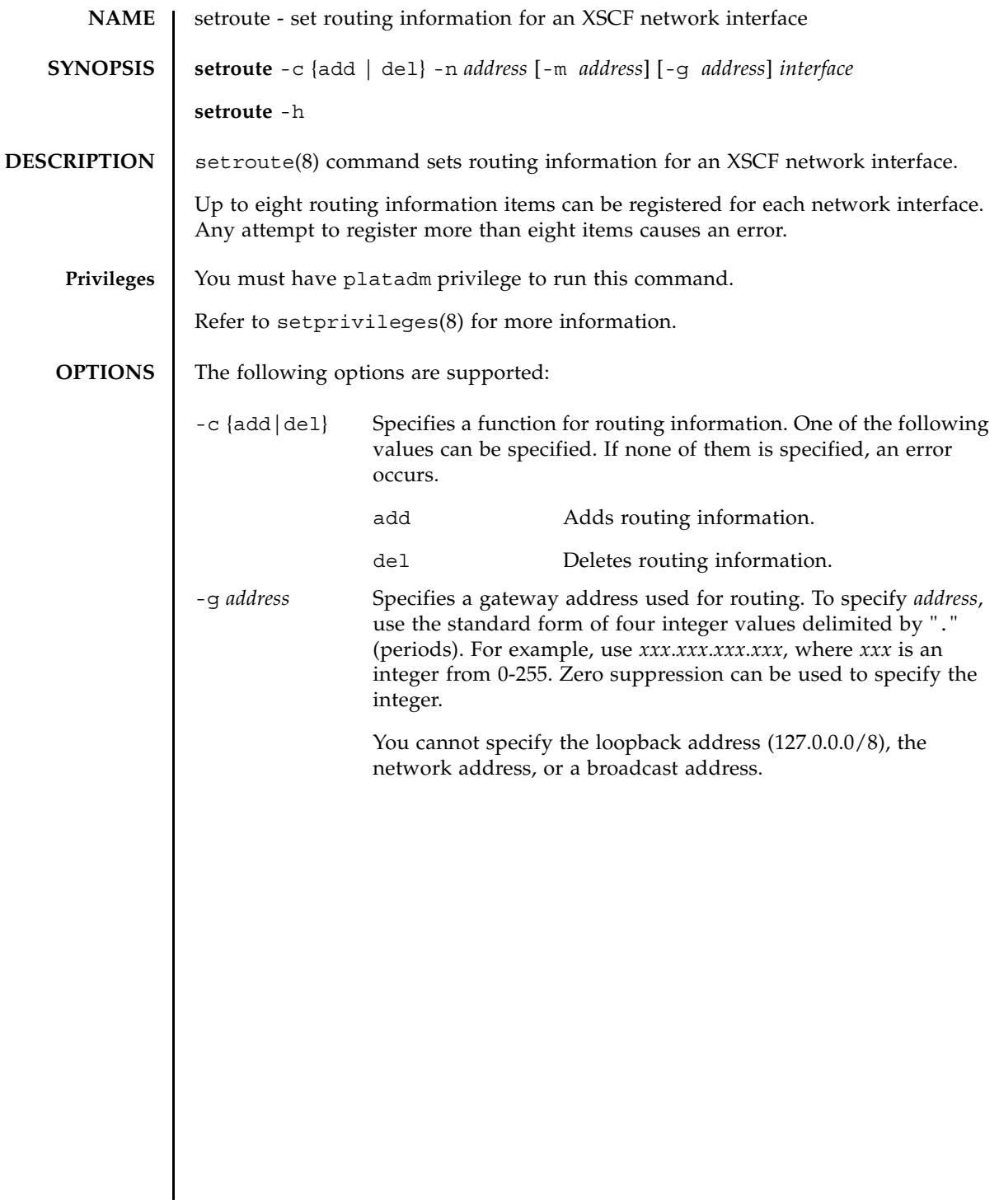

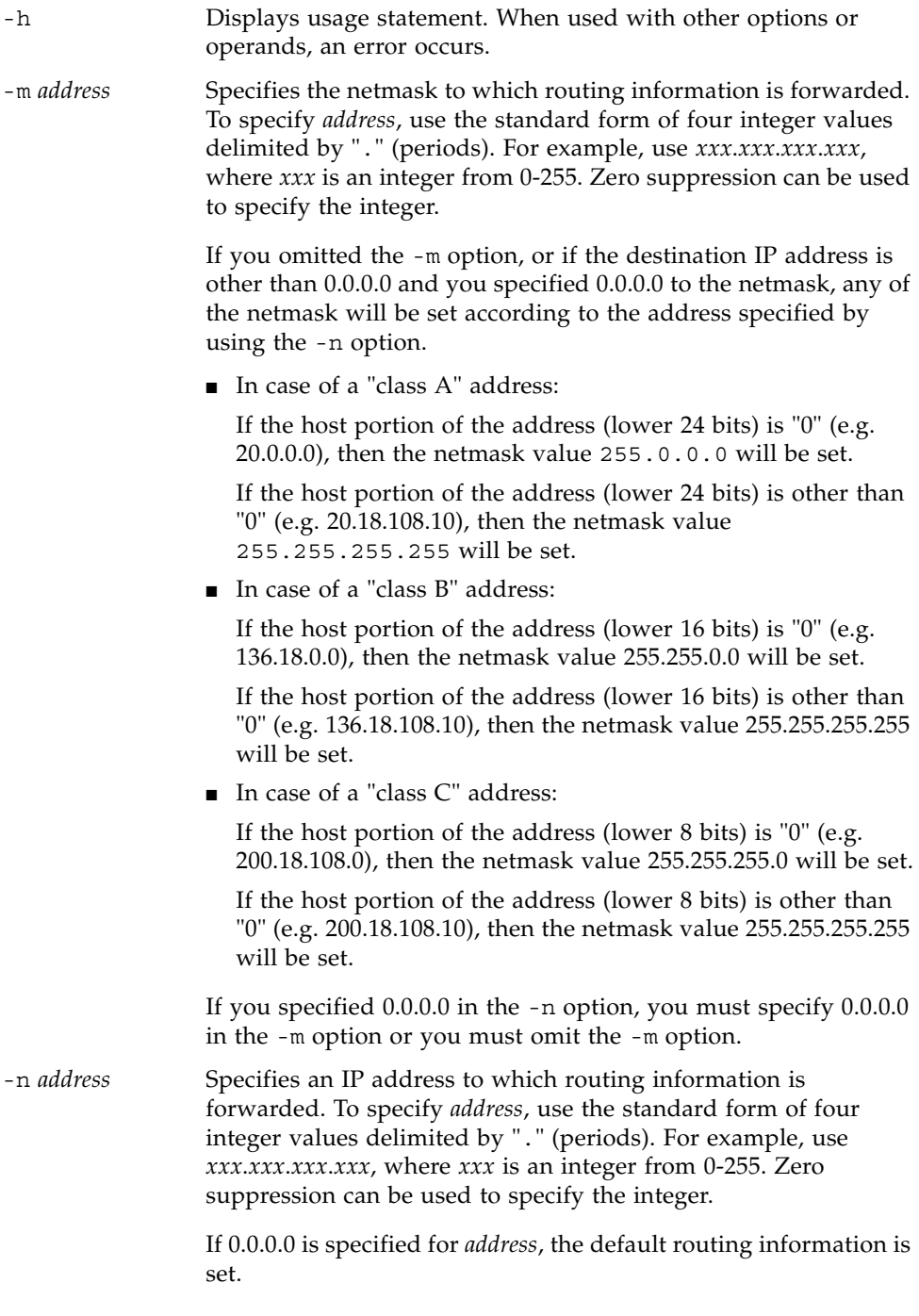

## **OPERANDS** | The following operand is supported:

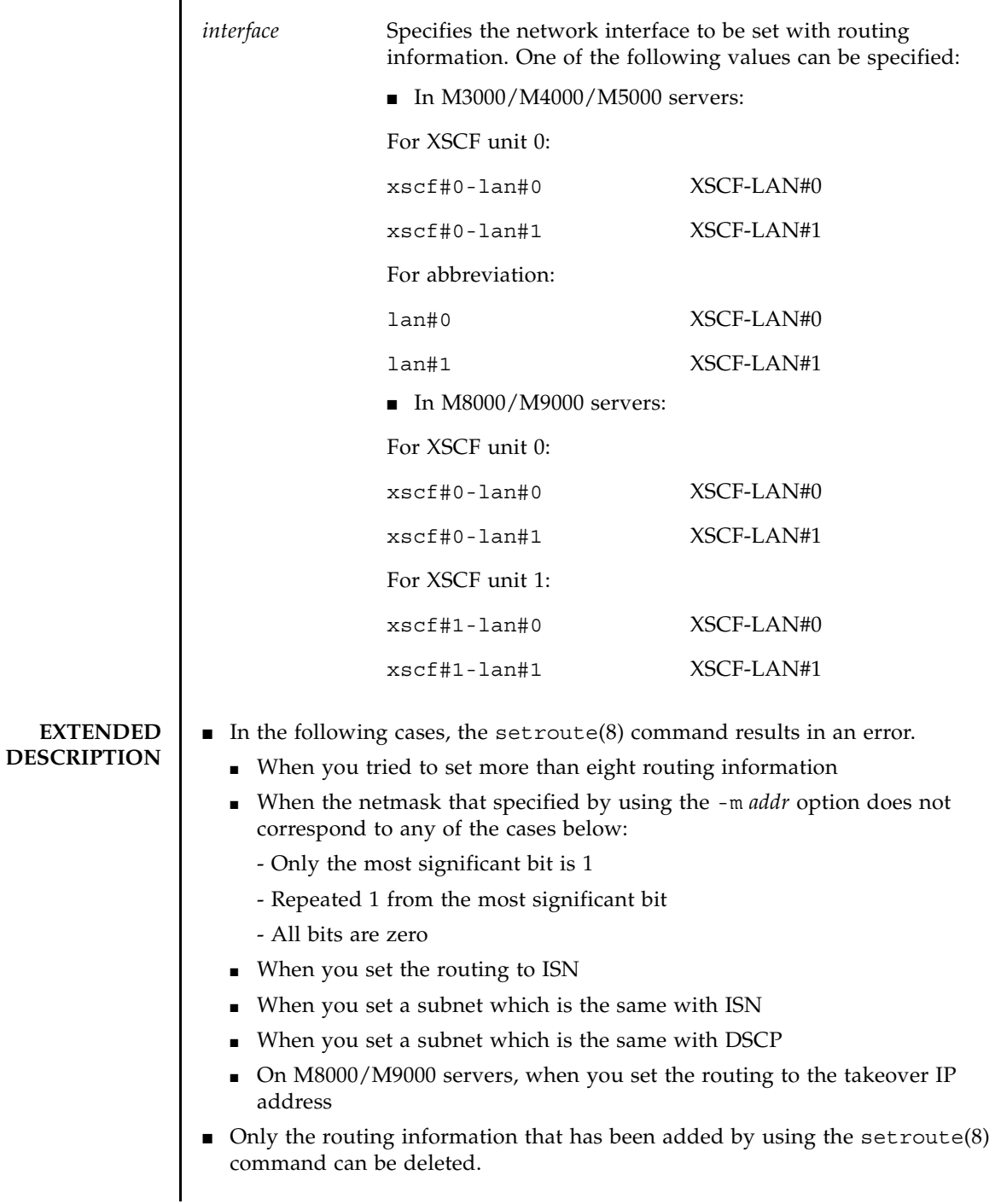

### setroute(8)

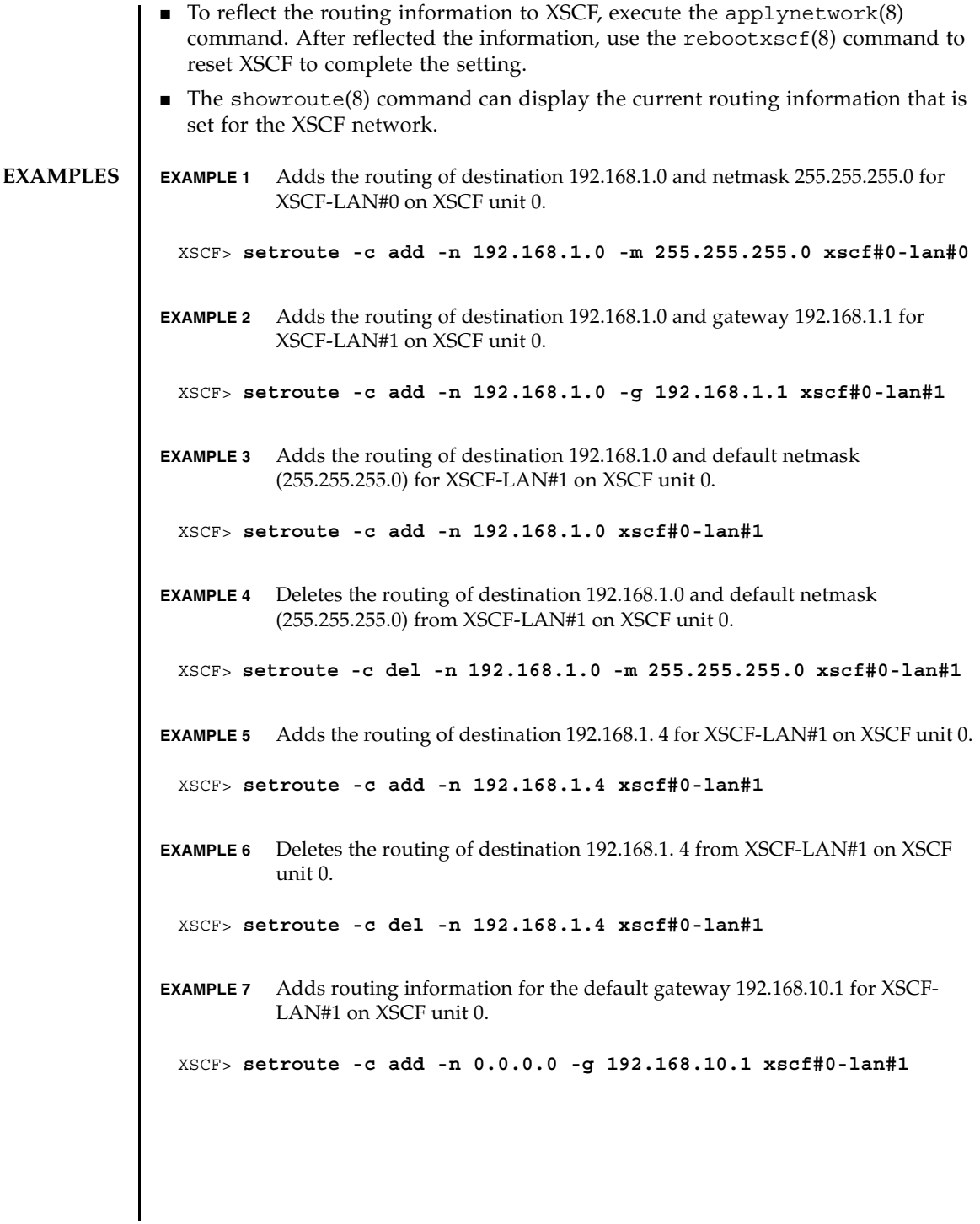

## **EXIT STATUS** | The following exit values are returned:

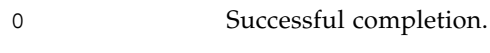

>0 An error occurred.

# **SEE ALSO** applynetwork (8), showroute (8)

setroute(8)

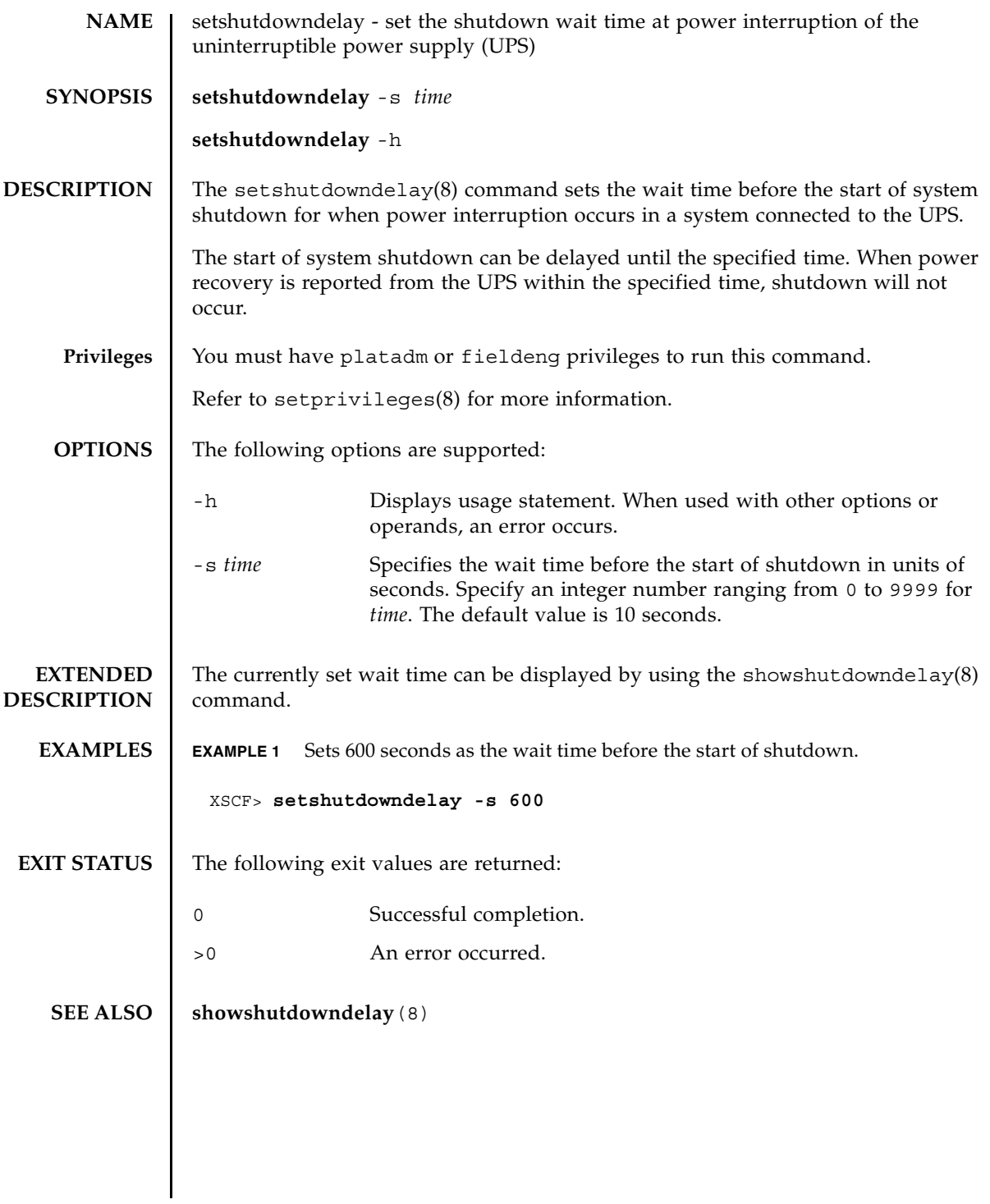

setshutdowndelay(8)

### setsmtp(8)

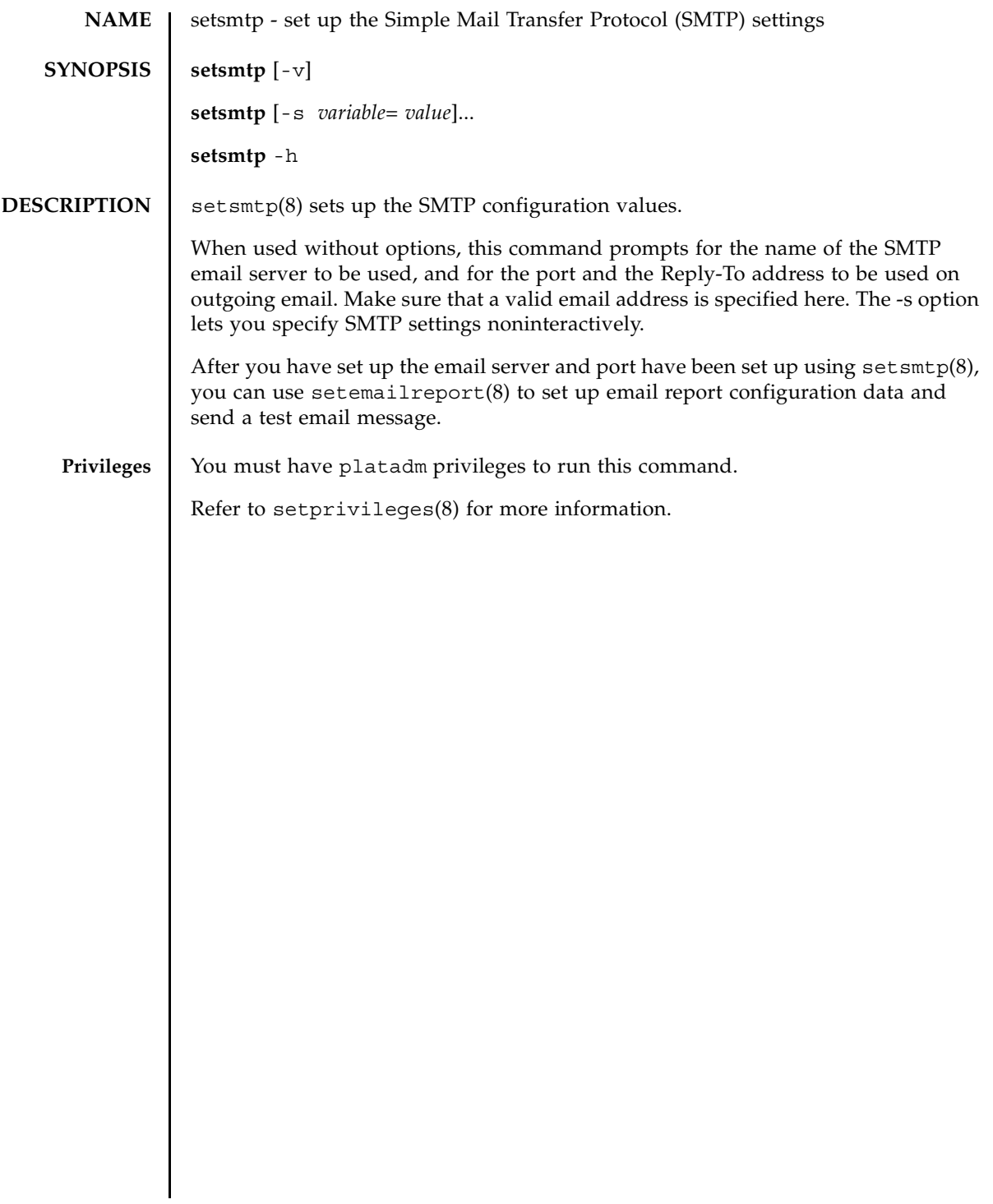

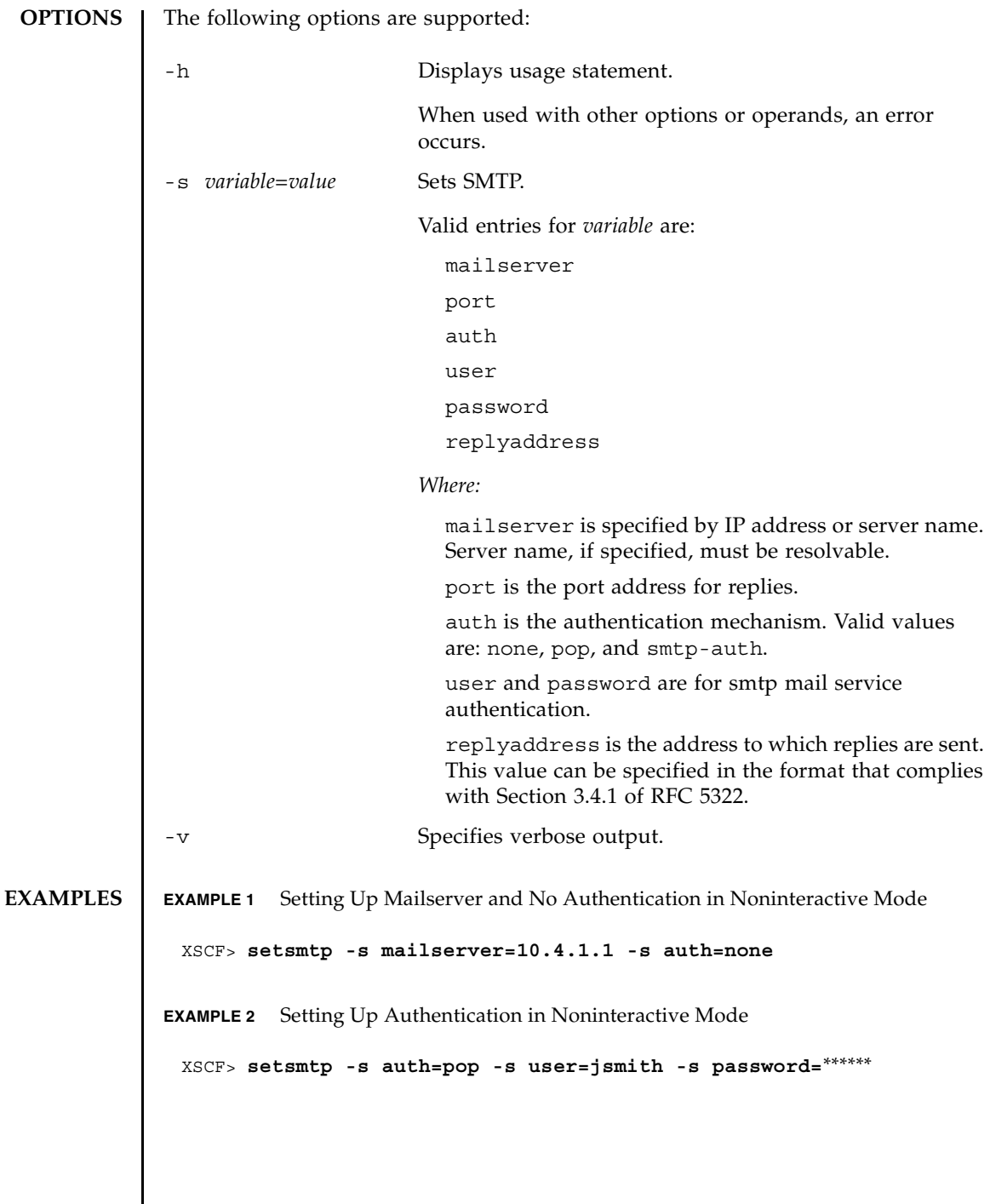

### setsmtp(8)

**EXAMPLE 3** Setting Up SMTP Authentication in Interactive Mode **EXAMPLE 4** Setting Up Mailserver With Invalid Authentication Mechanism **EXIT STATUS** The following exit values are returned: **SEE ALSO** setemailreport (8), **setnameserver** (8), **showsmtp** (8) XSCF> **setsmtp** Mail Server [10.4.1.1]: Port [25]: Authentication Mechanism [none]: **smtp-auth** User Name []: **jsmith** Password []: *\*\*\*\*\*\** Reply Address [useradm@company.com]: XSCF> **setsmtp** Mail Server [10.4.1.1]: Port [25]: Authentication Mechanism [none]: **?** Invalid value '?'. Valid authentication mechanism are: none pop smtp-auth Authentication Mechanism [none]: Reply Address [useradm@company.com]: 0 Successful completion. >0 An error occurred.

setsmtp(8)

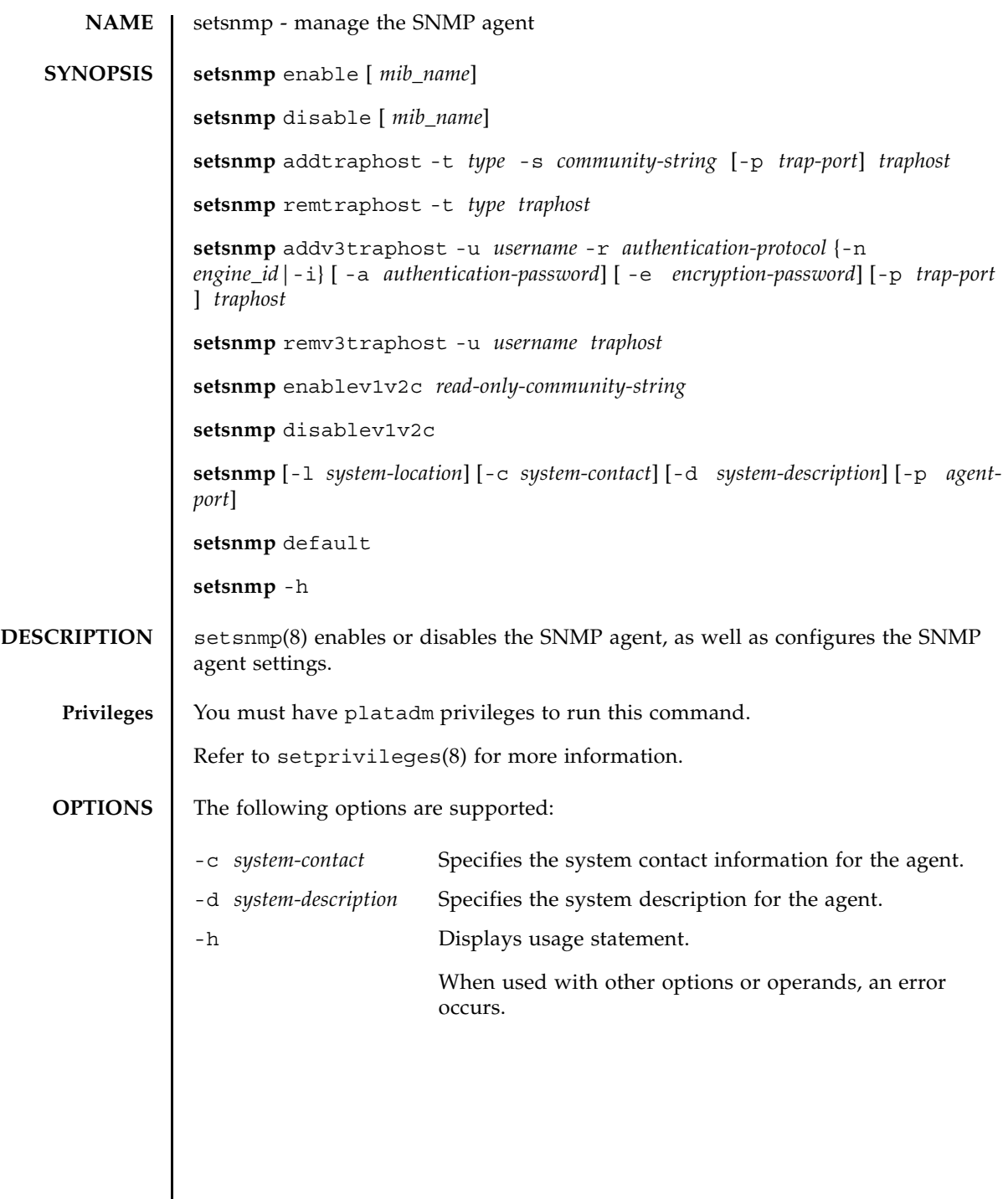

 $\mathbf l$ 

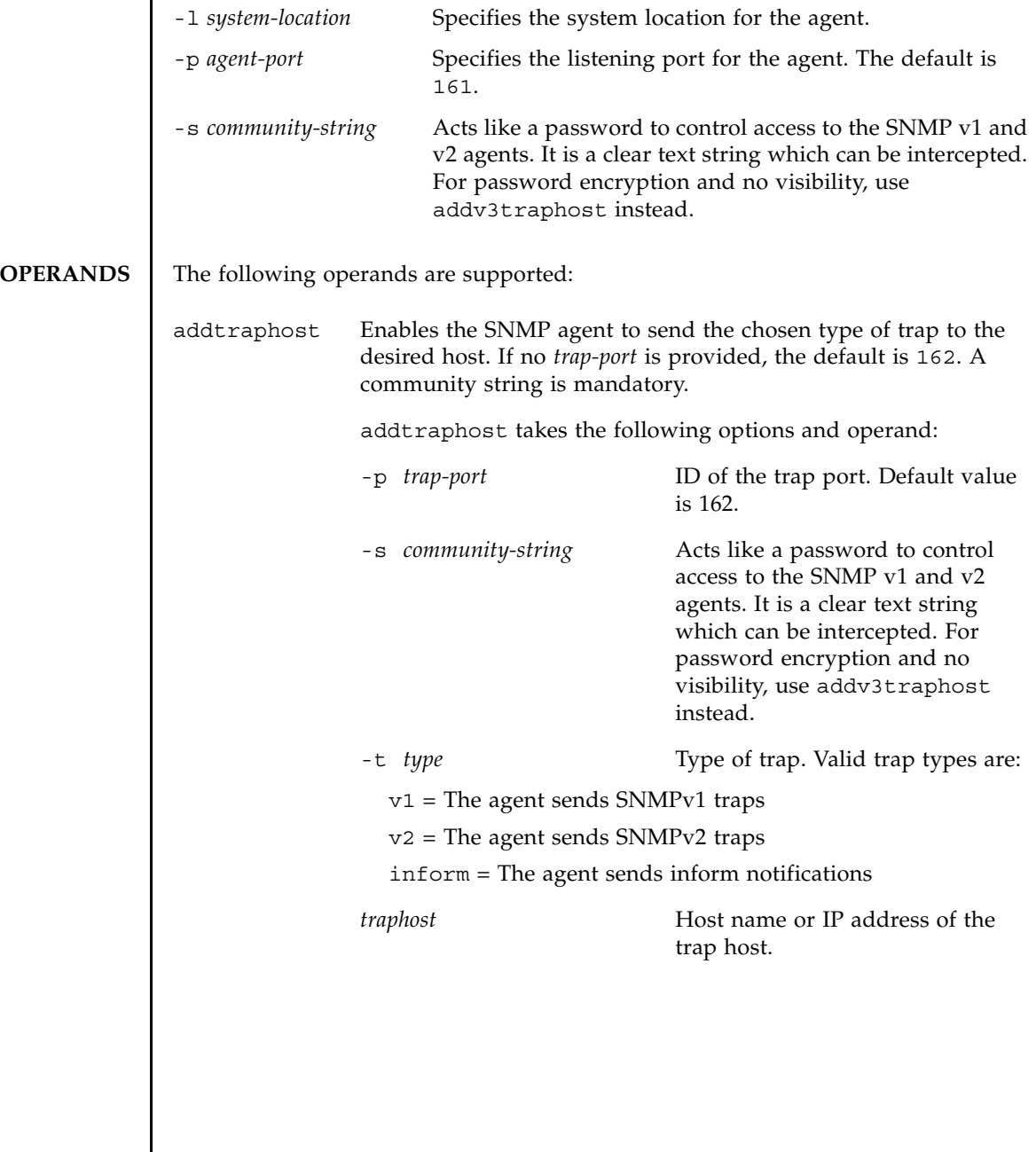

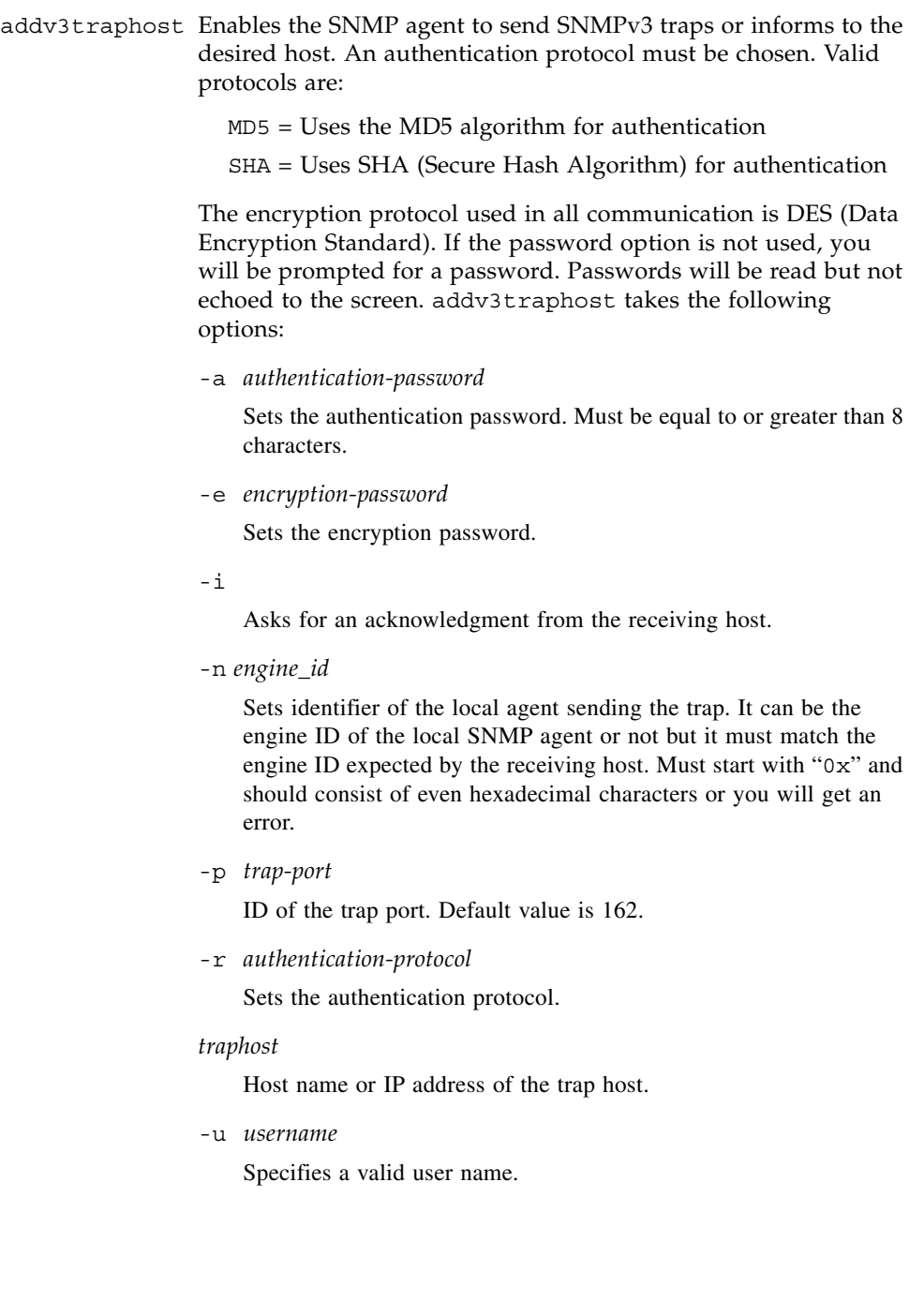

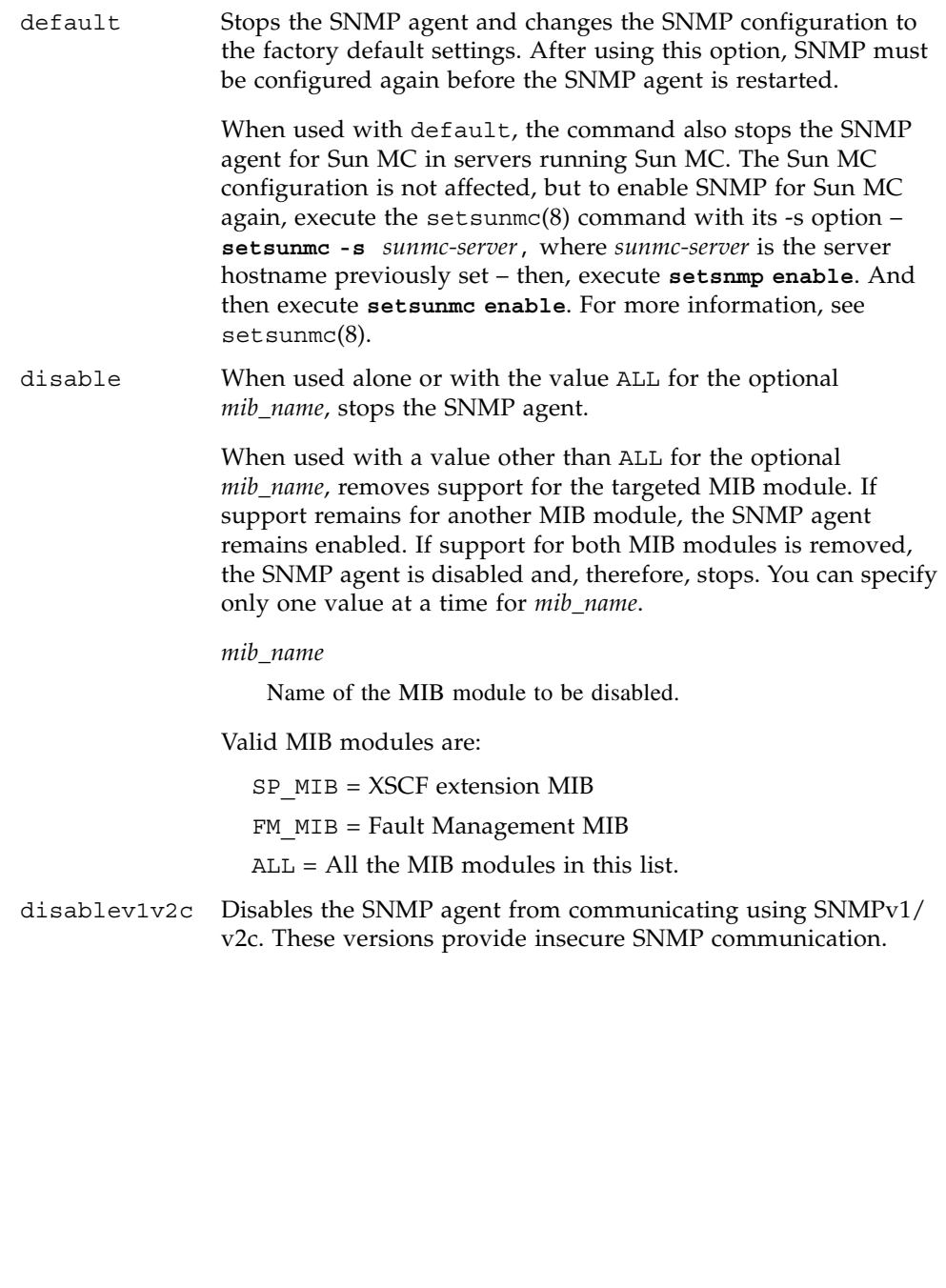

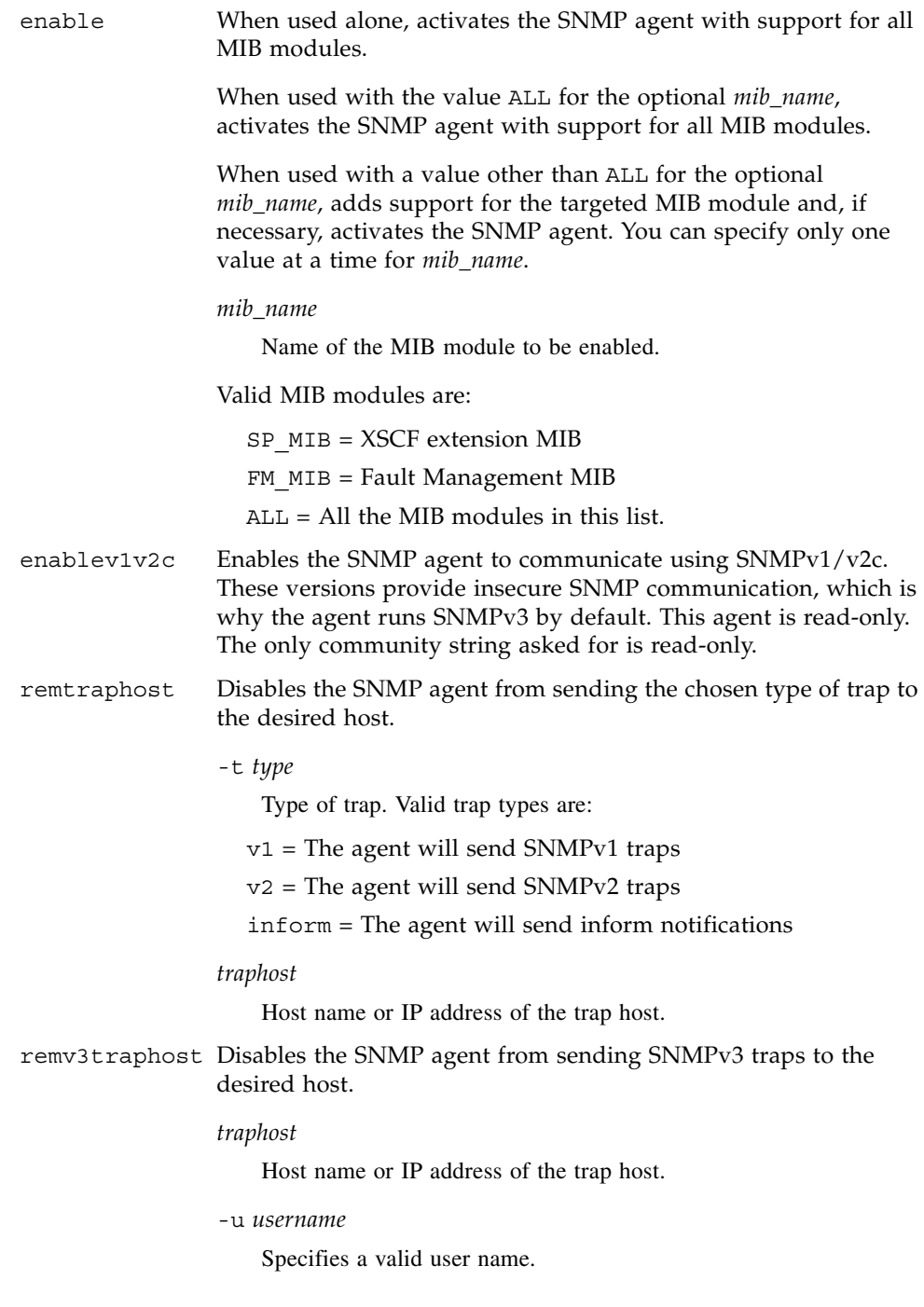

```
setsnmp(8)
```
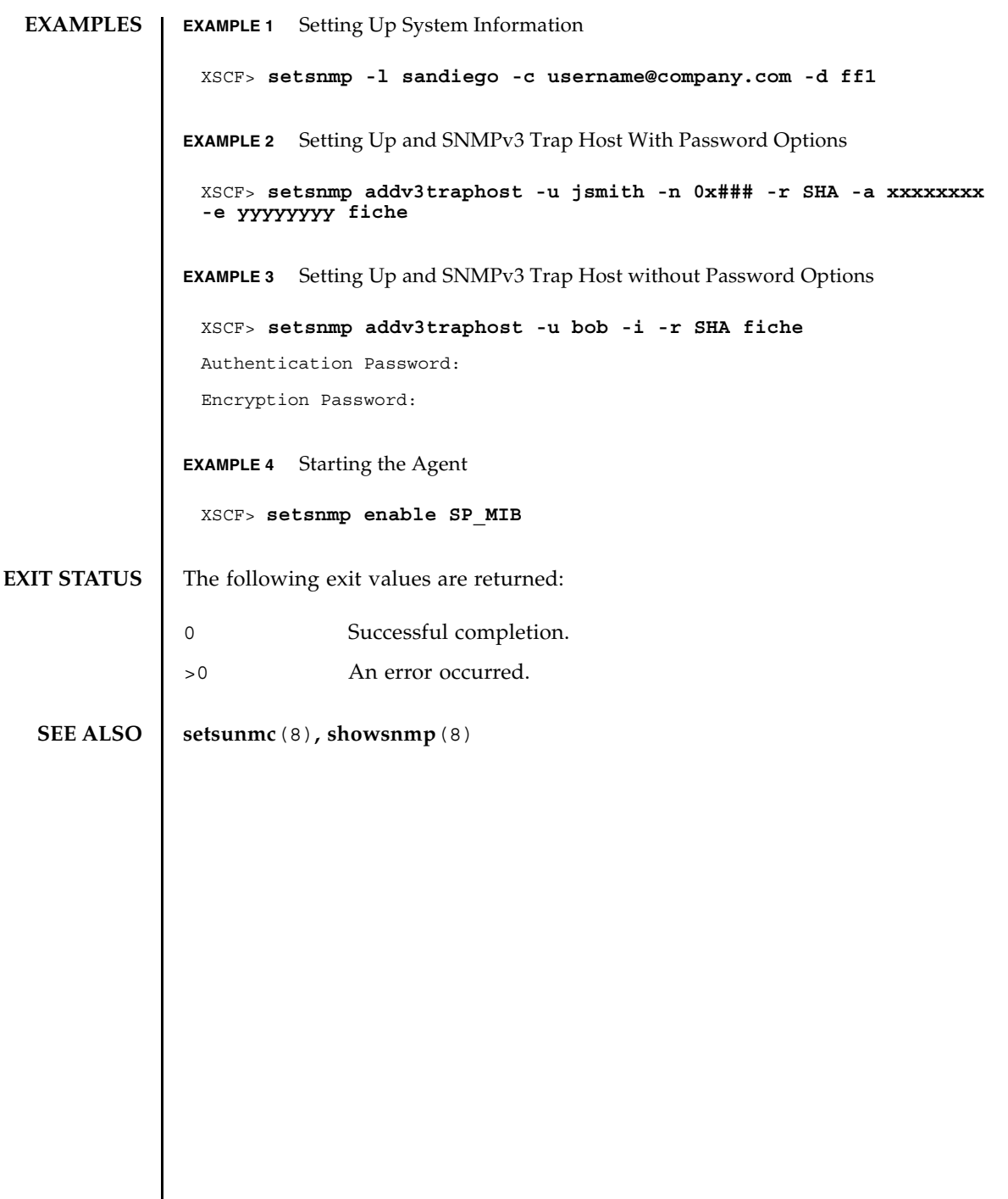

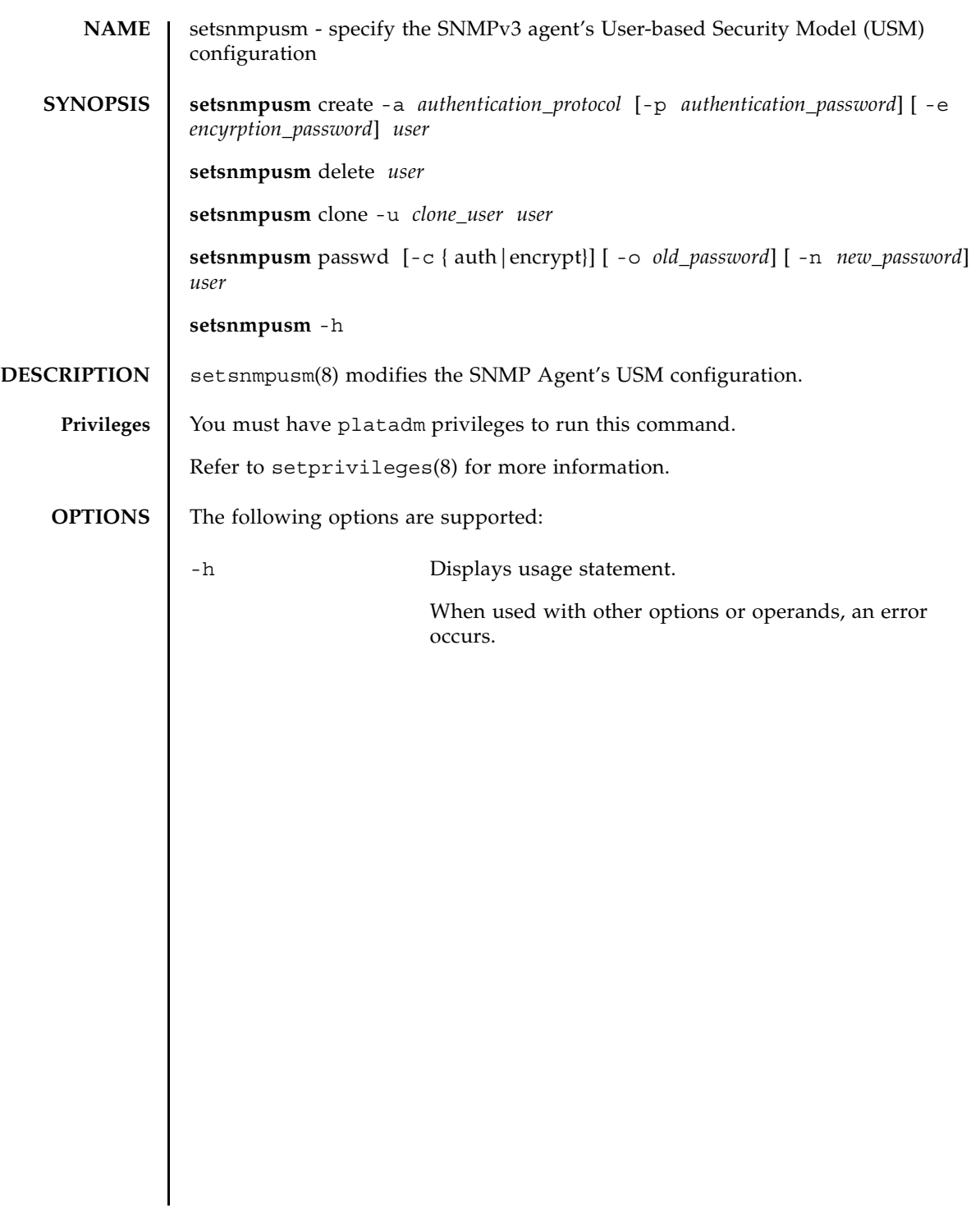

# **OPERANDS** | The following operands are supported: clone Makes the supplied user known to the agent for subsequent SNMP communication with the identical settings as the specified *clone\_user*. -u *clone\_user* Specifies a valid user name of the user settings to be cloned. *user* Specifies a different user name for the clone of *clone\_user*.

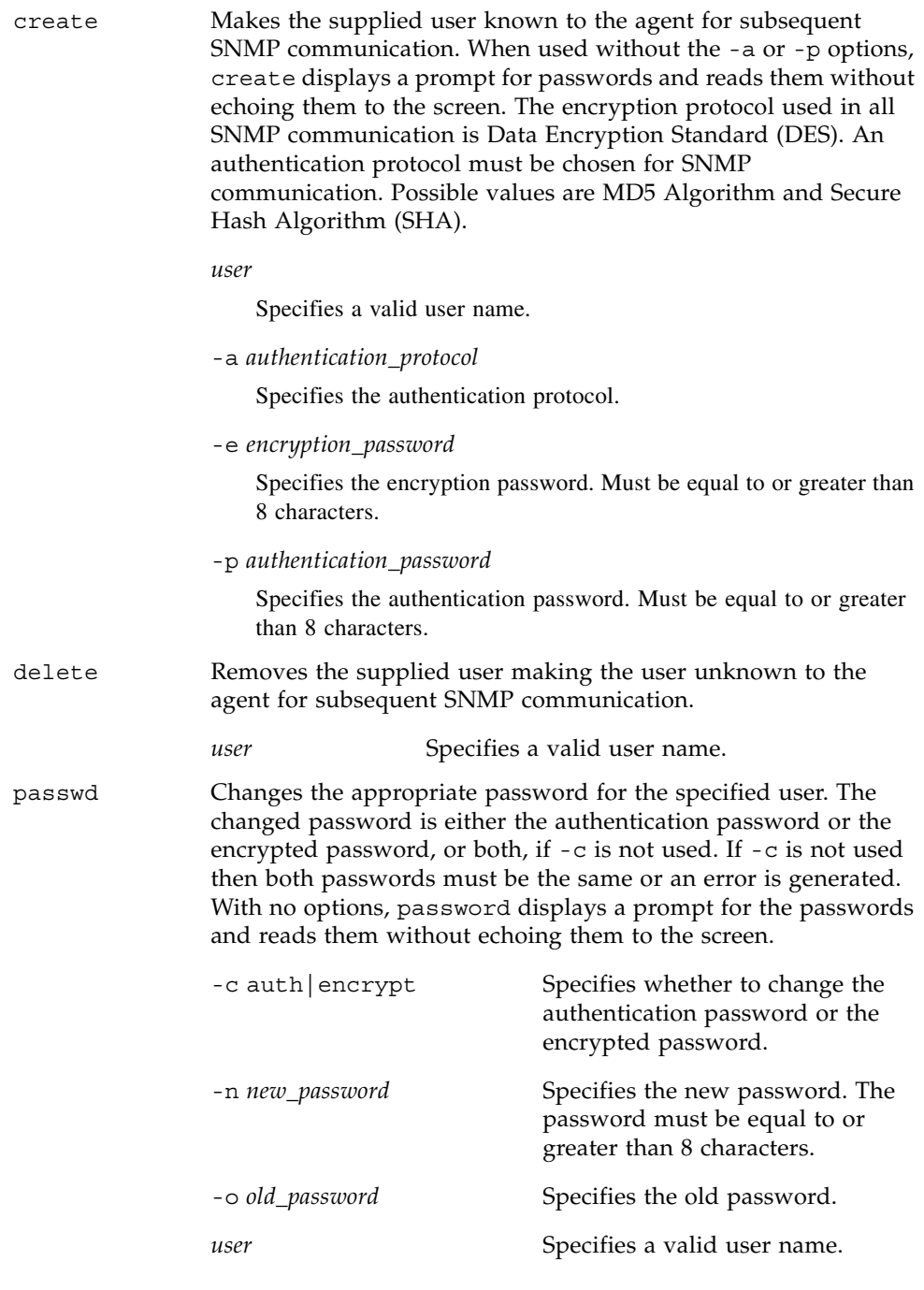

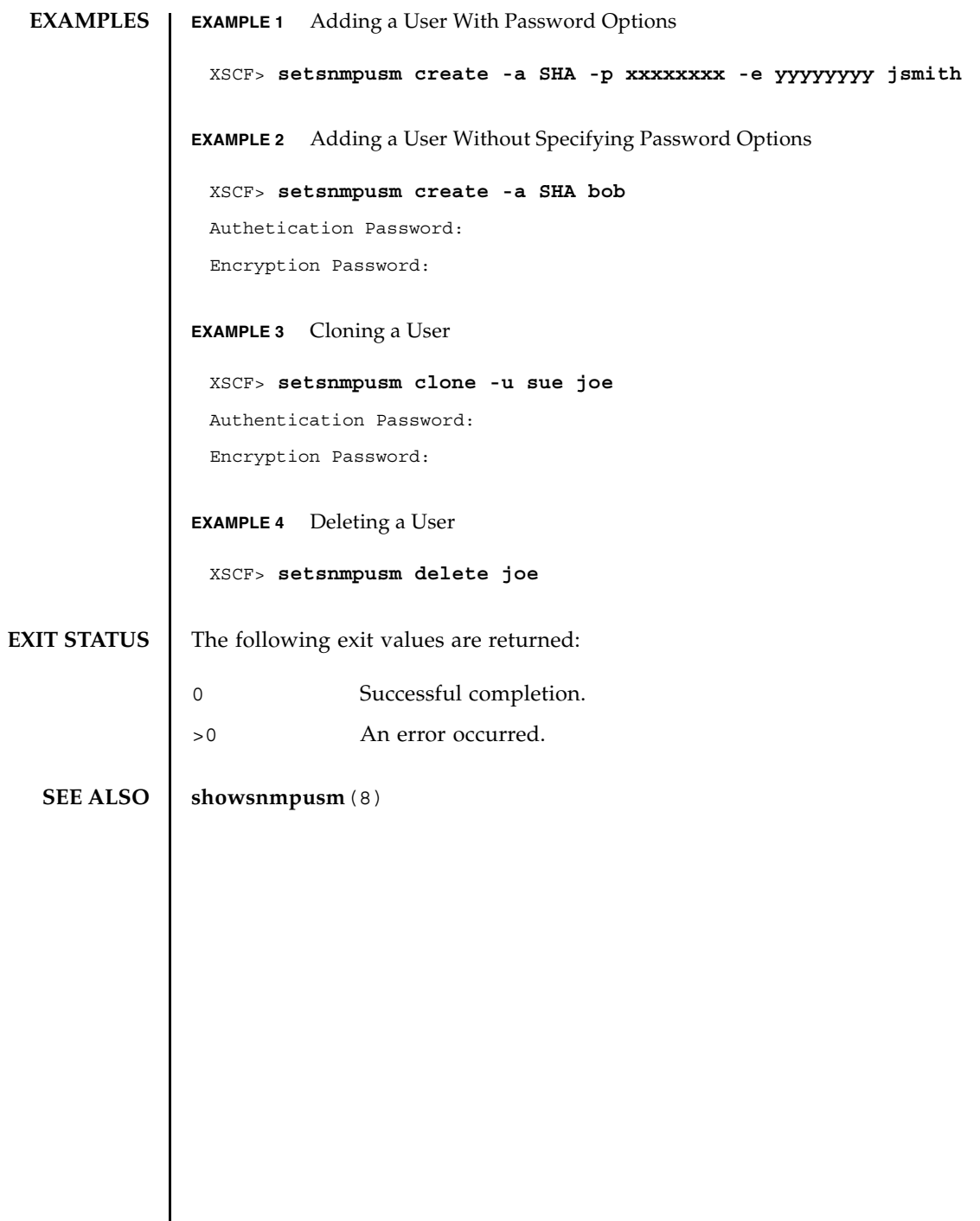

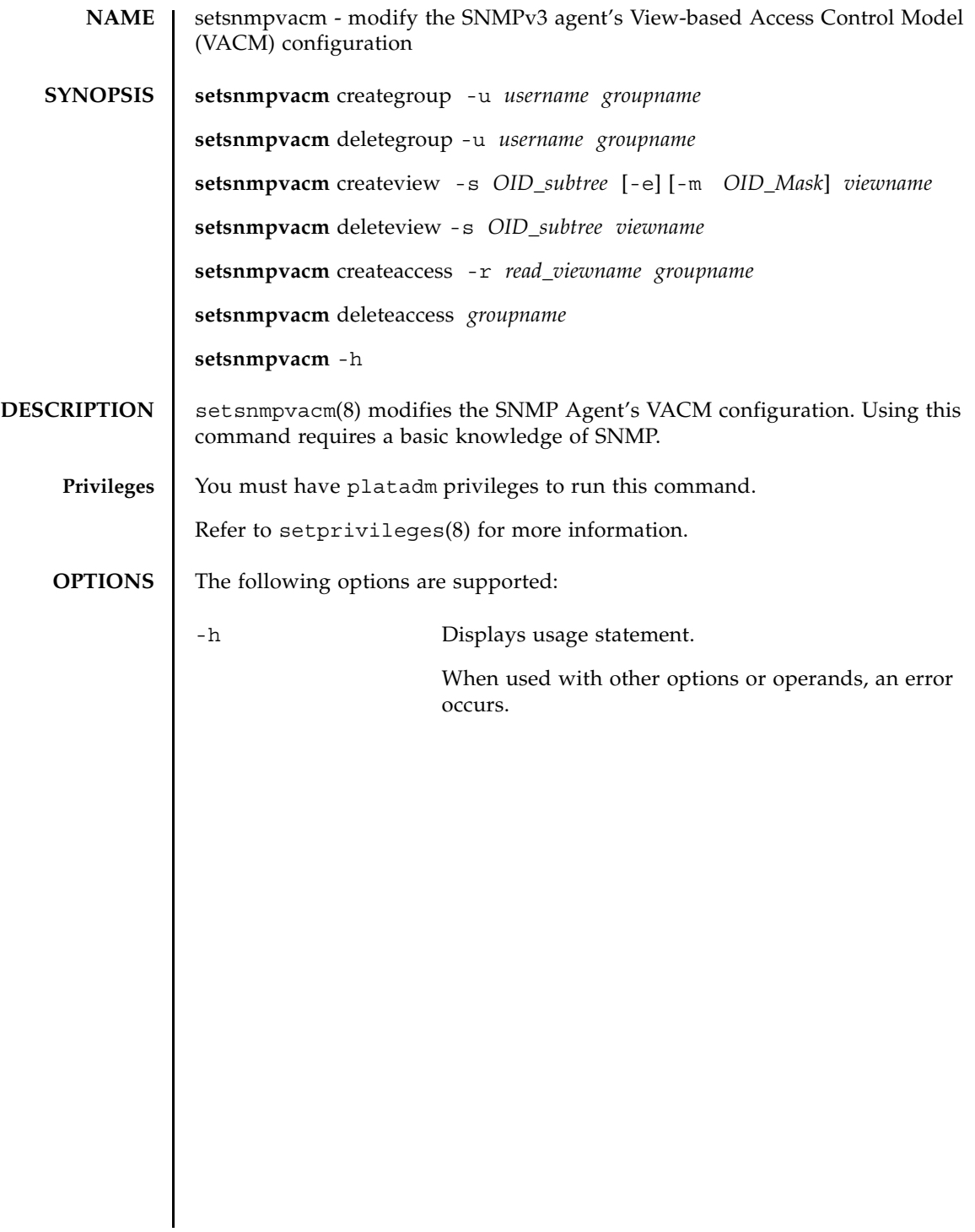

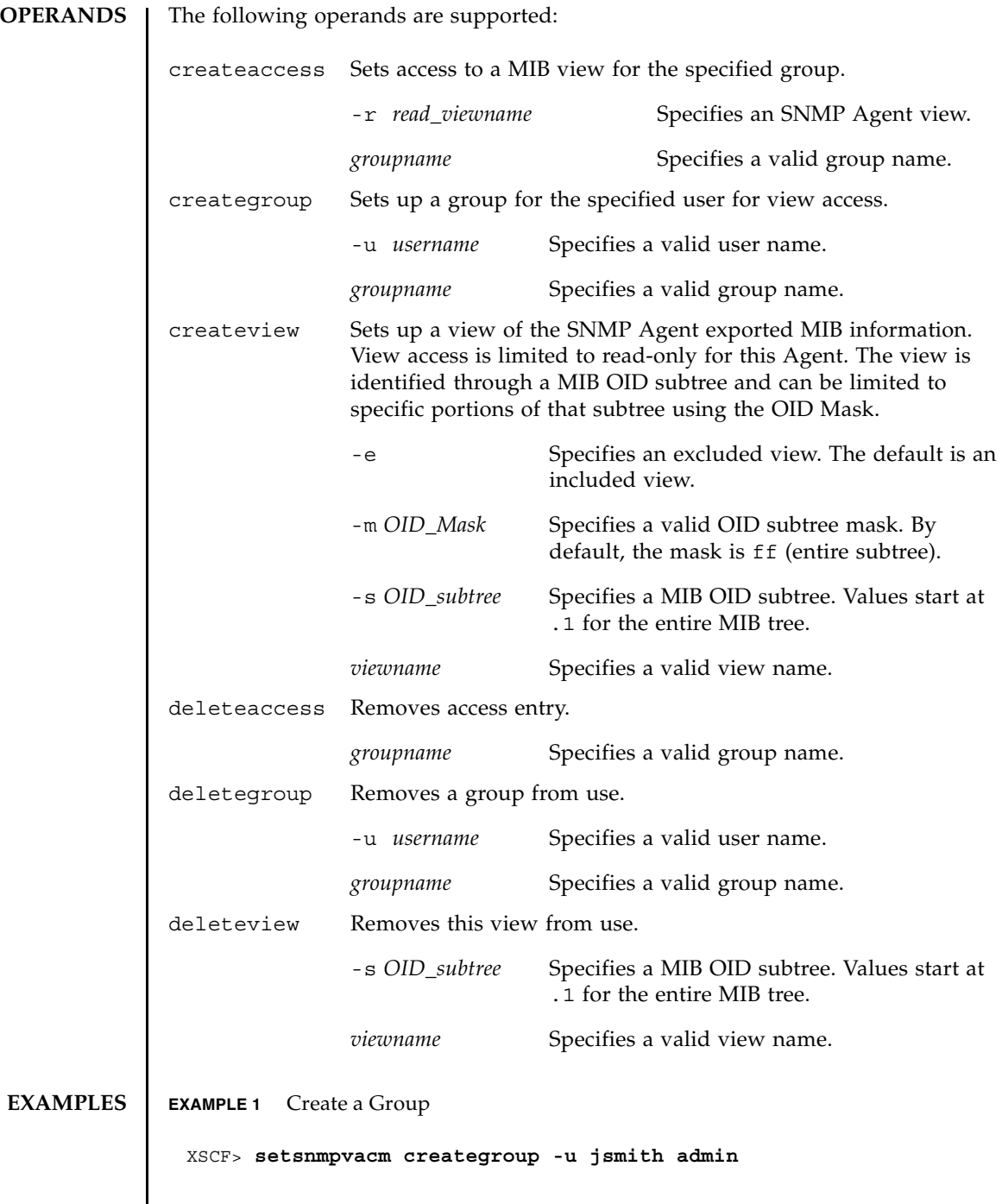

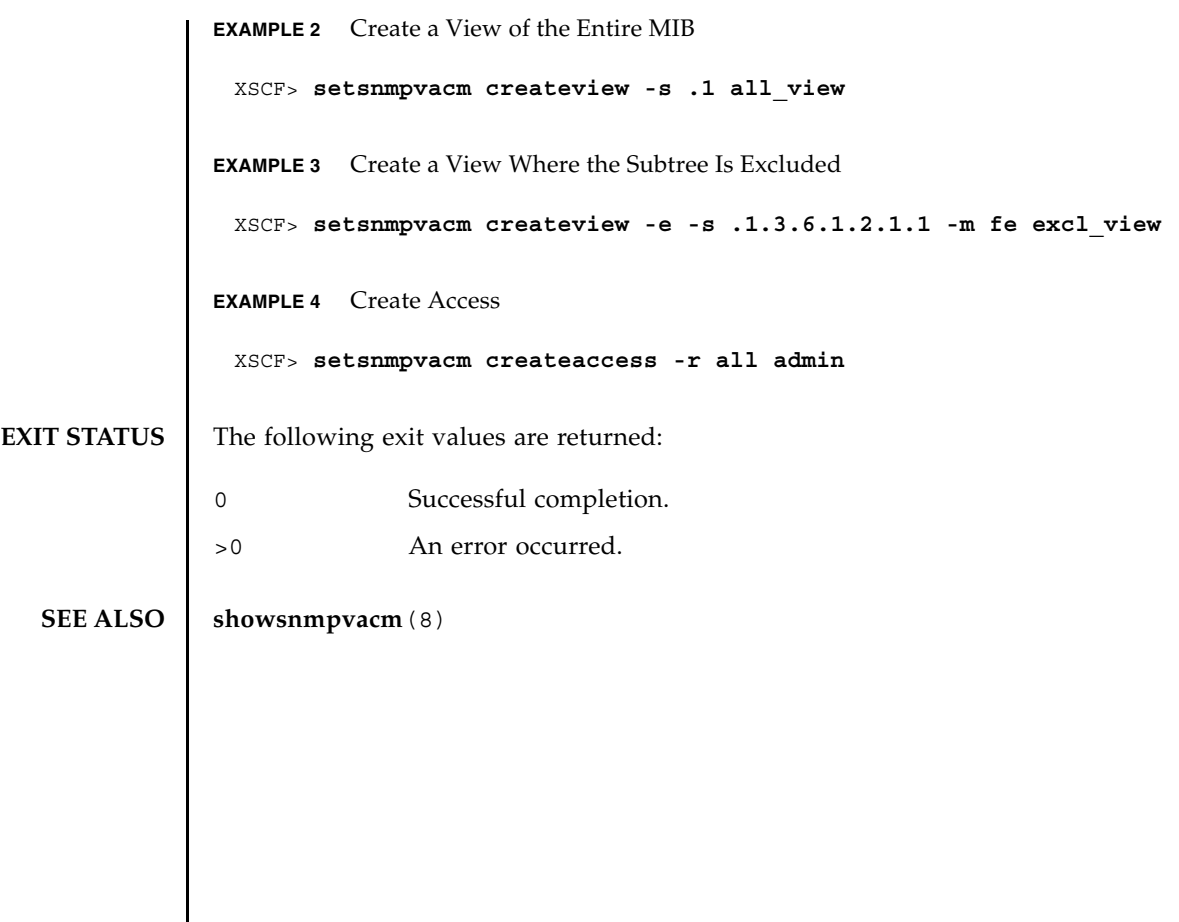

setsnmpvacm(8)

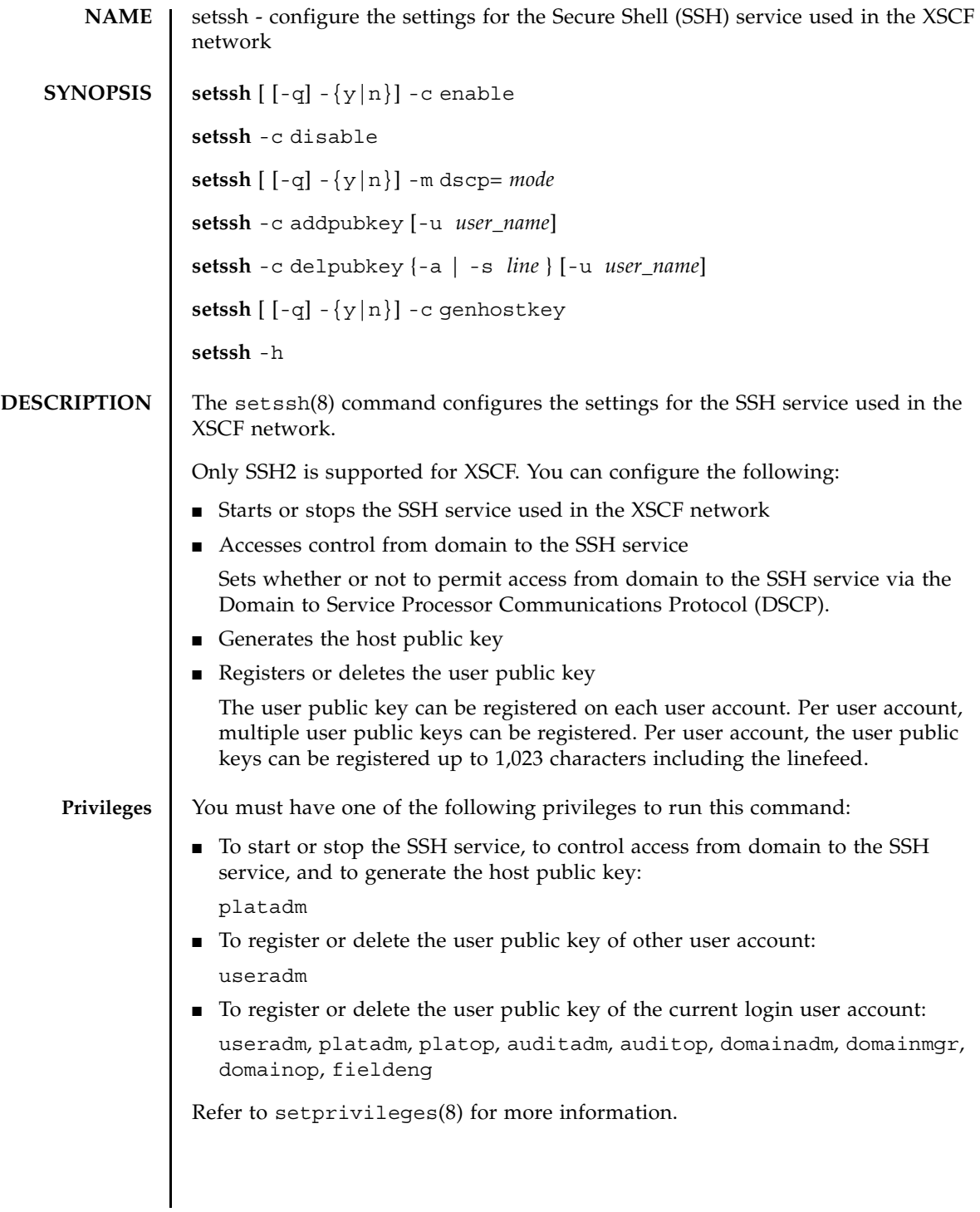

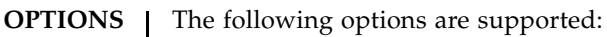

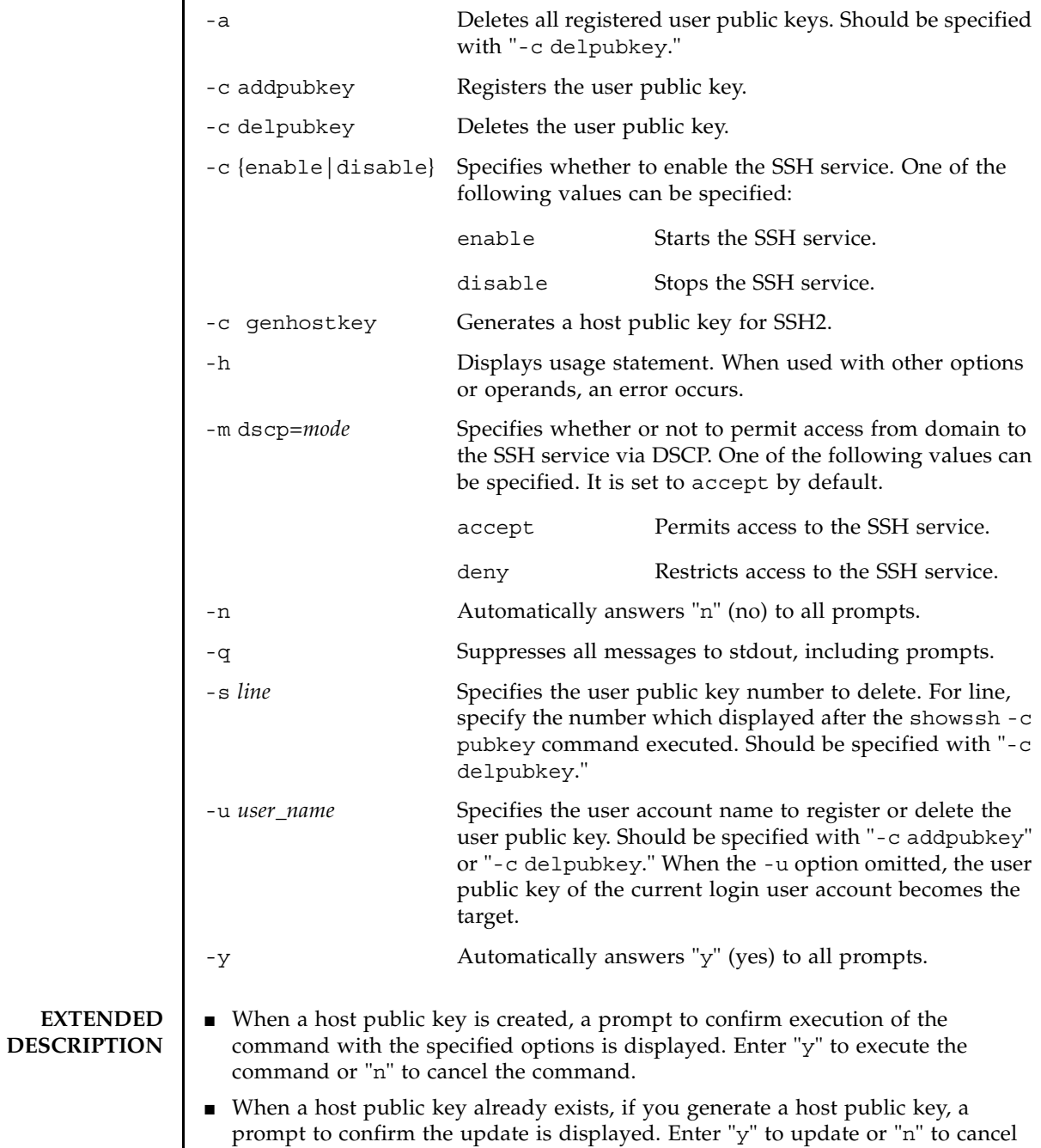

the command.

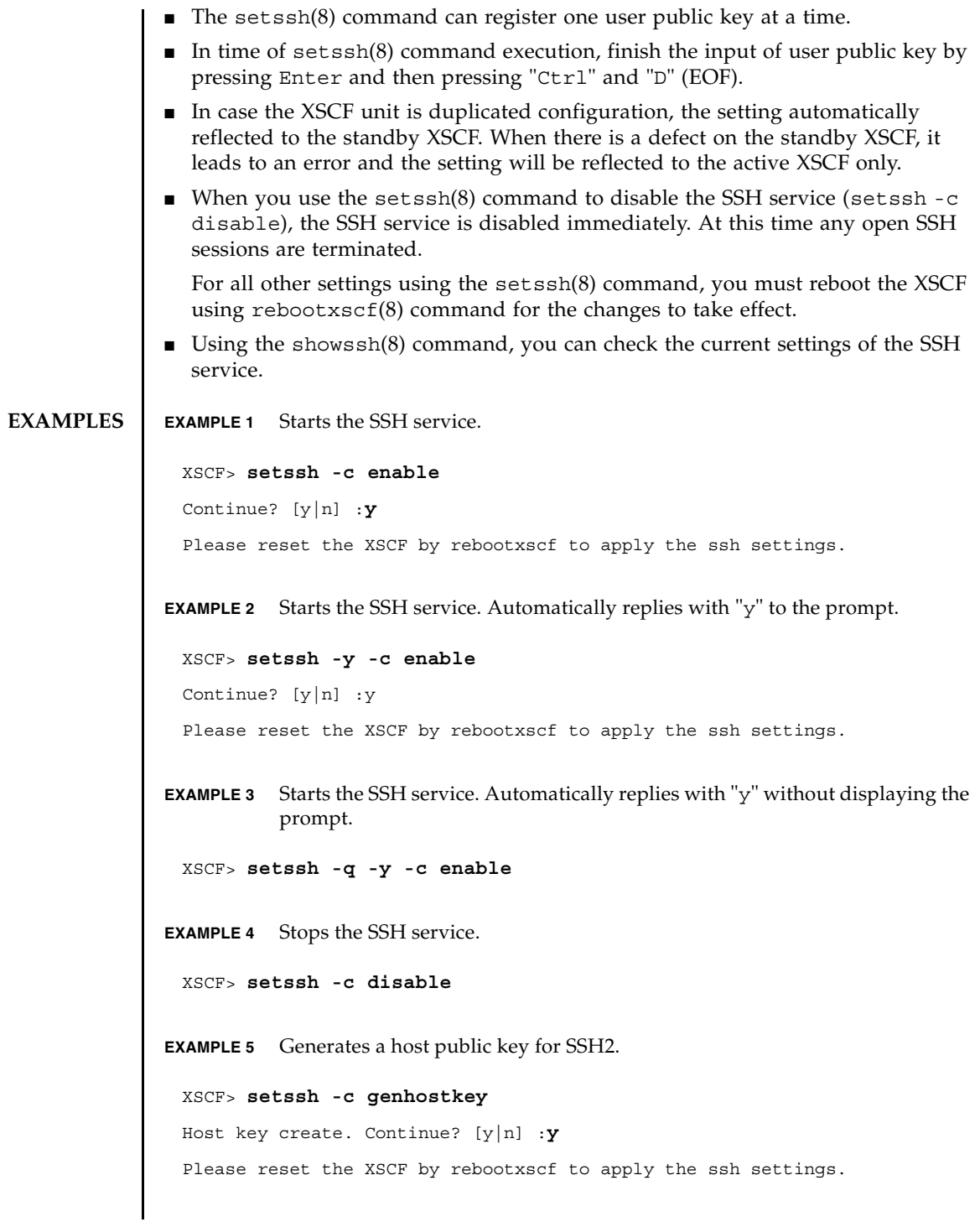

```
EXAMPLE 6 Generates a SSH2 host public key, even if one already exists. Automatically
           replies with "y" to the prompt.
EXAMPLE 7 Generates a host public key for SSH2. Automatically replies with "y" without
           displaying the prompt.
EXAMPLE 8 Registers the user public key. Finish the input of public key by pressing En-
           ter and then pressing "Ctrl" and "D"
EXAMPLE 9 Registers the user public key by specifying the user name. Finish the input of 
           public key by pressing Enter and then pressing "Ctrl" and "D".
 XSCF> setssh -c genhostkey -y
 Host key already exists. The key will be updated. Continue? [y|n] :y
 Please reset the XSCF by rebootxscf to apply the ssh settings.
 XSCF> setssh -c genhostkey -q -y
 XSCF> setssh -c addpubkey
 Please input a public key:
 ssh-rsa AAAAB3NzaC1yc2EAAAABIwAAAIEAzFh95SohrDgpnN7zFCJCVNy+jaZPTjNDxcid
 QGbihYDCBttI4151Y0Sv85FJwDpSNHNKoVLMYLjtBmUMPbGgGVB61qskSv/
 FeV44hefNCZMiXGItIIpK
 P0nBK4XJpCFoFbPXNUHDw1rTD9icD5U/wRFGSRRxFI+Ub5oLRxN8+A8=abcd@example.com
  [Enter]
  [Ctrl]and[D]
 XSCF> setssh -c addpubkey -u efgh
 Please input a public key:
 ssh-rsa AAAAB3NzaC1yc2EAAAABIwAAAIEAzFh95SohrDgpnN7zFCJCVNy+jaZPTjNDxcid
 QGbihYDCBttI4151Y0Sv85FJwDpSNHNKoVLMYLjtBmUMPbGgGVB61qskSv/
 FeV44hefNCZMiXGItIIpK
 P0nBK4XJpCFoFbPXNUHDw1rTD9icD5U/wRFGSRRxFI+Ub5oLRxN8+A8=abcd@example.com
  [Enter]
  [Ctrl]and[D]
```
**EXAMPLE 10** Specifies the public key number to delete the user public key. **EXAMPLE 11** Deletes all user public keys. **EXAMPLE 12** Restricts access from domain to the SSH service via DSCP. **EXIT STATUS** The following exit values are returned: **SEE ALSO rebootxscf**(8), **showssh**(8) XSCF> **setssh -c delpubkey -s 1** 1 ssh-rsa AAAAB3NzaC1yc2EAAAABIwAAAIEAzFh95SohrDgpnN7zFCJCVNy+jaZPTjNDxcid QGbihYDCBttI4151Y0Sv85FJwDpSNHNKoVLMYLjtBmUMPbGgGVB61qskSv/ FeV44hefNCZMiXGItIIpK P0nBK4XJpCFoFbPXNUHDw1rTD9icD5U/wRFGSRRxFI+Ub5oLRxN8+A8=abcd@example.com XSCF> **setssh -c delpubkey -a** XSCF> **setssh -m dscp=deny** Continue? [y|n] :**y** Please reset the XSCF by rebootxscf to apply the ssh settings. 0 Successful completion. >0 An error occurred.

setssh(8)

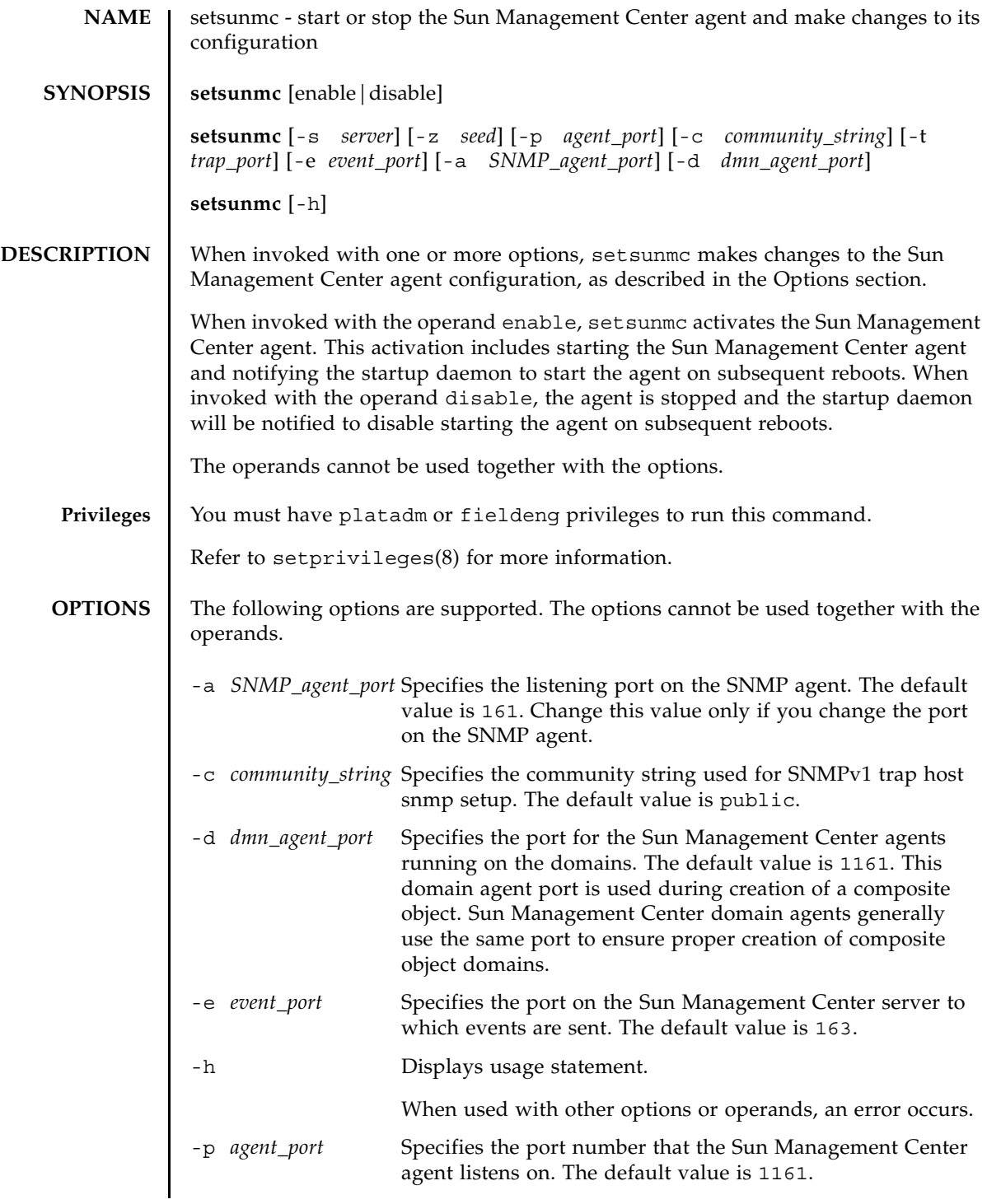

### setsunmc(8)

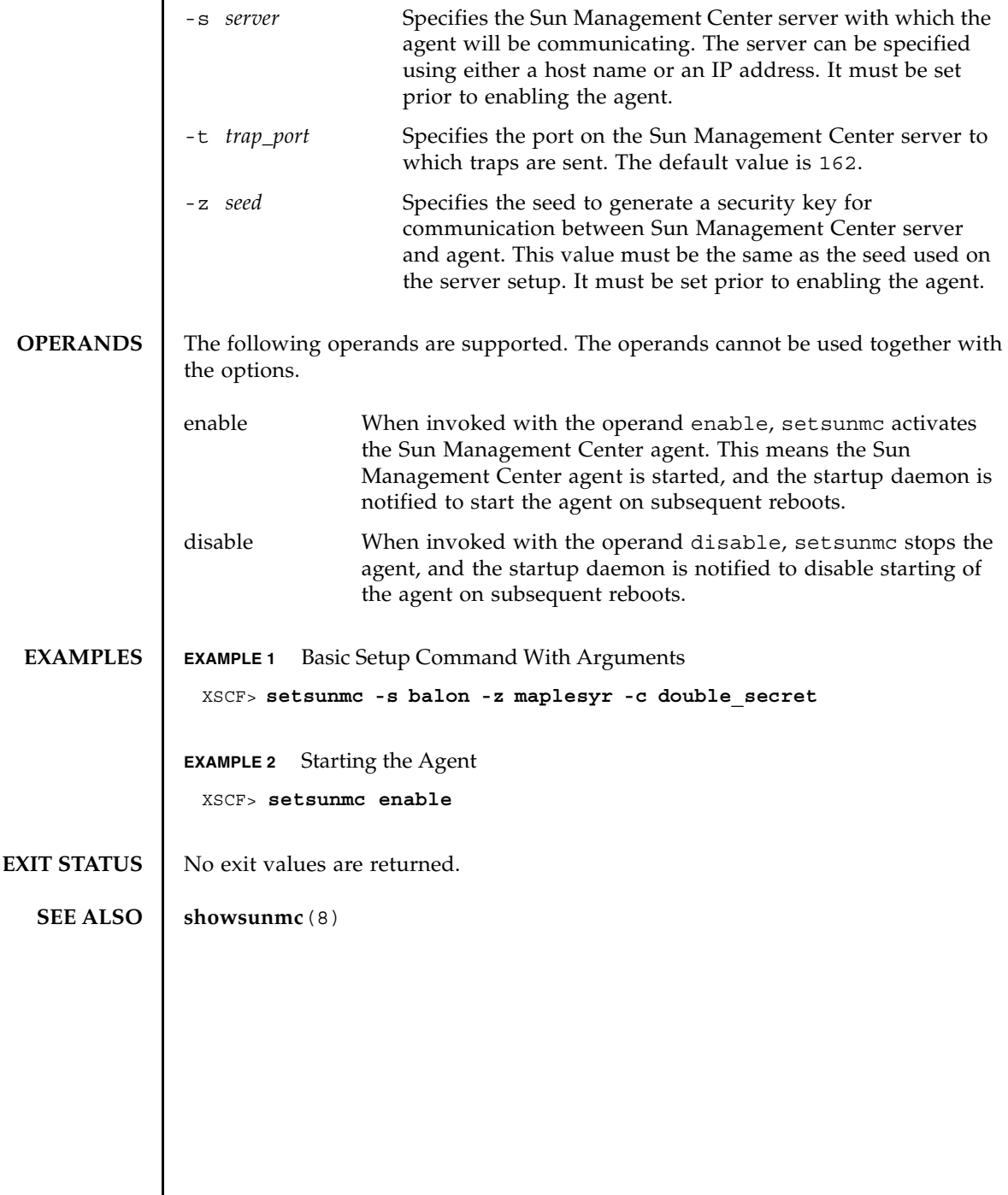
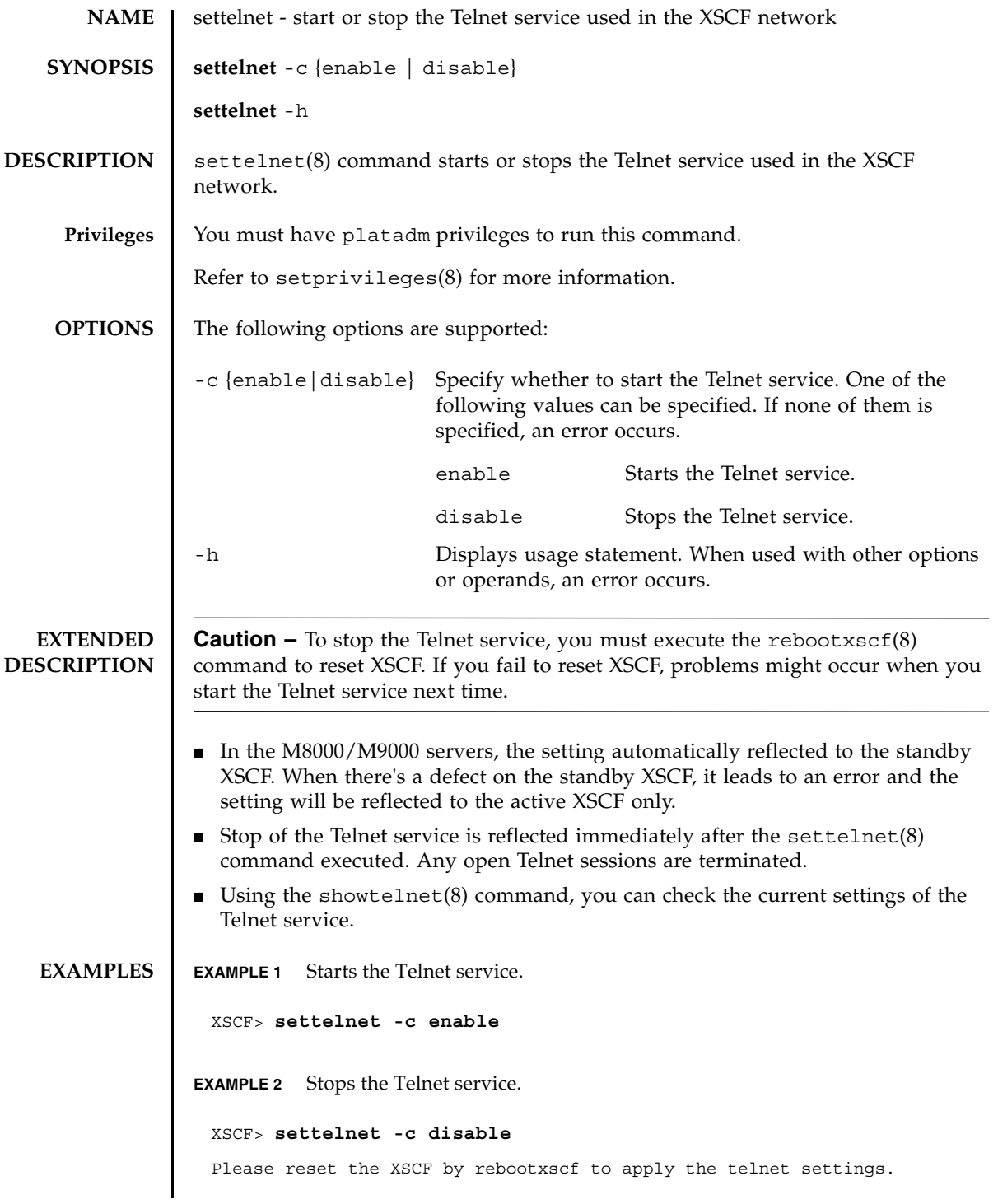

## settelnet(8)

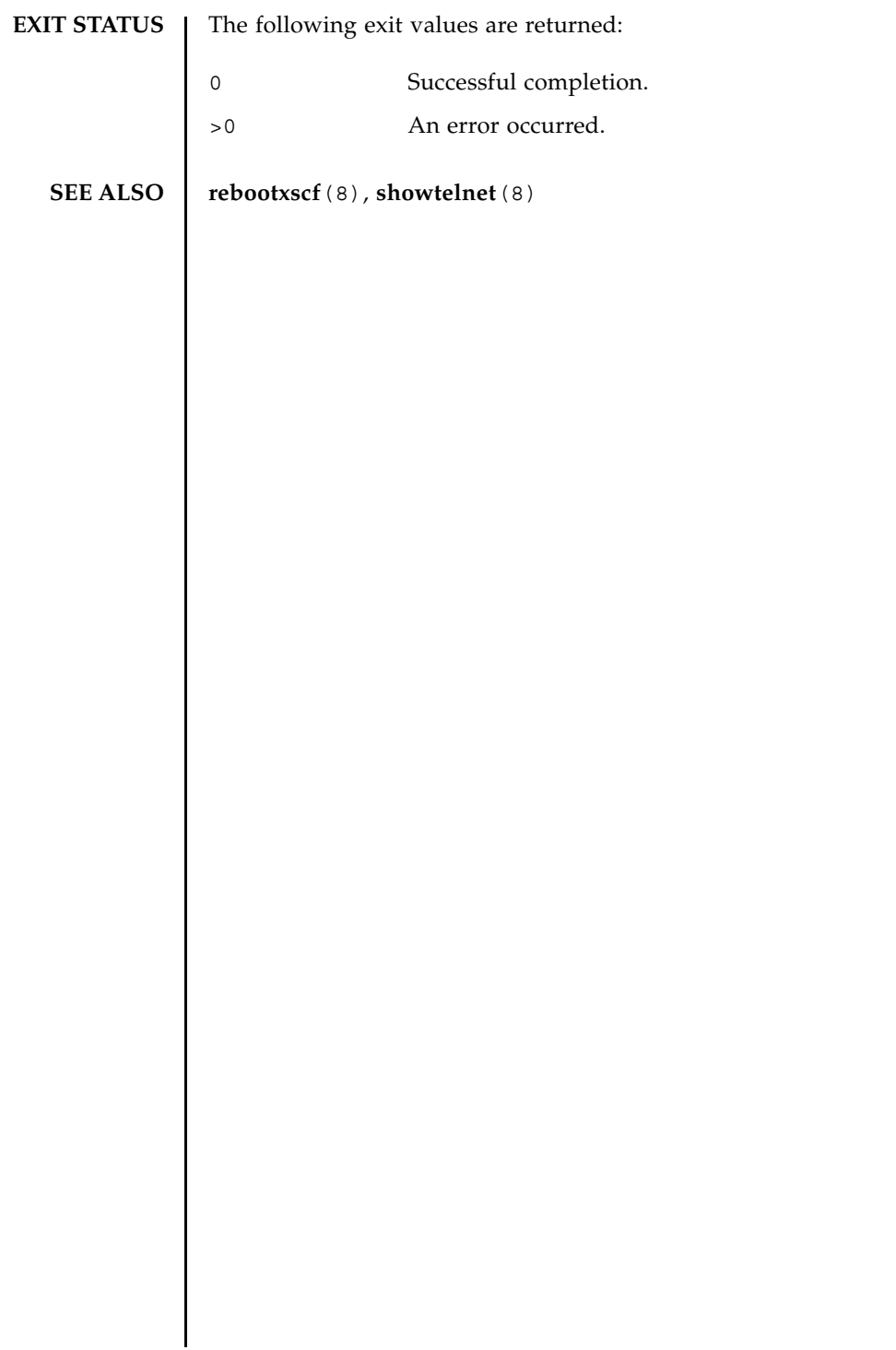

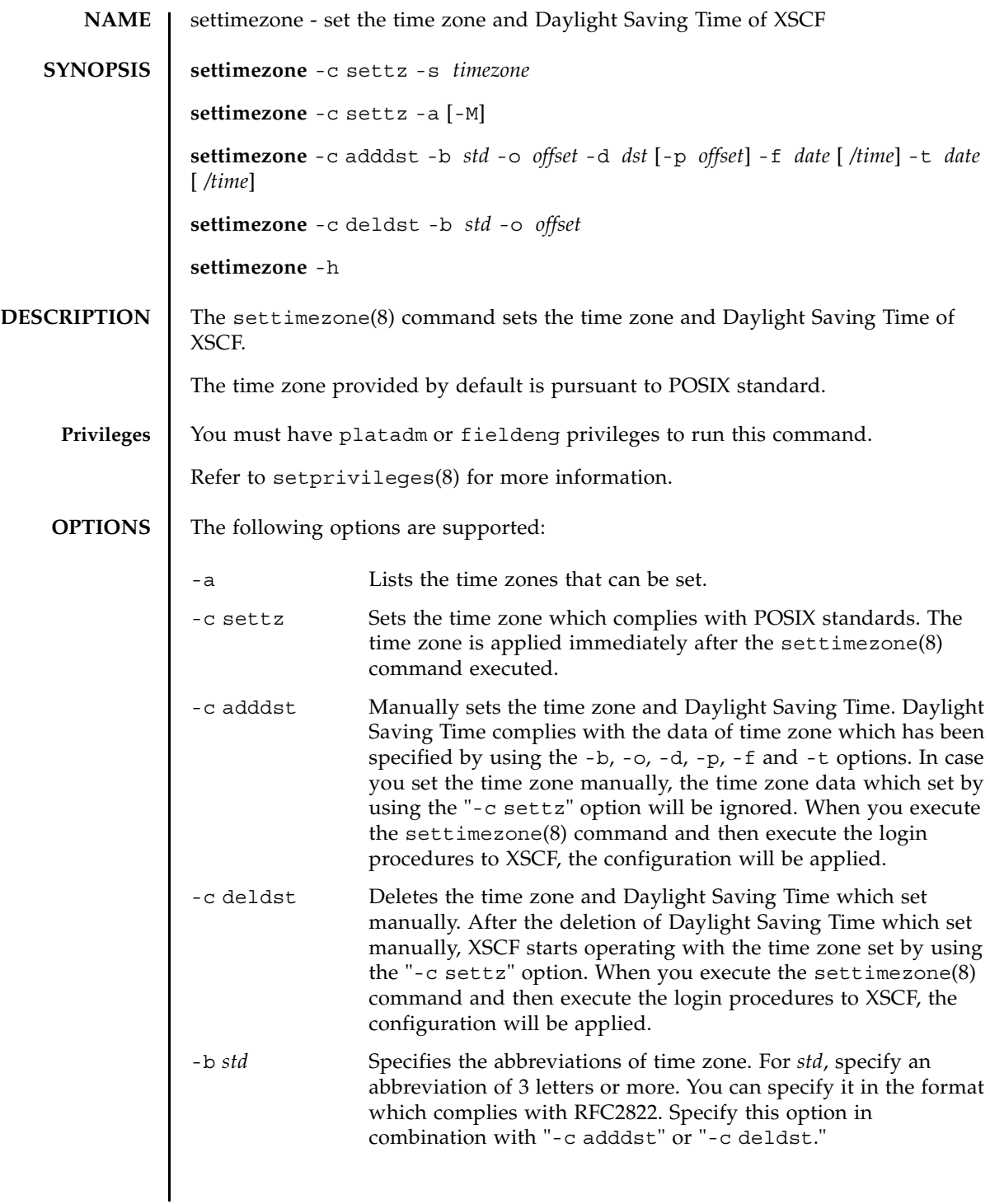

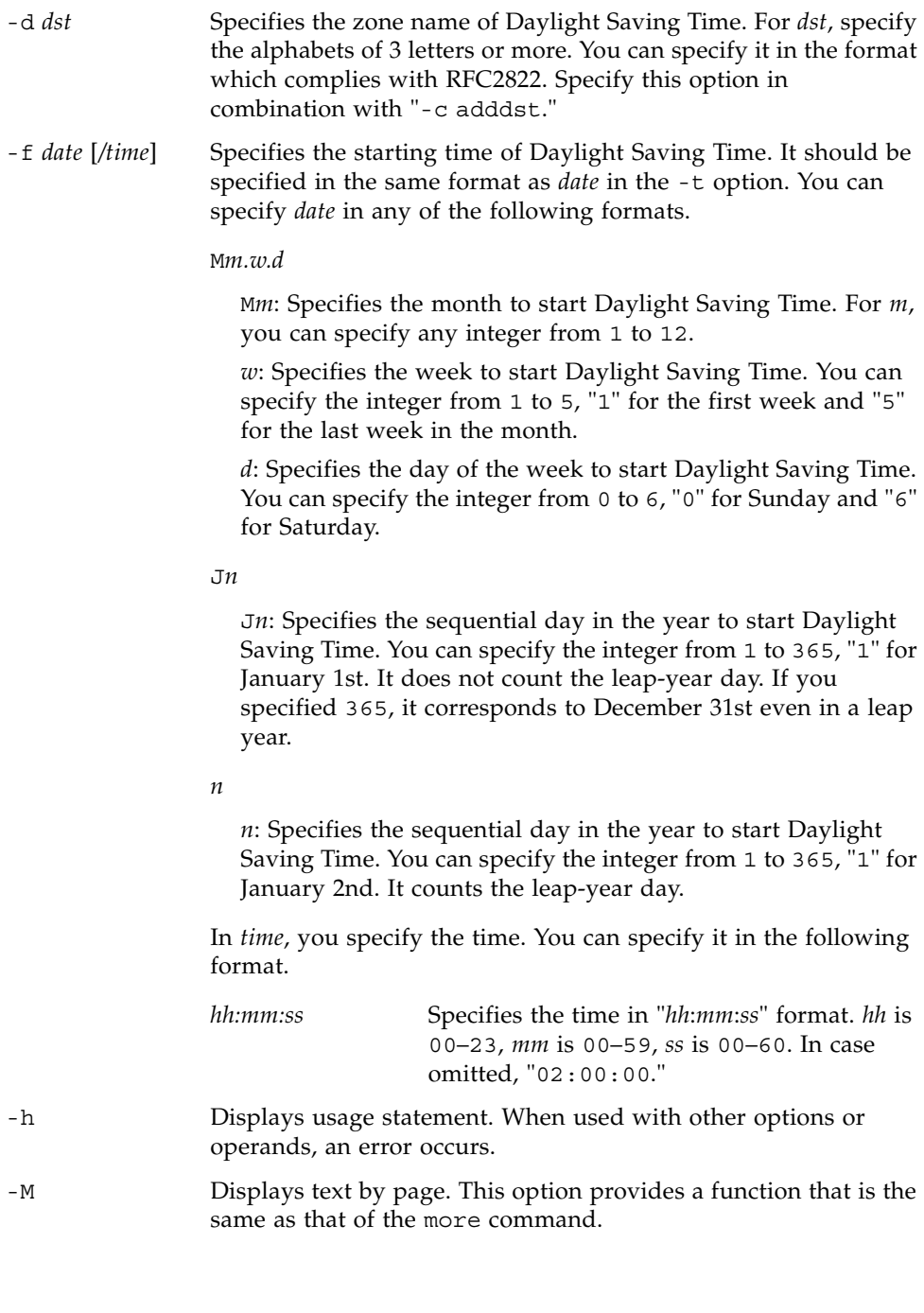

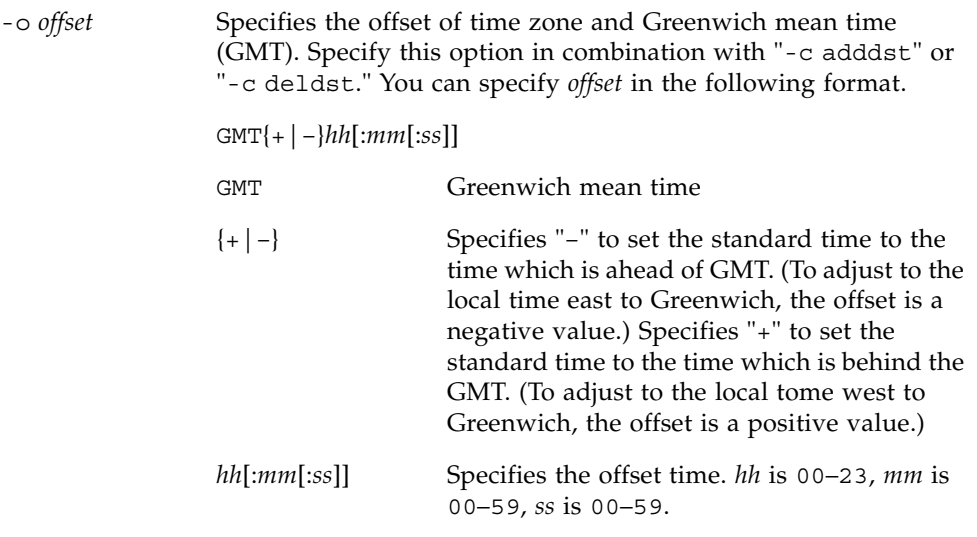

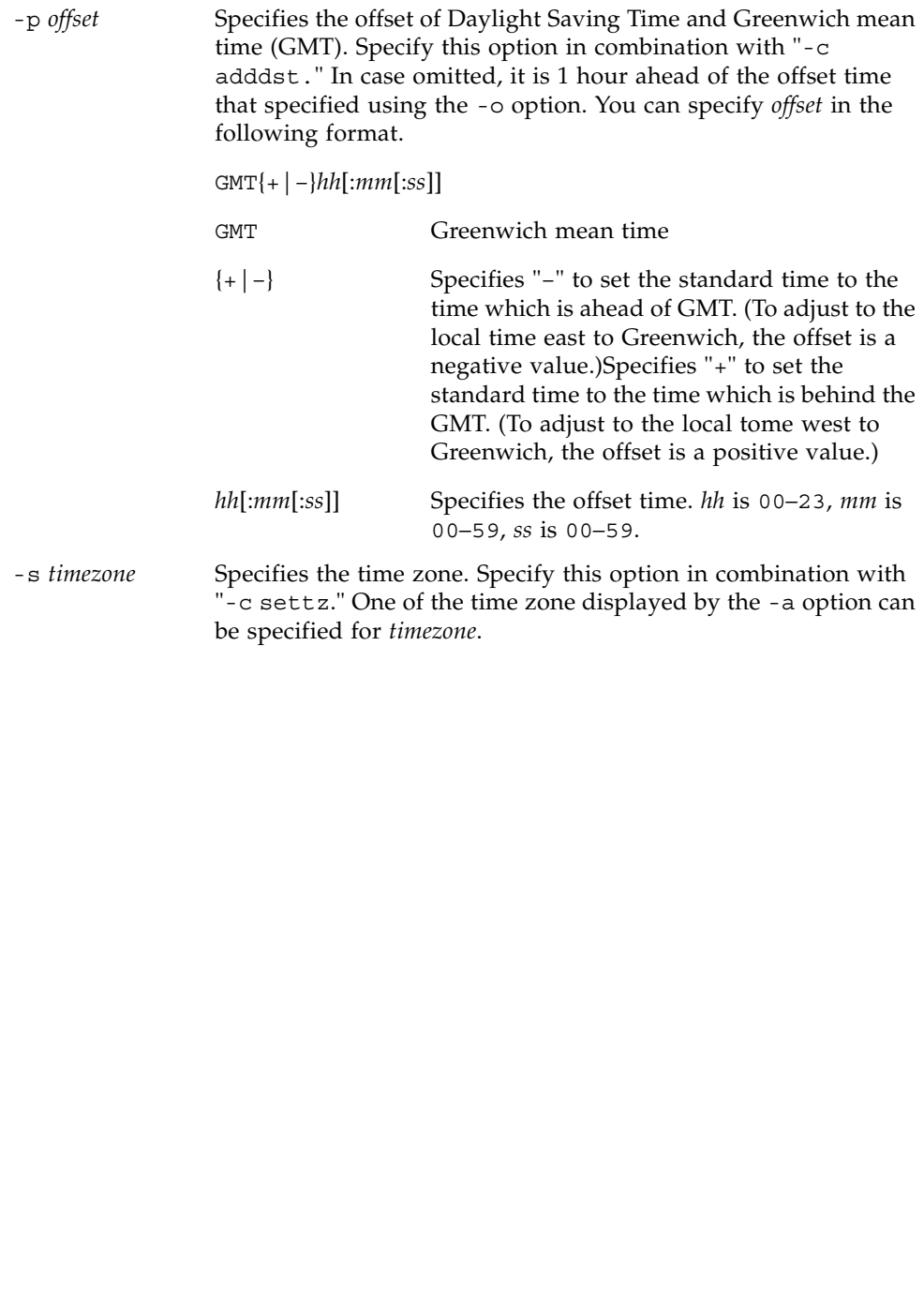

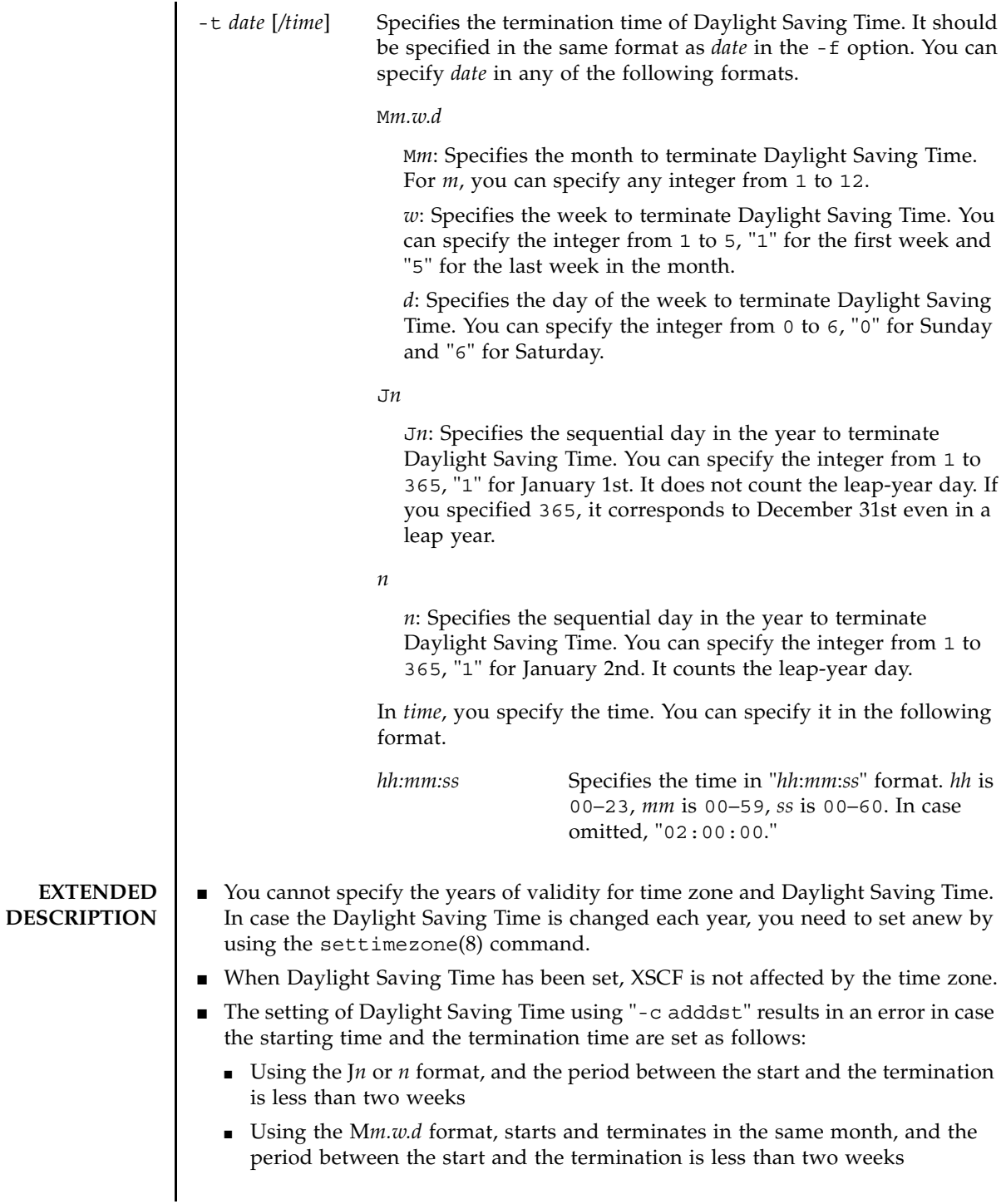

### settimezone(8)

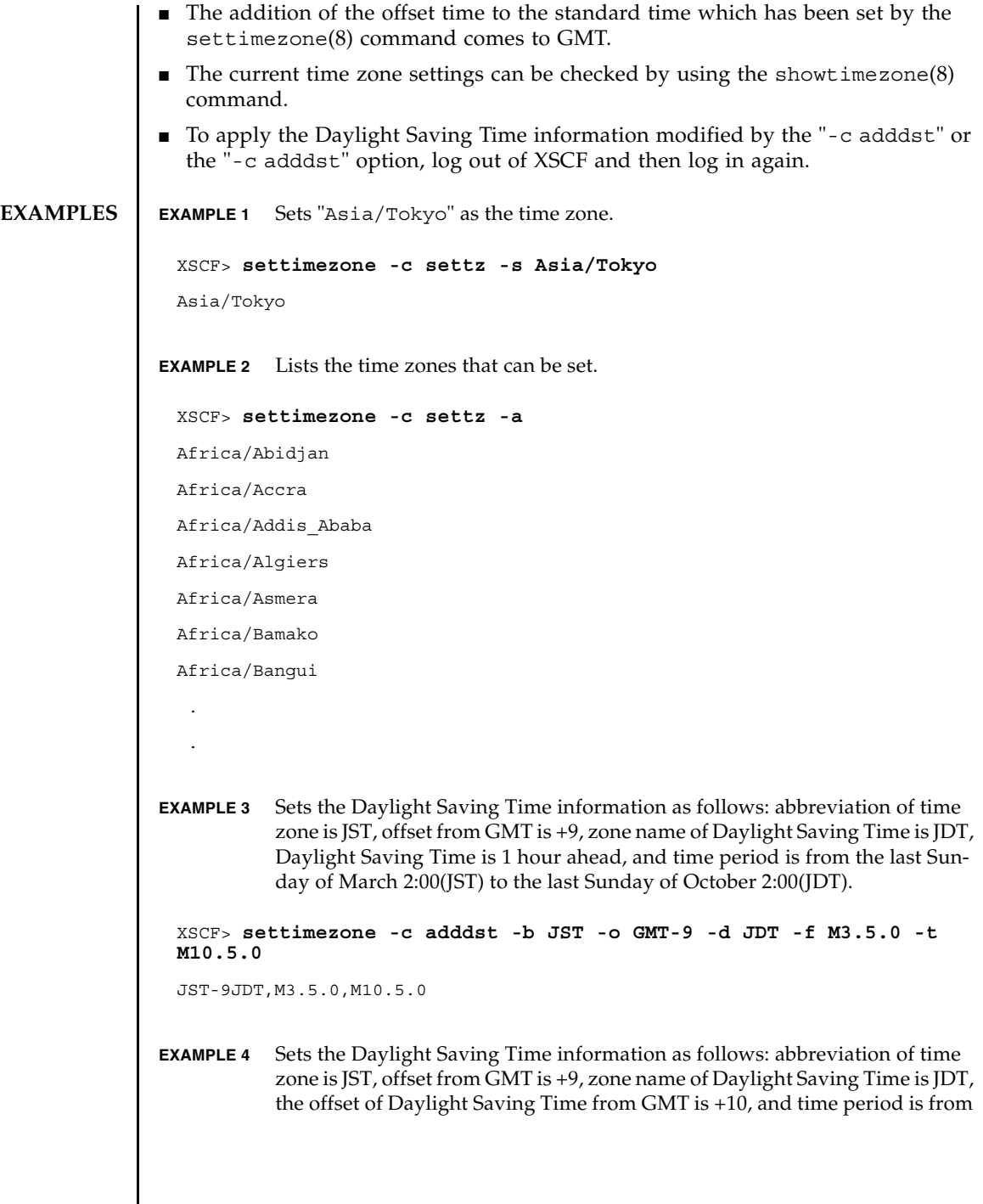

┃

```
the first Sunday of April 0:00(JST) to the first Sunday of September 0:00(JDT).
               EXAMPLE 5 Deletes the Daylight Saving Time information of current settings.
EXIT STATUS The following exit values are returned:
   SEE ALSO setdate (8), showdate (8), showtimezone (8)
                 XSCF> settimezone -c adddst -b JST -o GMT-9 -d JDT -p GMT-10 -f 
                 M4.1.0/00:00:00 -t M9.1.0/00:00:00
                 JST-9JDT-10,M4.1.0/00:00:00,M9.1.0/00:00:00
                 XSCF> settimezone -c deldst -b JST -o GMT-9
                0 Successful completion.
                >0 An error occurred.
```
settimezone(8)

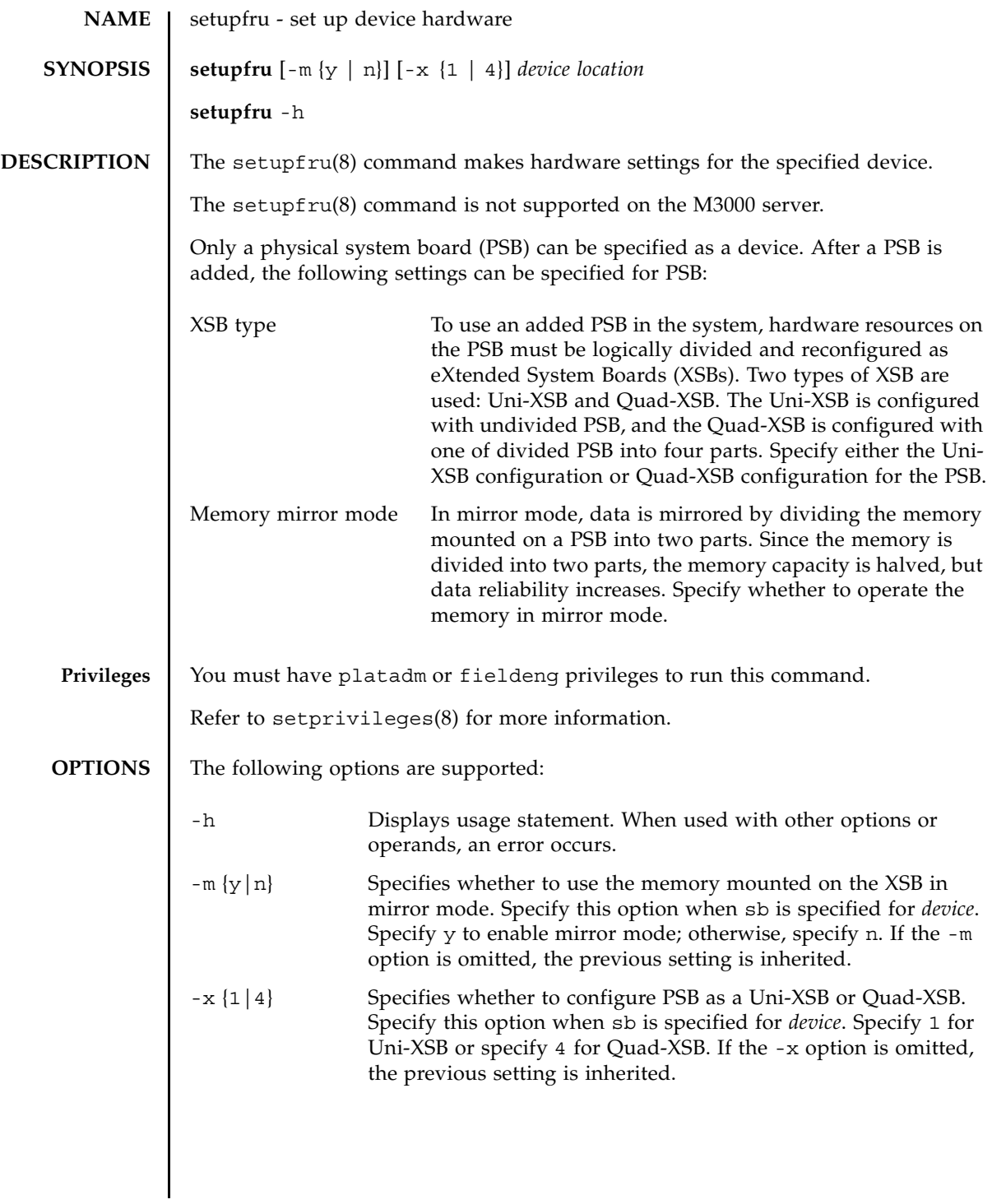

# setupfru(8)

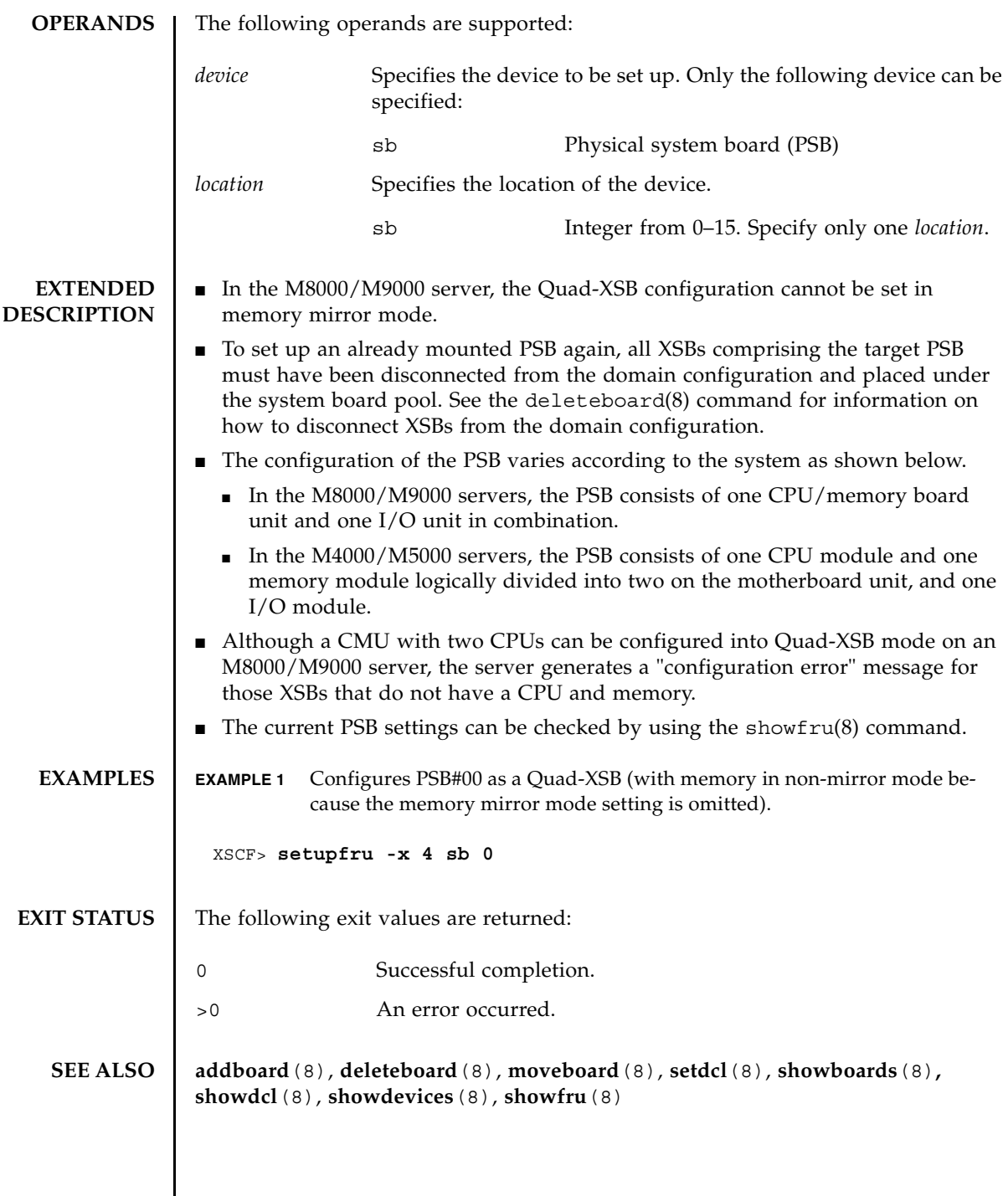

 $\overline{\phantom{a}}$ 

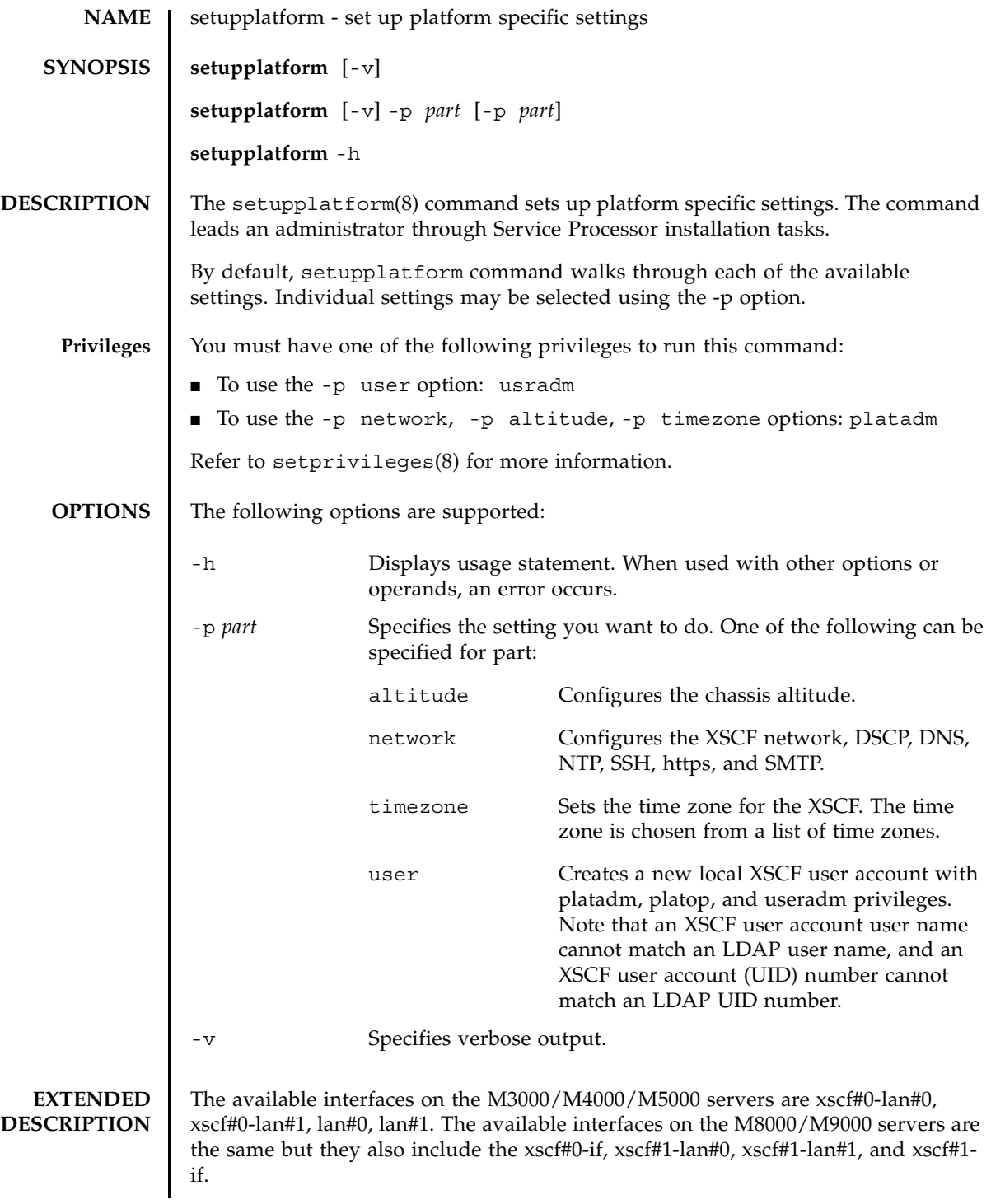

#### setupplatform(8)

```
In user setup, a new local user account can be created with a user supplied 
              password.
              In network setup, the following items can be optionally configured:
              ■ XSCF Network Settings
              ■ Internal DSCP Network
              ■ DNS
              ■ NTP
              ■ SSH
              ■ HTTPS Server
              ■ Email reports
EXAMPLES | EXAMPLE 1 Creating a New User.
              EXAMPLE 2 Configuring the XSCF Network.
               XSCF> setupplatform -p user
               Do you want to set up an account? [y|n]: y
               Username: myadminuser
               User id in range 100 to 65533 or leave blank to let the system
                choose one: 
                          Username: myadminuser
                          User id: 
               Are these settings correct? [y|n]: y
               XSCF> adduser myadminuser
               XSCF> setprivileges myadminuser useradm platadm platop
               XSCF> password myadminuser
               New XSCF password: [not echoed]
               Retype new XSCF password: [not echoed]
               XSCF> setupplatform
               Do you want to set up an account? [y|n]: n
               Do you want to set up the XSCF network interfaces? [y|n]: y
               Do you want to configure xscf#0-lan#0? [y|n]: y
               xscf#0-lan#0 ip address? []: 192.168.1.4
                xscf#0-lan#0 netmask? [255.255.255.0]: 255.255.254.0
                xscf#0-lan#0 default gateway? []: 192.168.1.1
```

```
 xscf#0-lan#0 ip address: 192.168.1.4
          xscf#0-lan#0 netmask: 255.255.254.0
          xscf#0-lan#0 default gateway: 192.168.1.1
Are these settings correct? [y|n]: y
XSCF> setnetwork xscf#0-lan#0 -m 255.255.254.0 192.168.1.4
. . .
```

```
EXAMPLE 3 Enabling ssh.
```

```
XSCF> setupplatform -p network
Do you want to set up the XSCF network interfaces? [y|n]: n
Do you want to set up the DSCP network? [y|n]: n
Do you want to set up the domain name service? [y|n]: n
Do you want to set up the network time protocol? [y|n]: n
Do you want to set up ssh? [y|n]: y
Enable ssh service? [y|n]: y
XSCF> setssh -q -y -c enable
Do you want to set up https? [y|n]: n
. . .
```
**EXAMPLE 4** Configuring the Altitude.

```
XSCF> setupplatform -p altitude
Do you want to set up the chassis altitude? [y|n]: y
Chassis altitude is already configured:
          Chassis altitude in meters: 200
Continue setting up the chassis altitude? [y|n]: y
Chassis altitude in meters: 400
          Chassis altitude in meters: 400
Is this setting correct? [y|n]: y
XSCF> setaltitude -s altitude=400
400m
```
The specified altitude becomes valid when the circuit breakers of the system

#### setupplatform(8)

```
EXAMPLE 5 Setting the Time Zone.
 are switched on again.
 Do you want to reboot the XSCF now? [y|n]: n
 XSCF> 
XSCF> setupplatform -p timezone
 Do you want to set up the XSCF time zone? [y|n]: y
 Chassis time zone is already configured:
          XSCF time zone: US/Pacific
 Continue setting up the XSCF time zone? [y|n]: y
 0 Africa/Abidjan
 1 Africa/Accra
 2 Africa/Addis_Ababa
 3 Africa/Algiers
 4 Africa/Asmera
 5 Africa/Bamako
 6 Africa/Bangui
 7 Africa/Banjul
 8 Africa/Bissau
 9 Africa/Blantyre
 10 Africa/Brazzaville
 11 Africa/Bujumbura
 12 Africa/Cairo
 13 Africa/Casablanca
 14 Africa/Ceuta
 15 Africa/Conakry
 16 Africa/Dakar
 17 Africa/Dar es Salaam
 18 Africa/Djibouti
 19 Africa/Douala
 20 Africa/El_Aaiun
 21 Africa/Freetown
 22 Africa/Gaborone
```
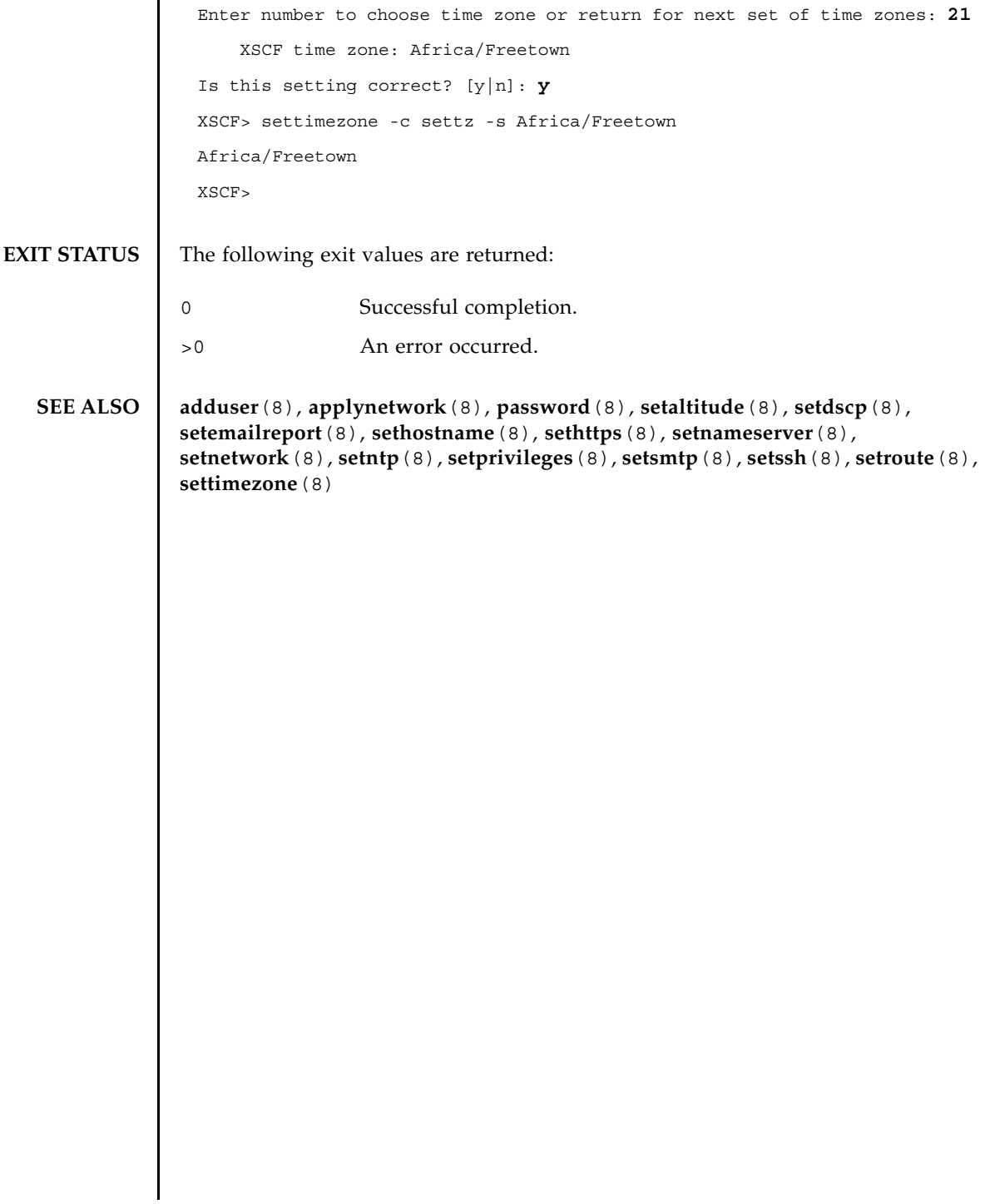

setupplatform(8)

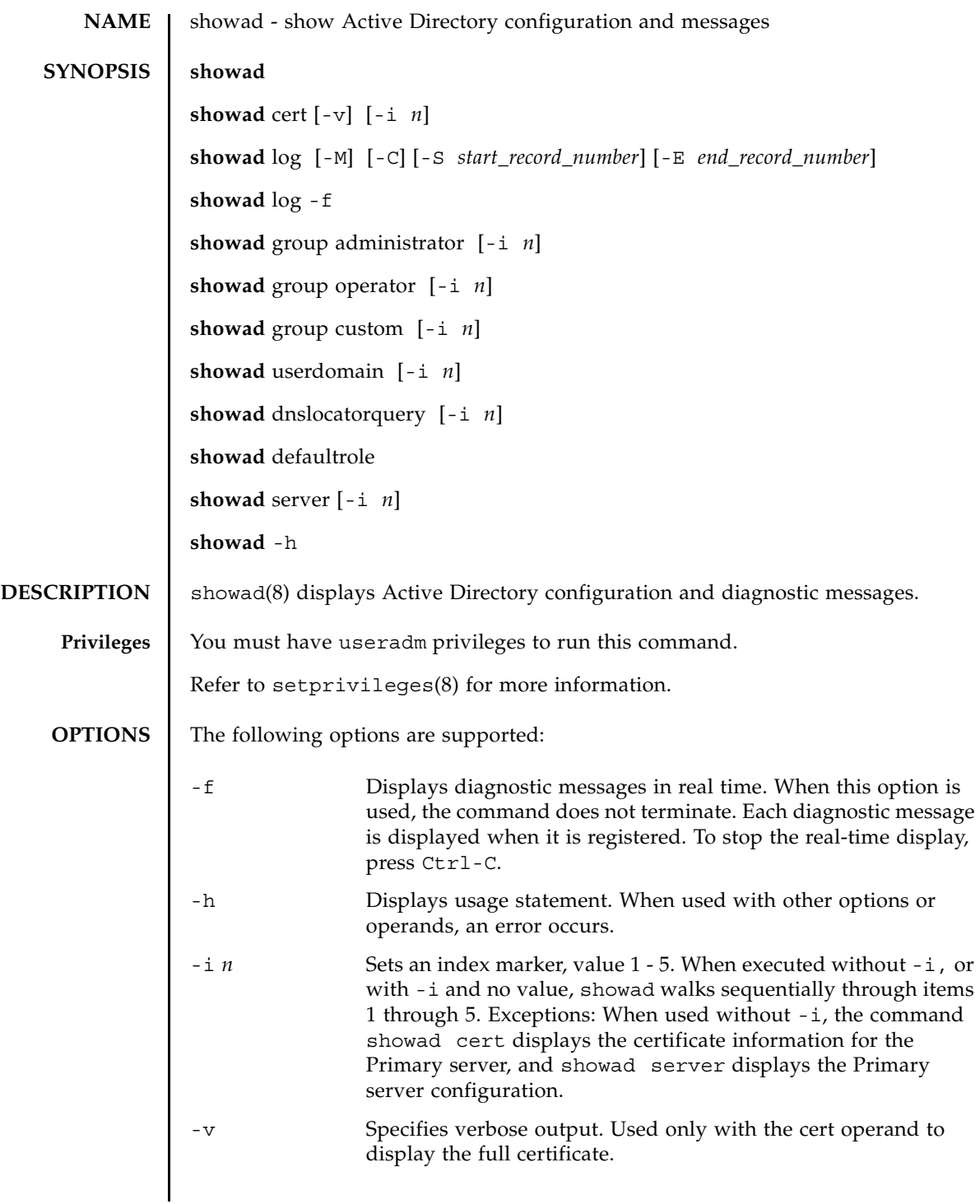

# showad(8)

 $\overline{a}$ 

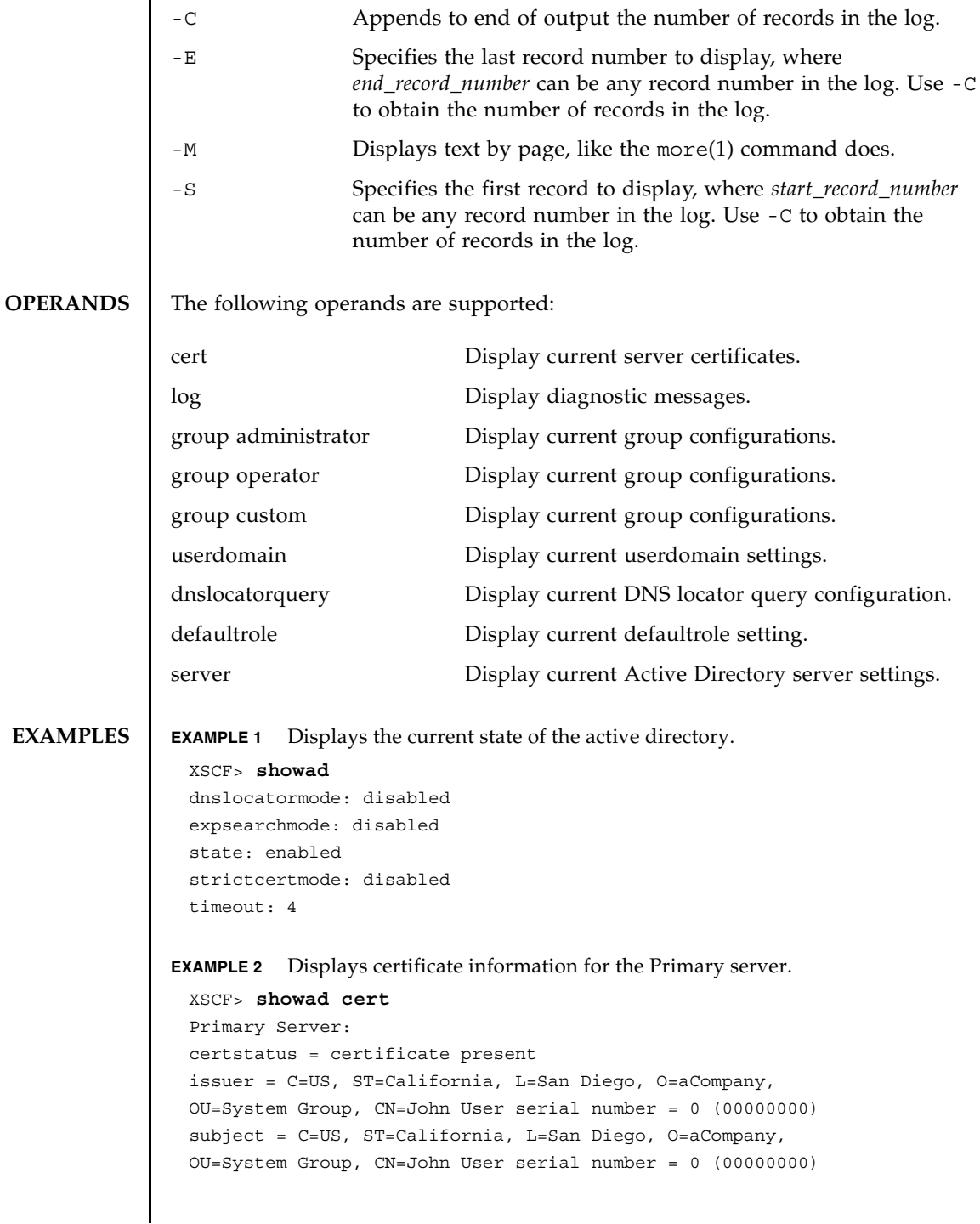

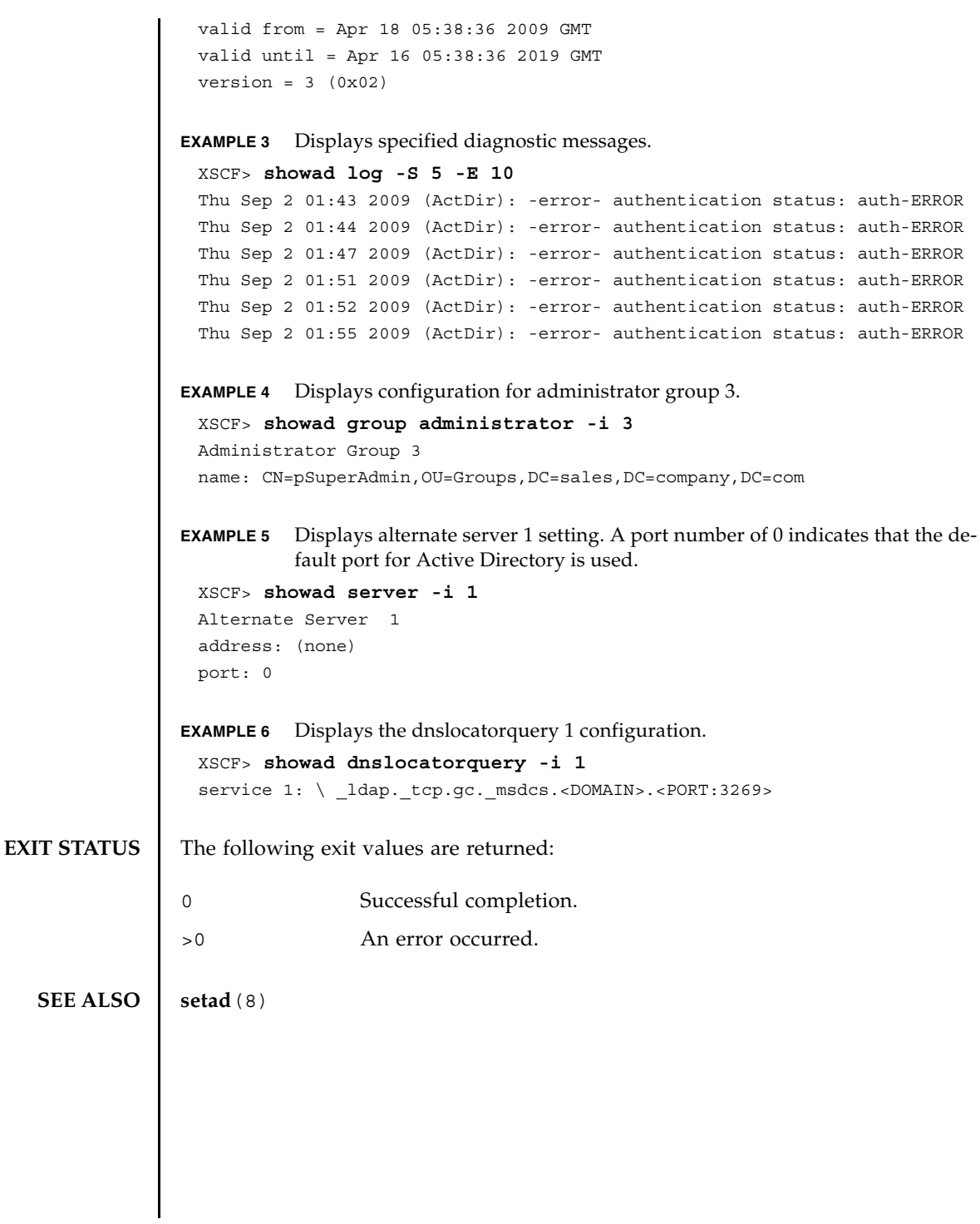

showad(8)

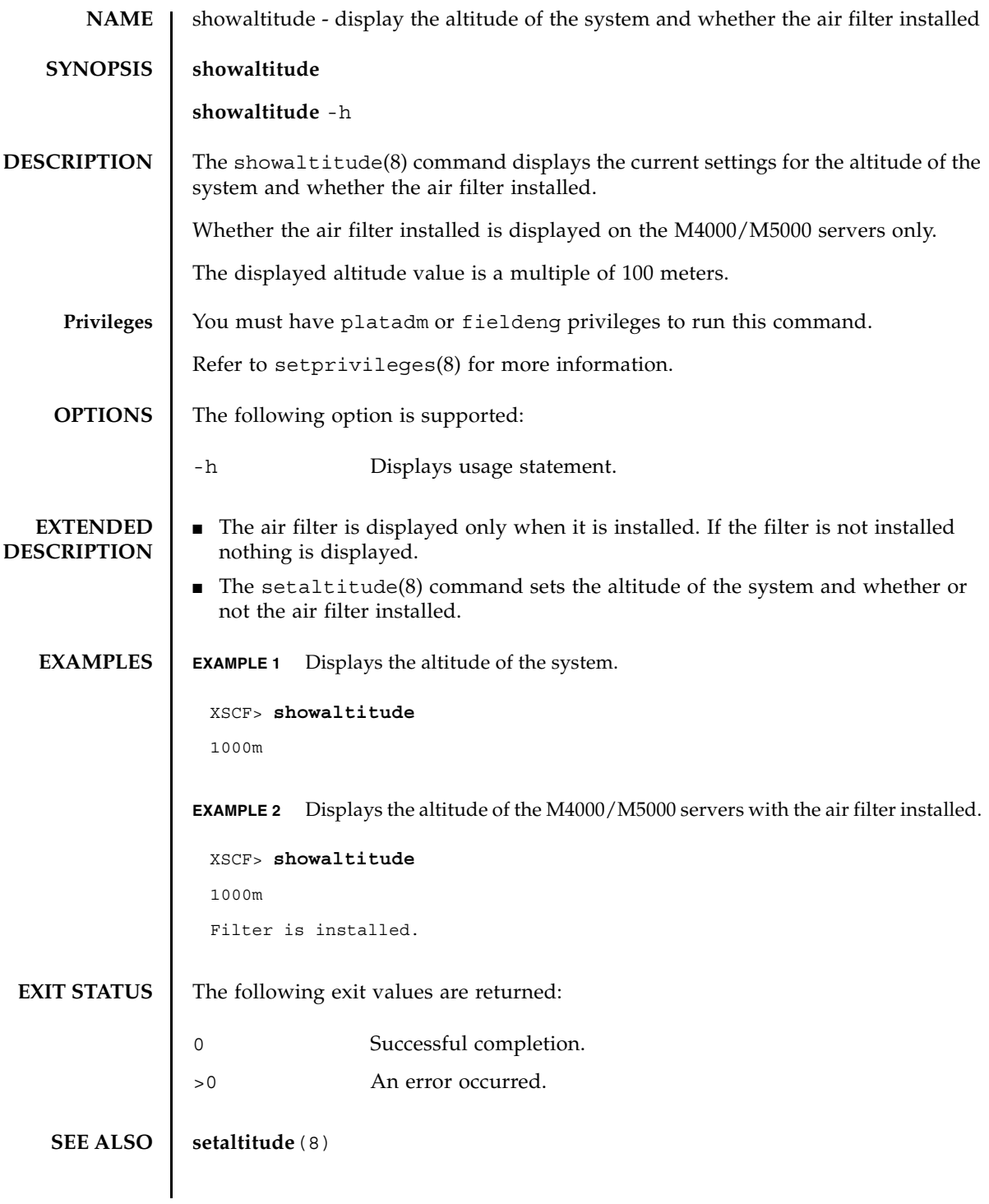

showaltitude(8)

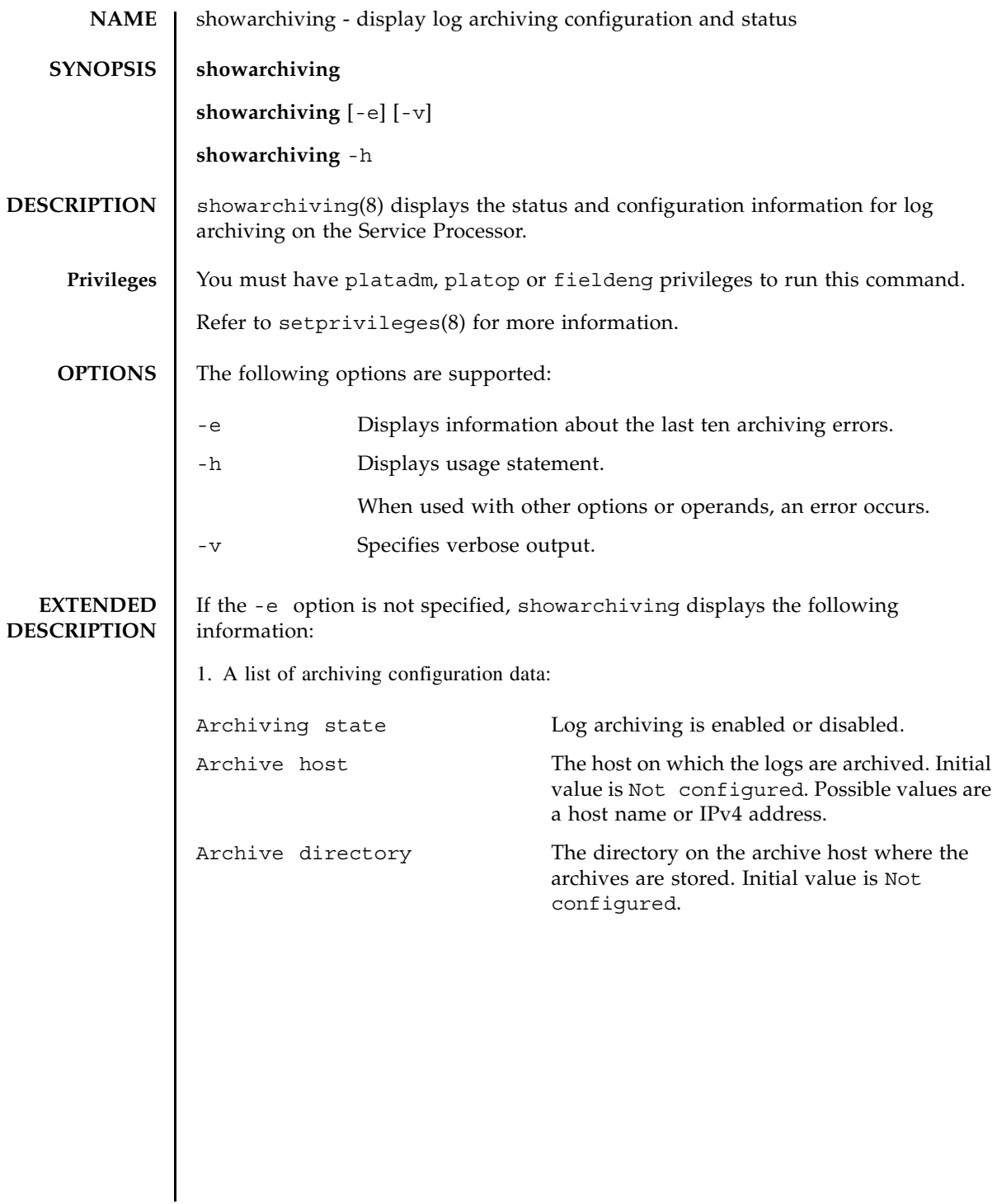

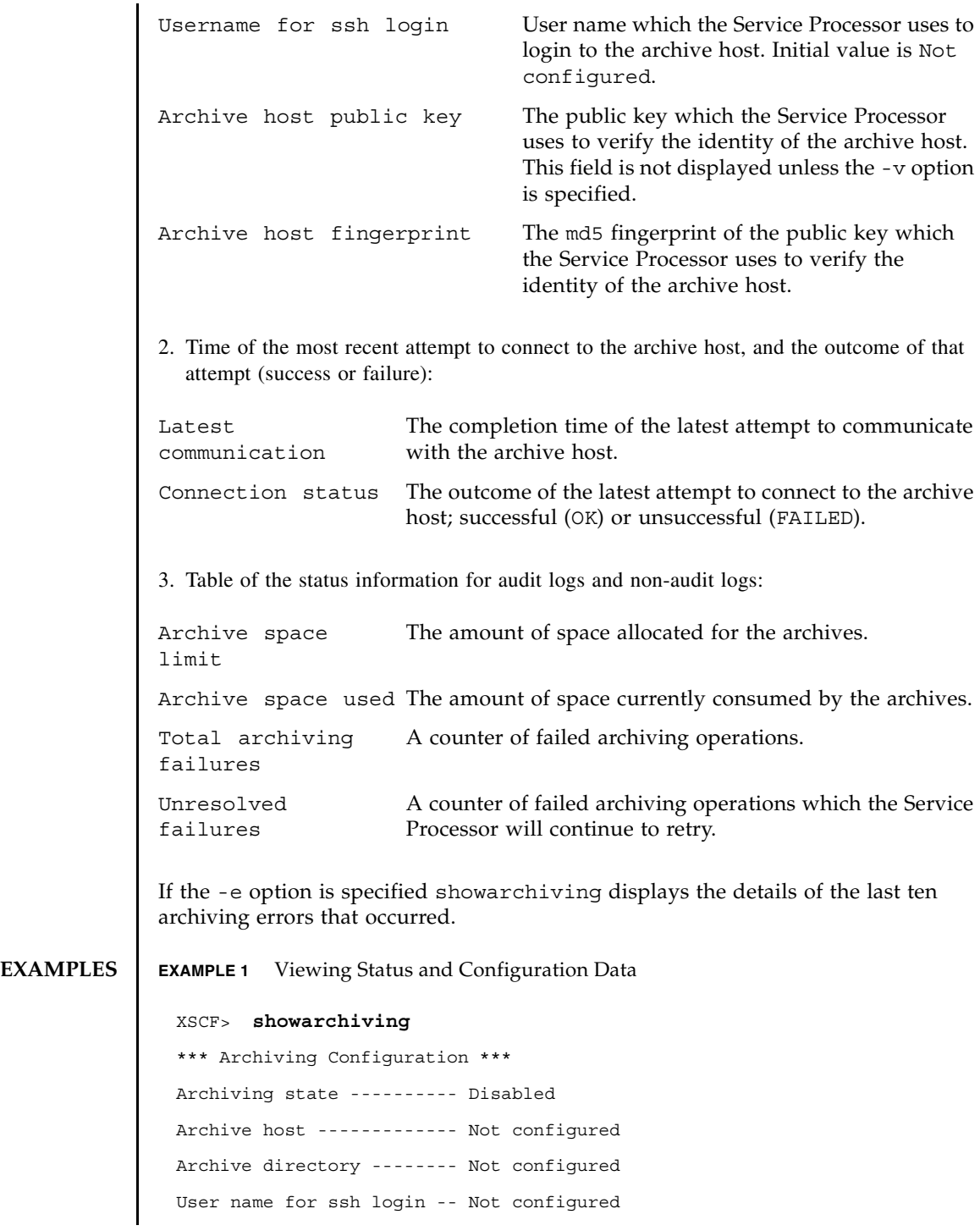

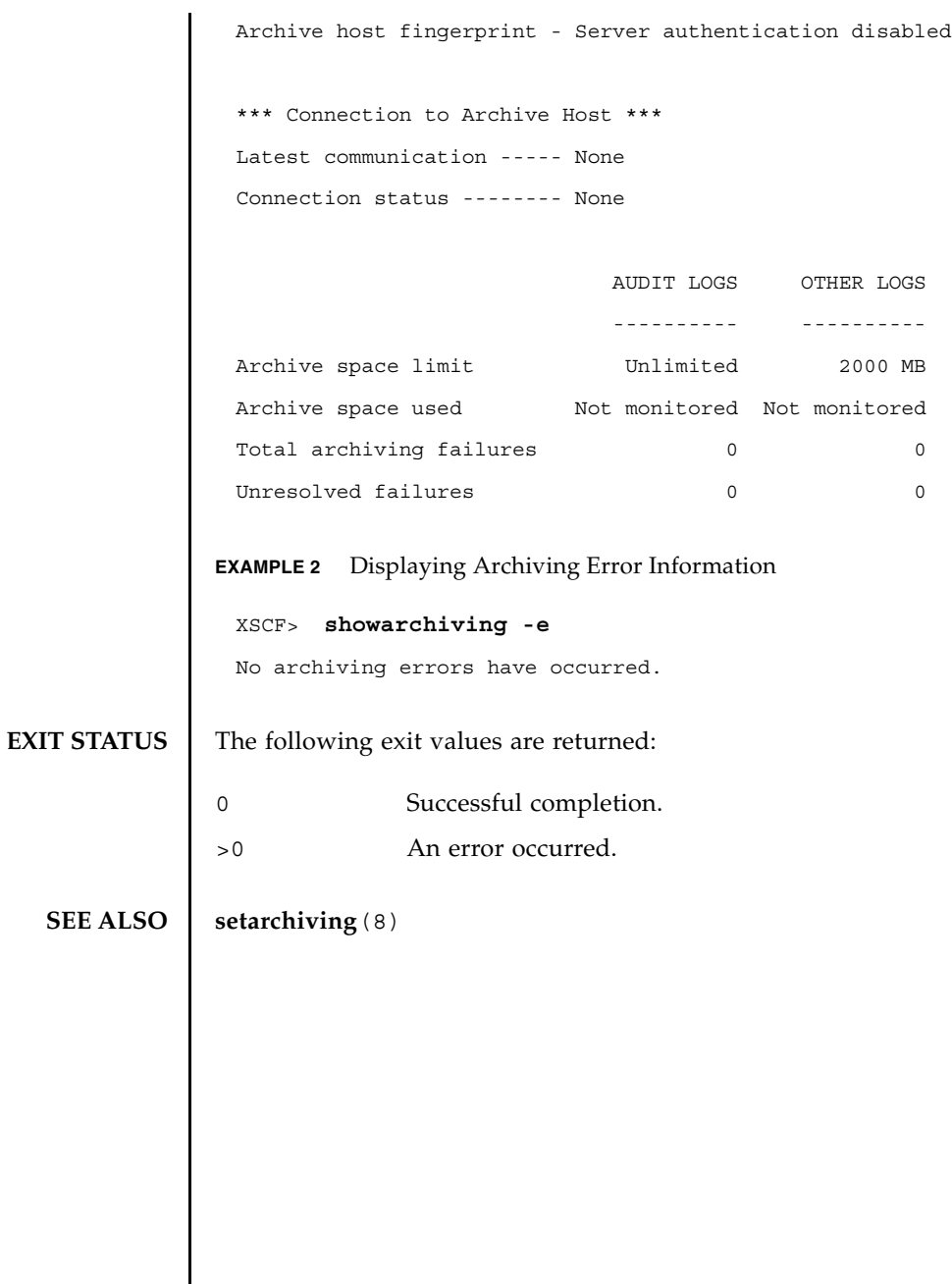

showarchiving(8)

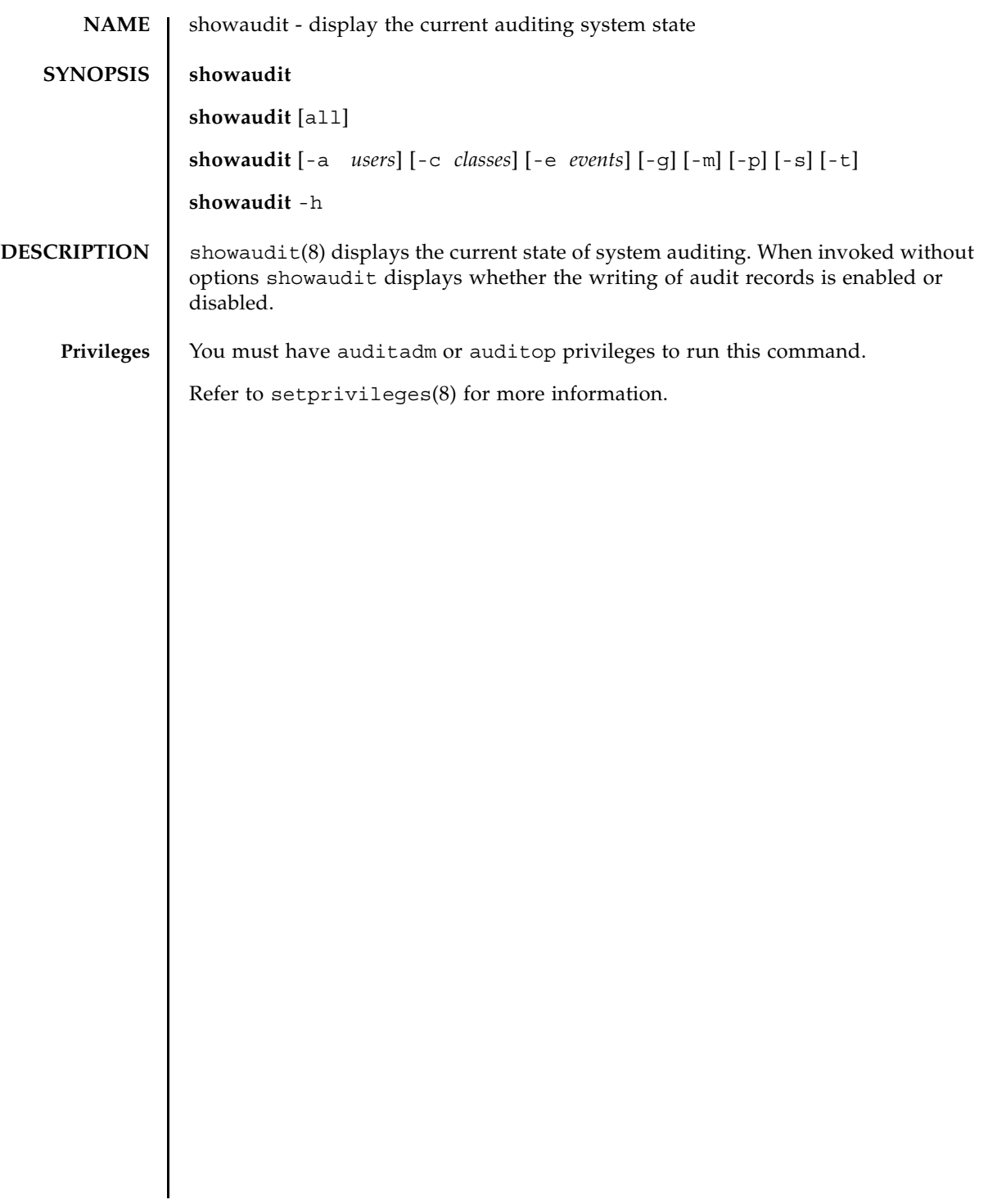

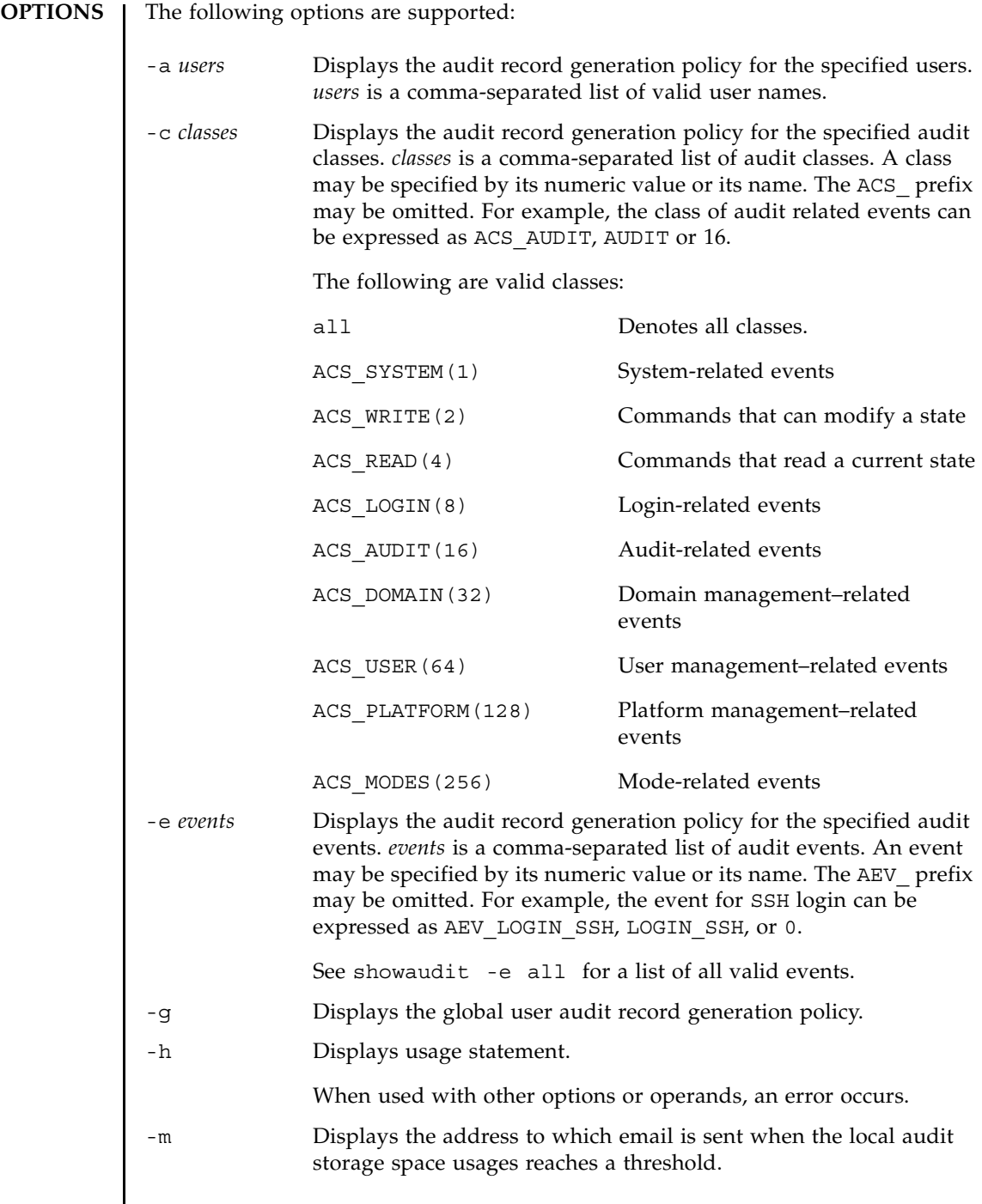

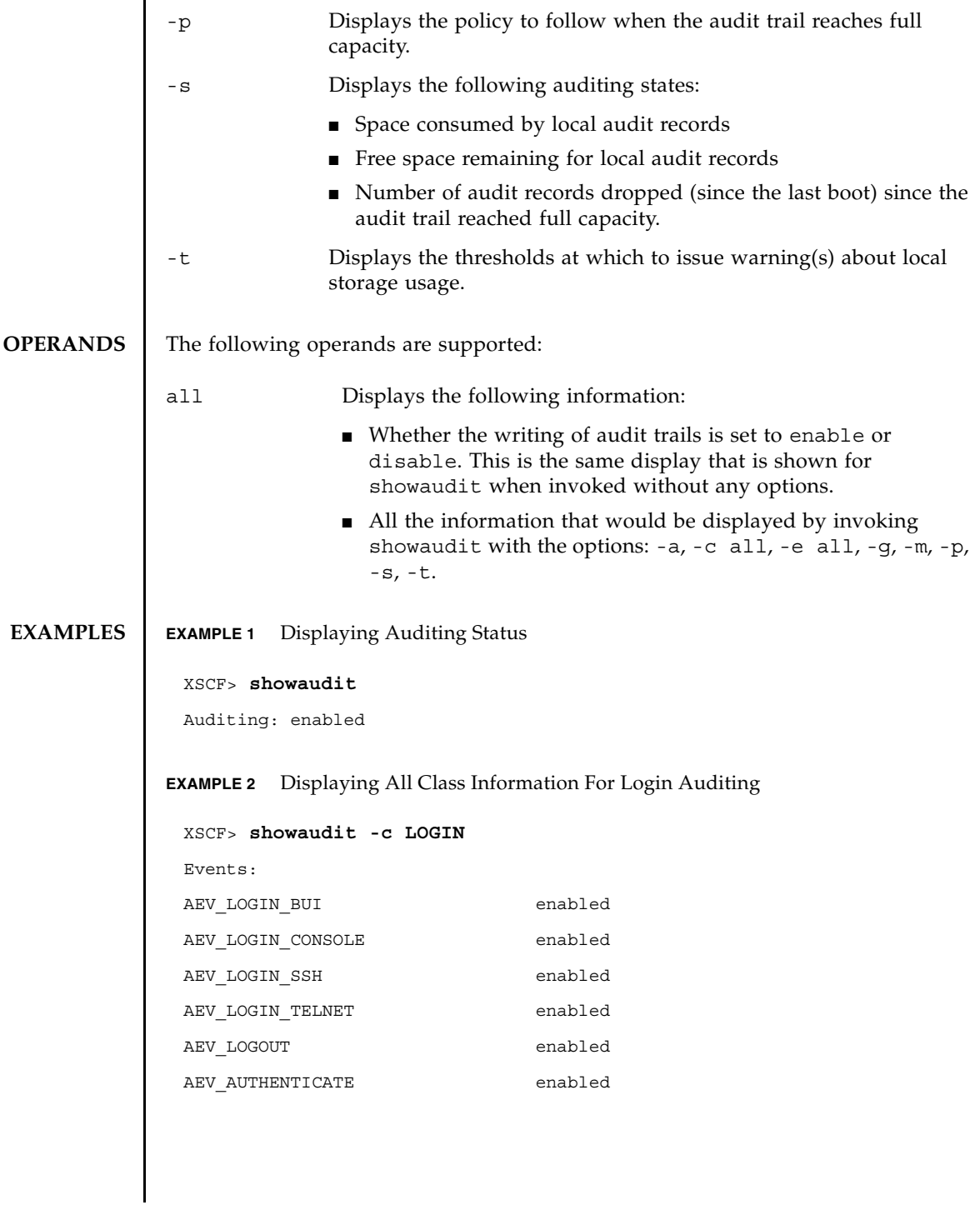

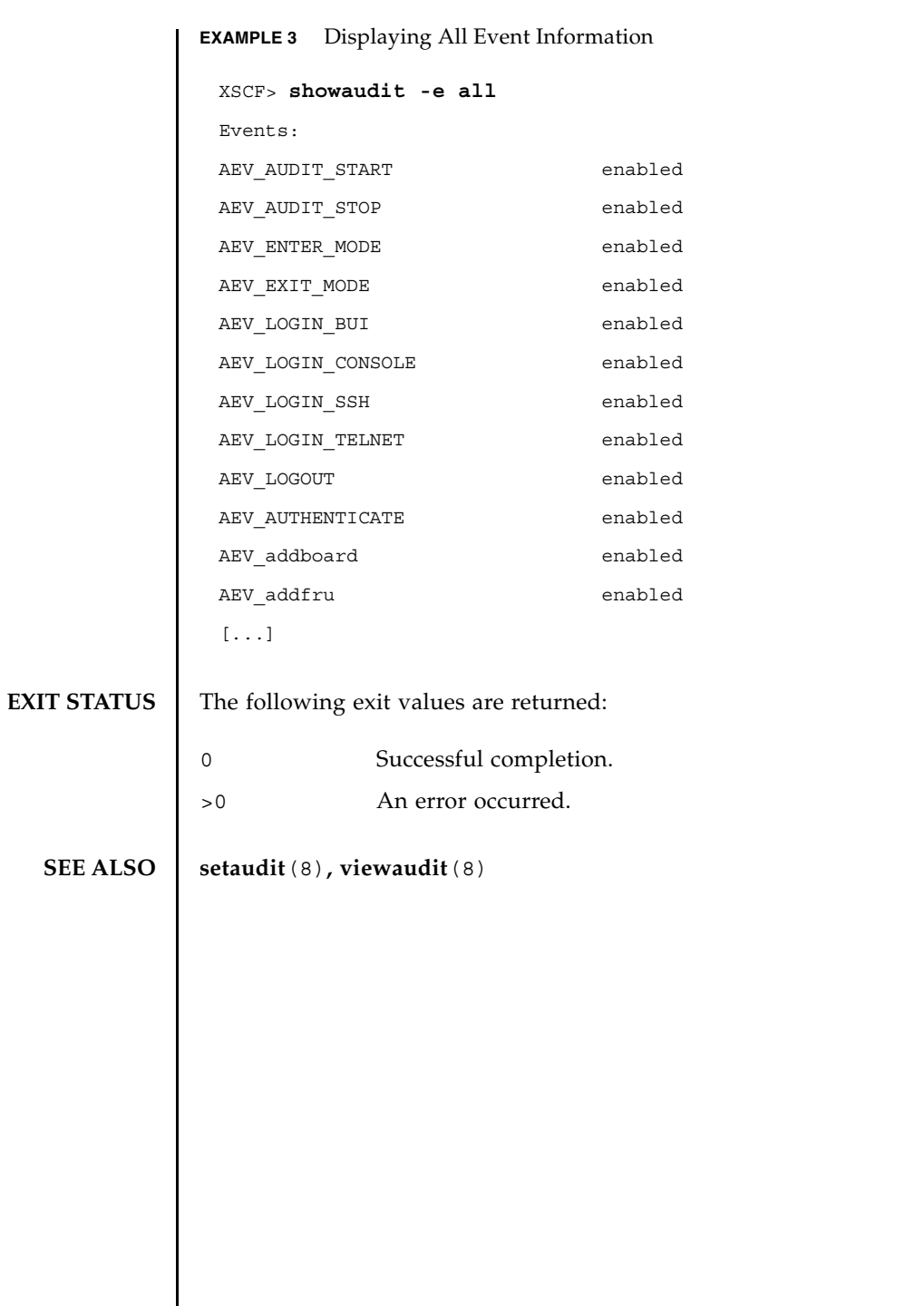

┃

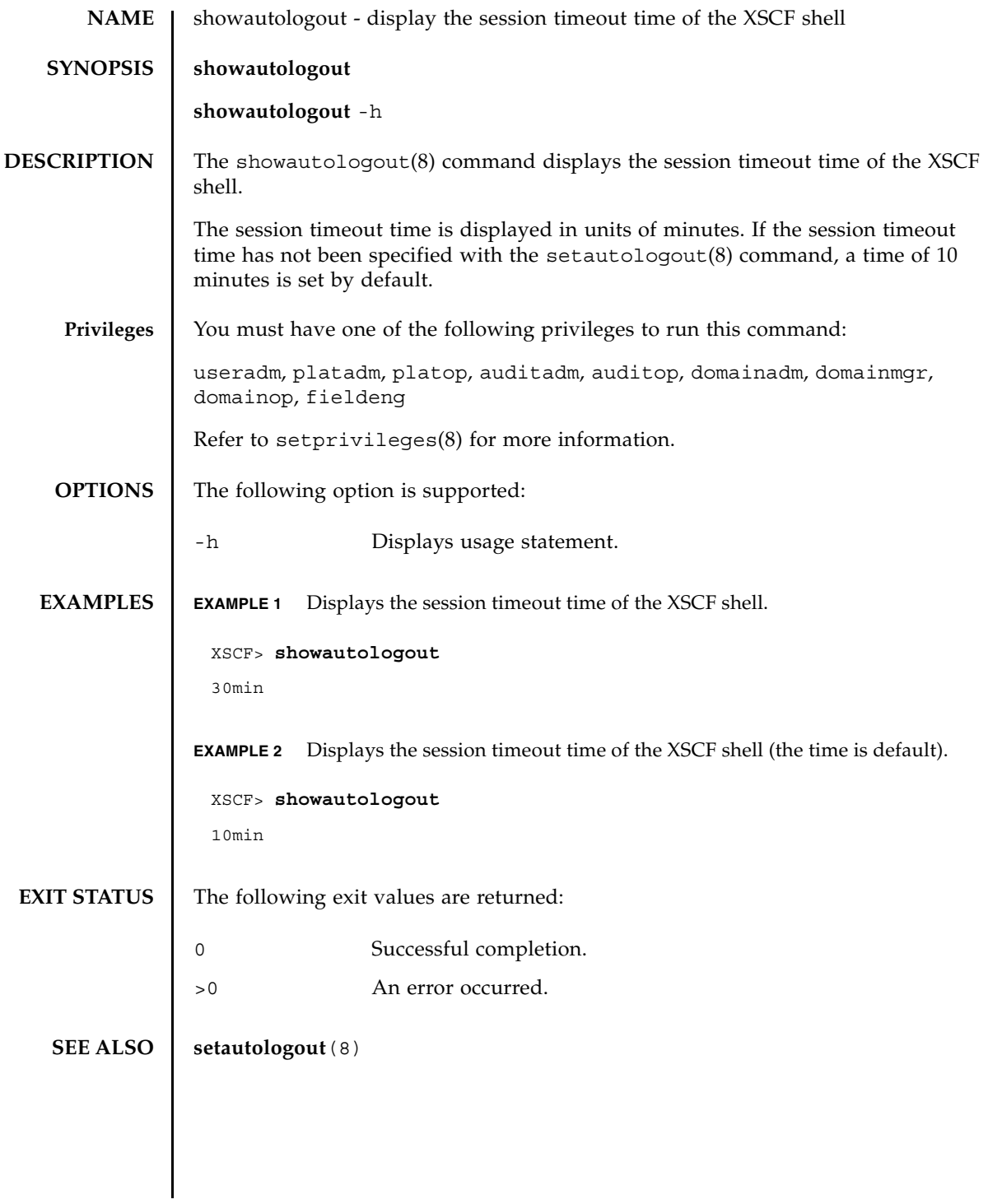

showautologout(8)

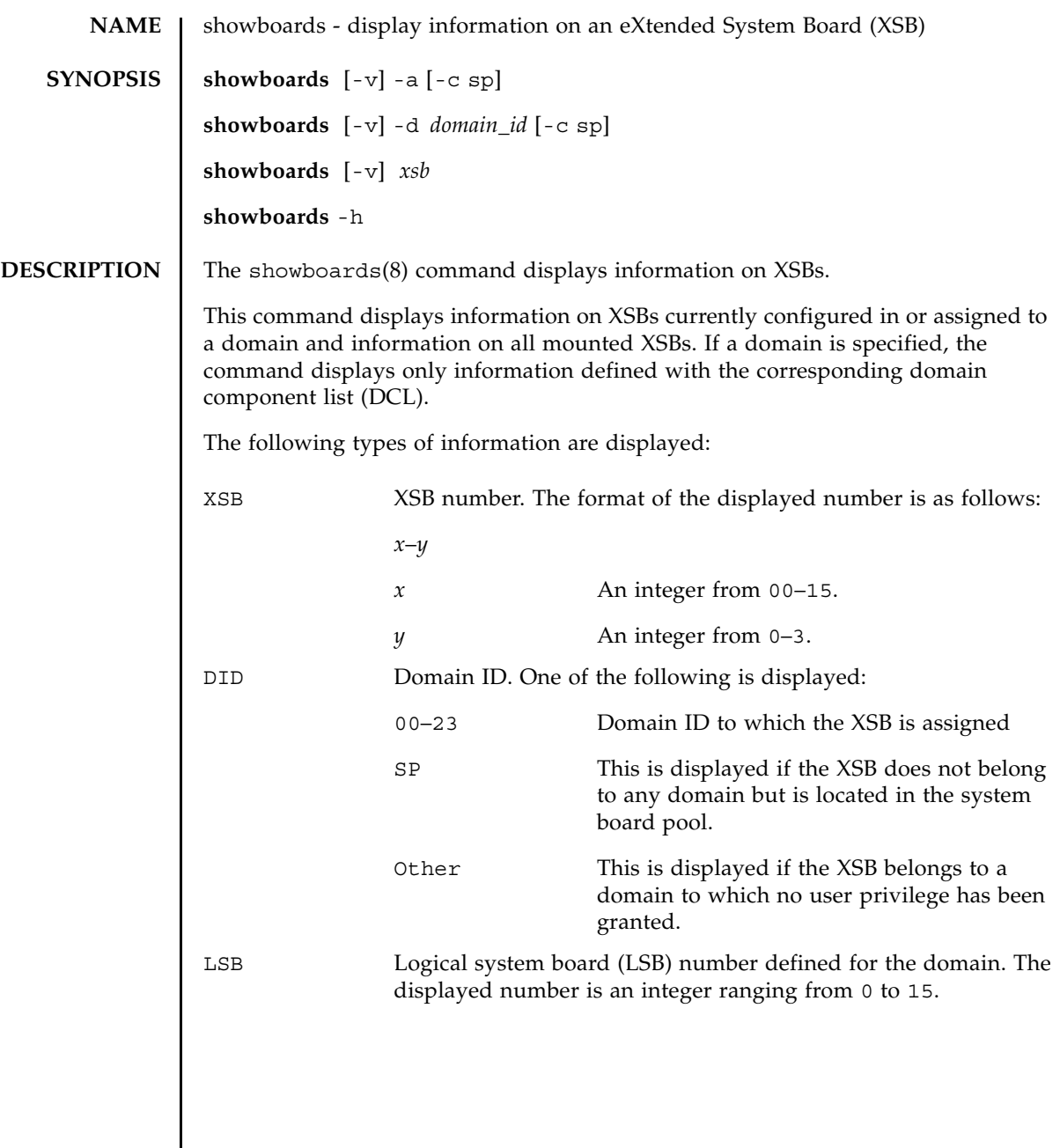

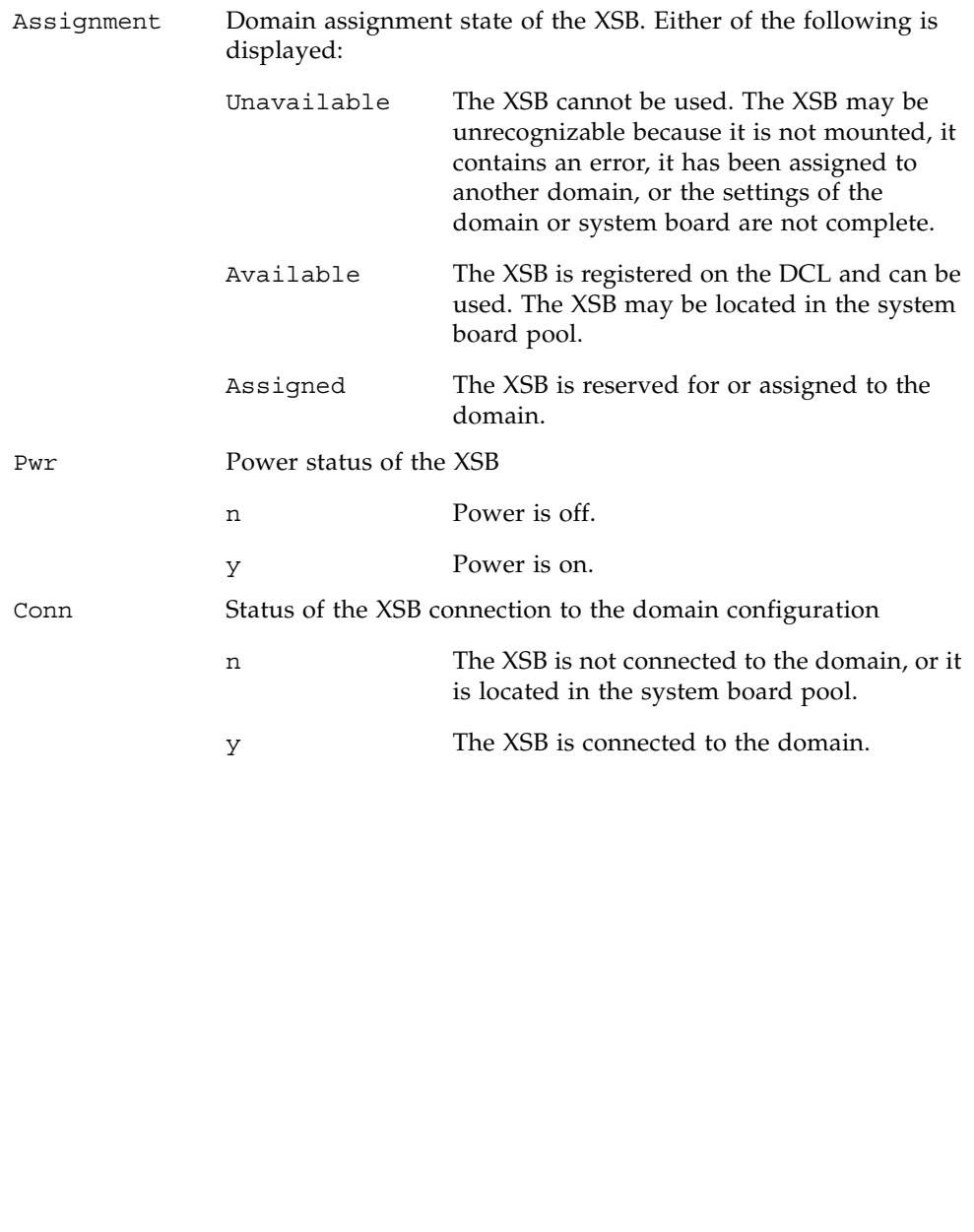
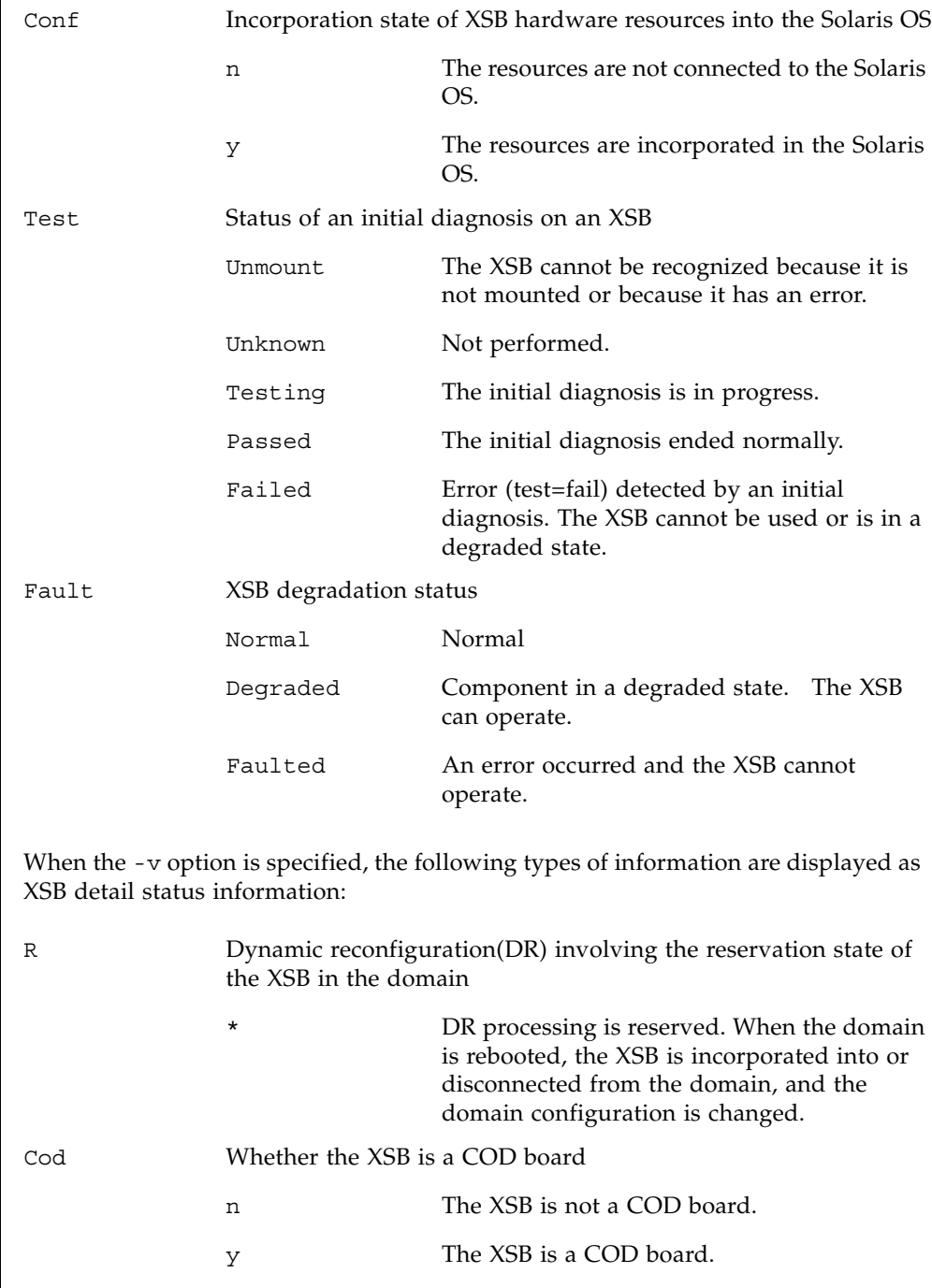

## showboards(8)

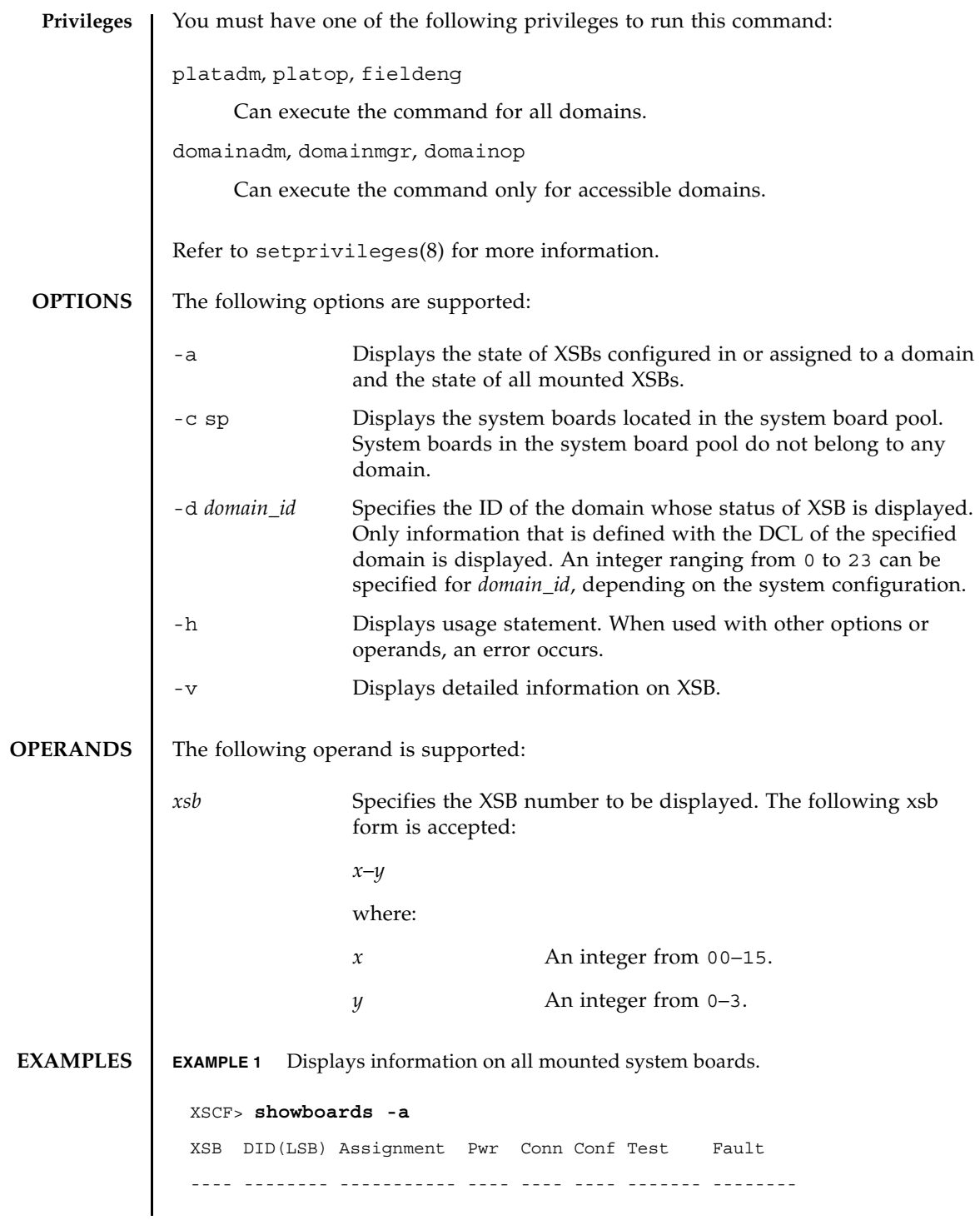

```
00-0 00(00) Assigned y y y Passed Normal
00-1 00(01) Assigned y y y Passed Normal
00-2 SP Available y n n Passed Normal
00-3 02(00) Unavailable y n n Unknown Normal
```
**EXAMPLE 2** Displays detailed information on all mounted system boards.

```
XSCF> showboards -v -a
```
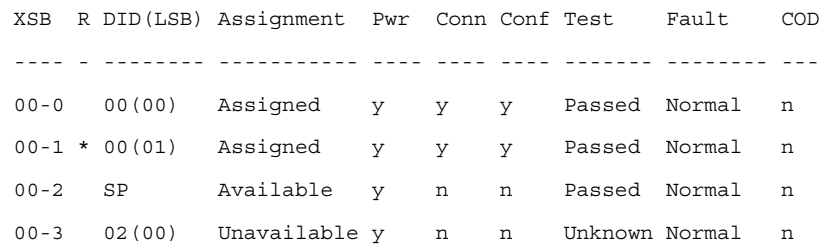

**EXAMPLE 3** Displays information on XSB#00-0.

XSCF> **showboards 00-0**

XSB DID(LSB) Assignment Pwr Conn Conf Test Fault ---- -------- ----------- ---- ---- ---- ------- -------- 00-0 15(00) Assigned y y y Passed Normal

**EXAMPLE 4** Displays detailed information on XSB#00-0.

XSCF> **showboards -v 00-0**

XSB R DID(LSB) Assignment Pwr Conn Conf Test Fault COD ---- - -------- ----------- ---- ---- ---- ------- -------- --- 00-0 \* 15(00) Assigned y n n Passed Normal y

**EXAMPLE 5** Displays system boards located in the system board pool.

XSCF> **showboards -a -c sp** XSB DID(LSB) Assignment Pwr Conn Conf Test Fault ---- -------- ----------- ---- ---- ---- ------- -------- 00-0 SP Available y n n Passed Normal 00-2 SP Available y n n Passed Normal 00-3 SP Available y n n Passed Normal

### showboards(8)

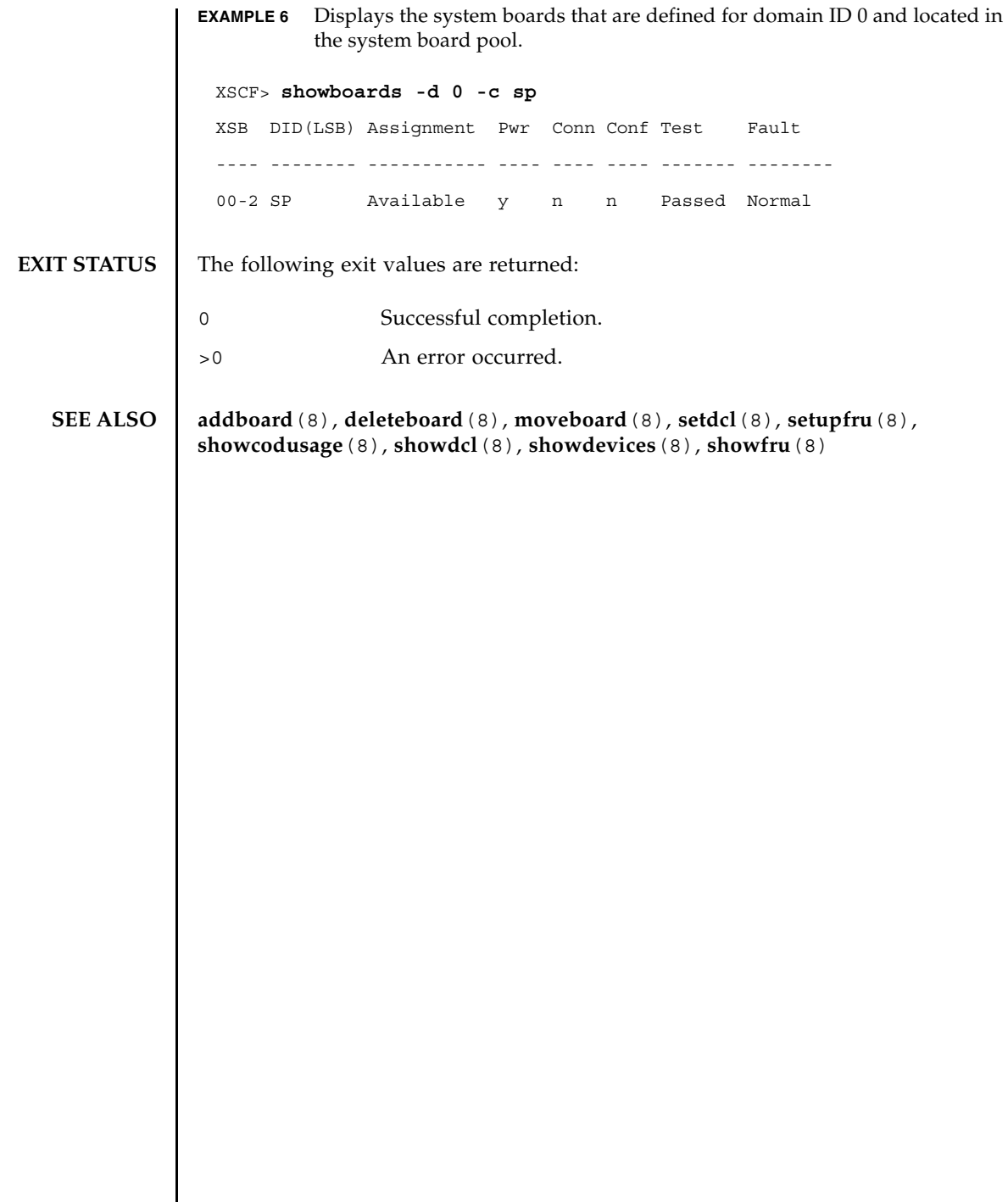

┃

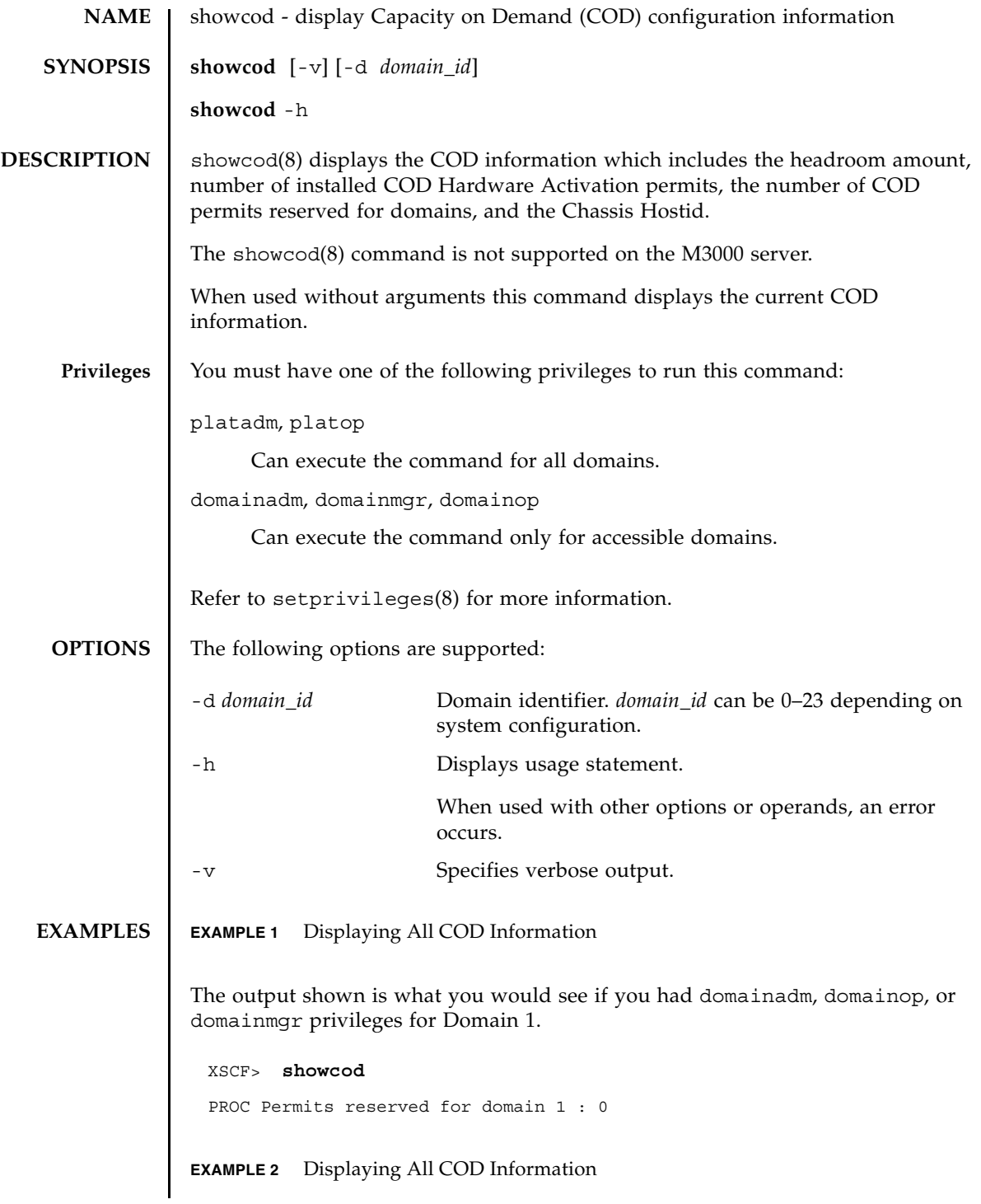

The output shown is what you would see if you had platform privileges.

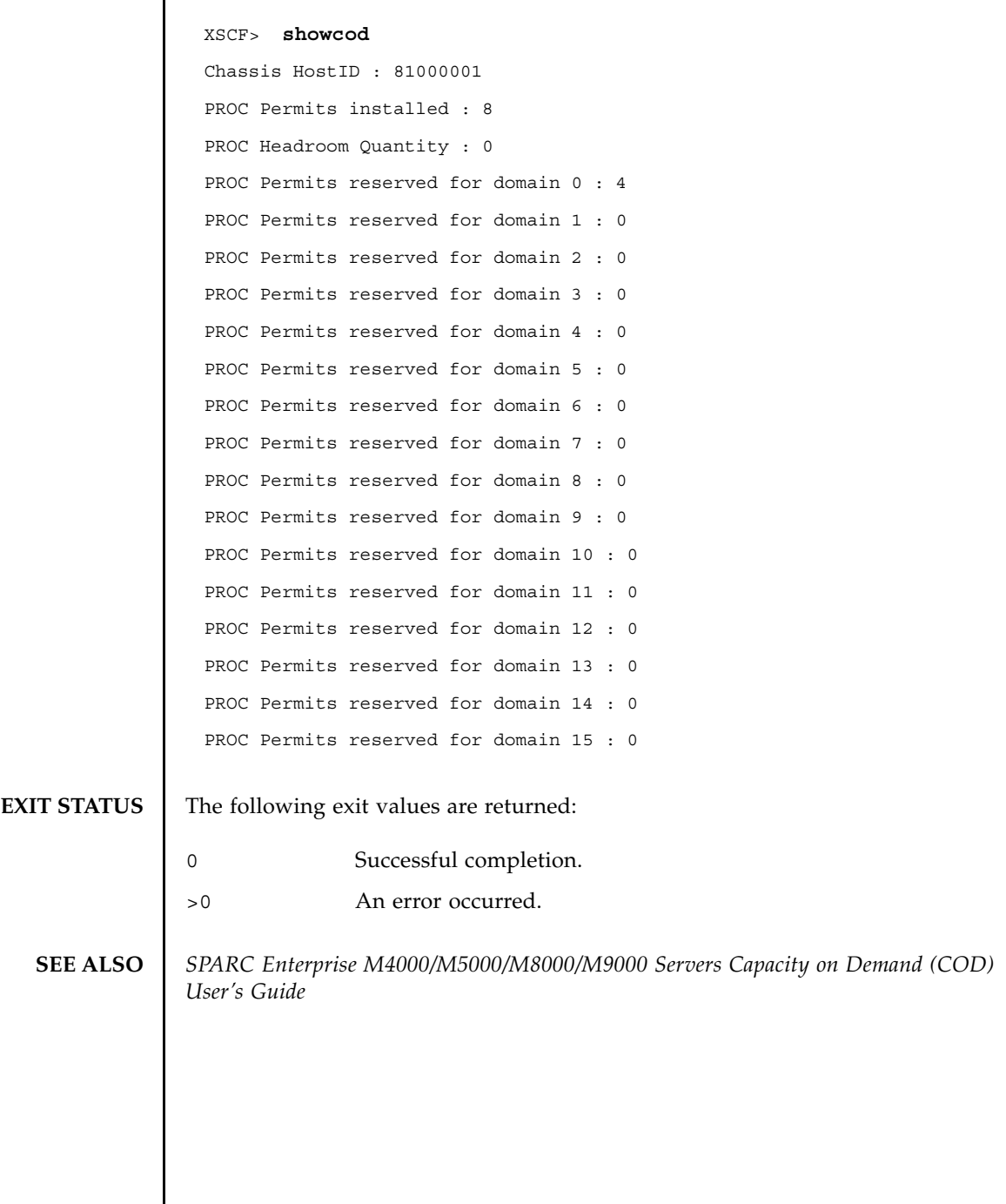

 $\overline{\phantom{a}}$ 

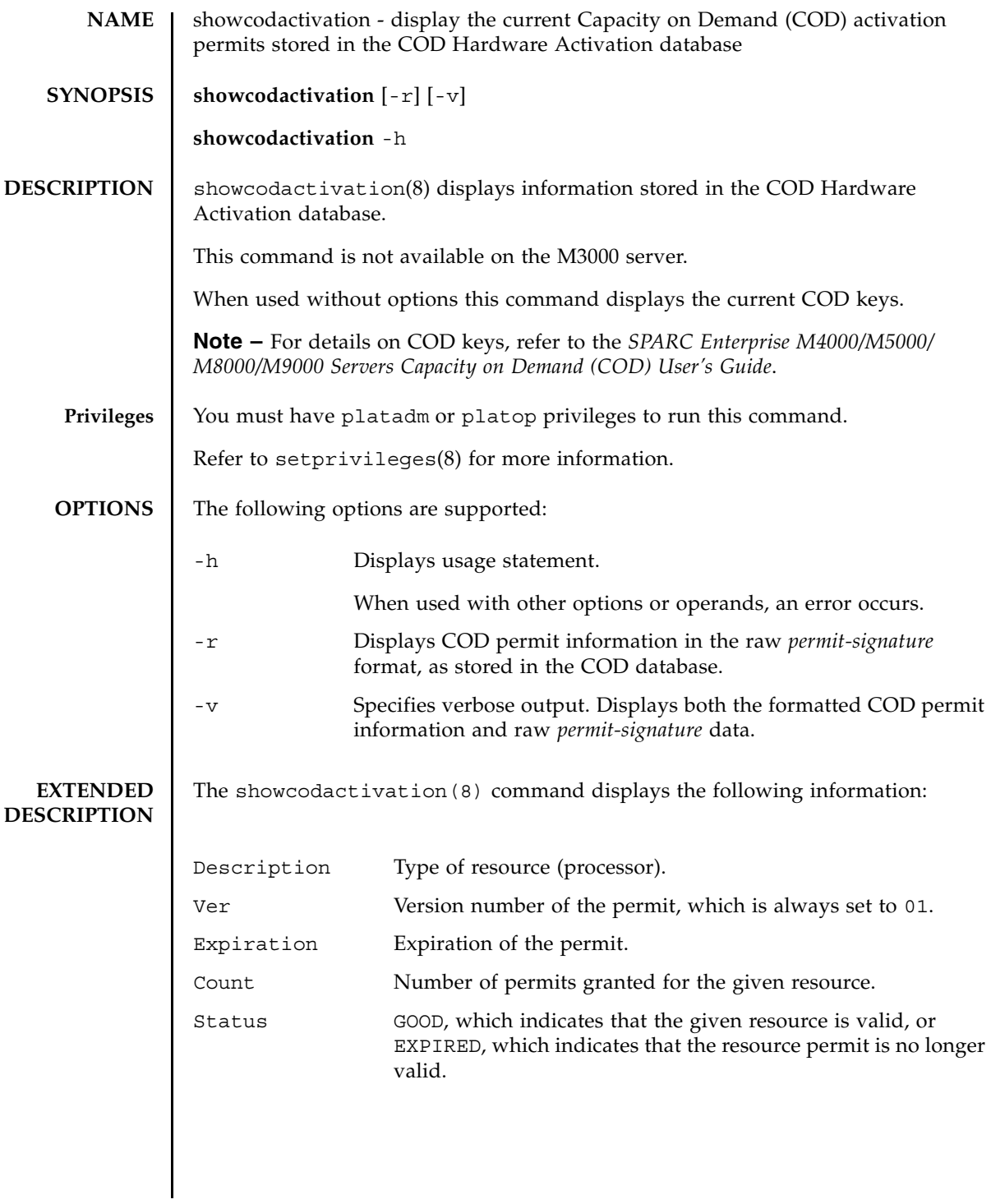

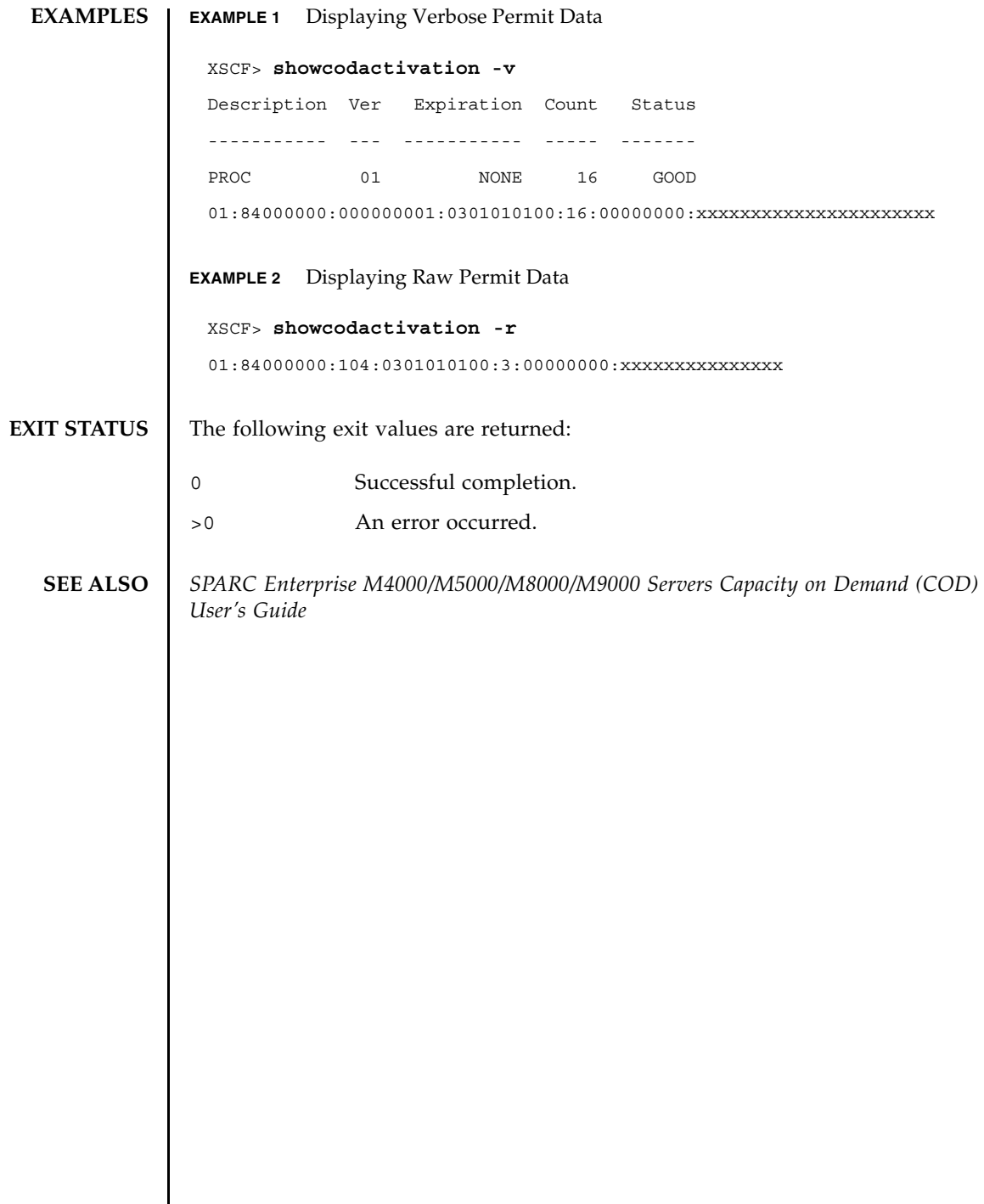

I

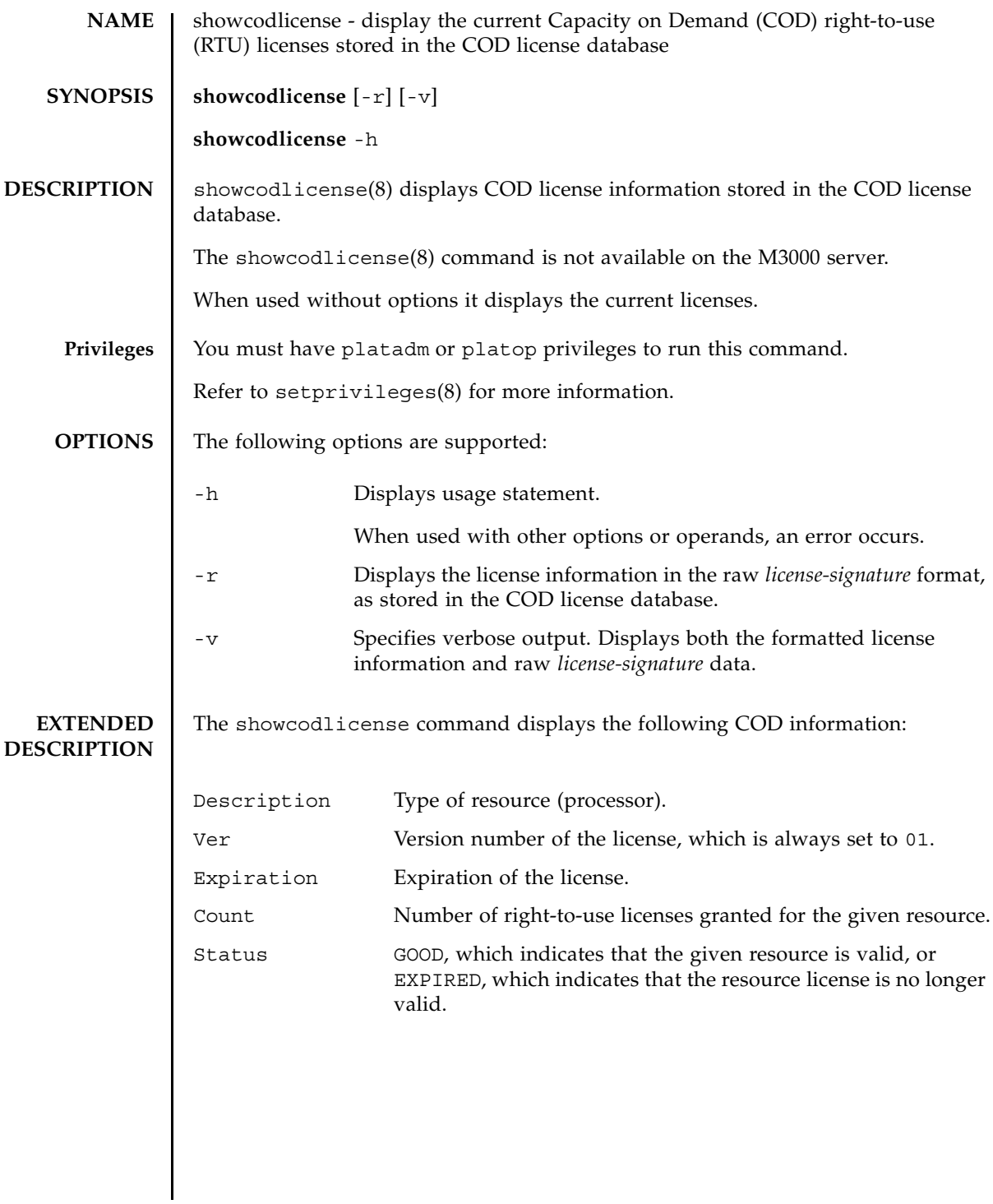

### showcodlicense(8)

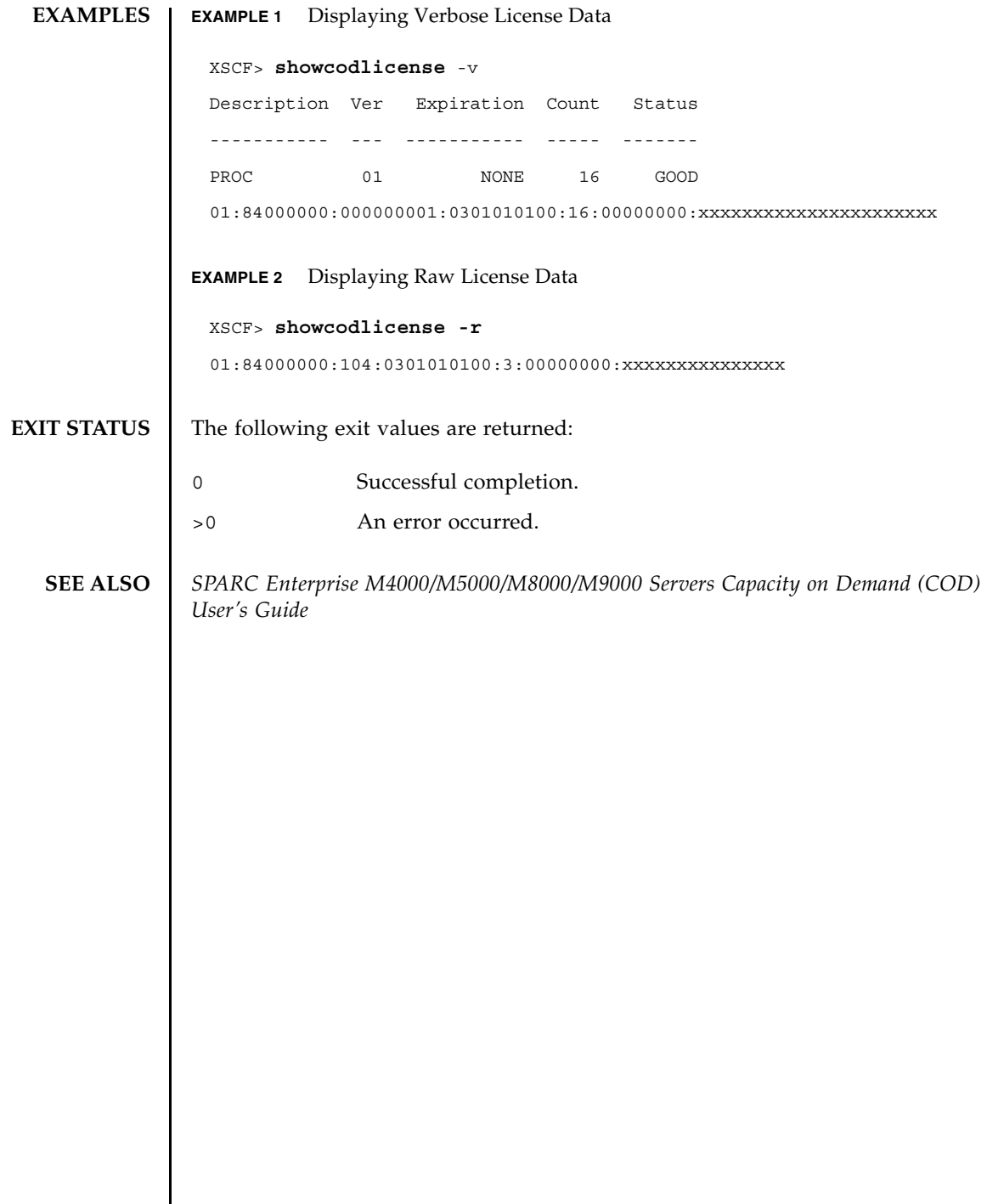

┃

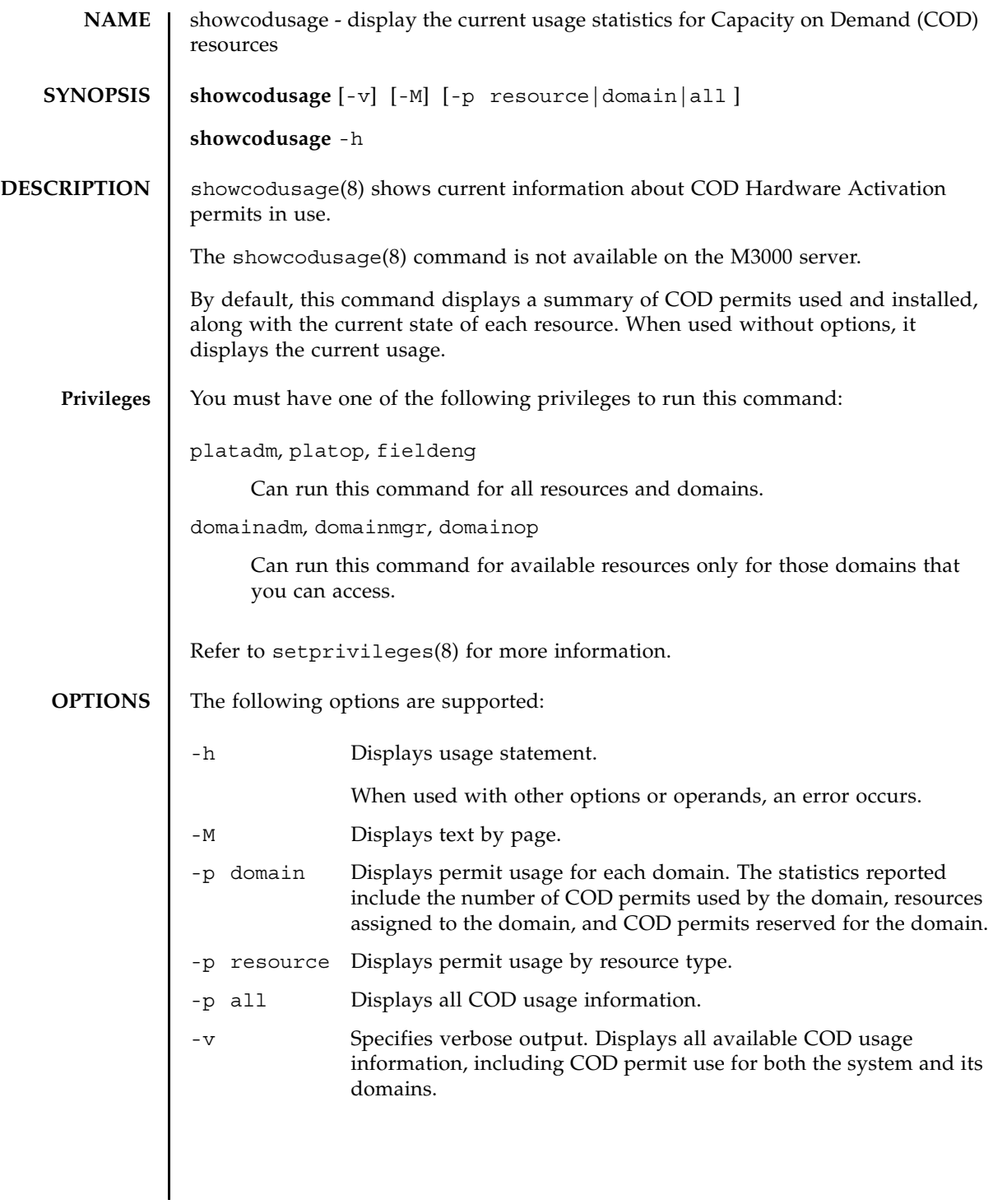

#### **EXTENDED DESCRIPTION** The showcodusage -p resource command displays the following COD usage information for the system:

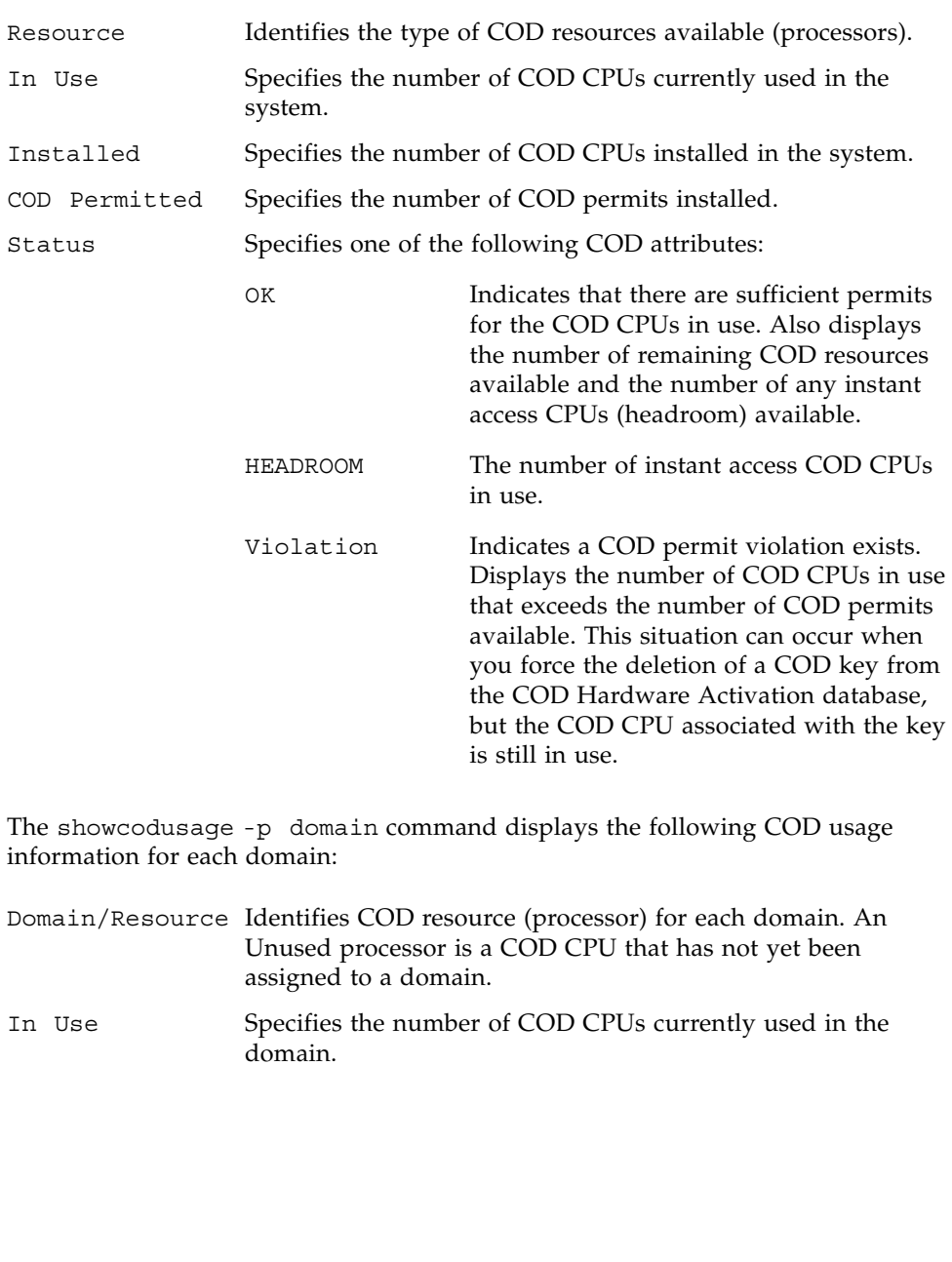

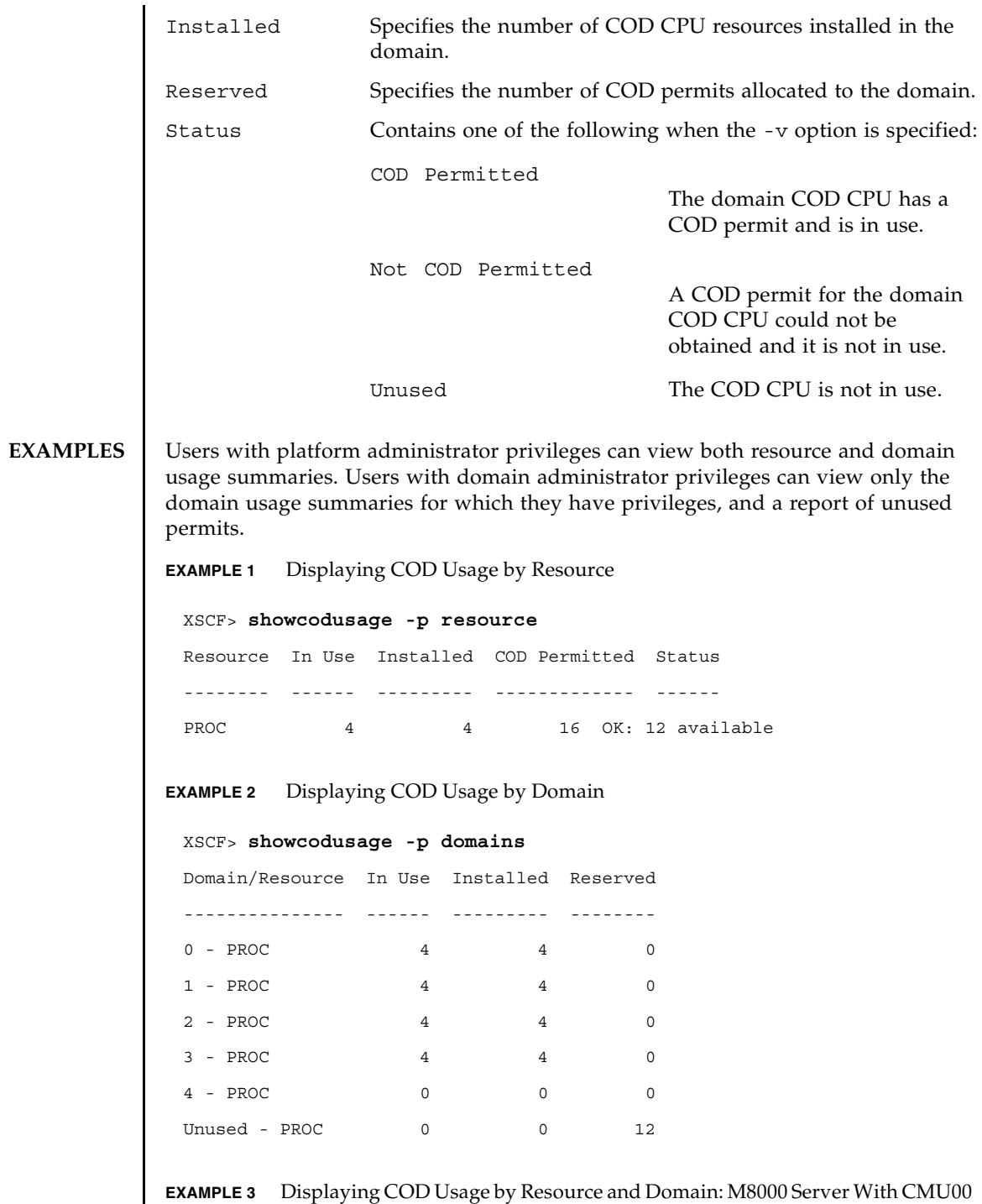

#### Quad-XSB, CMU02 Uni-XSB

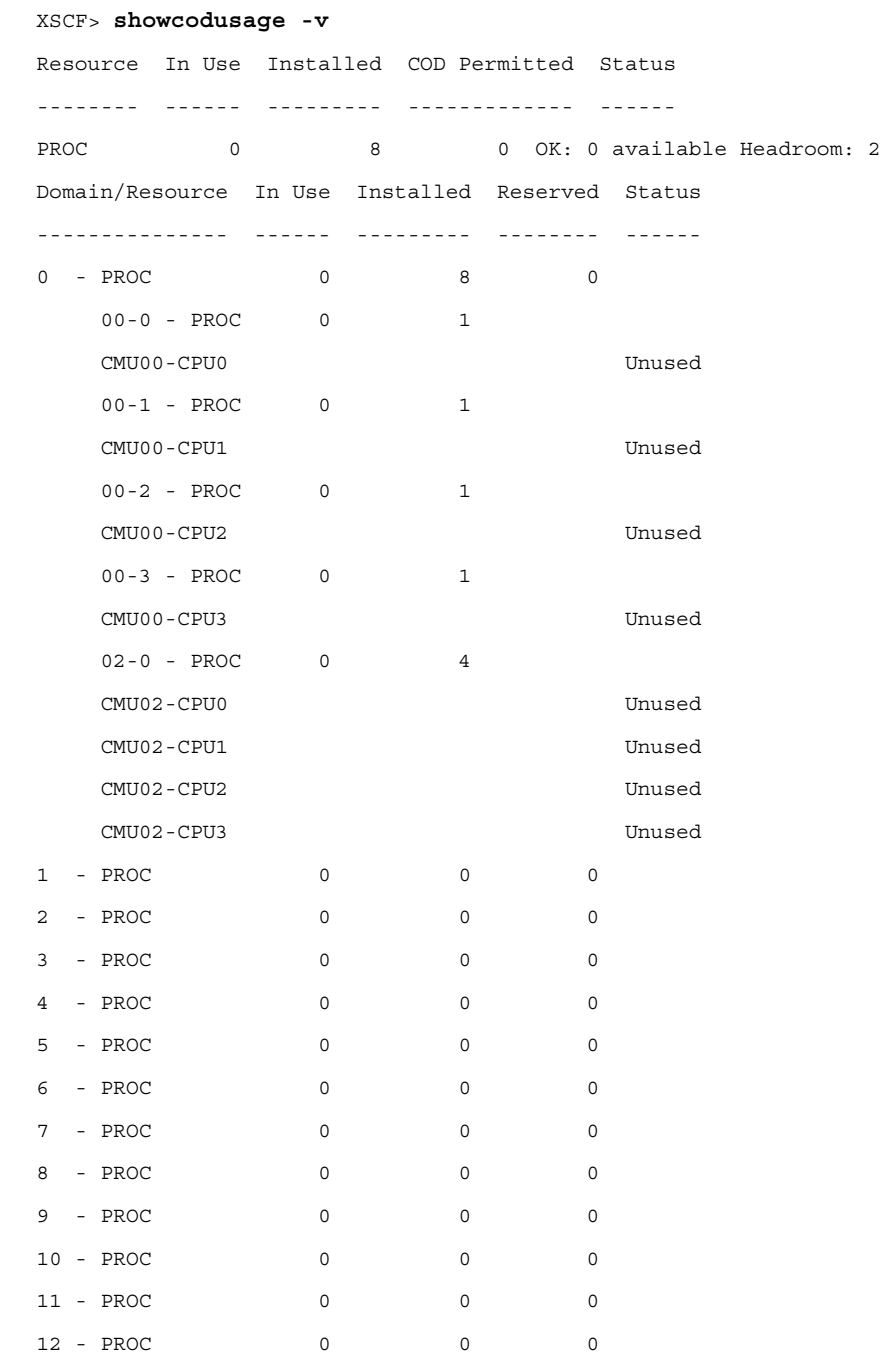

### showcodusage(8)

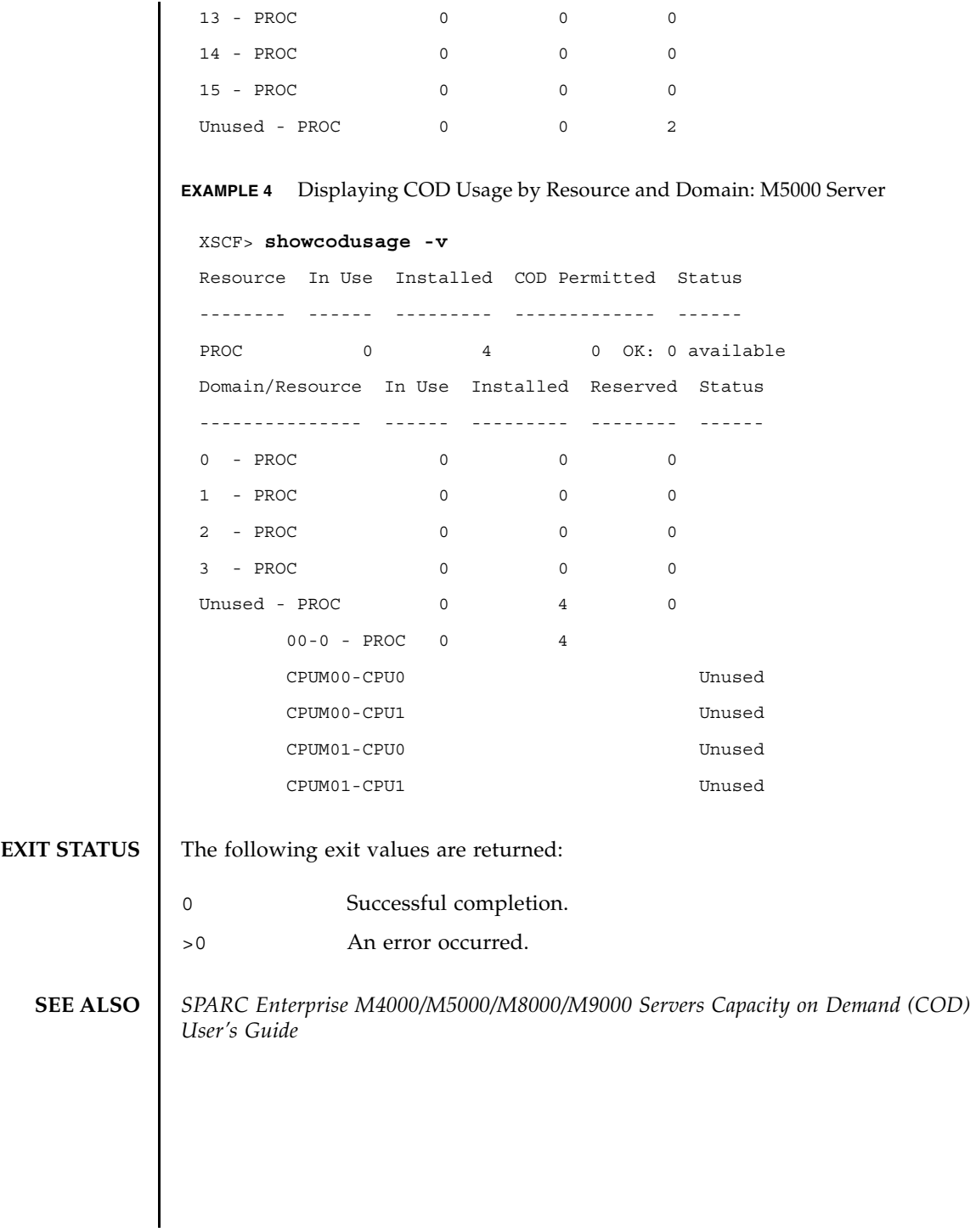

showcodusage(8)

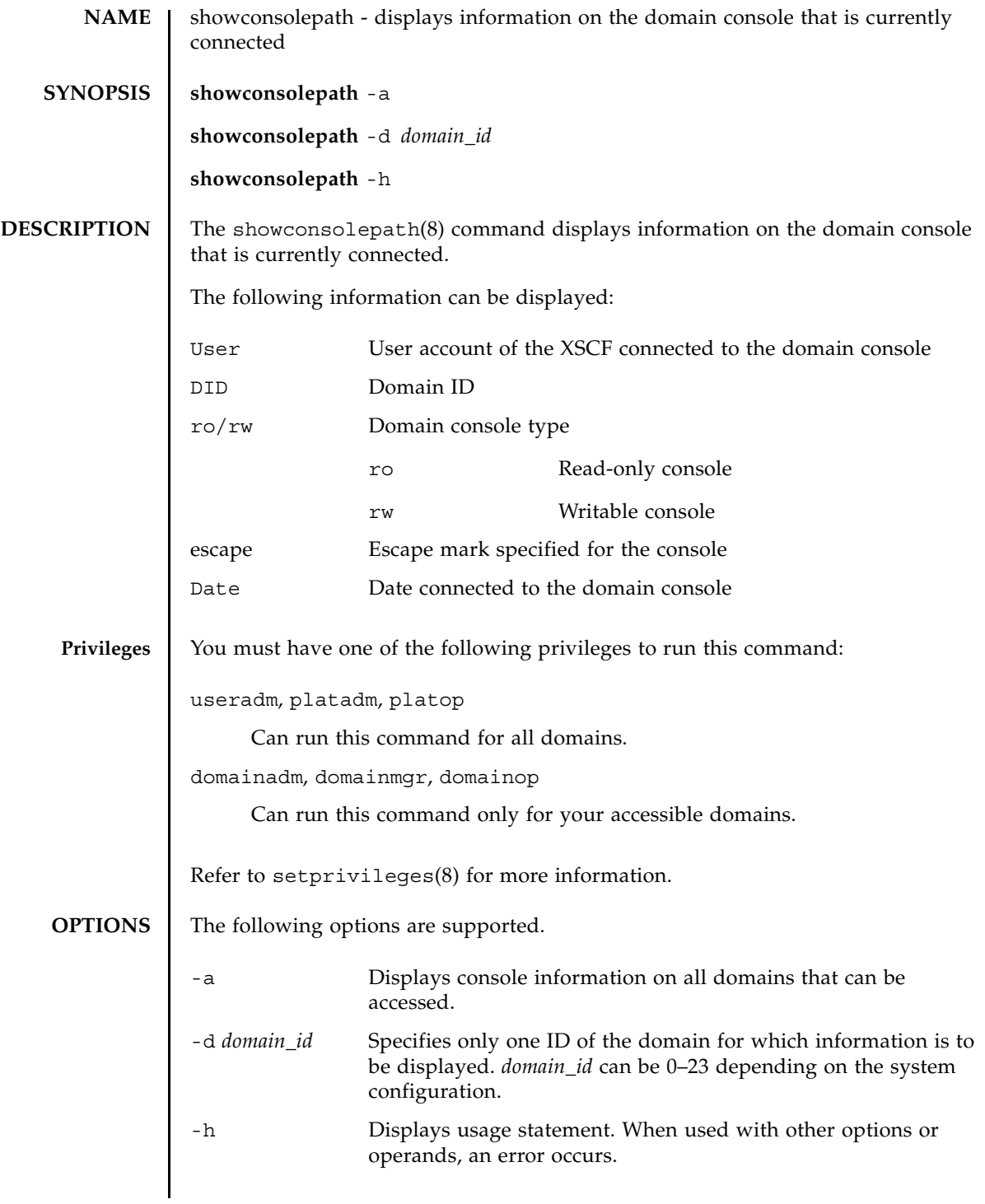

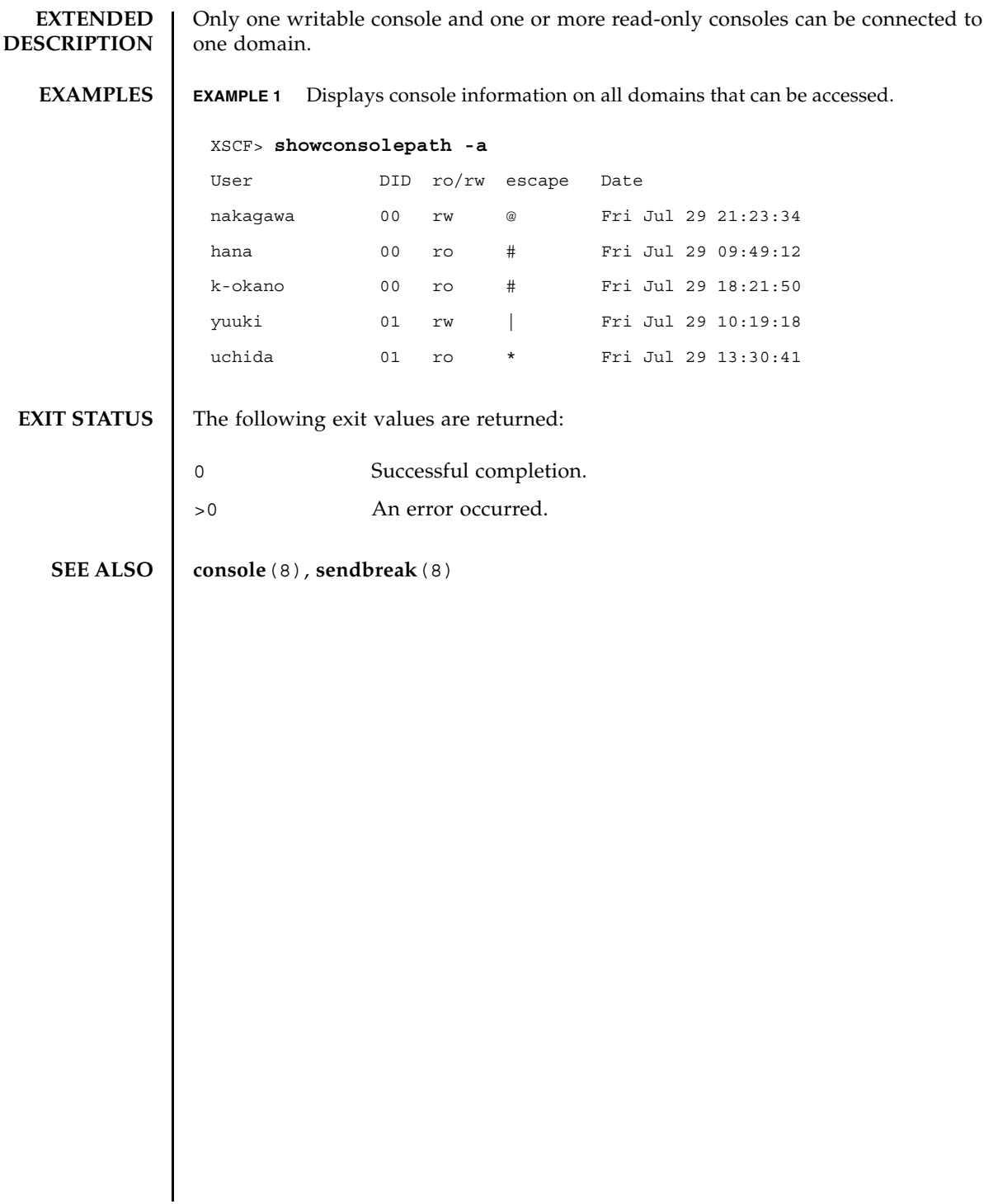

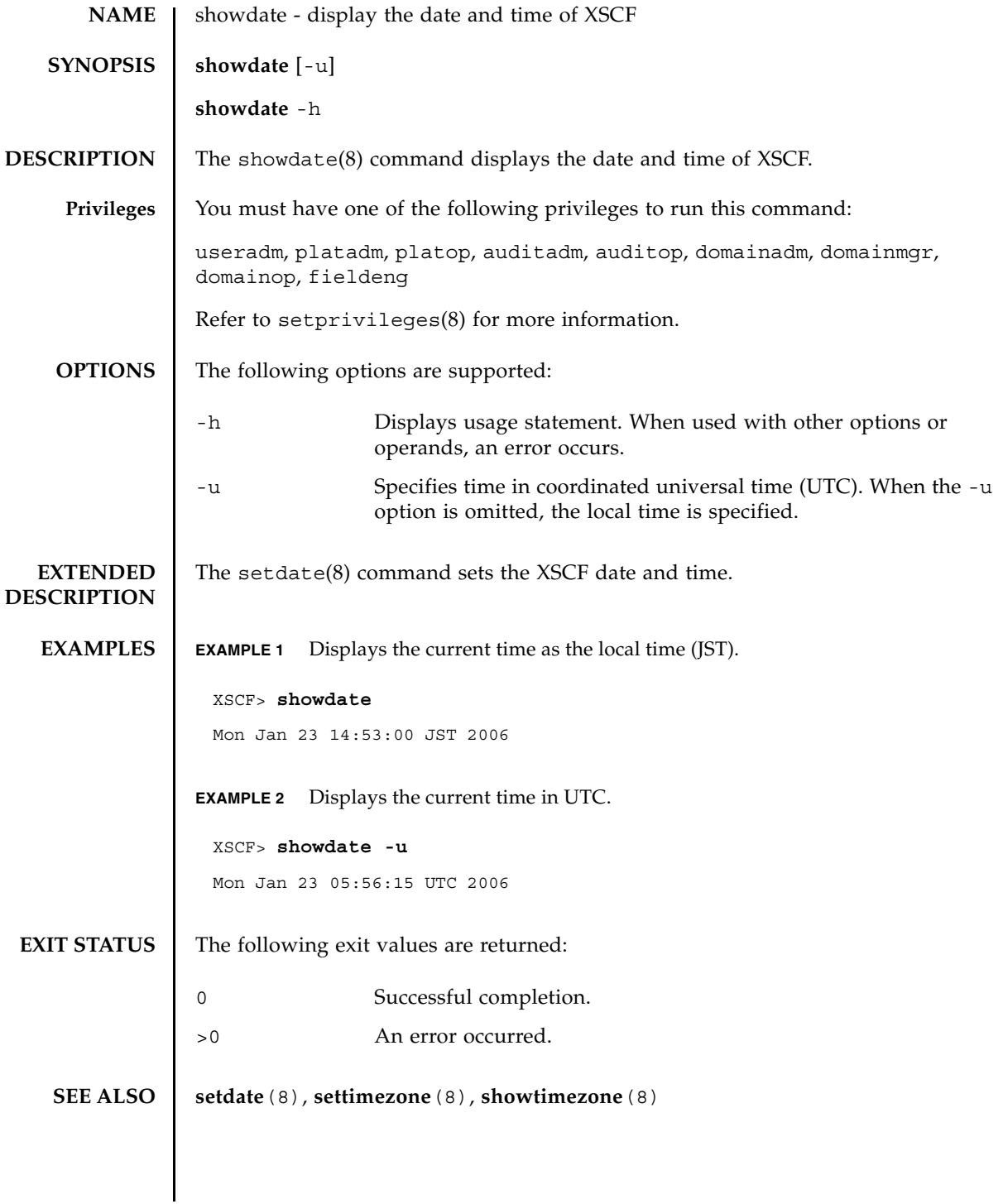

showdate(8)

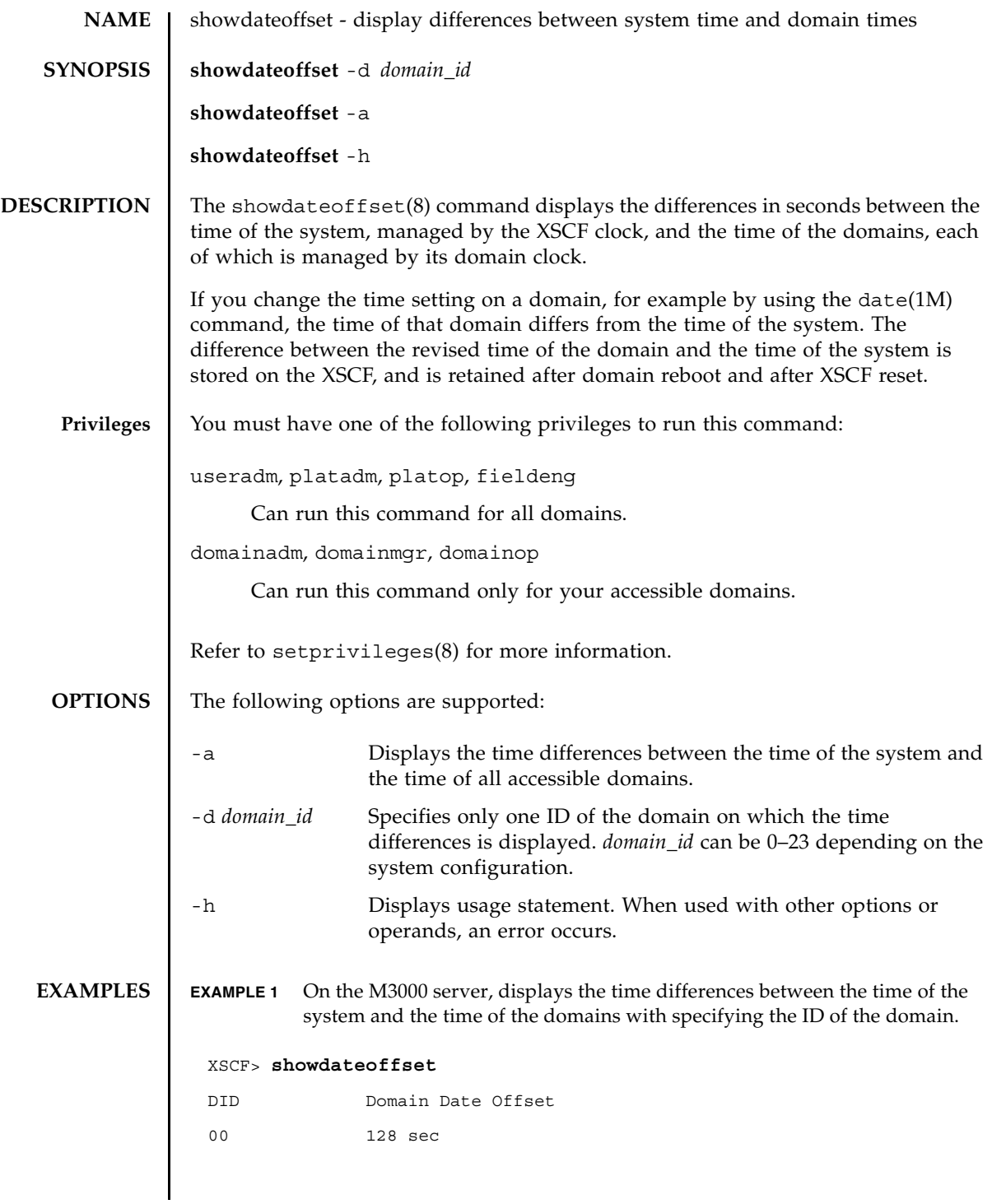

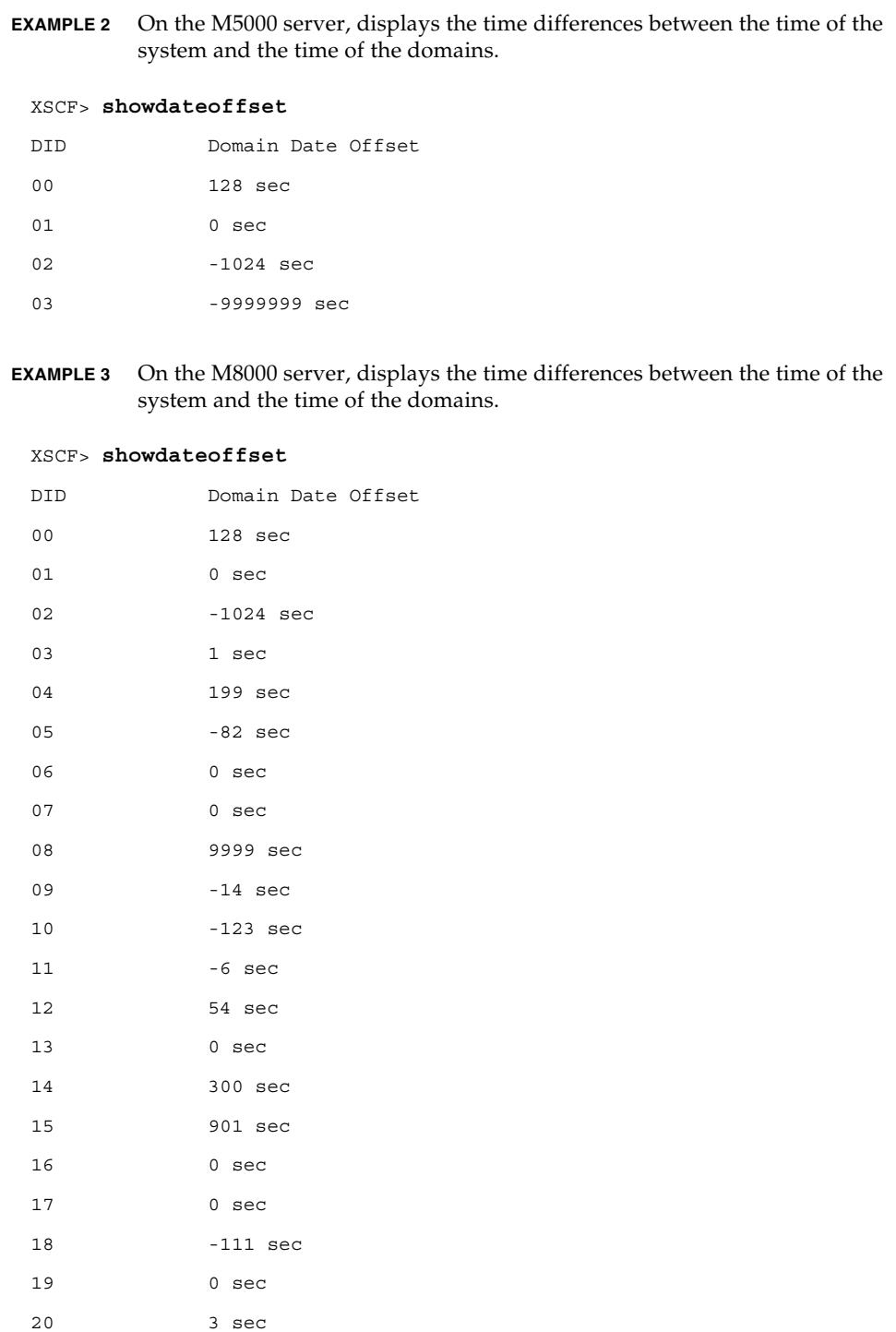

### showdateoffset(8)

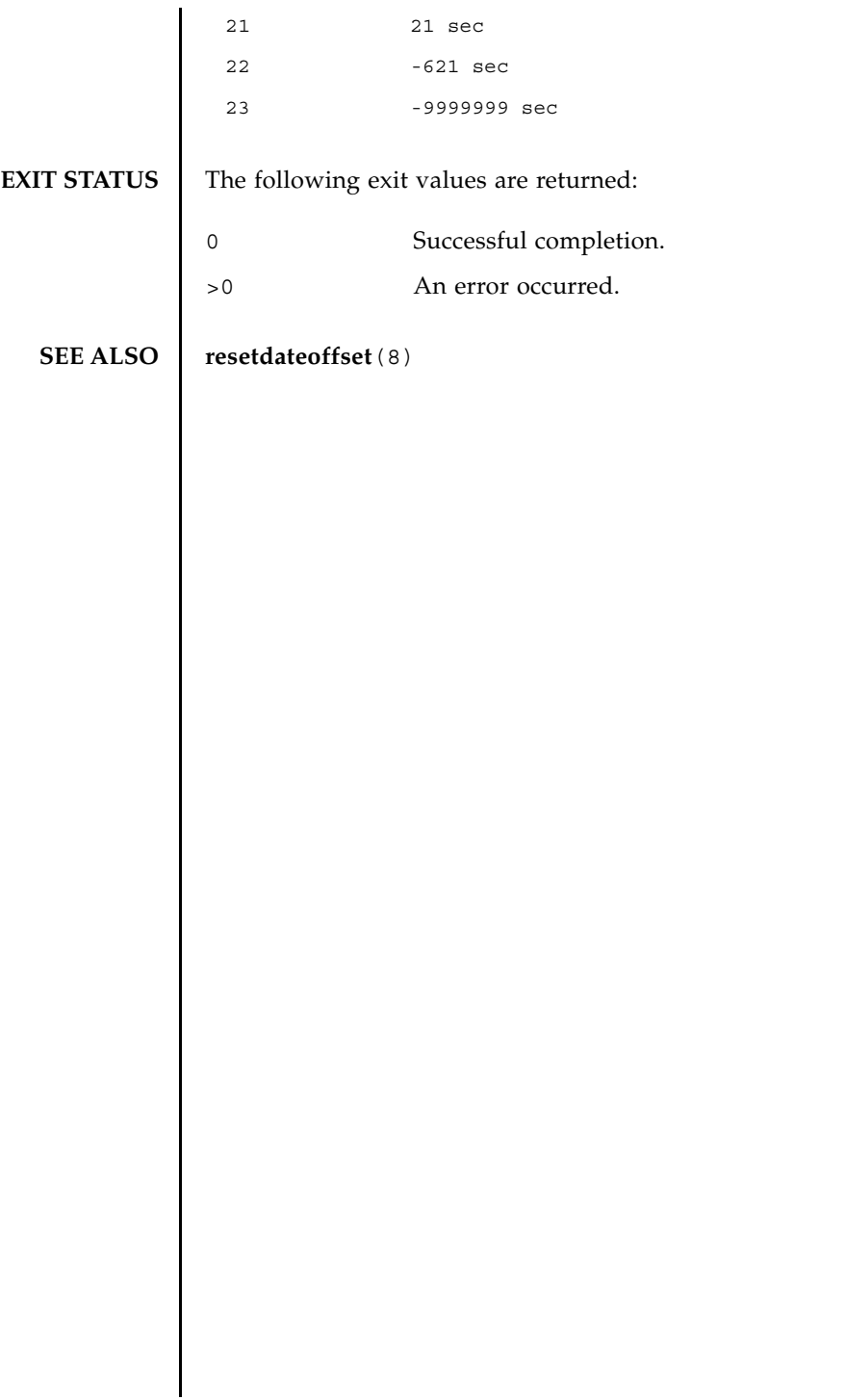

showdateoffset(8)

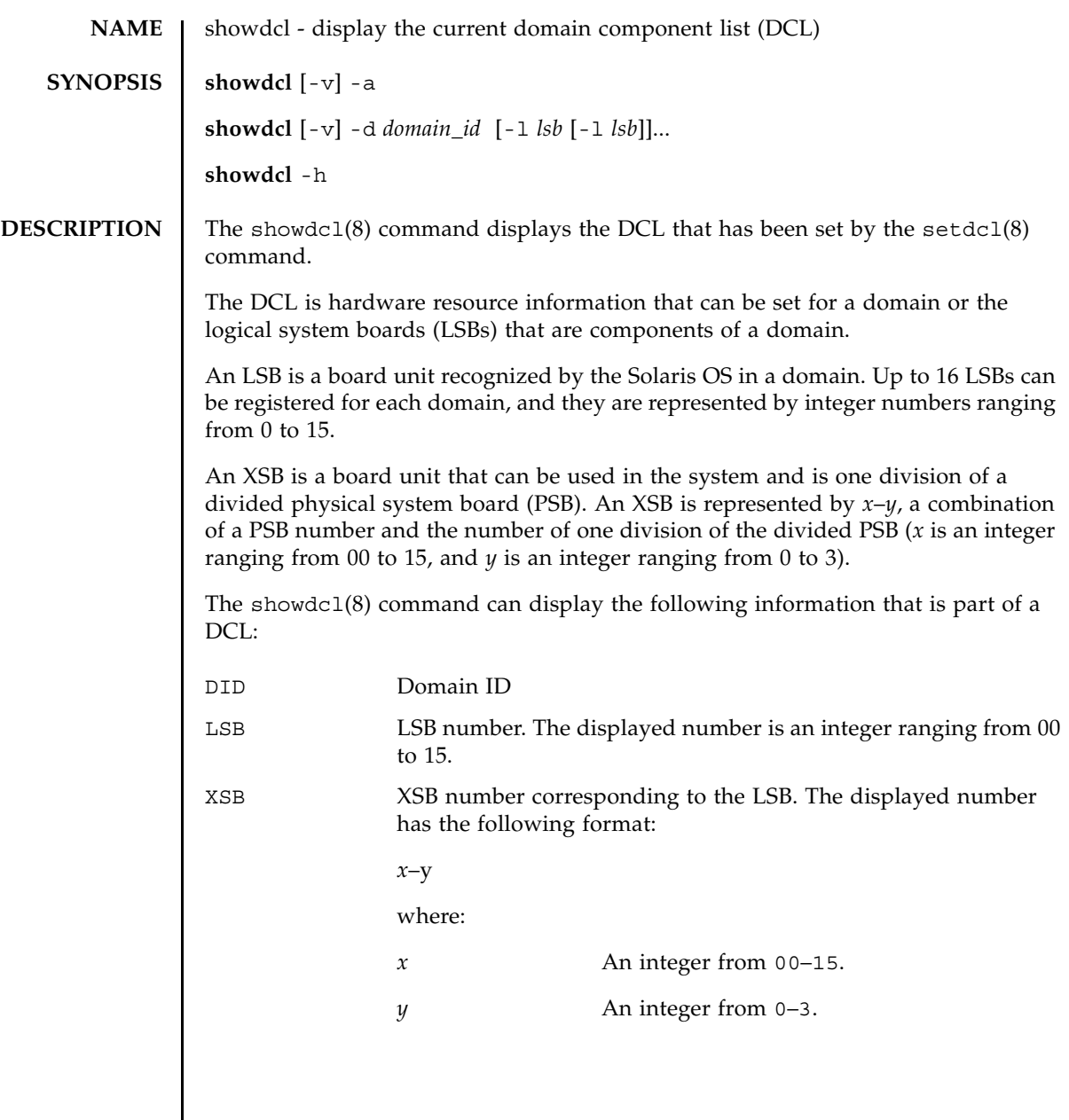

 $\overline{\phantom{a}}$ 

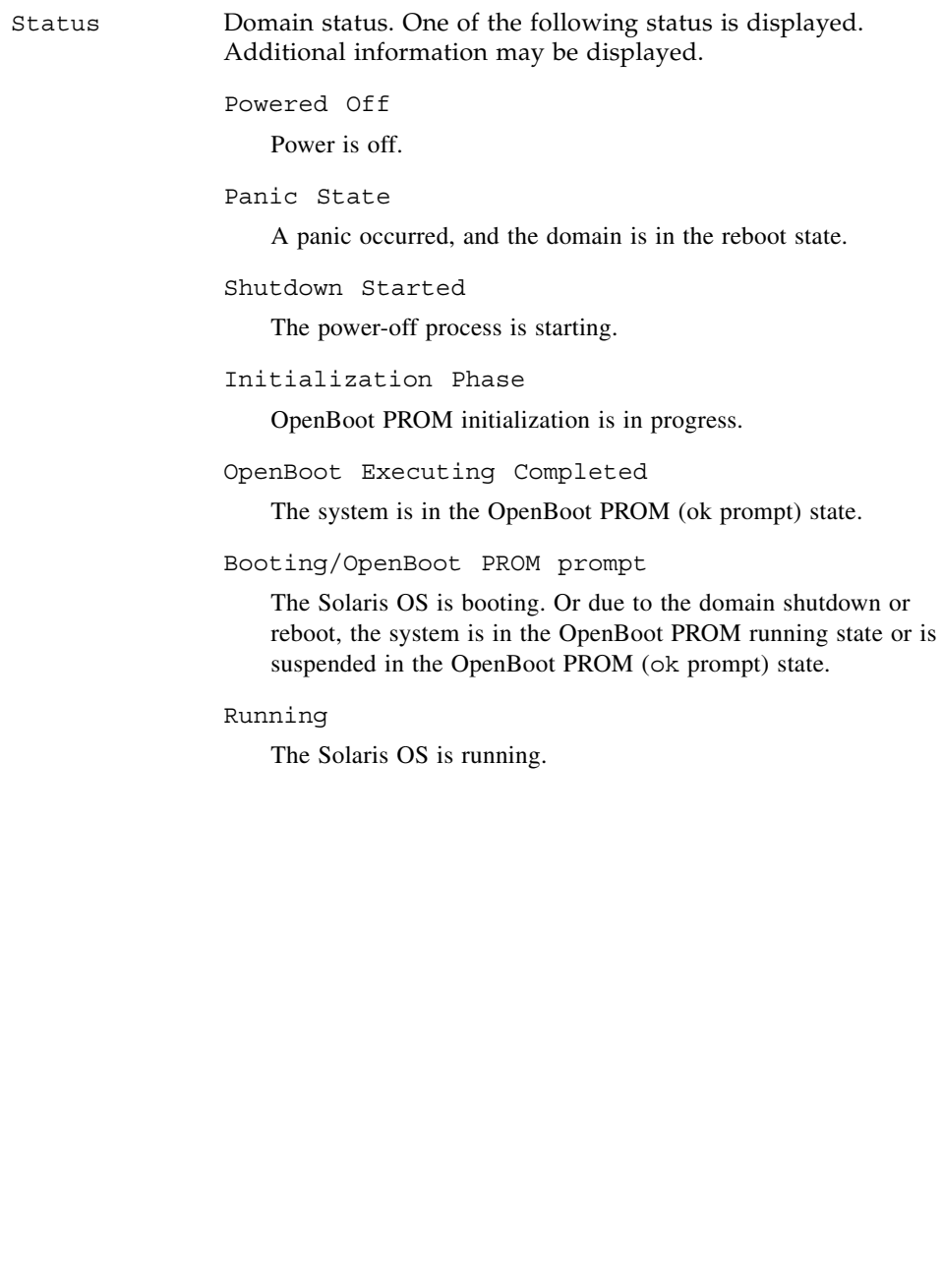

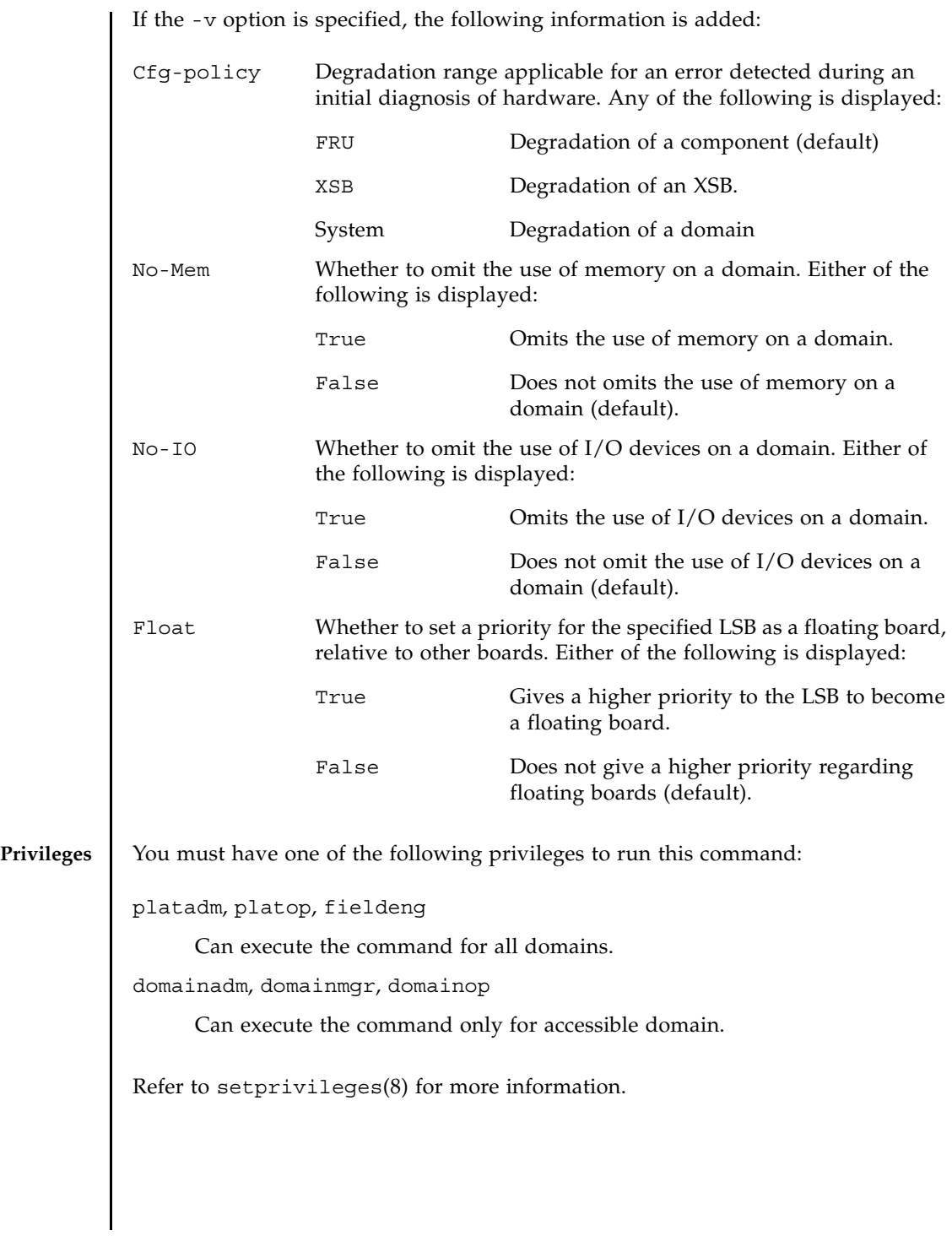

### showdcl(8)

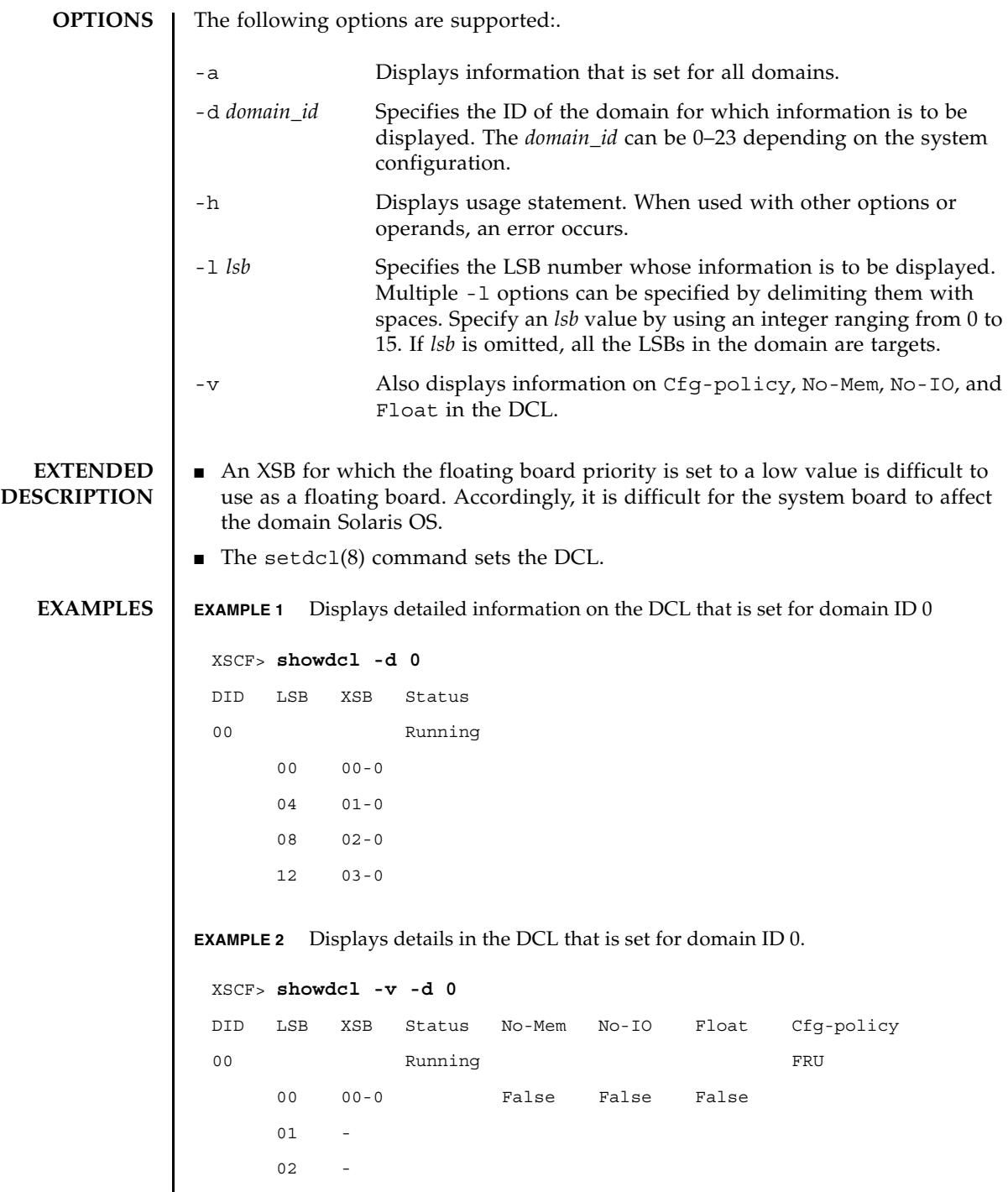

# showdcl(8)

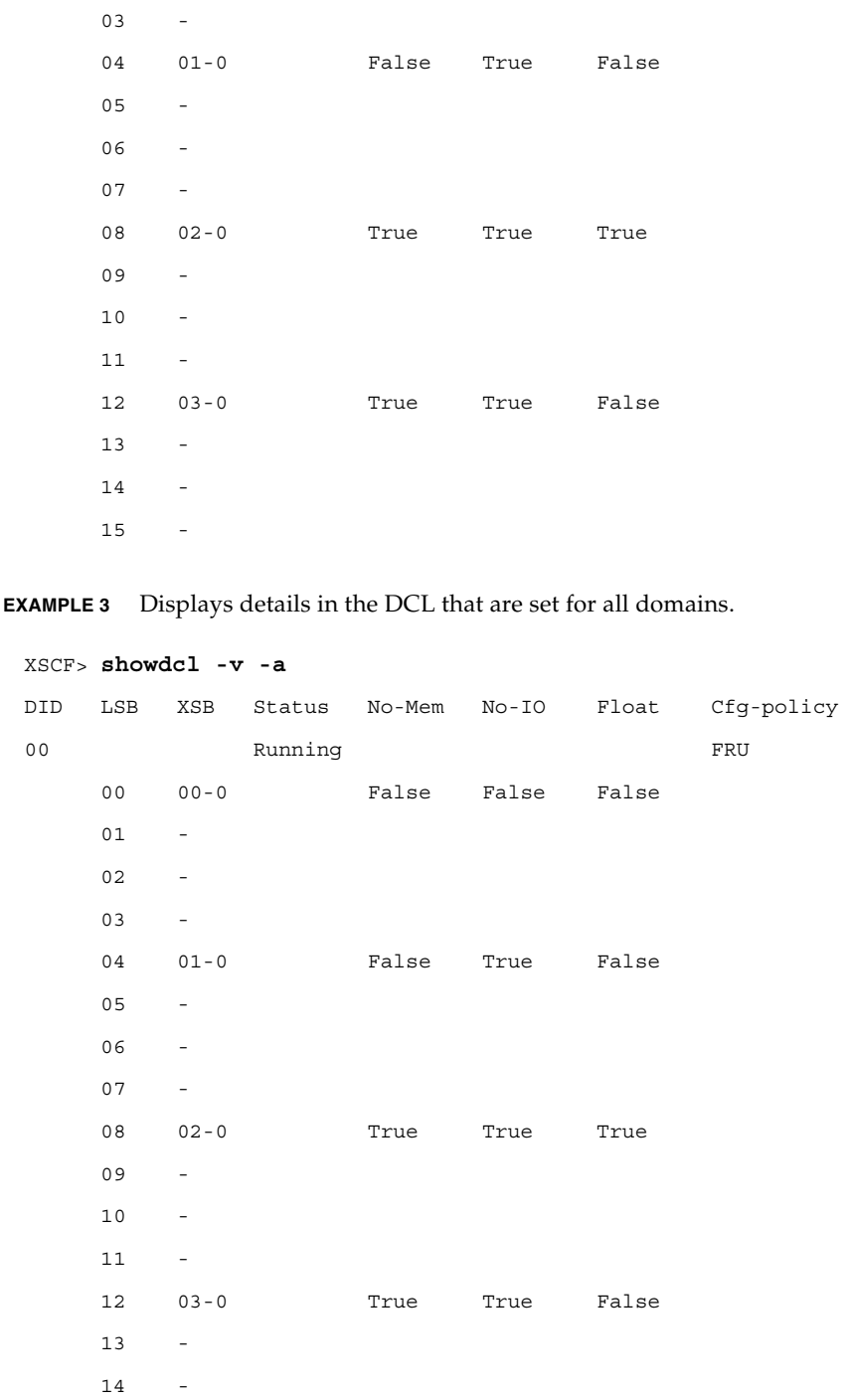

**EXIT STATUS** The following exit values are returned: **SEE ALSO**  $\left( \begin{array}{c} \text{addboard}(8) \text{, deletedboard}(8) \text{, movedboard}(8) \text{, setdcl}(8) \text{, setupfru}(8) \text{,} \end{array} \right)$ **showboards**(8), **showdevices**(8), **showfru**(8)  $15 - -$ --------------------------------------------------------------- 01 Running (Waiting for OS Shutdown) FRU 00 01-2 True True False 01 04-0 False False False  $02$  03 - 04 - 05 - 06 - 07 05-0 True False False 08 - 09 - 10 - 11 -  $12$  13 - 14 06-0 True True True 15 - --------------------------------------------------------------- : : 0 Successful completion. >0 An error occurred.

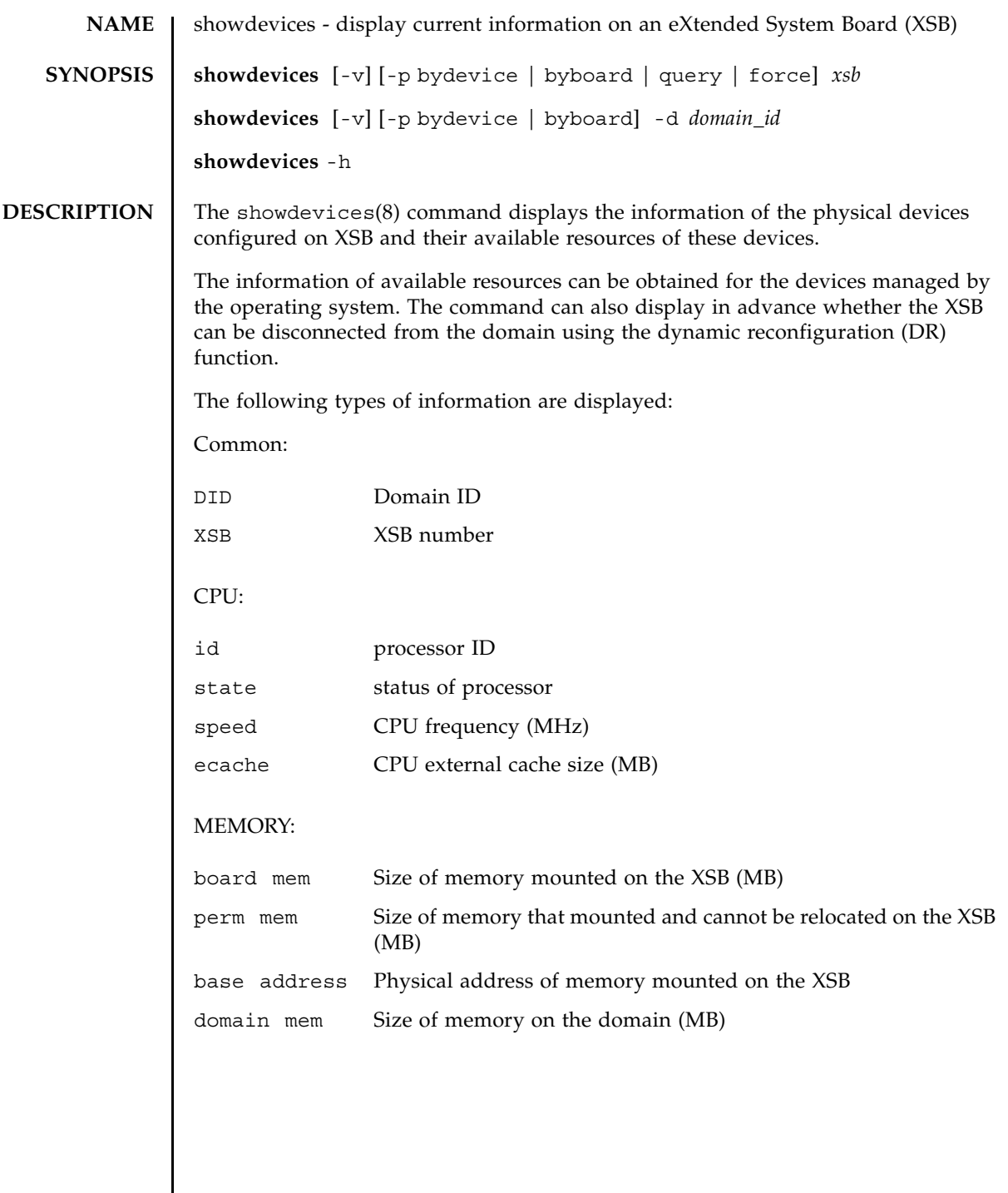

 $\mathsf{l}$ 

### showdevices(8)

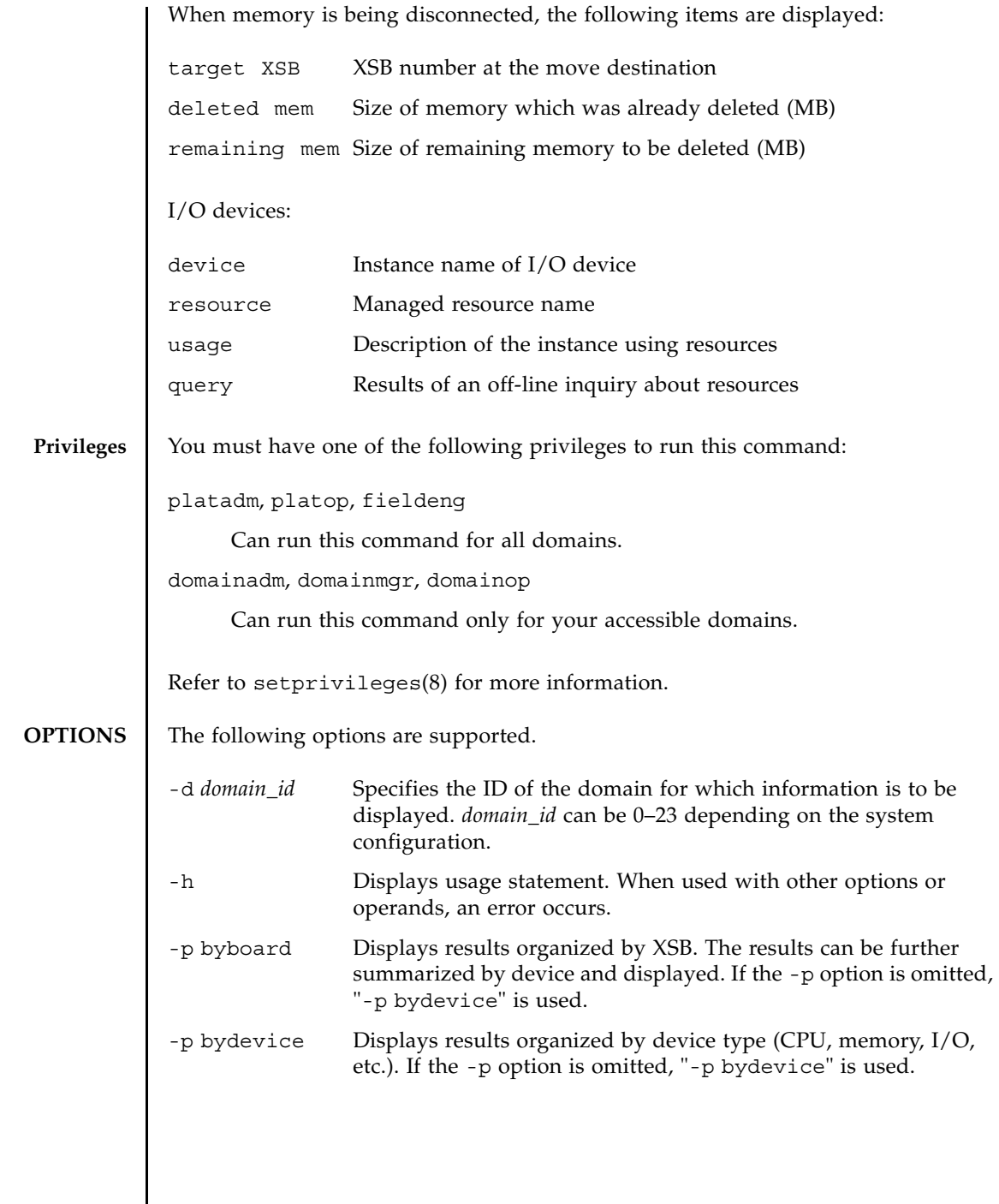

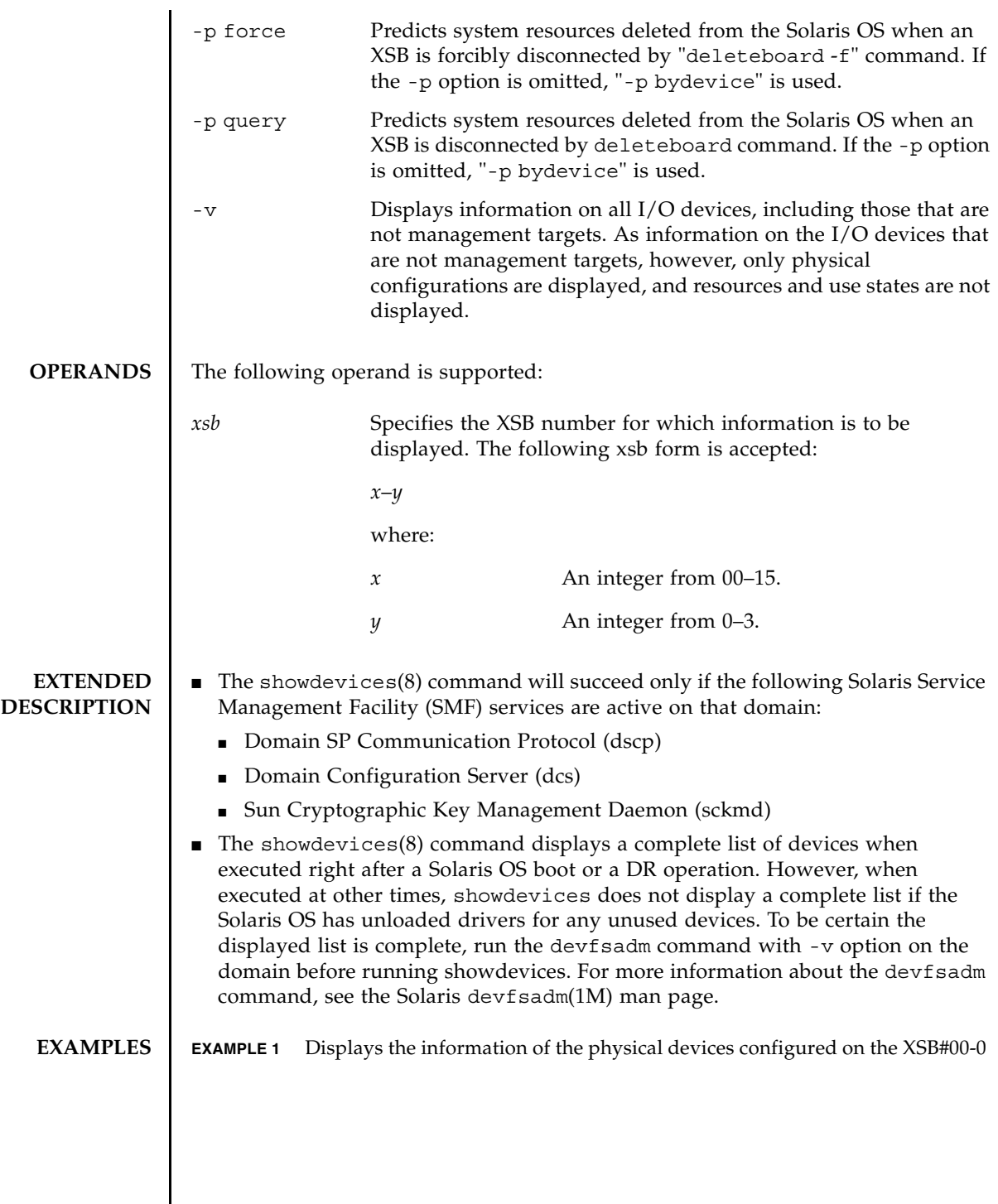

```
and their available resources.
EXAMPLE 2 Displays detail information of the physical devices and their available re-
 XSCF> showdevices 00-0
 CPU:
 ----
 DID XSB id state speed ecache
 00 00-0 0 on-line 2530 5.5
 00 00-0 1 on-line 2530 5.5
 00 00-0 2 on-line 2530 5.5
 00 00-0 3 on-line 2530 5.5
 00 00-0 4 on-line 2530 5.5
 00 00-0 5 on-line 2530 5.5
 00 00-0 6 on-line 2530 5.5
 00 00-0 7 on-line 2530 5.5
 Memory:
 -------
       board perm base domain target deleted remaining
 DID XSB mem MB mem MB address mem MB XSB mem MB mem MB
 00 00-0 2048 1290 0x000003c000000000 4096 03-0 250 1500
 IO Devices:
 ----------
 DID XSB device resource and the usage
 00 00-0 sd3 /dev/dsk/c0t3d0s0 mounted filesystem "/"
 00 00-0 sd3 /dev/dsk/c0t3s0s1 dump device (swap)
 00 00-0 sd3 /dev/dsk/c0t3s0s1 swap area
 00 00-0 sd3 /dev/dsk/c0t3d0s3 mounted filesystem "/var"
 00 00-0 sd3 /var/run mounted filesystem "/var/run"
```

```
sources in domain ID 0.
XSCF> showdevices -v -d 0
CPU:
----
DID XSB id state speed ecache
00 00-0 0 on-line 2530 5.5
00 00-0 1 on-line 2530 5.5
00 00-0 2 on-line 2530 5.5
00 00-0 3 on-line 2530 5.5
00 00-0 4 on-line 2530 5.5
00 00-0 5 on-line 2530 5.5
00 00-0 6 on-line 2530 5.5
00 00-0 7 on-line 2530 5.5
00 01-0 50 on-line 2048 4
00 01-0 51 on-line 2048 4
00 01-0 52 on-line 2048 4
00 01-0 53 on-line 2048 4
Memory:
-------
      board perm base domain target deleted remaining
DID XSB mem MB mem MB address mem MB XSB mem MB mem MB
00 00-0 2048 1290 0x000003c000000000 4096 00-1 250 1500
00 01-0 2048 0 0x000002c000000000 4096
IO Devices:
----------
DID XSB device resource and the usage
00 00-0 sd0
00 00-0 sd1
00 00-0 sd2
00 00-0 sd3 /dev/dsk/c0t3d0s0 mounted filesystem "/"
```
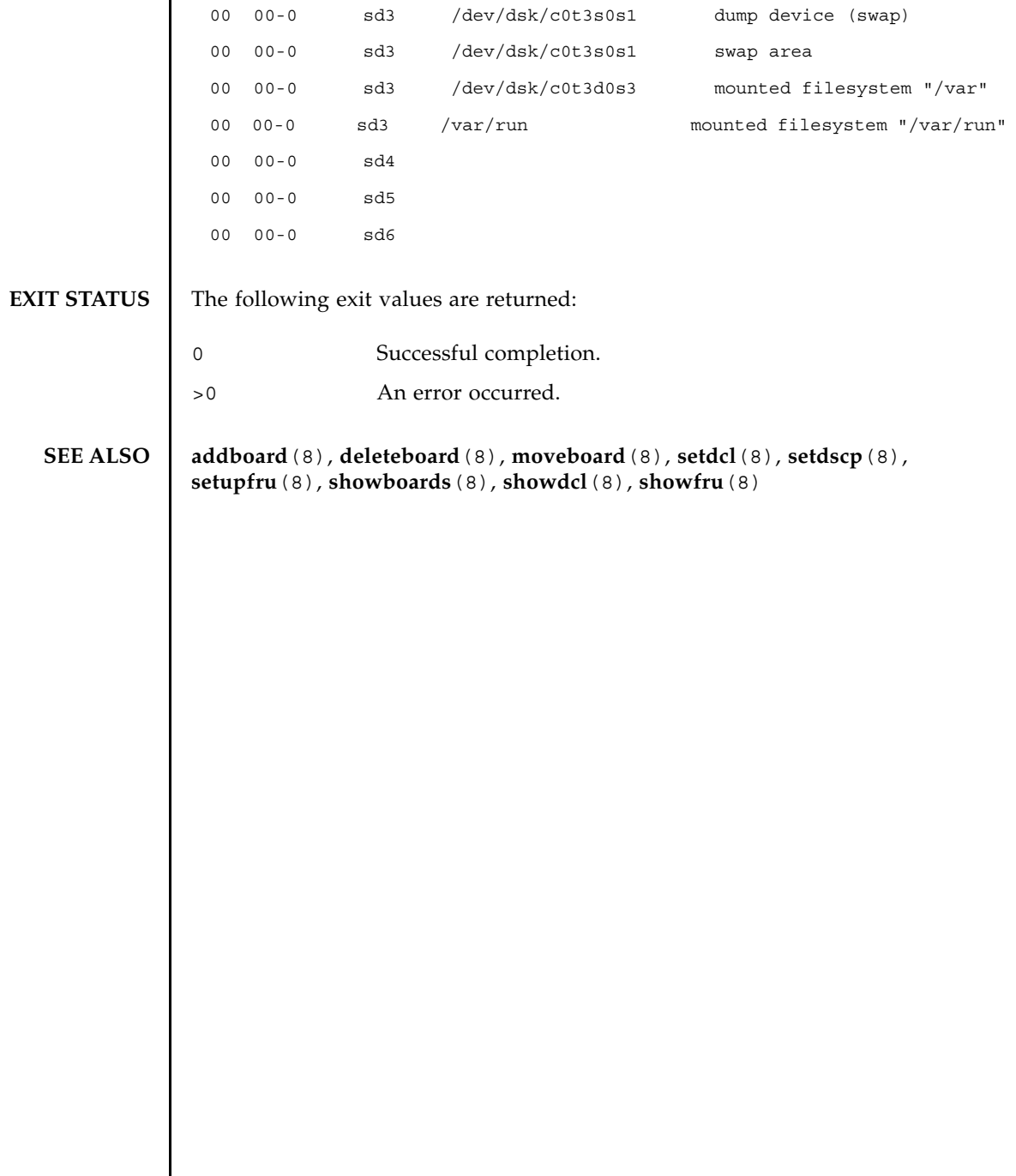
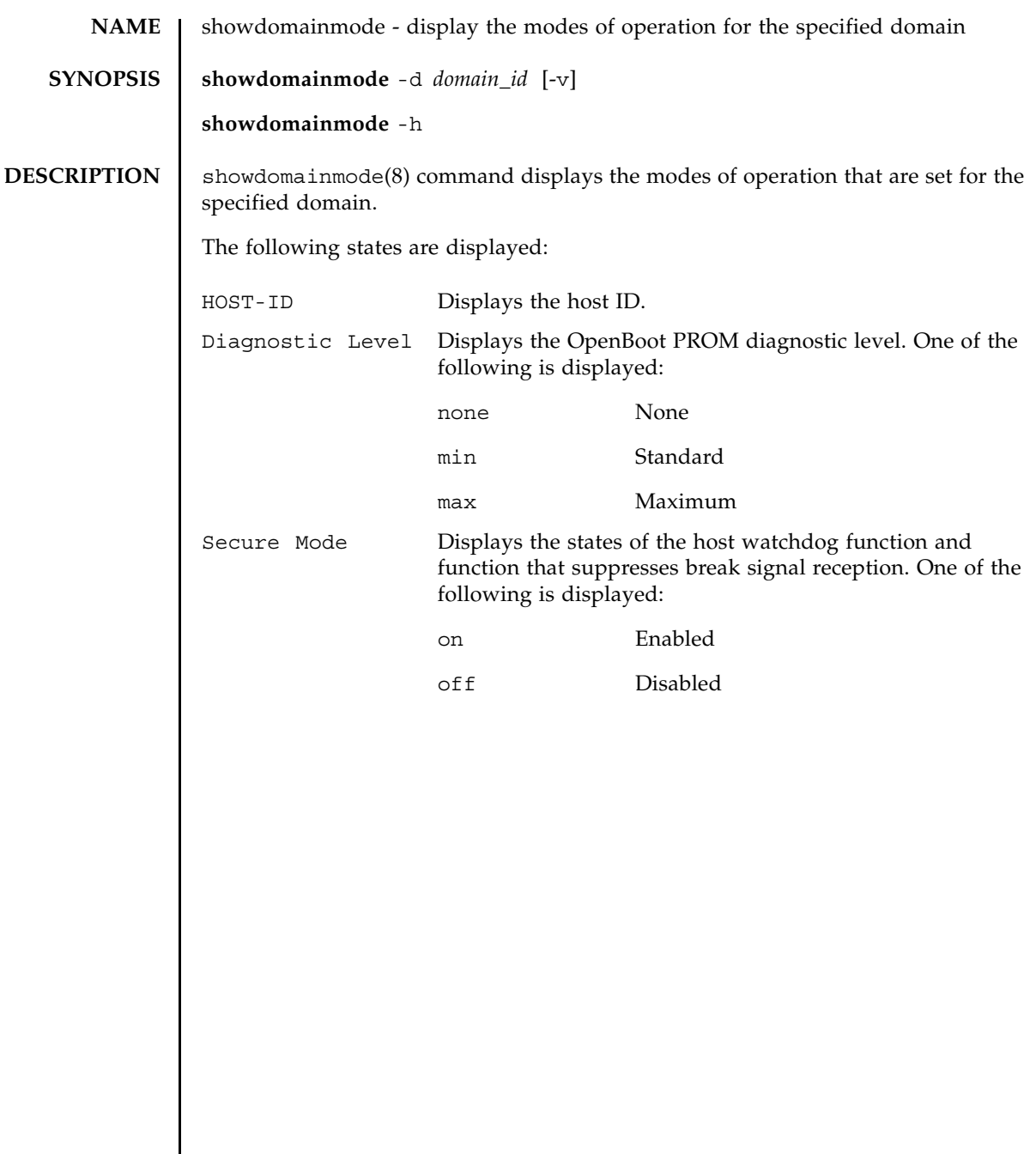

 $\overline{\phantom{a}}$ 

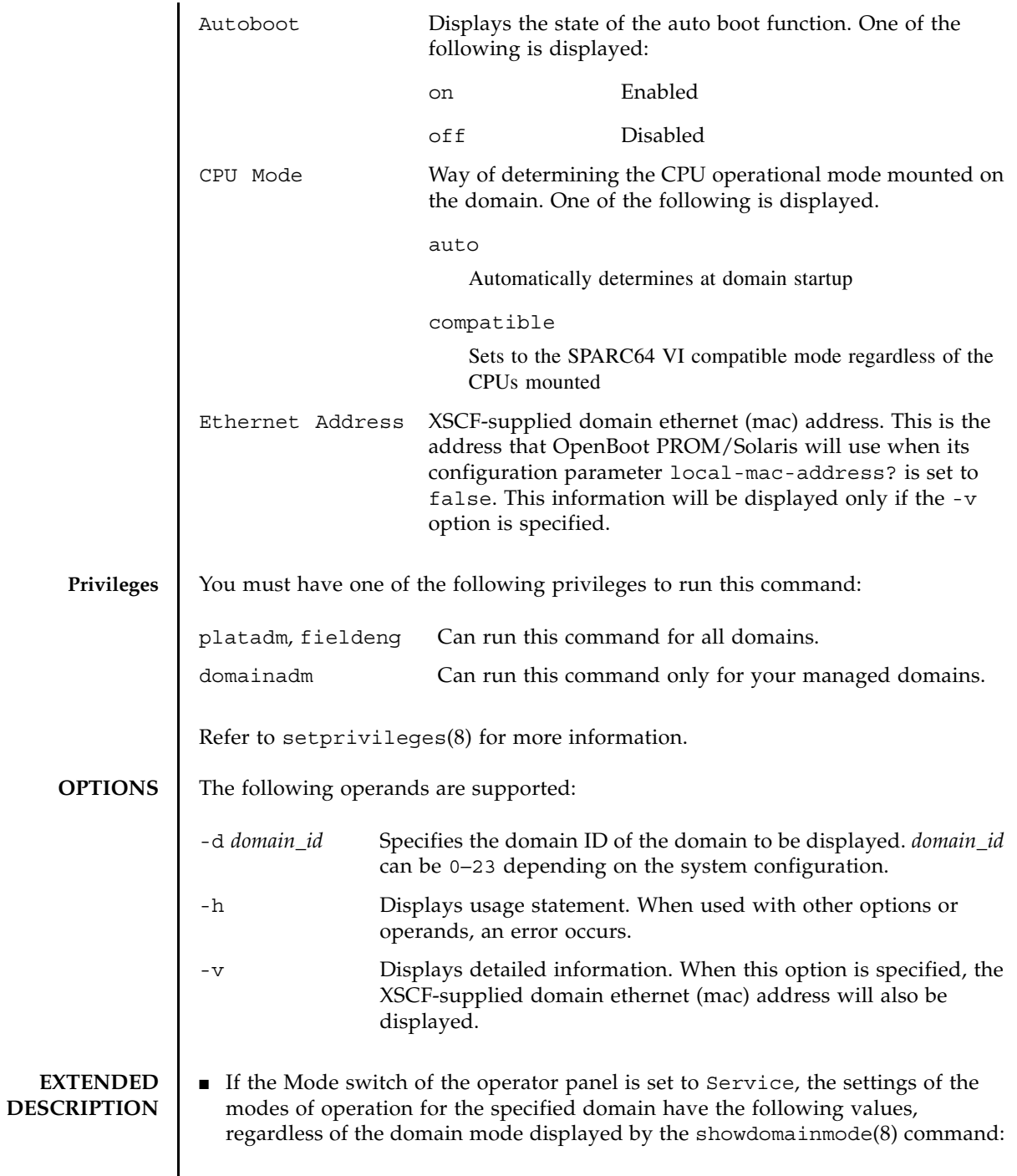

I

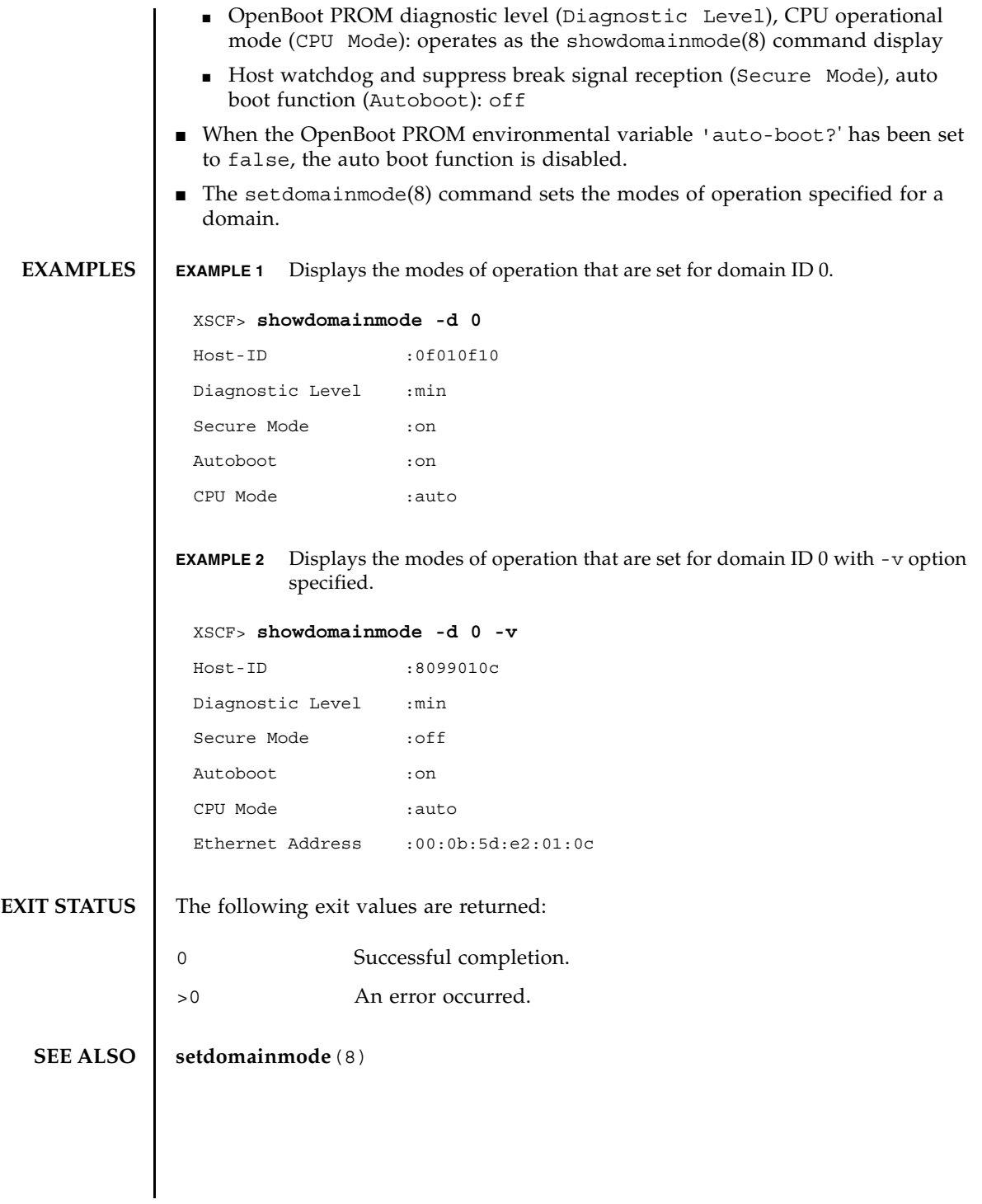

showdomainmode(8)

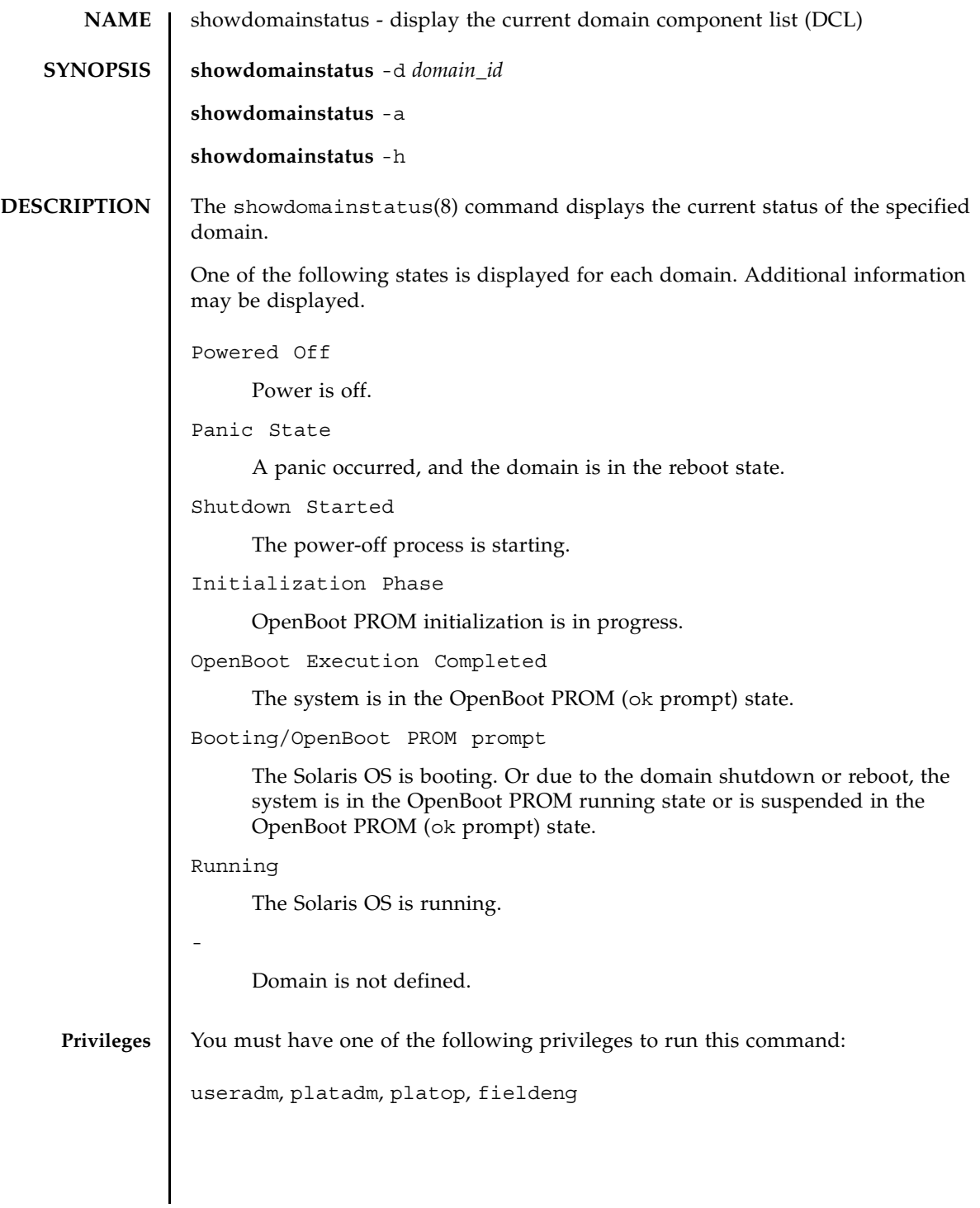

#### showdomainstatus(8)

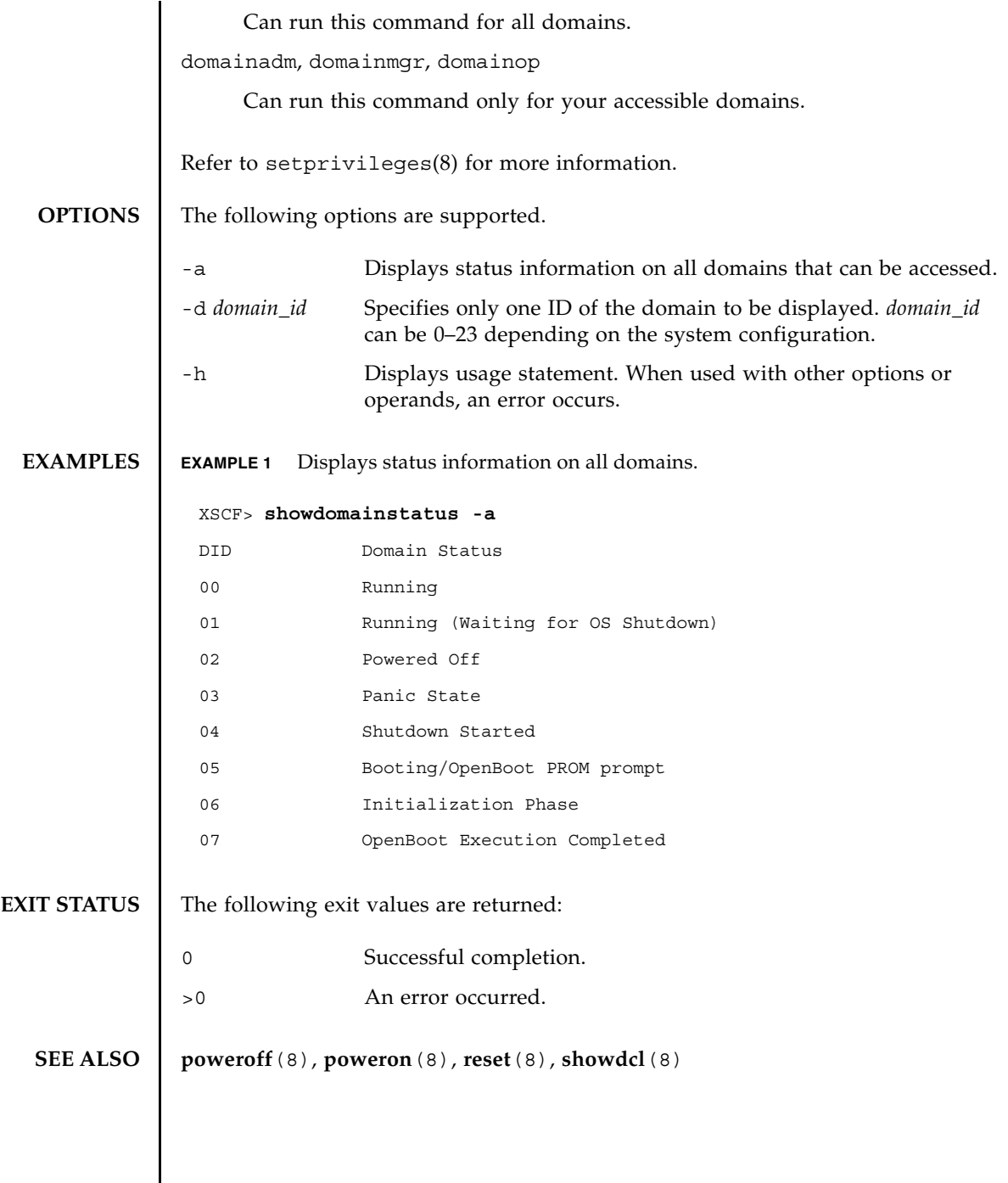

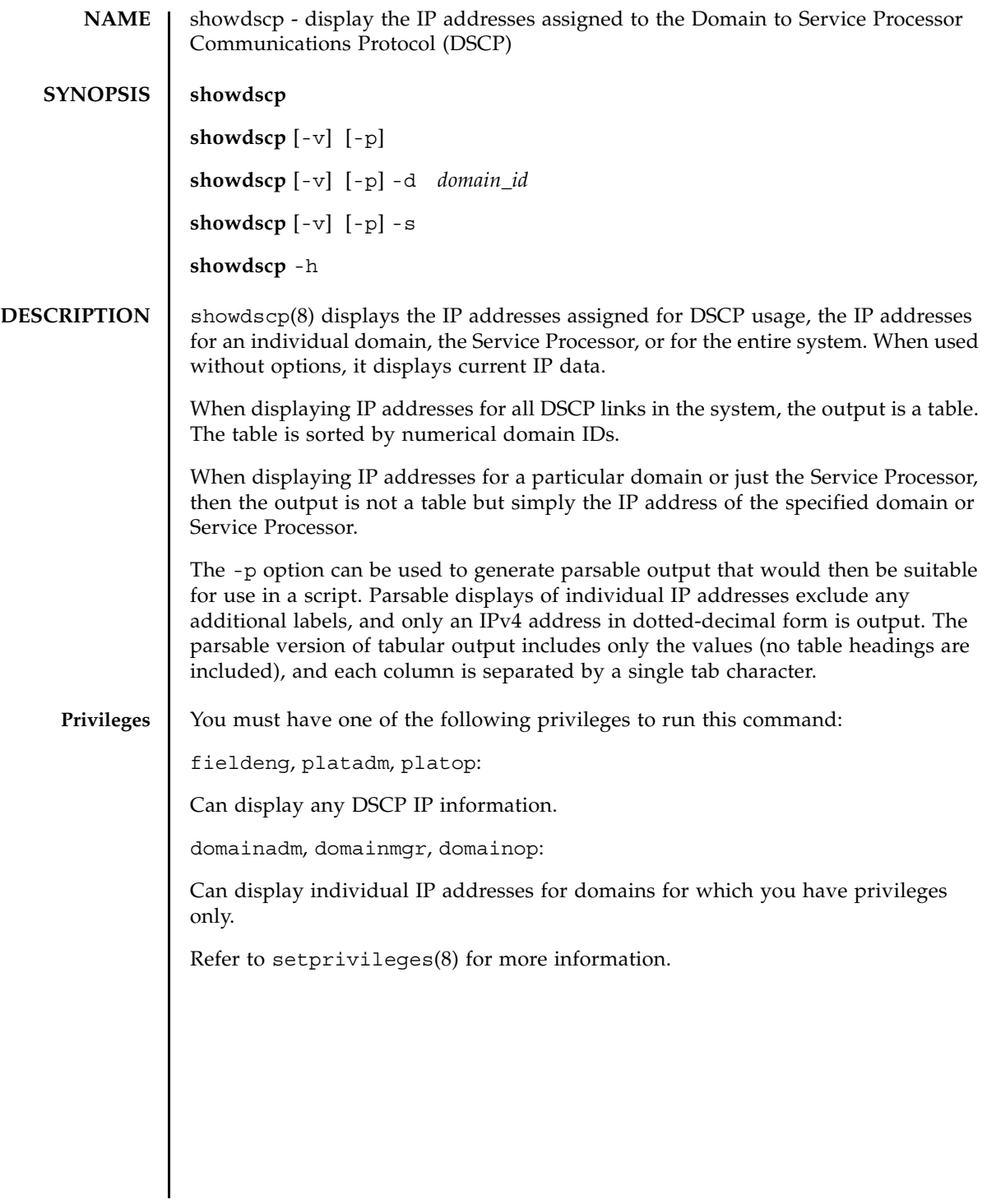

# showdscp(8)

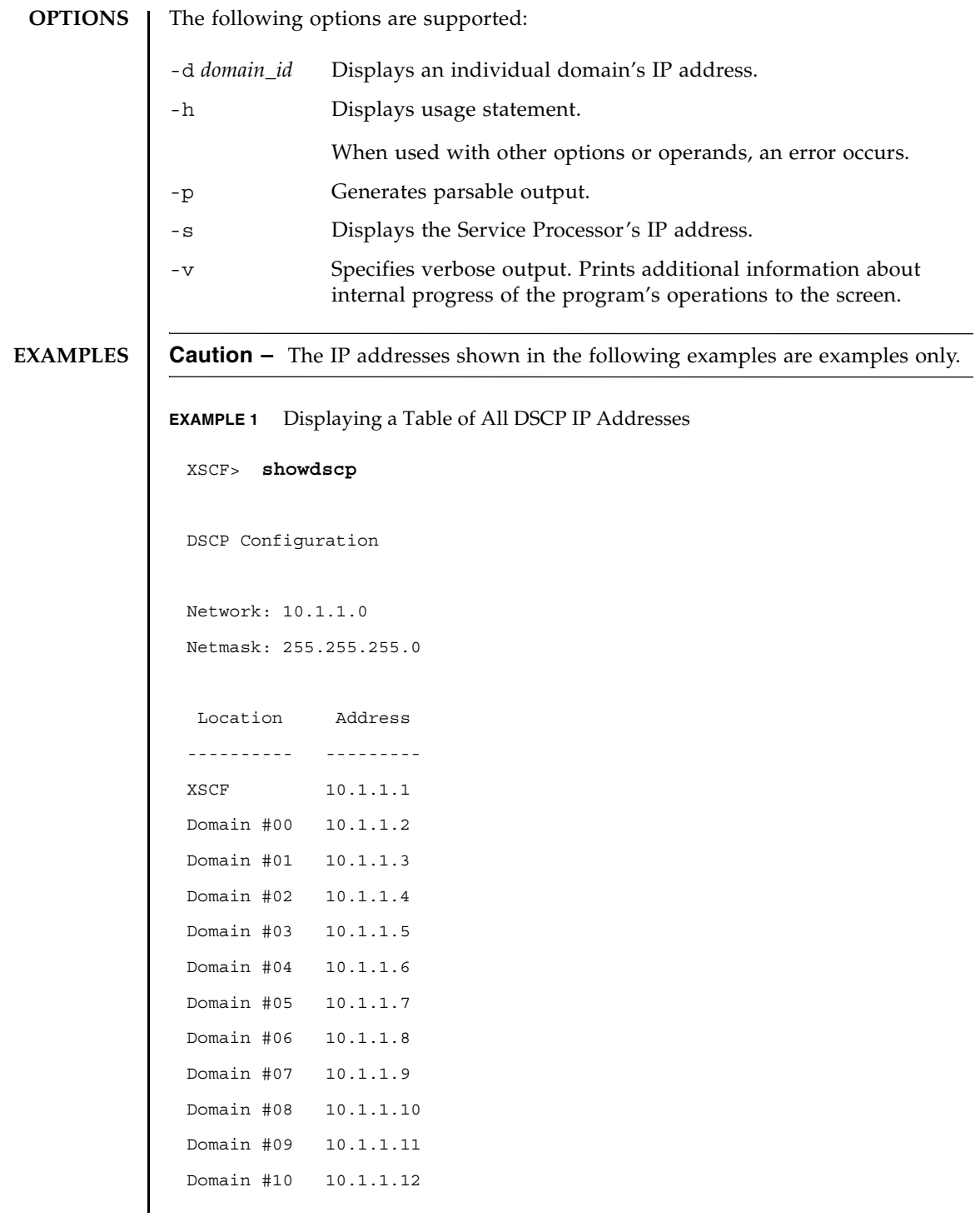

```
EXAMPLE 2 Displaying a Specific Domain's IP Address
EXAMPLE 3 Displaying a Specific Domain's IP Address in a Parsable Form
EXAMPLE 4 Displaying All DSCP Address Information In a Parsable Form
 Domain #11 10.1.1.13 
 Domain #12 10.1.1.14 
 Domain #13 10.1.1.15 
 Domain #14 10.1.1.16 
 Domain #15 10.1.1.17 
 Domain #16 10.1.1.18 
 Domain #17 10.1.1.19 
 Domain #18 10.1.1.20 
 Domain #19 10.1.1.21 
 Domain #20 10.1.1.22 
 Domain #21 10.1.1.23 
 Domain #22 10.1.1.24 
 Domain #23 10.1.1.25 
 XSCF> showdscp -d 1
 Domain #01 Address: 10.1.1.3
 XSCF> showdscp -p -d 1 
 Domain[1] 10.1.1.3
 XSCF> showdscp -p
 Network 10.1.1.0
 Netmask 255.255.255.0
 XSCF 10.1.1.1
 Domain[0] 10.1.1.2
 Domain[1] 10.1.1.3
 Domain[2] 10.1.1.4
 Domain[3] 10.1.1.5
 Domain[4] 10.1.1.6
```
Domain[5] 10.1.1.7

# showdscp(8)

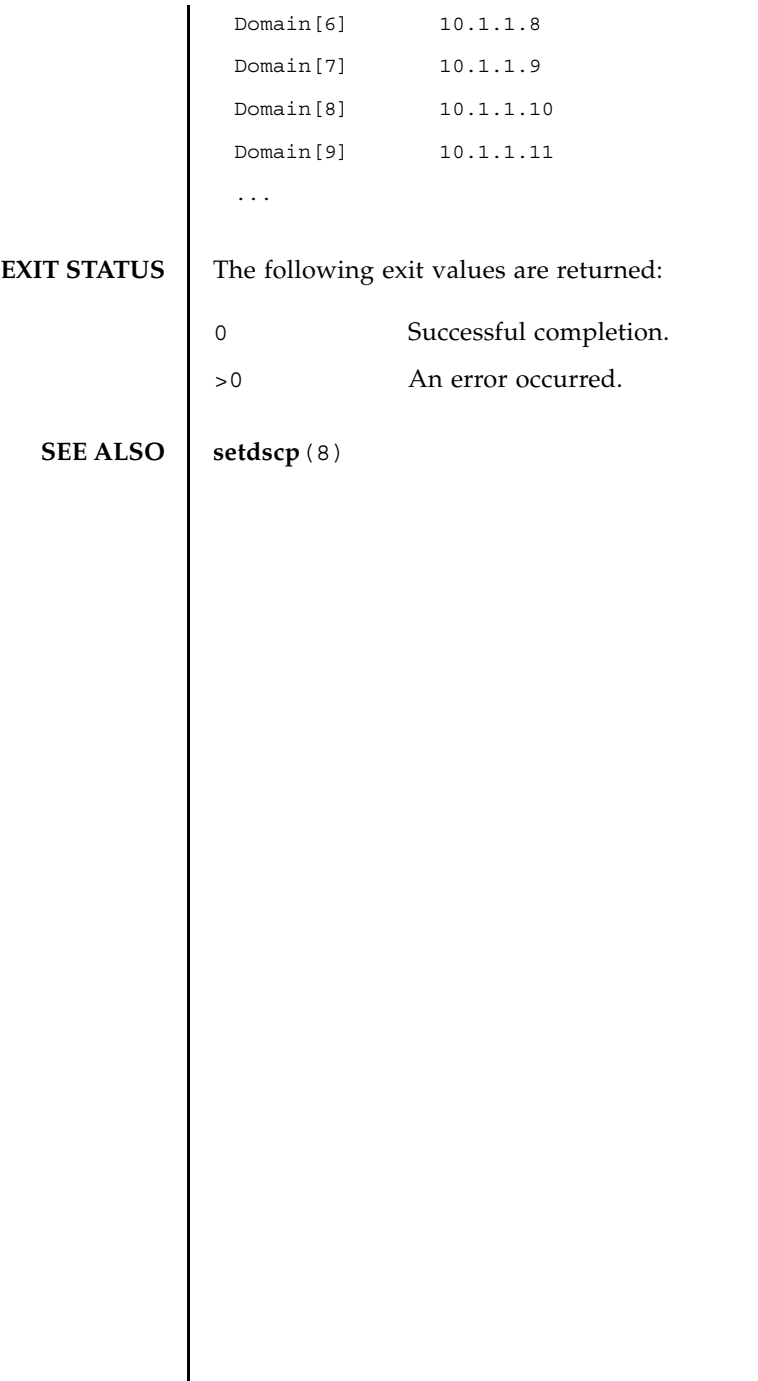

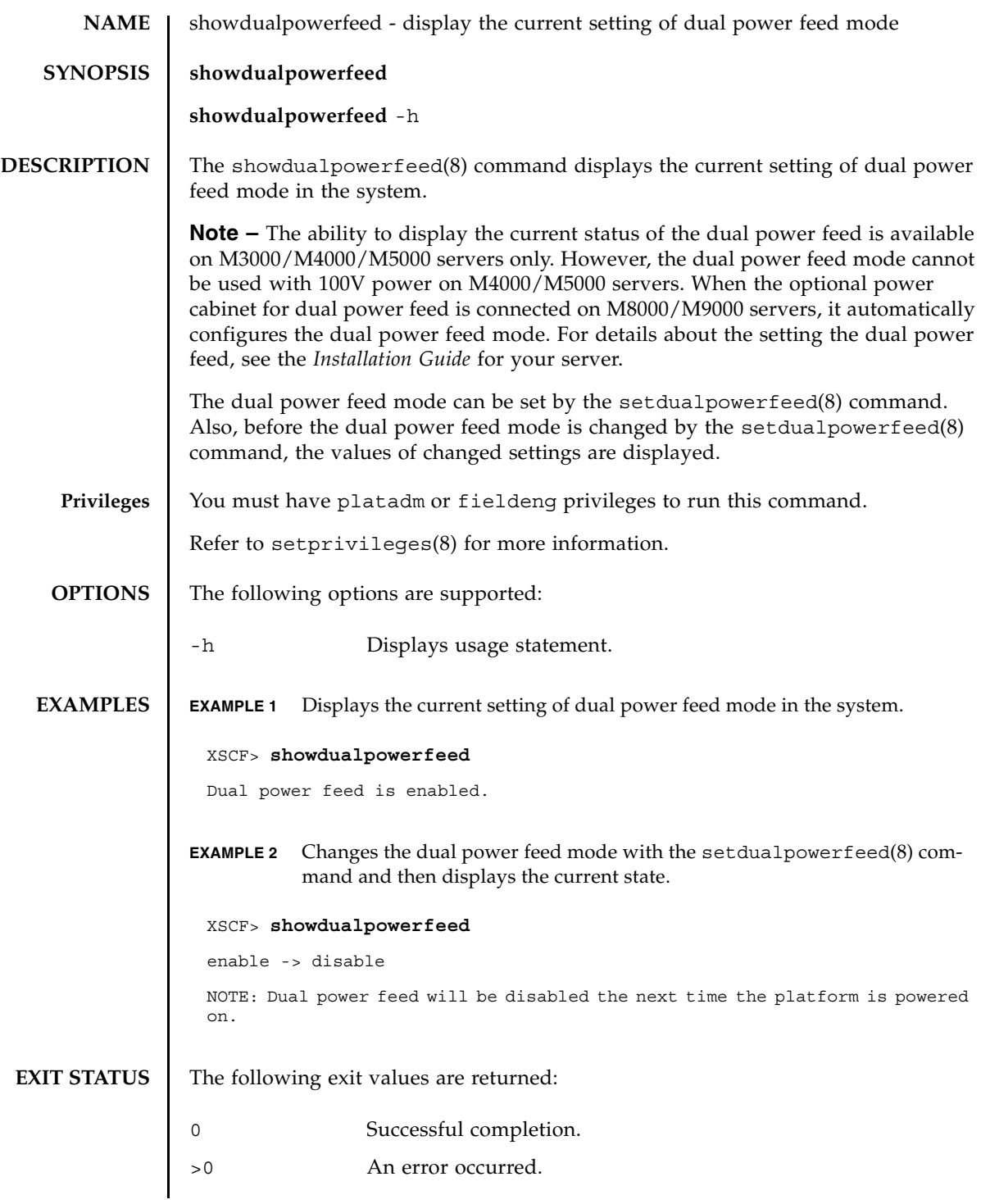

# **SEE ALSO** | **setdualpowerfeed** (8)

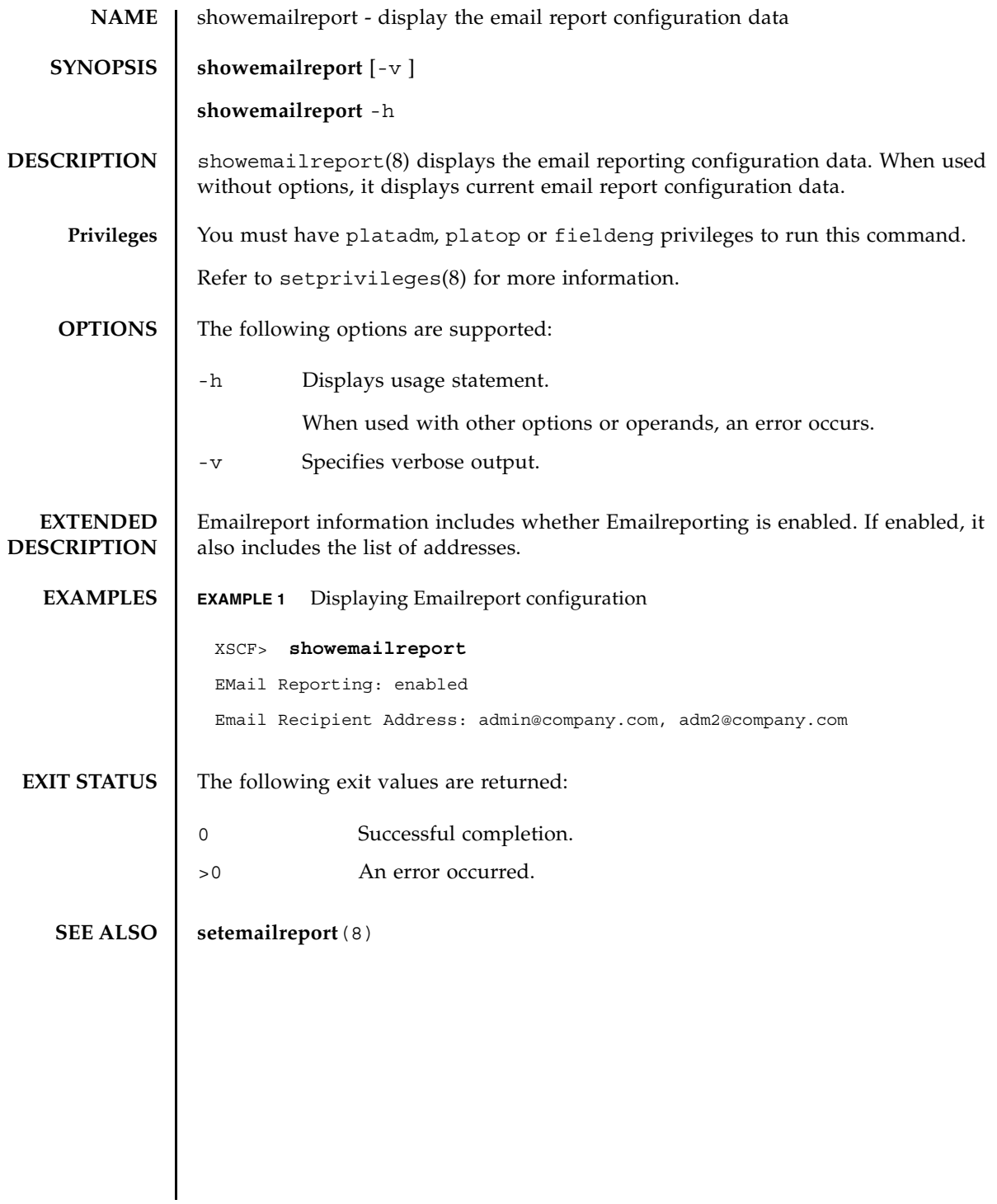

showemailreport(8)

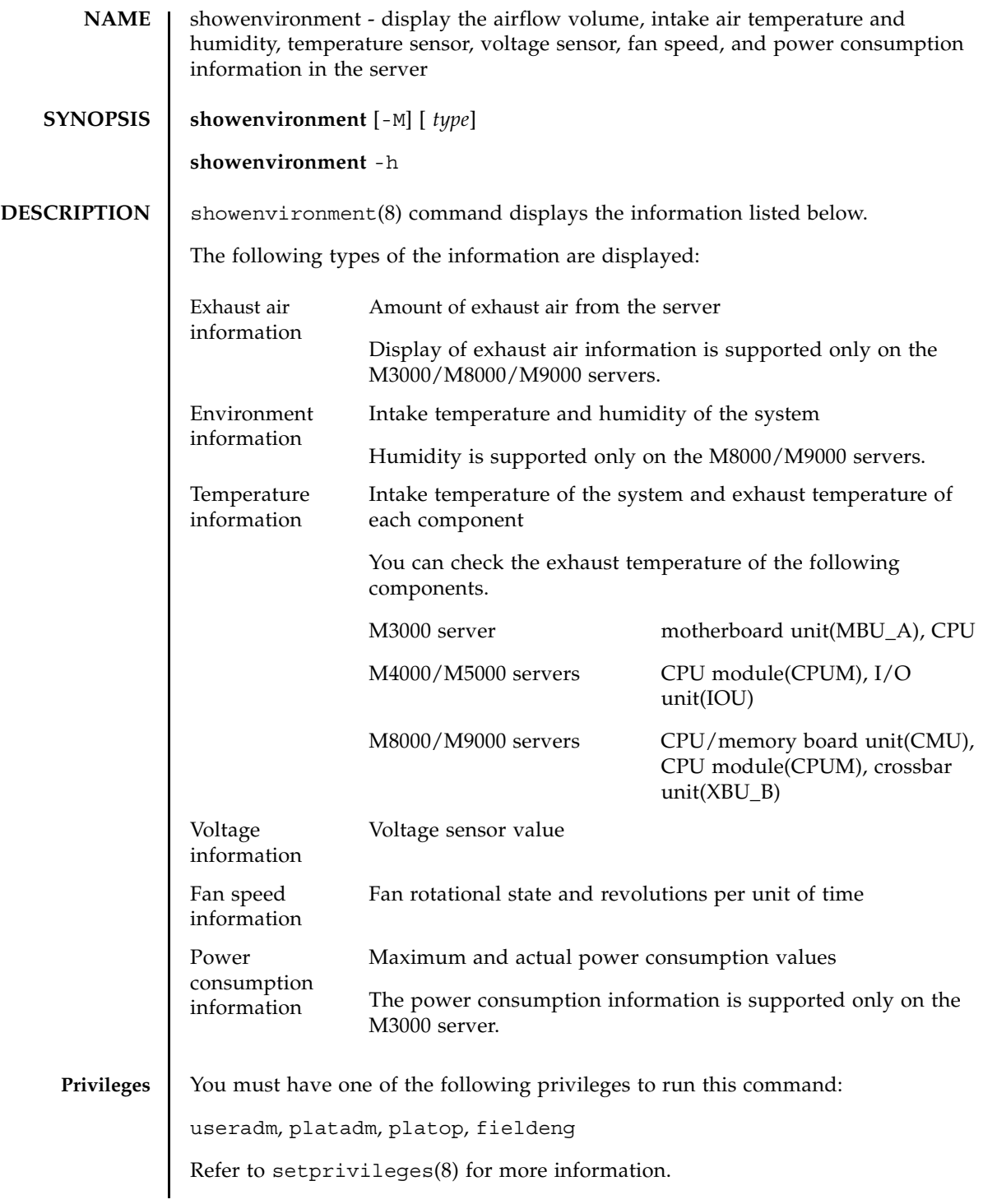

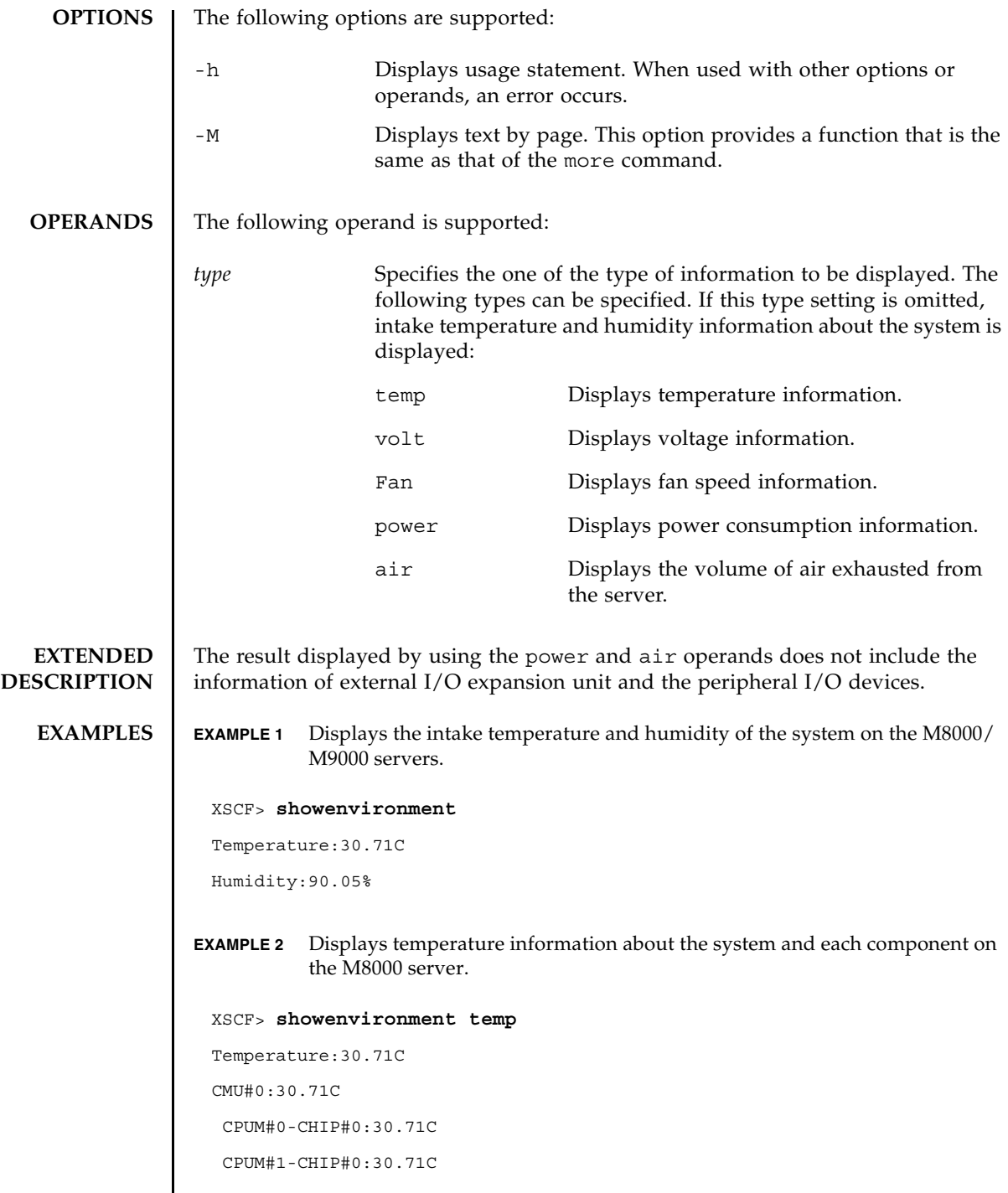

 $\overline{\phantom{a}}$ 

 CPUM#2-CHIP#0:30.71C CPUM#3-CHIP#0:30.71C CMU#1:30.71C CPUM#0-CHIP#0:30.71C CPUM#1-CHIP#0:30.71C CPUM#2-CHIP#0:30.71C CPUM#3-CHIP#0:30.71C CMU#2:30.71C CPUM#0-CHIP#0:30.71C CPUM#1-CHIP#0:30.71C CPUM#2-CHIP#0:30.71C CPUM#3-CHIP#0:30.71C CMU#3:30.71C CPUM#0-CHIP#0:30.71C CPUM#1-CHIP#0:30.71C CPUM#2-CHIP#0:30.71C CPUM#3-CHIP#0:30.71C

**EXAMPLE 3** Displays voltage information about each component on the M4000 server.

```
XSCF> showenvironment volt
MBU_A
 1.0V Power Supply Group:1.010V
 1.8V Power Supply Group:1.700V
 CPUM#0-CHIP#0
    1.0V Power Supply Group:1.000V
  CPUM#1-CHIP#0
    1.0V Power Supply Group:1.000V
MEMB#0
 1.2V Power Supply Group:1.200V
 1.8V Power Supply Group:1.700V
  2.5V Power Supply Group:2.500V
MEMB#1
  1.2V Power Supply Group:1.200V
```

```
EXAMPLE 4 Displays the fan speed information on the M5000 server.
   1.8V Power Supply Group:1.700V
   2.5V Power Supply Group:2.500V
 MEMB#2
   1.2V Power Supply Group:1.200V
   1.8V Power Supply Group:1.700V
   2.5V Power Supply Group:2.500V
 MEMB#3
   1.2V Power Supply Group:1.200V
   1.8V Power Supply Group:1.700V
   2.5V Power Supply Group:2.500V
 IOU#0
   1.0V Power Supply Group:1.020V
   1.2V Power Supply Group:1.180V
   1.5V Power Supply Group:1.500V
   1.8V Power Supply Group:1.850V
   2.5V Power Supply Group:2.510V
   3.3V Power Supply Group:3.300V
   5.0V Power Supply Group:5.000V
   12V Power Supply Group:12.000V
   -12V Power Supply Group:-12.000V
 FANBP
   3.3V Power Supply Group:3.300V
   5.0V Power Supply Group:5.010V
    12V Power Supply Group:12.020V
   -12V Power Supply Group:-12.030V
XSCF> showenvironment Fan
 FAN_A#0:Low speed
          FAN_A#0: 4101rpm
 FAN_A#1:Low speed
          FAN_A#1: 4101rpm
```

```
FAN_A#2:Low speed
```

```
EXAMPLE 5 Displays the fan speed information on the M3000 server.
          FAN_A#2: 4177rpm
 FAN_A#3:Low speed
          FAN_A#3: 4101rpm
 PSU#0
      PSU#0:Low speed
          PSU#0: 3879rpm
          PSU#0: 3835rpm
 PSU#1
      PSU#1:Low speed
          PSU#1: 3924rpm
          PSU#1: 3970rpm
 PSU#2
      PSU#2:Low speed
          PSU#2: 4218rpm
          PSU#2: 4066rpm
 PSU#3
      PSU#3:Low speed
          PSU#3: 3835rpm
          PSU#3: 3970rpm
 XSCF> showenvironment Fan
 FAN_A#0:Low speed (level-4)
         FAN_A#0: 4134rpm
 FAN A#1:Low speed (level-4)
         FAN_A#1: 4212rpm
 PSU#0
     PSU#0:Low speed (level-4)
        PSU#0: 6436rpm
 PSU#1
     PSU#1:Low speed (level-4)
         PSU#1: 6352rpm
```
**EXAMPLE 6** Displays power consumption information on the M3000 server (in case of AC

power supply). **EXAMPLE 7** Displays power consumption information on the M3000 server (in case of DC power supply). **EXAMPLE 8** Displays the volume of air exhausted from the M3000 server. **EXIT STATUS** The following exit values are returned: XSCF> **showenvironment power** Permitted AC power consumption:470W Actual AC power consumption:450W XSCF> **showenvironment power** Permitted DC power consumption:470W Actual DC power consumption:450W XSCF> **showenvironment air** Air Flow:63CMH 0 Successful completion. >0 An error occurred.

## showfru(8)

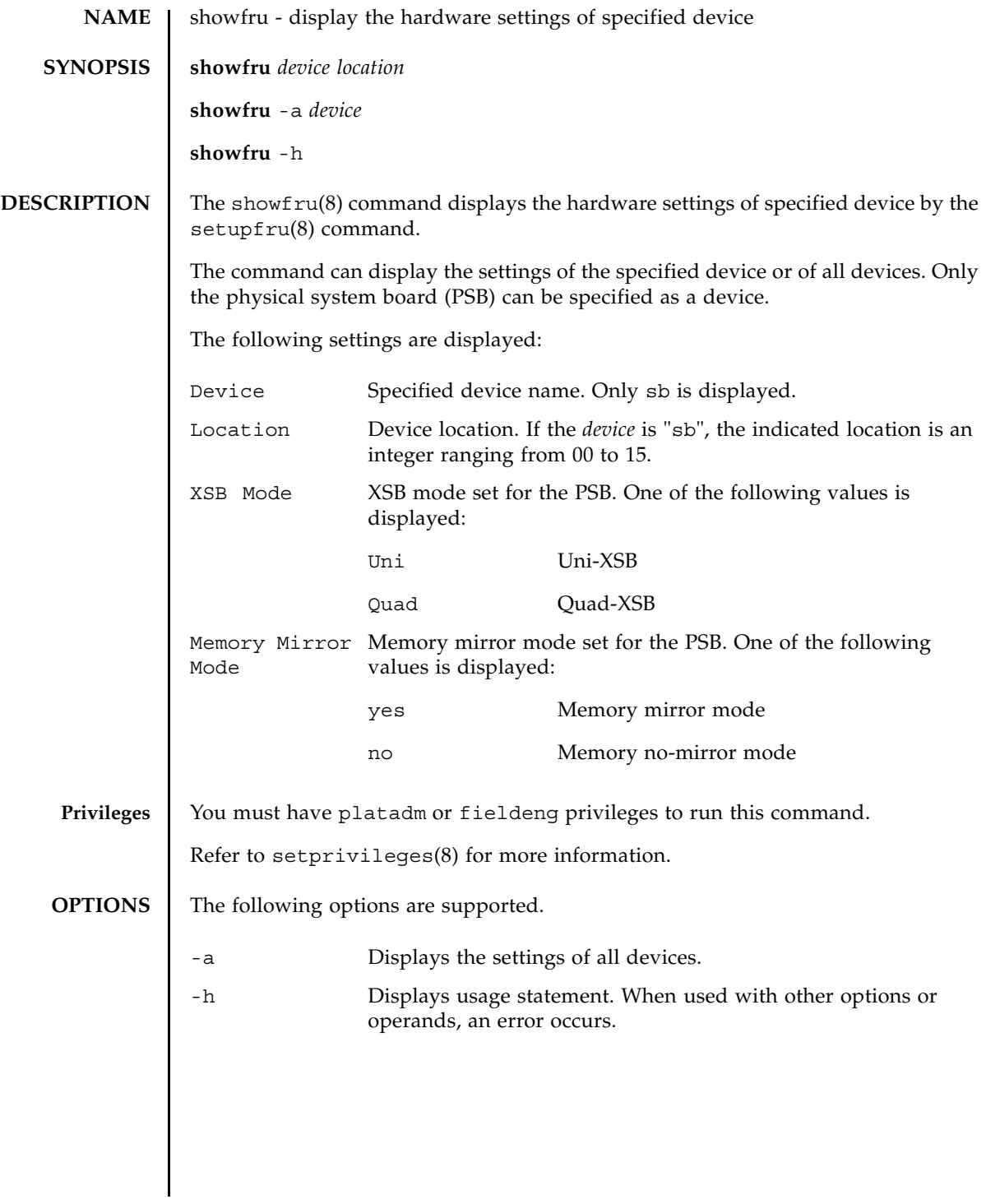

## showfru(8)

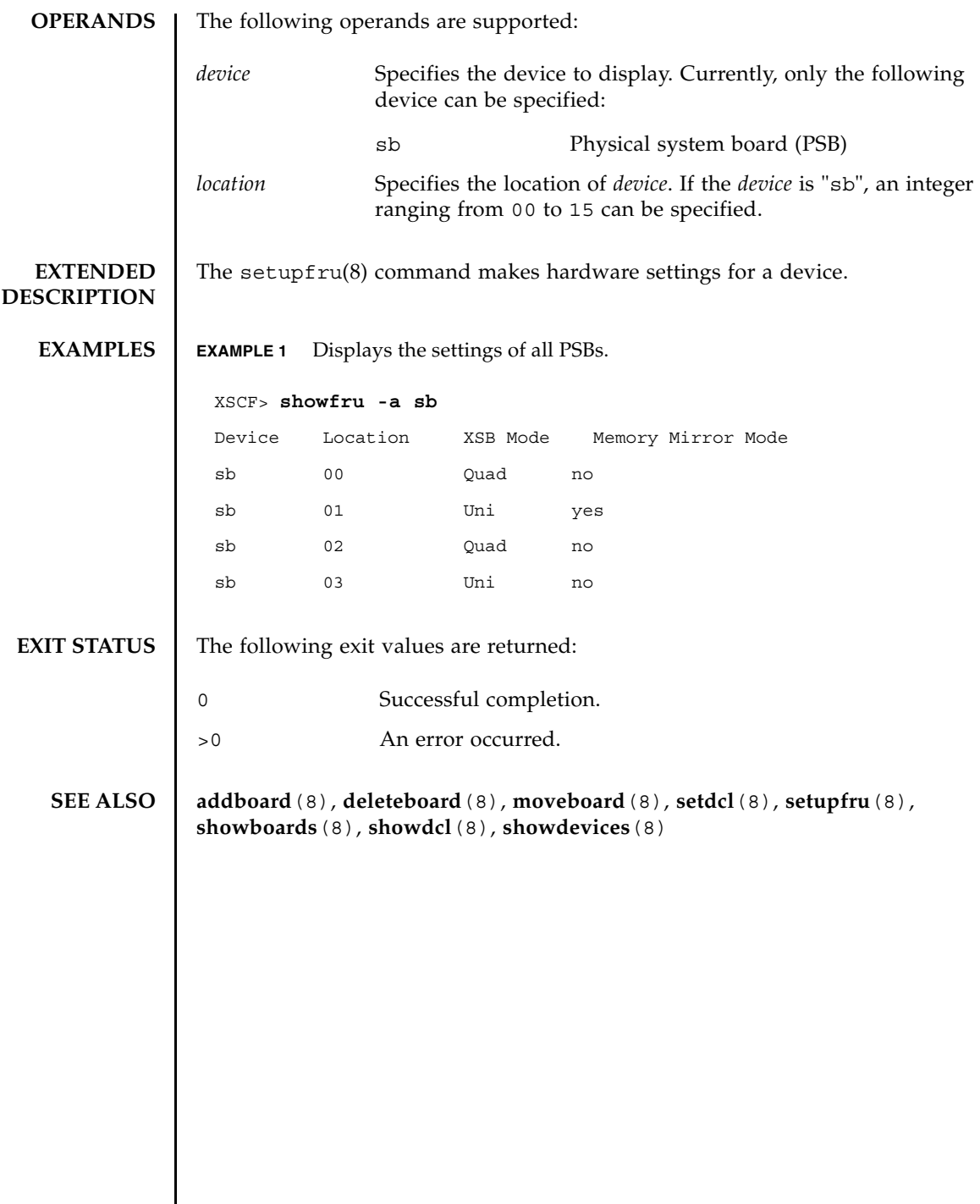

I

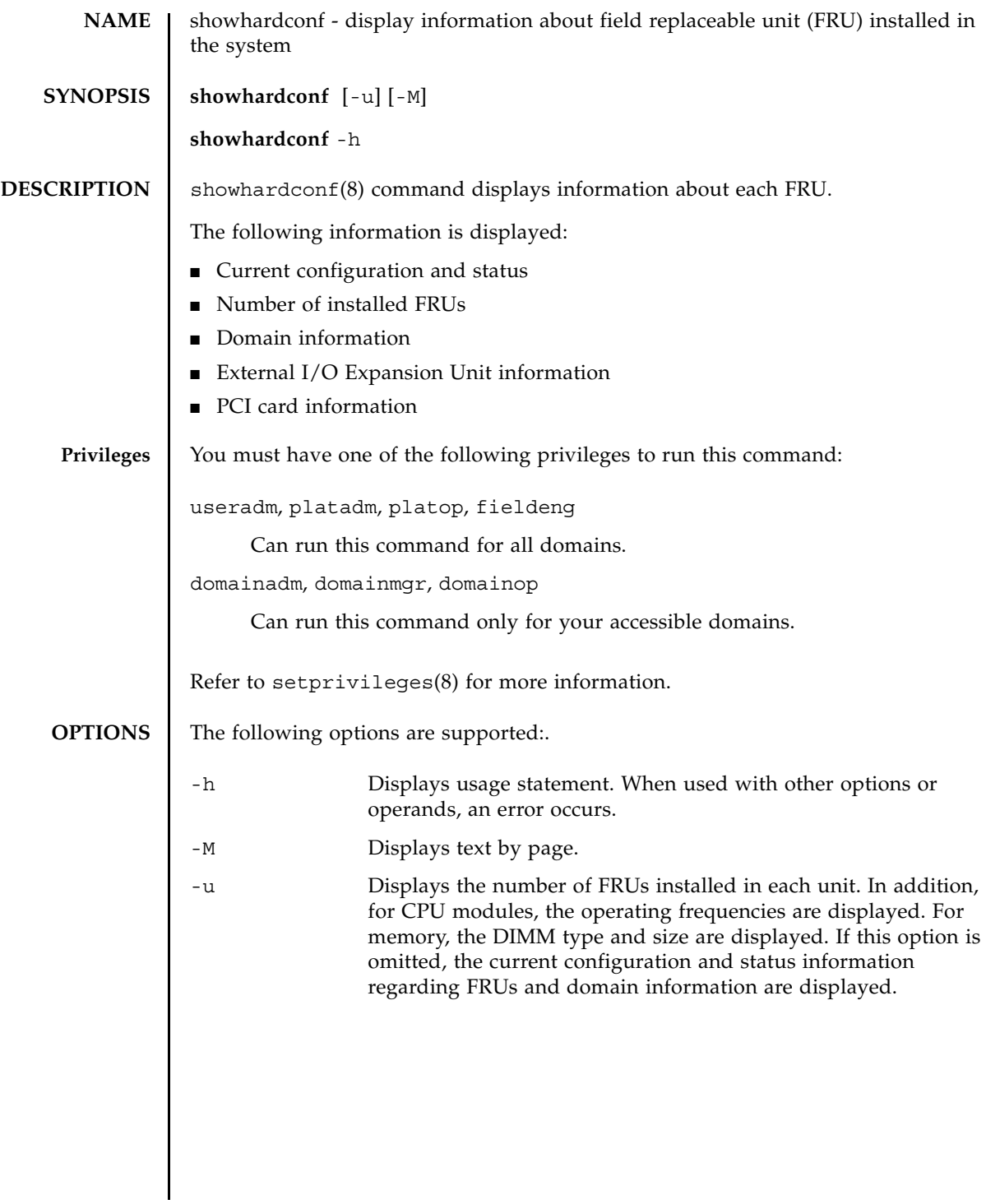

#### **EXTENDED DESCRIPTION**

■ When the configuration and status information regarding FRUs and domain information are displayed, for any failed or degraded unit, an asterisk (\*) indicating an abnormal unit is displayed along with any of the following states:

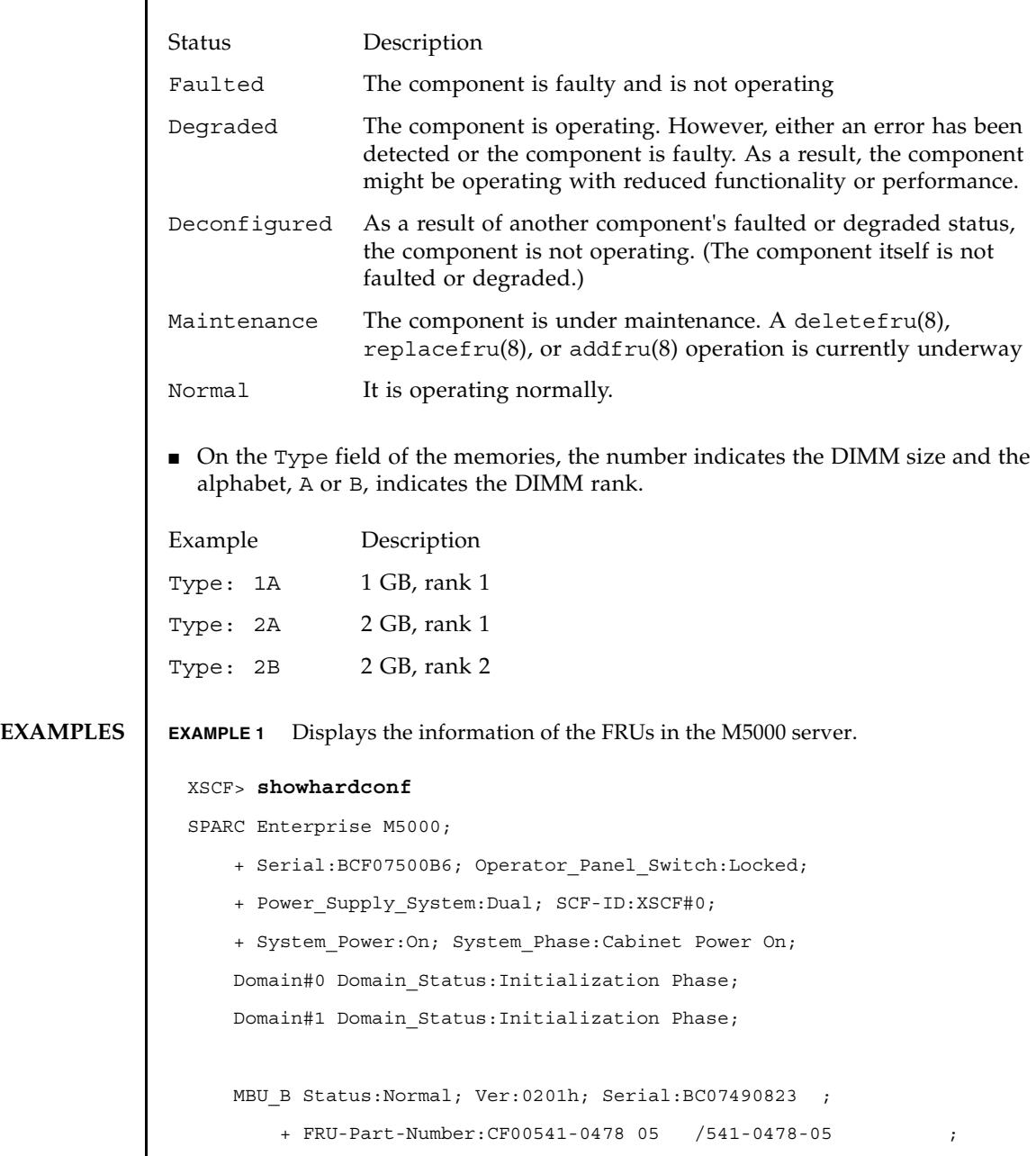

+ Memory\_Size:64 GB;

```
showhardconf(8)
```

```
 CPUM#0-CHIP#0 Status:Normal; Ver:0501h; Serial:PP0723016Q ;
     + FRU-Part-Number:CA06761-D204 A0 /LGA-JUPP-01 ;
    + Freq:2.530 GHz; Type:32;
     + Core:4; Strand:2;
           :
 CPUM#3-CHIP#1 Status:Normal; Ver:0501h; Serial:PP074804E9 ;
     + FRU-Part-Number:CA06761-D204 A0 /LGA-JUPP-01 ;
     + Freq:2.530 GHz; Type:32;
     + Core:4; Strand:2;
 MEMB#0 Status:Normal; Ver:0101h; Serial:BF09061G0E ;
     + FRU-Part-Number:CF00541-0545 06 /541-0545-06 ;
    MEM#0A Status:Normal;
        + Code:c1000000000000005372T128000HR3.7A 356d-0d016912;
        + Type:1A; Size:1 GB;
          :
     MEM#3B Status:Normal;
        + Code:c1000000000000004572T128000HR3.7A 252b-04123424;
        + Type:1A; Size:1 GB;
           :
 MEMB#7 Status:Normal; Ver:0101h; Serial:BF09061GBA ;
     + FRU-Part-Number:CF00541-0545 06 /541-0545-06 ;
    MEM#0A Status:Normal;
        + Code:2cffffffffffffff0818HTF12872Y-53EB3 0300-d504600c;
        + Type:1A; Size:1 GB;
           :
     MEM#3B Status:Normal;
        + Code:7f7ffe00000000004aEBE10RD4AGFA-5C-E 3020-2229c19c;
        + Type:1A; Size:1 GB;
 DDC_A#0 Status:Normal;
 DDC_A#1 Status:Normal;
 DDC_A#2 Status:Normal;
 DDC_A#3 Status:Normal;
 DDC_B#0 Status:Normal;
```

```
EXAMPLE 2 Displays the number of installed FRUs in the M5000 server.
          DDC_B#1 Status:Normal;
          IOU#0 Status:Normal; Ver:0101h; Serial:BF07486TEU ;
              + FRU-Part-Number:CF00541-2240 02 /541-2240-02 ;
              DDC_A#0 Status:Normal;
              DDCR Status:Normal;
                  DDC_B#0 Status:Normal;
          IOU#1 Status:Normal; Ver:0101h; Serial:BF073226HP ;
              + FRU-Part-Number:CF00541-2803 01 /541-2803-01 ;
              DDC_A#0 Status:Normal;
              DDCR Status:Normal;
                  DDC_B#0 Status:Normal;
          XSCFU Status:Normal,Active; Ver:0101h; Serial:BF07435D98 ;
              + FRU-Part-Number:CF00541-0481 04 /541-0481-04 ;
          OPNL Status:Normal; Ver:0101h; Serial:BF0747690D ;
              + FRU-Part-Number:CF00541-0850 06 /541-0850-06 ;
          PSU#0 Status:Normal; Serial:0017527-0738063762;
              + FRU-Part-Number:CF00300-1898 0350 /300-1898-03-50;
             + Power Status: Off; AC:200 V;
                    :
          PSU#3 Status:Normal; Serial:0017527-0738063767;
              + FRU-Part-Number:CF00300-1898 0350 /300-1898-03-50;
             + Power Status: Input fail; AC: -;
         FANBP C Status:Normal; Ver:0501h; Serial:FF2#24 ;
              + FRU-Part-Number:CF00541-3099 01 /541-3099-01 ;
             FAN A#0 Status:Normal;
             FAN A#1 Status:Normal;
             FAN A#2 Status:Normal;
             FAN A#3 Status:Normal;
 XSCF> showhardconf -u
 SPARC Enterprise M5000; Memory_Size:64 GB;
   +-----------------------------------+------------+
```
## showhardconf(8)

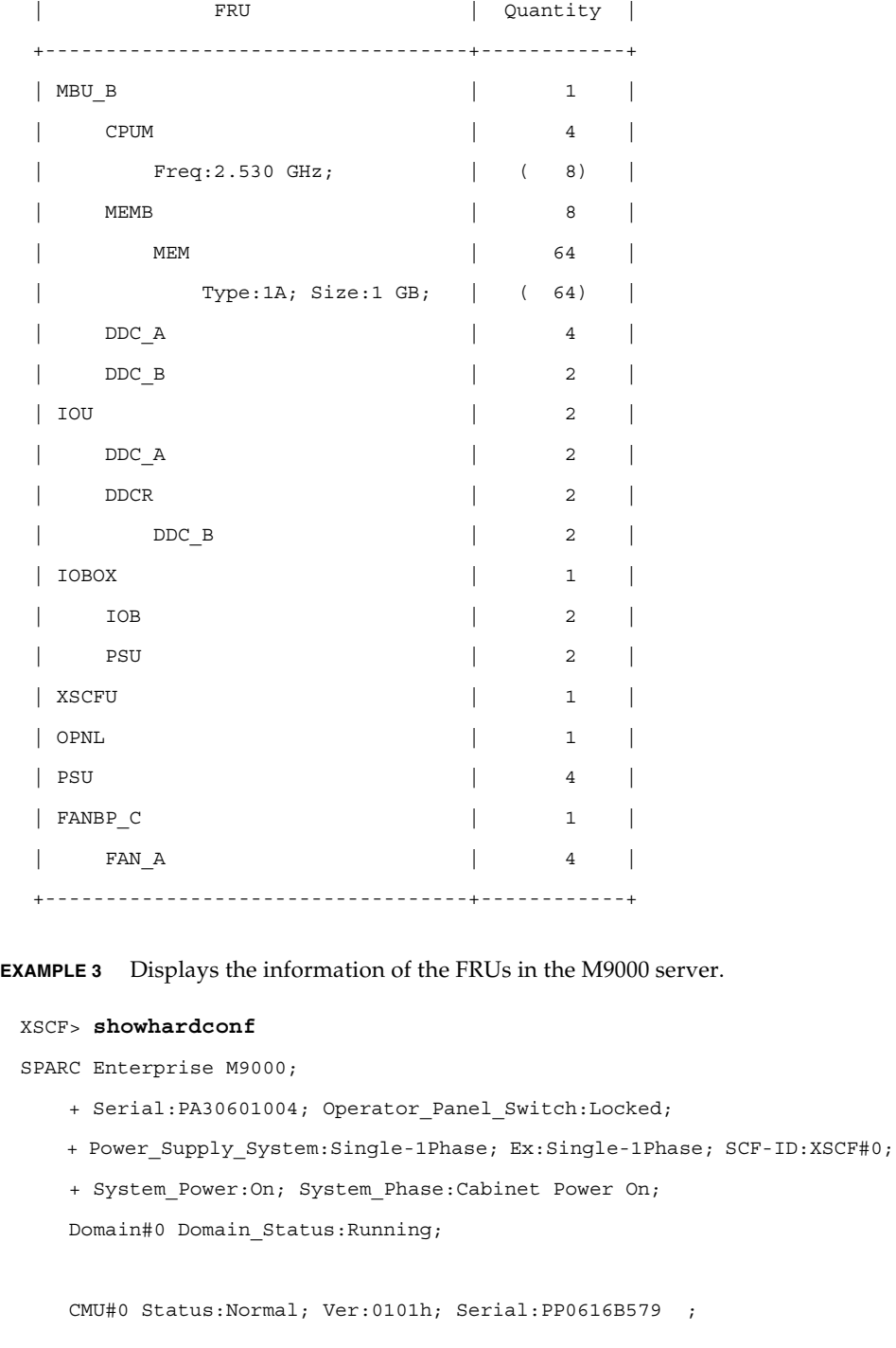

```
 + FRU-Part-Number:CA06629-D001 A4 ;
        + Memory_Size:128 GB;
        + Type:A
        CPUM#0-CHIP#0 Status:Normal; Ver:0101h; Serial:PP091505ZY ;
           + FRU-Part-Number:CA06620-D021 A3 ;
           + Freq:2.280 GHz; Type:16;
           + Core:2; Strand:2;
        CPUM#1-CHIP#0 Status:Normal; Ver:0101h; Serial:PP091505ZW ;
           + FRU-Part-Number:CA06620-D021 A3 ;
           + Freq:2.280 GHz; Type:16;
           + Core:2; Strand:2;
        CPUM#2-CHIP#0 Status:Normal; Ver:0101h; Serial:PP0915060H ;
           + FRU-Part-Number:CA06620-D021 A3 ;
           + Freq:2.280 GHz; Type:16;
           + Core:2; Strand:2;
        CPUM#3-CHIP#0 Status:Normal; Ver:0101h; Serial:PP09150603 ;
           + FRU-Part-Number:CA06620-D021 A3 ;
           + Freq:2.280 GHz; Type:16;
           + Core:2; Strand:2;
        MEM#00A Status:Normal;
           + Code:7f7ffe00000000004aEBE41RE4ABHA-5C-E 3020-22211d88;
           + Type:4B; Size:4 GB;
        MEM#00B Status:Normal;
           + Code:7f7ffe00000000004aEBE41RE4ABHA-5C-E 3020-2a002a55;
           + Type:4B; Size:4 GB;
Service State State State
        MEM#33A Status:Normal;
           + Code:ce0000000000000001M3 93T5168AZ0-CD5 3041-741a8ea1;
           + Type:4B; Size:4 GB;
        MEM#33B Status:Normal;
           + Code:ce0000000000000001M3 93T5168AZ0-CD5 3041-741a8ed3;
           + Type:4B; Size:4 GB;
Service State State State
```

```
showhardconf(8)
```

```
 CMU#2 Status:Normal; Ver:4201h; Serial:PP0618K472 ;
        + FRU-Part-Number:CA06620-D003 A0 /371-4617-01 ;
        + Memory_Size:32 GB;
        + Type:B
        CPUM#0-CHIP#0 Status:Normal; Ver:0901h; Serial:PP0608J517 ;
            + FRU-Part-Number:CA06620-D051 A0 /371-4616-01 ;
            + Freq:2.880 GHz; Type:32;
            + Core:4; Strand:2;
        CPUM#1-CHIP#0 Status:Normal; Ver:0901h; Serial:PP0620P552 ;
            + FRU-Part-Number:CA06620-D051 A0 /371-4616-01 ;
            + Freq:2.880 GHz; Type:32;
            + Core:4; Strand:2;
        CPUM#2-CHIP#0 Status:Normal; Ver:0901h; Serial:PP0631Q396 ;
            + FRU-Part-Number:CA06620-D051 A0 /371-4616-01 ;
            + Freq:2.880 GHz; Type:32;
            + Core:4; Strand:2;
        CPUM#3-CHIP#0 Status:Normal; Ver:0901h; Serial:PP0629H443 ;
            + FRU-Part-Number:CA06620-D051 A0 /371-4616-01 ;
            + Freq:2.880 GHz; Type:32;
            + Core:4; Strand:2;
        MEM#00A Status:Normal;
            + Code:7f7ffe00000000004aEBE10RD4AGFA-5C-E 3020-221d6855;
            + Type:1A; Size:1 GB;
        MEM#00B Status:Normal;
            + Code:7f7ffe00000000004aEBE10RD4AGFA-5C-E 3020-221fcdb7;
            + Type:1A; Size:1 GB;
Service State State State
        MEM#33A Status:Normal;
            + Code:7f7ffe00000000004aEBE10RD4AGFA-5C-E 3020-221d678b;
            + Type:1A; Size:1 GB;
        MEM#33B Status:Normal;
            + Code:2cffffffffffffff0818HTF12872Y-53EB3 0300-69aedd7a;
            + Type:1A; Size:1 GB;
```

```
Service State State State
    IOU#0 Status:Normal; Ver:0101h; Serial:PP072102UN ;
        + FRU-Part-Number:CA06620-D102 B1 /371-2217-02 ;
        PCI#0 Name_Property:pci; Card_Type:IOUA;
            + Serial:PP0611T826 ;
            + FRU-Part-Number:CA21126-B20X 002AB
        PCI#1 Status:Normal; Name_Property:LSILogic,sas; Card_Type:Other;
            + Serial:0000004; Type:F20;
            + FRU-Part-Number:5111500-01;
    IOU#1 Status:Normal; Ver:0101h; Serial:PP072102UM ;
        + FRU-Part-Number:CA06620-D102 B1 /371-2217-02 ;
        PCI#0 Name_Property:pci; Card_Type:IOUA;
            + Serial:PP0611T825 ;
            + FRU-Part-Number:CA21126-B20X 002AB
Service State State State
    XSCFU_B#0 Status:Normal,Active; Ver:0201h; Serial:PP080600DW ;
        + FRU-Part-Number:CA06620-D342 C0 /371-2228-02 ;
Service State State State
   XBU B#0 Status:Normal; Ver:0201h; Serial:PP0641X324 ;
        + FRU-Part-Number:CA06620-D301 A6 ;
Service State State State
   CLKU B#0 Status:Normal; Ver:0101h; Serial:PP0542M679 ;
        + FRU-Part-Number:CA06629-D042 A1 ;
Service State State State
    OPNL#0 Status:Normal; Ver:0101h; Serial:PP06058246 ;
        + FRU-Part-Number:CA06629-D061 A1 ;
    PSU#0 Status:Normal; Serial:;
        + FRU-Part-Number:CA01022-0690;
        + Power_Status:On;
Service State State State
   FANBP A#0 Status:Normal; Ver:0101h; Serial:PP0607D266 ;
        + FRU-Part-Number:CA21123-B54X 003AC ;
       FAN A#0 Status:Normal; Serial:PA0605B287;
```
#### showhardconf(8)

```
EXAMPLE 4 Displays the number of installed FRUs in the M9000 server.
              + FRU-Part-Number:CA06501-D023 A2 /371-2222-00 ;
                  :
         FAN A#15 Status:Normal; Serial:PA0605B303;
              + FRU-Part-Number:CA06501-D023 A2 /371-2222-00 ;
 Service State State State
     FANBP B#0 Status:Normal; Ver:0201h; Serial:PP0607D270 ;
          + FRU-Part-Number:CA21123-B55X 003AC ;
         FAN A#4 Status:Normal; Serial:PA0605B297;
              + FRU-Part-Number:CA06501-D023 A2 /371-2222-00 ;
 Service State State State
          FAN_A#9 Status:Normal; Serial:PA0605B300;
              + FRU-Part-Number:CA06501-D023 A2 /371-2222-00 ;
 Service State State State
      SWBP#0 Status:Normal; Ver:0101h; Serial:PP0607E759 ;
          + FRU-Part-Number:CA20394-B16X 001AA ;
      MEDBP#0 Status:Normal; Ver:0101h; Serial:PP06058497 ;
          + FRU-Part-Number:CA20394-B17X 002AB ;
 XSCF> showhardconf -u
 SPARC Enterprise M9000; Memory_Size:240 GB
   +-----------------------------------+------------+
                | PRU | Quantity |
   +-----------------------------------+------------+
   | CMU | 9 |
        | Type:A; | ( 2) |
       \text{Type:B}; \qquad \qquad \qquad \qquad \qquad \qquad \qquad \qquad \qquad \qquad \qquad \qquad \qquad \qquad \qquad \qquad \qquad \qquad \qquad \qquad \qquad \qquad \qquad \qquad \qquad \qquad \qquad \qquad \qquad \qquad \qquad \qquad \qquad \qquad \qquad \qquad \qquad \qquad \qquad \qquad \qquad \ | CPUM | 16 |
           | Freq:2.280 GHz; | ( 8) |
            | Freq:2.880 GHz; | ( 8) |
       | MEM | 112
            | Type:1A; Size:1 GB; | ( 48) |
            | Type:2B; Size:2 GB; | ( 32) |
```

```
showhardconf(8)
```

```
EXAMPLE 5 Displays the information of the FRUs in the M3000 server (in case of AC pow-
       er supply). 
   | Type:4B; Size:4 GB; | ( 32) |
  | IOU | 8 |
 | XSCFU B | 2 |
 | XBU B | 8 |
 | CLKU_B | 2 |
 | OPNL | 1 |
 | PSU | 15 |
 | FANBP_A | 1 |
  | FANBP_B | 1 |
    | FAN A | 16 |
 | SWBP | 1 |
  | MEDBP | 1 |
   +-----------------------------------+------------+
XSCF> showhardconf
SPARC Enterprise M3000; 
    + Serial:BE80601016; Operator_Panel_Switch:Service;
   + Power Supply System: Single; SCF-ID:XSCF#0;
   + System Power:Off; System Phase:Cabinet Power Off;
    Domain#0 Domain_Status:Powered Off;
   MBU A Status:Normal; Ver:0101h; Serial:7867000269 ;
       + FRU-Part-Number:CF00541-0493 0040 /541-0493-00-40 ;
       + CPU Status:Normal;
          + Freq:2.520 GHz; Type:32;
          + Core:4; Strand:2;
       + Memory_Size:8 GB;
       MEM#0A Status:Normal;
          + Code:00000000000000c14572T128000HR3.7A 2b25-20541204;
         + Type:1A; Size:1 GB;
            \cdot :
```

```
showhardconf(8)
```
MEM#3B Status:Normal;

+ Code:00000000000000c14572T128000HR3.7A 2b25-21341204;

+ Type:1A; Size:1 GB;

PCI#0 Name Property: pci; Card type: Other;

PCI#1 Name\_Property:pci; Card\_type:Other;

PCI#2 Name Property: pci; Card type: Other;

PCI#3 Name Property: pci; Card type: Other;

OPNL Status:Normal; Ver:0101h; Serial:7867000076 ;

```
 + FRU-Part-Number:CF00541-0850 0040 /541-0850-00-40 ;
```
PSU#0 Status:Normal; Serial:0000000-ASTECB20 ;

- + FRU-Part-Number:CF00300-1898 0002 /300-1898-00-02;
- + Power Status:Off;
- + Type:AC;

PSU#1 Status:Normal; Serial:0000000-ASTECB17 ;

- + FRU-Part-Number:CF00300-1898 0002 /300-1898-00-02;
- + Power Status: Off;
- + Type:AC;

FANBP B Status:Normal; Ver:0101h; Serial:7867000053 ;

+ FRU-Part-Number:CA06629-D051 001AA

FAN A#0 Status:Normal;

FAN A#1 Status:Normal;

**EXAMPLE 6** Displays the information of the FRUs in the M3000 server (in case of DC power supply).

XSCF> **showhardconf**

SPARC Enterprise M3000;

- + Serial:BE80601016; Operator\_Panel\_Switch:Service;
- + Power\_Supply\_System:Single; SCF-ID:XSCF#0;
- + System Power: Off; System Phase: Cabinet Power Off;

Domain#0 Domain Status: Powered Off;

```
MBU A Status:Normal; Ver:0101h; Serial:7867000269 ;
```
+ FRU-Part-Number:CF00541-0493 0040 /541-0493-00-40 ;

```
 + CPU Status:Normal;
            + Freq:2.750 GHz; Type:32;
            + Core:4; Strand:2;
       + Memory Size:8 GB;
        MEM#0A Status:Normal;
            + Code:00000000000000c14572T128000HR3.7A 2b25-20541204;
            + Type:1A; Size:1 GB;
Service State State State
        MEM#3B Status:Normal;
            + Code:00000000000000c14572T128000HR3.7A 2b25-21341204;
            + Type:1A; Size:1 GB;
        PCI#0 Name_Property:pci; Card_type:Other;
       PCI#1 Name Property: pci; Card type: Other;
        PCI#2 Name_Property:pci; Card_type:Other;
       PCI#3 Name Property: pci; Card type: Other;
    OPNL Status:Normal; Ver:0101h; Serial:7867000076 ;
        + FRU-Part-Number:CF00541-0850 0040 /541-0850-00-40 ;
    PSU#0 Status:Normal; Serial:EA09320015 ;
        + FRU-Part-Number:CA01022-0730 01A /300-2278-01;
        + Power_Status:Off;
        + Type:DC;
    PSU#1 Status:Normal; Serial:EA09320016 ;
        + FRU-Part-Number:CA01022-0730 01A /300-2278-01;
       + Power Status:Off;
        + Type:DC;
   FANBP B Status:Normal; Ver:0101h; Serial:7867000053 ;
        + FRU-Part-Number:CA06629-D051 001AA
       FAN A#0 Status:Normal;
        FAN_A#1 Status:Normal;
```
**EXIT STATUS** The following exit values are returned: XSCF> **showhardconf -u** SPARC Enterprise M3000; Memory\_Size:8 GB; +-----------------------------------+------------+ | FRU | Quantity | +-----------------------------------+------------+ | MBU A | 1 | | CPU | ( 1) | | Freq:2.520 GHz; | ( 1) | | MEM | 8 | | Type:1A; Size:1 GB; | ( 8) | | OPNL | 1 | | PSU | 2 | | FANBP\_B | 1 | 1 FAN A  $\qquad \qquad \begin{array}{c|ccc} & 2 & & \end{array}$  +-----------------------------------+------------+ 0 Successful completion. >0 An error occurred.

showhardconf(8)
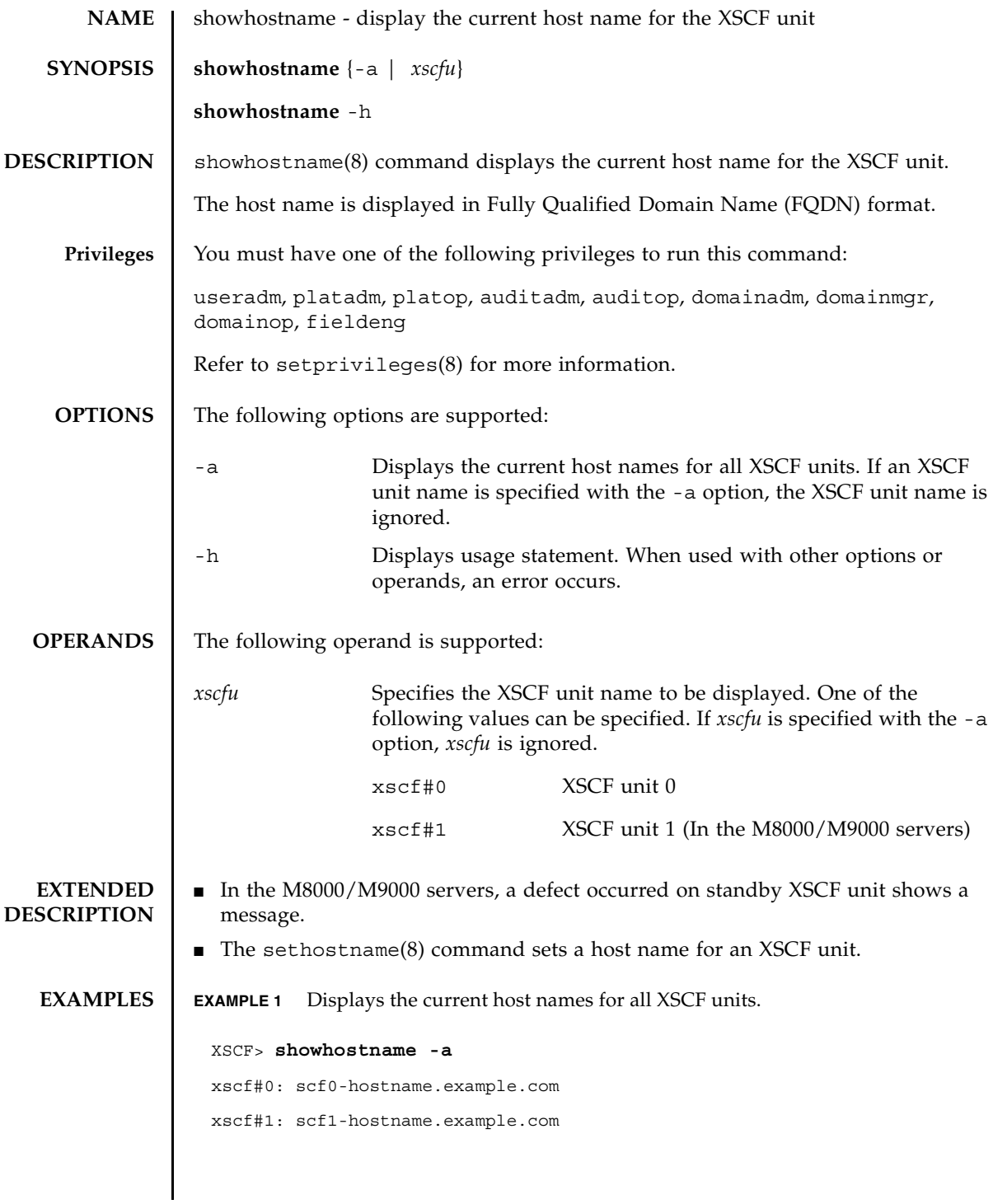

## showhostname(8)

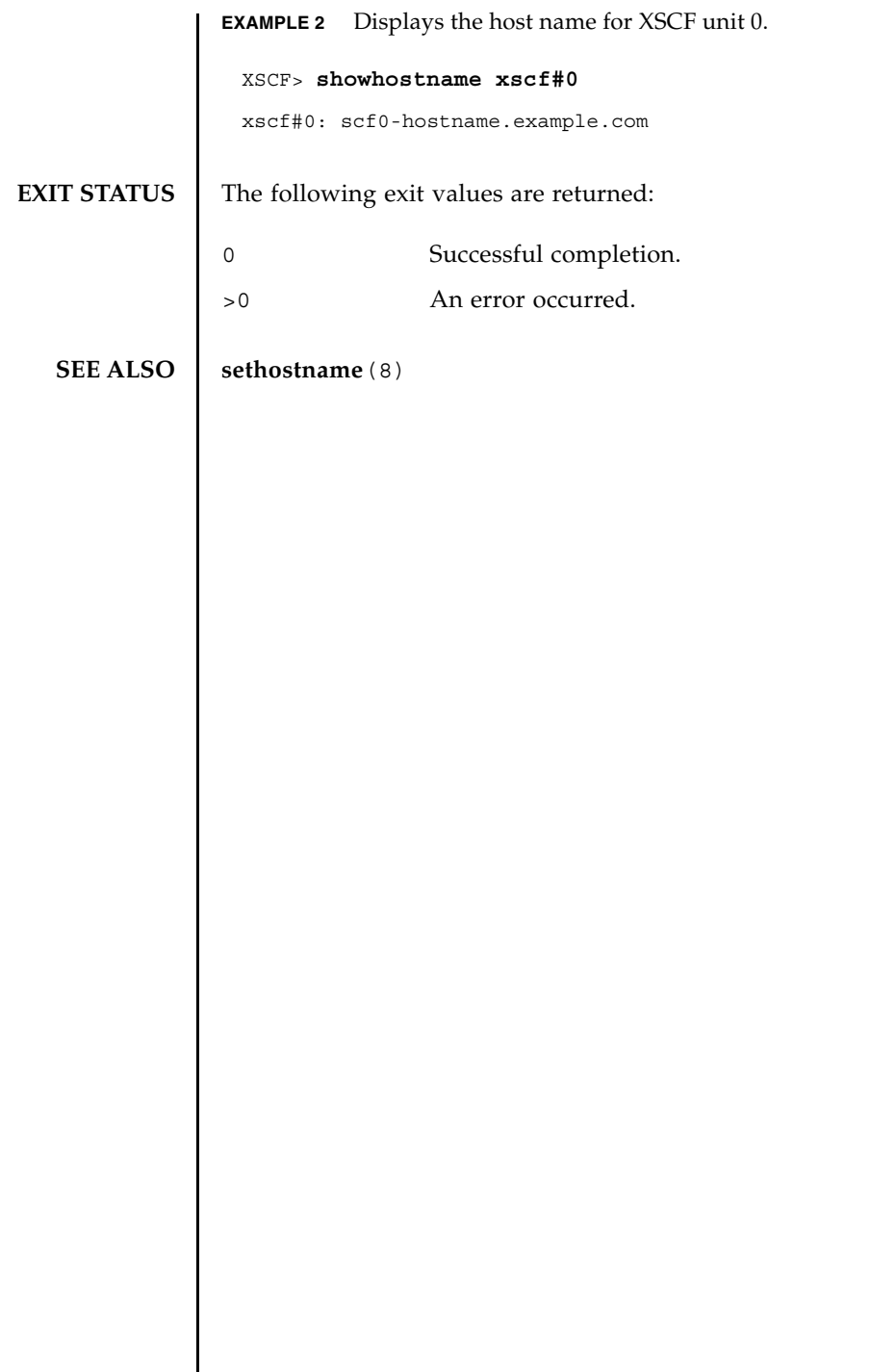

I

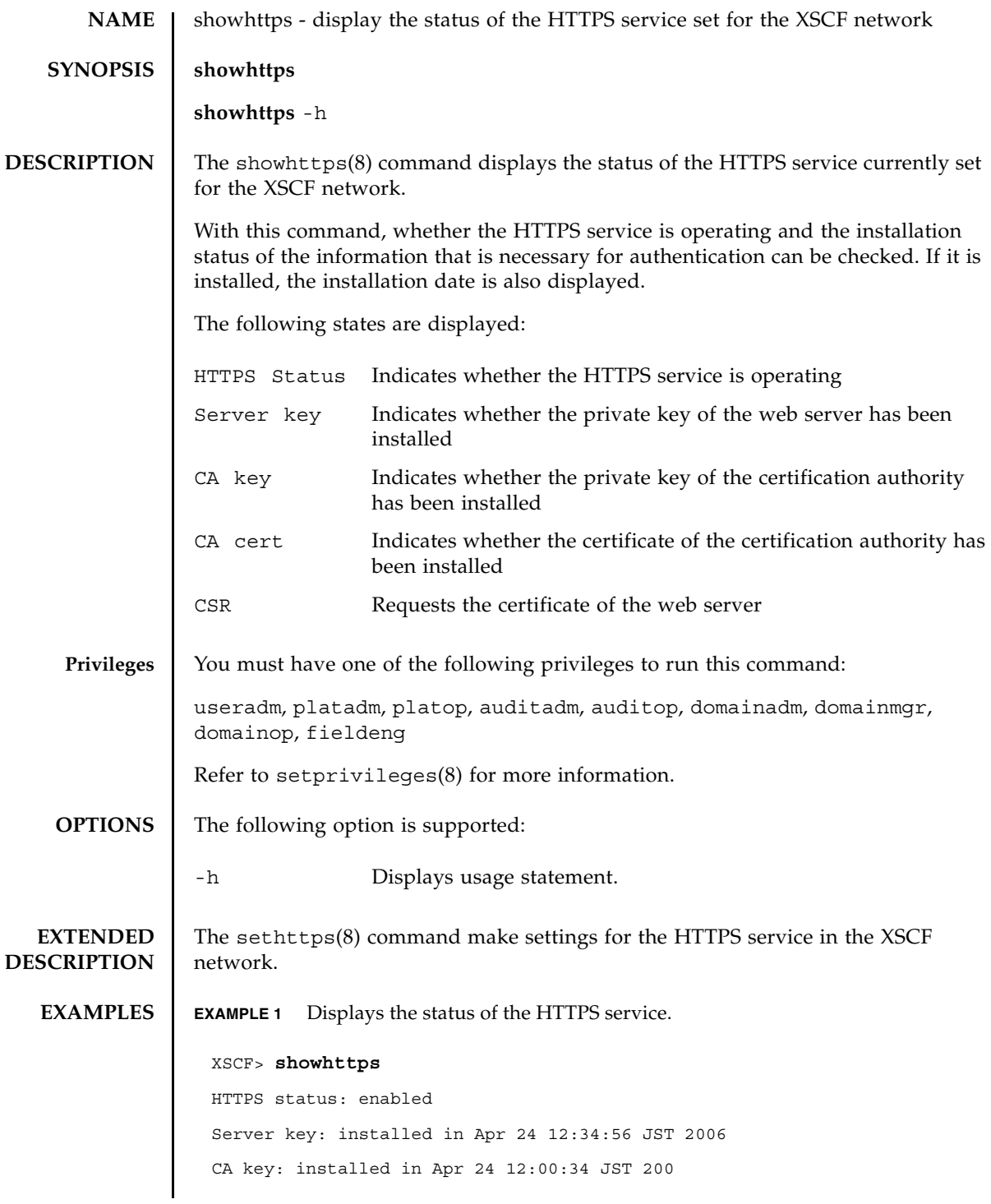

```
showhttps(8)
```

```
EXIT STATUS The following exit values are returned:
   SEE ALSO | sethttps (8)
                 CA cert: installed in Apr 24 12:00:34 JST 200
                 CSR:
                 -----BEGIN CERTIFICATE REQUEST-----
                 MIIBwjCCASsCAQAwgYExCzAJBgNVBAYTAmpqMQ4wDAYDVQQIEwVzdGF0ZTERMA8G
                 A1UEBxMIbG9jYWxpdHkxFTATBgNVBAoTDG9yZ2FuaXphdGlvbjEPMA0GA1UECxMG
                 b3JnYW5pMQ8wDQYDVQQDEwZjb21tb24xFjAUBgkqhkiG9w0BCQEWB2VlLm1haWww
                 gZ8wDQYJKoZIhvcNAQEBBQADgY0AMIGJAoGBAJ5D57X/k42LcipTWBWzv2GrxaVM
                 5GEyx3bdBW8/7WZhnd3uiZ9+ANlvRAuw/YYy7I/pAD+NQJesBcBjuyj9x+IiJl9F
                 MrI5fR8pOIywVOdbMPCar09rrU45bVeZhTyi+uQOdWLoX/Dhq0fm2BpYuh9WukT5
                 pTEg+2dABg8UdHmNAgMBAAGgADANBgkqhkiG9w0BAQQFAAOBgQAux1jH3dyB6Xho
                 PgBuVIakDzIKEPipK9qQfC57YI43uRBGRubu0AHEcLVue5yTu6G5SxHTCq07tV5g
                 38UHSg5Kqy9QuWHWMri/hxm0kQ4gBpApjNb6F/B+ngBE3j/thGbEuvJb+0wbycvu
                 5jrhB/ZV9k8X/MbDOxSx/U5nF+Zuyw==
                  -----END CERTIFICATE REQUEST-----
                0 Successful completion.
                >0 An error occurred.
```
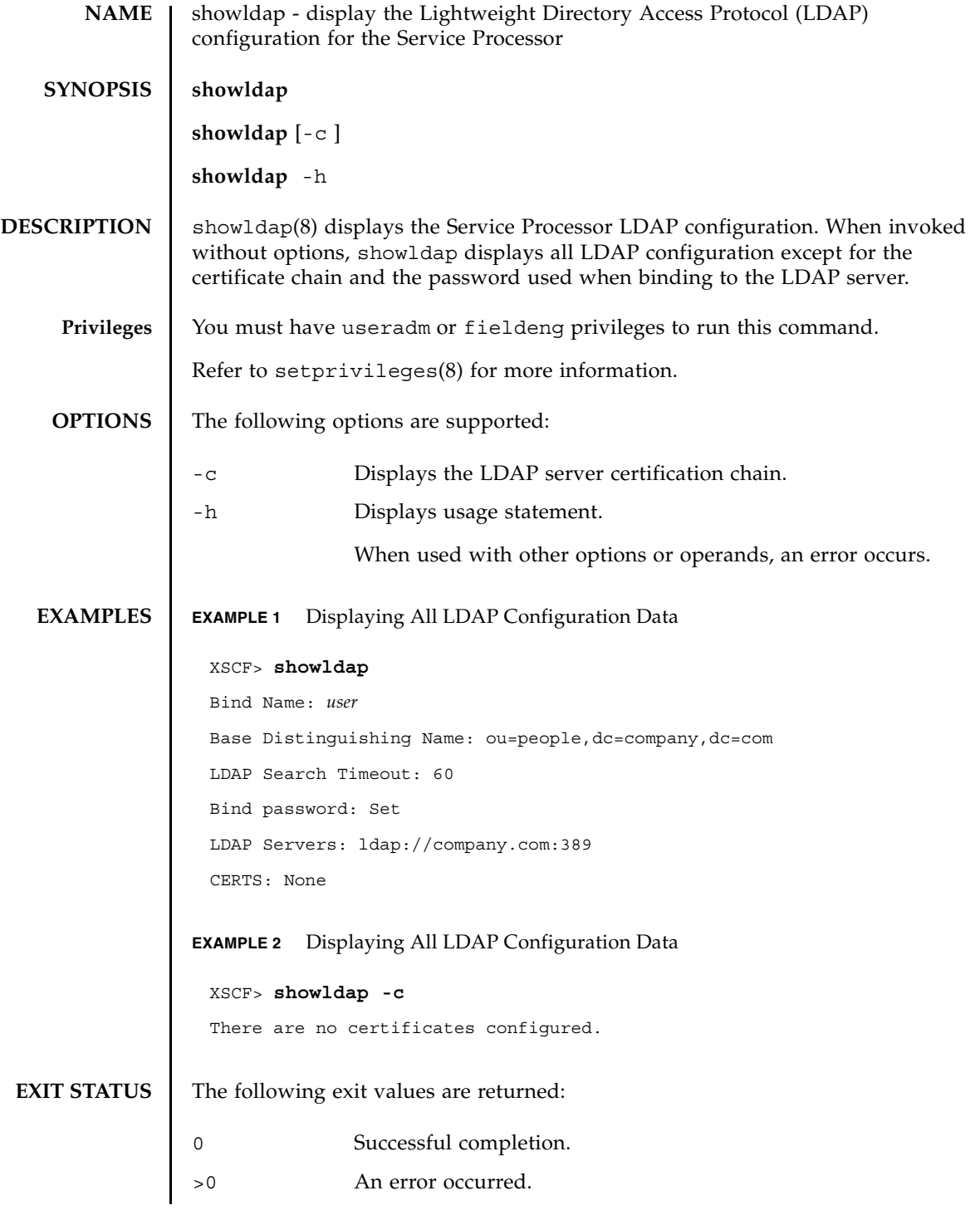

**SEE ALSO** | **setldap** (8)

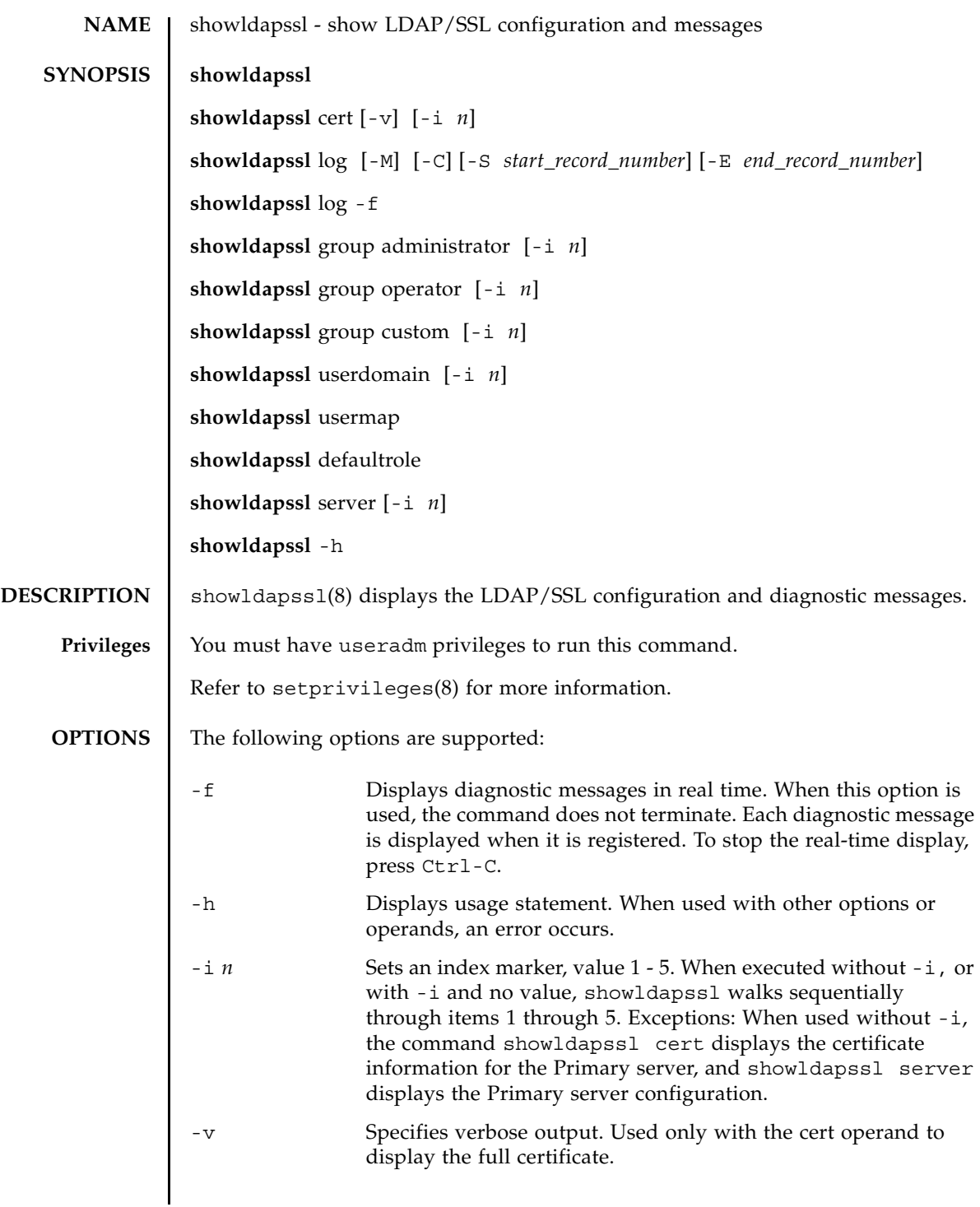

# showldapssl(8)

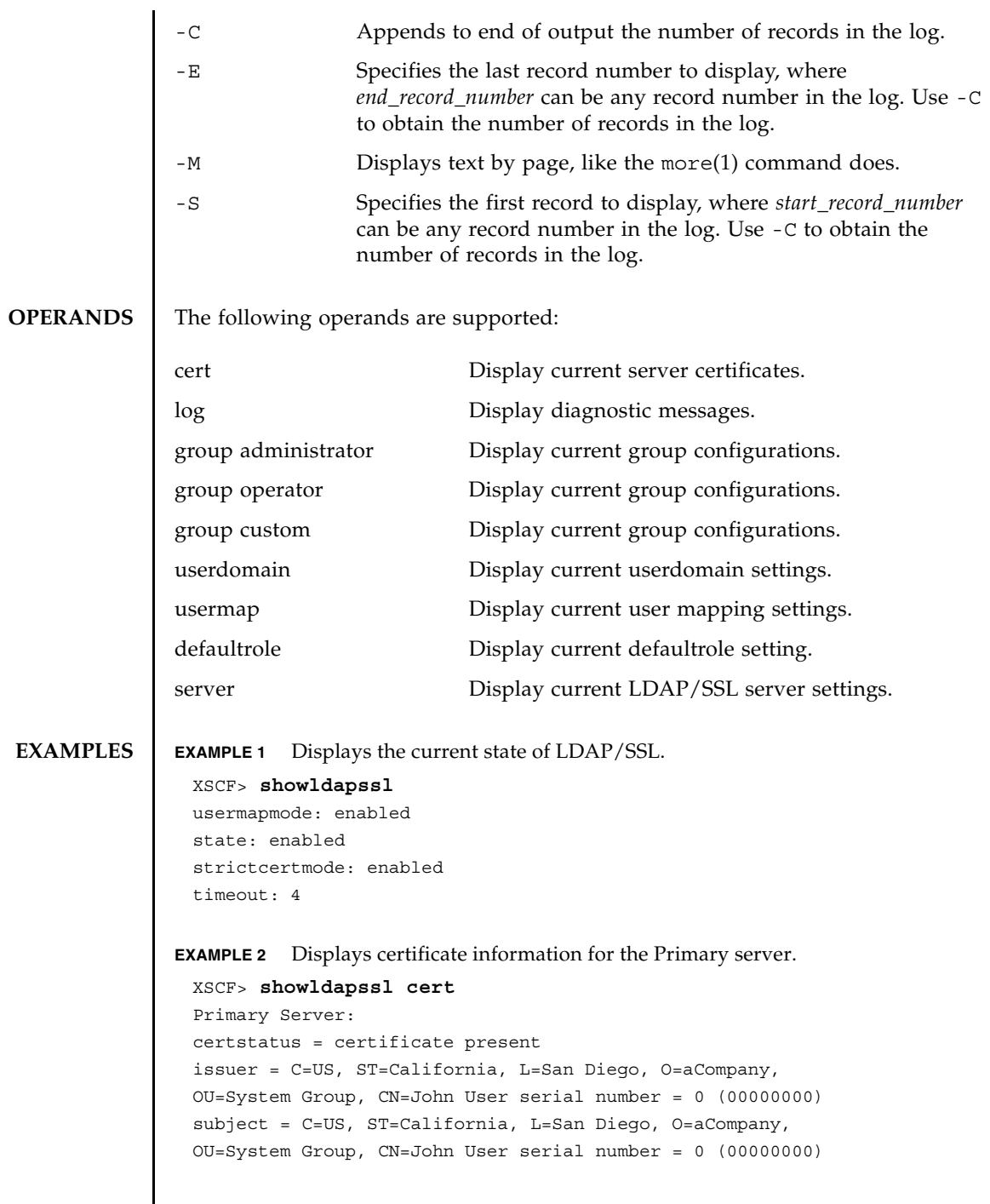

```
EXAMPLE 3 Displays specified diagnostic messages.
                EXAMPLE 4 Displays configuration for administrator group 3.
                EXAMPLE 5 Displays alternate server 1 setting. A port number of 0 indicates that the de-
                           fault port for LDAP/SSL is used. 
                EXAMPLE 6 Displays the optional user mapping settings.
EXIT STATUS The following exit values are returned:
   SEE ALSO setldapssl(8)
                  valid from = Apr 18 05:38:36 2009 GMT
                  valid until = Apr 16 05:38:36 2019 GMT
                  version = 3 (0x02)XSCF> showldapssl log -S 5 -E 10
                  Thu Sep 2 01:43 2009 (LdapSSL): -error- authentication status: auth-ERROR
                  Thu Sep 2 01:44 2009 (LdapSSL): -error- authentication status: auth-ERROR
                  Thu Sep 2 01:47 2009 (LdapSSL): -error- authentication status: auth-ERROR
                  Thu Sep 2 01:51 2009 (LdapSSL): -error- authentication status: auth-ERROR
                  Thu Sep 2 01:52 2009 (LdapSSL): -error- authentication status: auth-ERROR
                  Thu Sep 2 01:55 2009 (LdapSSL): -error- authentication status: auth-ERROR
                  XSCF> showldapssl group administrator -i 3
                  Administrator Group 3
                  name: CN=pSuperAdmin,OU=Groups,DC=sales,DC=company,DC=com
                  XSCF> showldapssl server -i 1
                  Alternate Server 1
                  address: (none)
                  port: 0
                  XSCF> showldapssl usermap
                  attributeInfo: (&(objectclass=person)(uid=<USERNAME>))
                  binddn: cn=Manager,dc=company,dc=com
                  bindpw: Set
                  searchbase: ou=people,dc=company,dc=com
                                 Successful completion.
                >0 An error occurred.
```
showldapssl(8)

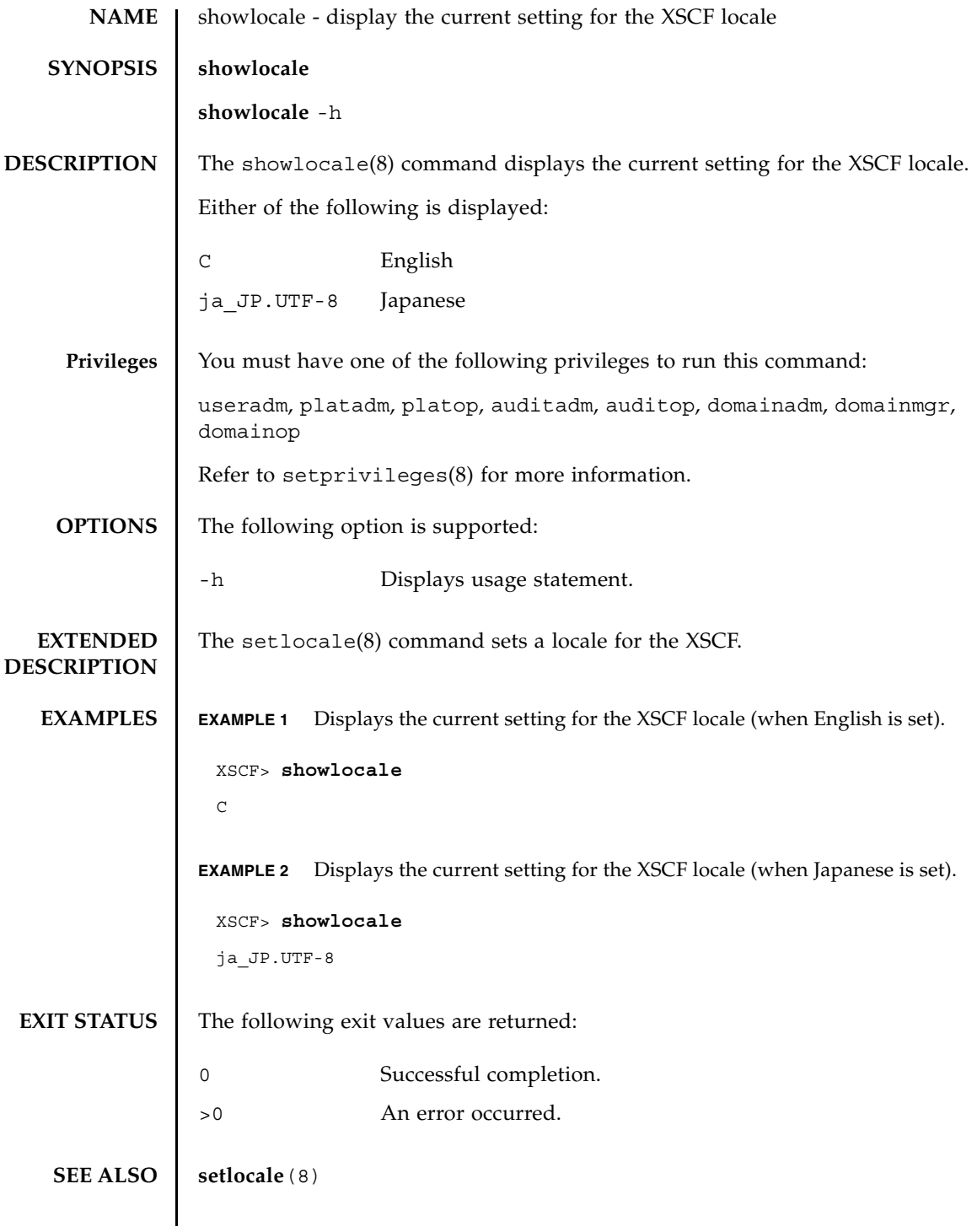

showlocale(8)

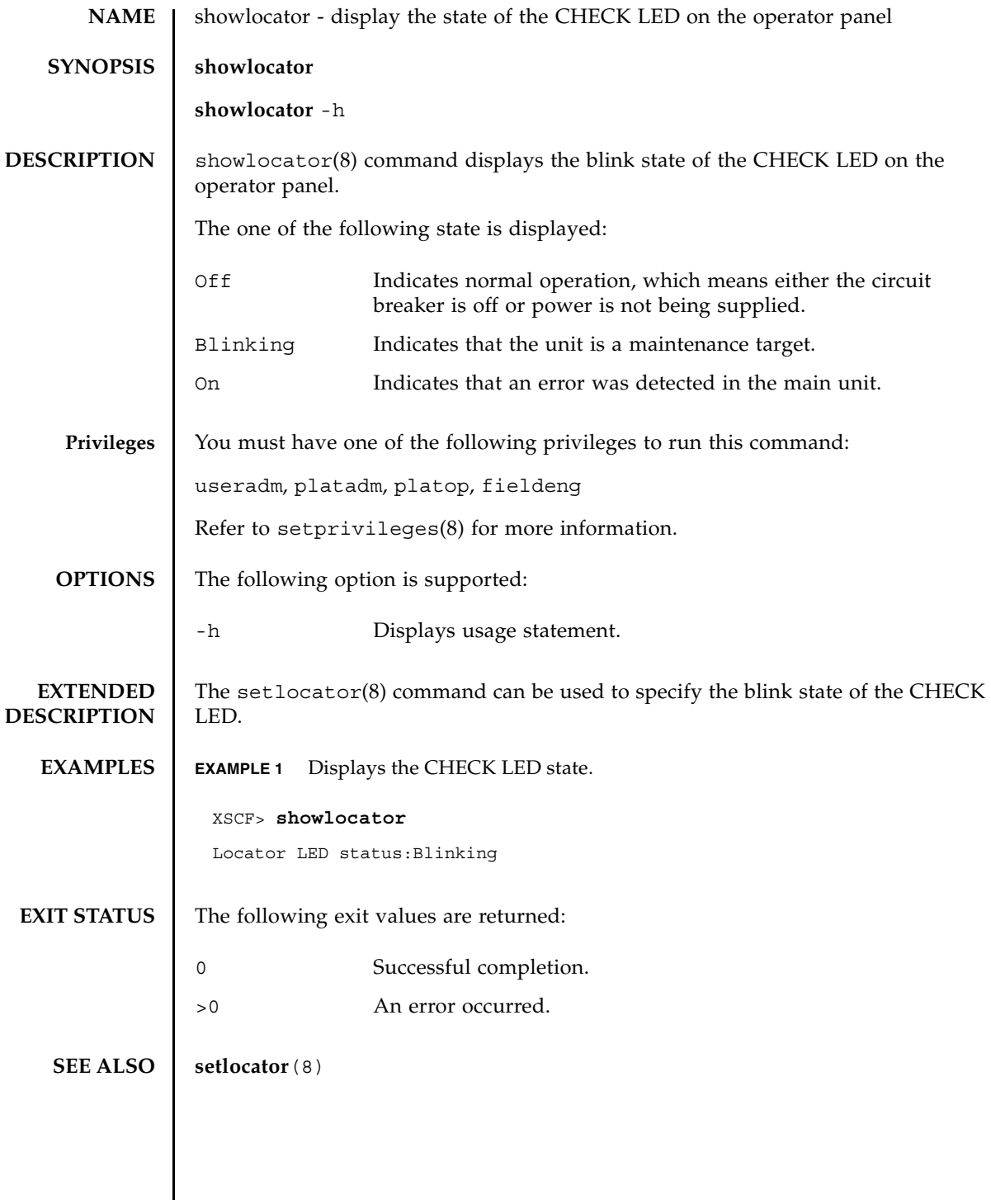

showlocator(8)

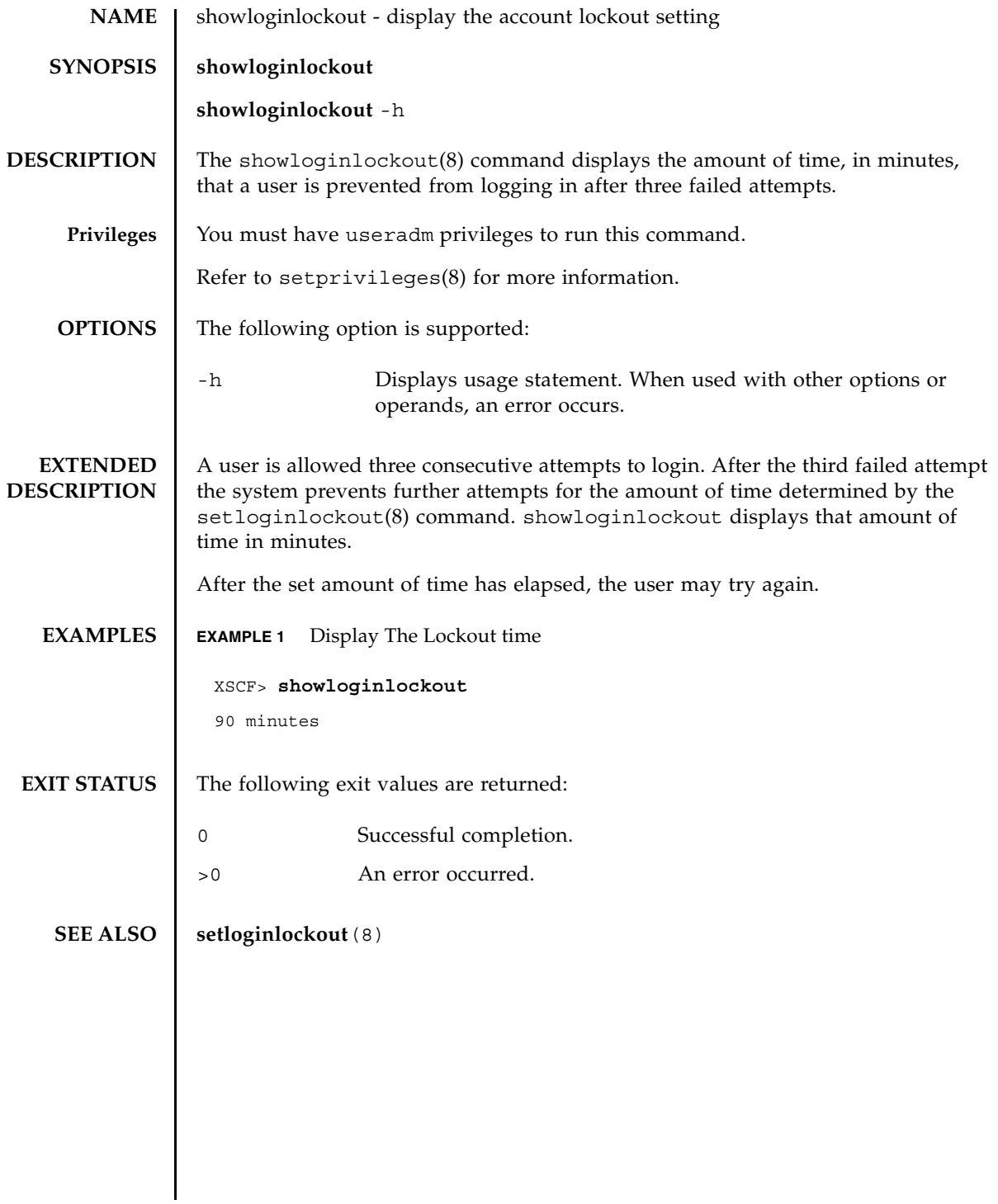

showloginlockout(8)

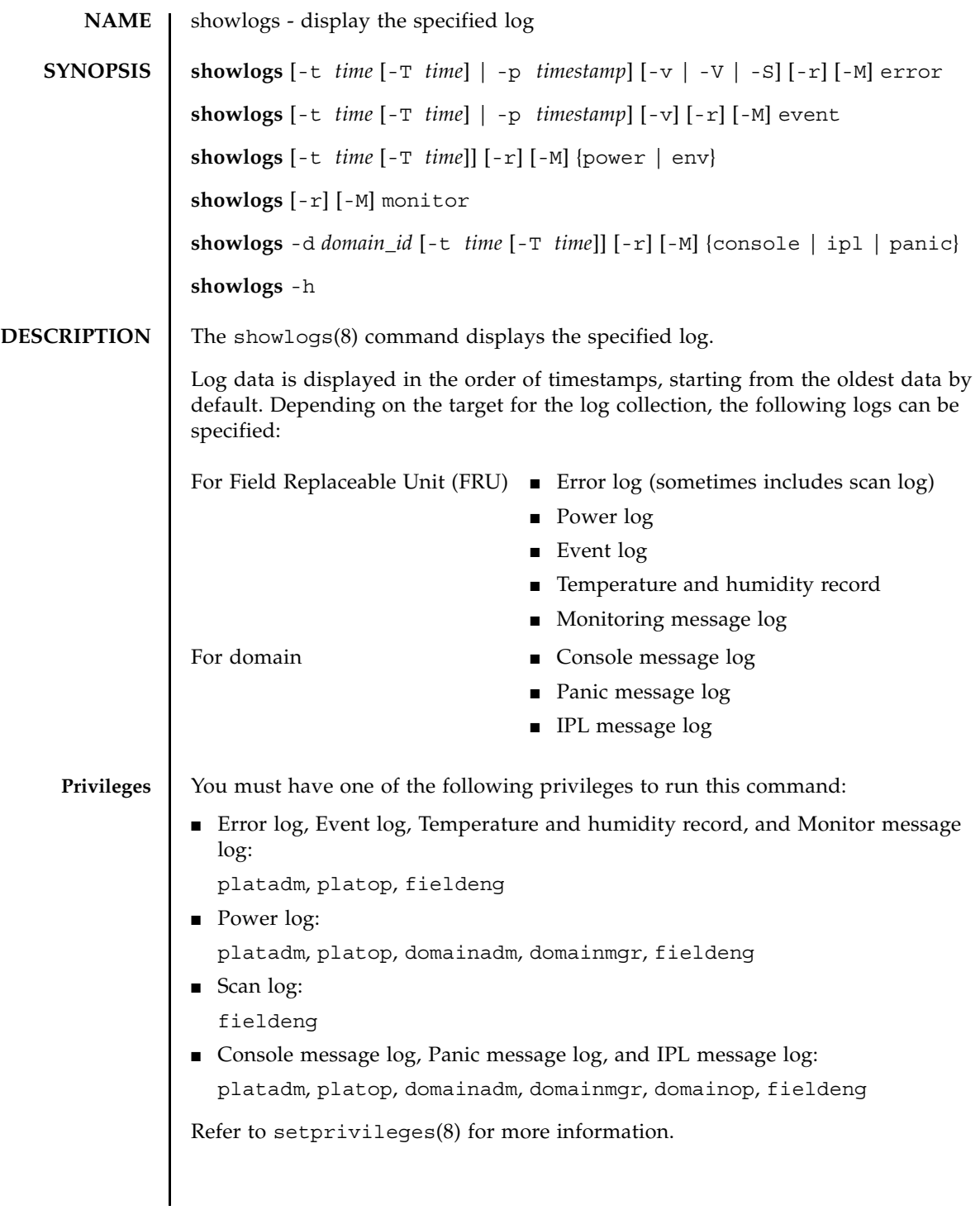

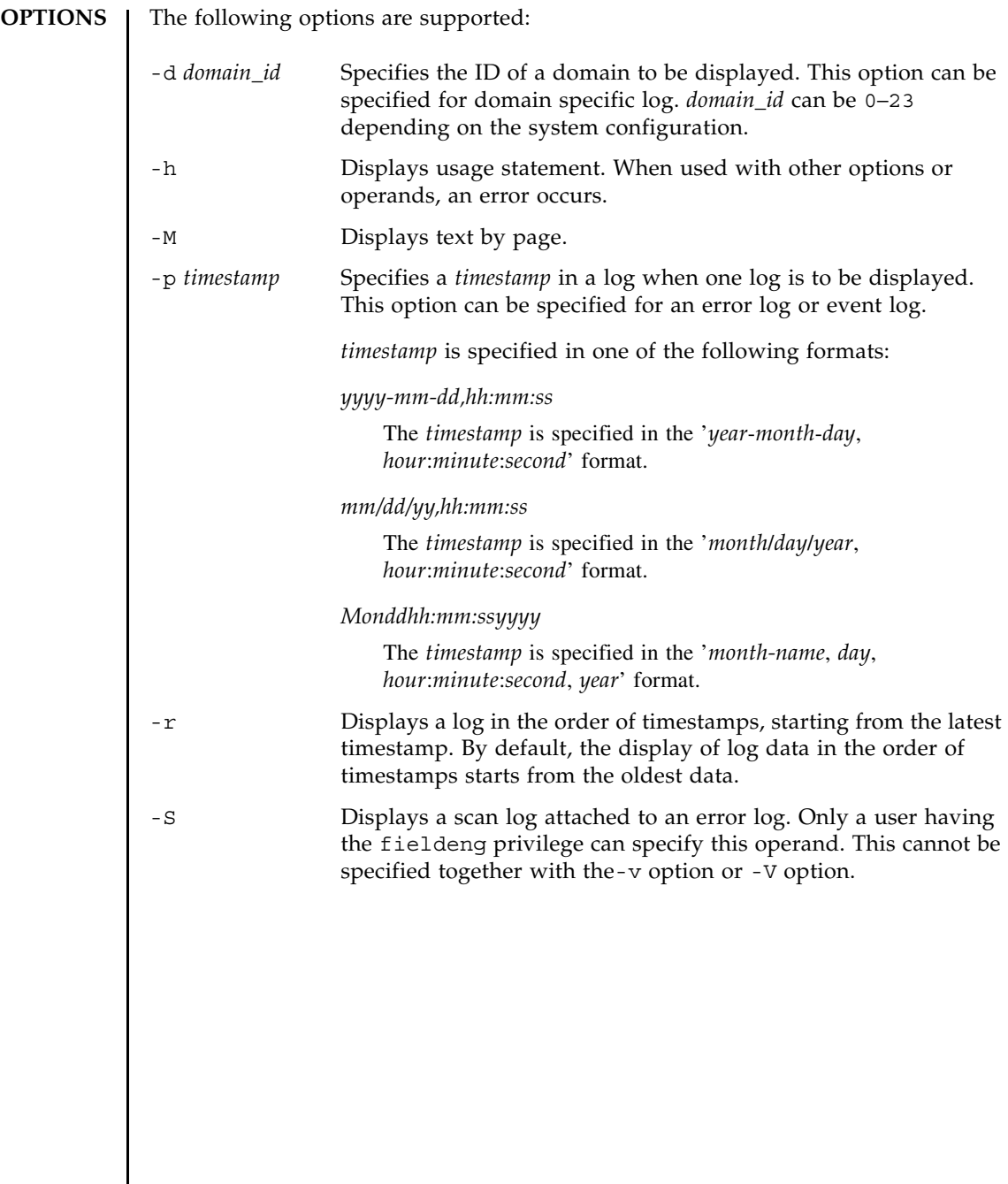

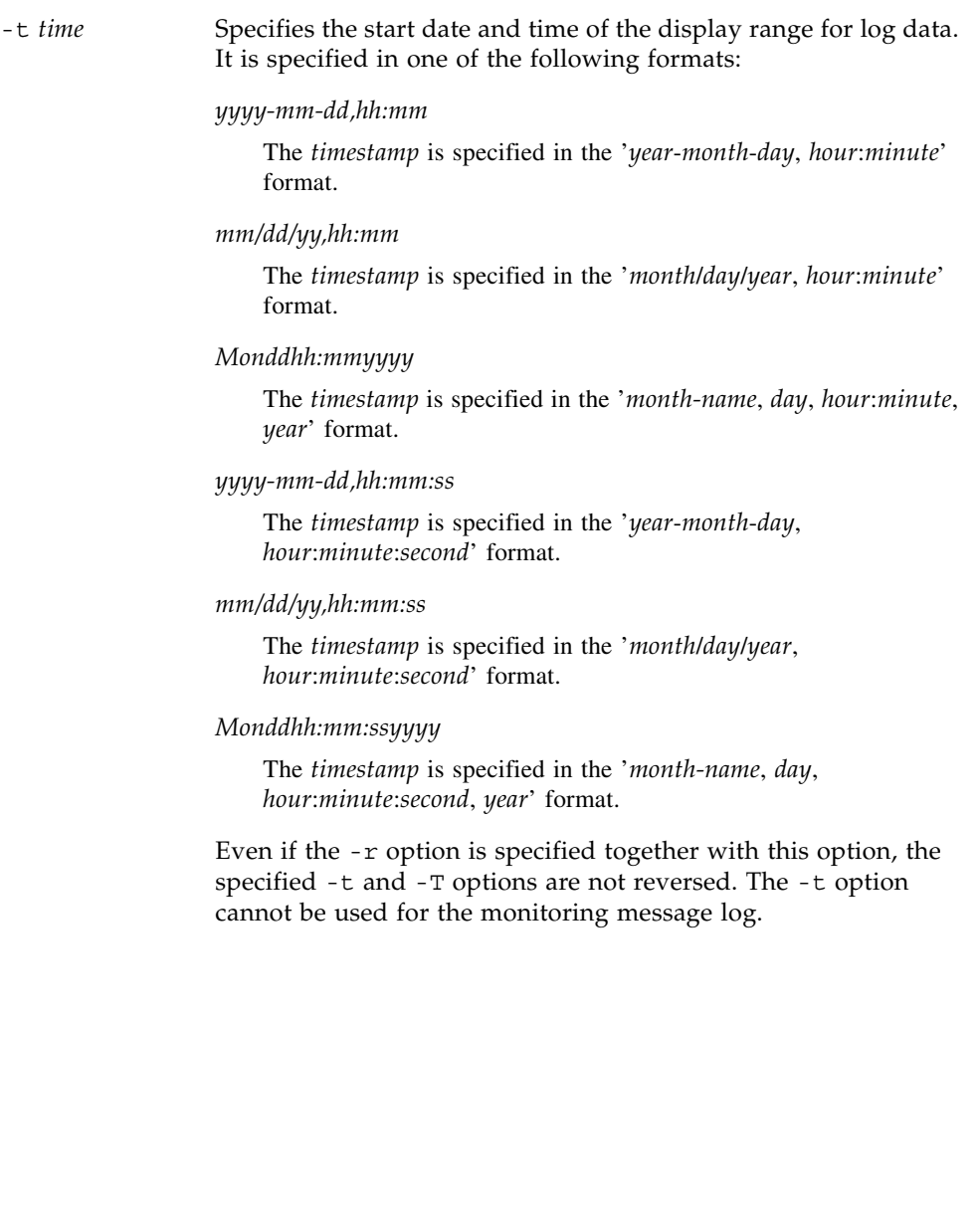

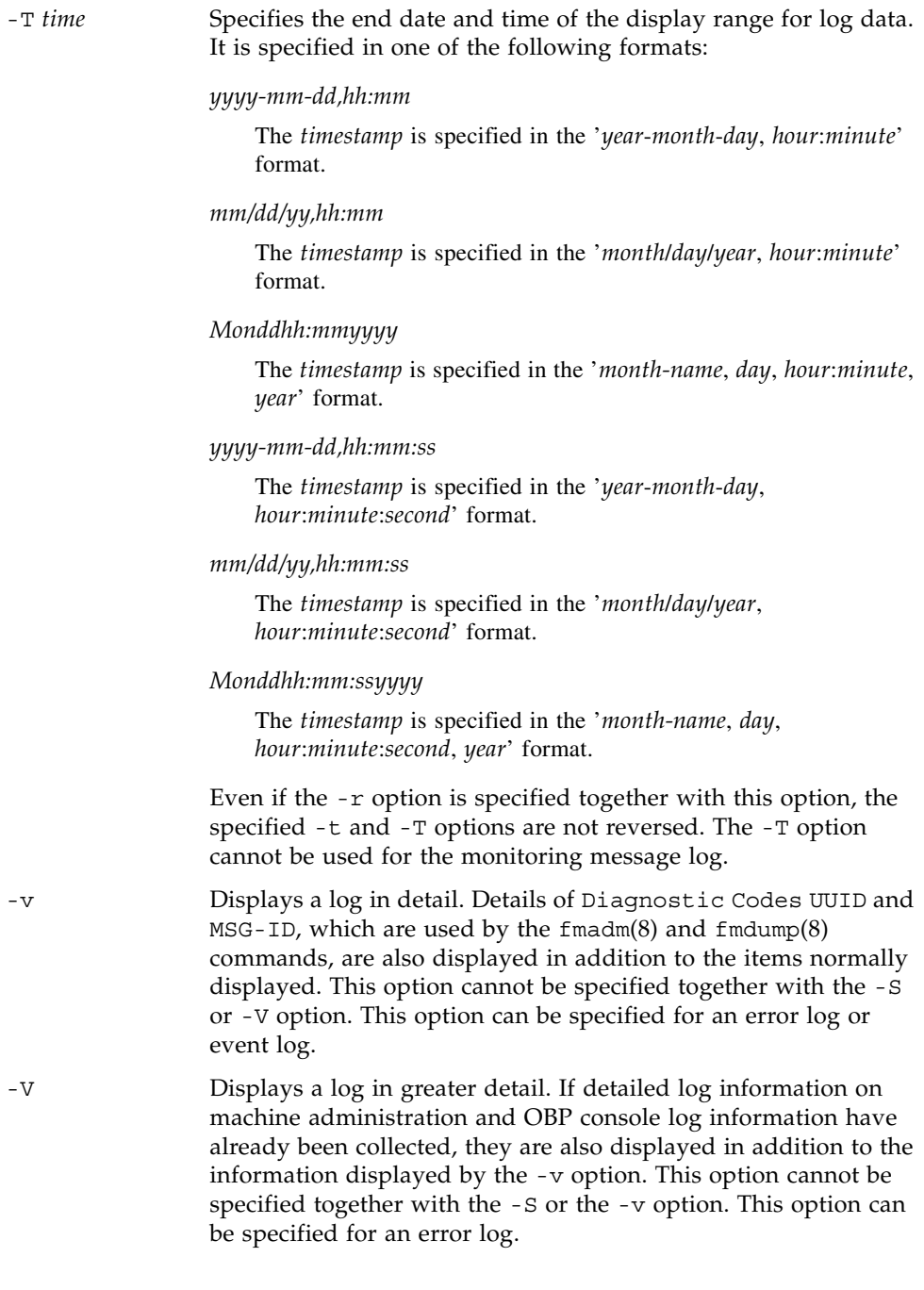

## **OPERANDS** | The following operands are supported:

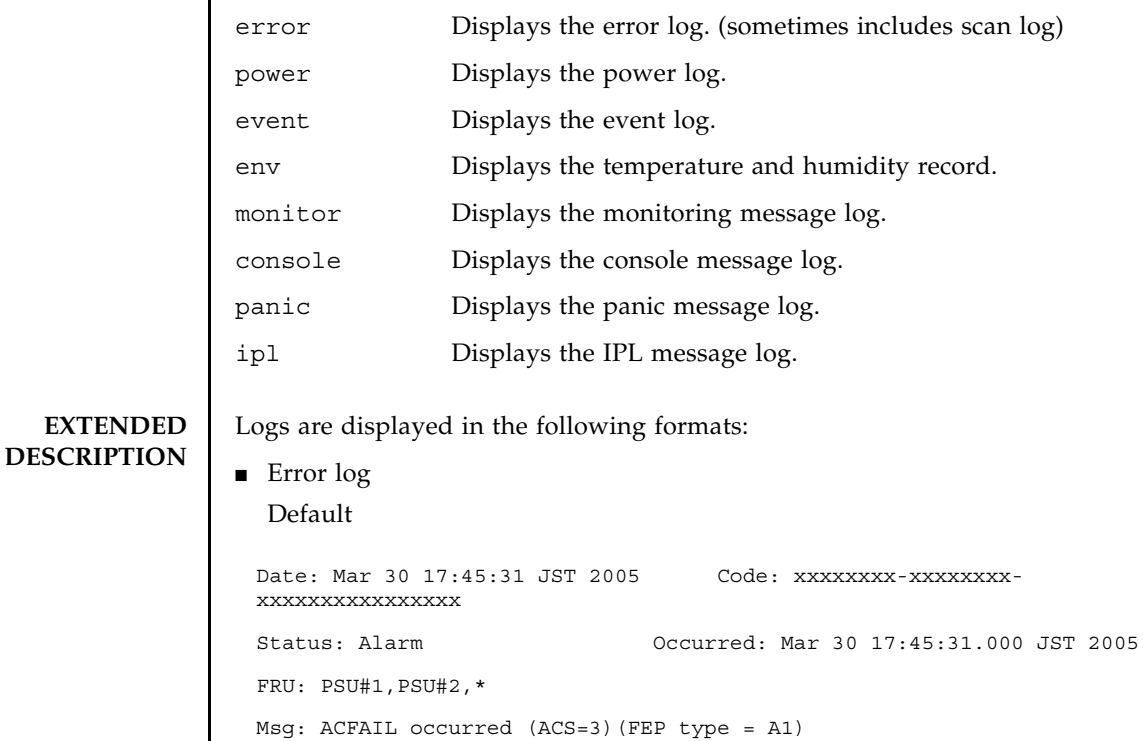

## Case where the -v option is specified

Date: Mar 30 17:45:31 JST 2005 Code: xxxxxxxx-xxxxxxxx-xxxxxxxxxxxxxxxx Status: Alarm Occurred: Mar 30 17:45:31.000 JST 2005 FRU: PSU#1,PSU#2,\* Msg: ACFAIL occurred (ACS=3)(FEP type = A1) Diagnostic Code: xxxxxxxx xxxxxxxx xxxxxxxx xxxxxxxx xxxxxxxx xxxxxxxx xxxxxxxx xxxxxxxx xxxxxxxx xxxxxxxx xxxxxxxx UUID: bf36f0ea-9e47-42b5-fc6f-c0d979c4c8f4 MSG-ID:FMD-8000-11

```
Case where the -V option is specified
Case where the -S option is specified
Date: Mar 30 17:45:31 JST 2005 Code: xxxxxxxx-xxxxxxxx-xxxxxxxxxxxxxxxx
Status: Alarm Occurred: Mar 30 17:45:31.000 JST 2005
FRU: PSU#1,PSU#2,*
Msg: ACFAIL occurred (ACS=3)(FEP type = A1)
Diagnostic Code:
   xxxxxxxx xxxxxxxx xxxxxxxx
   xxxxxxxx xxxxxxxx xxxxxxxx xxxxxxxx
   xxxxxxxx xxxxxxxx xxxxxxxx xxxxxxxx
UUID: bf36f0ea-9e47-42b5-fc6f-c0d979c4c8f4 MSG-ID:FMD-8000-11
Diagnostic Messages:
       :
      :
Date: Mar 30 17:45:31 JST 2005 Code: xxxxxxxx-xxxxxxxx-xxxxxxxxxxxxxxxx
Status: Alarm Occurred: Mar 30 17:45:31.000 JST 2005
FRU: PSU#1,PSU#2,*
Msg: ACFAIL occurred (ACS=3)(FEP type = A1)
Diagnostic Code:
   xxxxxxxx xxxxxxxx xxxxxxxx
   xxxxxxxx xxxxxxxx xxxxxxxx xxxxxxxx
   xxxxxxxx xxxxxxxx xxxxxxxx xxxxxxxx
UUID: bf36f0ea-9e47-42b5-fc6f-c0d979c4c8f4 MSG-ID:FMD-8000-11
Detail log: SCAN MINOR RC 2K
  0000: xxxxxxxx xxxxxxxx xxxxxxxxxxx
   0010: xxxxxxxx xxxxxxxx xxxxxxxxxxx
       :
       :
```
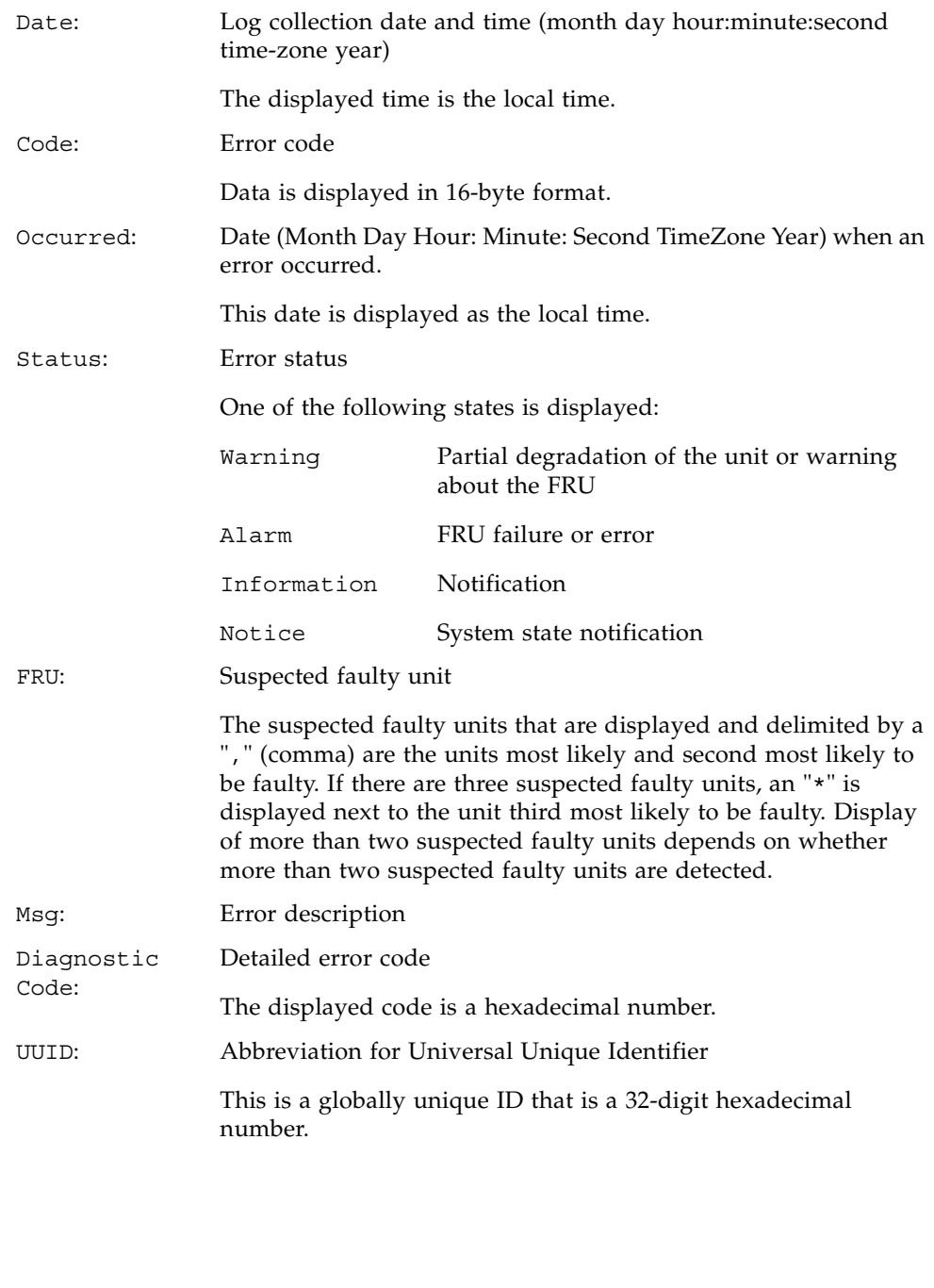

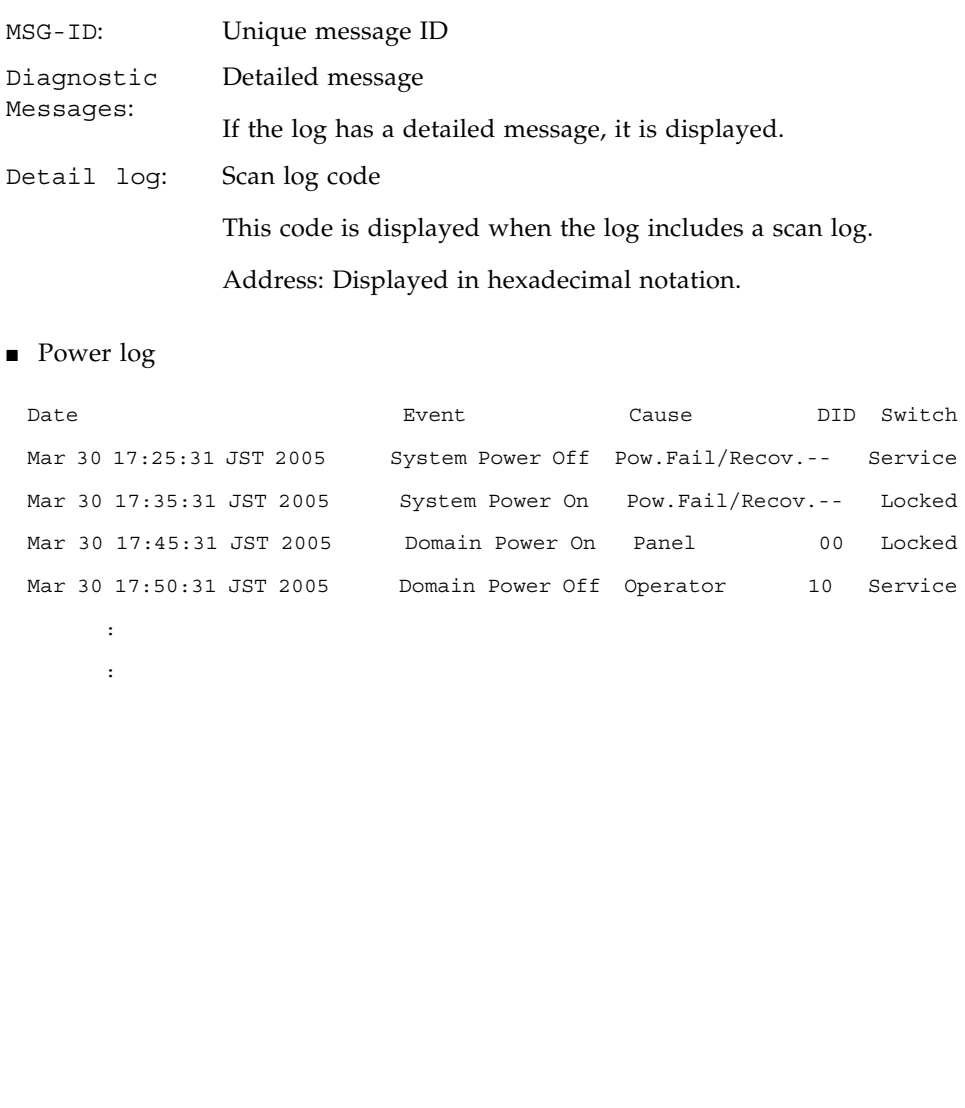

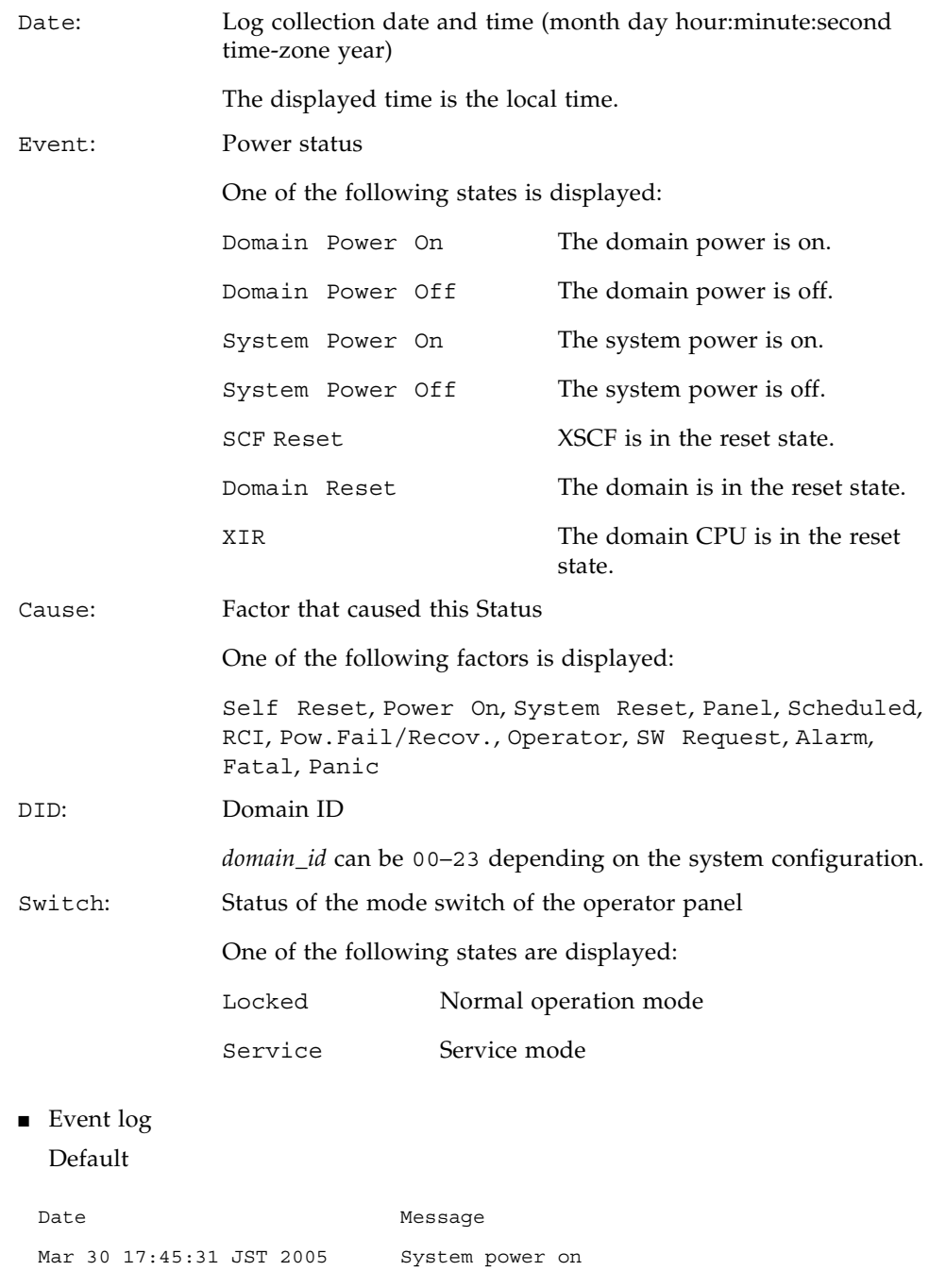

```
Case where the -v option is specified
 TEMPERATURE AND HUMIDITY RECORD
 Mar 30 17:55:31 JST 2005 System power off
       :
       :
 Date Message
 Mar 30 17:45:31 JST 2005 System power on
   Switch= Service
   Code=xxxx xxxx xxxx xxxx xxxx xxxx xxxx xxxx
        xxxx xxxx xxxx xxxx xxxx xxxx xxxx xxxx
Date: Log collection date and time (month day hour:minute:second 
              time-zone year)
              The displayed time is the local time.
Message: Event message
Switch: Status of the mode switch of the operator panel
              One of the following states are displayed:
              Locked Normal operation mode
              Service Service mode
Code: Detailed event information
              The displayed information is in hexadecimal format
 Date Temperature Humidity Power
 Mar 30 17:45:31 JST 2005 32.56(C) 60.20% System Power On
 Mar 30 17:55:31 JST 2005 32.56(C) 60.25% System Power Off
       :
       :
```
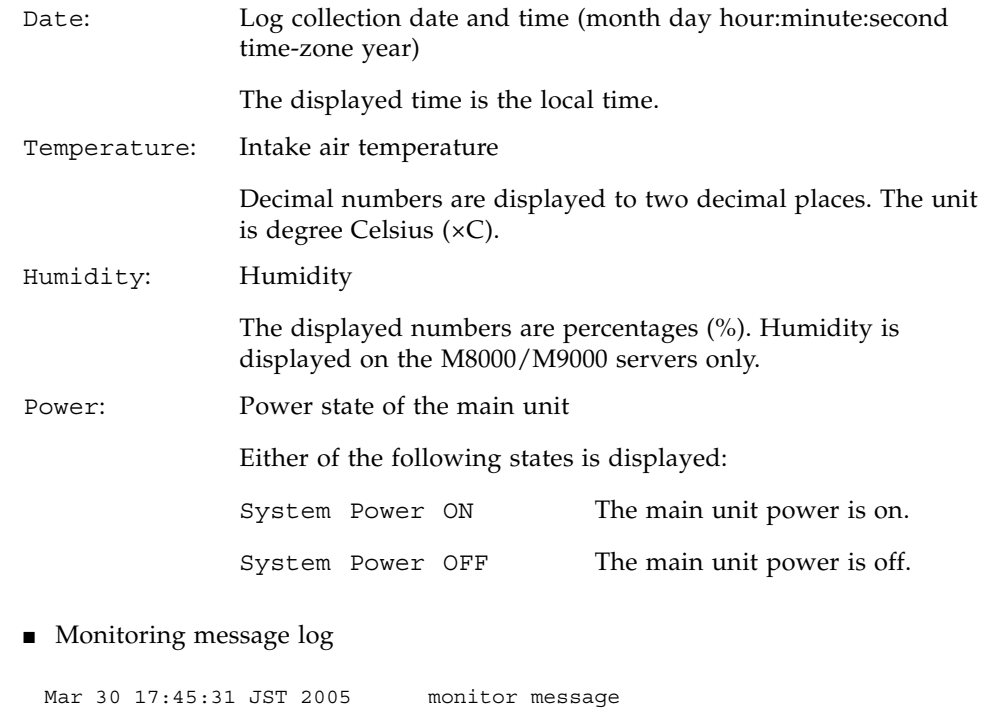

Mar 30 17:55:31 JST 2005 monitor message :

Each line of display has a date and time paired with a monitoring message. The time in the displayed log collection date and time (month day hour:minute:second time-zone year) is the local time.

■ Console message log

[First line] DomainID: 00 Mar 30 17:45:31 JST 2005 console message Mar 30 17:55:31 JST 2005 console message :

DomainID: Domain ID

*domain\_id* can be 00–23 depending on the system configuration.

[Second and subsequent lines]

Each line of display has a date and time paired with a console message.

The time in the displayed log collection date and time (month day hour:minute:second time-zone year) is the local time.

■ Panic message log

```
[Second line]
  [Third and subsequent lines]
  Each line of display has a date and time paired with a panic message.
  The time in the displayed log collection date and time (month day 
  hour:minute:second time-zone year) is the local time.
■ IPL message log
 <<panic>>
 Date: Mar 30 18:45:31 JST 2005 DomainID: 00
 Mar 30 17:45:31 JST 2005 panic message
 Mar 30 17:55:31 JST 2005 panic message
        :
Date: Panic occurrence date and time (month day hour:minute:second 
                time-zone year)
                The displayed time is the local time.
DomainID: Domain ID
                domain_id can be 00–23 depending on the system configuration.
 <<ipl>>
 Date: Mar 30 18:45:31 JST 2005 DomainID: 00
 Mar 30 17:45:31 JST 2005 ipl message
 Mar 30 17:55:31 JST 2005 ipl message
        :
```
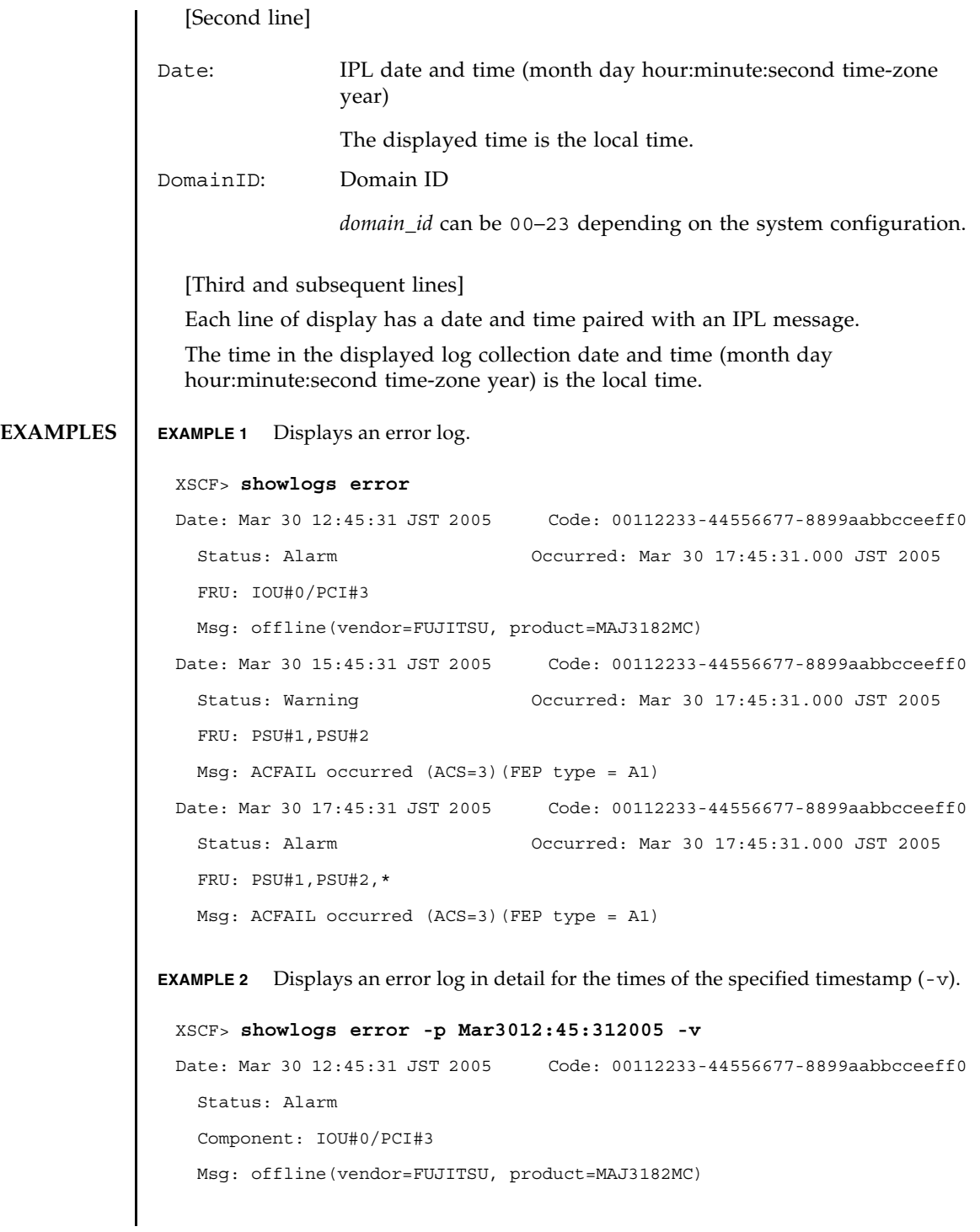

```
EXAMPLE 3 Displays an error log in greater detail for the times of the specified 
          timestamp (-V).
EXAMPLE 4 Displays a power log.
EXAMPLE 5 Displays a power log in the order of timestamps, starting from the latest 
   Diagnostic Code:
     00112233 44556677 8899aabb
     00112233 44556677 8899aabb ccddeeff
     00112233 44556677 8899aabb ccddeeff
 UUID: bf36f0ea-9e47-42b5-fc6f-c0d979c4c8f4 MSG-ID: FMD-8000-11
 XSCF> showlogs error -p Mar3012:45:312005 -V
 Date: Mar 30 12:45:31 JST 2005 Code: 00112233-44556677-8899aabbcceeff0
   Status: Alarm Occurred: Mar 30 17:45:31.000 JST 2005
   FRU: IOU#0/PCI#3
   Msg: offline(vendor=FUJITSU, product=MAJ3182MC)
   Diagnostic Code:
     00112233 44556677 8899aabb
     00112233 44556677 8899aabb ccddeeff
     00112233 44556677 8899aabb ccddeeff
   UUID: bf36f0ea-9e47-42b5-fc6f-c0d979c4c8f4 MSG-ID: FMD-8000-11
   Diagnostic Messages
   Jul 11 16:17:42 plato10 root: [ID 702911 user.error] WARNING: /
 pci@83,4000/scsi@2/sd@0,0 (sd47):
   Jul 11 16:17:42 plato10 root: [ID 702911 user.error] incomplete write-
 giving up
 XSCF> showlogs power
 Date Event Event Cause DID Switch
 Mar 30 17:25:31 JST 2005 System Power Off Pow.Fail/Recov.-- Service
 Mar 30 17:35:31 JST 2005 System Power On Pow.Fail/Recov.-- Locked
 Mar 30 17:45:31 JST 2005 Domain Power Off Operator 00 Locked
 Mar 30 17:50:31 JST 2005 Domain Power On Operator 00 Service
```
### timestamp.

### XSCF> **showlogs power -r**

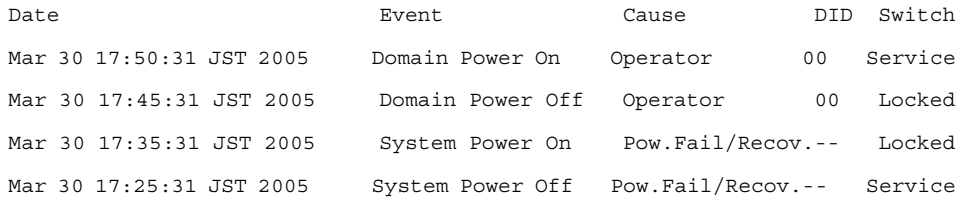

**EXAMPLE 6** Displays the specified range of a power log.

### XSCF> **showlogs power -t Mar3017:302005 -T Mar3017:492005**

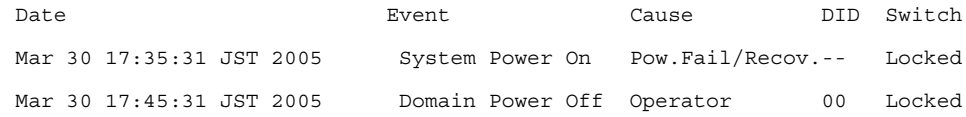

**EXAMPLE 7** Displays the specified range of a power log. The log is displayed in the order of timestamps, starting from the latest timestamp.

### XSCF> **showlogs power -t Mar3017:302005 -T Mar3017:492005 -r**

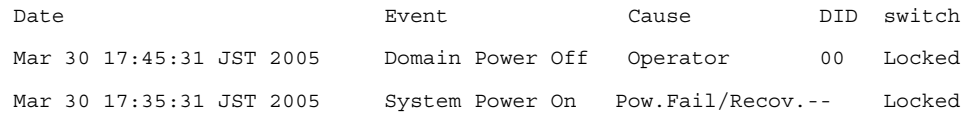

**EXAMPLE 8** Displays the specified date of a power log. Data with this date or later in the log is displayed.

### XSCF> **showlogs power -t Mar3017:302005**

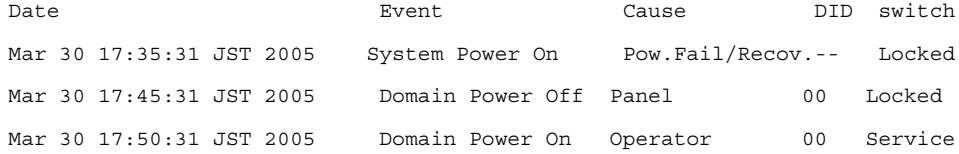

**EXAMPLE 9** Displays a console message log of the domain ID 0.

### XSCF> **showlogs console -d 00**

DomainID:00

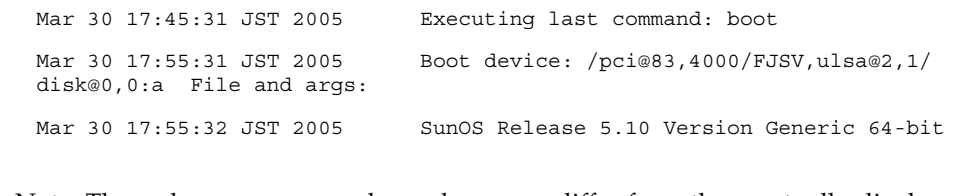

Note: The codes or messages shown here may differ from those actually displayed.

# **EXIT STATUS** The following exit values are returned:

- 0 Successful completion.
- >0 An error occurred.

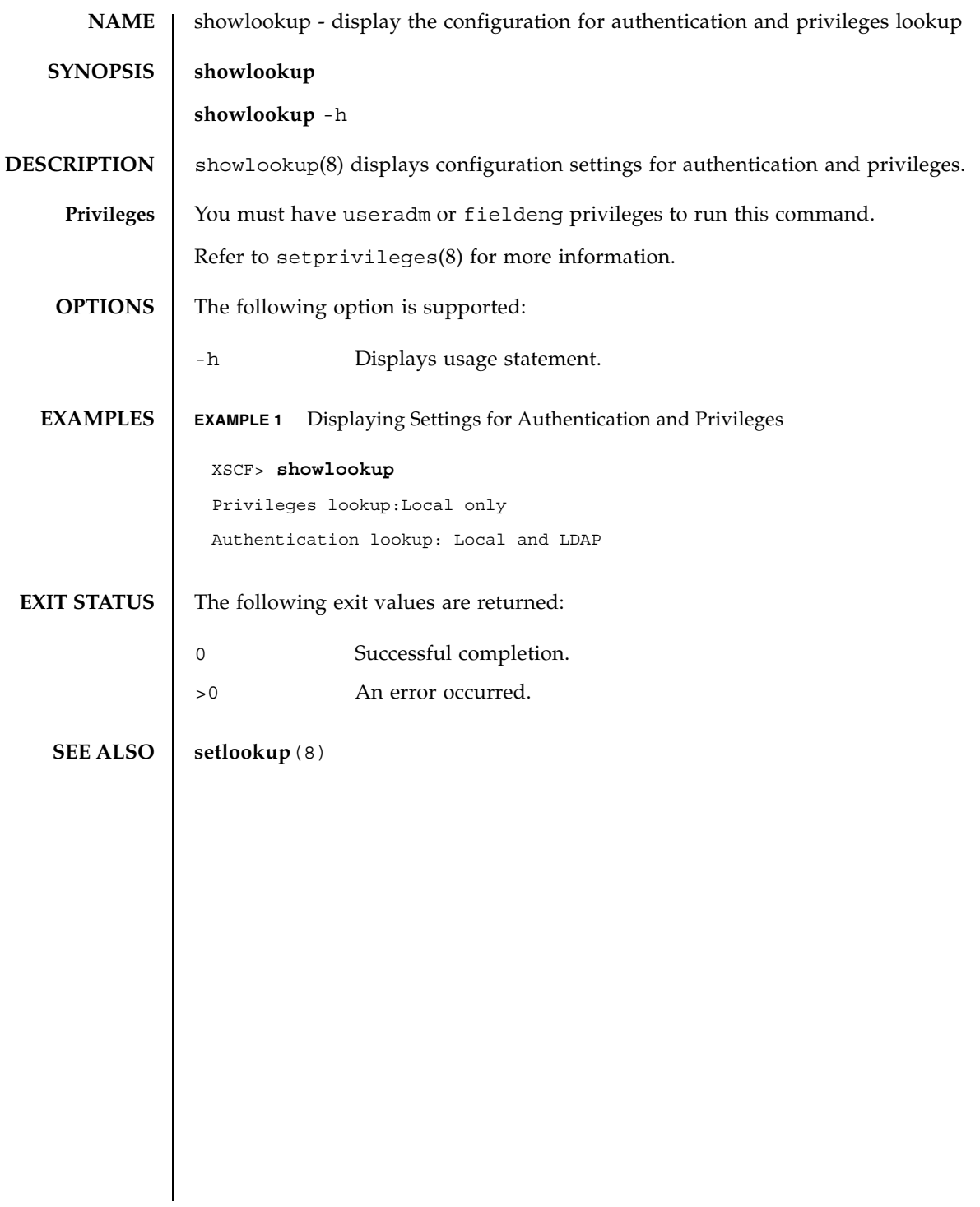

showlookup(8)

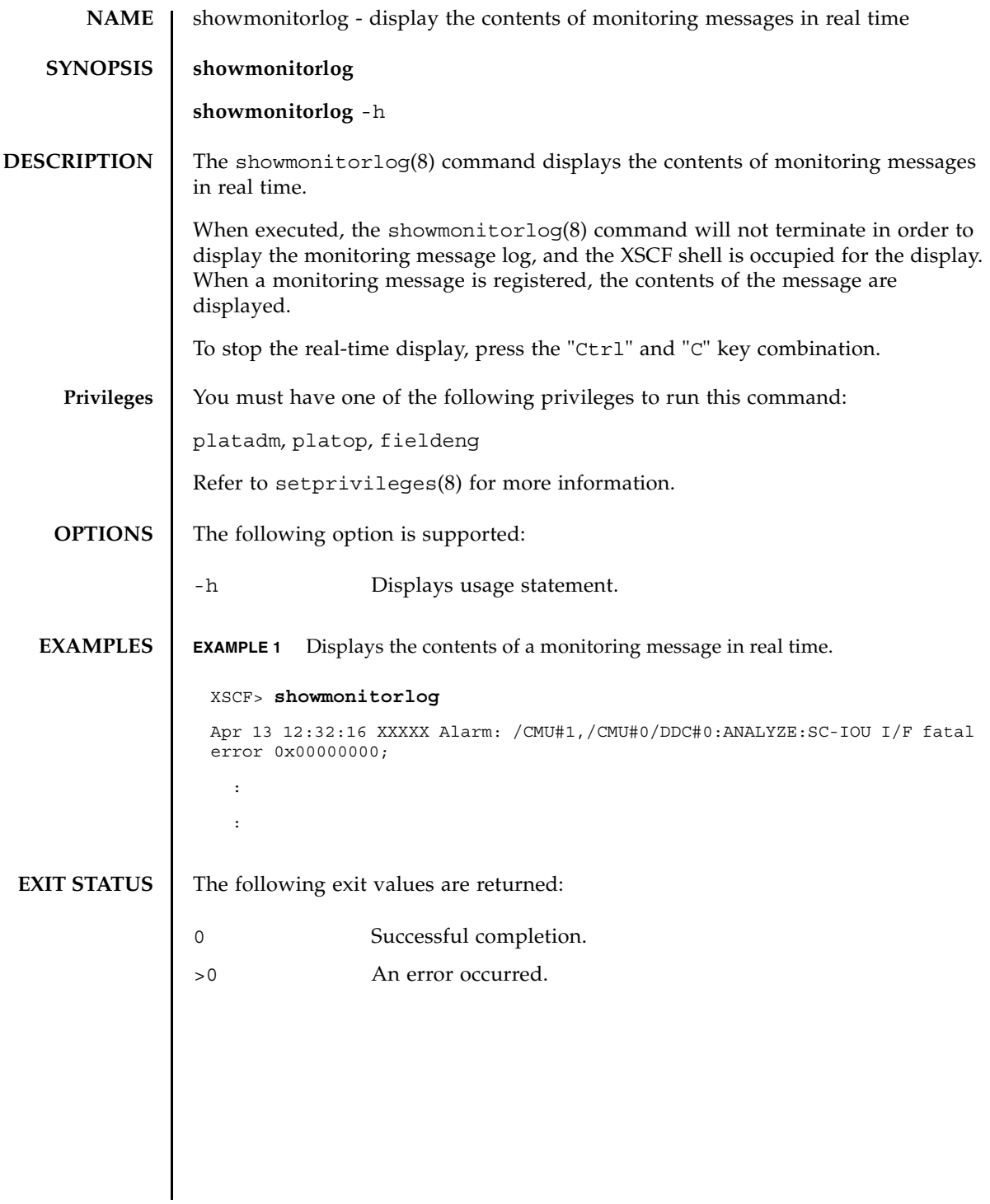

showmonitorlog(8)
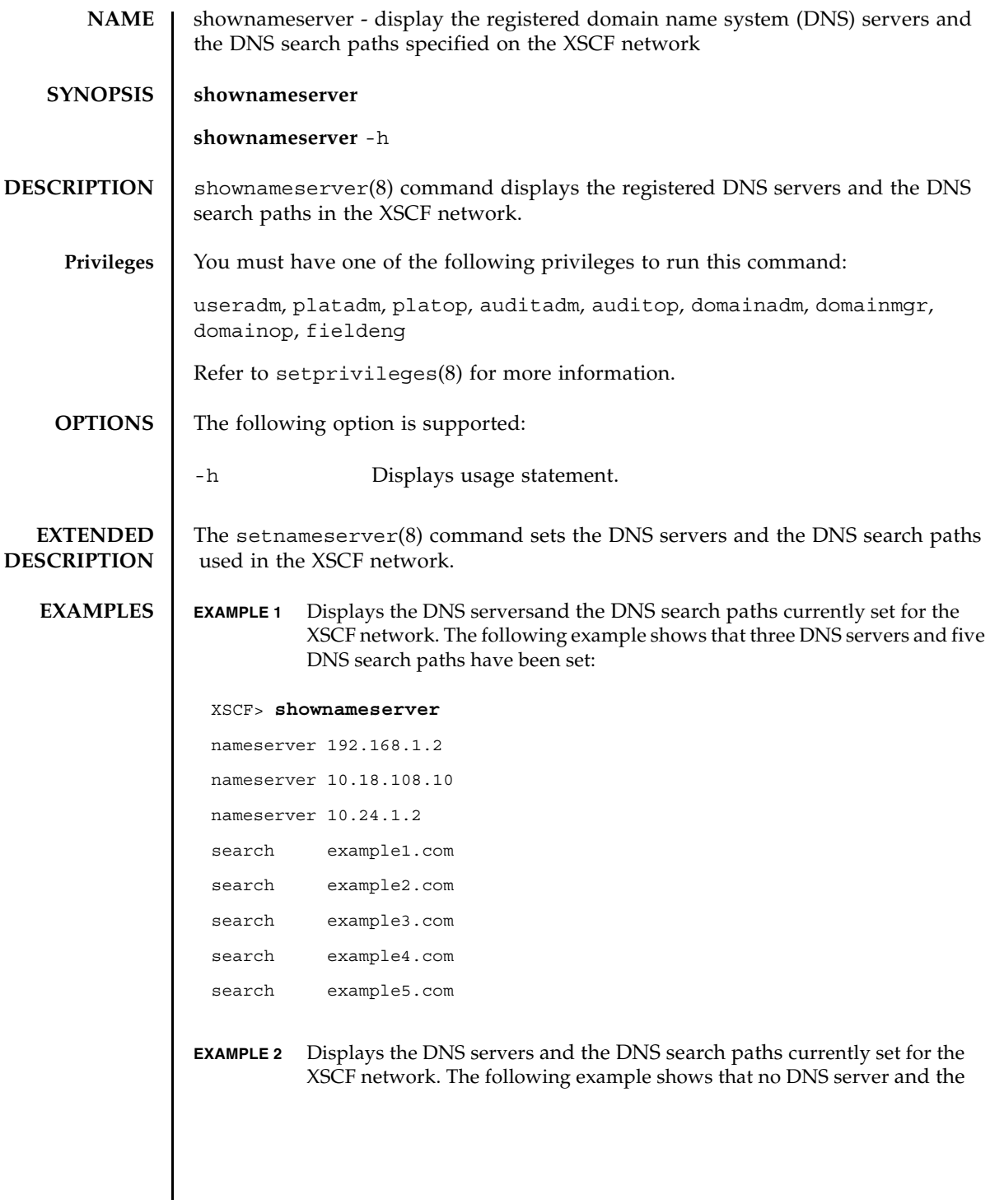

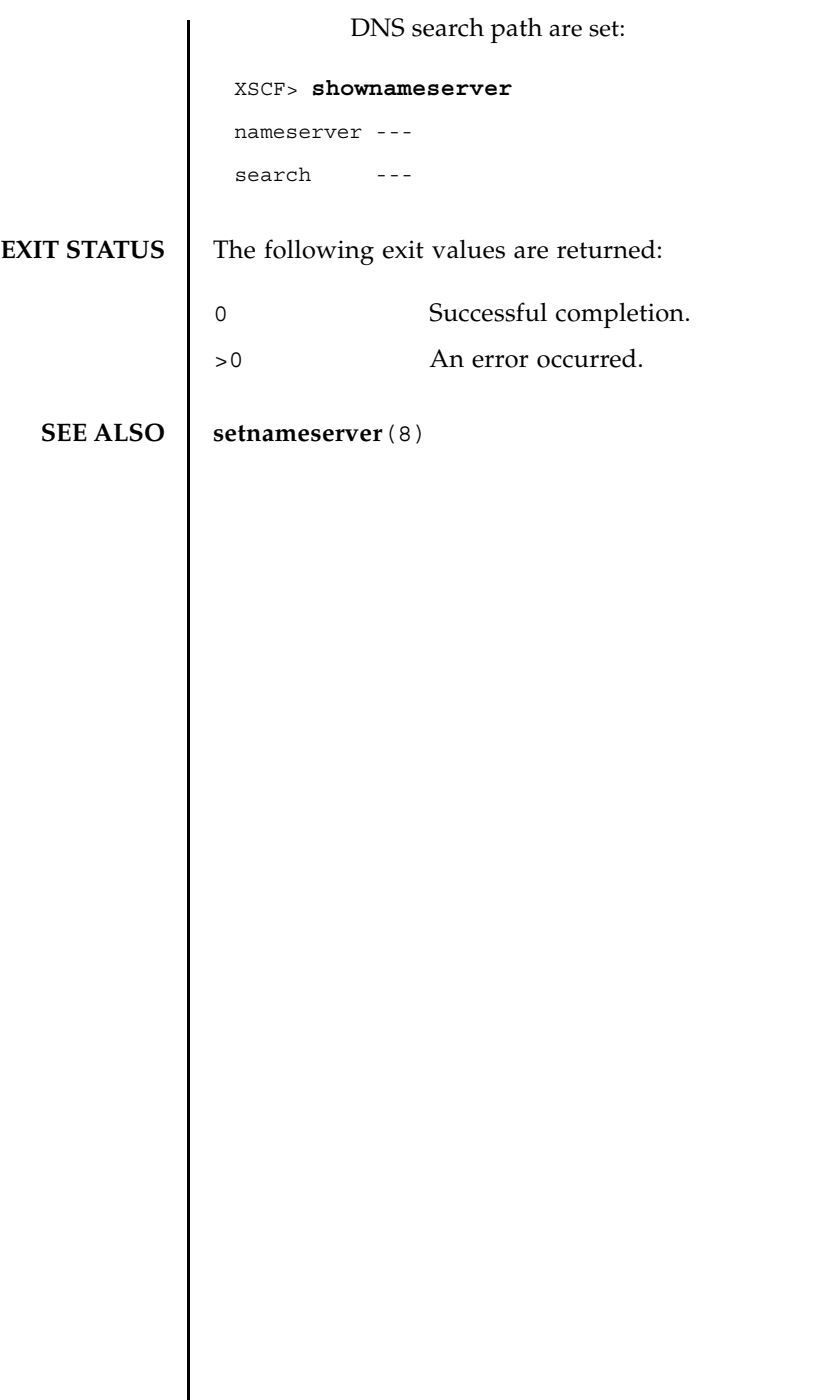

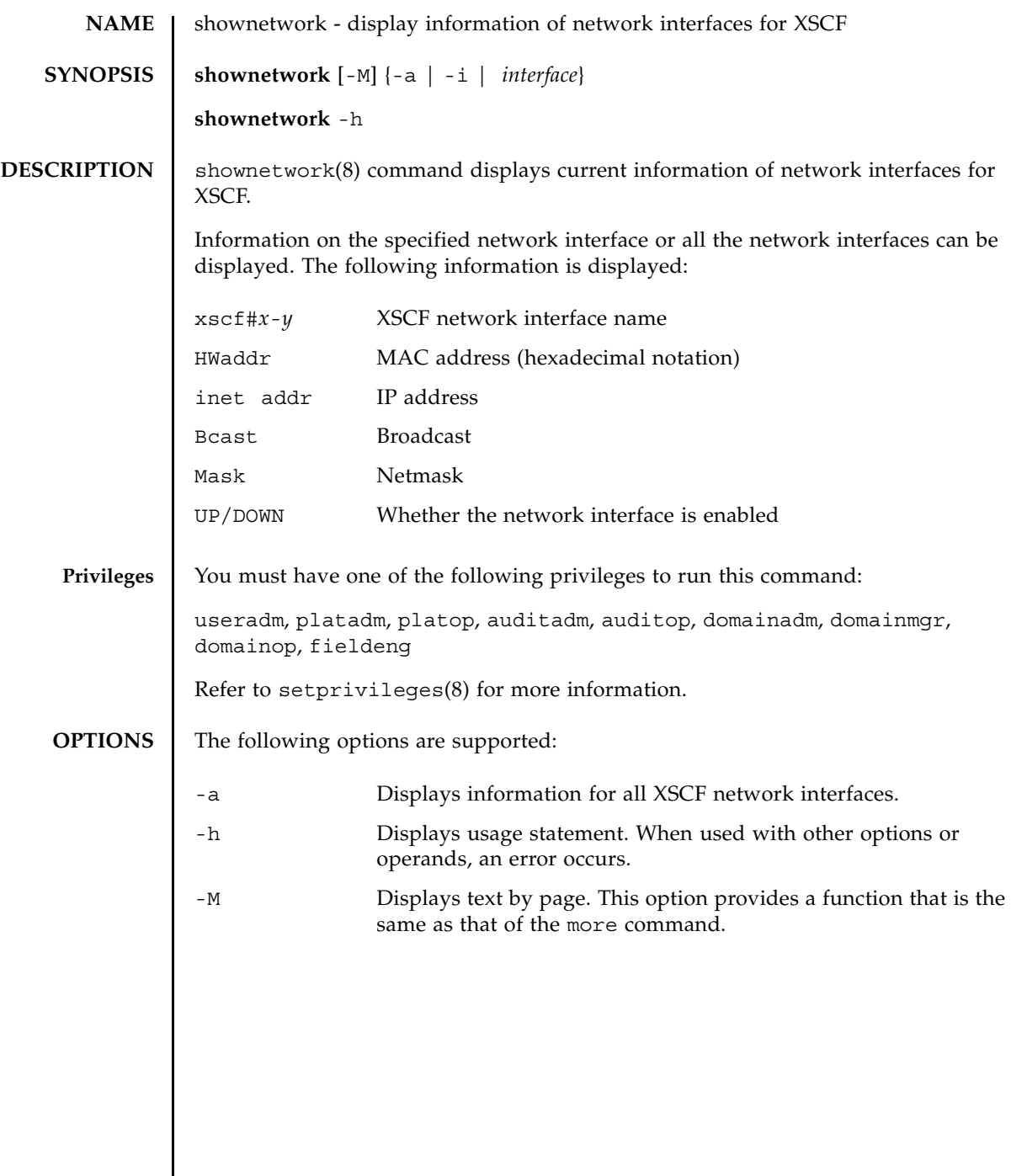

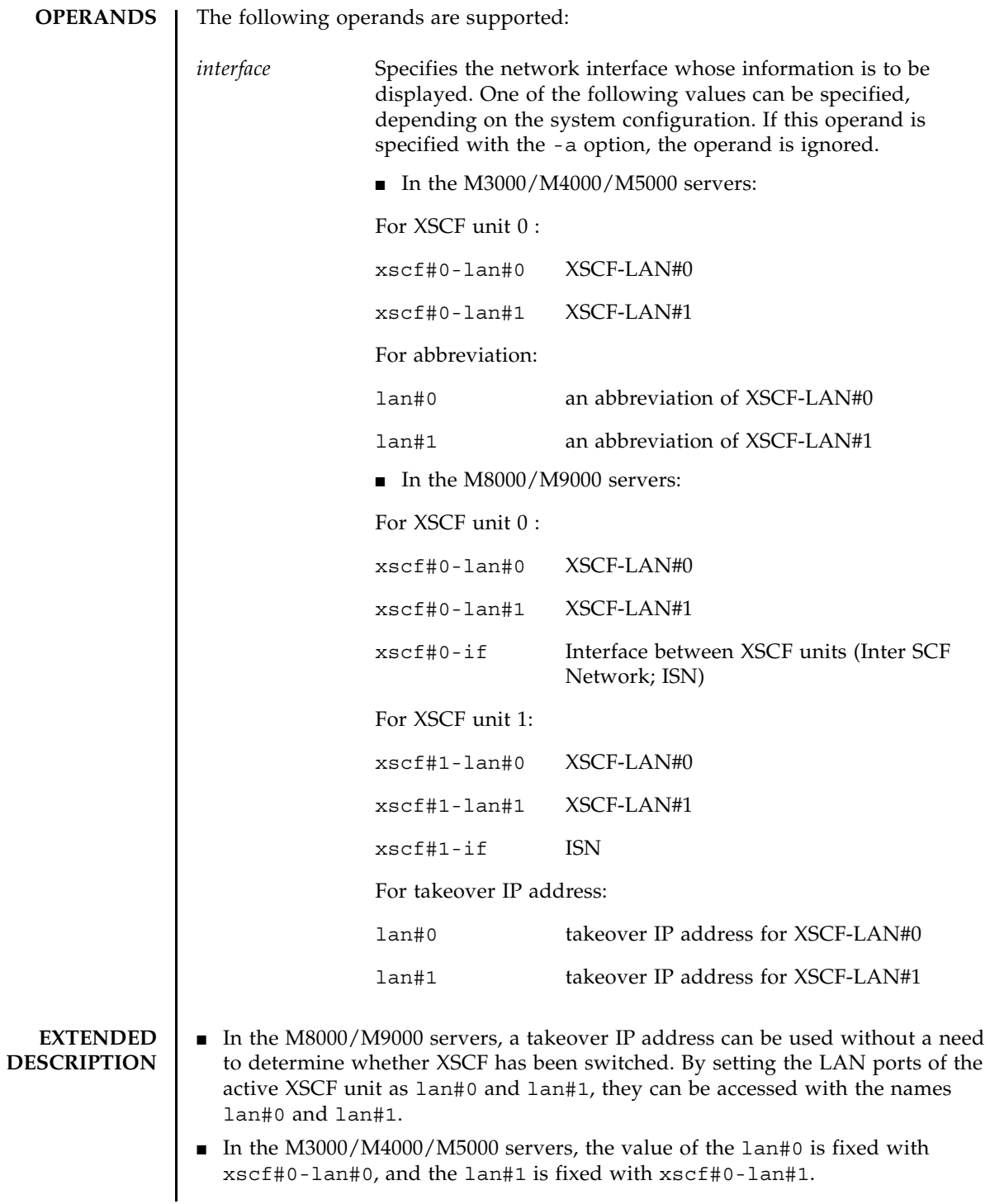

```
■ In the M8000/M9000 servers and when the takeover IP address has been
                 disabled by setnetwork(8) command, nothing will be displayed even though 
                 the takeover IP address is specified by the shownetwork(8) command. 
              ■ The setnetwork(8) command configures a network interface used by the XSCF.
EXAMPLES EXAMPLE 1 Displays the information for XSCF-LAN#0 on XSCF unit 0.
               EXAMPLE 2 Displays the information for XSCF-LAN#1 on XSCF unit 0 in the M3000/
                          M4000/M5000 server.
               EXAMPLE 3 Displays the information for ISN on the XSCF unit 0.
                XSCF> shownetwork xscf#0-lan#1
                xscf#0-lan#1 
                  Link encap:Ethernet HWaddr 00:00:00:12:34:56
                  inet addr:192.168.10.11 Bcast: 192.168.10.255 Mask:255.255.255.0
                  UP BROADCAST RUNNING MULTICAST MTU:1500 Metric:1
                  RX packets:54424 errors:0 dropped:0 overruns:0 frame:0
                  TX packets:14369 errors:0 dropped:0 overruns:0 carrier:0
                  collisions:0 txqueuelen:1000
                  RX bytes:20241827 (19.3 MiB) TX bytes:2089769 (1.9 MiB)
                  Base address:0x1000
                XSCF> shownetwork lan#1
                xscf#0-lan#1 
                  Link encap:Ethernet HWaddr 00:00:00:12:34:56
                  inet addr:192.168.10.11 Bcast: 192.168.10.255 Mask:255.255.255.0
                  UP BROADCAST RUNNING MULTICAST MTU:1500 Metric:1
                  RX packets:54424 errors:0 dropped:0 overruns:0 frame:0
                  TX packets:14369 errors:0 dropped:0 overruns:0 carrier:0
                  collisions:0 txqueuelen:1000
                  RX bytes:20241827 (19.3 MiB) TX bytes:2089769 (1.9 MiB)
                  Base address:0x1000
                XSCF> shownetwork xscf#0-if
                xscf#0-if 
                 Link encap:Ethernet HWaddr 00:00:00:12:34:56
```

```
 inet addr:192.168.10.128 Bcast: 192.168.10.255 Mask:255.255.255.0
 UP BROADCAST RUNNING MULTICAST MTU:1500 Metric:1
 RX packets:54424 errors:0 dropped:0 overruns:0 frame:0
 TX packets:14369 errors:0 dropped:0 overruns:0 carrier:0
 collisions:0 txqueuelen:1000
 RX bytes:(0.0 B) TX bytes:17010 (16.6 KiB)
 Base address:0x1000
```
**EXAMPLE 4** Displays the information for XSCF-LAN#0 on XSCF Unit 0.

```
XSCF> shownetwork xscf#0-lan#0
xscf#0-lan#0 
 Link encap:Ethernet HWaddr 00:00:00:12:34:56
  inet addr:192.168.11.10 Bcast:192.168.11.255 Mask 255.255.255.0
  UP BROADCAST RUNNING MULTICAST MTU:1500 Metric:1
  RX packets:54424 errors:0 dropped:0 overruns:0 frame:0
  TX packets:14369 errors:0 dropped:0 overruns:0 carrier:0
  collisions:0 txqueuelen:1000
  RX bytes:14541827 (13.8 MiB) TX bytes:1459769 (1.3 MiB)
  Base address:0x1000
```
**EXAMPLE 5** Displays the information for the takeover IP address for XSCF-LAN#0.

```
XSCF> shownetwork lan#0
```
lan#0 Link encap:Ethernet HWaddr 00:00:00:12:34:56 inet addr:192.168.1.10 Bcast:192.168.1.255 Mask:255.255.255.0 UP BROADCAST RUNNING MULTICAST MTU:1500 Metric:1 Base address:0xe000

**EXAMPLE 6** Displays the current settings of XSCF network.

XSCF> **shownetwork -i** Active Internet connections (without servers) Proto Recv-Q Send-Q Local Address Foreign Address State tcp 0 0 xx.xx.xx.xx:telnet xxxx:1617 ESTABLISHED

```
EXAMPLE 7 Displays the information for XSCF unit 0 and XSCF unit 1 in the M8000/
          M9000 servers.
 XSCF> shownetwork -a
 xscf#0-lan#0
   Link encap:Ethernet HWaddr 00:00:00:12:34:56
   inet addr: 192.168.11.10 Bcast: 192.168.11.255 Mask:255.255.255.0
   UP BROADCAST RUNNING MULTICAST MTU:1500 Metric:1
   RX packets:54424 errors:0 dropped:0 overruns:0 frame:0
   TX packets:14369 errors:0 dropped:0 overruns:0 carrier:0
   collisions:0 txqueuelen:1000
   RX bytes:12241827 (11.3 MiB) TX bytes:1189769 (0.9 MiB)
   Base address:0x1000
 xscf#0-lan#1
   Link encap:Ethernet HWaddr 00:00:00:12:34:57
   inet addr:192.168.10.11 Bcast: 192.168.10.255 Mask:255.255.255.0
   UP BROADCAST RUNNING MULTICAST MTU:1500 Metric:1
   RX packets:54424 errors:0 dropped:0 overruns:0 frame:0
   TX packets:14369 errors:0 dropped:0 overruns:0 carrier:0
   collisions:0 txqueuelen:1000
```
RX bytes:20241827 (19.3 MiB) TX bytes:2089769 (1.9 MiB)

Base address:0x1000

xscf#0-if Link encap:Ethernet HWaddr 00:00:00:00:00:00 inet addr:192.168.10.128 Bcast:192.168.10.255 Mask: 255.255.255.0 UP BROADCAST RUNNING MULTICAST MTU:1500 Metric:1 RX packets:54424 errors:0 dropped:0 overruns:0 frame:0 TX packets:14369 errors:0 dropped:0 overruns:0 carrier:0 collisions:0 txqueuelen:1000 RX bytes:0 (0.0 B) TX bytes:17010 (16.6 KiB) Base address:0x1000

xscf#1-lan#0

## shownetwork(8)

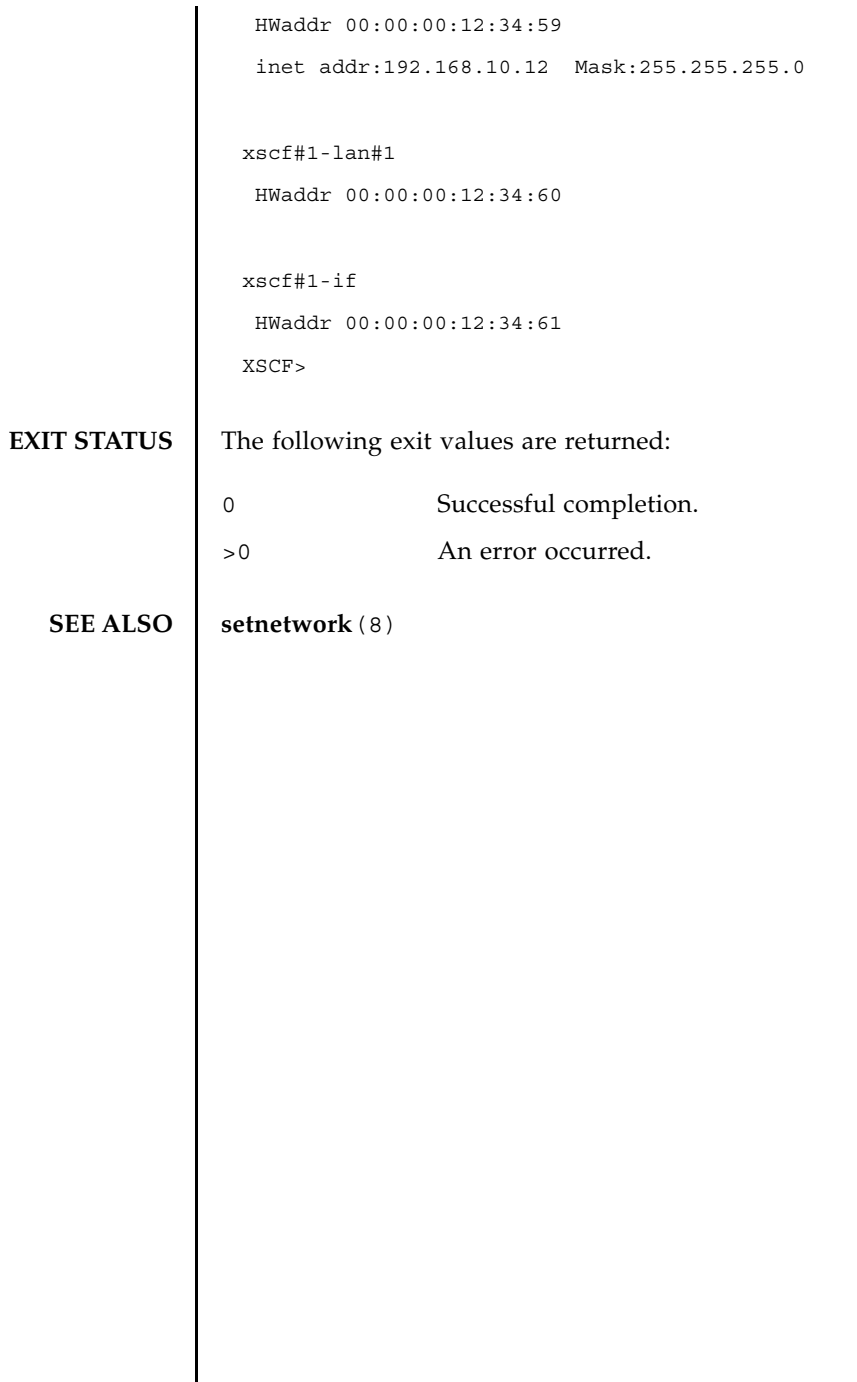

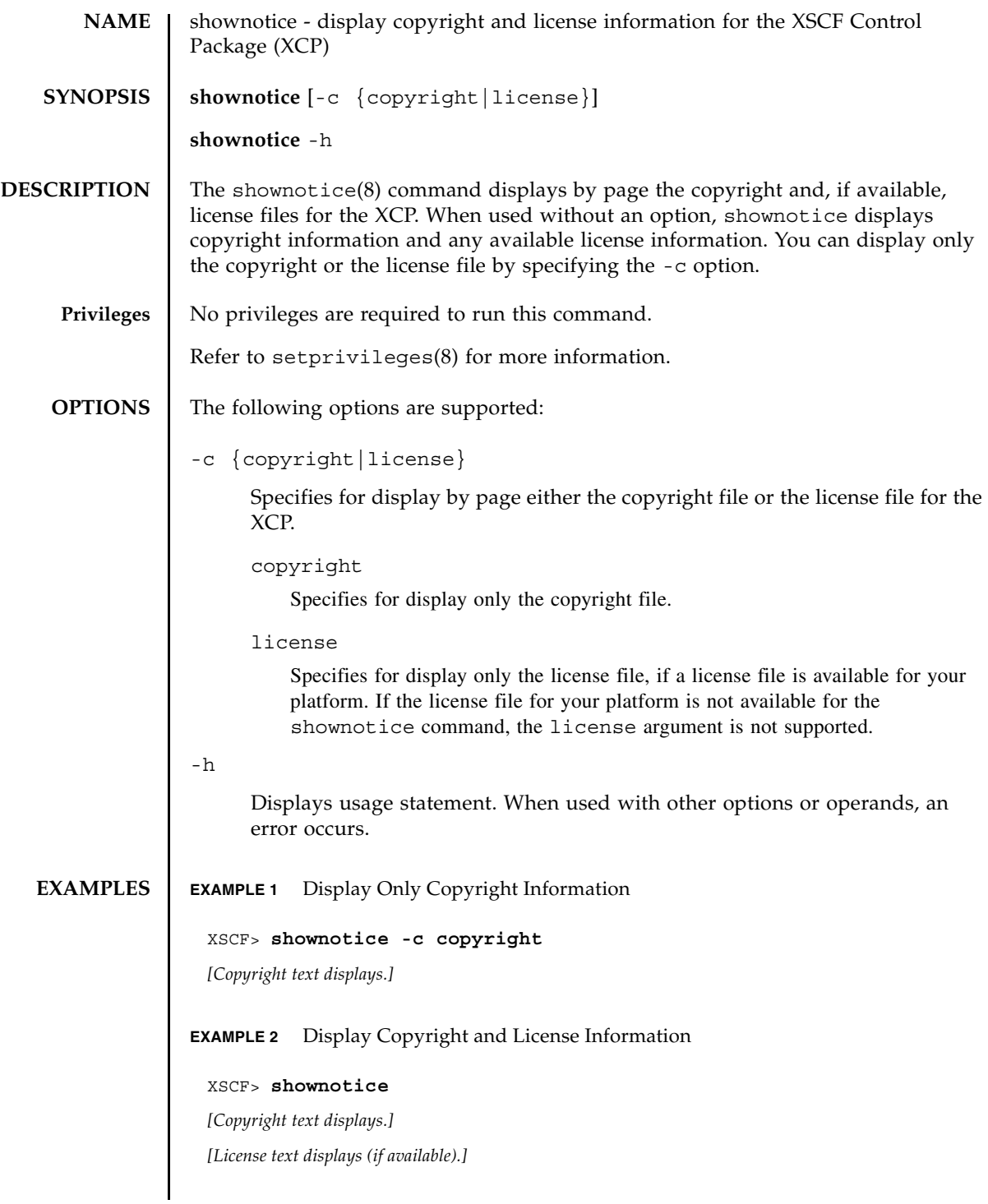

shownotice(8)

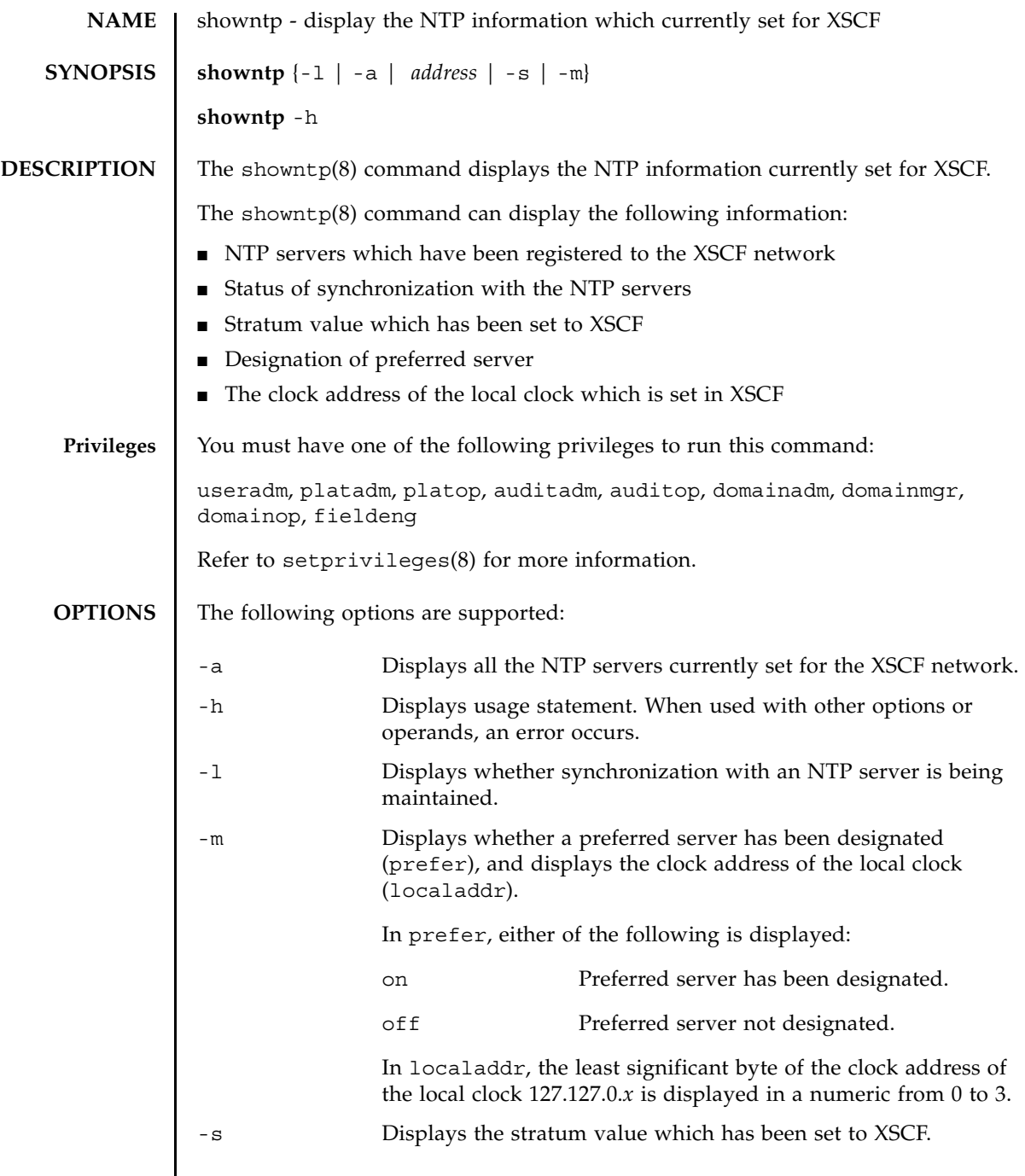

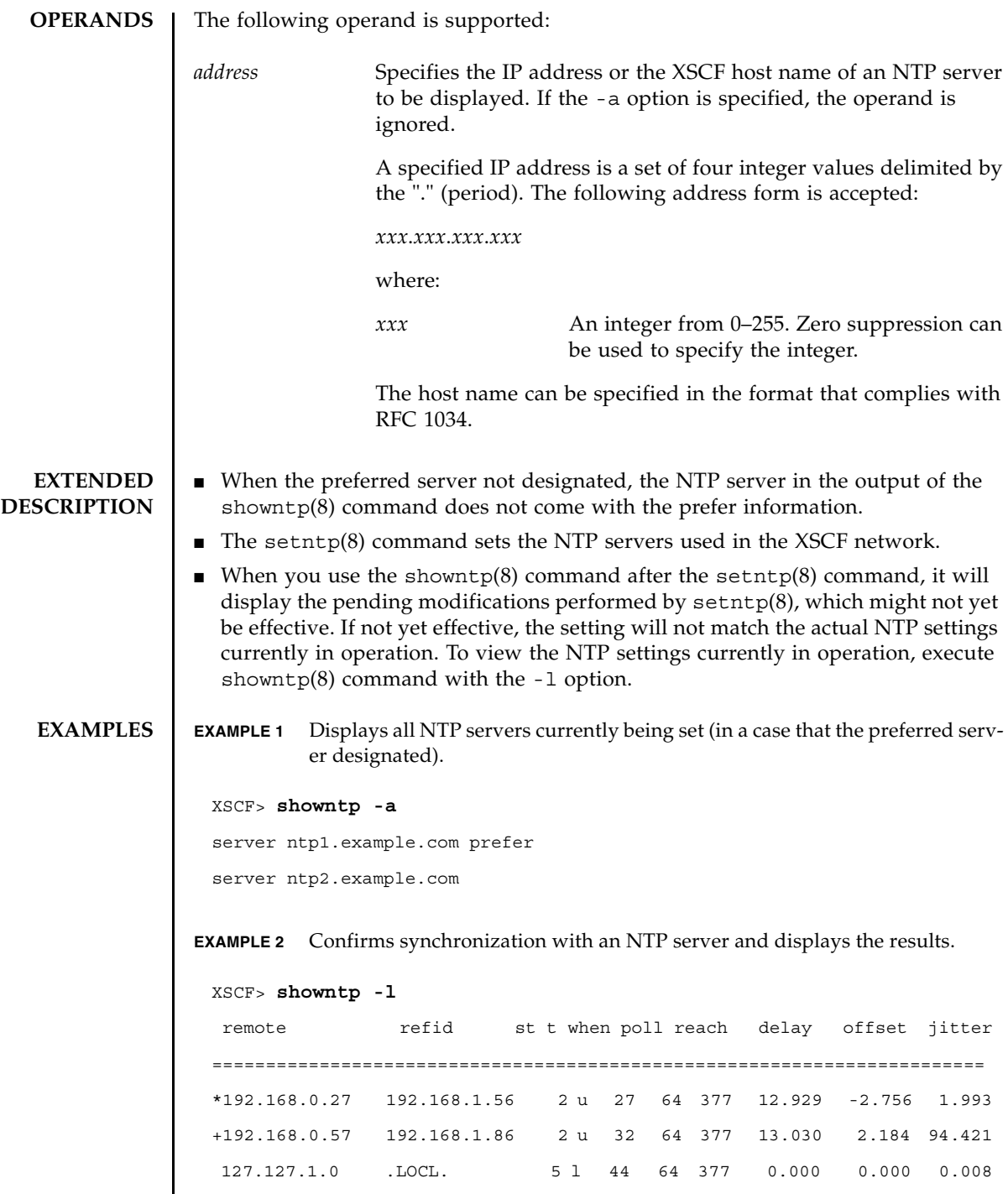

┃

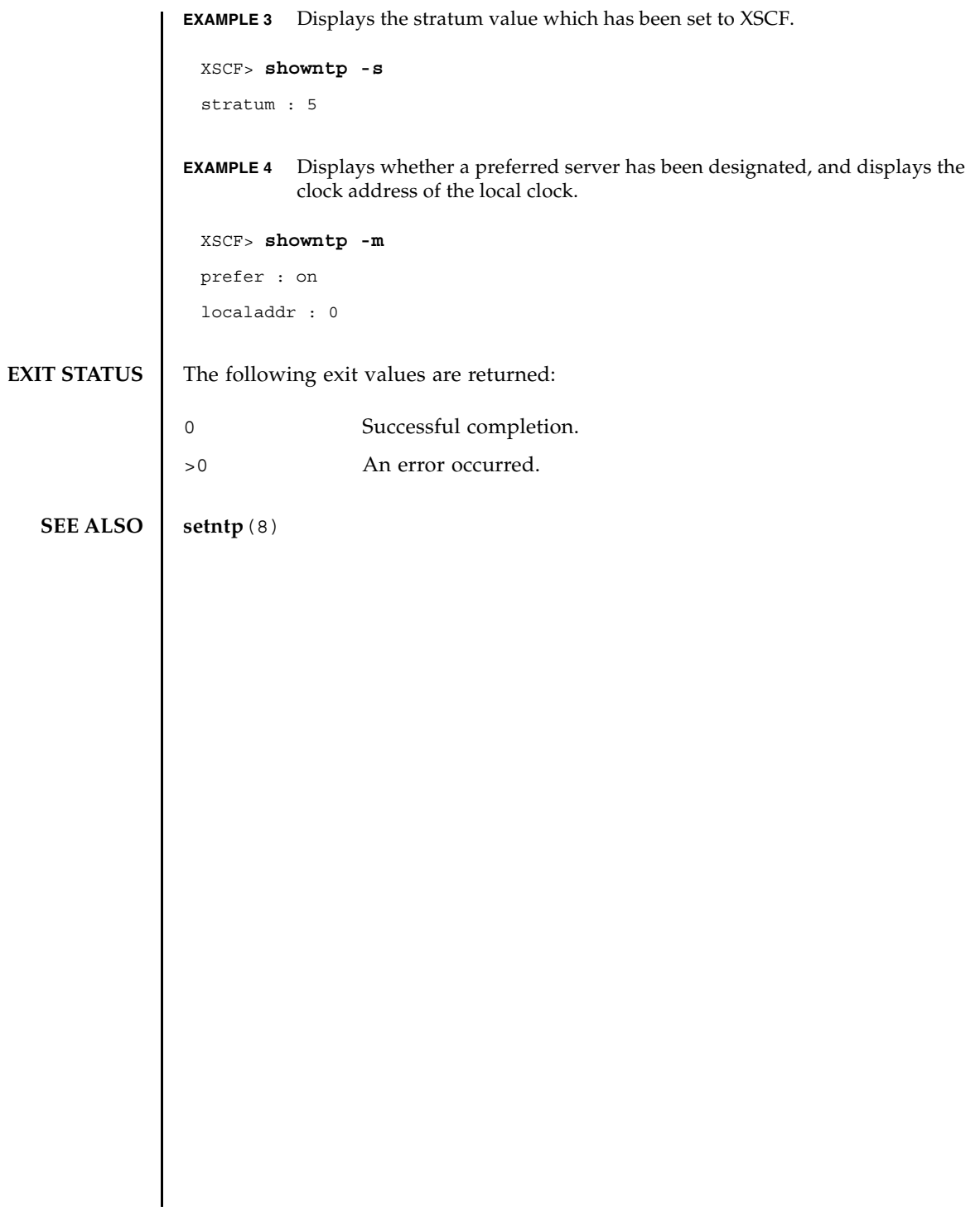

showntp(8)

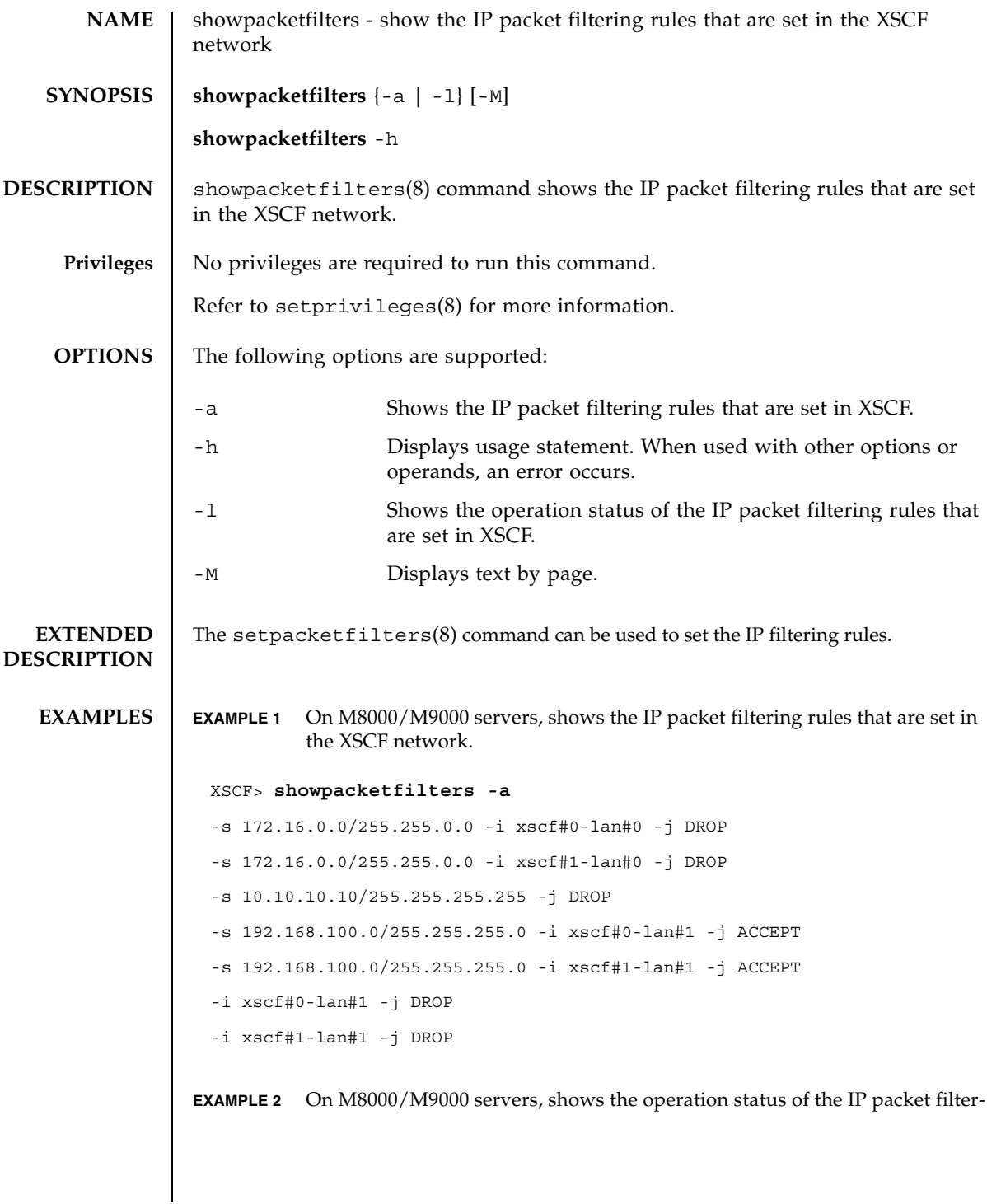

ing rules in the XSCF network. **EXIT STATUS** The following exit values are returned: **SEE ALSO** setpacketfilters (8) XSCF> **showpacketfilters -l** pkts bytes target prot in source 0 0 DROP all xscf#0-lan#0 172.16.0.0/255.255.0.0 0 0 DROP all xscf#0-lan#0 10.10.10.10 0 0 DROP all xscf#0-lan#1 10.10.10.10 0 0 ACCEPT all xscf#0-lan#1 192.168.100.0/255.255.255.0 0 0 DROP all xscf#0-lan#1 0.0.0.0/0.0.0.0 pkts bytes target prot in source 0 0 DROP all xscf#1-lan#0 172.16.0.0/255.255.0.0 0 0 DROP all xscf#1-lan#0 10.10.10.10 0 0 DROP all xscf#1-lan#1 10.10.10.1010 0 0 ACCEPT all xscf#1-lan#1 192.168.100.0/255.255.255.0 0 0 DROP all xscf#1-lan#1 0.0.0.0/0.0.0.0 XSCF> 0 Successful completion. >0 An error occurred.

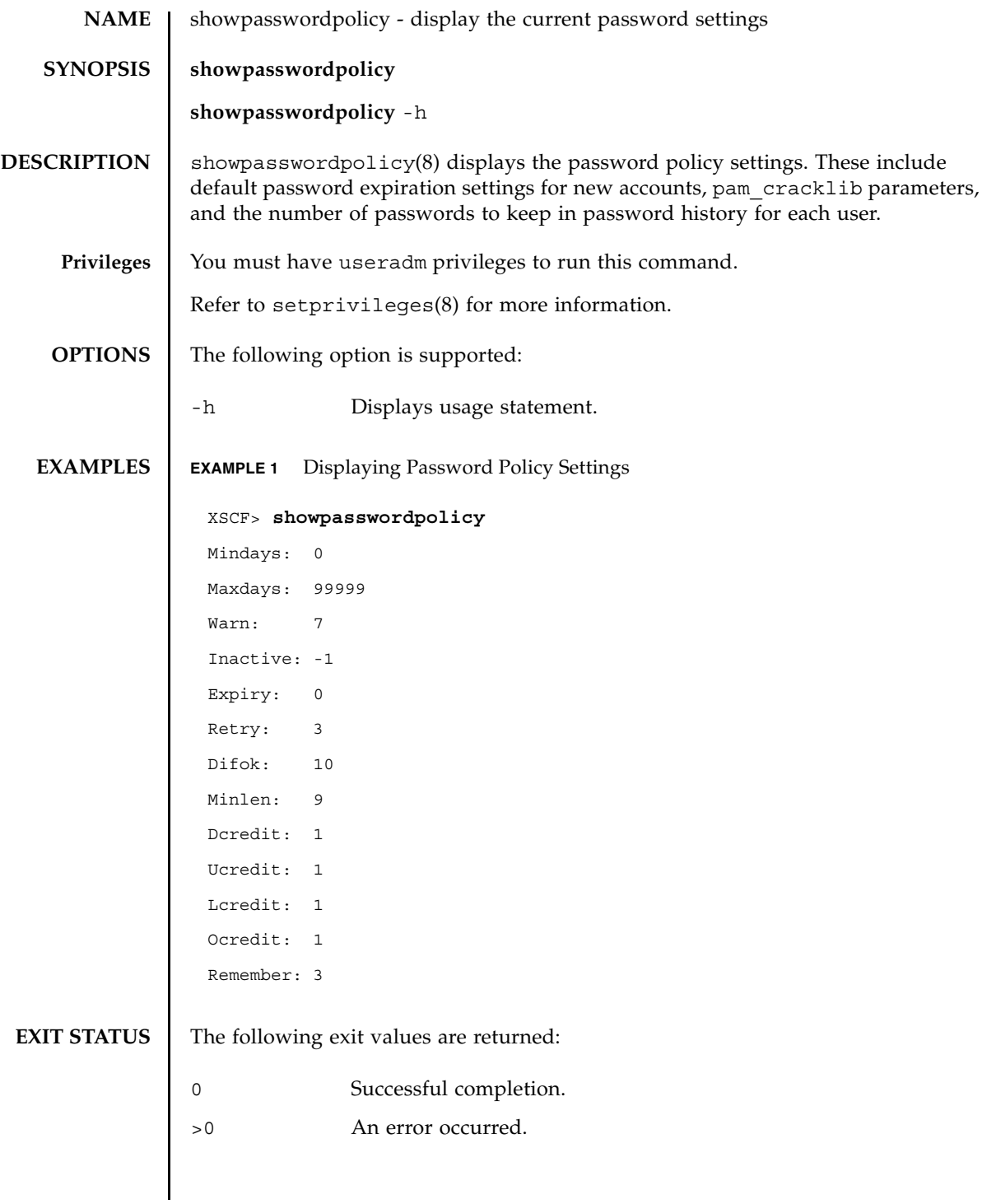

## **SEE ALSO** | **setpasswordpolicy** (8)

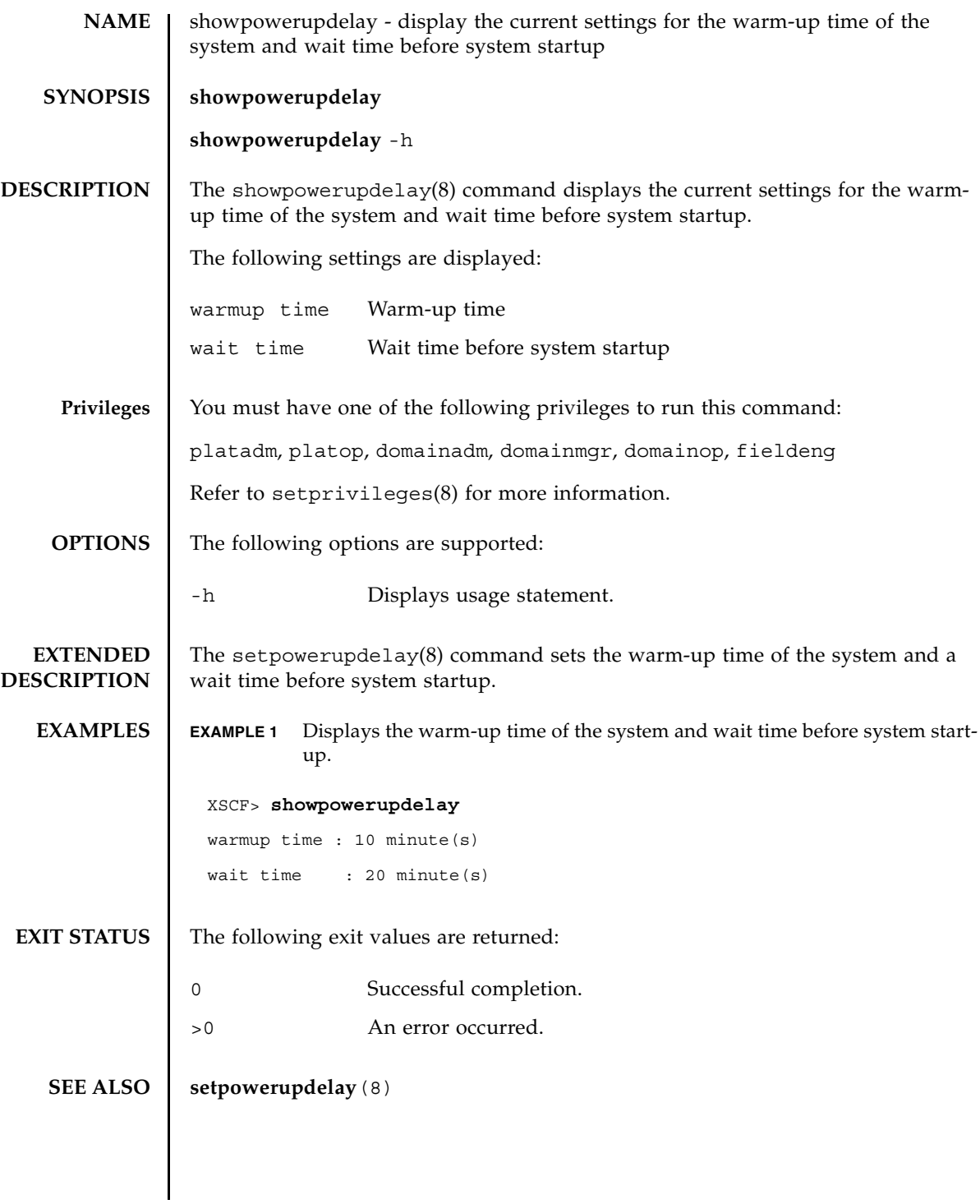

showpowerupdelay(8)

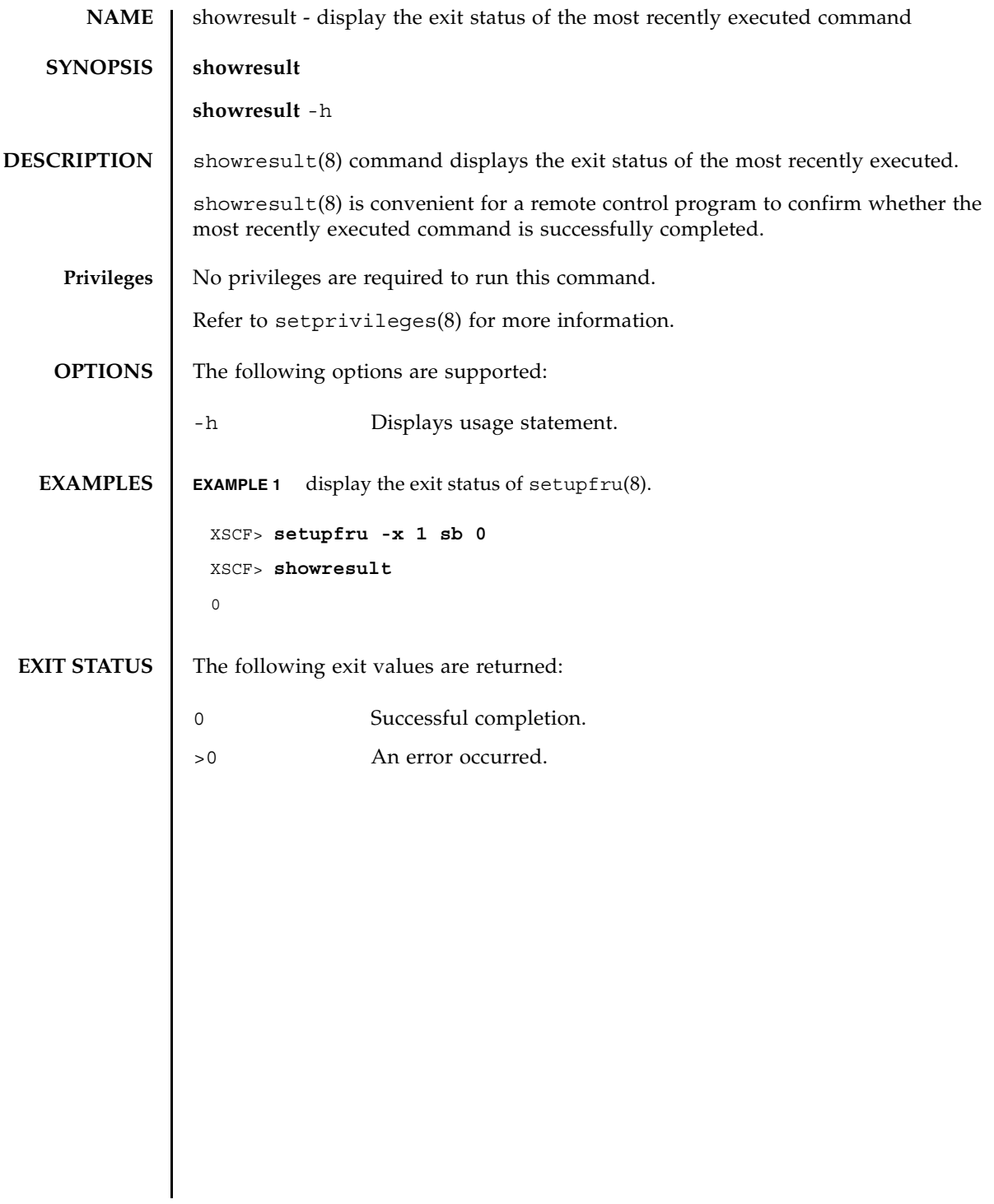

showresult(8)

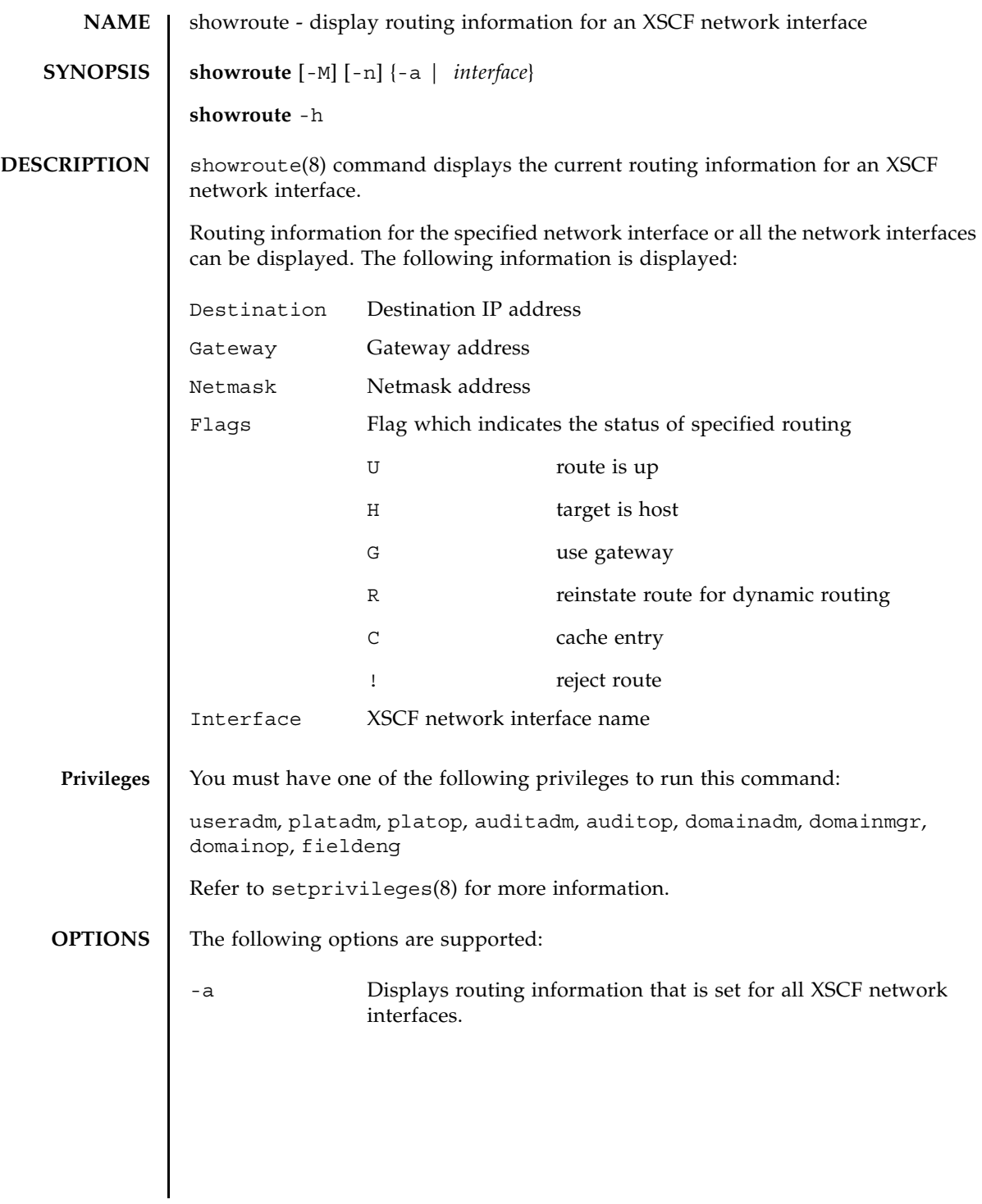

## showroute(8)

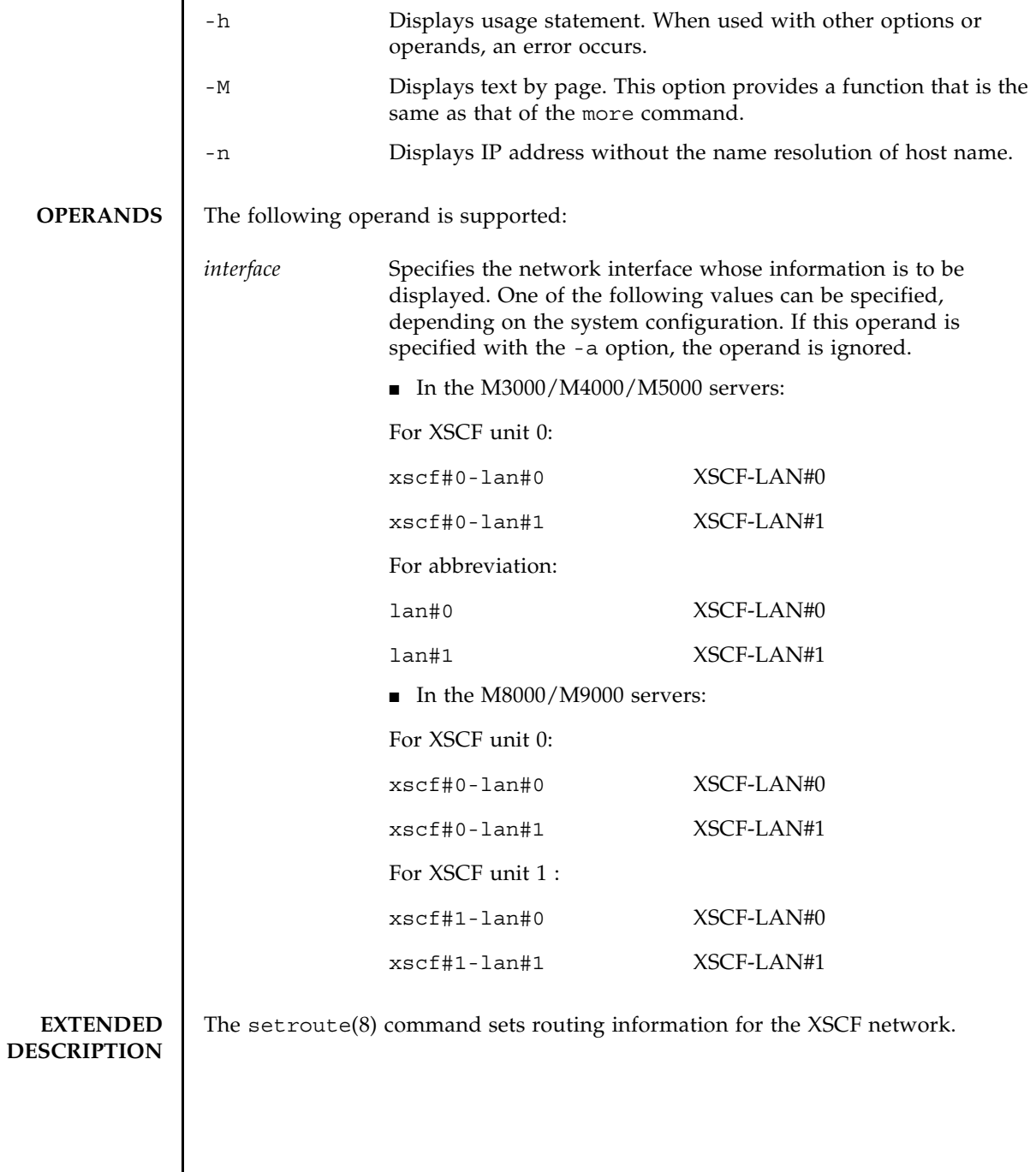

## **EXAMPLES | EXAMPLE 1** Displays routing information for XSCF-LAN#0 on XSCF unit 0.

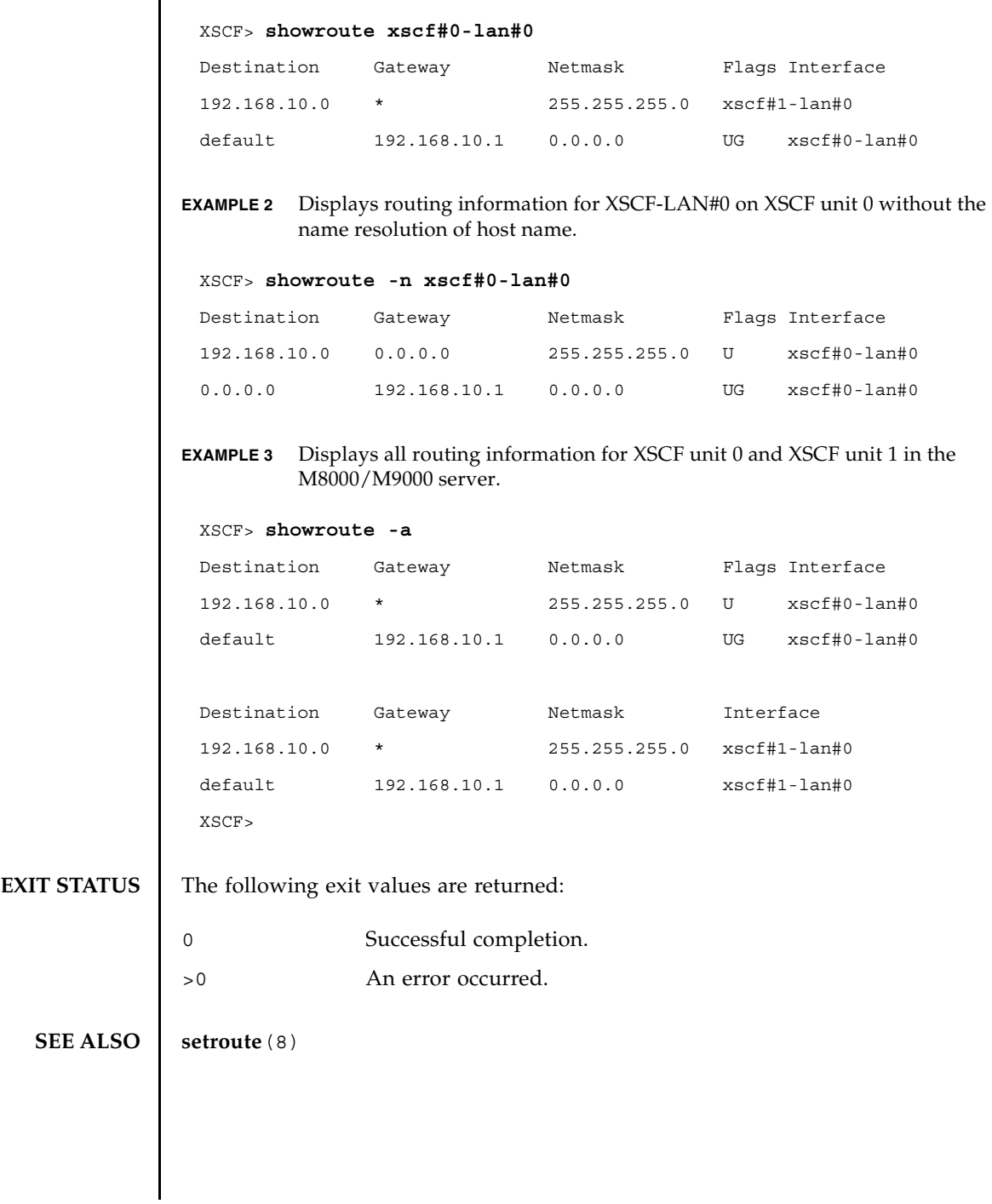

showroute(8)

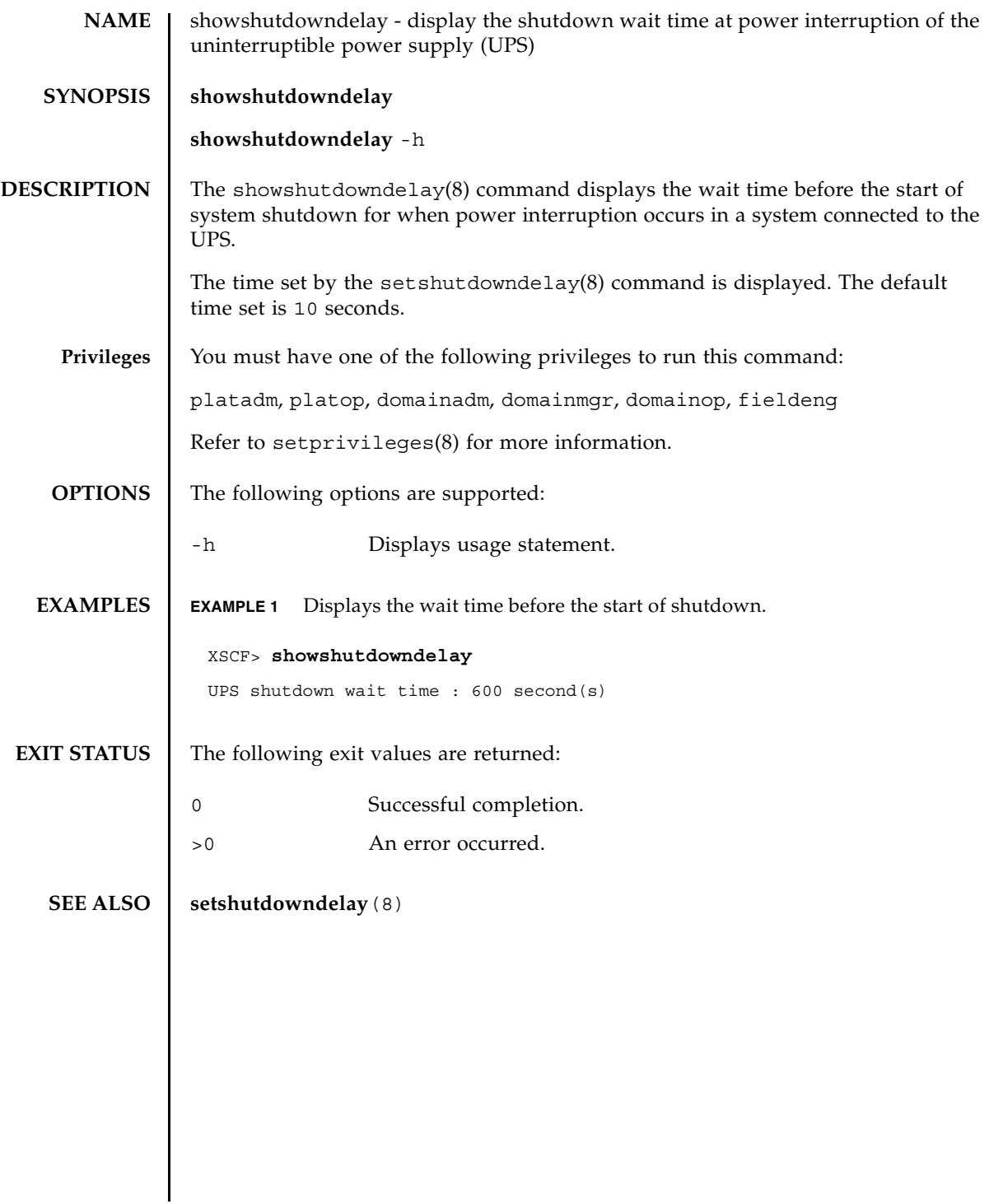

showshutdowndelay(8)

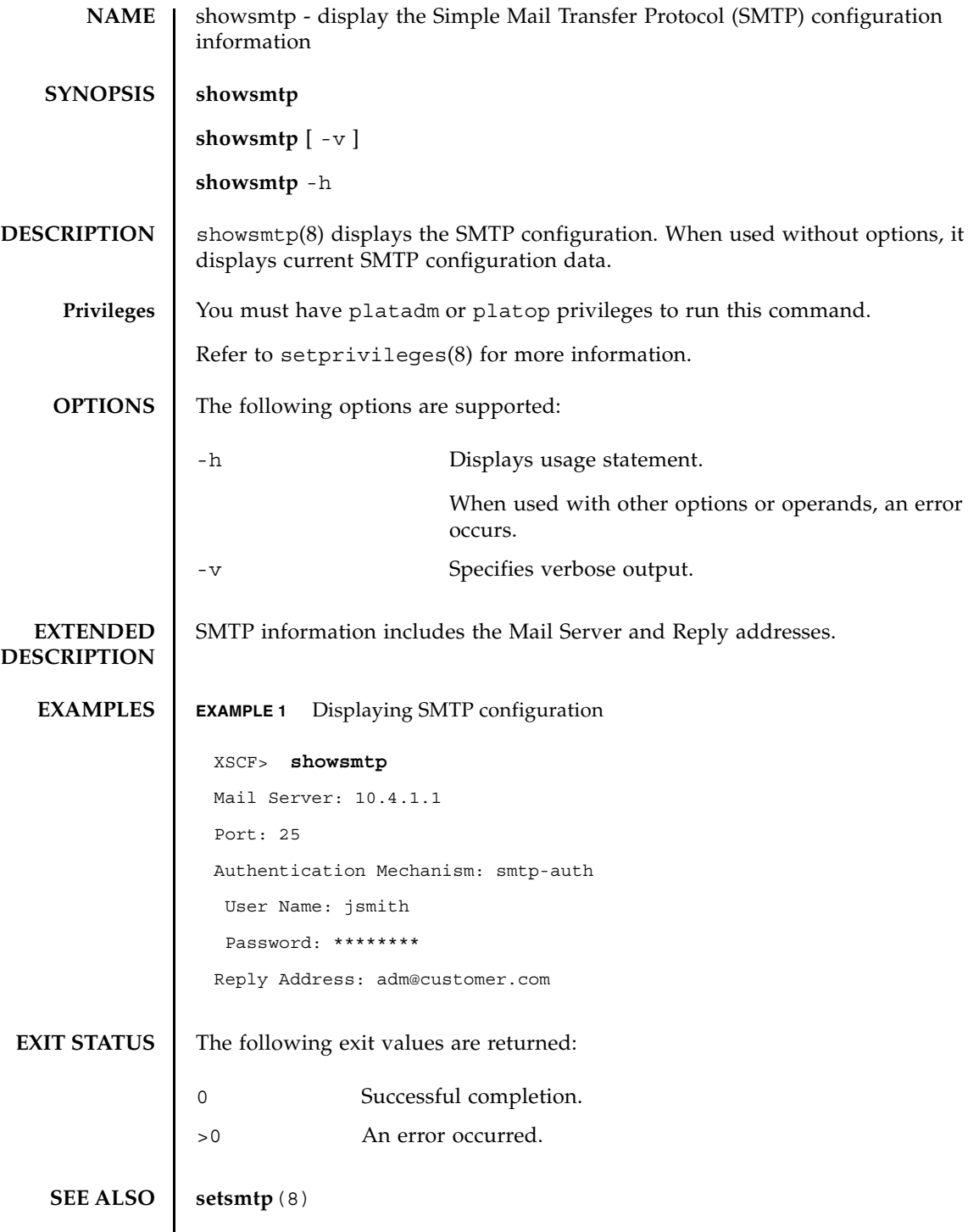

showsmtp(8)

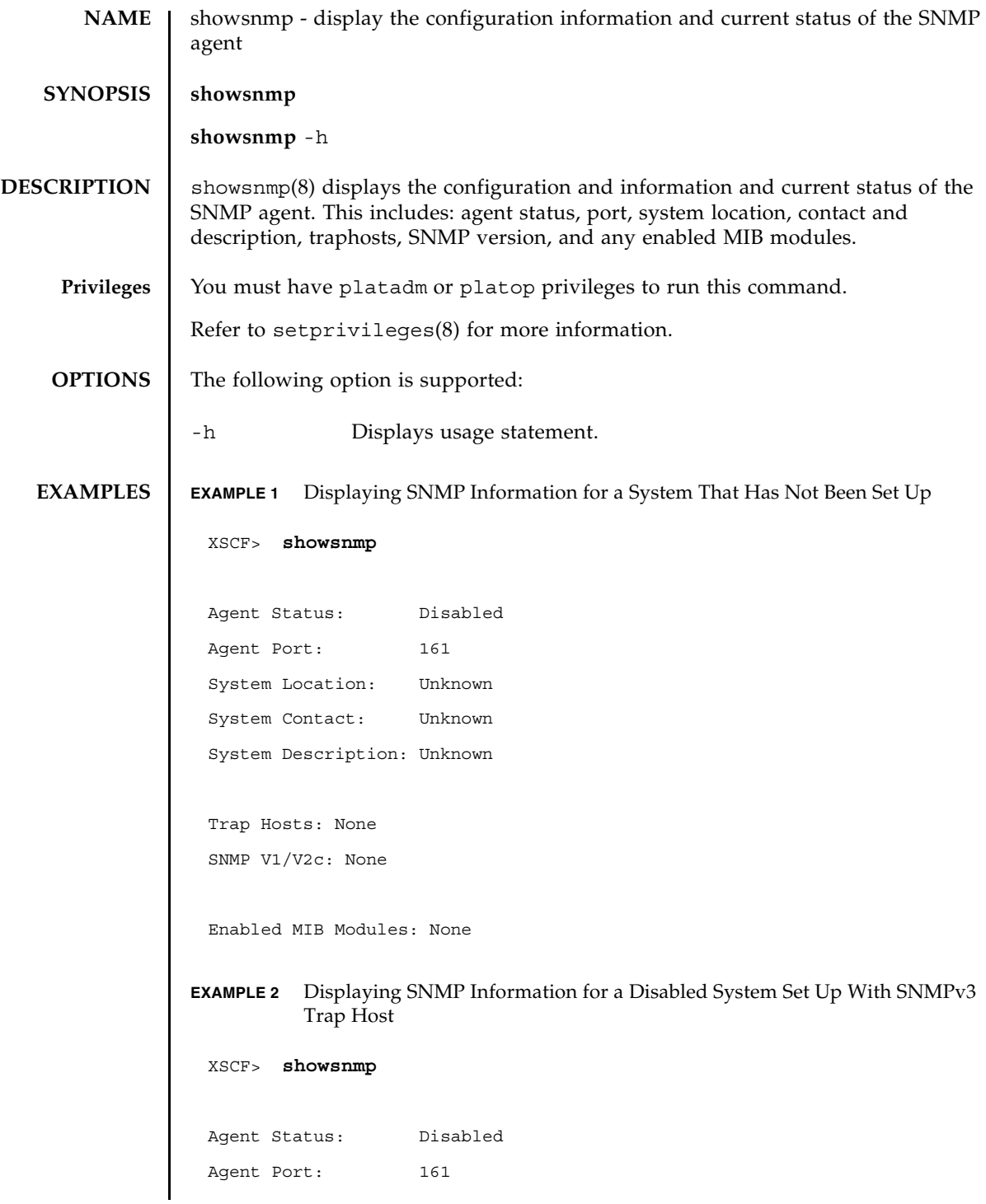

```
showsnmp(8)
```

```
EXAMPLE 3 Displaying SNMP Information for a Enabled System Set Up With SNMPv1/
        v2c Trap Host
 System Location: SanDiego
 System Contact: bob@jupiter.west
 System Description: FF1
 Trap Hosts: 
Hostname Port Type Community String Username Auth Protocol
 -------- ---- ---- ---------------- -------- --------------
 host1 162 v3 n/a jsmith SHA
 SNMP V1/V2c: None
 Enabled MIB Modules: None 
 XSCF> showsnmp
Agent Status: Enabled
 Agent Port: 161
 System Location: SanDiego
 System Contact: jsmith@jupiter.west
 System Description: FF1
Trap Hosts: 
Hostname Port Type Community String Username Auth Protocol
 -------- ---- ---- ---------------- -------- --------------
host1 162 v1 public jsmith SHA
host2 162 v2c public n/a n/a
host3 162 v3 n/a bob SHA
SNMP V1/V2c:
 Status: Enabled
```
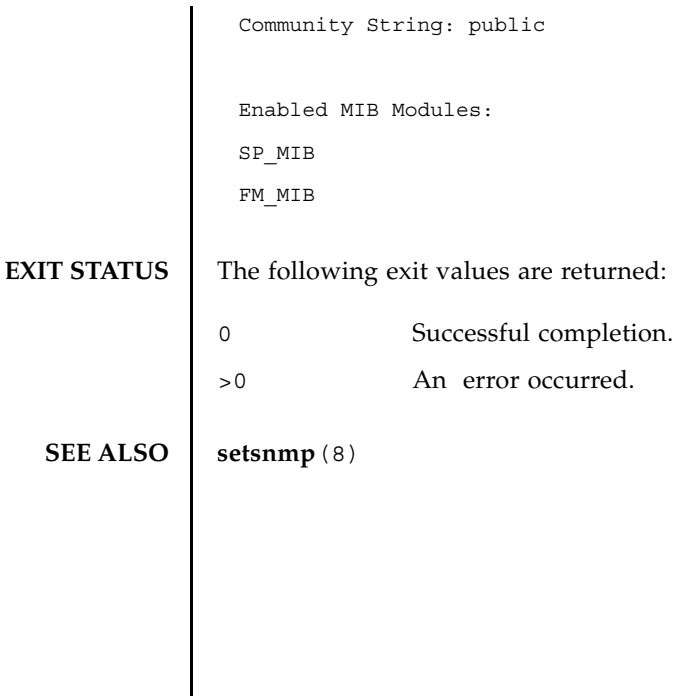

showsnmp(8)

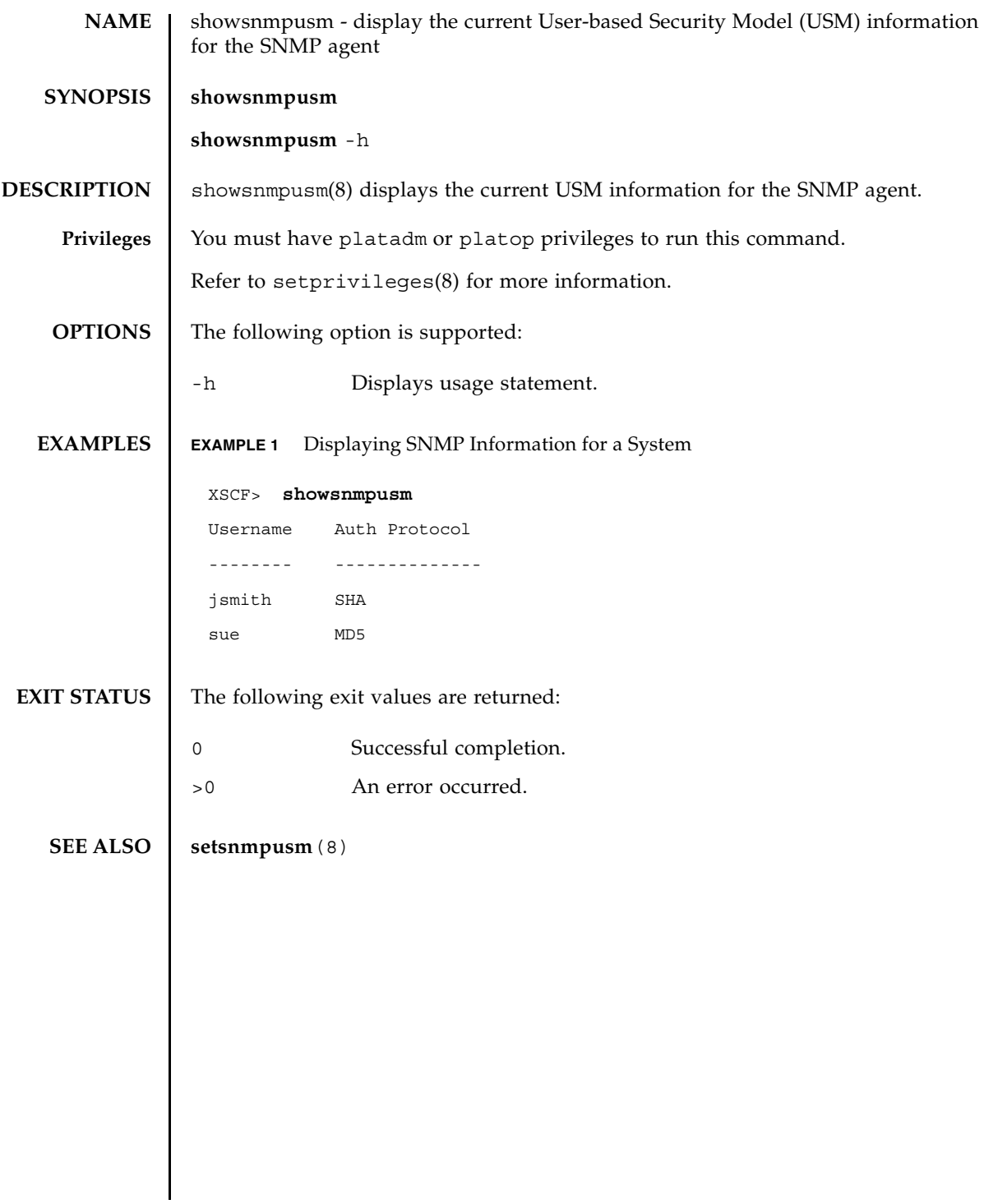

showsnmpusm(8)
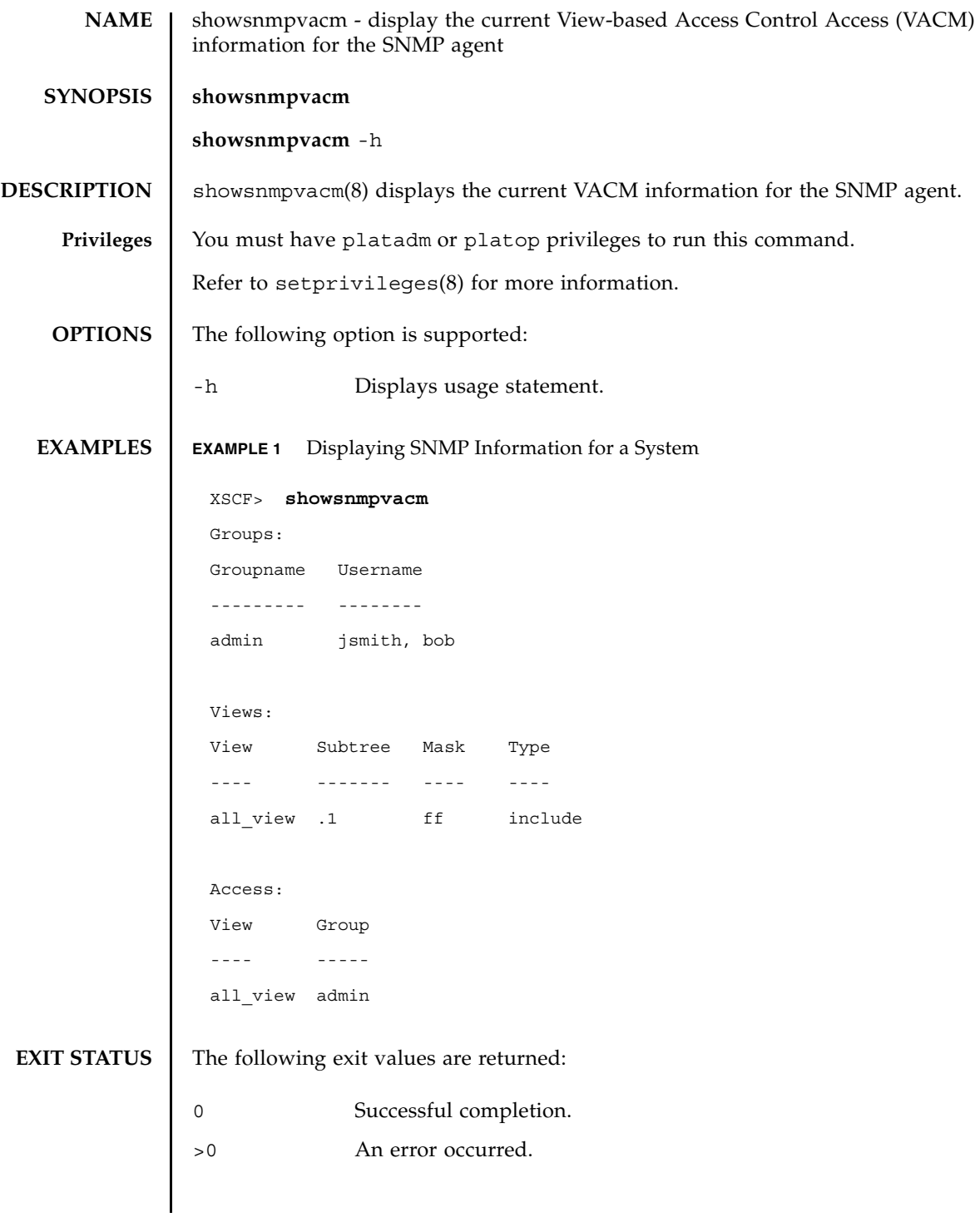

**SEE ALSO** | **setsnmpvacm** (8)

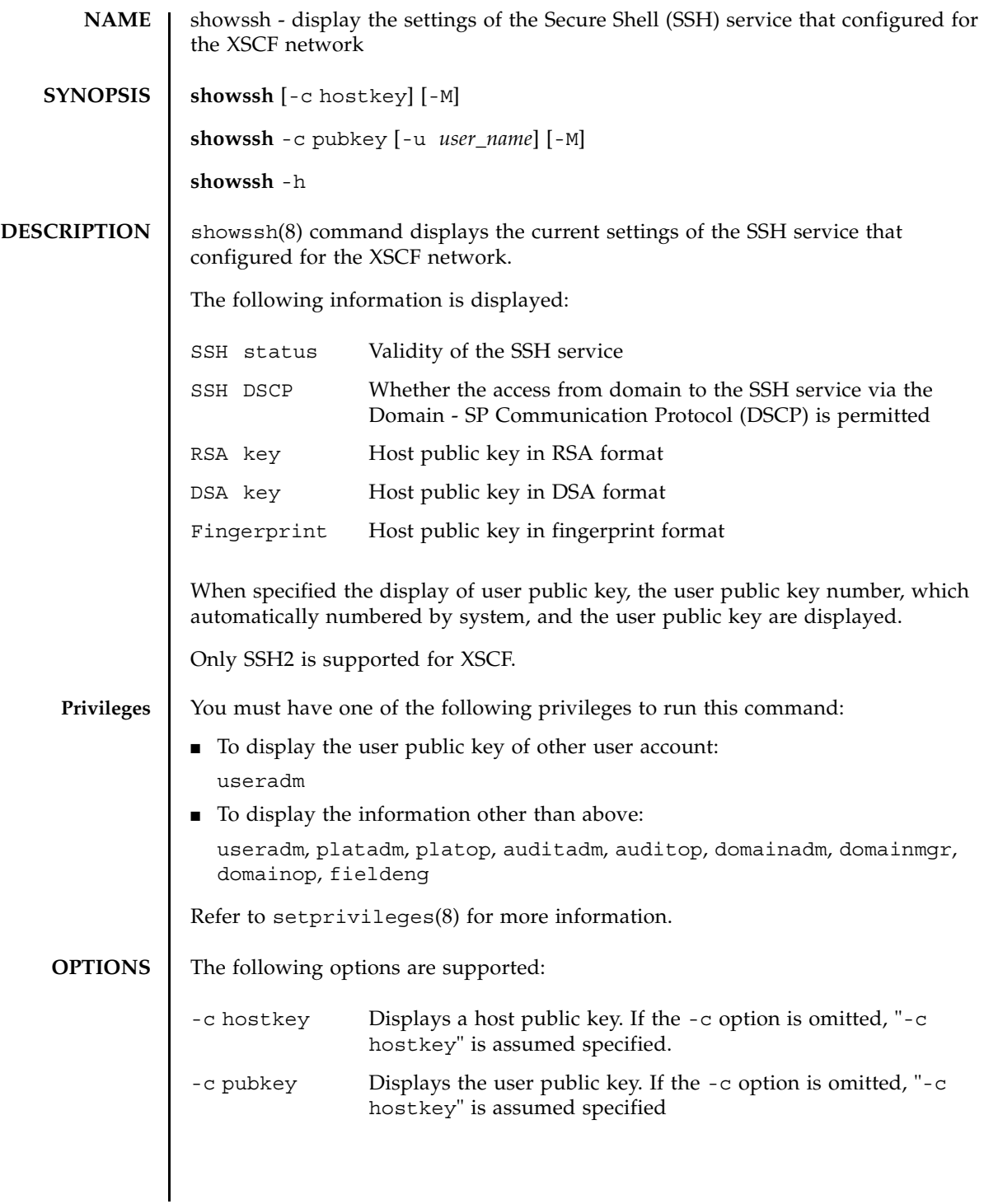

## showssh(8)

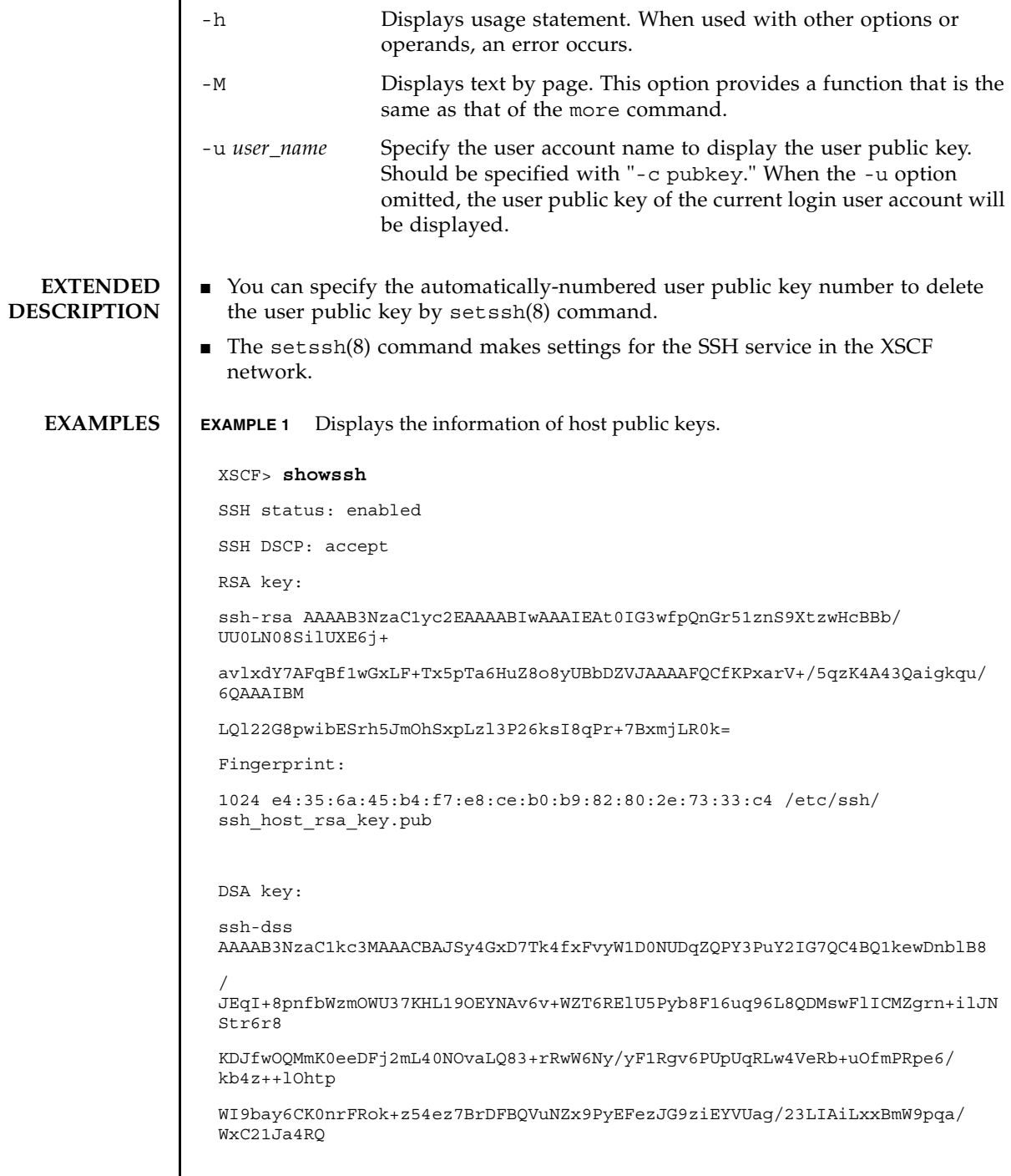

 $\overline{\phantom{a}}$ 

#### showssh(8)

```
EXAMPLE 2 Displays the user public key of the current login user account.
EXIT STATUS The following exit values are returned:
   SEE ALSO setssh(8)
                 VN3009kmVwAAAIAON1LR/
                 9Jdd7yyG18+Ue7eBBJHrCA0pkSzvfzzFFj5XUzQBdabh5p5Rwz+1vriawFI
                 ZI9j2uhM/3HQdrvYSVBEdMjaasF9hB6T/
                 uFwP8yqtJf6Y9GdjBAhWuH8F13pX4BtvK9IeldqCscnOuu0
                 e2rlUoI6GICMr64FL0YYBSwfbwLIz6PSA/yKQe23dwfkSfcwQZNq/
                 5pThGPi3tob5Qev2KCK2OyEDMCA
                 OvVlMhqHuPNpX+hE19nPdBFGzQ==
                 Fingerprint:
                 1024 9e:39:8e:cb:8a:99:ff:b4:45:12:04:2d:39:d3:28:15 /etc/ssh/
                  ssh_host_dsa_key.pub
                 XSCF> showssh -c pubkey
                 Public key:
                   1 ssh-rsa 
                 AAAAB3NzaC1yc2EAAAABIwAAAIEAzFh95SohrDgpnN7zFCJCVNy+jaZPTjNDxcid
                 QGbihYDCBttI4151Y0Sv85FJwDpSNHNKoVLMYLjtBmUMPbGgGVB61qskSv/
                 FeV44hefNCZMiXGItIIpK
                 P0nBK4XJpCFoFbPXNUHDw1rTD9icD5U/wRFGSRRxFI+Ub5oLRxN8+A8=abcd@example.com
                   2 ssh-rsa 
                 CSqGSIb3DQEJARYHZWUubWFpbDCBnzANBgkqhkiG9w0BAQEFAAOBjQAwgYkCgYEA 
                 nkPntf+TjYtyKlNYFbO/YavFpUzkYTLHdt0Fbz/
                 tZmGd3e6Jn34A2W9EC7D9hjLsj+kAP41Al6wFwGO7 
                 KP3H4iImX0Uysjl9Hyk4jLBU51sw8JqvT2utTjltV5mFPKL6bDcAgY9=efgh@example.com
                0 Successful completion.
                >0 An error occurred.
```
showssh(8)

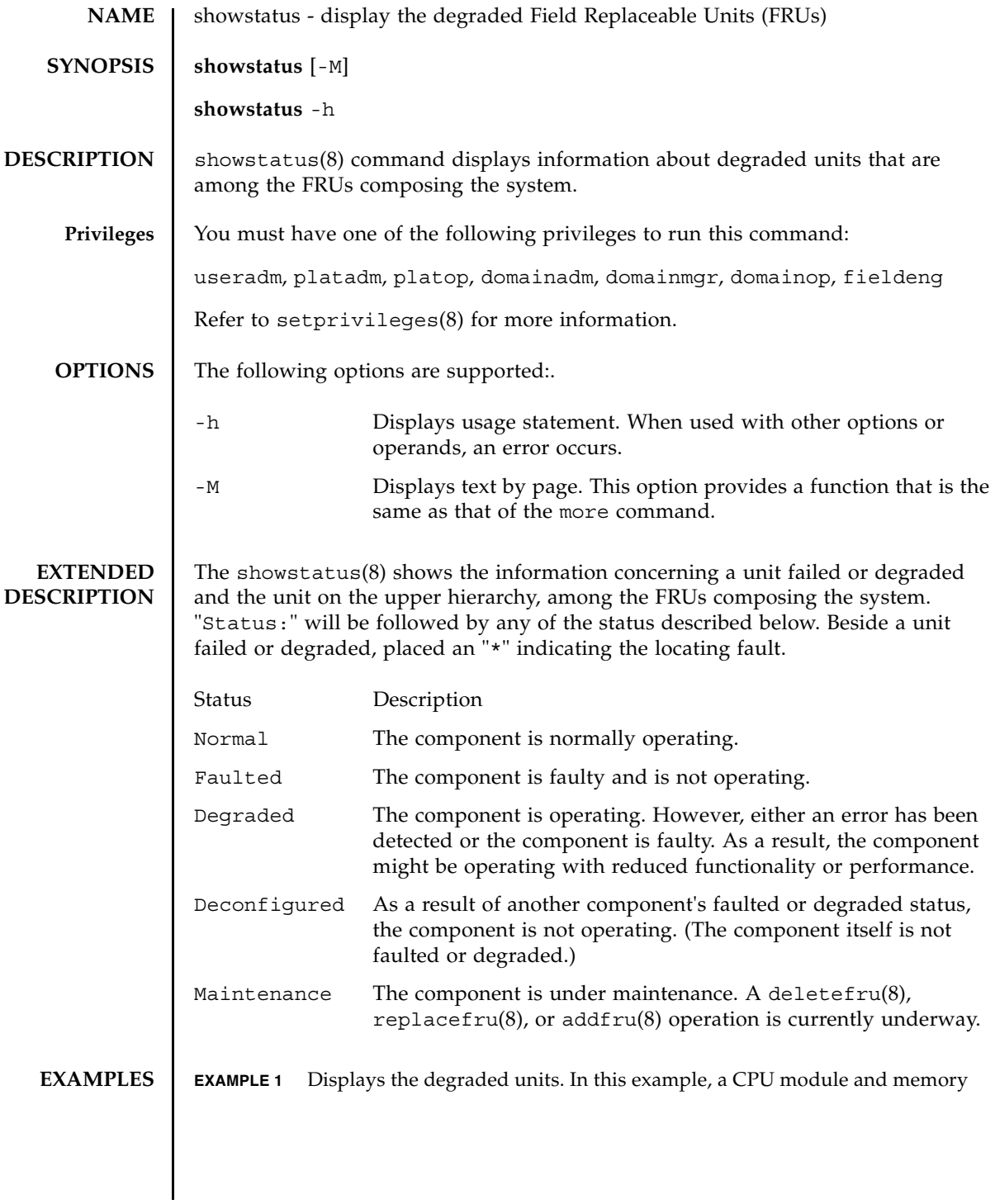

```
module in a CPU memory unit are degraded because of an error.
                 EXAMPLE 2 Displays the degraded units. In this example, a memory module on a memory 
                            board is degraded because of an error.
                 EXAMPLE 3 Displays the degraded units. In this example, a CPU/memory board unit and 
                            memory module on a motherboard unit are degraded because of an error.
                 EXAMPLE 4 Displays the degraded units. In this example, a CPU/memory board unit is 
                            degraded because a crossbar unit is degraded. 
EXIT STATUS The following exit values are returned:
                  XSCF> showstatus
                    CMU#0;
                          CPUM#0-CHIP#0 Status:Faulted;
                          MEM#00A Status: Faulted;
                  XSCF> showstatus
                    MBU_B;
                      MEMB#0;
                              MEM#0A Status: Faulted;
                  XSCF> showstatus
                    MBU_B Status:Normal;
                          MEMB#1 Status:Deconfigured;
                   * MEM#3B Status:Deconfigured;
                  XSCF> showstatus
                    MBU_B Status:Normal;
                           CPUM#1-CHIP#1 Status:Deconfigured;
                      * XBU_B#0 Status:Degraded;
                 0 Successful completion.
                 >0 An error occurred.
```
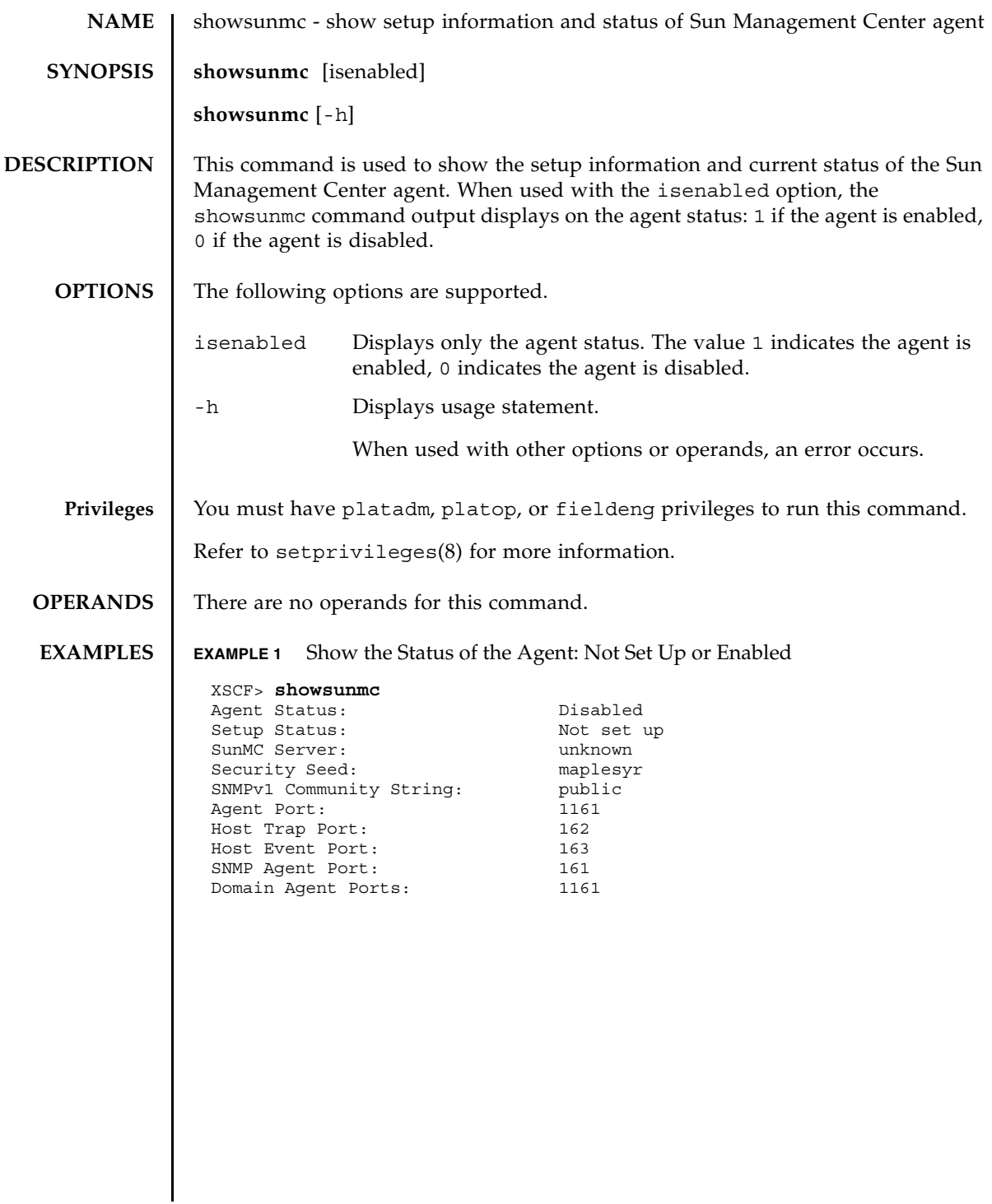

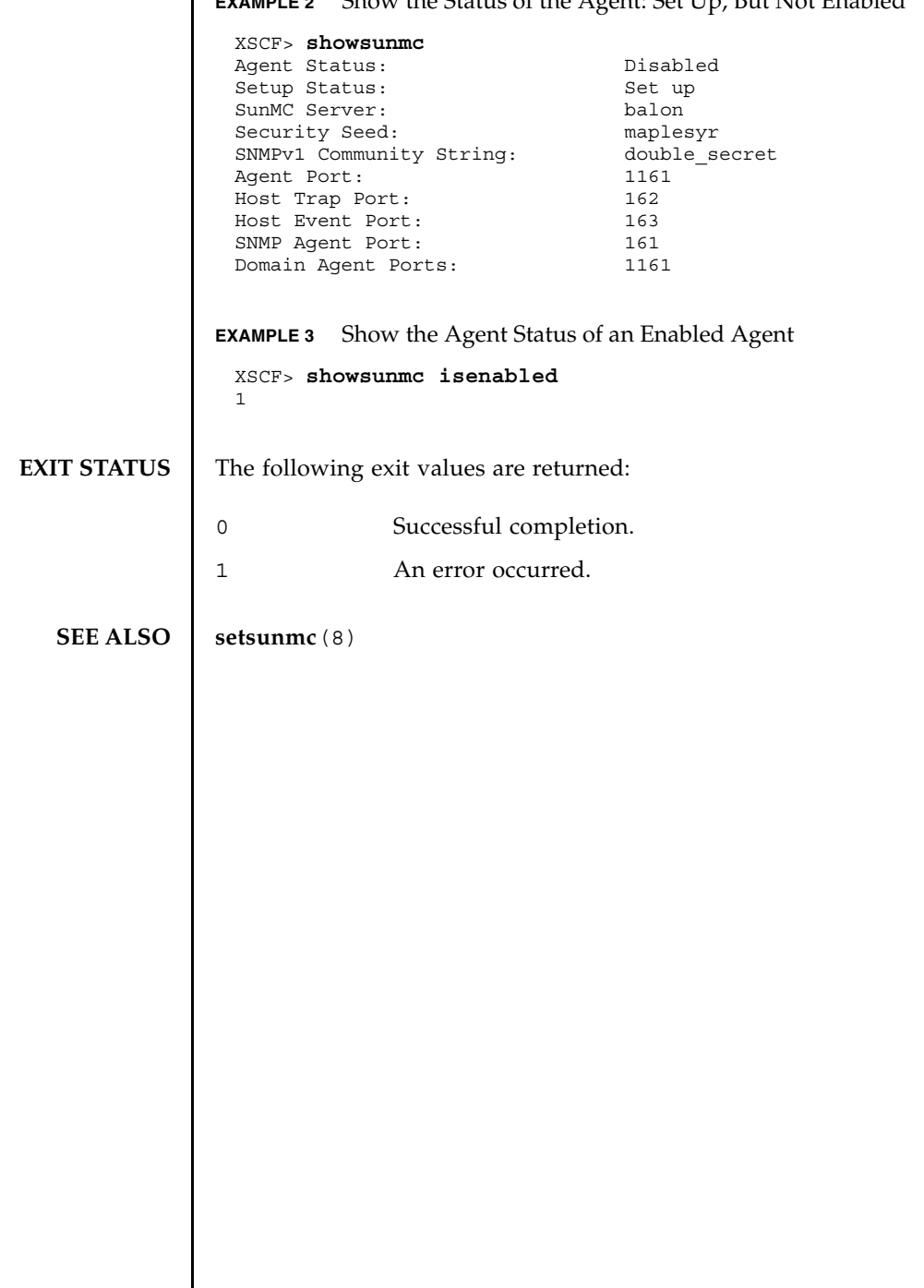

**EXAMPLE 2** Show the Status of the Agent: Set Up, But Not Enabled

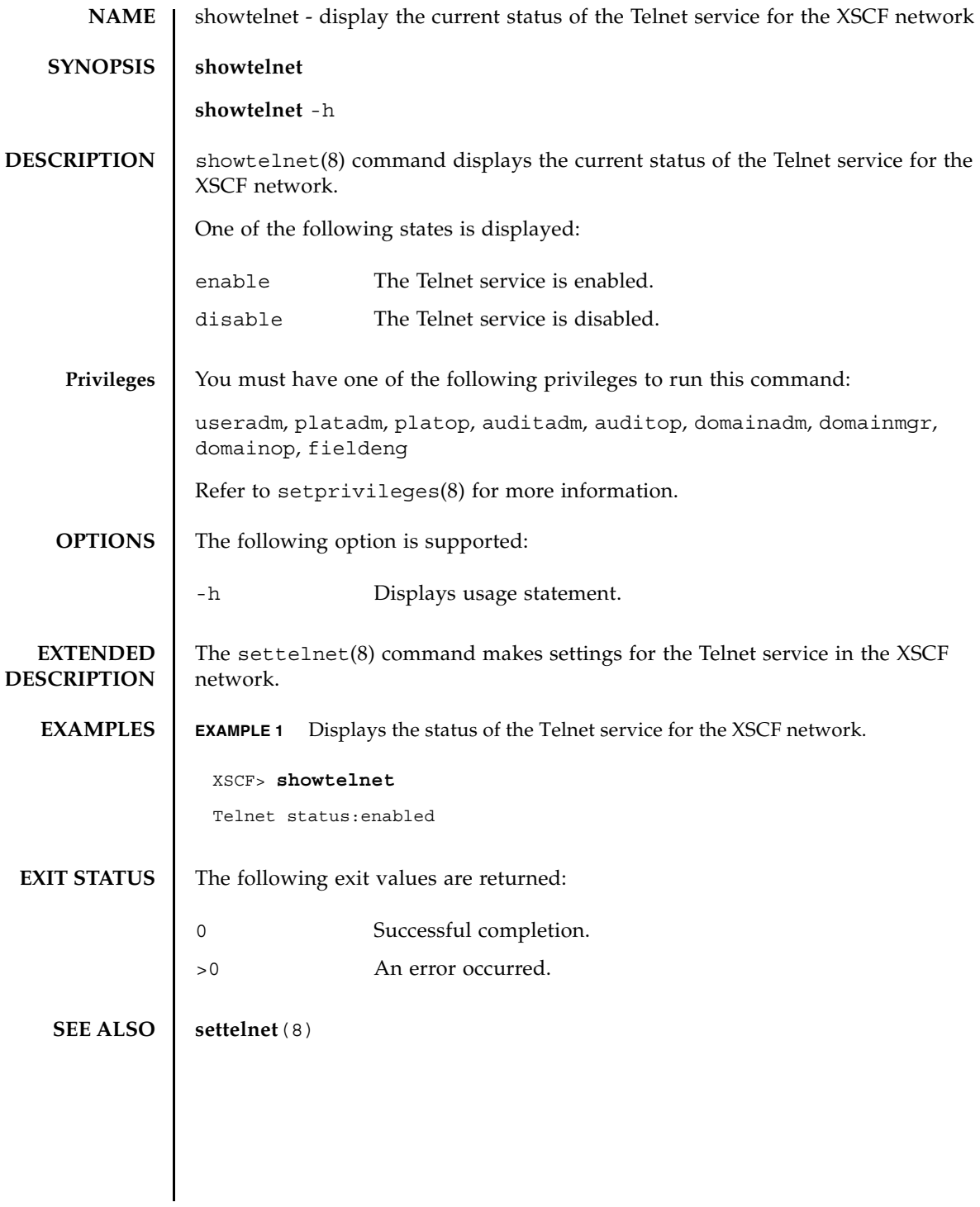

showtelnet(8)

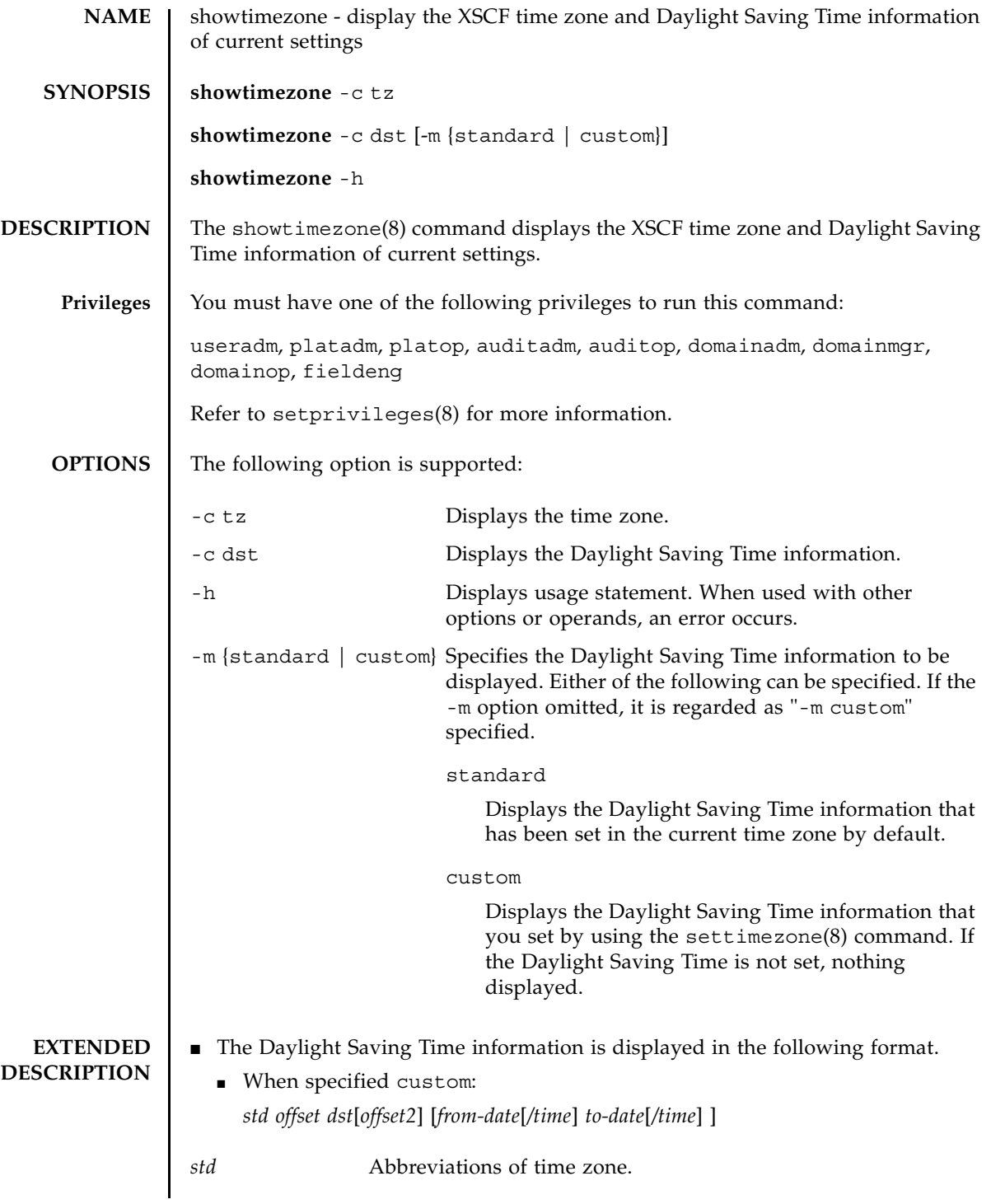

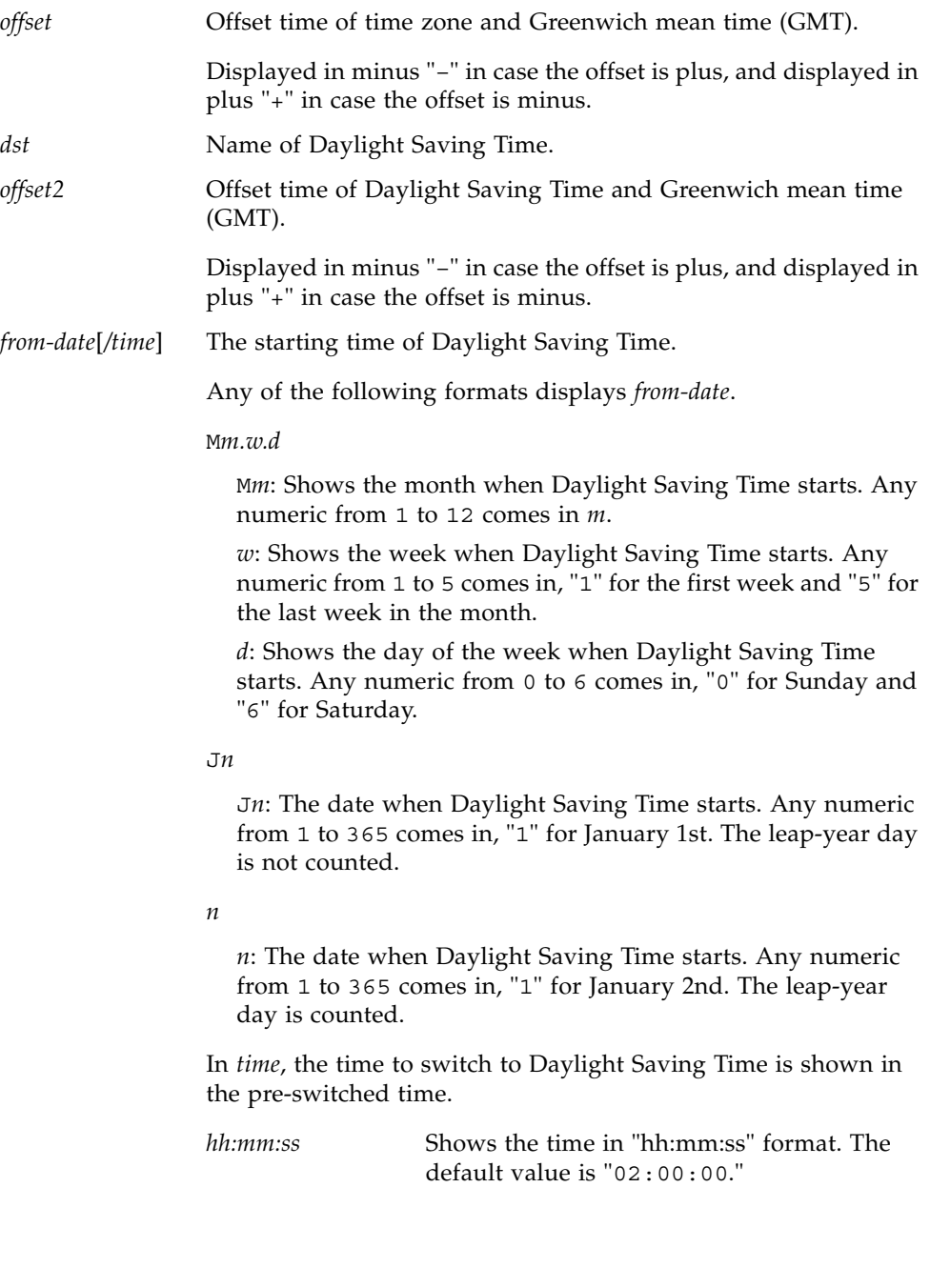

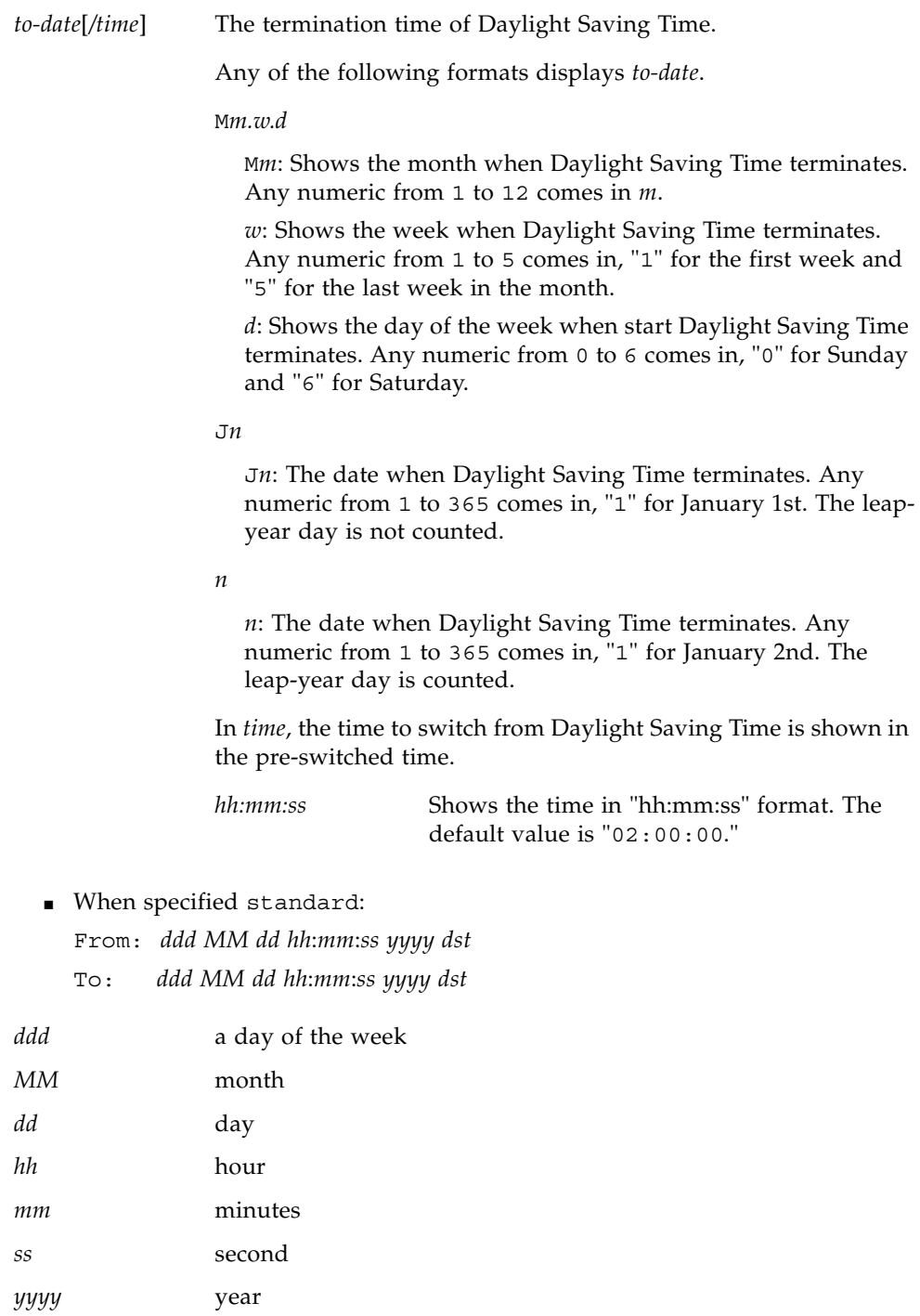

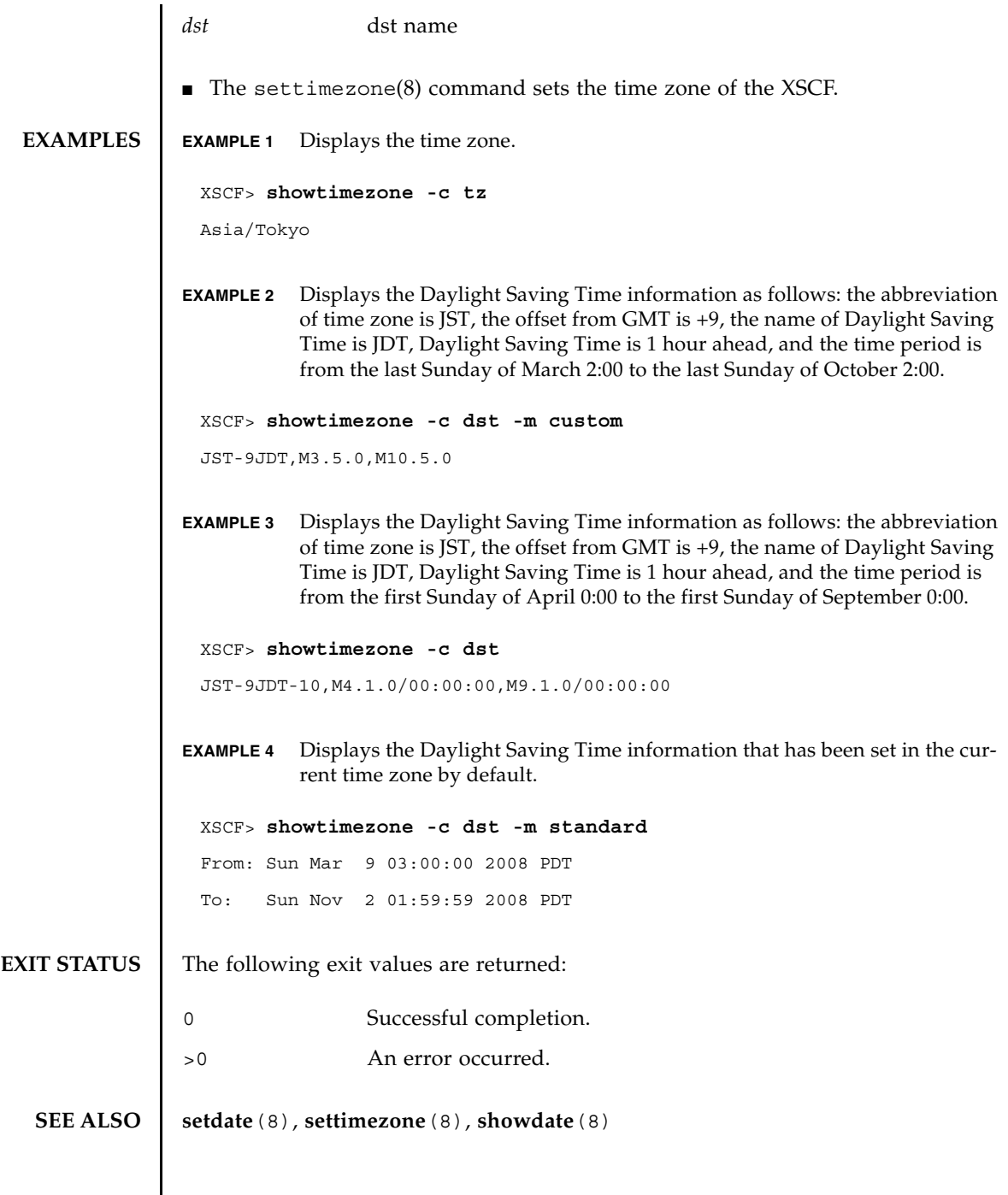

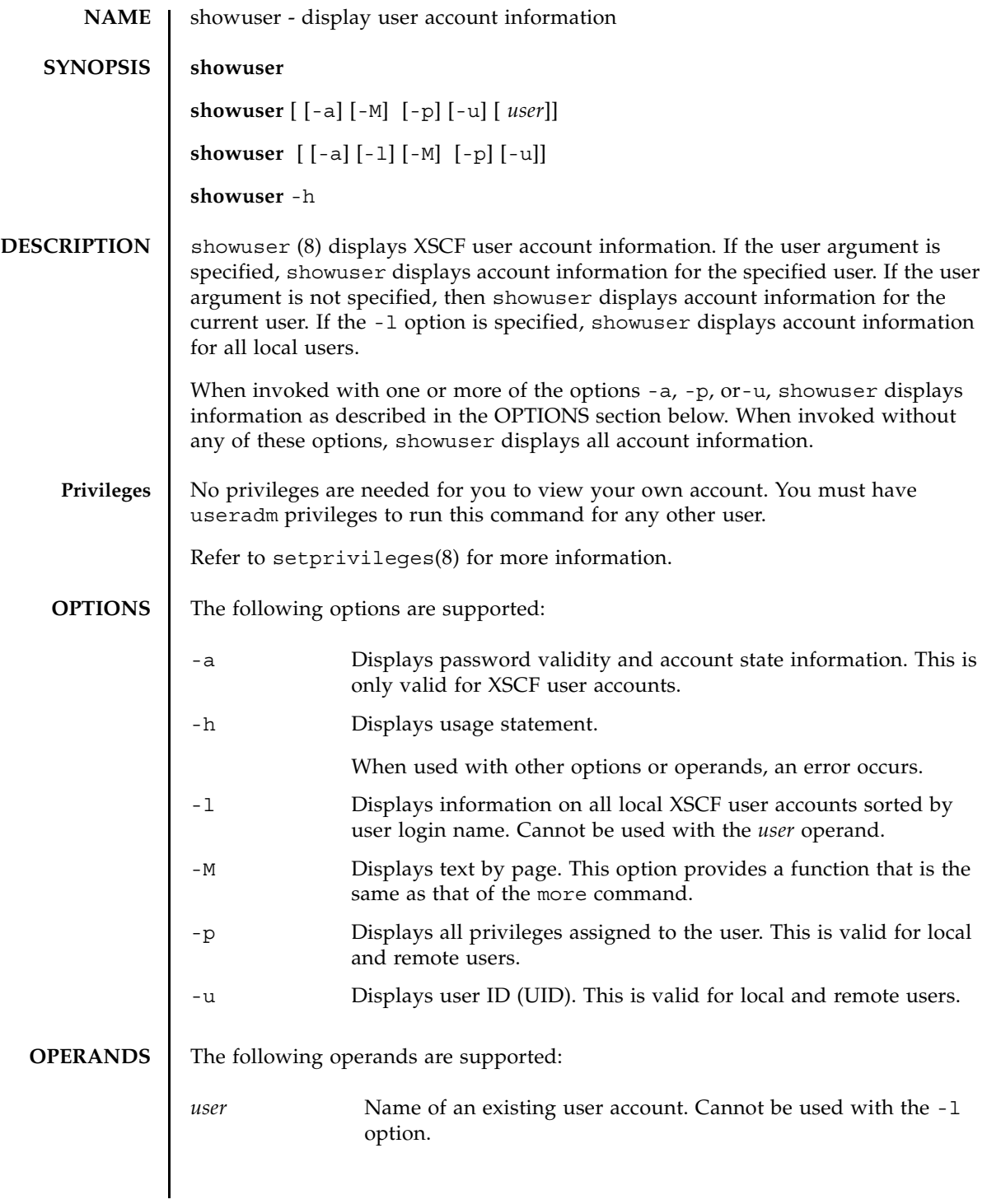

```
showuser(8)
```
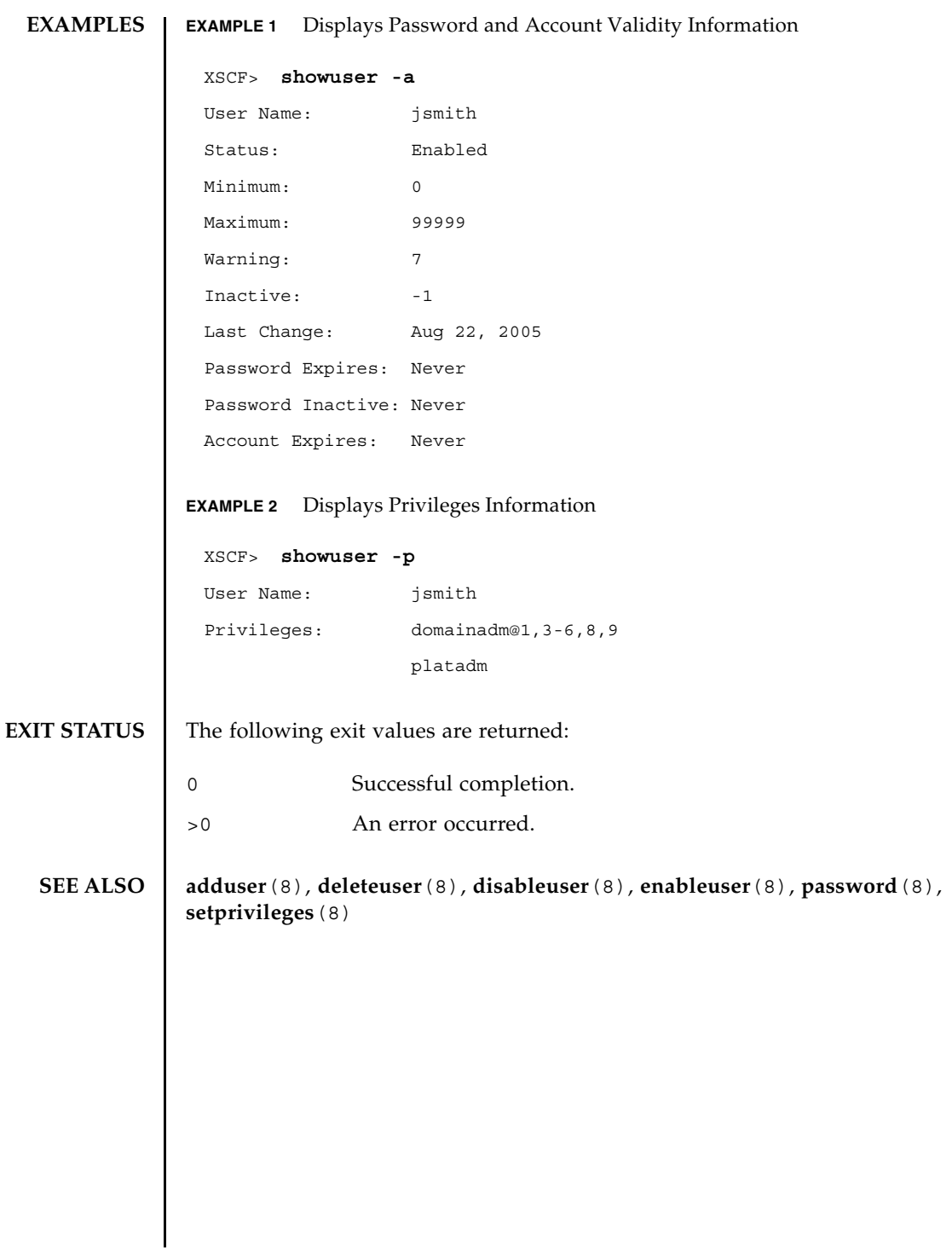

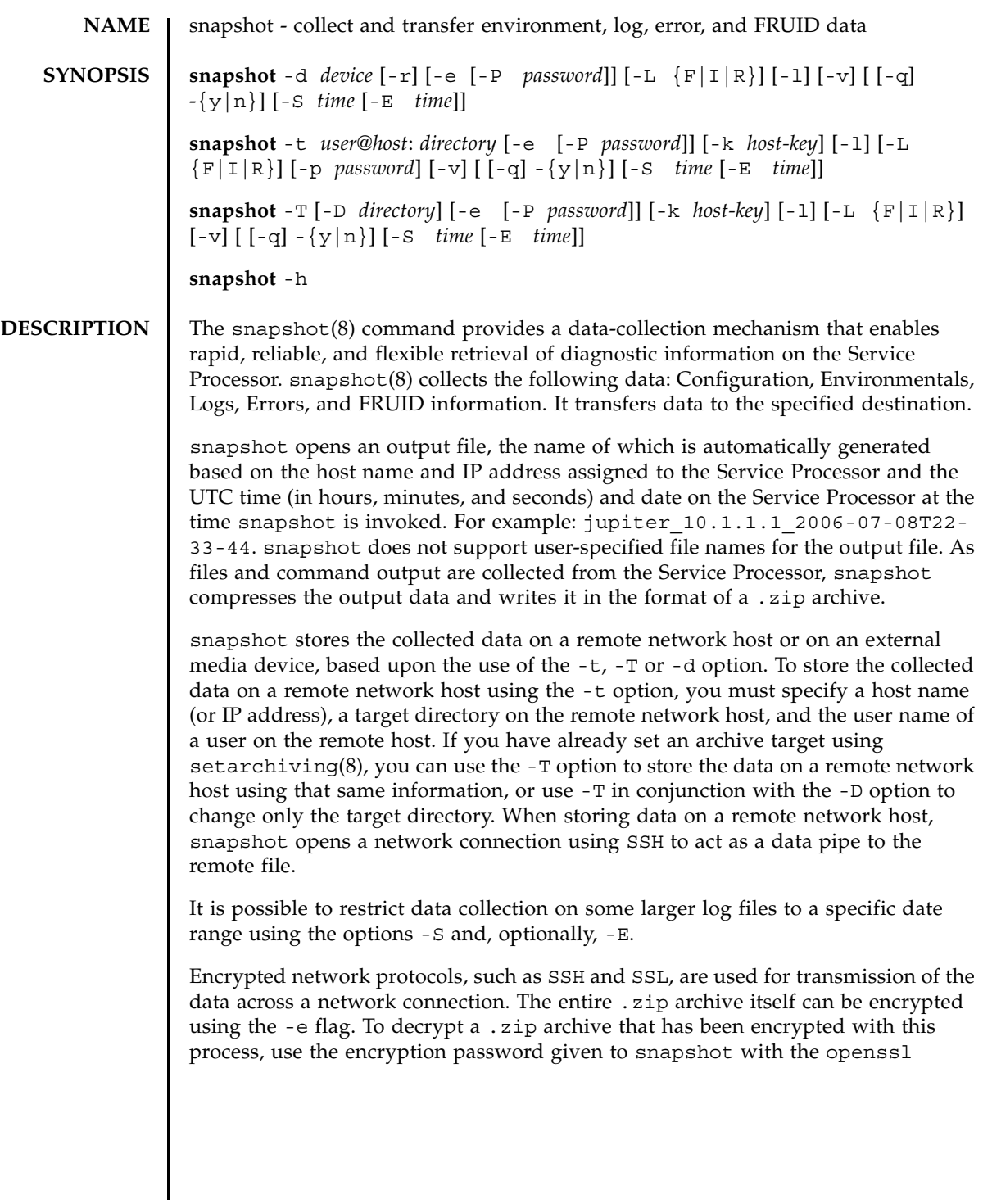

# snapshot(8)

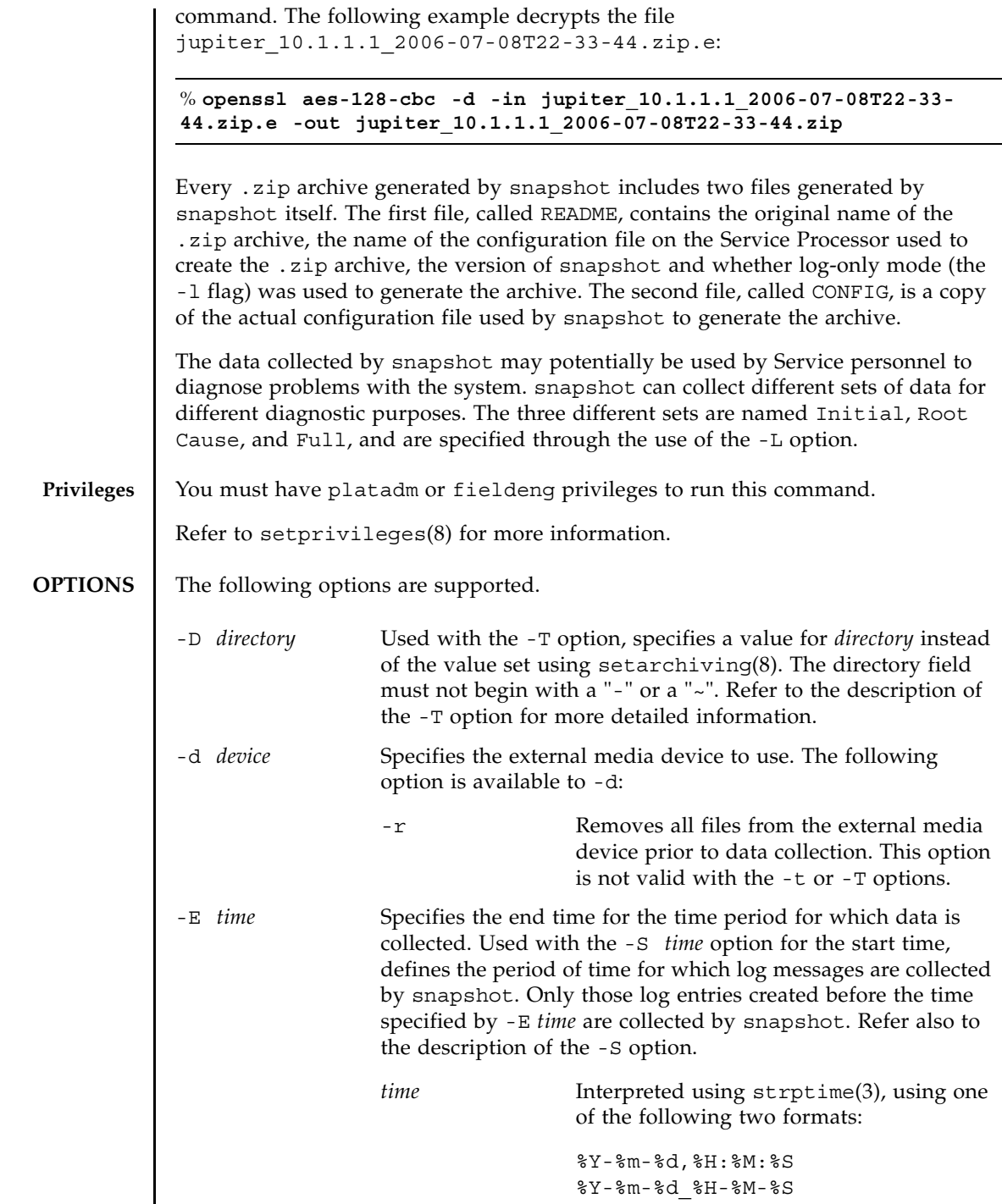

I

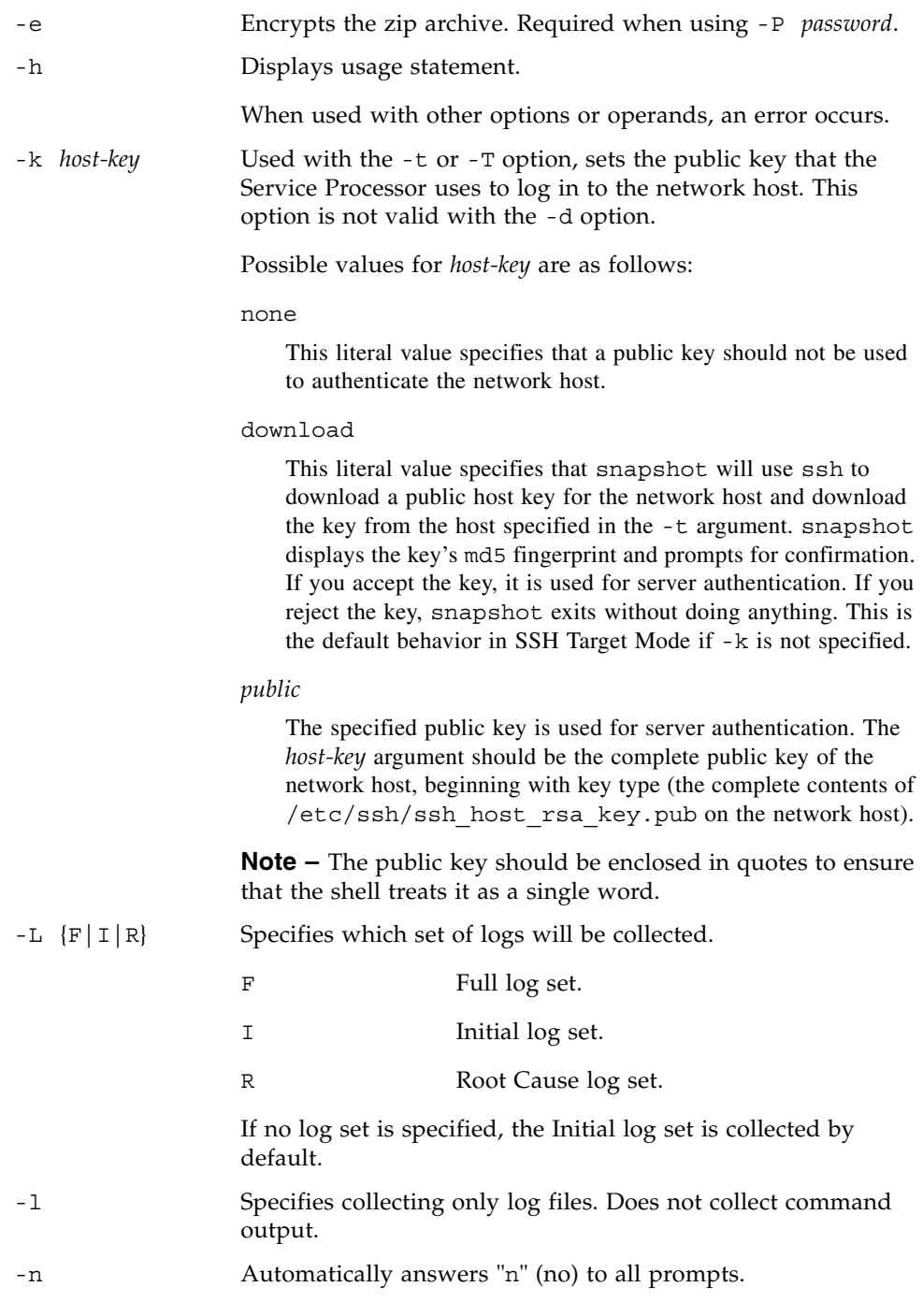

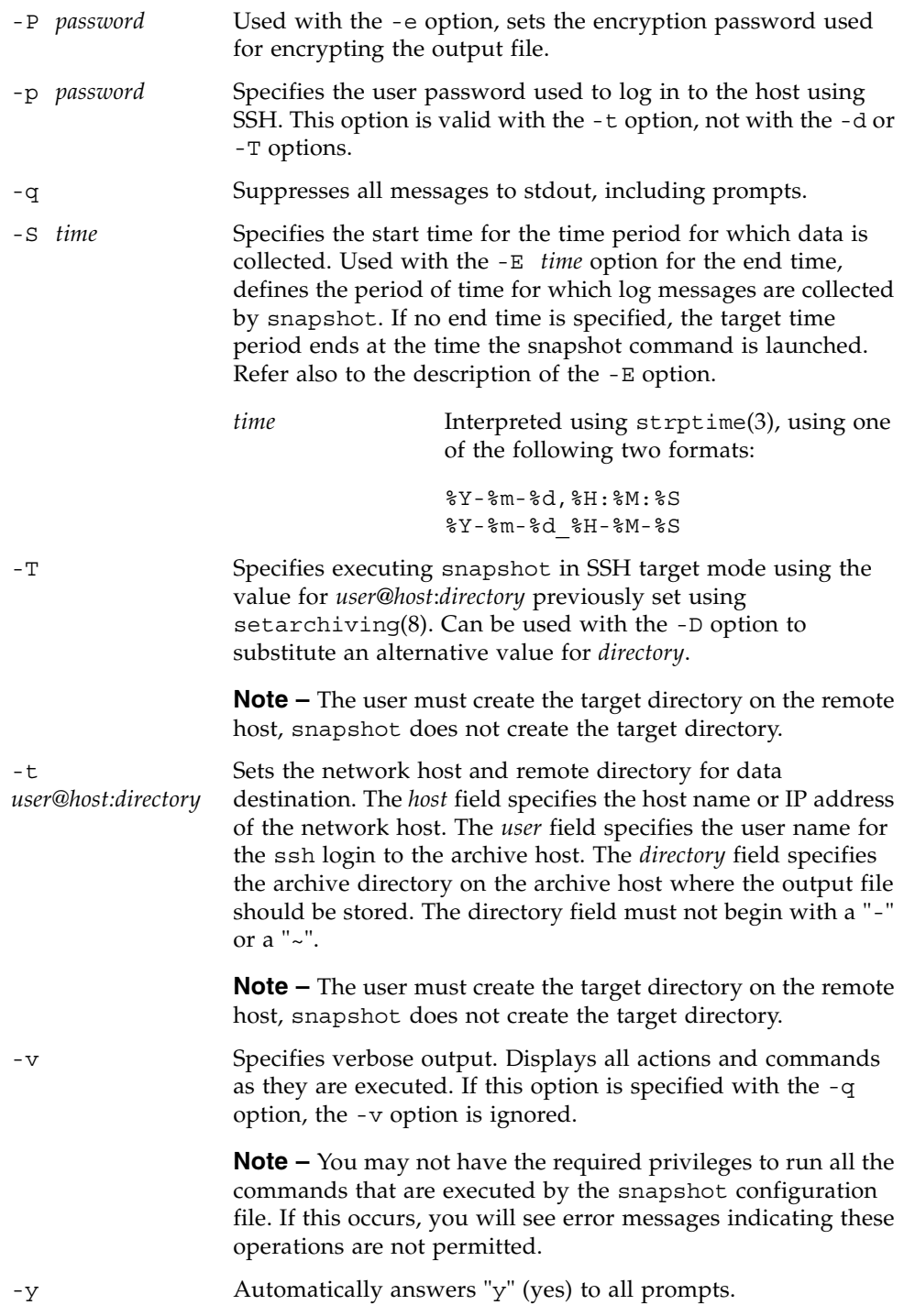

### **EXTENDED DESCRIPTION** Modes of Operation

The following is a brief overview of the modes of operation for the snapshot command.

The first mode is *SSH Target Mode*. The data collector is run in this mode when it is invoked with the -t or -T option. In this mode, the data collector opens an SSH connection from the Service Processor to the specified target (after appropriate authentication) and sends the zip data archive through the SSH connection to the target host. The user must create the target directory on the remote host, snapshot does not create the target directory. The transmission encryption in this mode is provided by SSH.

The second mode is *USB Device Mode*. The data collector is run in this mode when it is invoked with the -d flag. In this mode, the data collector's output (which is the zip archive) is saved in a file on the USB device. The USB device should be formatted using the FAT32 file system. As in SSH Target mode, you can use the -e option to encrypt the zip file in this mode. However, no transmission encryption (such as SSH) occurs in this mode, since the data stays local to the Service Processor.

### **EXAMPLES** EXAMPLE 1 Downloading a Public Key Using SSH

XSCF> **snapshot -t joe@jupiter.west:/home/joe/logs/x -k download** Downloading Public Key from 'jupiter.west'... Key fingerprint in md5: c9:e0:bc+b2:1a:80:29:24:13:d9:f1:13:f5:5c:2c:0f Accept this public key (yes/no)? **Y** Enter ssh password for user 'joe' on host 'jupiter.west' Setting up ssh connection to remote host... Collecting data into joe@jupiter.west:/home/joe/logs/x/archive.zip Data collection complete.

### **EXAMPLE 2** Downloading a Host Key

XSCF> **snapshot -t joe@jupiter.west:/home/joe/logs/x** Downloading Public Key from 'jupiter.west'... Public Key Fingerprint: c9:e0:bc+b2:1a:80:29:24:13:d9:f1:13:f5:5c:2c:0f Accept this public key (yes/no)? **y** Enter ssh password for user 'joe' on host 'jupiter.west'

#### snapshot(8)

Setting up ssh connection to remote host... Collecting data into joe@jupiter.west:/home/joe/logs/x/archive.zip Data collection complete.

**EXAMPLE 3** Downloading With a User-Provided Public Key

XSCF> **snapshot -t joe@jupiter.west:/home/joe/logs/x -k "ssh-rsa AAAAB3NzaC1yc2EAAAABIwAAAIEAwVFiSQNVBFhTTzq0AX5iQqCkkJjd6ezWkVGt mMkJJzzMjYK0sBlhn6dGEIiHdBSzO8QLAXb8N4Kq8JDOBpLSN4yokUPTcZQNxJaY A0W058Qgxbn"** 

Enter ssh password for user 'joe' on host 'jupiter.west' Setting up ssh connection to remote host... Collecting data into joe@jupiter.west:/home/joe/logs/x/archive.zip Data collection complete.

#### **EXAMPLE 4** Log Files Only Using No Public Key

XSCF> **snapshot -t bob@mars.east:/home/bob/logs/x -k none -l**  Enter ssh password for user 'bob' on host 'mars.east' Log only mode. No commands will be collected. Setting up ssh connection to remote host... Collecting data into joe@jupiter.west:/home/joe/logs/x/archive.zip Data collection complete.

**EXAMPLE 5** Downloading Using Encryption With Provided Password and No Public Key

XSCF> **snapshot -t bob@mars.east:/home/bob/logs/x -k none -e -P**  *password* Output data will be encrypted. Enter ssh password for user 'bob' on host 'mars.east' Setting up ssh connection to remote host... Collecting data into joe@jupiter.west:/home/joe/logs/x/archive.zip Data collection complete.

snapshot(8)

**EXAMPLE 6** Downloading Using No Key to Invalid Directory

XSCF> **snapshot -t sue@saturn.north:/home/sue/logs/bad\_dir -k none**  Enter ssh password for user 'sue' on host 'saturn.north' Setting up ssh connection to remote host... Failed to create remote file: /home/sue/logs/bad\_dir/archive.zip Verify adequate disk permissions and disk space on target host Error opening SSH target Exiting with error 1

**EXAMPLE 7** Downloading Public Key With Connectivity Failure

XSCF> **snapshot -t sue@saturne.west:/home/sue/logs/x -k download**  Downloading Public Key from 'saturne.west'... Error downloading key for host 'saturne.west' Error opening SSH target Exiting with error 1

**EXAMPLE 8** Downloading Public Key and Answering No to All Prompts

XSCF> **snapshot -v -t jill@earth.east:/home/jill/logs/x -k download -n** 

Downloading Public Key from 'earth.east'...

Public Key: ssh-rsa

AAAAB3NzaC1yc2EAAAABIwAAAIEAwVFiSQNVBFhTTzq0AX5iQqCkkJjd6ezWkVGtmMkJJzzM jYK0sBlhn6dGEIiHdBSzO8QLAXb8N4Kq8JDOBpLSN4yokUPTcZQNxJaYA0W058Qgxbn

Key fingerprint in md5: c9:e0:bc+b2:1a:80:29:24:13:d9:f1:13:f5:5c:2c:0f

Accept this public key (yes/no)? **no**

Public Key declined

Error opening SSH target

Exiting with error 1

```
EXAMPLE 9 Downloading Public Key Attempted by Unauthorized User
                EXAMPLE 10 Downloading to External Media Device 
                EXAMPLE 11 Limiting Data Collection for Certain Logs to a Date Range 
EXIT STATUS The following exit values are returned:
   SEE ALSO setarchiving (8), showarchiving (8), showlogs (8)
                 XSCF> snapshot -t fakeuser@fakehost.com:/fakedir -p fake-password
                 Downloading Public Key from 'fakehost.com'...
                 Error downoading key for host 'fakehost.com'
                 Error opening SSH target
                 Exiting with error 1
                 XSCF> snapshot -d usb0 -r 
                 Testing writability of USB device....SUCCESS
                 About to remove all files from device 'usb0'. Continue? [y|n] : y
                 Collecting data into /media/usb_msd/jupiter_10.1.1.1_2006-04-17T22-41-
                 51.zip
                 Data collection complete.
                 XSCF> snapshot -d usb0 -S 2007-01-01,01:00:00 -E 2007-01-31_14-
                 00-00
                 Testing writability of USB device....SUCCESS
                 Collecting data into /media/usb msd/jupiter 10.1.1.1 2006-04-17T22-41-
                 51.zip
                 Data collection complete.
                0 Successful completion.
                >0 An error occurred.
```
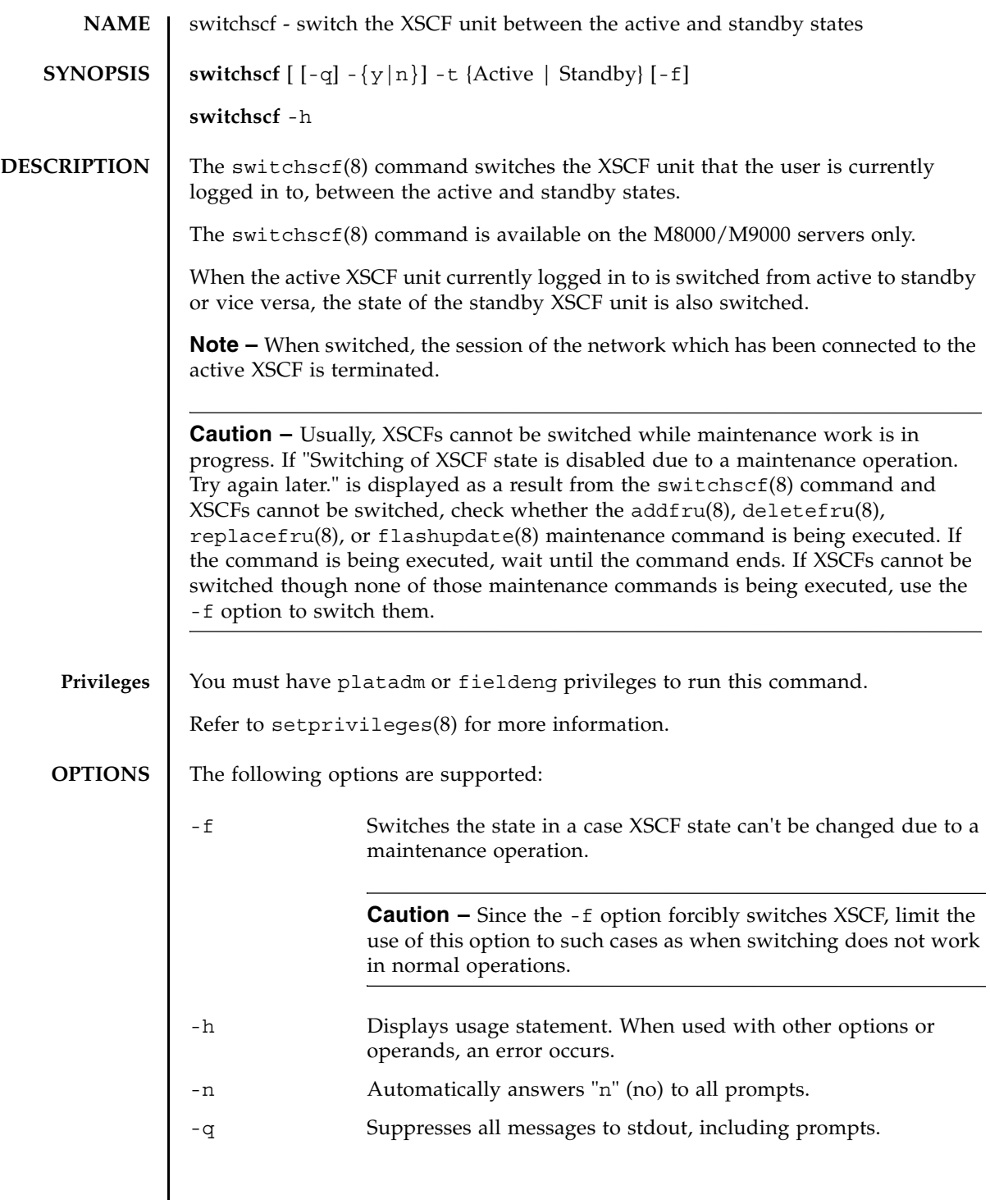

switchscf(8)

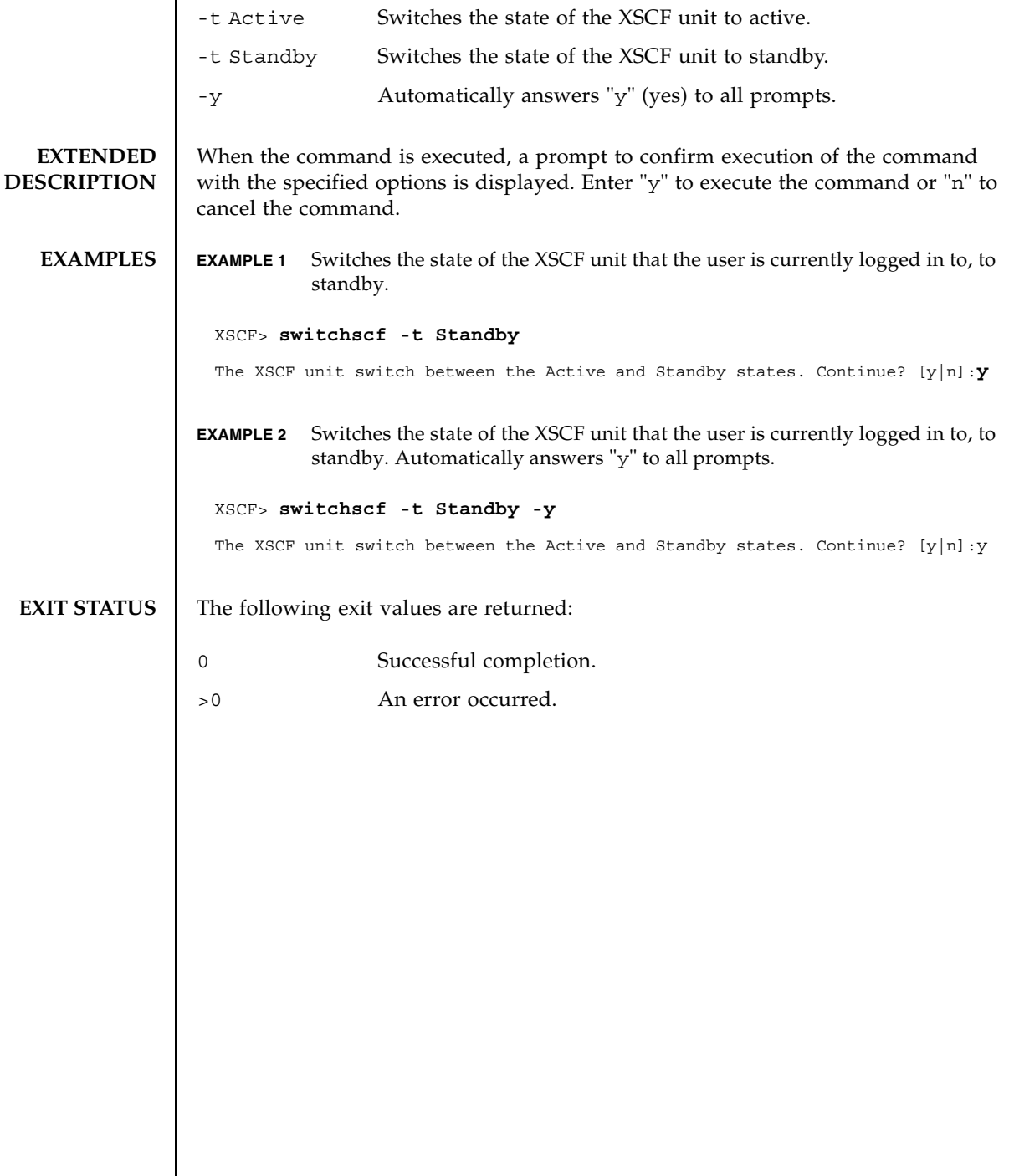

I

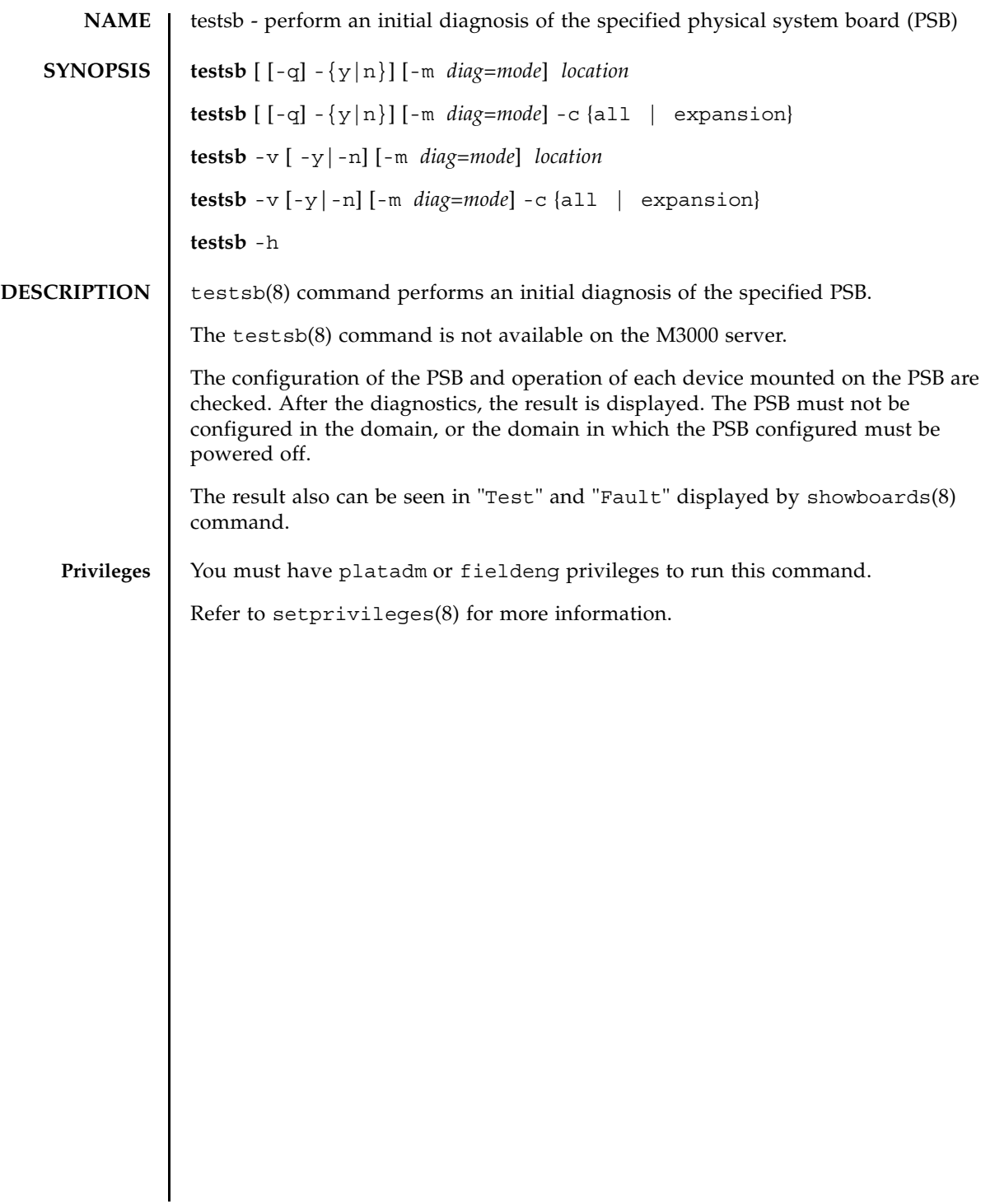

## testsb(8)

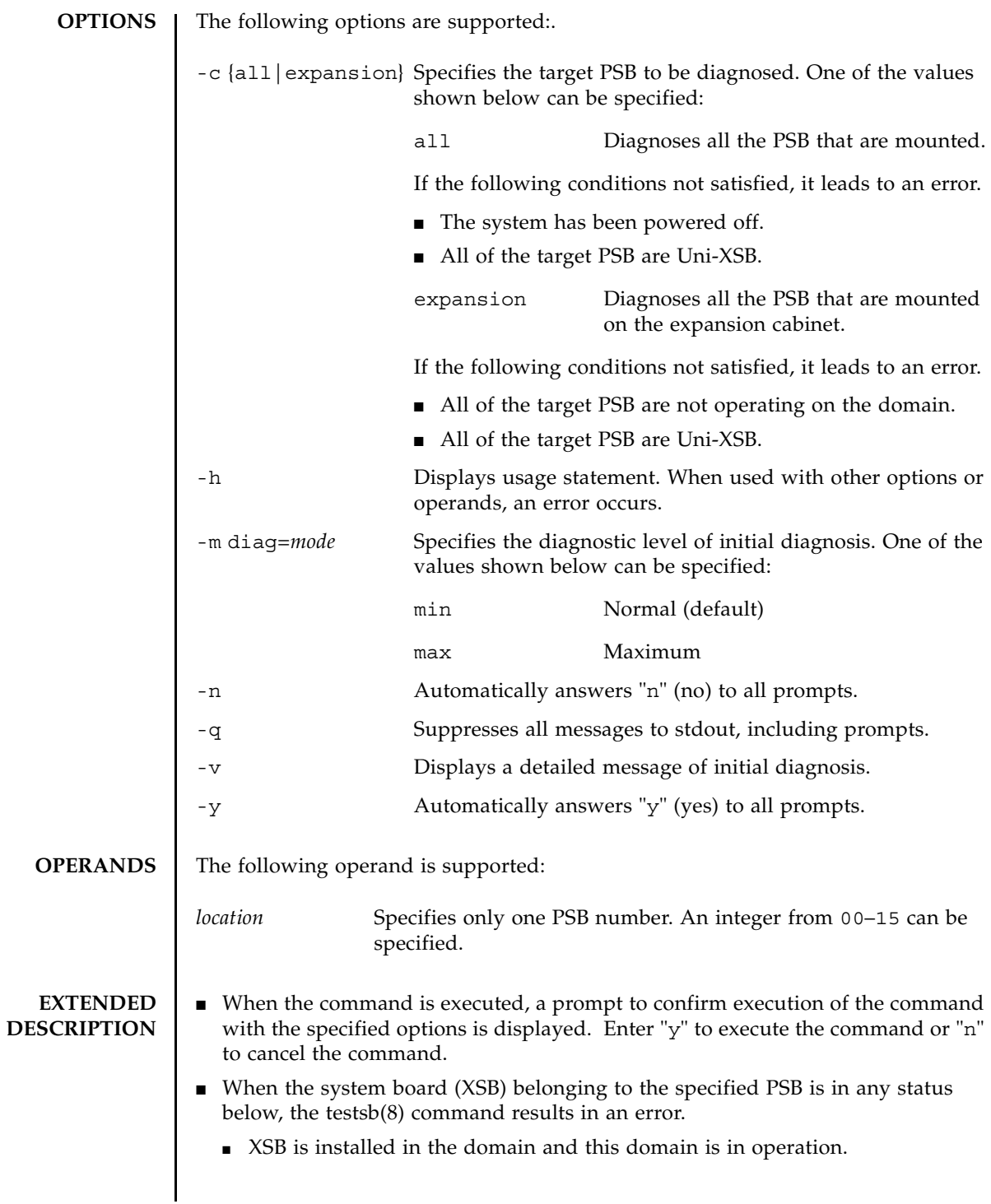

- $\blacksquare$  XSB is installed in the domain and this domain is in OpenBoot PROM ( $\lozenge$ k $\triangleright$ prompt) status.
- XSB is installed in the domain and this domain is power ON status, power OFF status, or reboot status.
- The addboard $(8)$ , deleteboard $(8)$ , or moveboard $(8)$  command is executed for XSB.
- In case an XSB which belongs to the specified PSB is in Unmount or Faulted status, it may be excluded from the target of diagnosis and may not be shown in the diagnosis result. In a case like this, use the showboards(8) command to check the diagnosis result.
- In case there are the settings for the warm-up time of the system and the wait time before system startup, a prompt appears to confirm whether or not it can ignore these settings to execute the testsb(8) command. Enter "y" to execute the command or "n" to cancel the command.
- The displayed diagnostic results of the testsb(8) command are as follows:

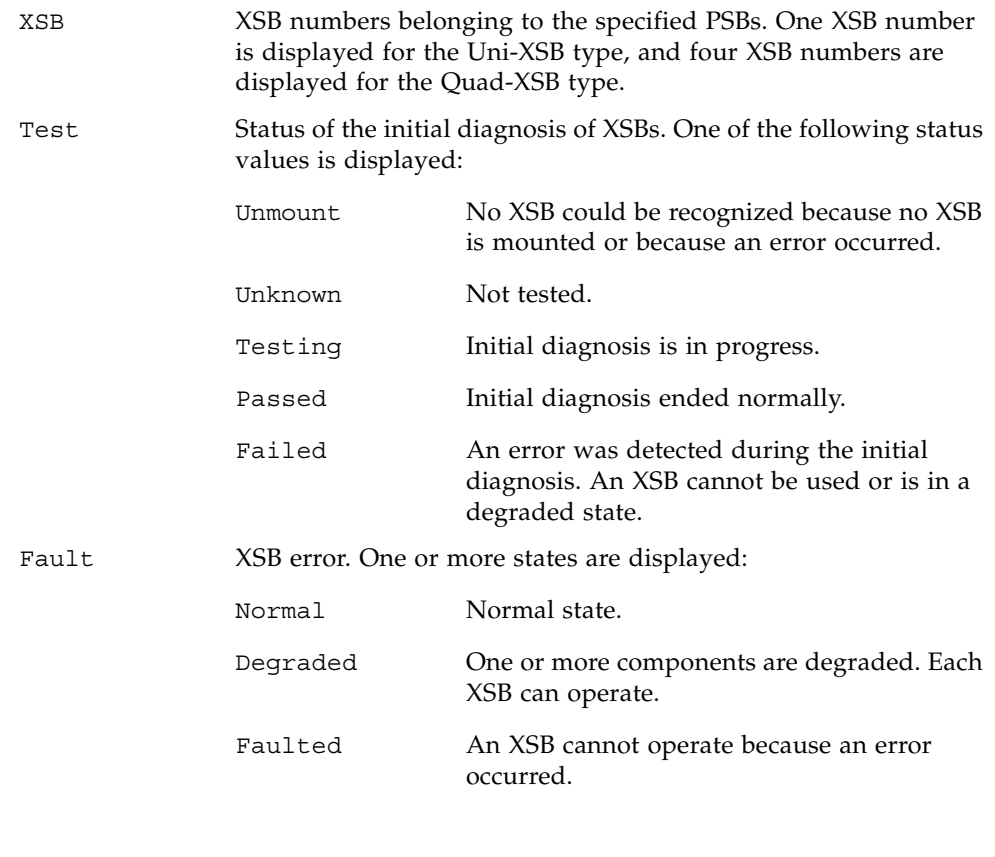

```
testsb(8)
```

```
EXAMPLES EXAMPLE 1 Performs the initial diagnosis on PSB#00.
              EXAMPLE 2 Performs an initial diagnosis of PSB#01 with detailed messages displayed.
               XSCF> testsb 0
               Initial diagnosis is about to start, Continue?[y|n] :y
                SB#00 power on sequence started.
                 0end
                Initial diagnosis started. [1800sec]
                0..... 30..... 60..... 90.....120end
               Initial diagnosis has completed.
                SB power off sequence started. [1200sec]
                 0.end
               SB powered off.
               XSB Test Fault
                ---- ------- --------
                00-0 Passed Normal
               00-1 Passed Normal
                00-2 Passed Normal
                00-3 Passed Normal
               XSCF> testsb -v 1
                Initial diagnosis is about to start. Continue? [y|n] :y
                SB#01 powered on sequence started.
                     :
                     :
                Initial diagnosis has completed.
                {0} ok SB power off sequence started. [1200sec]
                 0.end
               SB powered off.
                XSB Test Fault
                ---- ------- --------
                01-0 Passed Normal
```
**EXAMPLE 3** Performs the initial diagnosis on all the PSB that are mounted.

```
EXAMPLE 4 Ignores the settings for the warm-up time of the system and the wait time be-
           fore system startup to perform the initial diagnosis on the PSB that are mount-
           ed.
 XSCF> testsb -c all
 Initial diagnosis is about to start. Continue? [y|n] :y
 SB power on sequence started.
   0end
 Initial diagnosis started. [1800sec]
   0..... 30..... 60..... 90.....120end
 Initial diagnosis has completed.
 SB power off sequence started. [1200sec]
   0.end
 SB powered off.
 XSB Test Fault
  ---- ------- --------
 00-0 Passed Normal
 01-0 Passed Normal
 02-0 Passed Normal
 03-0 Passed Normal
 XSCF> testsb -c all
 Initial diagnosis is about to start. Continue? [y|n] :y
 Ignore warmup-time and air-conditioner-wait-time, Continue?[y|n] :y
 SB power on sequence started.
   0end
 Initial diagnosis started. [1800sec]
   0..... 30..... 60..... 90.....120end
 Initial diagnosis has completed.
 SB power off sequence started. [1200sec]
   0.end
 SB powered off.
 XSB Test Fault
  ---- ------- --------
```
## testsb(8)

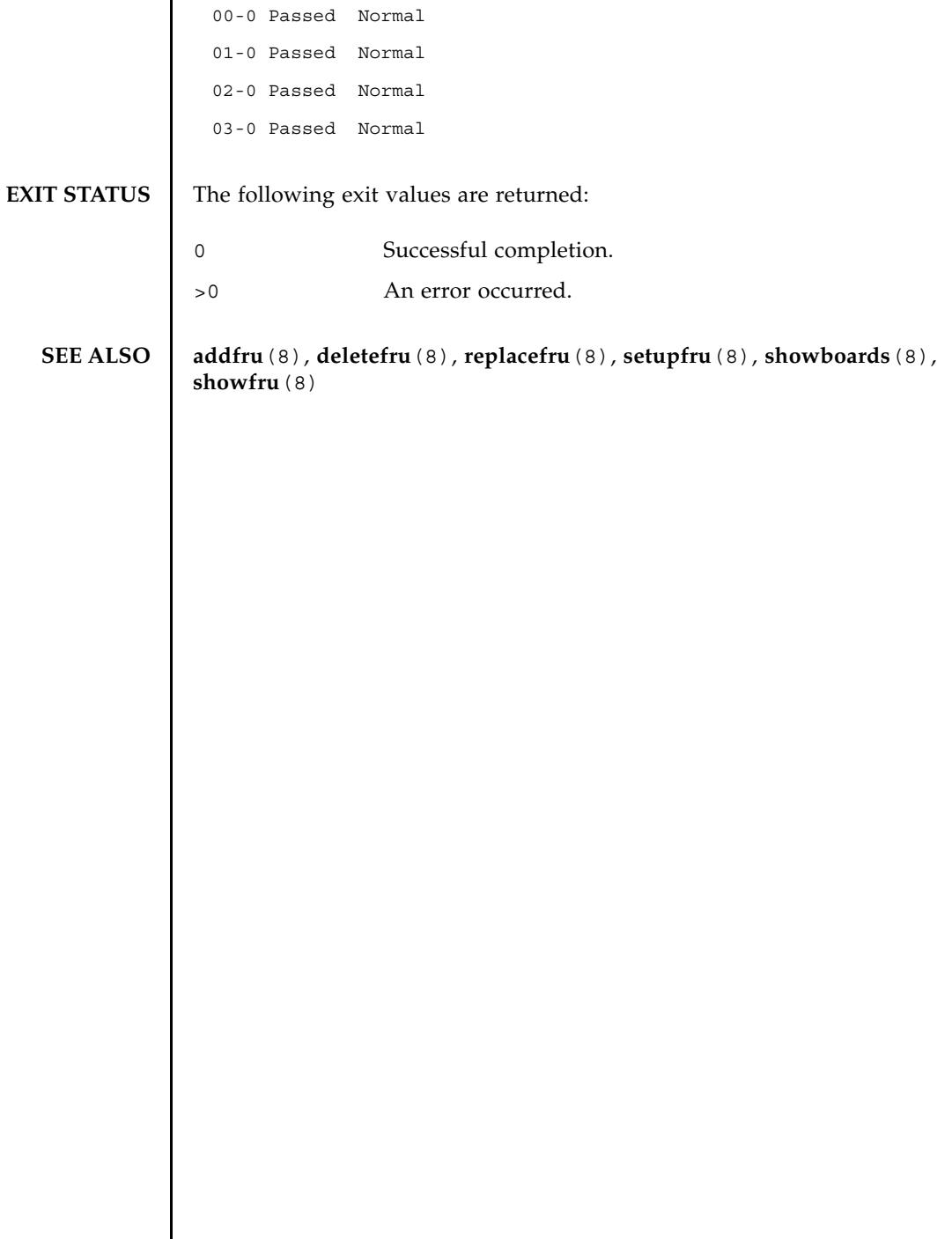

I

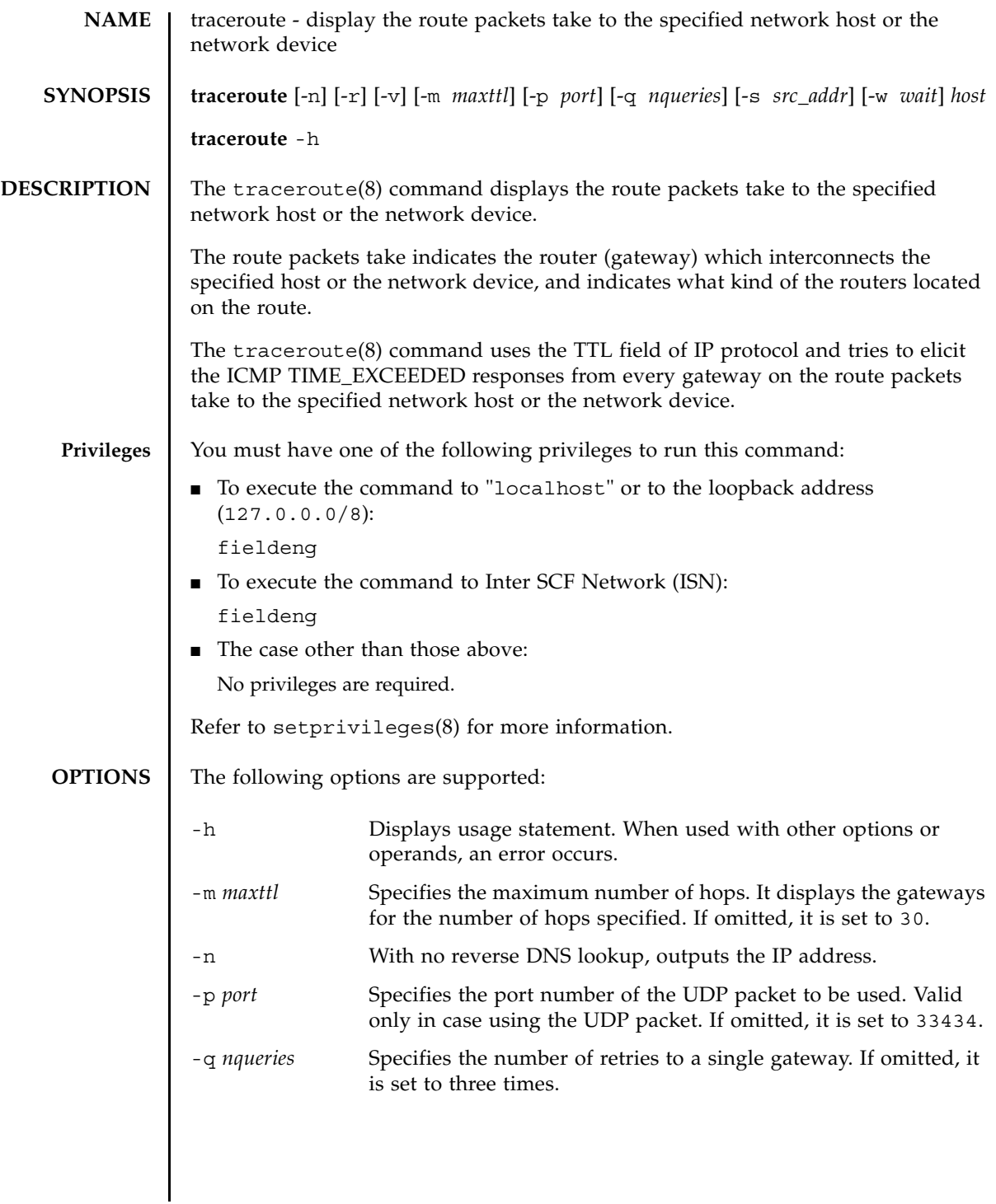

## traceroute(8)

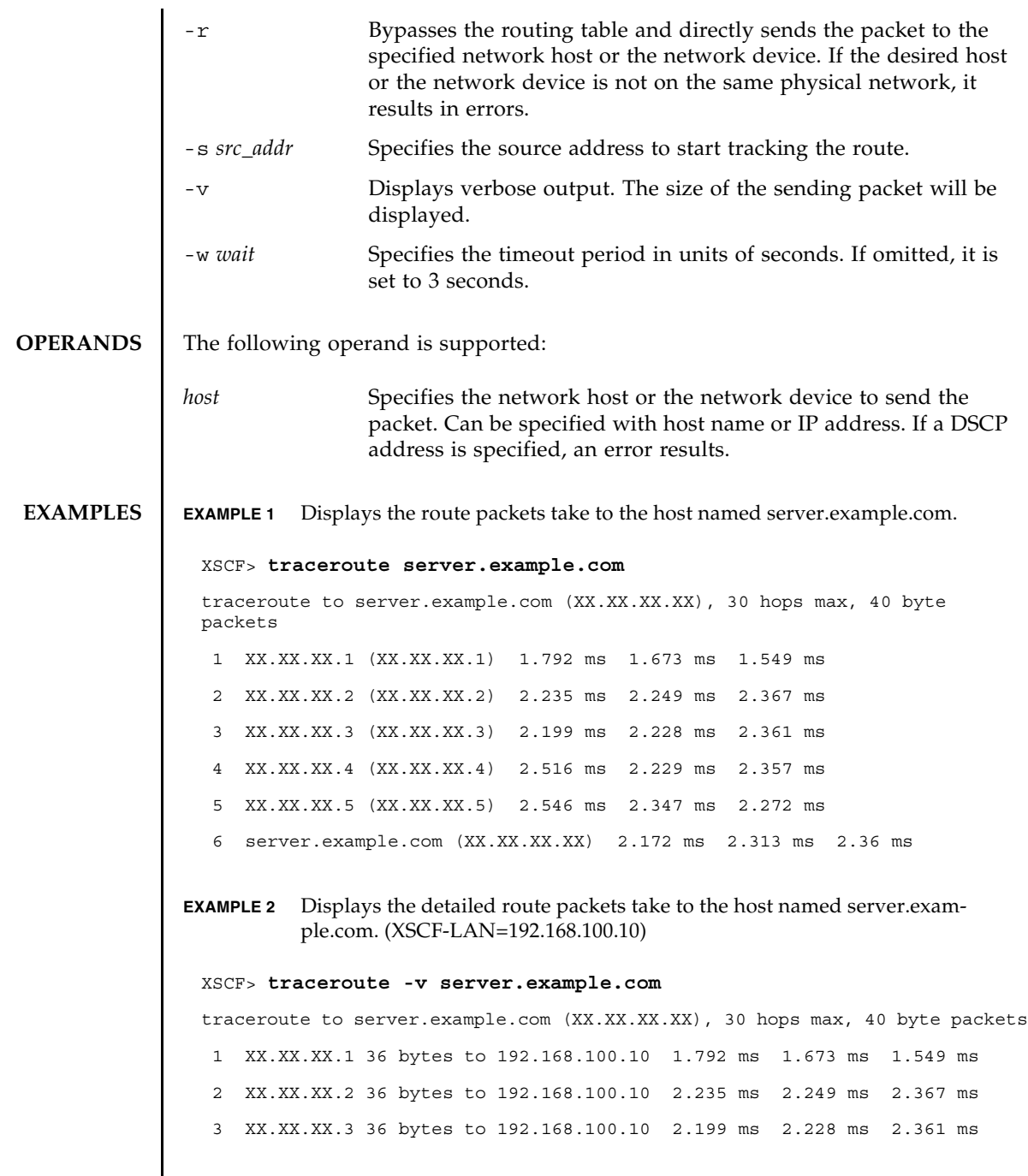
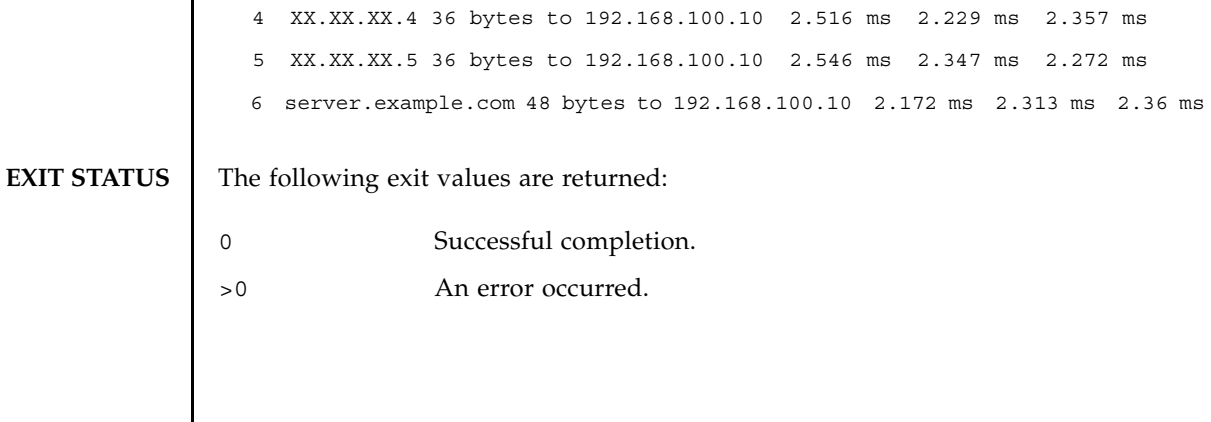

traceroute(8)

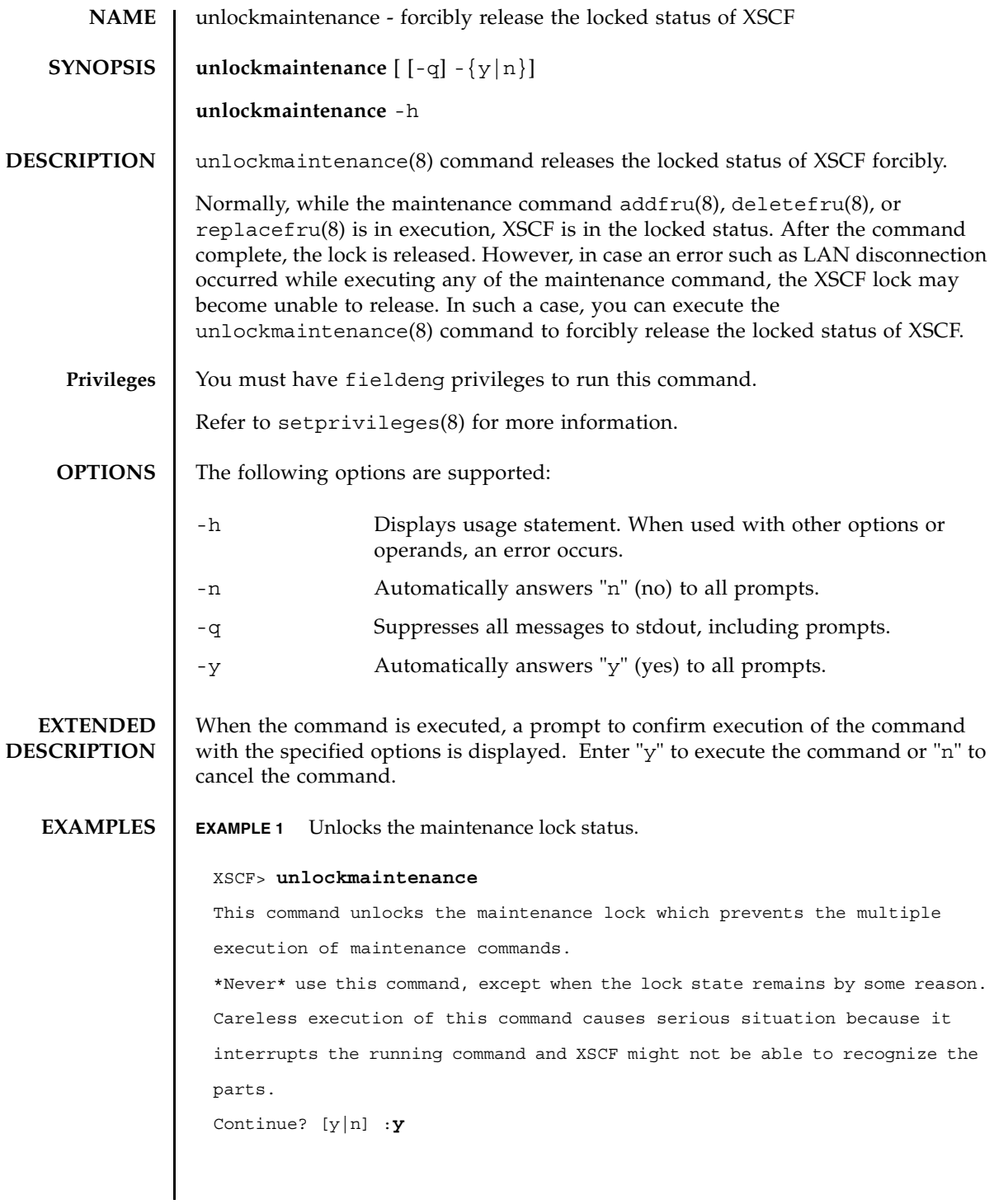

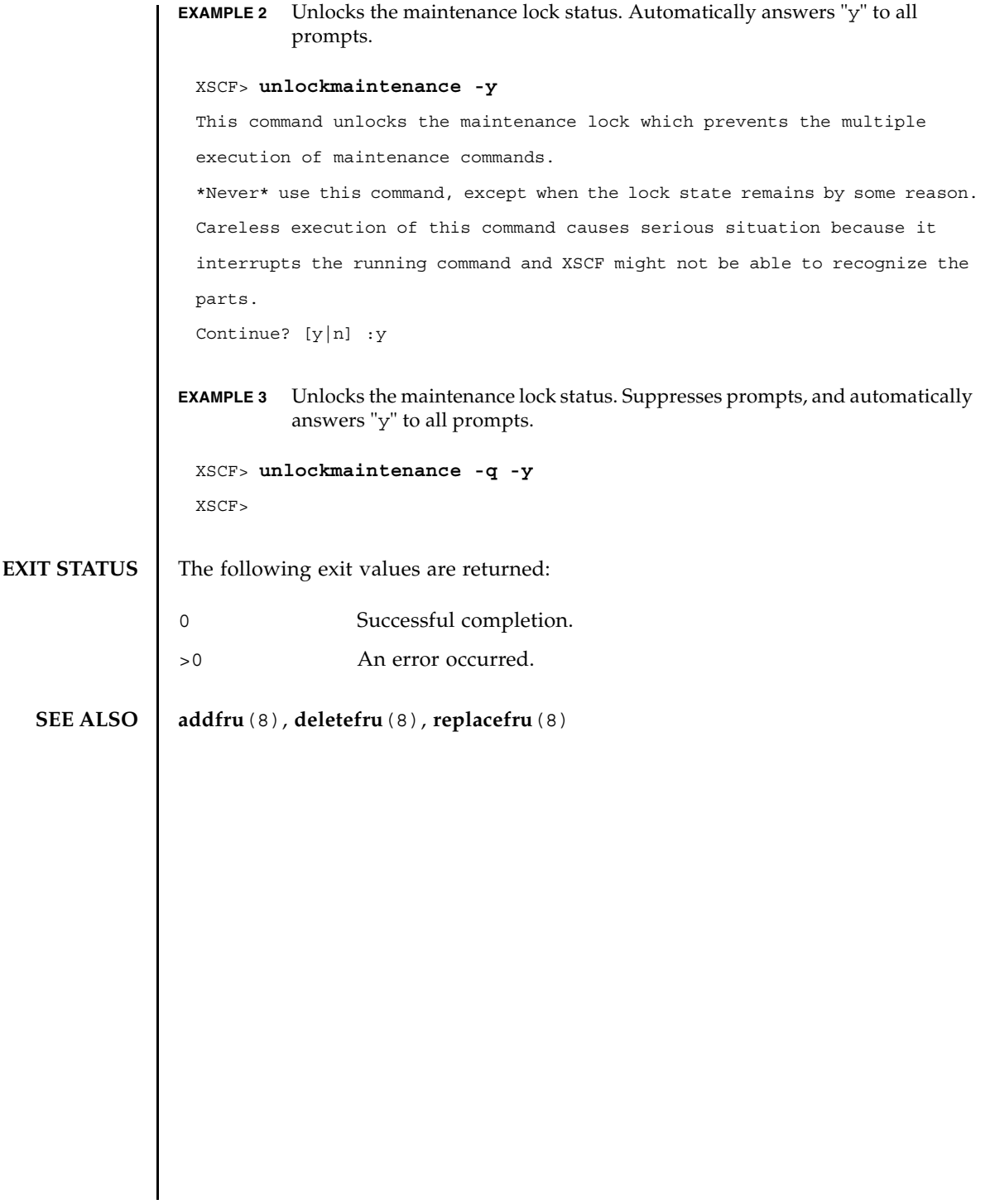

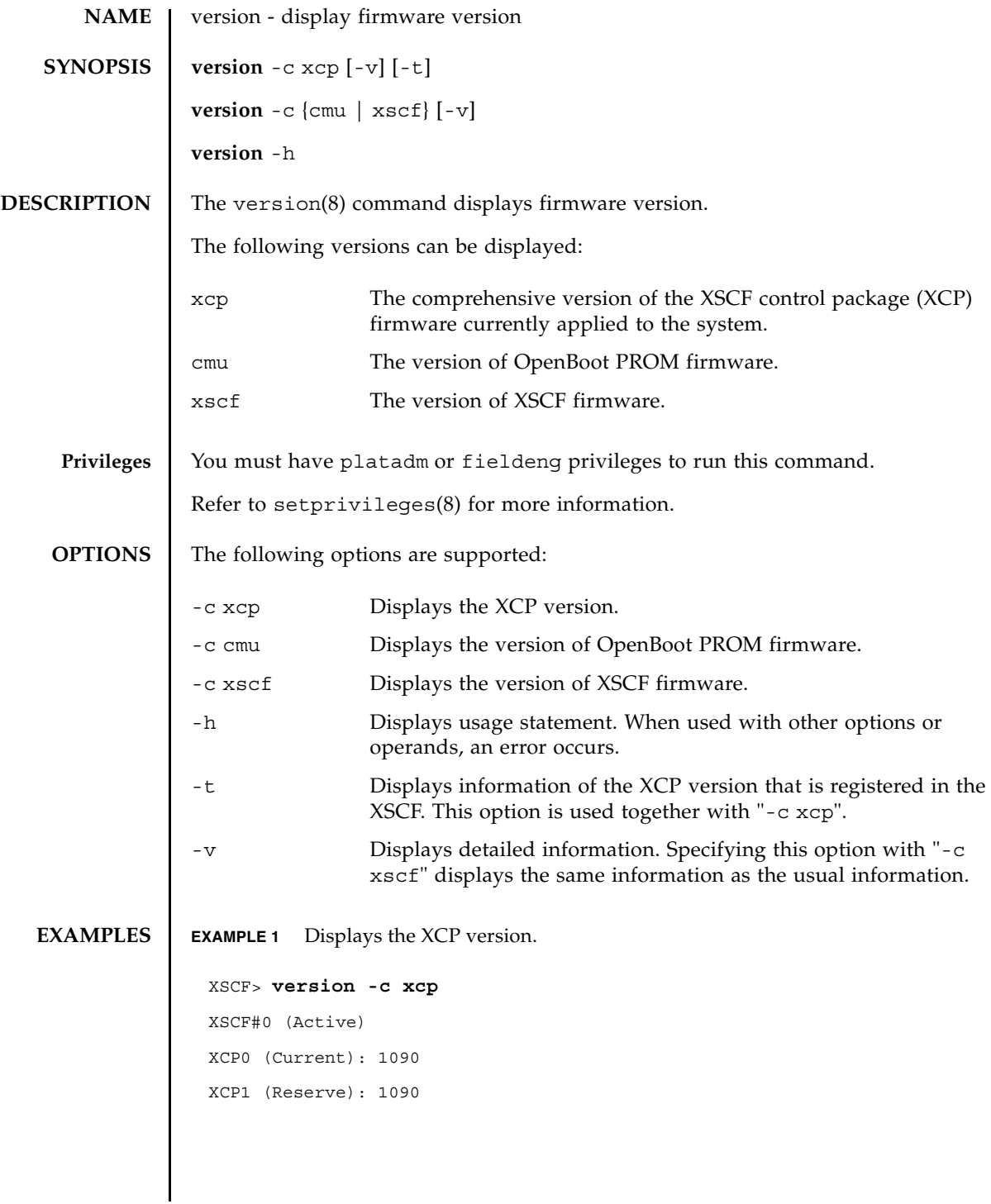

```
EXAMPLE 2 Displays the details of the XCP version.
EXAMPLE 3 Displays the XCP version that is registered in the XSCF.
EXAMPLE 4 Displays the details of the XCP version that is registered in the XSCF.
XSCF#1 (Standby)
 XCP0 (Current): 1090
 XCP1 (Reserve): 1090
 XSCF> version -c xcp -v
 XSCF#0 (Active)
XCP0 (Current): 1082
 OpenBoot PROM : 02.09.0000
 XSCF : 01.08.0005
 XCP1 (Reserve): 1082
 OpenBoot PROM : 02.09.0000
 XSCF : 01.08.0005
 XSCF#1 (Standby)
 XCP0 (Current): 1082
 OpenBoot PROM : 02.09.000
 XSCF : 01.08.0005
 XCP1 (Reserve): 1082
 OpenBoot PROM : 02.09.0000
 XSCF : 01.08.0005
OpenBoot PROM BACKUP
 #0: 02.08.0000
 #1: 02.09.0000
 XSCF> version -c xcp -t
 XCP: 1090
XSCF> version -c xcp -v -t
XCP: 1082
 OpenBoot PROM : 02.09.0000
 XSCF : 01.08.0005
```
**EXAMPLE 5** Displays the version of OpenBoot PROM firmware.

```
XSCF> version -c cmu
DomainID 0: 02.09.0000
DomainID 1: 02.09.0000
DomainID 2: 02.09.0000
DomainID 3: 02.09.0000
  :
DomainID 23: 02.09.0000
```
**EXAMPLE 6** Displays the detailed version of OpenBoot PROM firmware.

```
XSCF> version -c cmu -v
DomainID 0: 02.09.0000
DomainID 1: 02.09.0000
DomainID 2: 02.09.0000
DomainID 3: 02.09.0000
```

```
DomainID 23: 02.09.0000
```
:

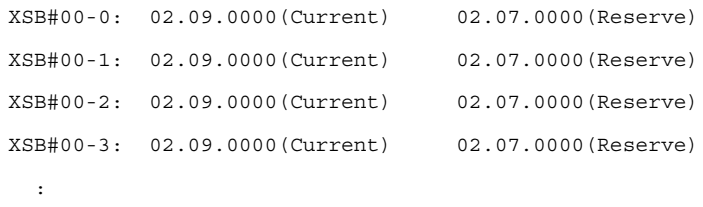

XSB#15-3: 02.09.0000(Current) 02.07.0000(Reserve)

**EXAMPLE 7** Displays the detailed version of XSCF firmware.

```
XSCF> version -c xscf -v
XSCF#0 (Active )
01.08.0005(Reserve) 01.08.0005(Current)
XSCF#1 (Standby) 
01.08.0005(Current) 01.08.0005(Reserve)
```
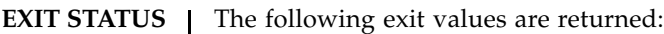

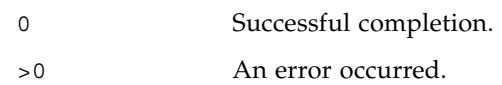

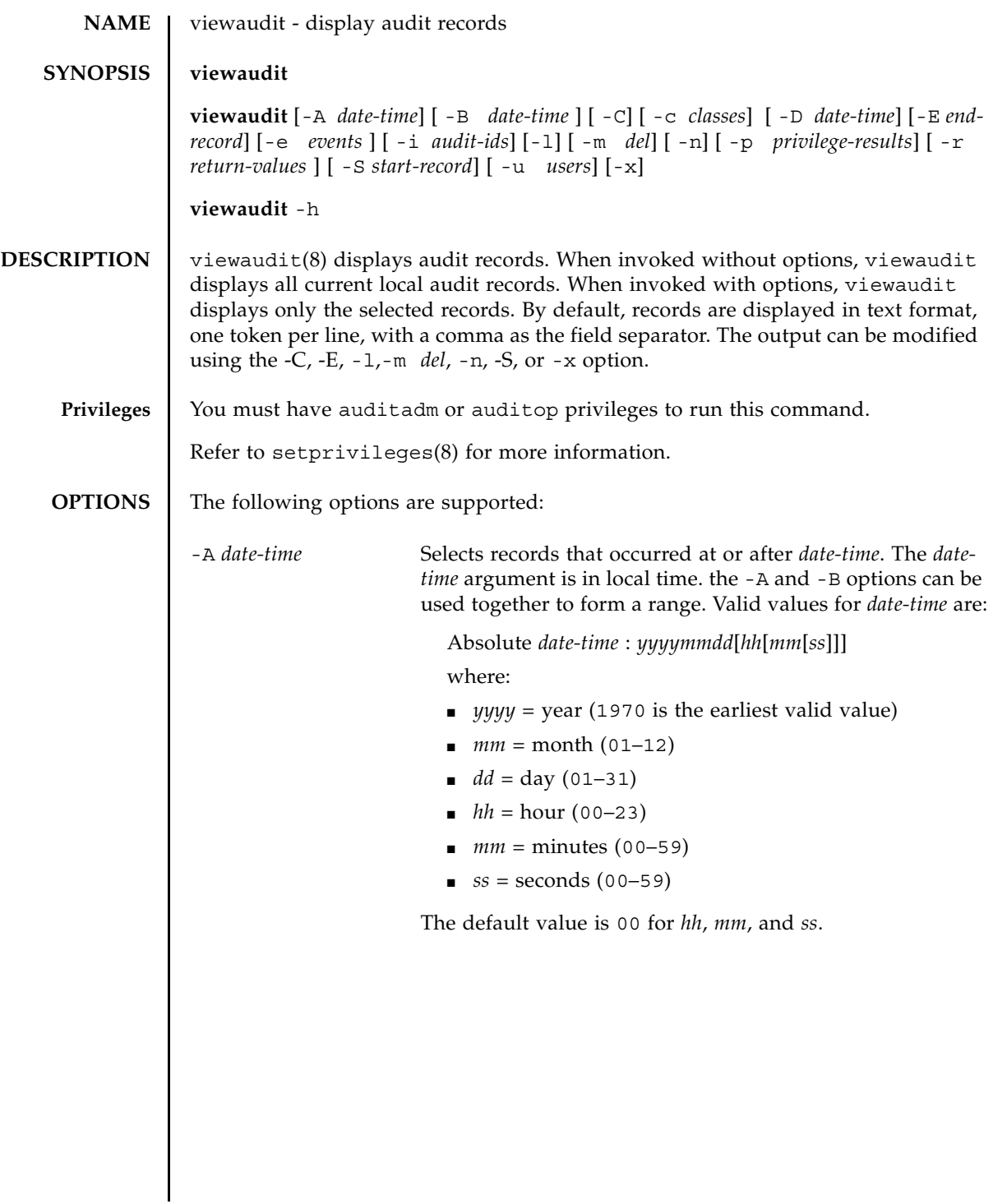

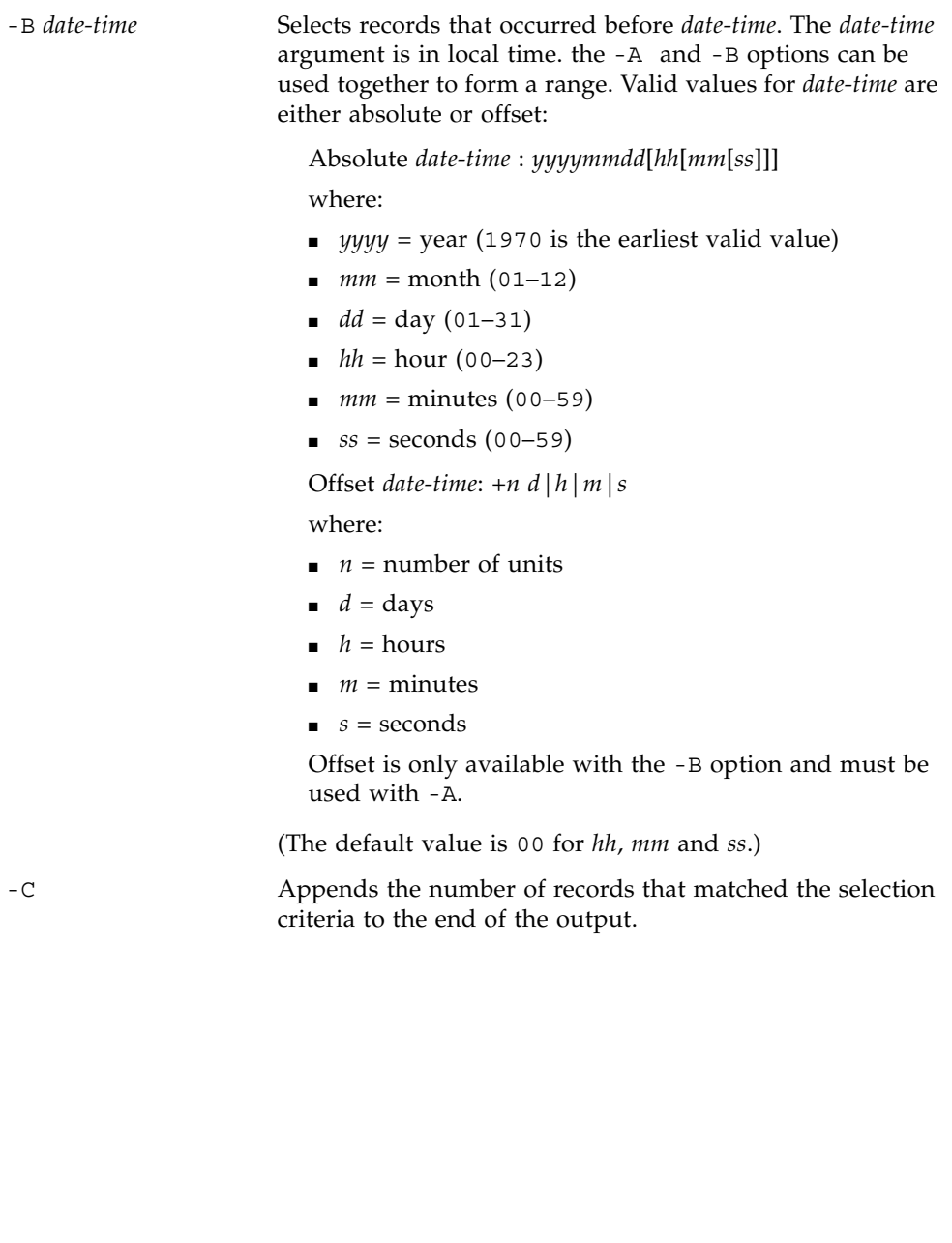

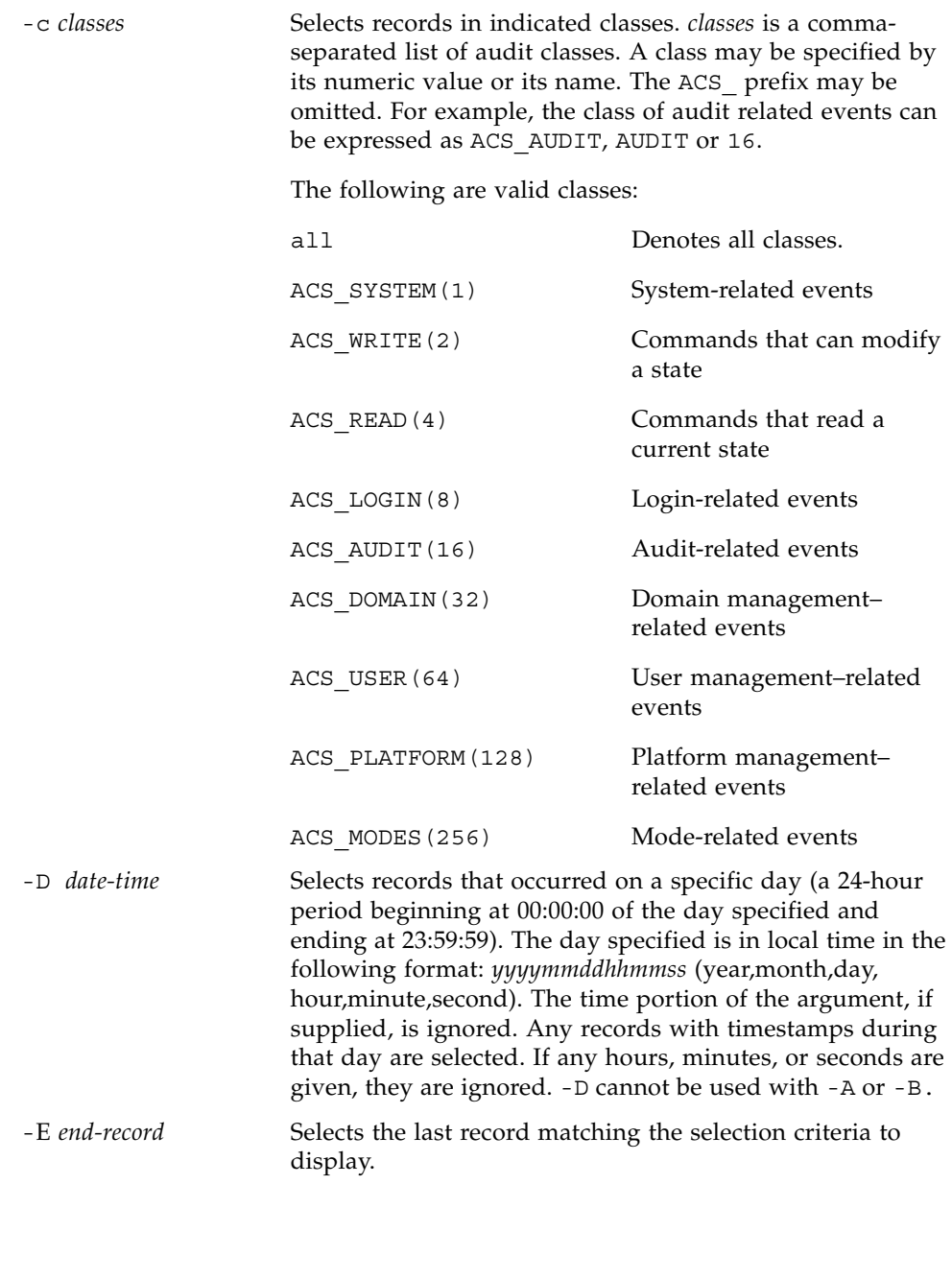

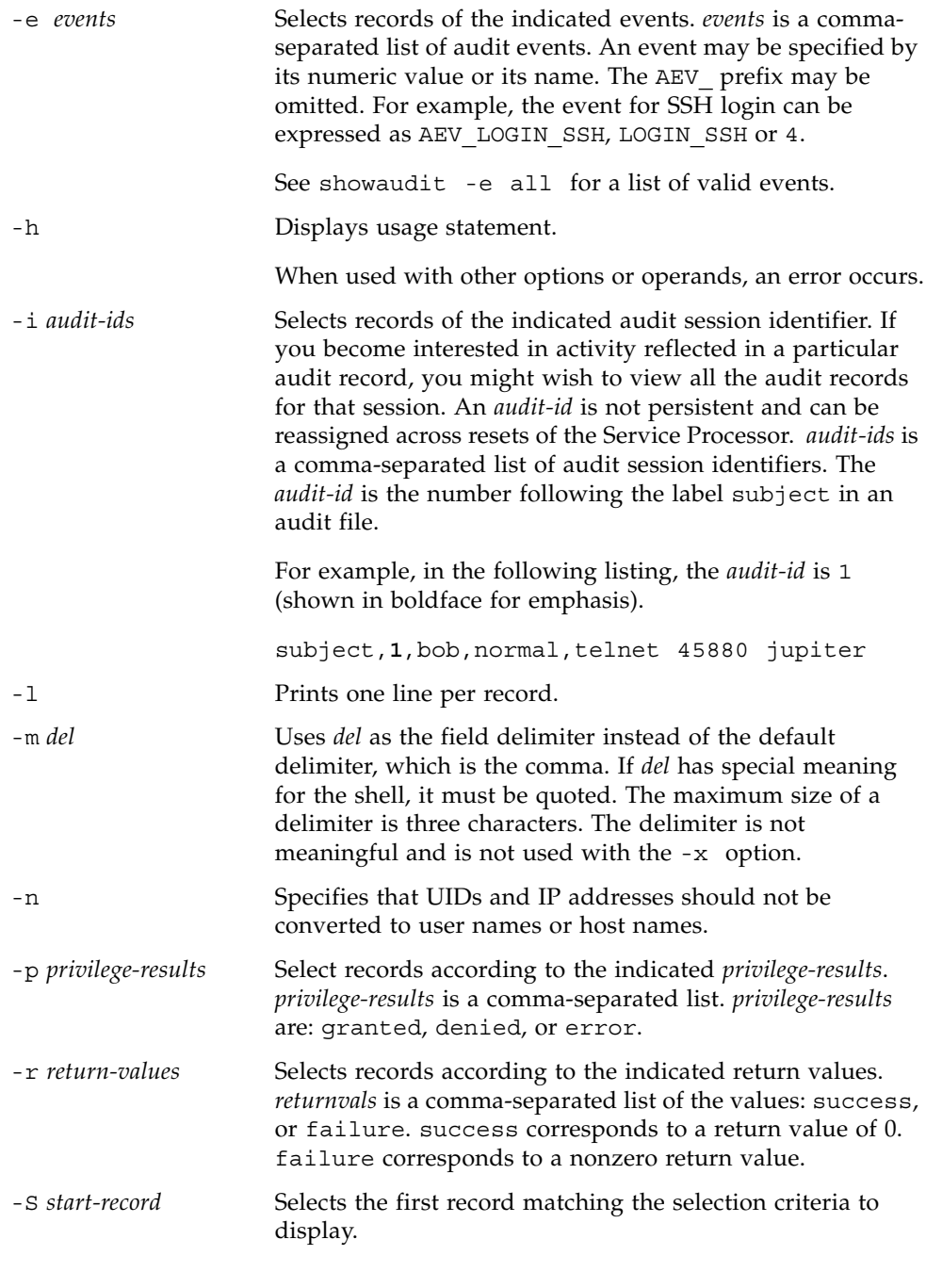

```
EXAMPLES EXAMPLE 1 Displaying Audit Records for December 12, 2005
              EXAMPLE 2 Displaying User Audit Records 
              EXAMPLE 3 Displaying Audit Records for Privileges 
              -u users Selects records attributed to indicated users. users is a 
                                    comma-separated list of users. A user can be specified by 
                                    user name or numeric UID. 
              -x Prints in XML format. 
                XSCF> viewaudit -D 20051212
                file,1,2006-01-11 10:52:30.391 -05:00,20060111155230.0000000000.jupiter
                XSCF> viewaudit -u jsmith
                file,1,2006-01-11 10:52:30.391 -05:00,20060111155230.0000000000.jupiter
                header,37,1,login - telnet,jupiter,2006-01-11 11:31:09.659 -05:00
                subject,1,jsmith,normal,ssh 45880 jupiter
                command, showuser
                platform access,granted
                return,0
                XSCF> viewaudit -p granted
                file,1,2006-01-11 10:52:30.391 -05:00,20060111155230.0000000000.jupiter
                header,37,1,login - telnet,jupiter,2006-01-11 11:31:09.659 -05:00
                subject,1,jsmith,normal,ssh 45880 jupiter
                command, showuser
                platform access,granted
                return,0
```

```
EXAMPLE 4 Displaying Audit Records for Successful Access 
EXAMPLE 5 Displaying Audit Records Within a Range of Two Days 
EXAMPLE 6 Displaying First 5 Records (of 4238) that Match a Date Range
 XSCF> viewaudit -r success
 file,1,2006-01-11 10:52:30.391 -05:00,20060111155230.0000000000.jupiter
 header,37,1,login - telnet,jupiter,2006-01-11 11:31:09.659 -05:00
 subject,1,jsmith,normal,ssh 45880 jupiter
 command, showuser
 platform access,granted
 return,0
 header,57,1,command - viewaudit,jupiter.company.com,2006-01-26 
 16:13:09.128 -05:00
 subject,5,sue,normal,ssh 1282 saturn
 command, viewaudit
 platform access,granted
 return,0
  ...
 XSCF> viewaudit -A 20080108 -B +2d
 file,1,2008-01-09 20:12:12.968 -08:00,20080110041212.0000000004.sca-m5k-0-0
 file,1,2008-01-10 21:14:49.481 -08:00,terminated
 file,1,2008-01-10 21:14:49.485 -08:00,20080111051449.0000000005.sca-m5k-0-0
 XSCF> viewaudit -l -A 20070515 -B 20080110 -C -S 1 -E 5
 file,1,2008-01-09 20:12:12.968 -08:00,20080110041212.0000000004.sca-m5k-0-0
 header,63,1,command - setaudit,sca-m5k-0-0.sfbay.sun.com,2008-01-09
 20:12:12.974 -08:00,s ubject,250,opl,normal,ssh 42759 san-e4900-
 0. West. Sun. COM, command, setaudit, delete, platform access, qranted, return, 0
 header, 37, 1, login - ssh, sca-m5k-0-0.sfbay.sun.com, 2008-01-09 20:12:14.455 -
 08:00,subject, 252,scfroot,normal,ssh 42761 san-e4900-0.West.Sun.COM
```
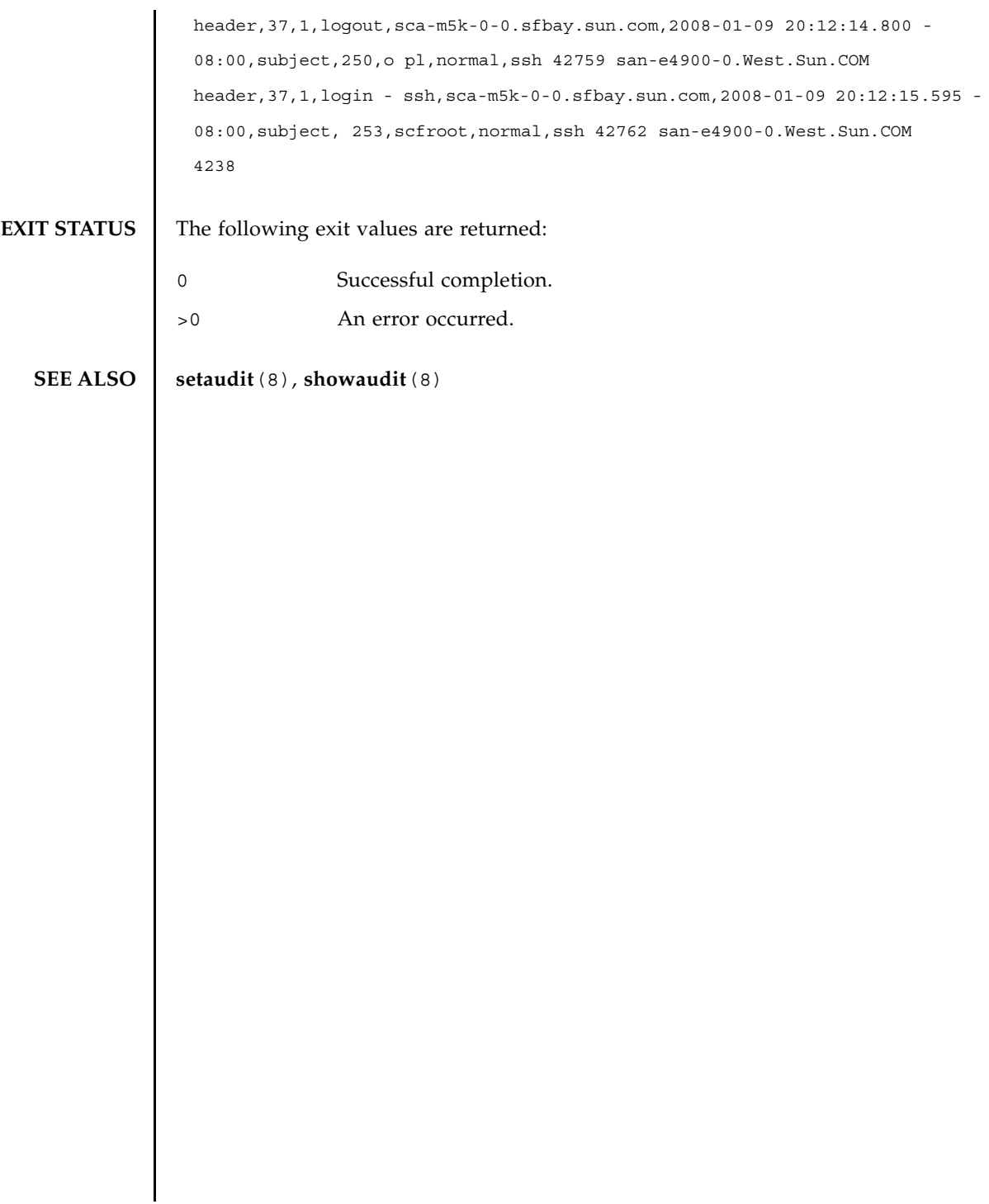

viewaudit(8)

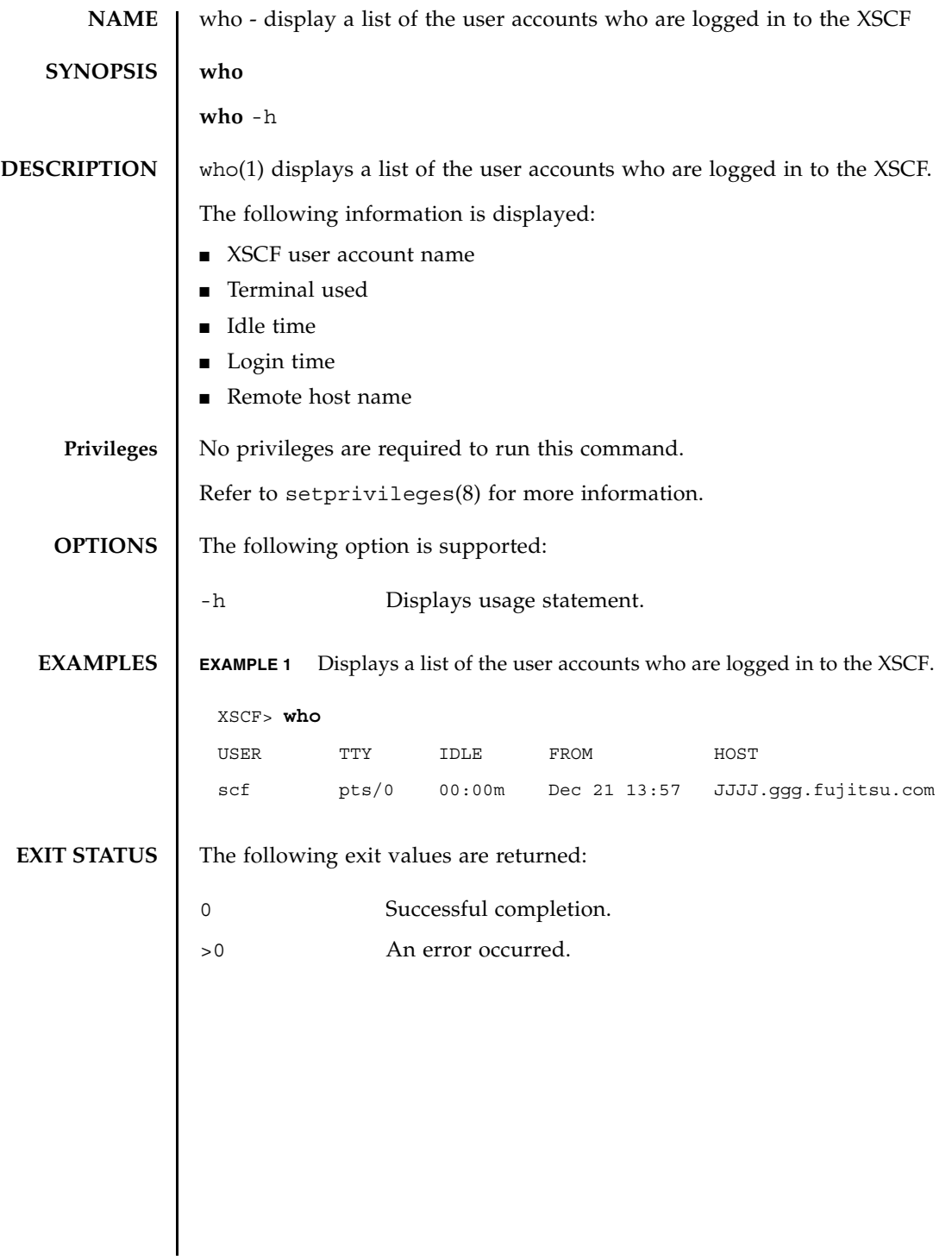

who(1)

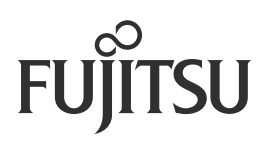